# SYSMAC CJ 系列 CJ2H-CPU6□-EIP CJ2H-CPU6□ CJ2M-CPU□□ CJ2 CPU 单元硬件

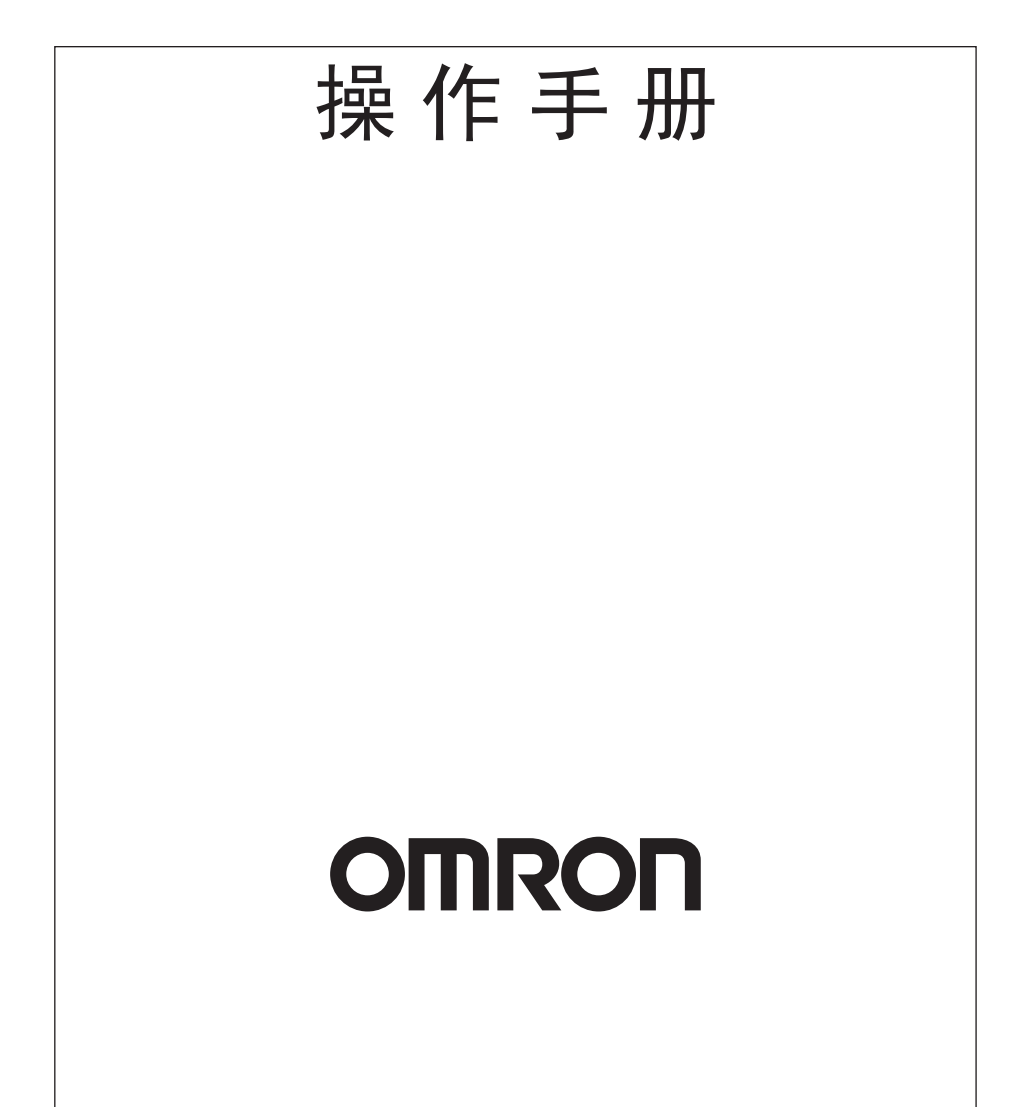

#### © OMRON, 2008

版权所有。未经 OMRON 公司事先书面允许,不得将本出版物的任何部分以任何形式或任何方式 (机械、电子、照 相、录制或其它方式)进行复制、存入检索系统或传送。

使用本手册所包含的信息不负专利责任。由于 OMRON 公司始终致力于改进其高质量产品,所以本手册所包含的信 息可随时改变而不另行通知。虽然在编制本手册时注意了一切可能的注意事项,但对于仍然可能出现的错误或遗 漏,OMRON 公司不承担任何责任。同样,由于使用本手册所包含的信息而造成的损害也不承担任何责任。

# SYSMAC CJ 系列 CJ2H-CPU6@-EIP CJ2H-CPU6<sup>2</sup> CJ2M-CPU<sup>O</sup> CJ2 CPU 单元硬件

# 操作手册

2023 年 4 月修订

感谢您购买 CJ 系列 CJ2H-CPU6□ (-EIP)/CJ2M-CPU□□ 可编程控制器。本手册包含使用 CJ2H-CPU6□(-EIP) 和 CJ2M-CPU□□ 时所需的信息。在使用 CJ2H-CPU6□(-EIP) 前, 请通读并理解本手册。

#### 目标读者

本手册主要供下列人员使用, 这些人员必须具备电气系统相关知识(电气工程师或同等水平者)。

- · 负责 FA 系统安装的人员;
- · 负责 FA 系统设计的人员;
- · 负责 FA 系统及设备管理的人员。

#### 适用产品

CJ 系列 CJ2 CPU 单元

- $\cdot$  CI2H-CPU6<sup>-</sup>-EIP
- $\cdot$  CI2H-CPU6 $\Box$
- $\cdot$  CI2M-CPU3 $\Box$
- $\cdot$  CJ2M-CPU1 $\Box$

本手册采用以下通用规则表示 CPU 单元。

- CJ2H-CPU6□ (-EIP): 表示 CJ2H-CPU6□-EIP 和 CJ2H-CPU6□ CPU 单元。
- ・CJ2M-CPU□□:表示 CJ2M-CPU3□ 和 CJ2M-CPU1□ CPU 单元。

可选脉冲 I/O 模块可与 CJ2M CPU 单元组合使用, 实现脉冲输入输出功能。

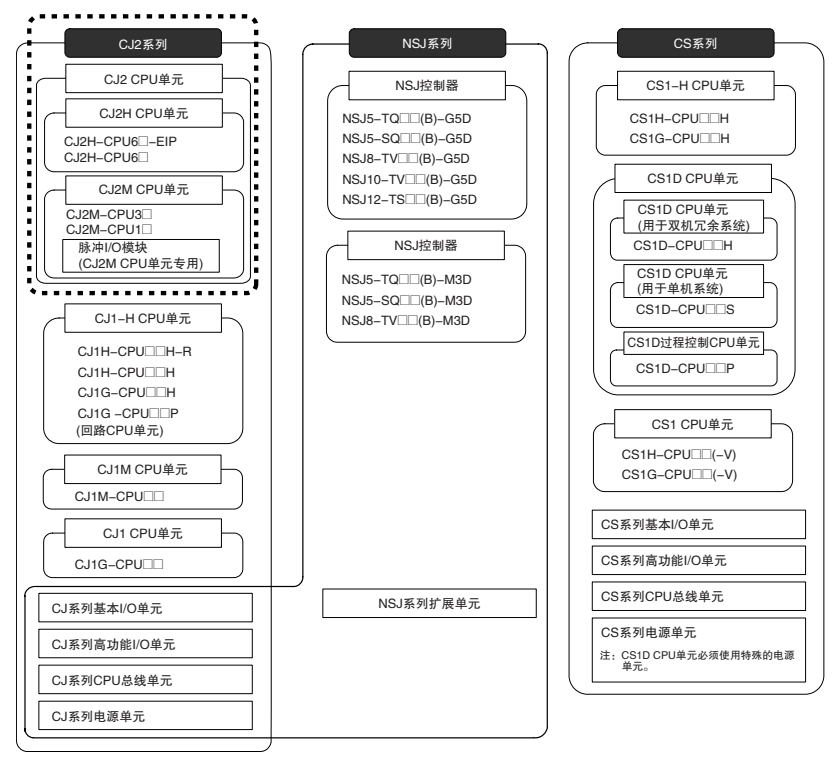

# CJ2 CPU 单元手册

以下手册中提供与 CJ2 CPU 单元有关的信息。请参阅相应的手册以获取所需信息。

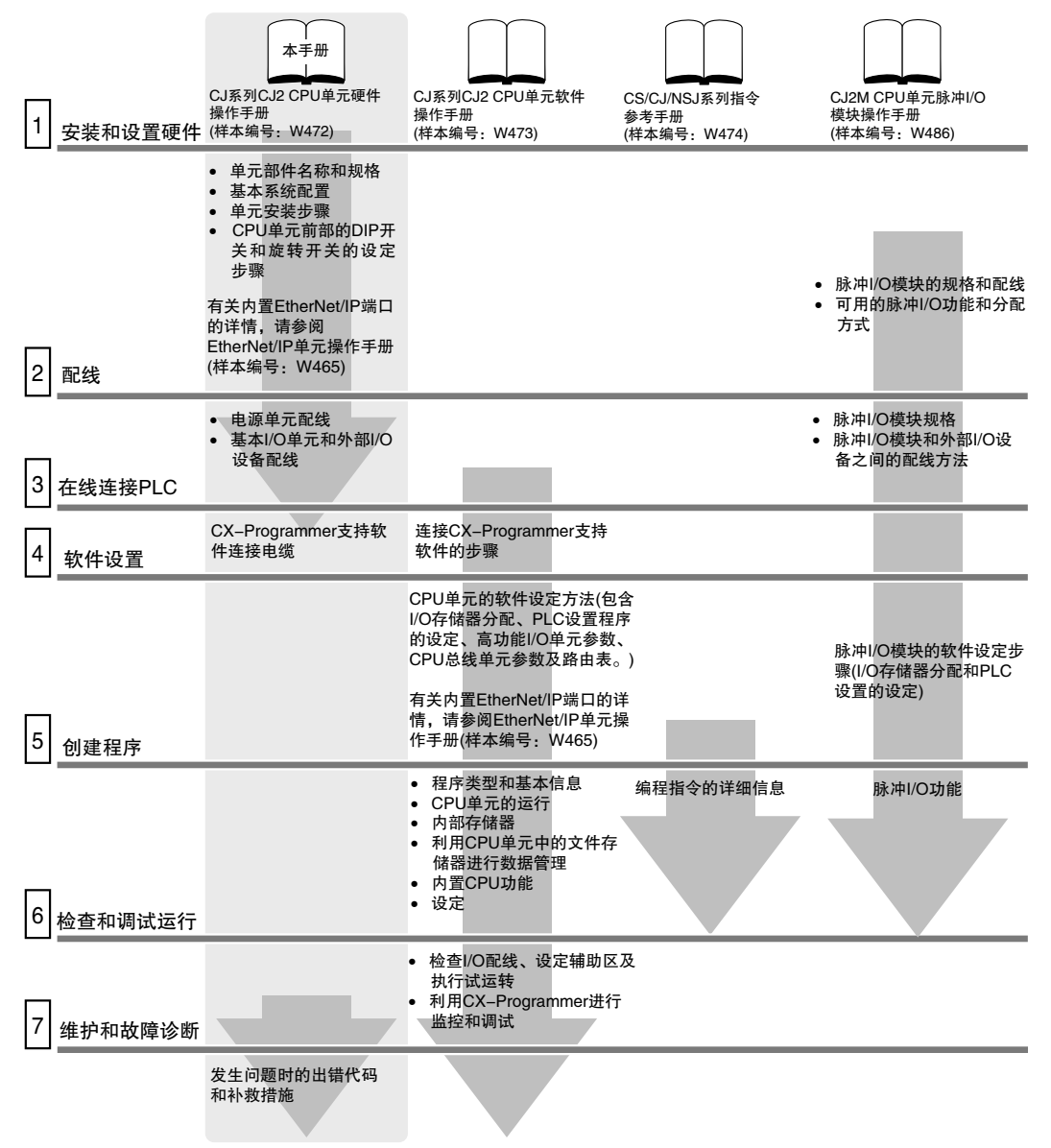

### 手册的构成部分

CJ2 CPU 操作手册由下表列出的章节构成。请根据需要参见相关章节。

#### 硬件操作手册 (样本编号:W472)(本手册)

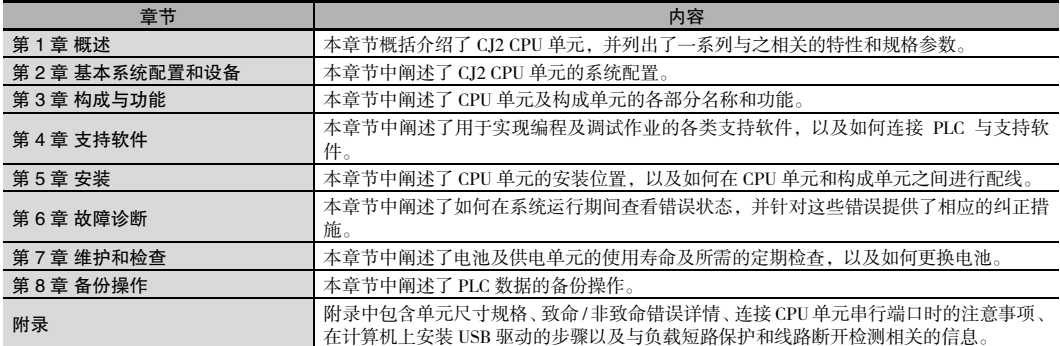

#### 软件操作手册 (样本编号:W473)

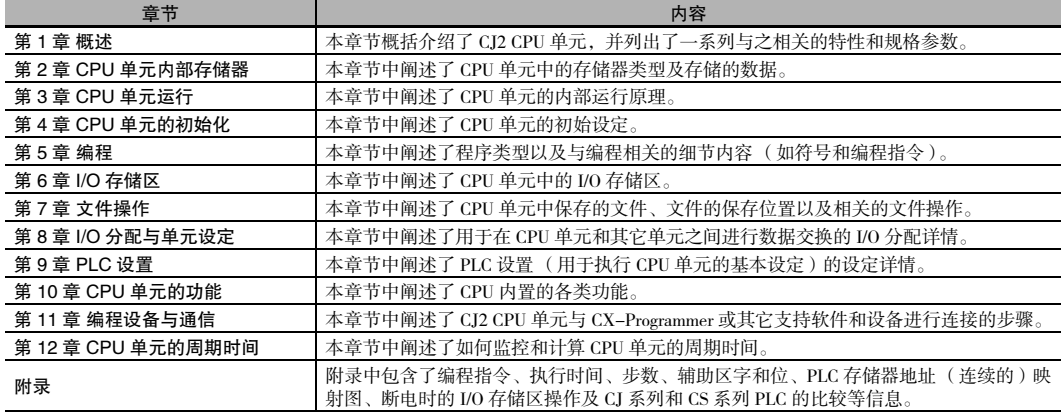

#### 指令参考手册 (样本编号:W474)

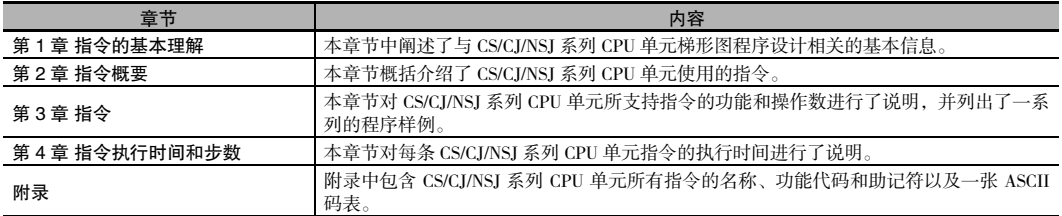

#### 脉冲 I/O 模块操作手册 (样本编号:W486)

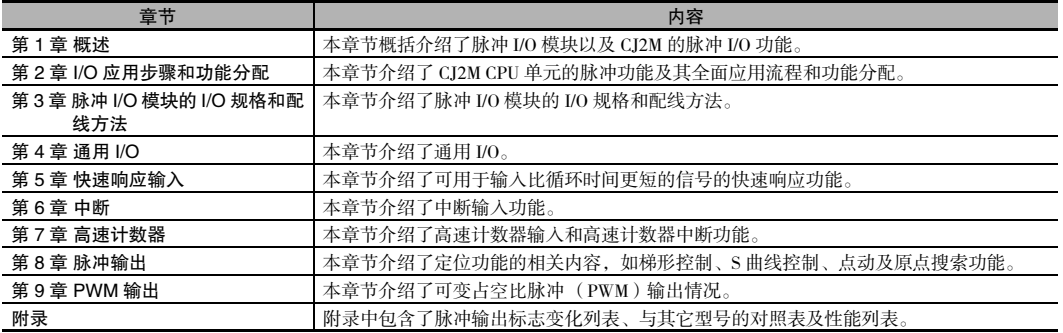

手册结构

### 页面结构

本手册的页面结构如下。

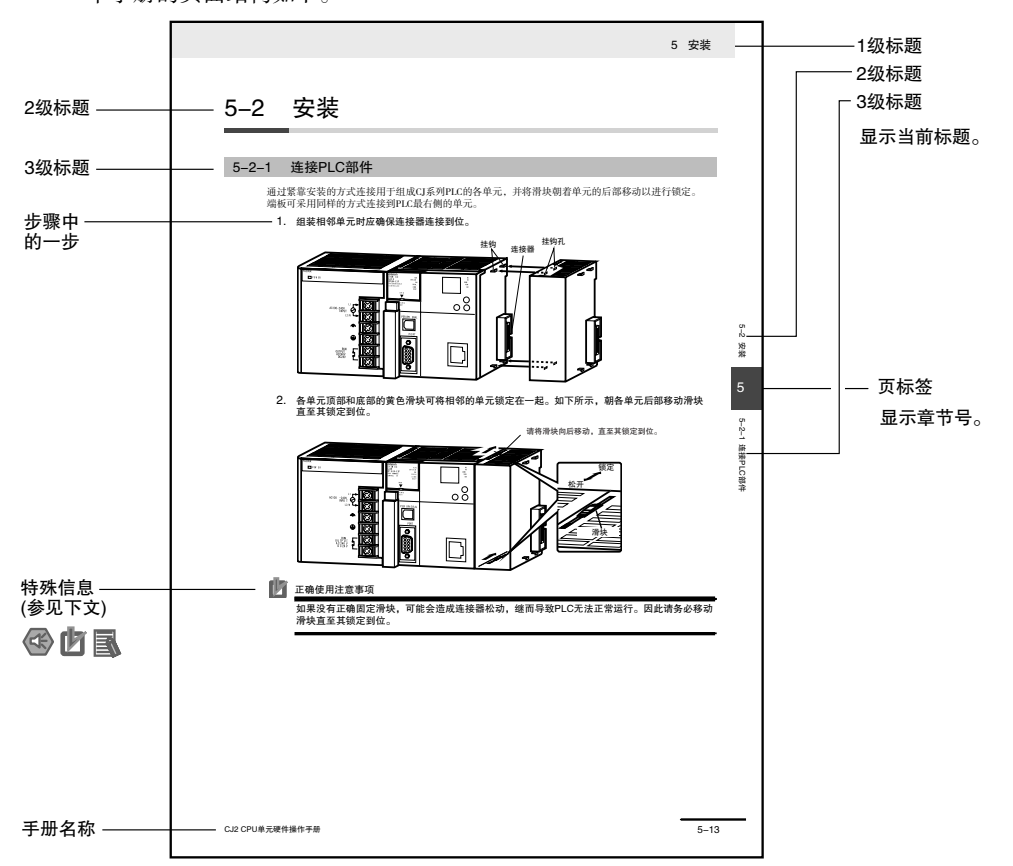

本图仅用作示例,本手册中可能无相关的文字描述。

#### 特殊信息

本手册的特殊信息可分为以下几种:

#### $\overline{\mathbb{R}}$ 安全使用注意事项

表示允许和禁止事项,以确保安全使用本产品。

#### 呐 正确使用注意事项

表示允许和禁止事项,以确保正常运行和性能。

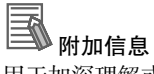

用于加深理解或简化操作。

# 本手册中的章节

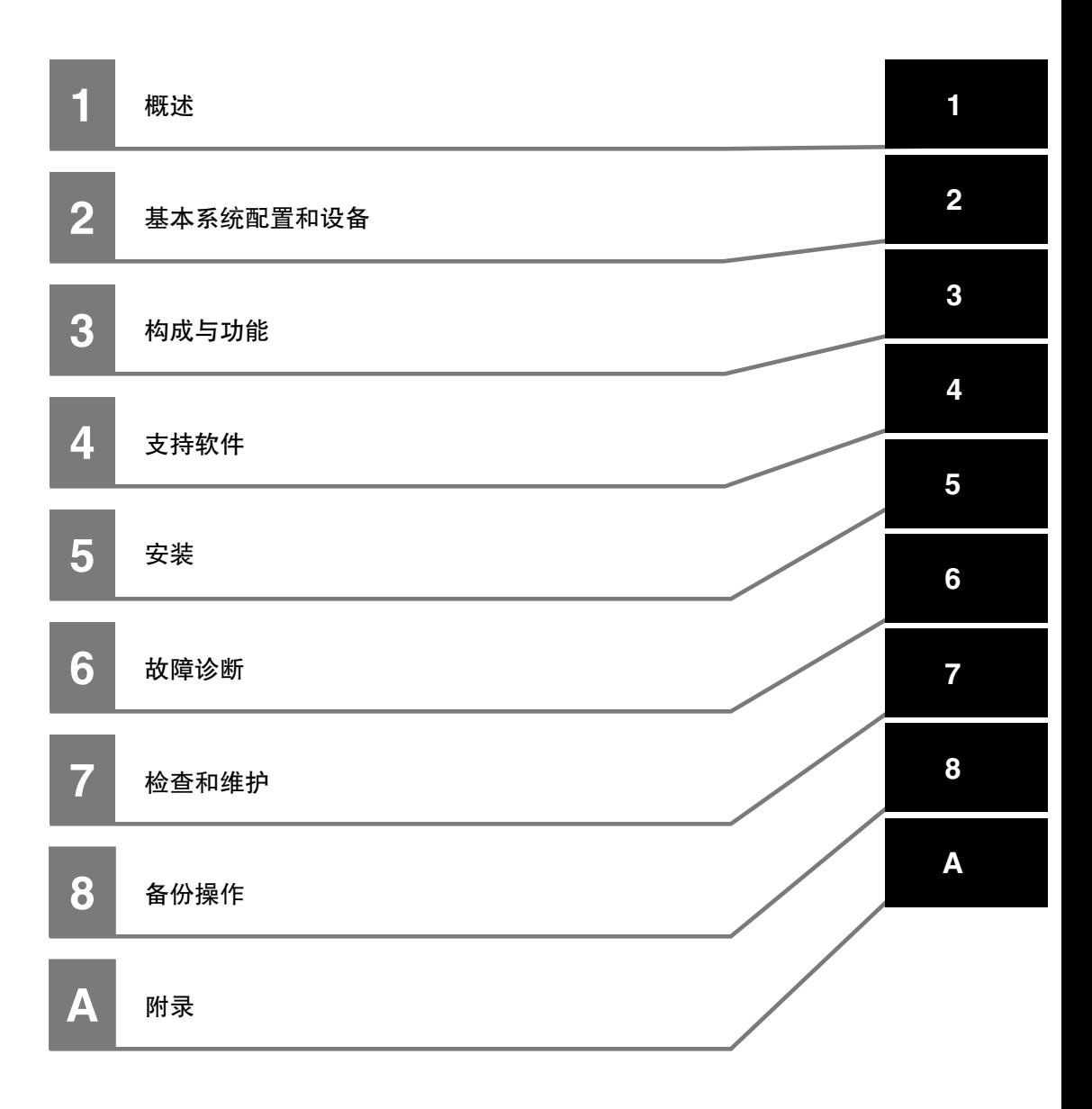

# 目录

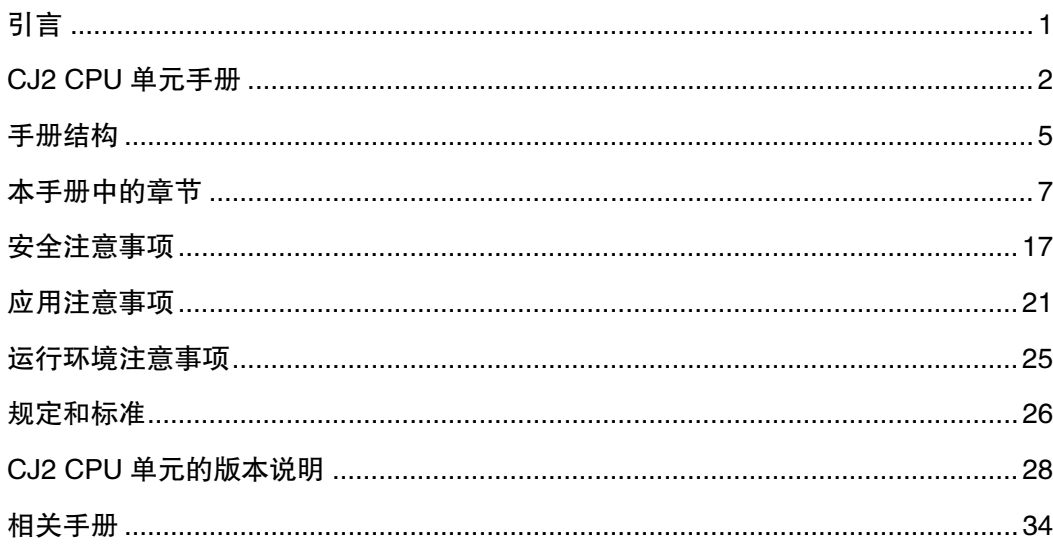

# 第1章 概述

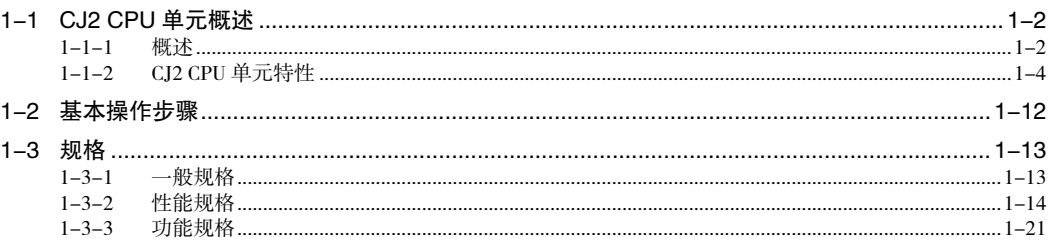

# 第2章 基本系统配置和设备

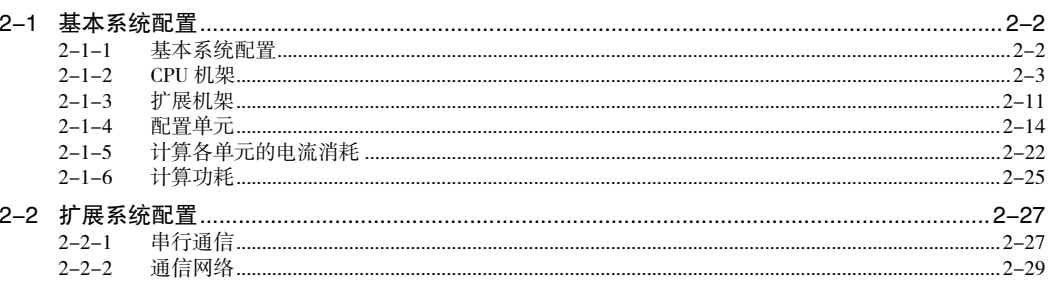

# 第3章 构成与功能

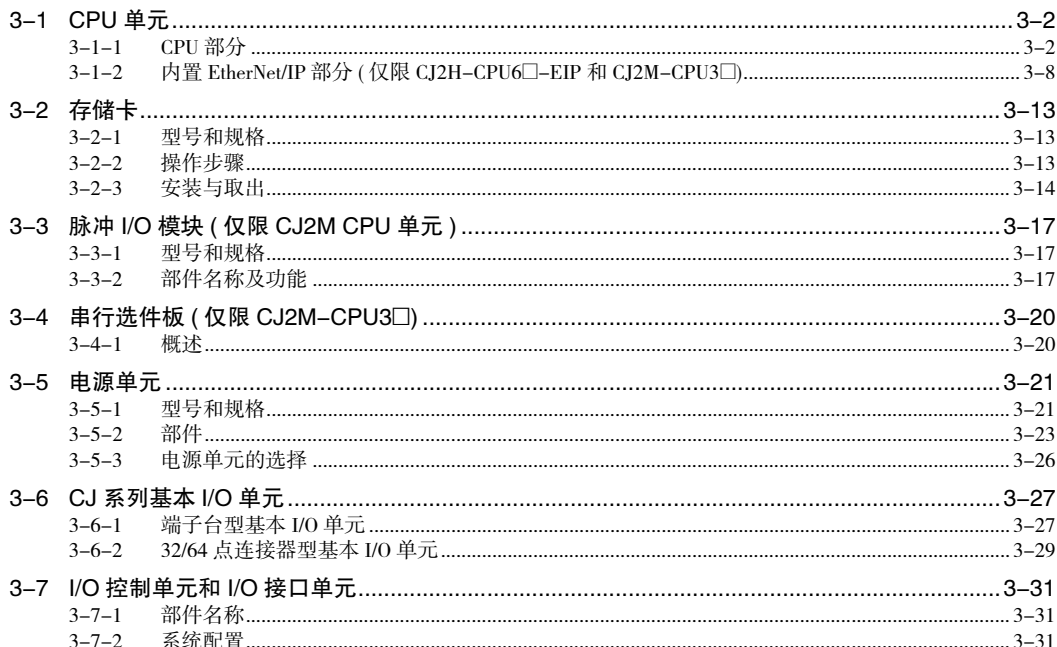

# 第4章 支持软件

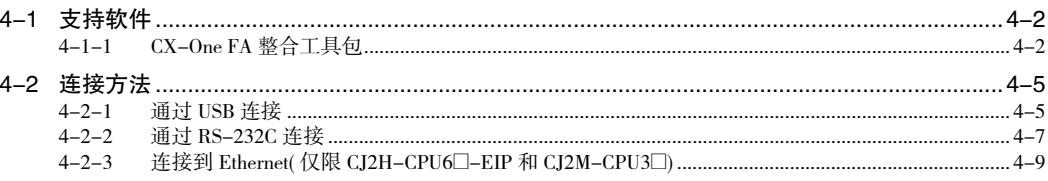

## 第5章 安装

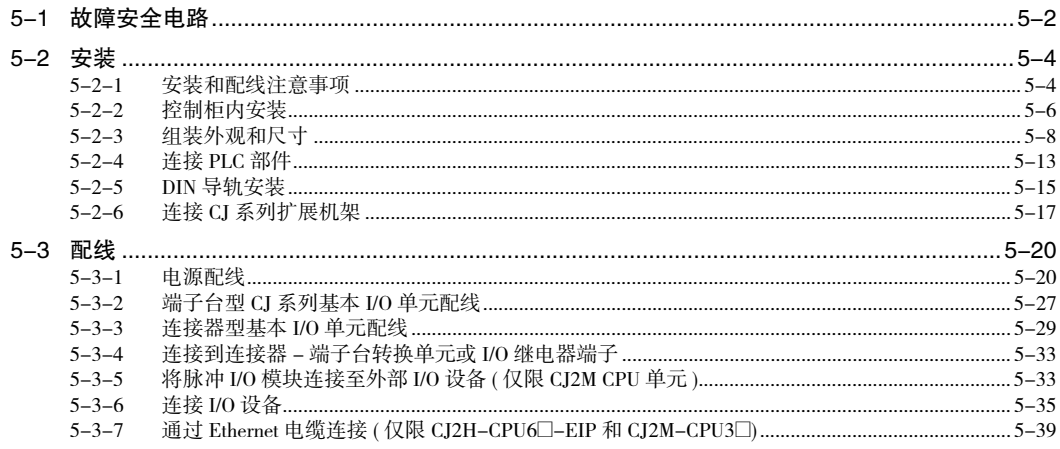

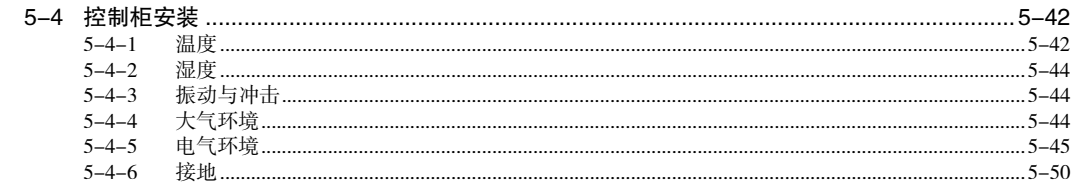

# 第6章 故障诊断

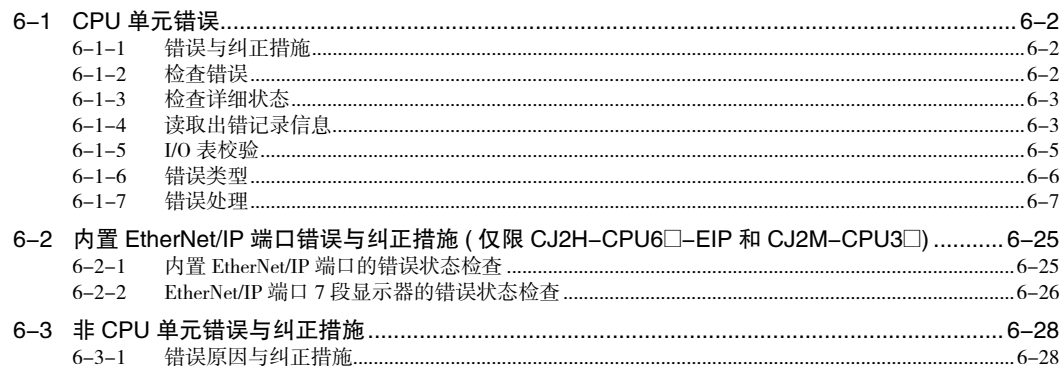

# 第7章 检查和维护

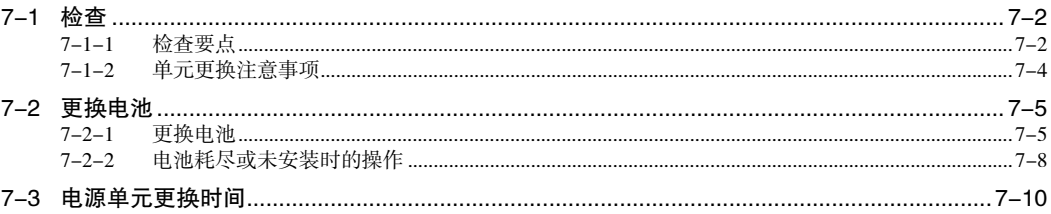

# 第8章 备份操作

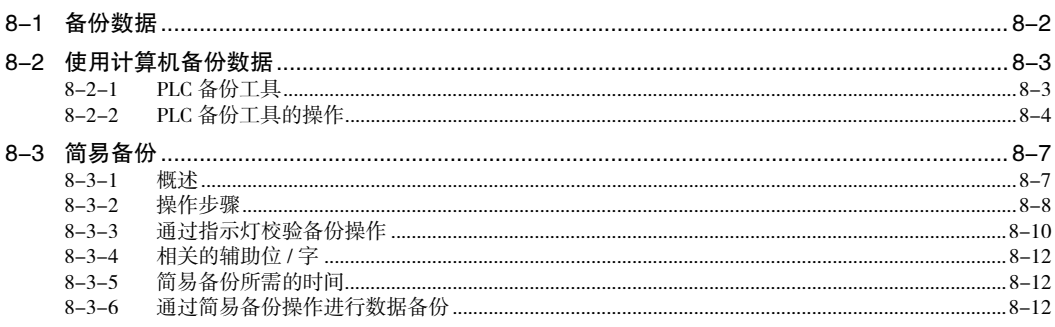

附录

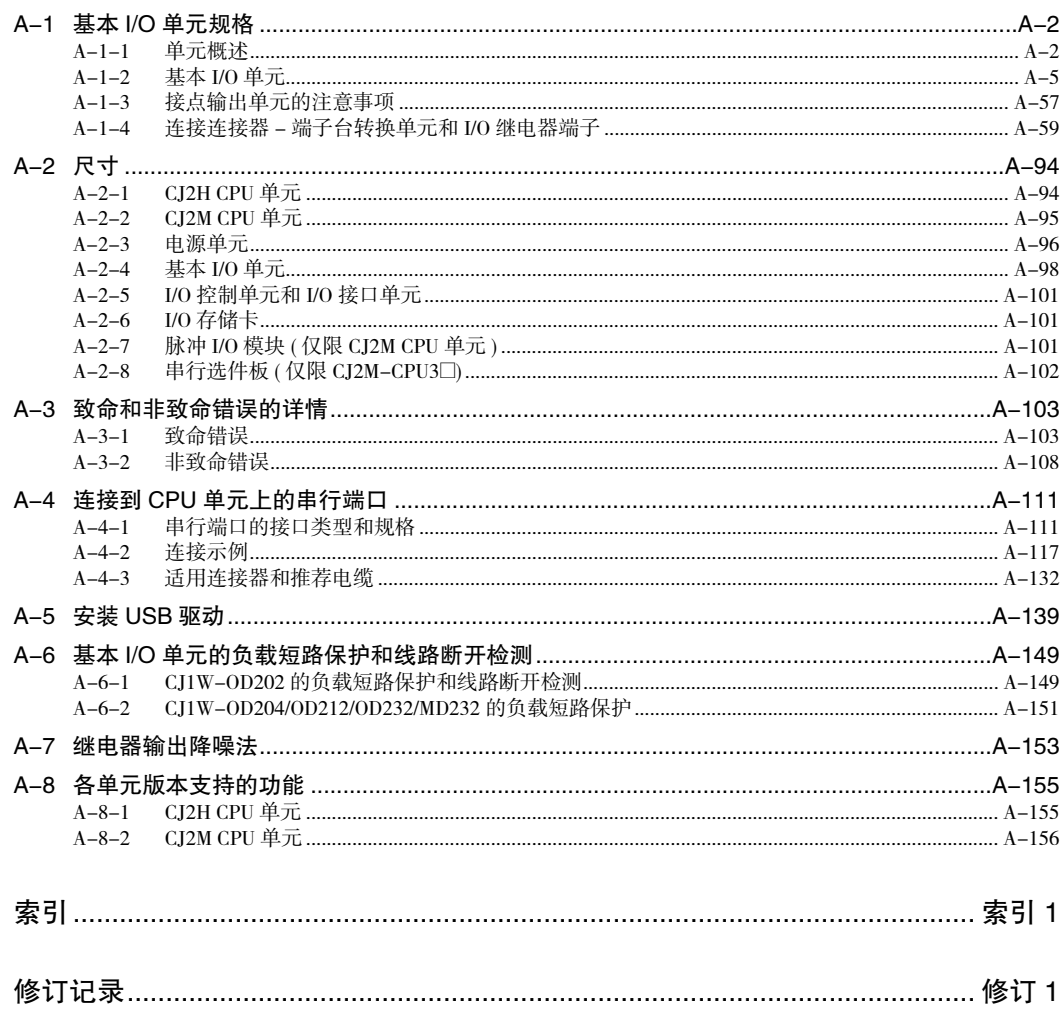

# 阅读和理解本手册

请在使用产品前仔细阅读本手册。如有任何问题或意见,请垂询 OMRON 代理商。

# 保证及有限责任声明

#### 保证声明

OMRON 的排他性保证是指产品自售出起一年 (或其它指定期间)内在材料和工艺上无缺陷。

OMRON 未以明示或暗示的方式表述或保证产品的非侵权性、适销性或特定用途的适用性。任何买方或用户 均同意自主决定这些产品是否适当满足其预定用途。OMRON 对于所有其它明示或暗示的保证概不负责。

#### 有限责任

OMRON 对于任何与产品相关的特殊、间接或直接损坏、利润损失或商业损失概不负责,不论此类索赔是基 于合同、保证、疏忽还是严格责任。

不论何种情况,OMRON 对于任何诉讼行为的赔偿责任均不得超过相关产品的价格。

除非 OMRON 经分析后确认产品的使用、存放、安装和维护得当且未遭污染、滥用、误用或者不当改造或修 理,否则在任何情况下,OMRON 对于与产品相关的保证、修理或其它主张不承担任何责任。

# 应用注意事项

#### 适用性声明

OMRON 对于客户在其应用中的产品组合或产品使用的标准、规范或条例方面的合规性不承担任何责任。

根据客户的要求,OMRON 将提供相应的第三方认证来明确适用于产品的额定值和使用限制。此信息本身不 足以充分确定产品与终端产品、机器、系统及其它应用或用途组合的适用性。

以下为必须特别注意的应用示例,但下述内容并非包括产品所有可能的用途,也并不暗示所列用途均适用于 该类产品:

- · 户外用途、涉及潜在化学污染或电气干扰的用途或本手册中未说明的状况或用途。
- · 核能控制系统、燃烧系统、铁道系统、航空系统、医疗设备、娱乐器械、车辆、安全设备及个别行业或政 府规范监管的设备。

· 存在人身或财产安全隐患的系统、机器及设备。

请务必了解并遵守产品适用的所有禁用条款。

如果产品整体设计不足以应对此类风险,且未在整个设备或系统内内针对特定用途妥善调校并安装 OMRON 产品,则不得将产品用存在严重人身或财产隐患的场合。

### 可编程产品

使用可编程产品时,OMRON 不对用户的程序或其引起的后果承担任何责任。

# 免责声明

### 规格变更

基于产品改进和其它原因,产品规格及附件可能会随时变更。

公司通常在公布规格、性能或重大结构变更后更改型号。但对某些产品规格进行变更时并不另行通知。在不 确定规格时,我们会根据您的要求为您的应用场合指定特殊的型号或设立关键的规格。请随时垂询 OMRON 代理商以确认所购产品的实际规格。

### 尺寸与重量

尺寸和重量仅为公称值,即使已说明公差,也不得用于制造用途。

#### 性能参数

本手册所提供的性能参数仅供用户确定适用性时使用,并不予以保证。这些数据仅表示在 OMRON 测试条件 下的结果,用户必须将其与实际应用条件相联系。实际性能遵守 OMRON 保证声明和有限责任条款的规定。

#### 错误与疏漏

本手册所述信息经仔细审核,确信准确无误;但对于笔误、排版或校对错误或疏漏,我方概不负责。

# 安全注意事项

#### 安全注意信息的定义

本手册使用下列标识,以提供 CJ 系列 PLC 安全使用所需的注意事项。所述安全注意事项至关重要,因 此,请务必仔细阅读并遵守所有安全注意事项的相关信息。

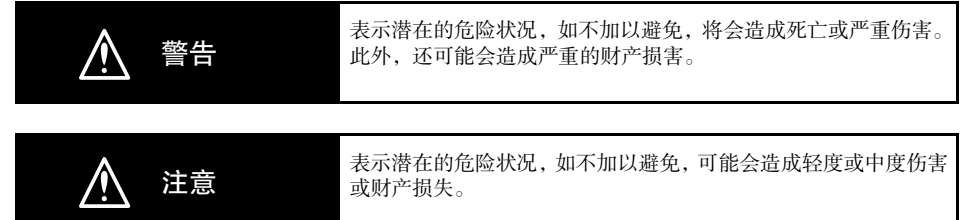

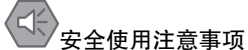

表示允许和禁止事项,以确保安全使用本产品。

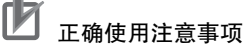

表示允许和禁止事项,以确保正常运行和性能。

### 符号

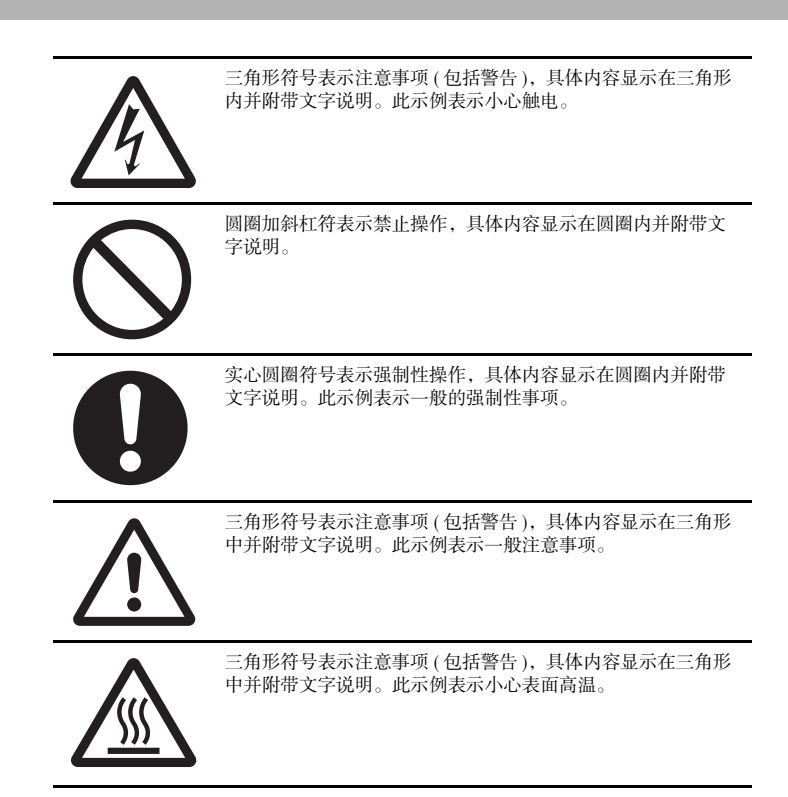

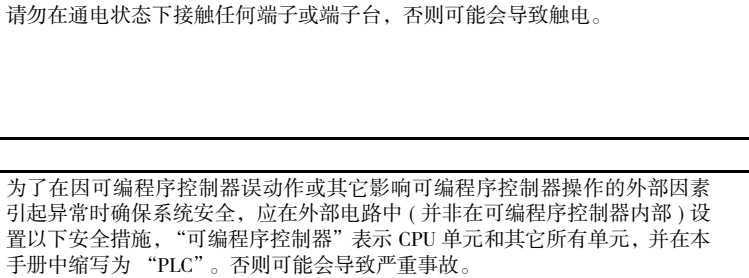

- ·外部控制电路中必须设有紧停电路、互锁电路、限位电路及类似的安全措 施。
- ·在自诊断功能检测到任何错误时或在执行严重故障报警 (FALS) 指令时,PLC 会将所有输出置 OFF。但是,I/O 控制部分和 I/O 存储器中的错误及其它自诊 断功能无法检测的错误仍然会引发意外动作。为应对上述错误,必须设置外 部安全措施以确保系统安全。
- ·若输出继电器卡死、烧毁或输出晶体管毁损,PLC 输出可能会保持在 ON 或 OFF 状态。为应对上述问题,必须设置外部安全措施以确保系统安全。
- ·在计算机系统和编程设备中采取相应的安全措施,即使在数据链接通信或远 程 I/O 通信过程中发生通信错误或误动作,也能确保整体系统的安全。

在确认安全后方可使用外部工具将保存在文件存储器 ( 存储卡或 EM 文件存储 器 ) 中的数据文件传送至 CPU 单元的 I/O 区 (CIO)。否则连接到输出单元的设 备可能会发生误动作,而无视 CPU 单元的运行模式。

用户必须采取相应的故障安全措施。这样,即使在因信号线路损坏、瞬时断电 或其它原因导致信号错误、丢失或异常的情况下,也能确保安全。若不采取适 当的措施,则可能会因操作不当而导致严重事故。

请勿在通电状态下试图拆卸任何单元或接触单元内部,否则可能会导致触电。

Ŋ

鼓生

18 CJ2 CPU 单元硬件操作手册

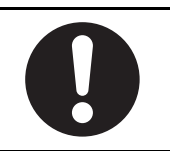

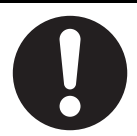

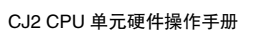

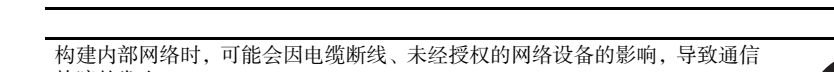

经由全局地址使用内部网络时,一旦连接至 SCADA、HMI 等未经授权的终端 或未经授权的服务器,可能会面临恶意伪装、数据篡改等网络安全问题。

丢失数据的复原

#### 防止非法访问

防病毒保护

请对本公司产品采取下列防范非法访问的措施。

- ·导入物理控制,确保只有授权人员才能访问控制系统及设备
- ·通过将控制系统及设备的网络连接限制在最低程度,防止未获信任的设备访 问

请在连接控制系统的电脑上安装最新版本的企业级杀毒软件并及时维护。

- ·通过部署防火墙,将控制系统及设备的网络与 IT 网络隔离 (断开未使用的 通信端口、限制通信主机)
- ·如需远程访问控制系统及设备,应使用虚拟专用网络 (VPN)
- ·在控制系统及设备的远程访问中导入多重要素认证
- ·采用复杂密码并频繁更换
- ·如需在控制系统或设备上使用 USB 存储器等外部存储设备,应事先进行病 毒扫描

#### 数据输入输出保护

请确认备份、范围检查等妥当性,以防对控制系统和设备的输入输出数据受到 意外修改。

·检查数据范围

- ·利用备份确认妥当性,完善还原准备,以防数据遭到篡改或发生异常
- ·进行安全设计如紧急停机、应急运行等,以应对数据遭到篡改及异常情况

请定期进行设定数据的备份和维护,以防数据丢失。

请客户自行采取充分有效的安全防护措施以防范网络攻击,例如限制终端访 问,使用配备安全功能的终端,对面板设置区域实施上锁管理等。

故障的发生。

请采取充分有效的安全防护措施,例如通过对面板设置区域实施上锁管理等方 法,限制无权限人员对网络设备的物理访问。

使用配备 SD 存储卡功能的设备时,可能存在第三方通过拔出或非法卸载移动 存储介质等方式非法获取、篡改、替换移动存储介质内的文件及数据的安全风 险。

请客户自行采取充分有效的安全防护措施,包括但不仅限于对面板设置区域实 施上锁管理、门禁管理等方式,以限制无权限人员对控制器的物理访问,对移 动存储介质采取妥善的管理措施等等

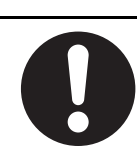

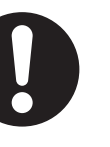

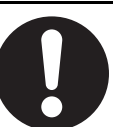

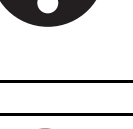

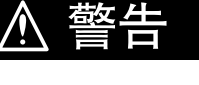

请务必在确认延长循环时间不会引起不良影响后,再执行在线编辑。否则,可

对目的结点进行安全确认后,方可向其它结点传送程序、PLC 设置、I/O 表、 I/O 存储器数据或参数,或者修改这些项目中的内容。传送或修改数据可能会 导致意外动作。

当将用户程序和参数数据写入 CPU 单元时,CJ2 CPU 单元会自动将其备份至闪 存。但是 I/O 存储区 ( 包括 DM、EM 和保持区 ) 中的数据将不会写入闪存。 在断电状态下,可通过电池保存 DM、EM 和保持区中的数据。若存在电池故 障,则无法保证这些区域中的数据在断电后的准确性。如果 DM、EM 和保持 区中的内容用于控制外部输出,则无论电池出错标志位 (A402.04) 是否置 ON, 都应防止输出不当。

请按照操作手册中规定的扭矩值拧紧 AC 电源单元上的端子螺钉。螺钉松动可 能会导致电源单元烧毁或故障。

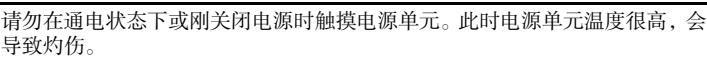

当个人计算机或其它外部设备连接至安装了非隔离型电源单元 (CJ1W-PD022) 的 PLC 时,请将外部电源的 OV 侧接地, 也可不将外部电源接地。如果使用了 错误的接地方法,外部电源将会发生短路。切勿将 24V 侧接地,具体原因如下 图所示。

会造成24V电源短路的配线方式

能无法读取输入信号。

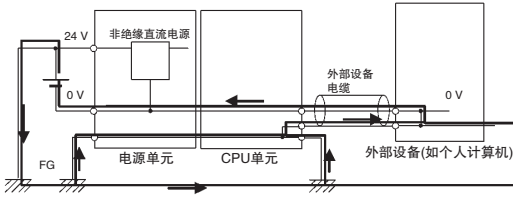

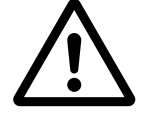

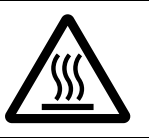

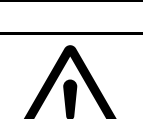

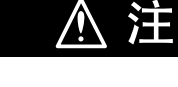

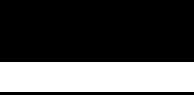

# 应用注意事项

使用 CJ 系列 PLC 时, 应遵循以下注意事项。

#### ● 电源

- 请始终使用操作手册中规定的电源电压。电源电压错误会导致误动作或设备烧毁。
- · 若超出电源单元的容量,可能会导致 CPU 单元或其它单元无法启动。
- · 采取适当措施,确保提供额定电压和频率的电源。请特别注意供电不稳定的地方,供电错误会导致 误动作。
- · 着手进行以下任何事项前,请务必关闭 PLC 的电源。否则,可能会导致误动作或触电。
	- · 安装或拆卸电源单元、I/O 单元、CPU 单元、选件板、脉冲 I/O 模块或其它任何单元;
	- · 组装单元;
	- · 设定 DIP 开关或旋转开关;
	- · 连接电缆或对系统配线;
	- · 连接或断开连接器;
- · 若在端子间进行交叉配线,则电线中的电流将为所有端子的总电流。请确保电线具有足够的电流容 量。
- · 使用支持 "更换通知"功能的电源单元时, 请务必遵循以下注意事项。
	- · 如果电源单元前端的显示器开始交替显示 0.0 和 A02或者报警输出自动关闭时,请在六个月内 更换电源单元。
	- · 确保使报警输出电缆远离电源线路及高压线路。
	- · 在报警输出处施加的电压或连接的负载不得超过额定规格。
	- · 若电源单元闲置三个月以上的时间,则应将其保存在 -20 ~ 30 ℃ /25% ~ 70%RH 的环境中,以 保持其 "更换通知"功能。
	- · 如果电源单元安装不当,则会使热量聚积,从而可能会导致更换通知信号在错误的时间出现或 造成内部元件老化或损坏。请仅使用标准安装方法。
- · 请勿在电源刚关闭时触碰电源单元上的端子。端子上的残留电压会导致触电。
- · 连接计算机到 PLC 时请注意下列注意事项,以防止因电位差引发的故障。
	- · 连接台式计算机与 PLC 之前,请从 AC 插座上断开计算机的电源插头。AC 适配器的中的残余电 流可能会在计算机和 PLC 之间产生一个电位差。连接完成后,方可再次通过 AC 适配器供电。
	- · 如果计算机带有 FG 端子, 应将其连至 PLC 上的 FG(GR) 端子, 以确保它们的电位相同。
- · 如果将计算机分开接地,则会因接地条件的不同产生电位差。

#### ● 安装

- · 请勿将 PLC 安装在高频噪声干扰源附近。
- · 触碰单元前,请务必先触摸接地金属体以消除静电累积。否则,可能会导致误动作或设备损坏。
- · 确认端子台、连接器、存储卡、选件板、脉冲 I/O 单元、扩展电缆和其它带锁扣装置的部件均锁合 到位。
- · 连接邻近单元后,电源单元、CPU 单元、I/O 单元、高功能 I/O 单元、CPU 总线单元及脉冲 I/O 模块 顶部或底部的滑块必须完全锁定 ( 即卡入到位 )。 如果滑块未锁到位,单元可能会无法正常运转。
- 配线
	- · 请遵循本手册中的说明以正确执行配线作业。
	- · 在接通电源前,应仔细检查所有的配线及开关设定。配线错误可能会导致设备烧毁。
	- · 请务必按照相关手册规定的扭矩值紧固所有的端子螺钉和电缆连接器螺钉。若施加的紧固扭矩不 当,可能会导致误动作。
	- · 对安装位置进行彻底检查后,方可安装端子台和连接器。
	- · 配线时应将标签保留在单元上。若撕去标签,可能会因异物落入单元导致误动作。
	- · 为保证散热正常,请在配线完成后撕去标签。保留标签可能会导致误动作。
	- 请使用压接端子进行配线。请勿用裸绞合线直接连接端子。否则可能会导致设备烧毁。
	- · 施加在输入单元上的电压不得超过额定输入电压值,否则可能会导致设备烧毁。
	- · 安装单元时,请务必连接一个接地电阻小于 100Ω 的接地体。否则可能会导致触电。 短接电源单元上的 GR 和 LG 端子时,同样必须安装一个接地电阻小于 100Ω 的接地体。
	- · 请勿将超出最大开关容量的电压或负载施加到输出单元。过电压或过载可能会导致设备烧毁。
	- · 请勿过度拽拉或弯曲电缆。上述动作均可能导致电缆断裂。
	- · 请勿在电缆或其它配线上放置物品,否则可能会导致电缆断裂。
	- · 请勿使用市售的 RS-232C 个人计算机电缆。应始终使用本手册列出的专用电缆或按照手册中的规格 制作电缆。使用市售电缆可能会损坏外部设备或CPU 单元。
	- · 切勿将 CPU 单元 RS-232C 端口上的引脚 6(5V 电源)连接到除 NT-AL001 链接适配器、CJ1W-CIF11 转换器及可编程终端 (NV3W-M□20L) 以外的任何设备, 否则会导致外部设备或 CPU 单元损坏。

#### ● 处理

- · 若在绝缘强度试验中施加了最大电压或使用开关突然关闭电源,可能会导致 CPU 单元损坏。请使用 可变电阻器逐渐调高或调低电压。
- · 在执行耐压测试或绝缘电阻测试前,应将电源单元上的线路接地端子 (LG) 和功能接地端子 (GR) 分 开,否则可能会导致设备烧毁。
- · 开始操作前,应确保 DIP 开关和 DM 区的设定正确无误。
- · 更换 CPU 单元、高功能 I/O 单元或CPU 总线单元后,应确保 DM 区、保持区和其它存储区需要的数 据在恢复操作前已传送到 CPU 单元。
- · 在进行以下任何一项操作前,请确认不会对设备造成不良影响,否则可能会导致意外操作。
	- · 改变 PLC 的运行模式 ( 包括启动运行模式的设置 )。
	- · 强制置位 / 强制复位存储器中的任意位。
	- · 修改存储器中任何字或设置值的当前值。
- · 切勿试图拆解、修理或改造任何单元,否则可能导致误动作、起火或触电。
- · 请勿使 PLC 坠落或使其遭受过度振动或冲击。
- · 若 CPU 单元在没有安装电池且没有接通电源的情况下闲置了较长时间,然后仍在不接通电源的情况 下安装电池,将缩短电池的使用寿命。
- · 请在电池出现故障时或规定的电池后备时间过后立即更换电池。务必安装一枚标示生产日期不超过 两年的备用电池。
- · 更换电池前,应在更换步骤开始的至少 5 分钟之前接通电源,并在电源关闭后的 5 分钟内完成更换 作业。若未遵守该注意事项,存储器中的内容可能会遭到破坏。
- · 如果在对应用程序编程时使用电池出错标志,则在更换电池前,即使在电源接通的情况下系统检测 到电池错误,也应确认系统安全。
- · 请勿短接电池端子或对电池进行充电、拆解、加热或焚烧。请勿使电池受到猛烈的冲击。上述操作 会导致电池漏液、破裂、发热或起火。若电池掉落到地板上或受到过度冲击,请丢弃该电池。受过 冲击的电池在使用过程中可能会发生漏电。
- · UL 标准规定电池的更换作业只能由资深的技术人员完成。因此请确保指派资深的工程师完成电池的 更换工作。请根据本手册给出的步骤更换电池。

· 请按照当地的法规要求对产品和电池进行废置处理。

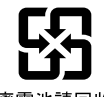

廢電池請回收

- ・若 I/O 保持位置 ON,则当从 RUN 或 MONITOR 模式切换到 PROGRAM 模式时,PLC 的输出不会置 OFF,并将保持其原有状态。请确保外部负载不会在上述过程中构成危险因素。( 当因致命错误 ( 包 括 FALS(007) 指令产生的错误) 导致停止运转时, 将对输出单元的所有输出置 OFF, 而只保持内部 输出状态。)
- · 若数据链接表或参数设定不当,可能会导致意外动作。即使数据链接表或参数设定正确,也应在启 动或停止数据链接之前确认受控系统不会受到负面影响。
- · 编写程序时,应确保数据链接通信过程中收到的任何数据仅在 CPU 单元 ( 数据源 ) 不存在任何错误 的情况下使用。根据 CPU 单元状态标志位中的出错信息来查找数据源 CPU 单元中的错误。若数据 源 CPU 单元中存在错误, 则可能会发送错误的数据。
- · 当路由表从编程设备传送到 CPU 单元时,所有的 CPU 总线单元将重新启动,以读取和启用新路由 表。传送路由表前,应确认系统不会受到负面影响。
- ·在PLC 运转过程中传送标签数据链接参数时,相关结点间的标签数据链接将会断开。传送标签数据 链接参数前,应确认系统不会受到负面影响。
- · 若与网络通信存在冲突,输出状态将取决于使用的设备。使用带输出的设备时,应确认那些动作会 与网络通信发生冲突,并在需要时执行相关的安全措施。
- · 当通过编程设备 ( 编程器或 CX-Programmer) 生成一个 AUTOEXEC.IOM 文件以在启动期间自动传输 数据时,应将第一个写地址设为 D20000,并确保所写数据的大小不超过 DM 区的大小。若在启动时 从存储卡读取数据文件,即使在创建 AUTOEXEC.IOM 文件的过程中设定了其它地址,数据也将从 D20000 开始写入 CPU 单元。同样,当数据大小超出 DM 区大小时 ( 使用 CX-Programmer 时会出现 这种情况 ), 超出的部分将被写入 EM 区。
- · CJ2 CPU 单元中的用户程序和参数区数据备份在内置闪存中。备份操作执行过程中,CPU 单元正面 的 BKUP 指示灯将会亮起。此时请勿切断 CPU 单元的电源,否则将无法完成数据备份。
- · 实际运行前,应对用户程序和单元参数设定进行检查以确保其正确执行。若未进行检查,则可能会 导致意外动作。
- · 在 I/O 表中设定高功能 I/O 单元或CPU 总线单元时,应在重新启动单元前仔细检查连接目标处的设 备安全性。
- · 当读取或写入存储卡时,请勿切断 PLC 的电源。此外,请勿在 BUSY 指示灯亮起的情况下取出存储 卡,否则会造成存储卡无法使用。
- 若要取出存储卡,应按下存储卡电源的开关,直至 BUSY 指示灯熄灭后方可取出存储卡。
- · 恢复数据时,应在执行恢复操作前确认选定的数据正确无误。若选定数据的内容错误,控制系统可 能会在数据恢复后出现意外动作。
- · 部分高功能 I/O 单元和 CPU 总线单元是根据 CPU 单元中保存的参数(即分配至 DM 区的字、数据链 接表或 Ethernet 设定) 运行的。若选用的 CPU 总线单元或高功能 I/O 单元存在任何限制条件, PLC 备份工具的信息区中将会显示与这些限制条件相关的信息。查看限制条件后,请务必在备份或恢复 数据时选择 CPU 单元和 CPU 总线单元或高功能 I/O 单元。若在未选中两台单元的情况下开始对设备 进行数据备份或恢复,则控制系统可能会出现意外动作。
- · 若用于保存数据的单元在备份操作方面存在限制条件,PLC 备份工具的信息区中将会显示与这些限 制条件相关的信息。请查看这些信息并采取必要的应对措施,否则在数据恢复后操作设备会使控制 系统出现意外动作。
- · 若要在 PLC 操作过程中恢复数据,应先确认 PLC 停止操作后不存在任何问题。如果 PLC 意外停止, 控制系统可能会出现意外动作。
- · 请务必切断 PLC 的电源,并在恢复数据后重新接通电源。若没有重新启动电源,控制系统中的数据 将不会更新为恢复后的数据,并有可能发生意外动作。
- 对于包含强制状态的数据,只可进行备份操作,而无法进行恢复。恢复包含强制状态的数据后, 应 按需要在操作前通过 CX-Programmer 执行强制置位或强制复位。根据强制状态的不同,控制系统可 能会出现意外动作。
- · 在梯形图或 ST 语言编程中,若将符号或存储器地址 (ST 语言编程 ) 指定为数组变量的后缀,请确保 指定的元素数量没有超过最大存储配额。 若指定的元素数量超过了为符号指定的最大存储配额,系统会从另一个存储区中读取数据,从而导 致意外动作。

· 若将符号或地址指定为梯形图中的偏移量, 应在编程时确保使用字或符号间接指定的偏移量没有超 出存储区的起始地址。 若间接指定值超出了存储区的起始地址,系统会从另一个存储区中读取数据,从而导致意外动作。

#### ● 外部电路

- · 请务必在接通 PLC 的电源后再接通控制系统的电源。若先接通控制系统电源后再接通 PLC 电源, 则 在接通 PLC 电源时,DC 输出单元和其它单元上的输出端子上的状态会瞬间变为 ON,从而导致控制 系统信号临时出错。
- · 为防止外部配线短路,请安装外部断路器和采取其它安全措施。防短路安全措施不充分可能会导致 设备烧毁。

# 运行环境注意事项

● 请遵循本手册中的说明以正确执行安装作业。

- 请勿在下列场所运行控制系统:
	- · 阳光直射处;
	- · 温度或湿度超出规格中规定范围的场所;
	- · 由于温度急剧变化易造成结露现象的场所;
	- · 存在腐蚀性气体或易燃性气体的场所;
	- · 存在粉尘 ( 尤其是铁屑 ) 或盐雾的场所;
	- · 暴露于水、油类或化学品的场所;
	- · 易受冲击或振动的场所。

#### 将系统安装在下列场所时,应采取适当和有效的预防措施:

- · 存在静电或其它形式噪声的场所;
- · 存在强电磁场的场所;
- · 可能暴露于放射性污染的场所;
- · 靠近动力电源的场所。

# 规定和标准

符合 EC 指令

# 适用指令

- · EMC 指令
- · 低电压指令

#### 概念

#### ● EMC 指令

OMRON 公司的所有设备均符合 EC 指令和 EMC 标准,因此它们更容易与其它设备或整机进行集成。 为符合 EMC 标准,对各实际产品都作了检验 ( 参见下注 )。但是,对于这些产品是否符合客户所用系 统的标准,必须由客户进行确认。

符合 EC 指令的 OMRON 设备的相关 EMC 性能因配置、配线、设备的其它条件或OMRON 设备安装的 控制柜而异。

因此,为确认设备和整机是否符合 EMC 标准,客户必须进行最终检验。

- \* 适用的 EMC( 电磁兼容 ) 标准如下: EMS( 电磁敏感度 ) CS 系列: EN 61131-2 和 EN 61000-6-2 CJ 系列: EN 61000-6-2
- \* EMI( 电磁干扰 ): EN 61000-6-4( 辐射发射特性:10m 调整率 )

#### ● 低电压指令

始终确保设备工作在 50 ~ 1,000VAC/75 ~ 1,500VDC 的电压范围内,满足 PLC 所要求的安全标准 (EN61131-2)。

#### ● 符合 EC 指令

CJ 系列 PLC 符合 EC 指令。为确保使用 CJ 系列 PLC 的机器或设备符合 EC 指令,必须遵照以下指示 安装 PLC:

- · CJ 系列 PLC 必须安装在控制柜内。
- · 连接至 DC 电源单元和 I/O 单元的 DC 电源必须进行加强绝缘或双重绝缘。
- · CJ 系列 PLC 符合 EC 指令和通用辐射标准 (EN 61000-6-4)。辐射发射特性 (10m 调整率 ) 因控制柜的 配置、连至控制柜的其它设备、配线和其它条件而异。因此,必须确认整机或设备是否符合 EC 指 令。

### 符合造船标准

本产品符合下列造船标准。对造船标准的适用性取决于特定的使用条件。本产品在部分场合可能无法 使用。因此,请在船舶上使用 PLC 之前联系当地的 OMRON 代理商。

### NK 和 LR 造船标准的使用条件

● 船桥及甲板以外的使用条件

- · PLC 必须安装在控制柜内。
- · 控制柜开闭口的间隙必须使用垫衬或其它材料完全填充或覆盖。
- **船桥及甲板的使用条件 ( 仅由 NK 认证 )** 
	- · PLC 必须安装在控制柜内。
	- · 控制柜开闭口的间隙必须使用垫衬或其它材料完全填充或覆盖。
	- · 必须将下列噪声滤波器连接至电源线路中。

噪声滤波器

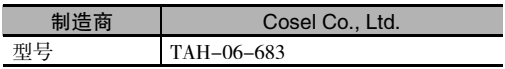

#### 商标

SYSMAC 为 OMRON 株式会社开发的可编程序控制器的注册商标。

CX-One 为 OMRON 株式会社开发的编程软件的注册商标。

Windows 是美国微软公司的注册商标。

本手册引用的其它系统名称和产品名称均是其各自持有者的商标或注册商标。

# CJ2 CPU 单元的版本说明

#### 单元版本

OMRON 制定了一套 "单元版本"规则,可根据版本升级前后的功能差异对 CJ2 CPU 单元进行管理。

### 产品上的单元版本标记法

如下图所示,单元版本标记在产品铭牌上的批号右侧,以便管理这些产品的单元版本。

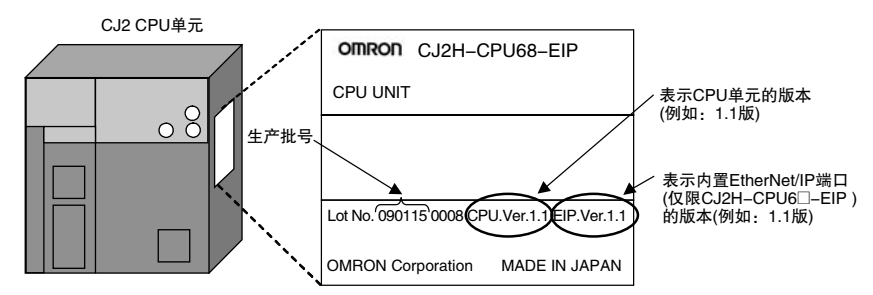

# 通过支持软件确认单元版本

使用 CX-Programmer 确认单元版本 (下述任意一种方法均可)。

- · 使用 "PLC Information" (PLC 信息) 对话框
- · 使用 "Unit Manufacturing Information" (单元生产信息) 对话框 (该方法亦可用于高功能 I/O 单元和 CPU 总线单元。)
- "PLC Information" (PLC 信息) 对话框
	- 1. 采用下列方法中的任意一种来显示 "PLC Information" (PLC 信息) 对话框。
	- · 在已知设备类型和 CPU 类型的情况下, 可在 "Change PLC" ( 变更 PLC) 对话框中选择这些类型并 连线, 然后依次点击菜单中的 "PLC - Edit - Information" (PLC- 编辑 - 信息)。
	- · 在设备类型和 CPU 类型未知且通过串行线路与 CPU 单元直连的情况下, 可先点击菜单中的 "PLC - Auto Online" (PLC- 自动连线)进行连线, 然后选择菜单中的 "PLC - Edit - Information" (PLC-编辑-信息)。

**2.** 无论采用哪种方法,均会显示下列 "PLC Information"对话框。

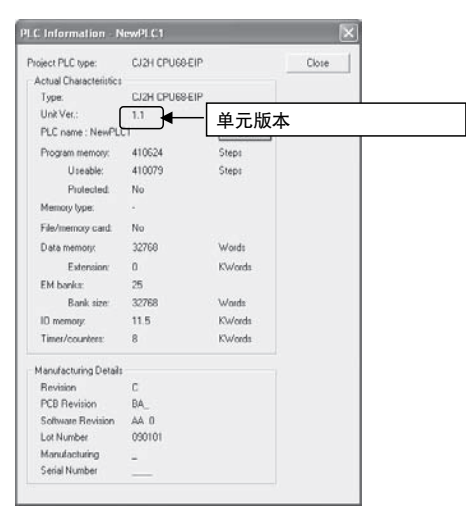

通过上述对话框确认 CPU 单元的版本。

- "Unit Manufacturing Information" ( 单元生产信息 ) 对话框
	- 1. 在 "IO Table" (IO 列表) 窗口中右击选择 "Unit Manufacturing information CPU Unit" ( 单元生 产信息 -CPU 单元 )。

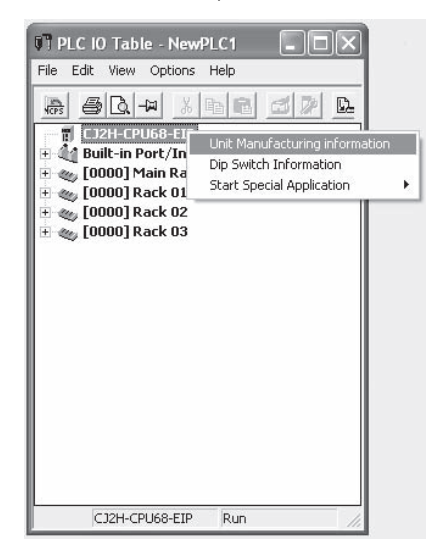

**2.** 此时将显示下页中的 "Unit Manufacturing information"( 单元生产信息 ) 对话框。

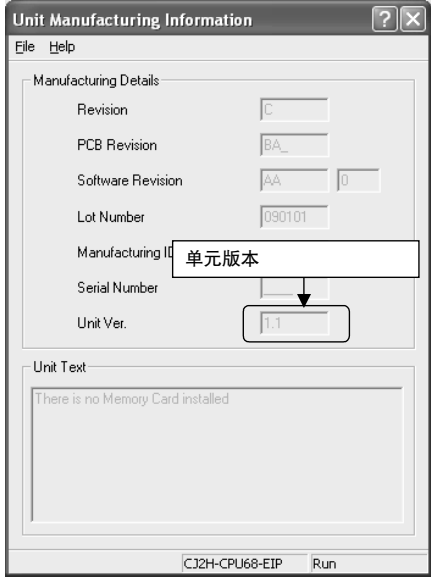

通过上述对话框确认已连线的 CPU 单元的版本。

#### **3.** 通过单元版本标签确认单元版本

CPU 单元附带下列单元版本标签。

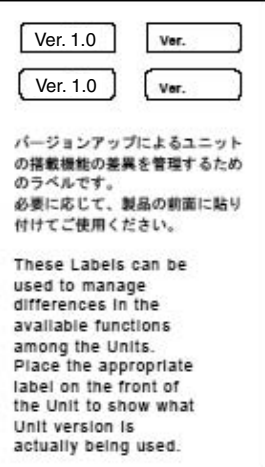

可将这些标签贴在先前 CPU 单元的前面,用于区分不同版本的 CPU 单元。

# 单元版本

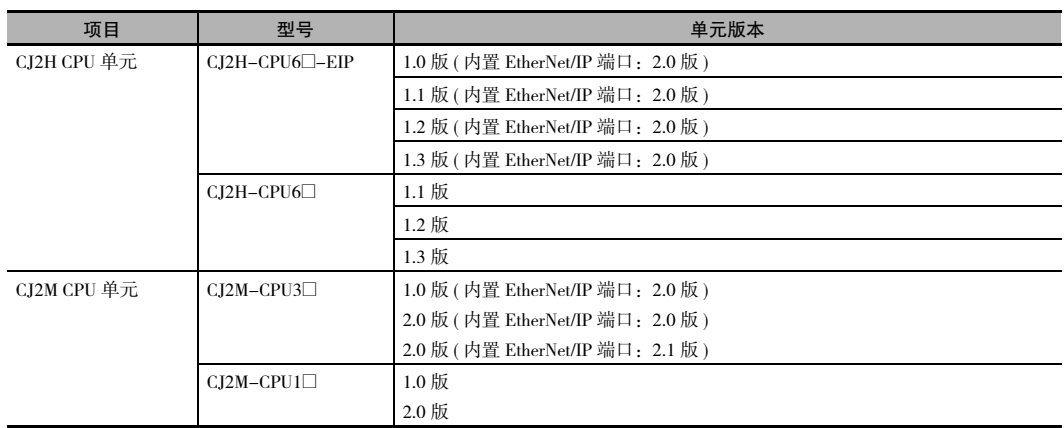

### 单元版本和编程设备

单元版本和 CX-Programmer 版本之间的关系如下表所示。有关各单元版本支持的功能,请参阅 "A-8 各 单元版本支持的功能"。

#### ● 单元版本和编程设备

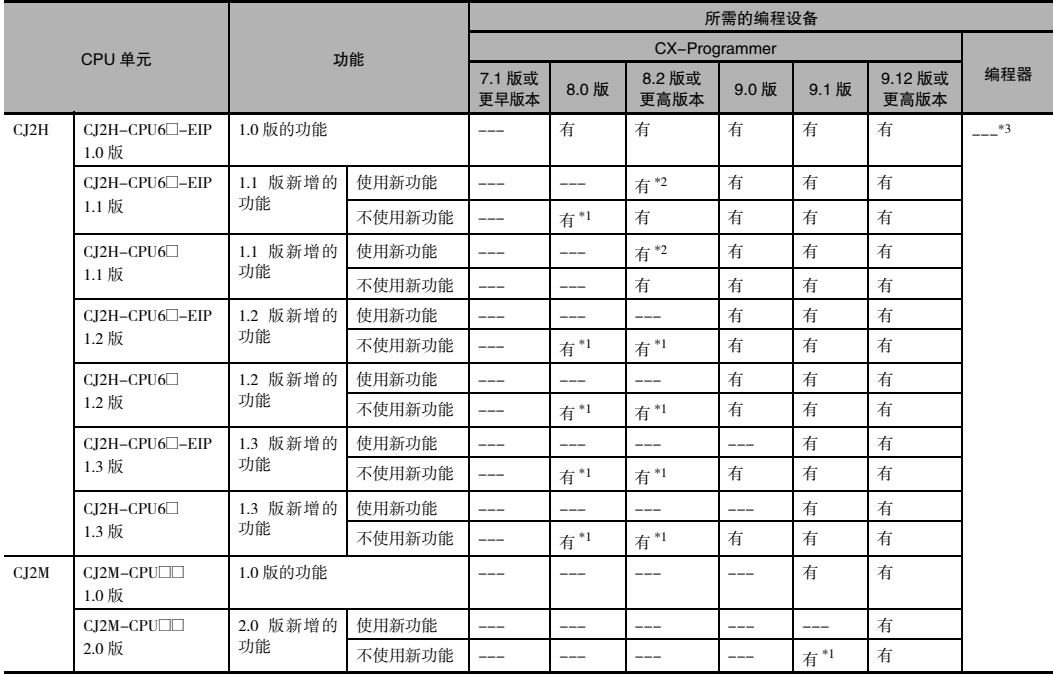

\*1 若不使用针对升级版 CPU 单元强化的功能,则无需升级 CX-Programmmer 的版本。

\*2 若要使用 1.1 版 CPU 单元新增的功能,则需配备 CX-Programmer 8.2 版或更高版本。此外, CX-Programmer 8.02 版也支持高速中断功能,并可在 MONITOR 模式下修改最小周期时间设定。

\*3 CJ2 CPU 单元无法使用手持式编程器。

#### ● 关于 PLC 型号的下拉式列表

CX-Programmer 的 "Change PLC"( 变更 PLC) 对话框中的下拉式列表并未对单元版本进行细化区分。 ---- ----g--------- --;<br>请按下表进行选择, 无需考虑系统版本。

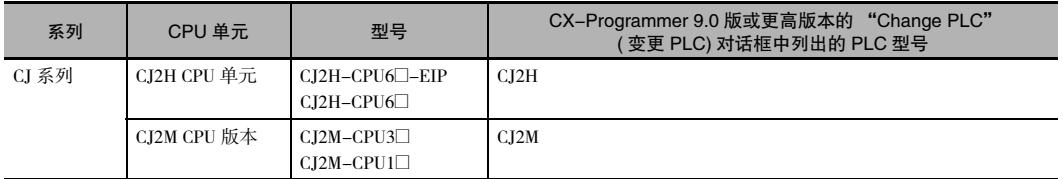
# 对 CX-Programmer 上的单元版本问题进行故障诊断

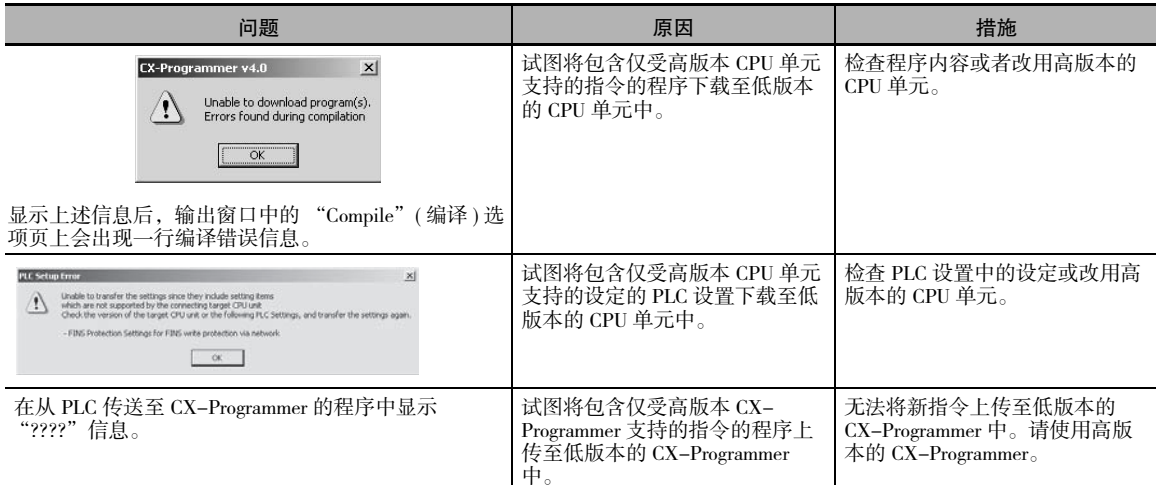

#### 下表所示为集成 CJ 系列 CJ2 CPU 单元的 PLC 产品的相关手册,供参阅时使用。

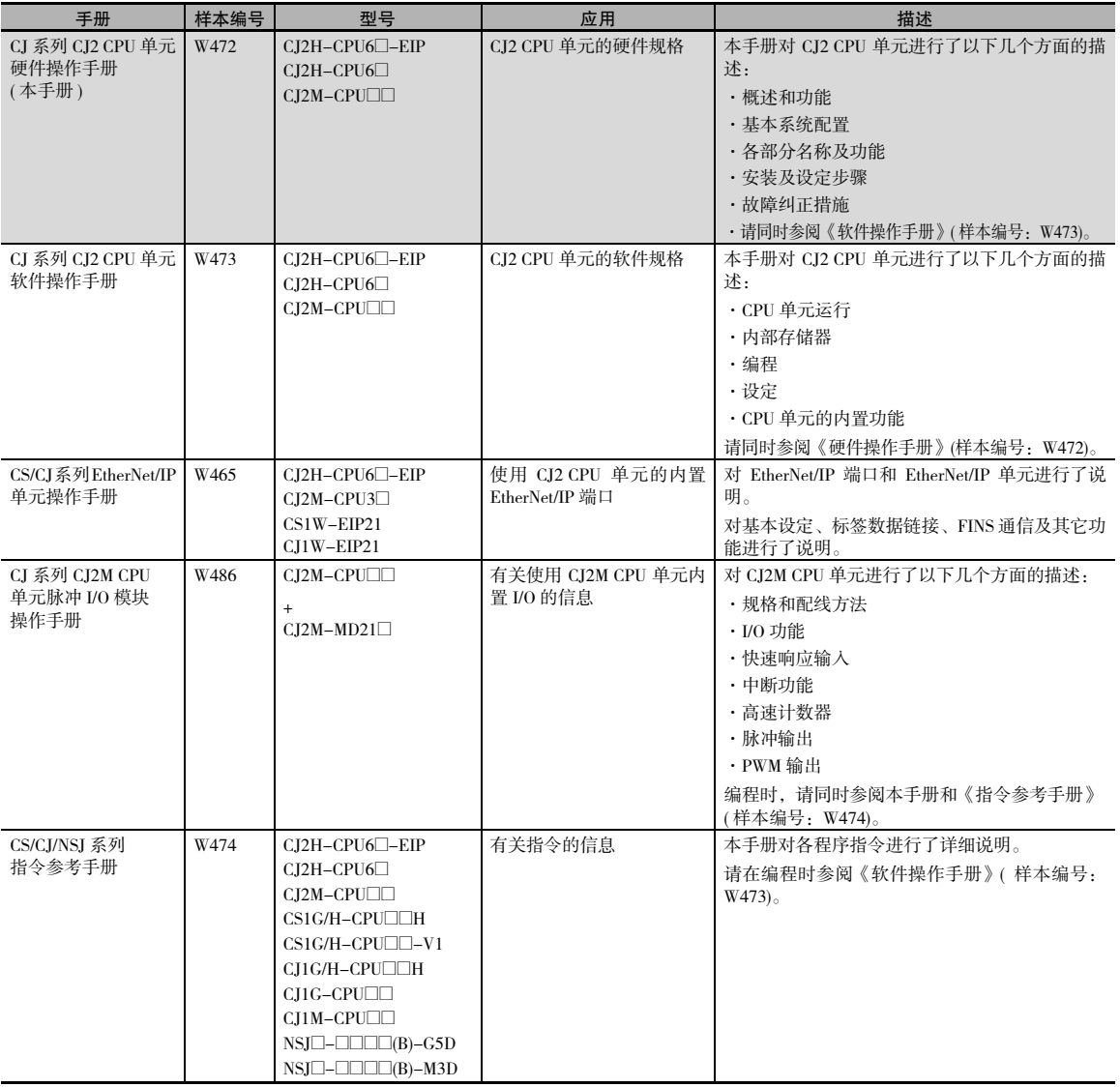

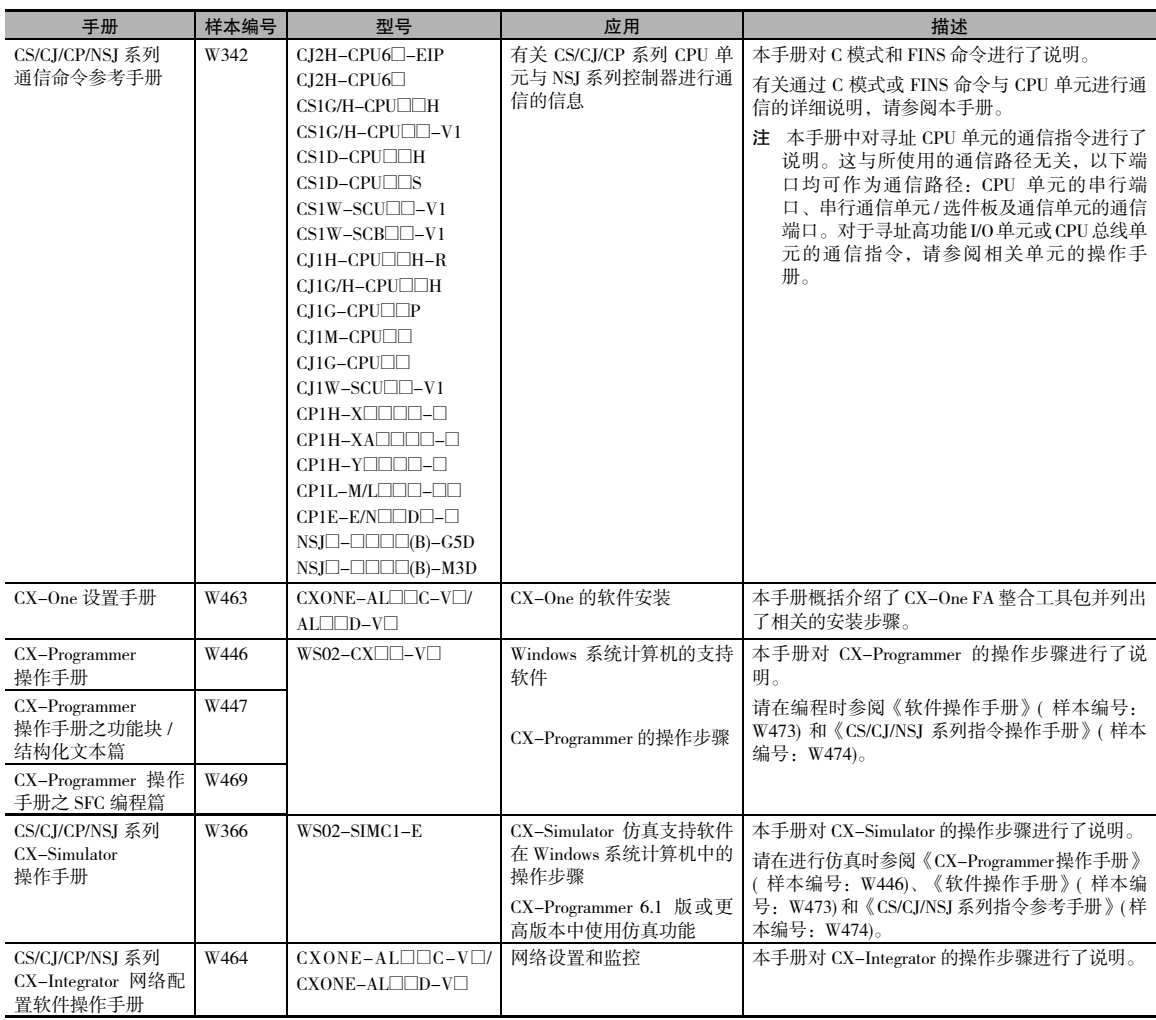

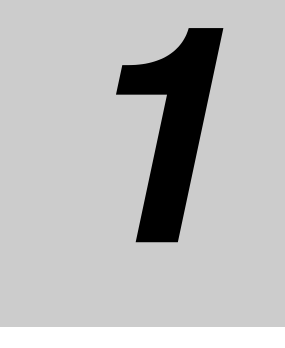

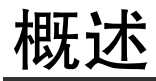

本章节对 CJ2 CPU 单元进行了概述。

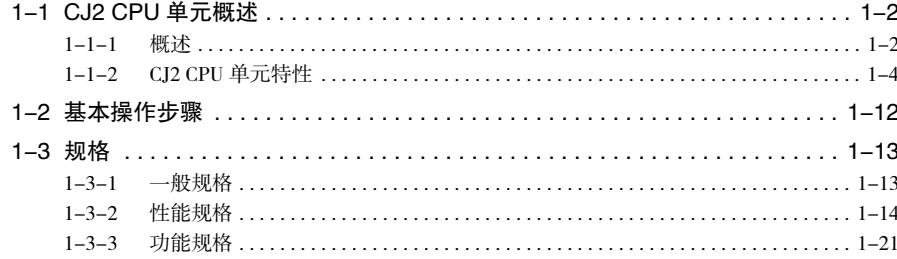

# 1-1 CJ2 CPU 单元概述

#### 1-1-1 概述

SYSMAC CJ2 系列 CPU 单元是一种多功能 CPU 单元,其相关特性如下所示。

#### ● 处理速度快,存储容量大

基本性能高速化,并且提升了存储器容量,机械控制更加游刃有余。

#### ● 内置 EtherNet/IP 端口 ( 仅限 CJ2H-CPU6□-EIP 和 CJ2M-CPU3□)

CJ2 CPU 单元标配 EtherNet/IP 开放式网络,可通过连接外部设备实现 PLC 间数据链接、PLC 间报文通 信及 FTP 传送等常规的 Ethernet 通信功能。

#### ● 用干支持软件接口的通用网络

使用市售的电缆,即可将支持软件及设备经由 USB 端口 /EtherNet/IP 端口连接到通用网络。( 仅 CJ2H-CPU6□-EIP 和 CJ2M-CPU3□ 提供了 EtherNet/IP 端口。)

#### ● 标签访问 ( 仅限 CJ2H–CPU6□–EIP 和 CJ2M–CPU3□)

CJ2 CPU 单元具备一个标签名称服务器,可对标签名称和 I/O 地址进行管理。即使在 I/O 地址未知的条 件下,也可通过使用标签名称从外部设备进行访问。

#### 单元同步运转 (1.1 版或更高版本的 CJ2H CPU 单元 )

可对 CPU 总线单元和高功能 I/O 单元的处理时序进行同步,最大程度地降低从输入、处理到输出过程 中的时序波动,可更加轻松地确保其应用性能。

#### ● 编程更简单

CJ2 CPU 单元提供了一个可读性极强的编程环境,其中包括 DM/EM 区的位寻址、地址偏移设定、数组 变量使用等特性。

#### ● 强化调试功能

对在线编辑和数据追踪功能进行了强化,从而大幅提升调试效率。

#### 更大的脉冲 I/O 容量 ( 仅 2.0 版或更高版本的 CJ2M CPU 单元支持 )

将可选脉冲 I/O 模块安装至 CJ2M CPU 单元,即可实现多达 4 轴的脉冲 I/O 操作。

#### ● 更丰富的串行通信端口 ( 仅限 CJ2M-CPU3□)

可在标准型 CJ2M CPU 单元 (CJ2M-CPU3口) 标配的 EtherNet/IP 端口上加装 RS-232C 或 RS-422A/485 选 件板,从而增加串行端口的数量。

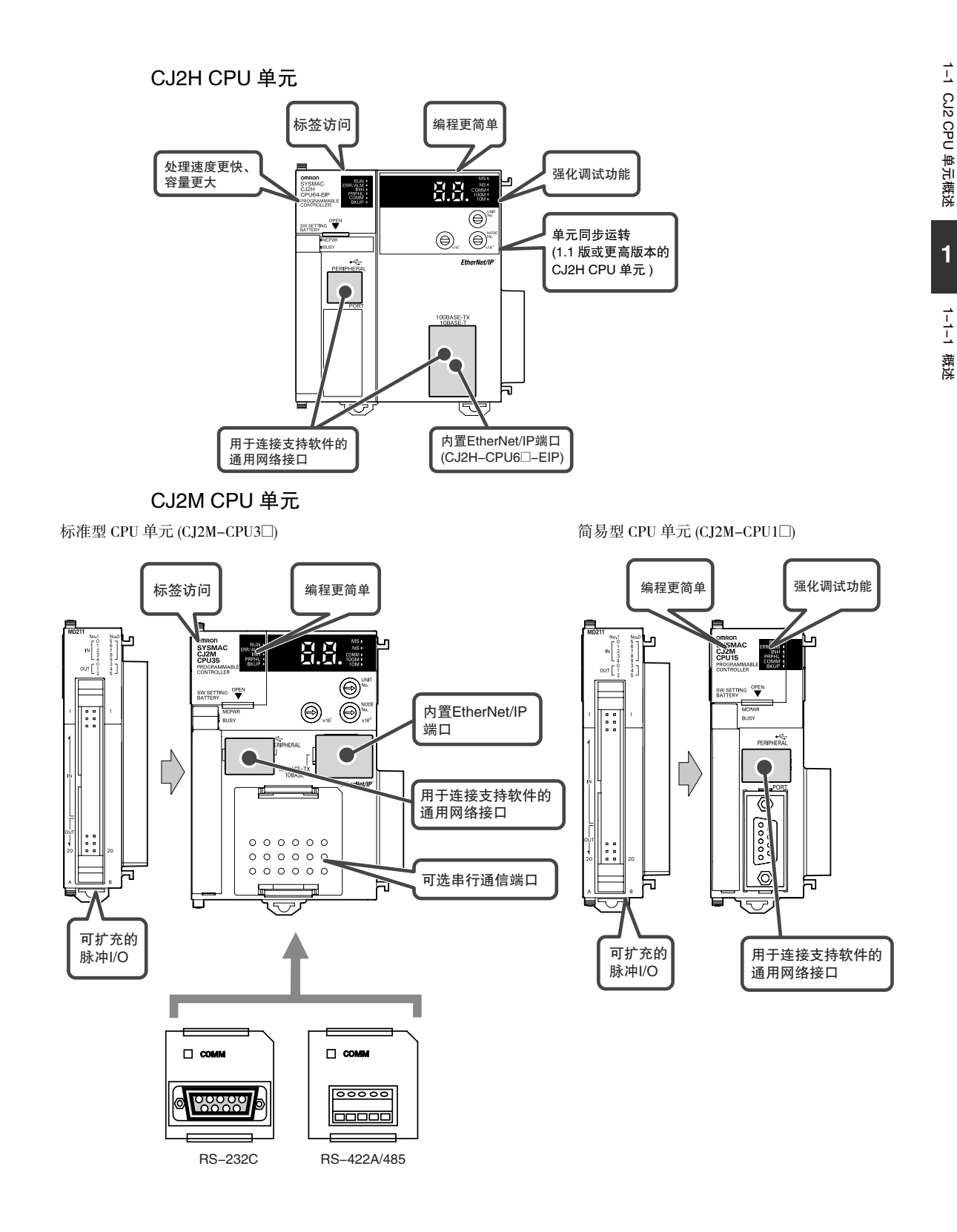

#### 1-1-2 CJ2 CPU 单元特性

#### 处理速度快,存储容量大

#### ● 高速处理

实现对基本指令 (CJ2H: 0.016µs 以上, CJ2M: 0.04µs 以上 )、特殊指令 (CJ2H: 0.05µs 以上, CJ2M: 0.06µs 以上 ) 和即时刷新指令 (CJ2H:0.99µs 以上,CJ2M:1.26µs 以上 ) 的高速处理。

#### 大程序容量

CJ2 CPU 单元提供高达 400K 步的大程序容量。

#### ● 特殊功能块定义区域 ( 仅限 CJ2M)

CJ2M CPU 单元中提供一个名为功能块程序区的专用区域,用于保存功能块的定义。( 功能块程序区的 容量为 20K 步。) 您可利用先前程序中的功能块来创建新的程序部件和架构,同时又可降低用户程序 区的使用率。任何超出 FB 程序区容量范围的功能块定义将保存在用户程序区中。

#### ● 大容量数据存储器

CJ2 CPU 单元提供高达 800K 字 (25 组 ) 的大容量 EM 区。

#### ● 最多支持 128 个循环任务

用户程序最多可划分为 128 个任务。通过此操作,可实现更小单位下的编程,从而简化编程作业并缩 短循环时间。

#### 更高的中断任务执行效能 (1.1 版或更高版本的 CJ2H CPU 单元 )

即使在正常使用情况下,1.1 版 CJ2H CPU 单元的中断任务的共通处理时间相比 1.0 版还是缩短了约 20%。此外,利用高速中断功能还可提高对下述情况 ( 带有某些限制条件 ) 的执行效能。

- · 大幅降低中断任务的共通处理时间 ( 中断任务启动时间 + 循环任务返回时间 )
	- 例如: I/O 中断任务在正常操作情况下的处理时间为 37µs, 而在使用高速中断功能的情况下可缩短 至  $25 \mu s_0$
- · 定时中断任务的最小间隔设定为 0.1ms (1.0 版的最小间隔设定为 0.2ms。)

 $\vec{L}$ 

# 内置 EtherNet/IP 端口 ( 仅限 CJ2H-CPU6□-EIP 和 CJ2M-CPU3□)

CJ2 CPU 标配内置 EtherNet/IP 端口,并支持与 EtherNet 单元 ( 包括 FTP 服务器、时间调整等功能 ) 和 EtherNet/IP 开放式网络相同的 FINS Ethernet 功能。

#### ● 可自由设定刷新周期的高速大容量数据链接

CJ2 CPU 单元提供高速大容量数据链接功能,并可单独设定各数据链接区的刷新周期。

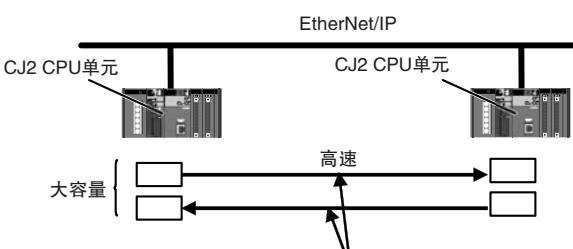

可对各区域单独设定刷新周期。

此外,使用 EtherNet/IP 数据链接工具时,可在与 Controller Link 数据链接自动设置类似的界面下实现 数据链接的设定。

# 用于支持软件接口的通用网络

#### ● 内置 USB 和 EtherNet/IP 端口

可通过市售的 USB 电缆经由个人计算机的 USB 端口直接连接至 PLC。此外, 对于 CJ2H-CPU6□-EIP 或CJ2M-CPU3@, 还可通过 USB 端口访问 EtherNet/IP 网络中的 PLC。

#### ● 可通过支持软件定义 PLC 名称,有效防止连接至错误的 PLC

CJ2 CPU 单元可保存自定义的 PLC 名称。使用支持软件进行 PLC 连线时,可通过支持软件确认 PLC 名 称,有效避免错误连接。

## 标签访问 ( 仅限 CJ2H-CPU6□-EIP 和 CJ2M-CPU3□)

#### ● 通过网络符号 ( 标签 ) 灵活实现程序变更

CJ2 CPU 单元支持网络符号(标签 )。通过 CPU 单元内置的标签名称服务器,可将标签名称和地址保存 在 CPU 单元的符号表内,由此实现如下功能。

#### 通过标签名称设定数据链接

在 EtherNet/IP 网络的数据链接中,可不使用地址而仅通过网络符号指定收发区域。在通过标签指定的 数据链接区中的内容保持不变的情况下,仅需修改包含标签名称和地址的符号表即可灵活实现设计变 更。

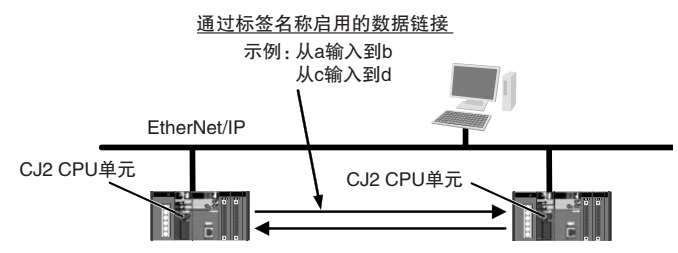

#### 通过标签从上位设备进行访问

可通过标签从上位设备 ( 如 NS 系列触屏式可编程终端等 ) 进行访问,从而使得在可编程终端等设备中 创建上位设备画面和程序更为方便。

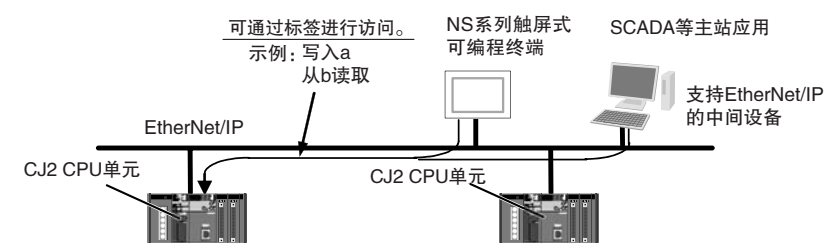

#### 支持标签自动分配功能,无需考虑地址问题

通过 CX-Programmer 符号(标签)表的地址自动分配功能,可对大容量 EM 区的标签进行自动分配,因 而无需考虑地址问题即可实现数据链接设计及从上位设备进行访问。

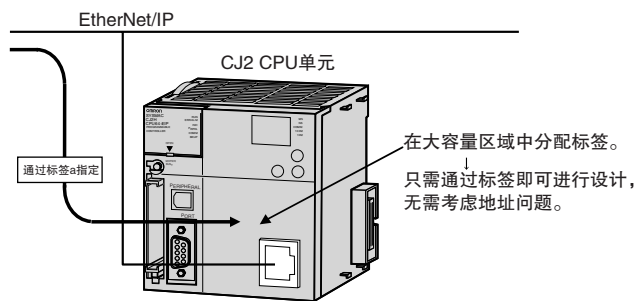

## 单元同步运转 (1.1 版或更高版本的 CJ2H CPU 单元 )

● CJ2 CPU单元可将CPU总线单元和高功能I/O单元执行的处理周期的起始部分与一个 指定的周期进行同步。

CJ2H CPU 单元和同步单元 \* 之间可进行同步数据刷新,刷新后的数据可在同步中断任务操作中使用。 由此,可最大程度地降低从输入、处理到输出过程中的时序波动,从而实现多轴控制。对于需要进行 精确时序定位的运动控制领域 ( 如电子凸轮控制等 ) 而言,这一特性可以提供极大的帮助。

\* 同步单元指支持单元同步运转功能的 CPU 总线单元和高功能 I/O 单元。2010 年 7 月起将推出下列同步单元产品: CJ1W-NC214/234/414/434 位置控制单元。

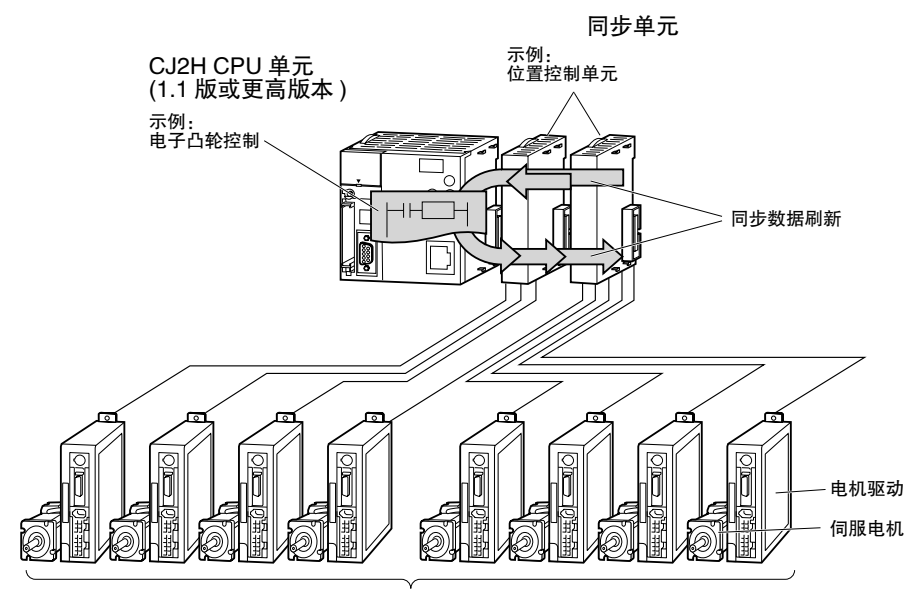

可通过编码器的操作实现对多台伺服电机的同步控制。

#### 编程更简单

#### ● 指定地址偏移

为指令操作数指定地址时,可在地址后面的括号中指定偏移量。例如,通过在括号中设定字地址来指 定偏移量,即可根据该字的内容对地址进行动态指定。 示例

W0.00[D0]: W0.00 为起始地址, D0 的内容为偏移量。若 D0 为 &3, 则指定为 W0.03。

#### ● 为数组变量索引指定符号

通过为数组变量下标指定符号,可根据符号值实现元素的动态指定。

示例

a[b]:将符号 b 的值指定为数组变量 a[ ] 的元素。

#### ● 创建和使用数据结构

CX-Programmer 9.0 版或更高版本中可实现数据结构的创建和使用,这样可以方便地将 CPU 单元中的 I/O 存储器用作数据库或使用库中的数据。

#### ● 可在 DM/EM 区中使用位地址

以往仅可通过字地址对 DM 和 EM 区进行寻址,而无法指定位地址。而现在通过启用 DM 和 EM 区内 的位地址,即可扩展位地址的工作区。 例如, D10.00 用于指定 D10 的 00 位。

#### ● 根据各指令单独选择定时器 / 计数器当前值 (PV) 的刷新方式

可根据各指令分别选择定时器/ 计数器的当前值刷新方式(BCD/二进制)。例如,TIM(BCD)和TIMX(BIN) 指令可同时使用。

#### ● 可在结构化编程中使用最佳的语言组合

可在用户程序中自由组合梯形图语言、ST 语言和 SFC 语言。根据特定的处理内容选择最适合的语言 组合,可有效降低编程时间。

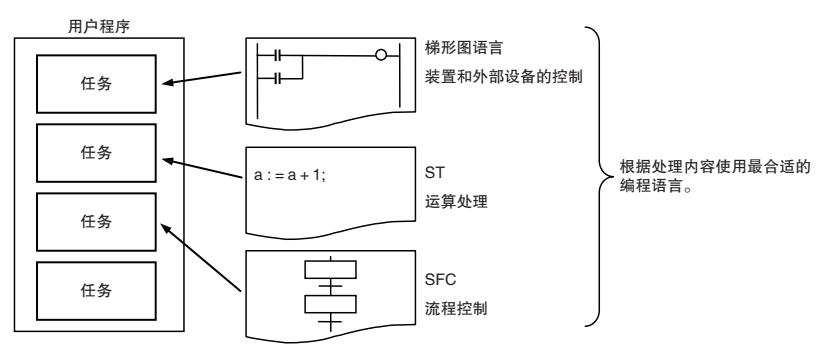

此外,还可在梯形图和 ST 程序的功能块 (FB) 中、SFC 的转换以及动作程序中自由使用梯形图语言和 ST 语言,从而实现结构化编程的优化。

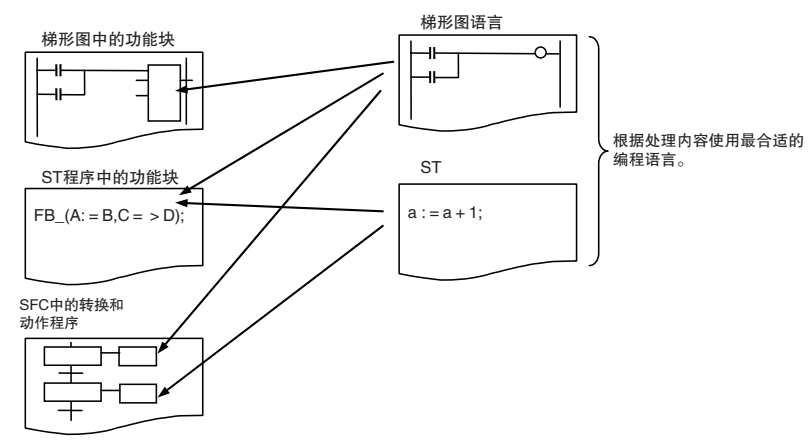

# 强化调试功能

## ● 减少在线编辑操作造成的延时影响

将在线编辑操作造成的额外循环时间缩短至约 1ms,从而最大程度地降低调试期间对设备运转的影 响。

# ● 快速、大容量数据追踪

可追踪高达 32K 字的数据 ( 原有水平的 8 倍以上 ), 具有丰富的触发条件, 适合对数据进行长时间的 持续追踪。

# ● 9.12版或更高版本的CX-Programmer支持选择I/O模块辅助区(仅限CJ2M CPU单元)

对于 9.12 版或更高版本的 CX-Programmer,可方便地从列表中选择需要追踪的数据。

# **● 可对指定 EM 区进行强制置位 / 复位**

CX-Programmer 8.3 版或更高版本可进行相应的参数设定,从而实现指定 EM 区的强制置位 / 复位。( 仅 CJ2H CPU 单元 (1.2 版或更高版本 ) 和 CJ2M CPU 单元支持此项功能。)

# 可加装串行选件卡 ( 仅限 CJ2M-CPU3□)

CJ2M-CPU3@ 可加装一块串行通信选件板 ( 附带单个 RS-232C 端口或 RS-422A/485 端口 )。

凭借串行端口,可方便地连接条形码识别机等通用设备及可编程终端、CJ/CP 系列 PLC 及变频器等其它 设备。

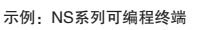

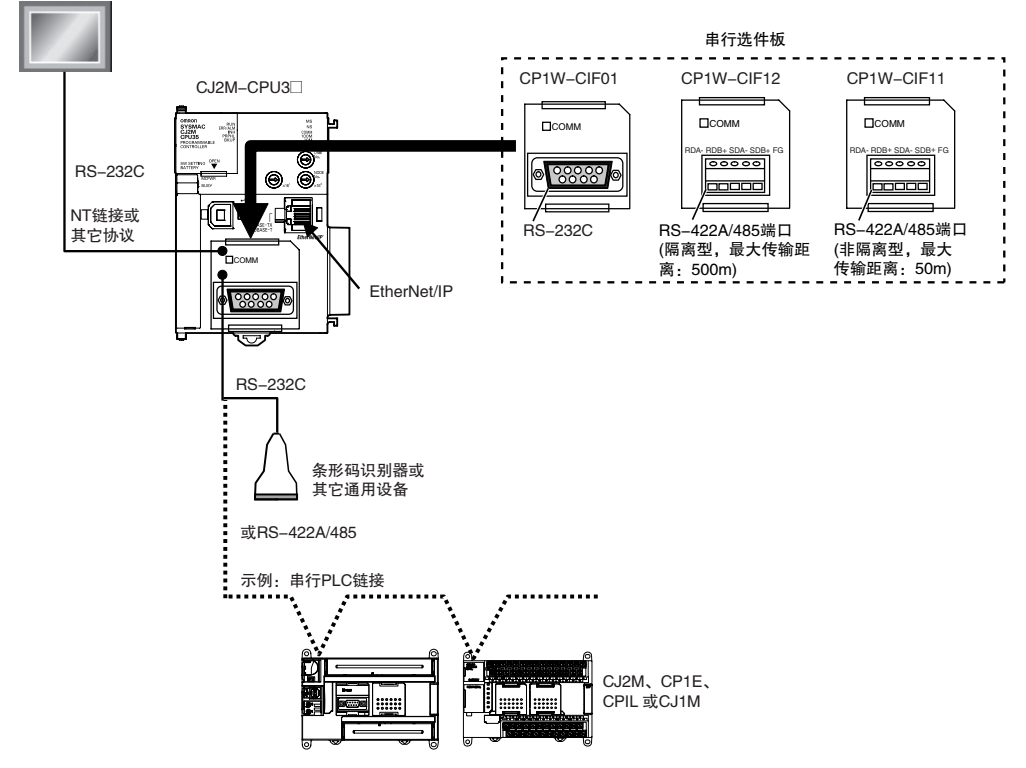

# 使用脉冲 I/O 和中断输入 ( 仅限 CJ2M CPU 单元 )

CJ2M CPU 单元最多支持安装 2 个脉冲 I/O 模块。

可实现多项输入功能 ( 如普通输入、中断输入、高速计数器输入和快速响应输入 ) 和输出功能 ( 如普通输 出、脉冲输出和可变占空比脉冲输出),为不同类型的应用场合提供有效支持。

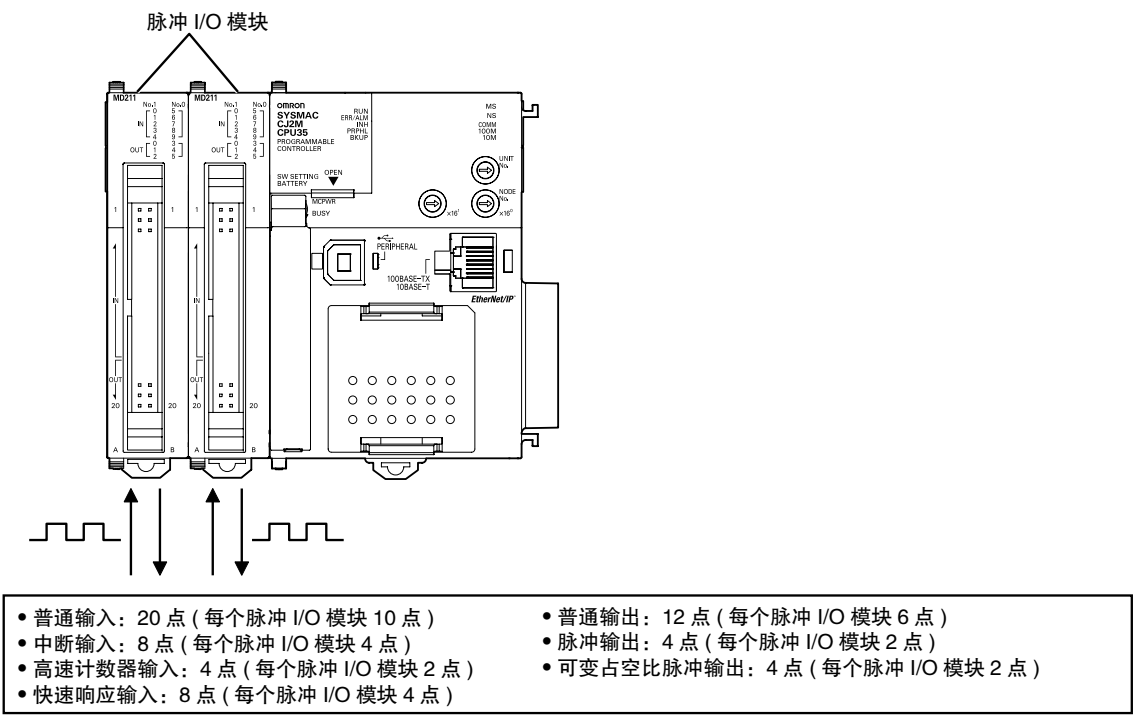

单元特性

# 1-2 基本操作步骤

通常情况下应遵循以下操作步骤。

```
1. 设定设备和硬件 -
```

```
安装电源单元、CPU单元、其它单元和端板。按照需要设定DIP开关和旋转开关。
请参阅《CJ2 CPU单元硬件操作手册》(样本编号:W472)中的"第3章 各部分名称与功能"和
"第5章 安装"。
```
**Contract Contract** 

#### 2. 配线 -

对电源、I/O和通信进行配线。请参阅下列手册。 请参阅《CJ2 CPU单元硬件操作手册》(样本编号:W472)的"第5章 安装"。 请参阅《CJ2 CPU单元软件操作手册》(样本编号:W473)中的"第11章 编程设备与通信"。 请参阅《CJ2M CPU单元脉冲I/O模块操作手册》(样本编号:W486)中的"第3章 脉冲I/O模块的规 格和配线"。

 $-3. 44$ 人连接到 $PLC$  —

将个人计算机在线连接到PLC。

请参阅《CJ2 CPU单元硬件操作手册》(样本编号:W472)中的"第4章 支持软件"。

-4. I/O分配 -

通过CX-Programmer, 将CPU单元中的I/O存储器分配至已安装的单元。

请参阅《CJ2 CPU单元软件操作手册》(样本编号:W473)中的"第8章 I/O分配与单元设定"。 请参阅《CJ2M CPU单元脉冲I/O模块操作手册》(样本编号:W486)中的"第2章 I/O应用步骤和 功能分配"。

- 5. 软件设置-

对PLC进行软件设置。

- 请参阅《CJ2 CPU单元软件操作手册》(样本编号:W473)中的"第4章 CPU单元的初始化"。
- 高功能I/O单元和CPU总线单元的DM区设定: 请参阅《CJ2 CPU单元软件操作手册》(样本编号: W473)中的"第8章 I/O分配与单元设定"。
- PLC设置:请参阅《CJ2 CPU单元软件操作手册》(样本编号:W473)中的"第9章 PLC设置"。

6. 创建程序 -

使用CX-Programmer创建程序。

请参阅《CJ2 CPU单元软件操作手册》(样本编号:W473)中的"第5章 编程"。

#### 7. 检查运转 -

请参阅《CJ2 CPU单元软件操作手册》(样本编号:W473)中的"10–7 调试"。 检查I/O配线和AR区设定并执行试运转。CX-Programmer可用于监控和调试。

#### 8. 基本程序运行 —

将运行模式设定为RUN模式后开始运行。

# 1-3 规格

# 1-3-1 一般规格

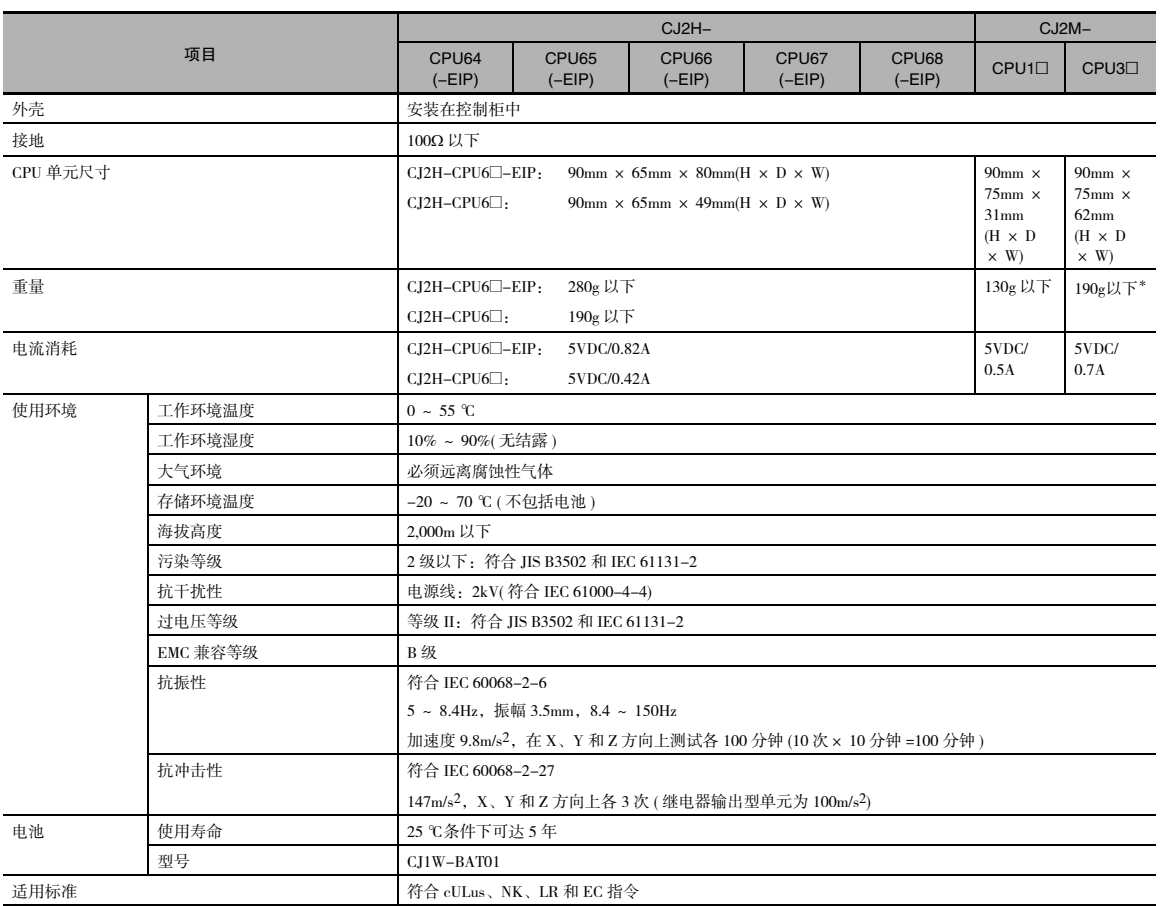

\* 不含串行选件板

# 1-3-2 性能规格

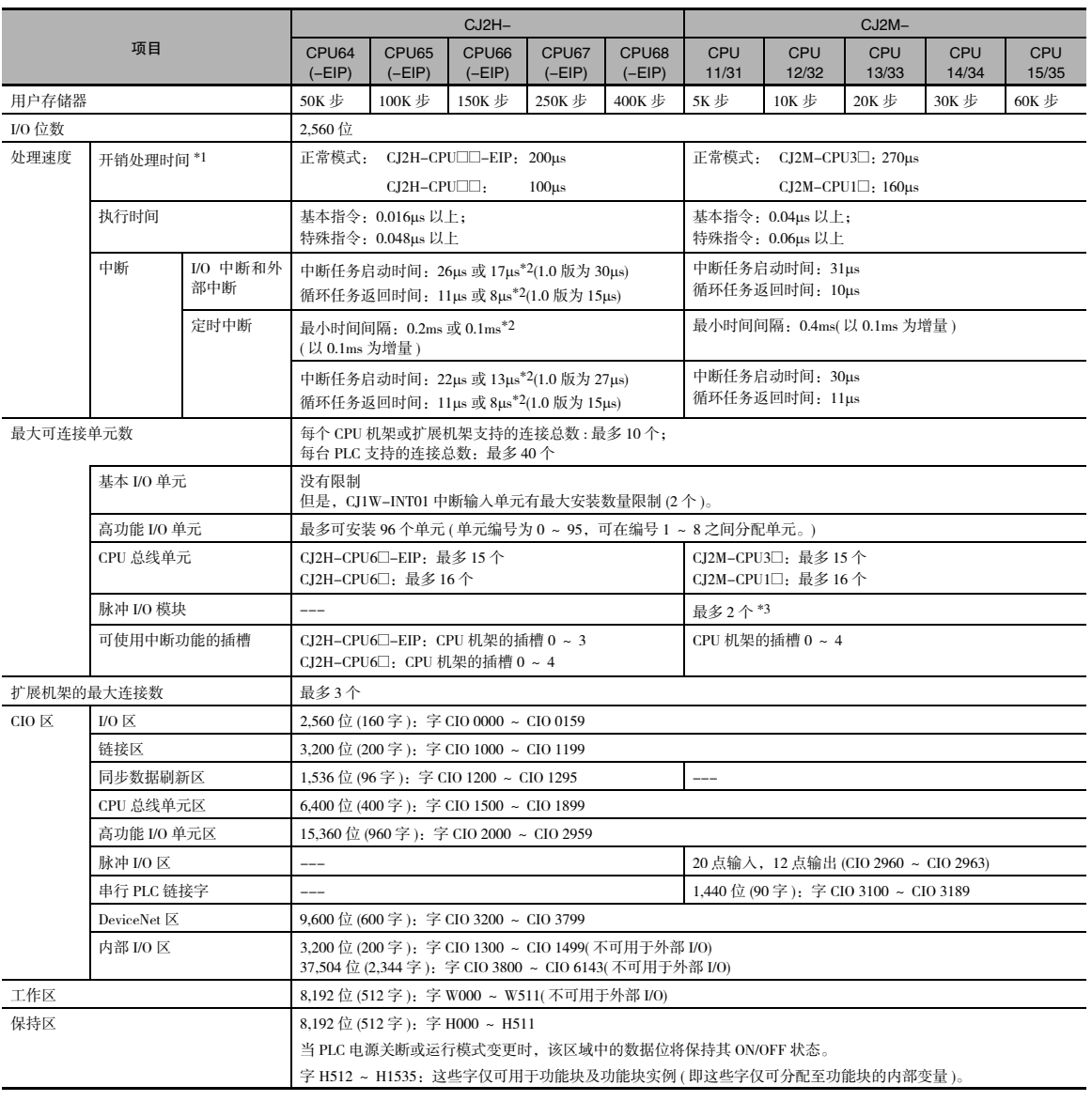

\*1 如果 CJ2H-CPU6□-EIP 使用了 EtherNet/IP 数据标签链接, 则应在原有基础上加入以下处理时间。 正常操作:100µs+ 传输字数× 0.33µs 启用高速中断功能:100µs+ 传输字数× 0.87µs 如果 CJ2M-CPU3□ 使用了 EtherNet/IP 数据标签链接, 则必须在原有基础上加入以下处理时间。 100µs+( 传输字数× 1.8µs)

如果将 CJ2M CPU 单元和脉冲 I/O 模块组合使用, 则必须在原有基础上加入以下处理时间。 10µs ×脉冲 I/O 模块个数

\*2 该数据在使用高速中断功能的情况下适用。

\*3 仅 CJ2M CPU 单元 (2.0 版或更高版本 ) 支持此项功能,且必须安装脉冲 I/O 模块。

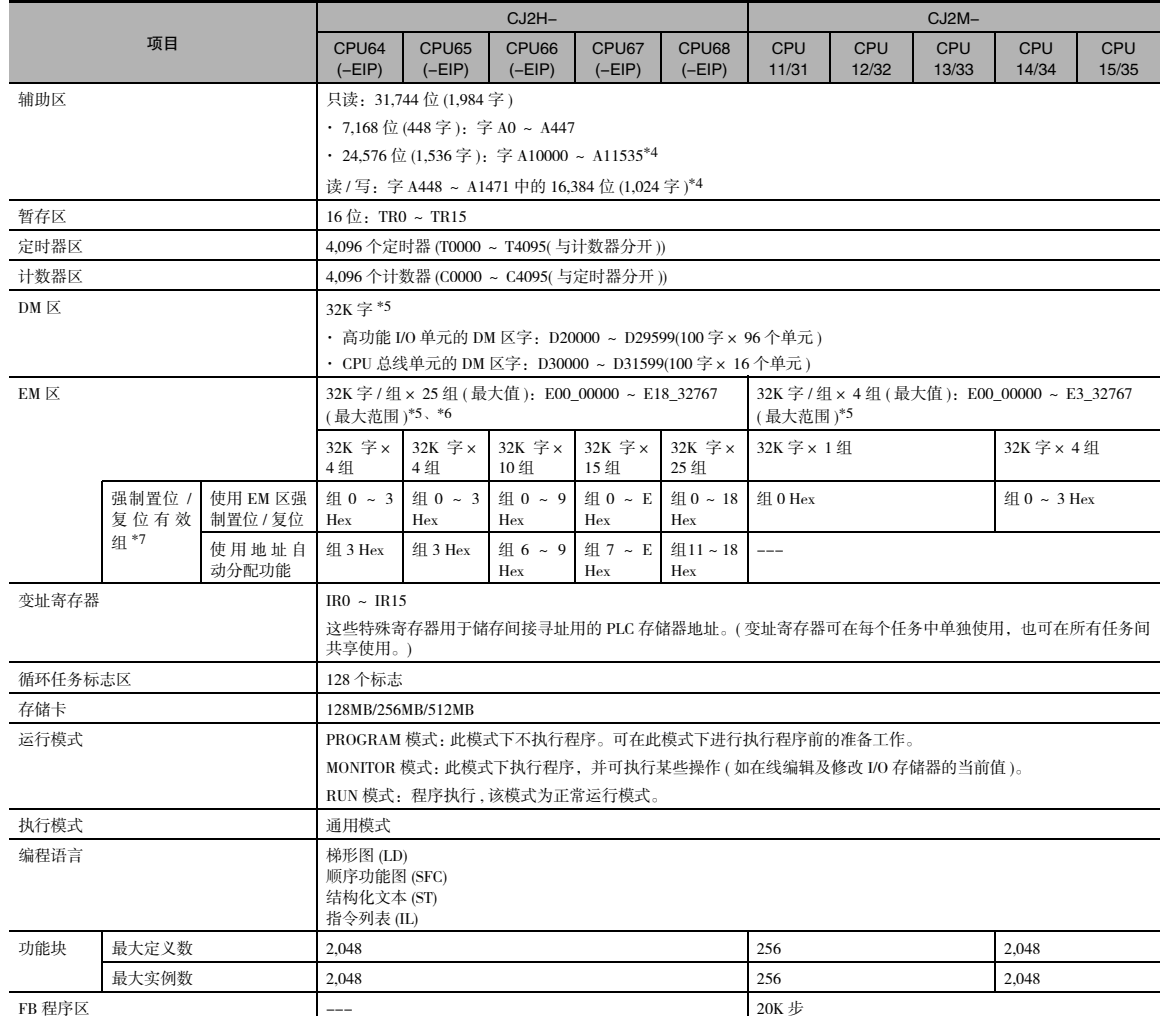

\*4 非专用于CJ2 CPU单元的CPU总线单元、高功能I/O单元、可编程终端和支持软件无法访问A960~A1471和A10000~A11535。

\*5 可按位或按字对 EM 区中的位进行寻址。非专用于 CJ2 CPU 单元的 CPU 总线单元、高功能 I/O 单元、可编程终端和支持软 件无法对这些位进行寻址。

\*6 非专用于 CJ2 CPU 单元的 CPU 总线单元、高功能 I/O 单元、可编程终端和支持软件无法访问 EM 区中的组 D ~ 18。

\*7 无论是使用地址自动分配功能或 EM 区强制置位 / 复位功能指定的组,1.2 版或更高版本的 CJ2H CPU 单元均可实现对 EM 区 相关位的强制置位 / 复位。对于 CJ2M CPU 单元,仅可对使用 EM 区强制置位 / 复位功能指定的组实现 EM 区相关位的强制 置位 / 复位。

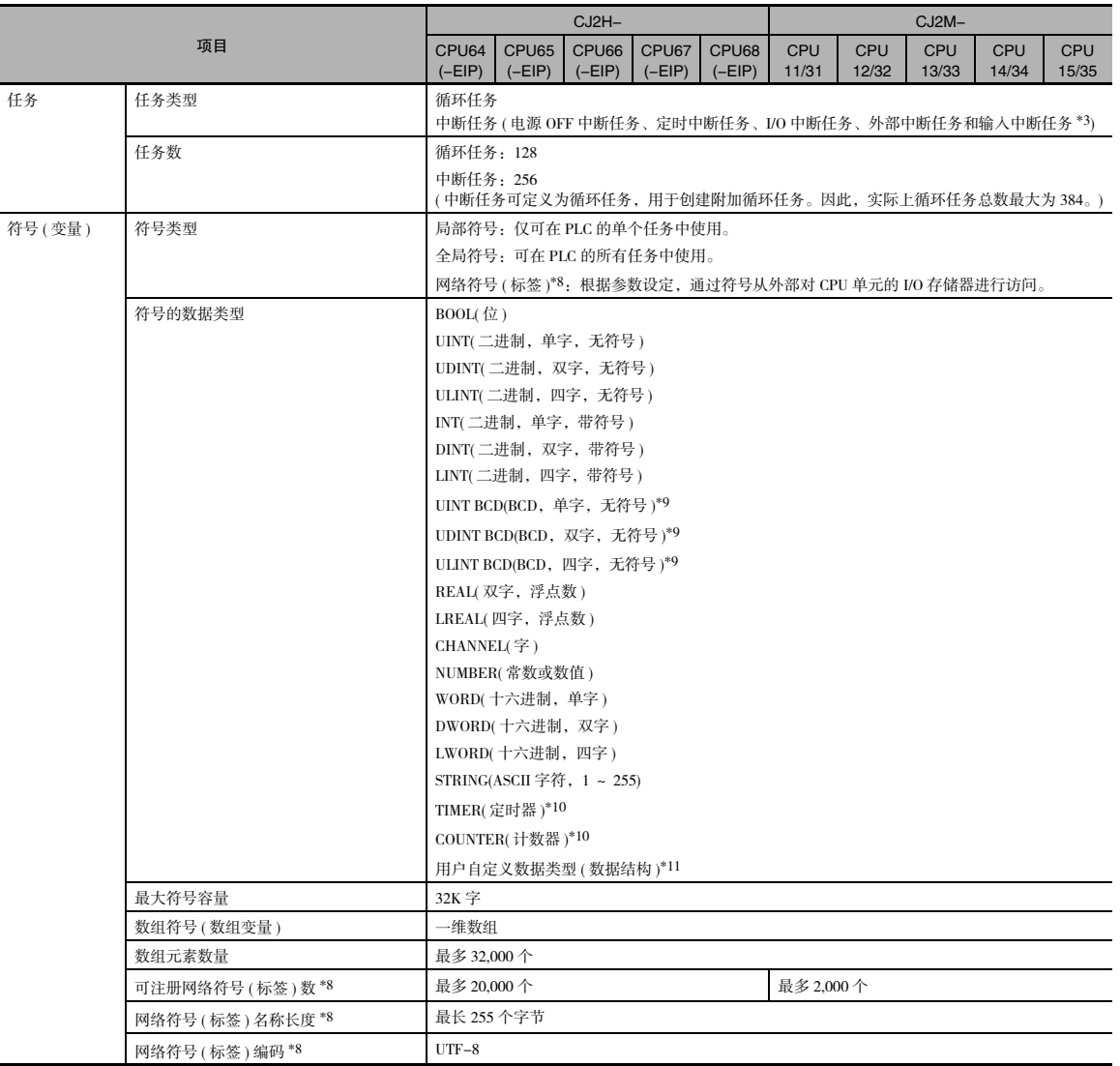

\*8 仅 CJ2H-CPU6@-EIP 和 CJ2M-CPU3@ 支持此项功能。

\*9 该数据类型无法在功能块中使用。

\*10 该数据类型仅可在功能块中使用。

\*11 仅在使用 CX-Programmer 9.0 版或更高版本时支持。

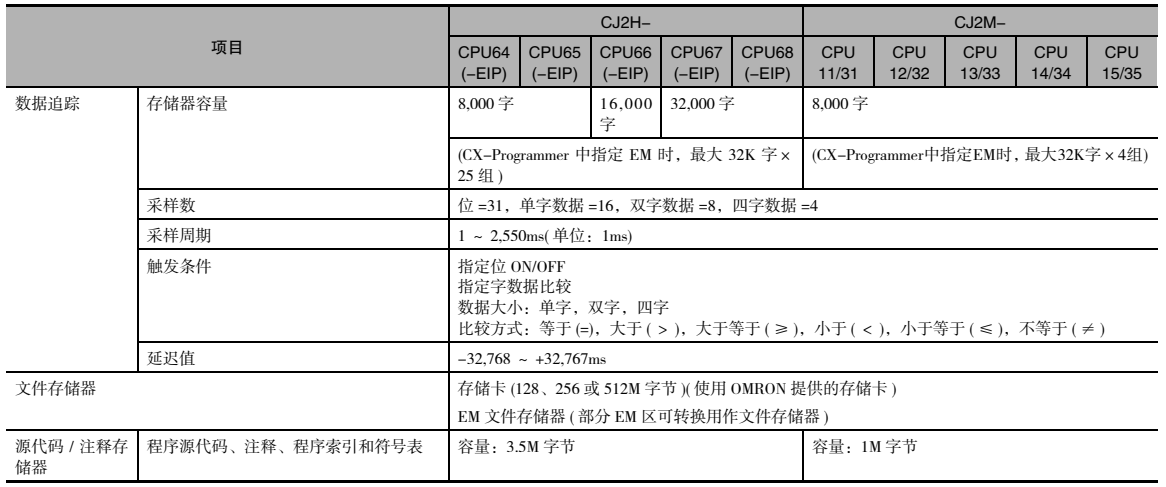

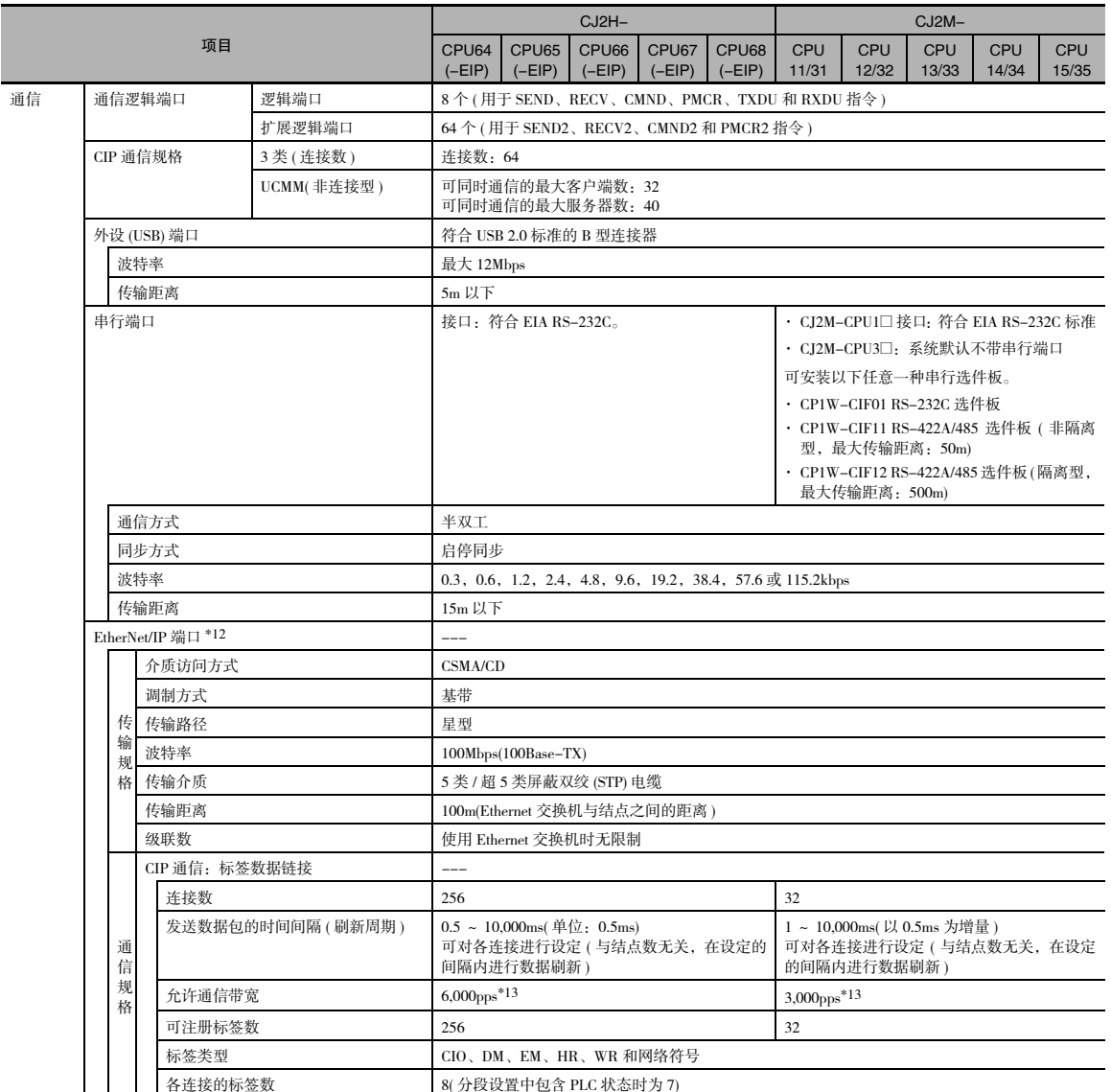

\*12 仅 CJ2H-CPU6@-EIP 和 CJ2M-CPU3@ 内置了 EtherNet/IP 端口。

\*13"Packets per second(pps)"即每秒能处理的通信数据包数量。

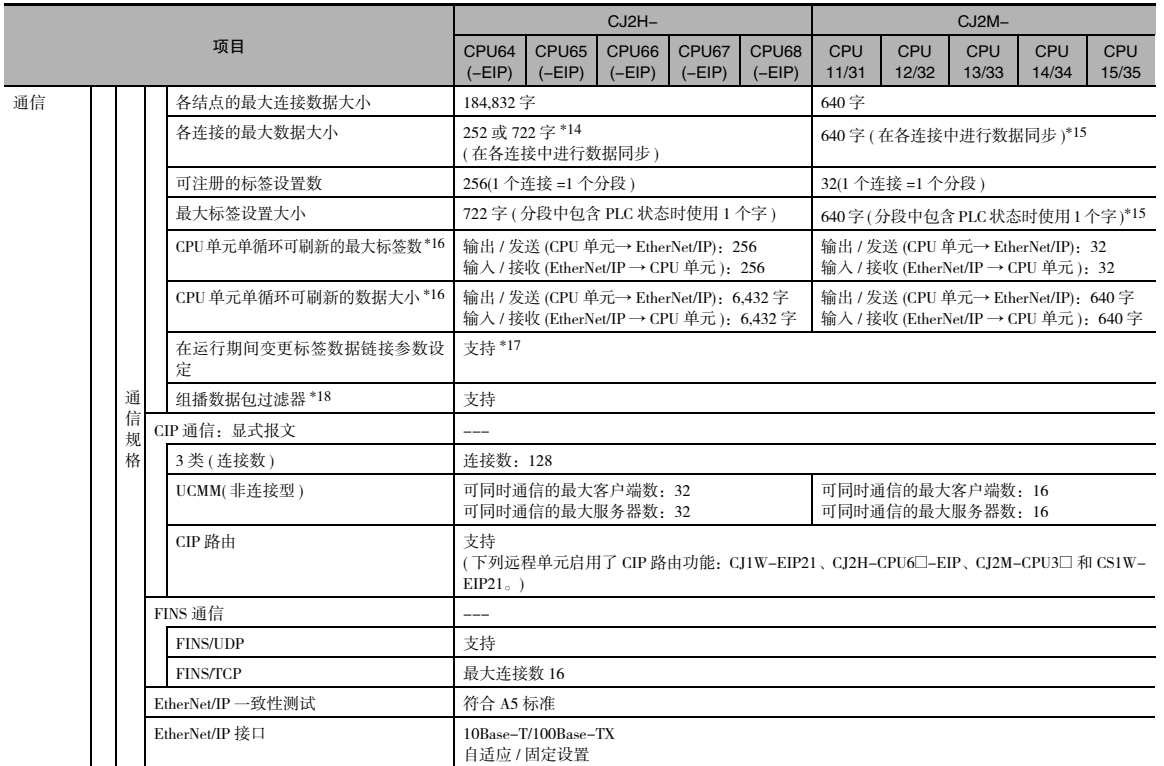

\*14 数据大小为 505 ~ 1444 字节时,必须支持 Large Forward Open(CIP 可选规格 ) 特性。CS/CJ 系列 PLC 支持此项功能。但与其 它制造商的设备连接时,请先确认其是否支持 Large Forward Open 规格。

\*15 内置 EtherNet/IP 端口 2.0 版:20 字

\*16 当超出最大连接数时,需在多个 CPU 单元循环中进行刷新。

\*17 变更参数时,作为变更对象的 EtherNet/IP 端口将会重启。此外,与该端口进行通信的其它结点会因超时暂停通信,随后才 会自动恢复。

\*18 EtherNet/IP 端口支持 IGMP 客户端,因此可通过使用支持 IGMP 侦听功能的 Ethernet 交换机滤除不需要的组播数据包。

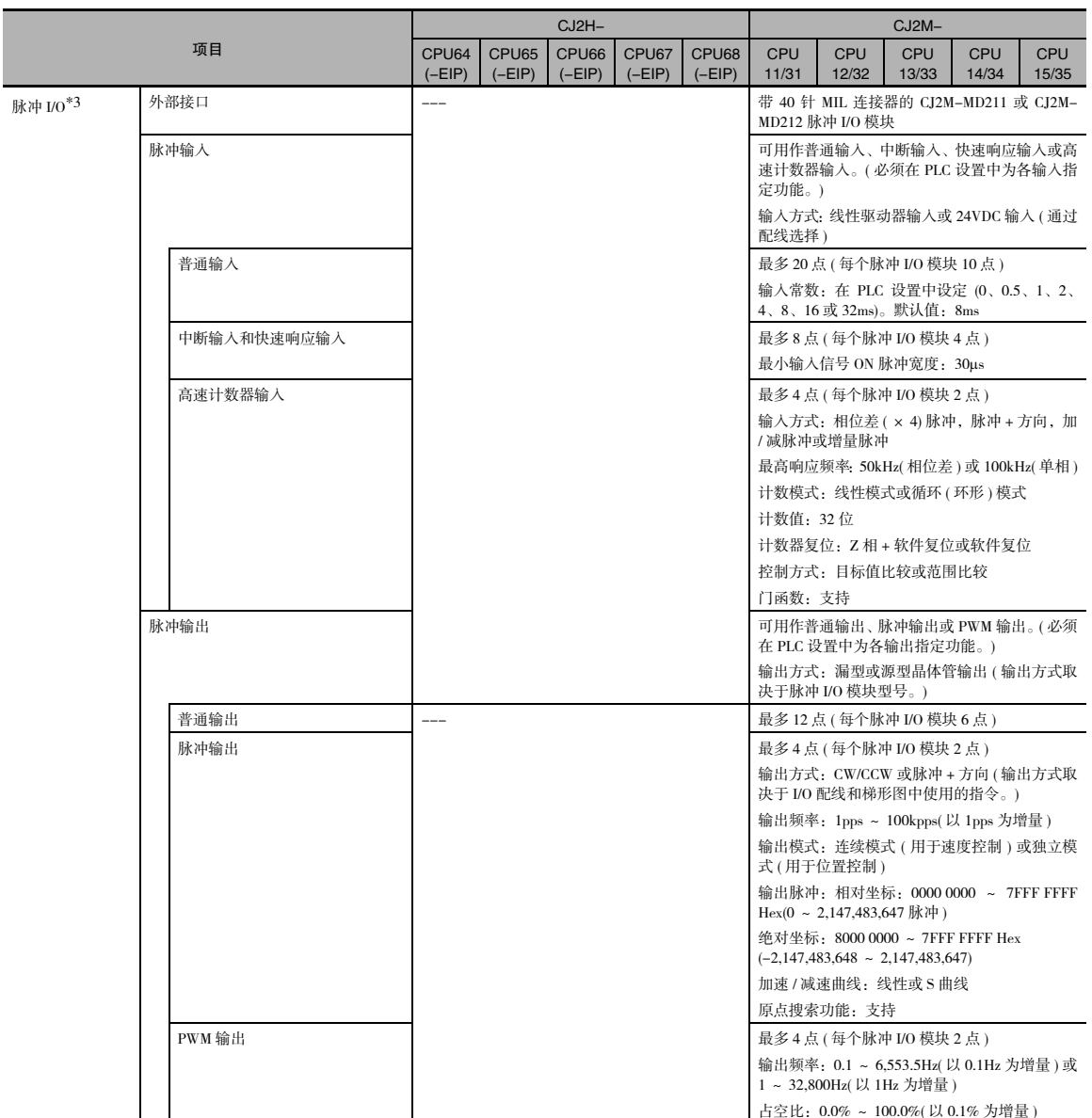

# 1-3-3 功能规格

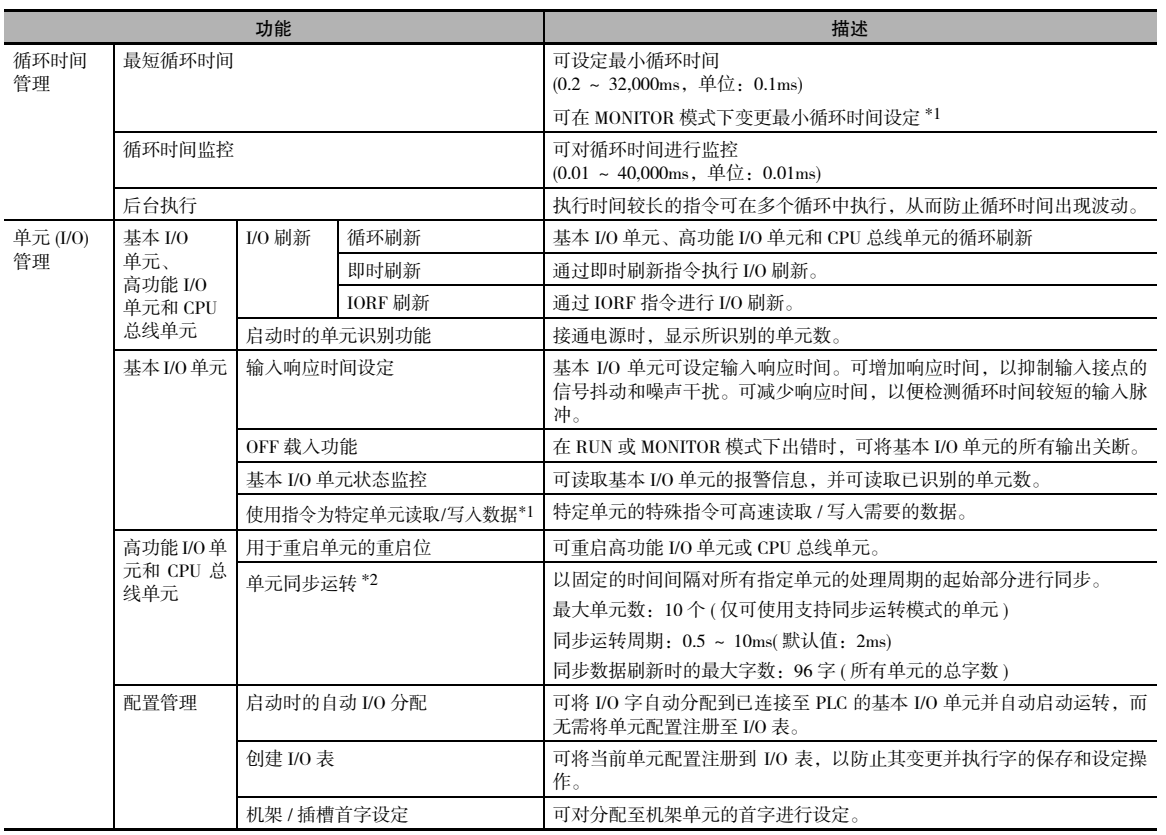

\*1 仅 CJ2H CPU 单元 (1.1 版或更高版本 ) 和 CJ2M CPU 单元支持此项功能。

\*2 仅 CJ2H CPU 单元 (1.1 版或更高版本 ) 支持此项功能。

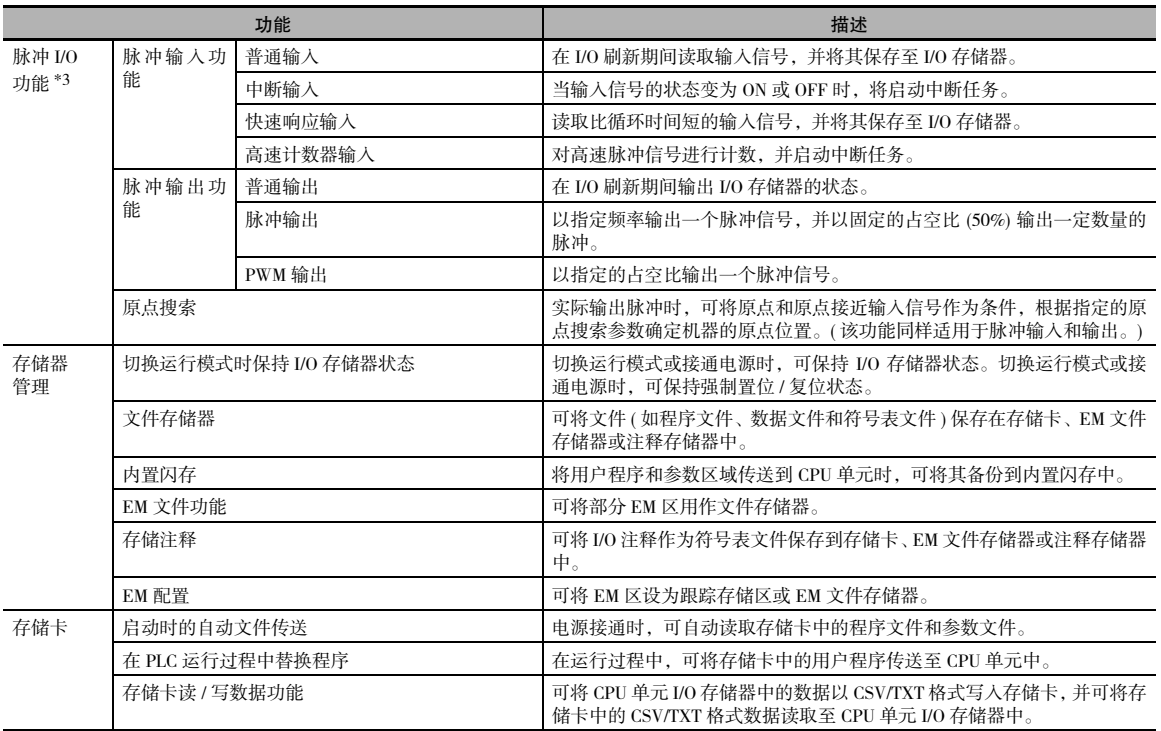

\*3 仅 CJ2M CPU 单元 (2.0 版或更高版本 ) 支持此项功能,且必须安装脉冲 I/O 模块。

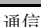

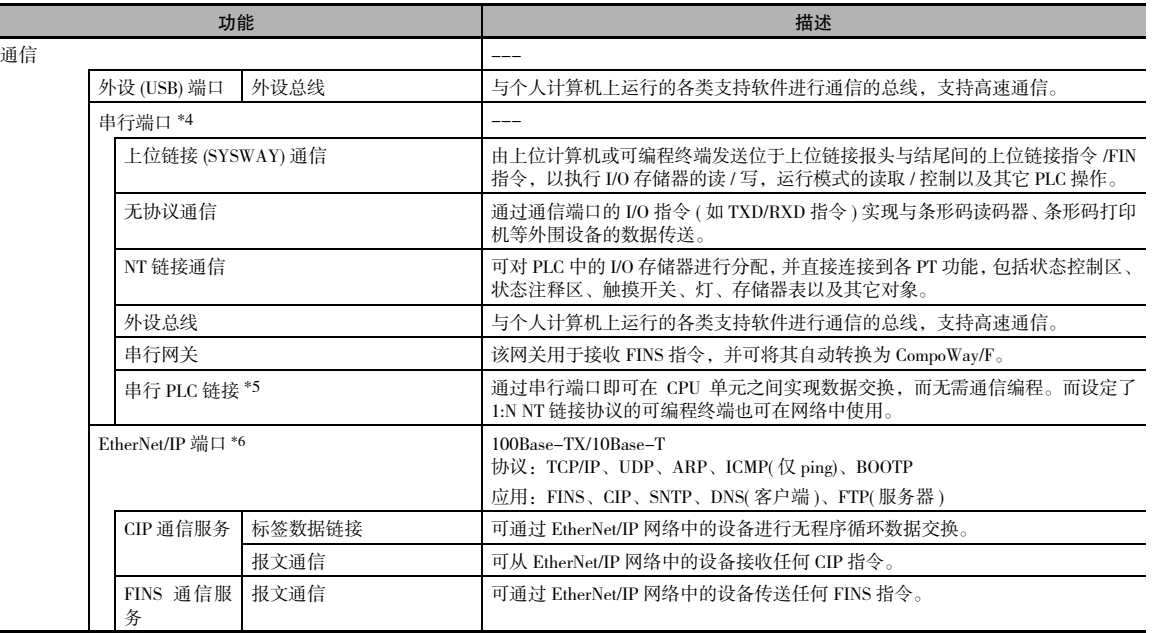

\*4 若要在 CJ2M-CPU3□ 单元上使用串行端口, 需加装一块串行选件板。

\*5 若要在串行 PLC 链接中使用 CJ2M-CPU3□ CPU 单元, 需加装一块串行选件板。

\*6 仅 CJ2H-CPU6@-EIP 和 CJ2M-CPU3@ 支持此项功能。

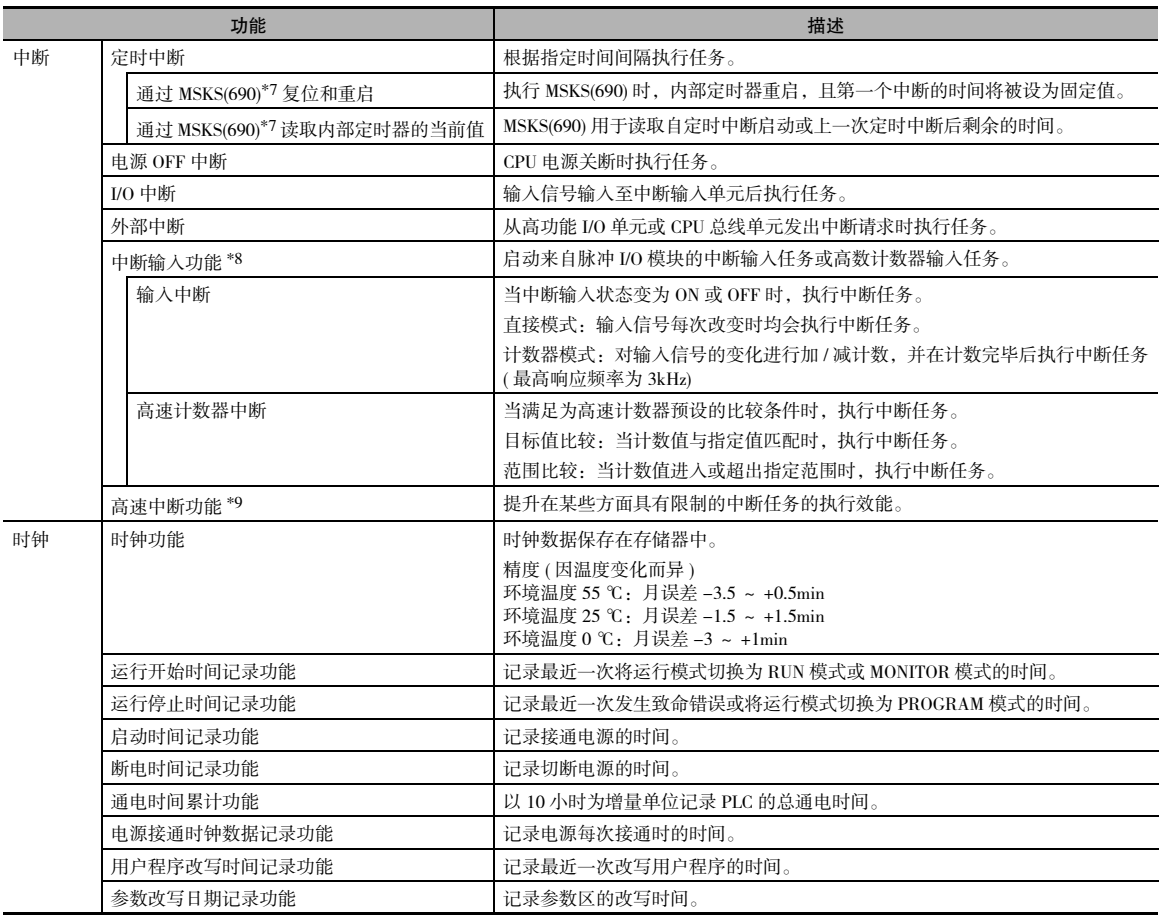

\*7 仅 CJ2M CPU 单元支持此项功能。

\*8 仅 2.0 版或更高版本的 CJ2M CPU 单元支持脉冲 I/O 模块。

\*9 仅 CJ2H CPU 单元 (1.1 版或更高版本 ) 支持此项功能。

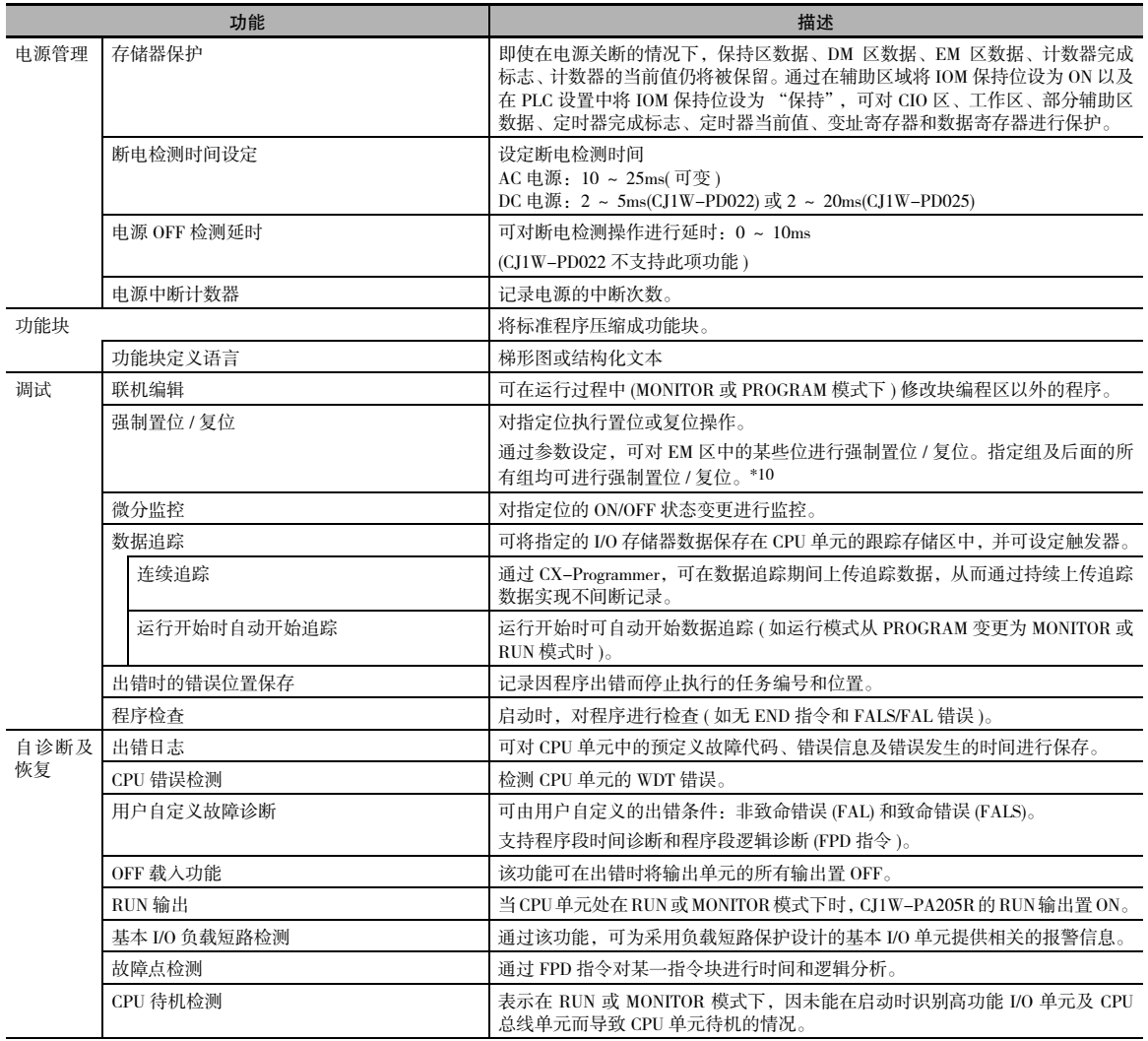

\*10 仅 CJ2H CPU 单元 (1.2 版或更高版本 ) 和 CJ2M CPU 单元支持此项功能。

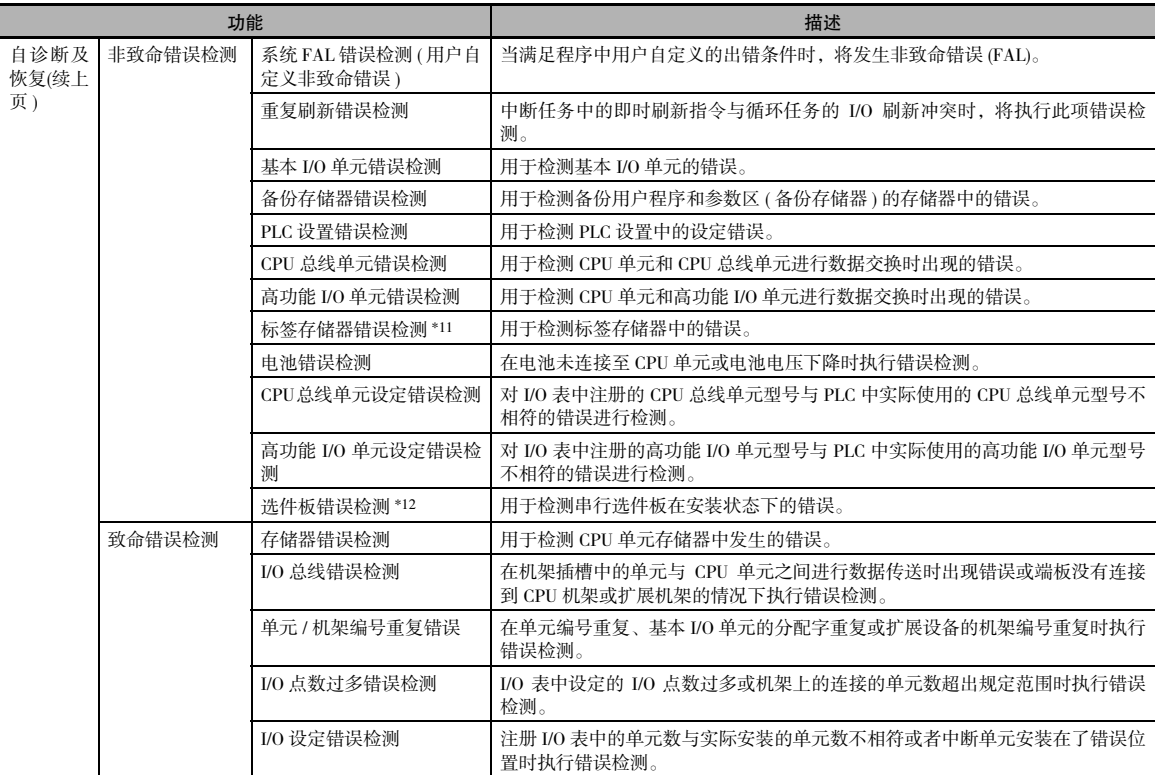

\*11 仅 CJ2H-CPU6@-EIP 和 CJ2M-CPU3@ 支持此项功能。

\*12 仅 CJ2M-CPU3@ 支持此项功能。

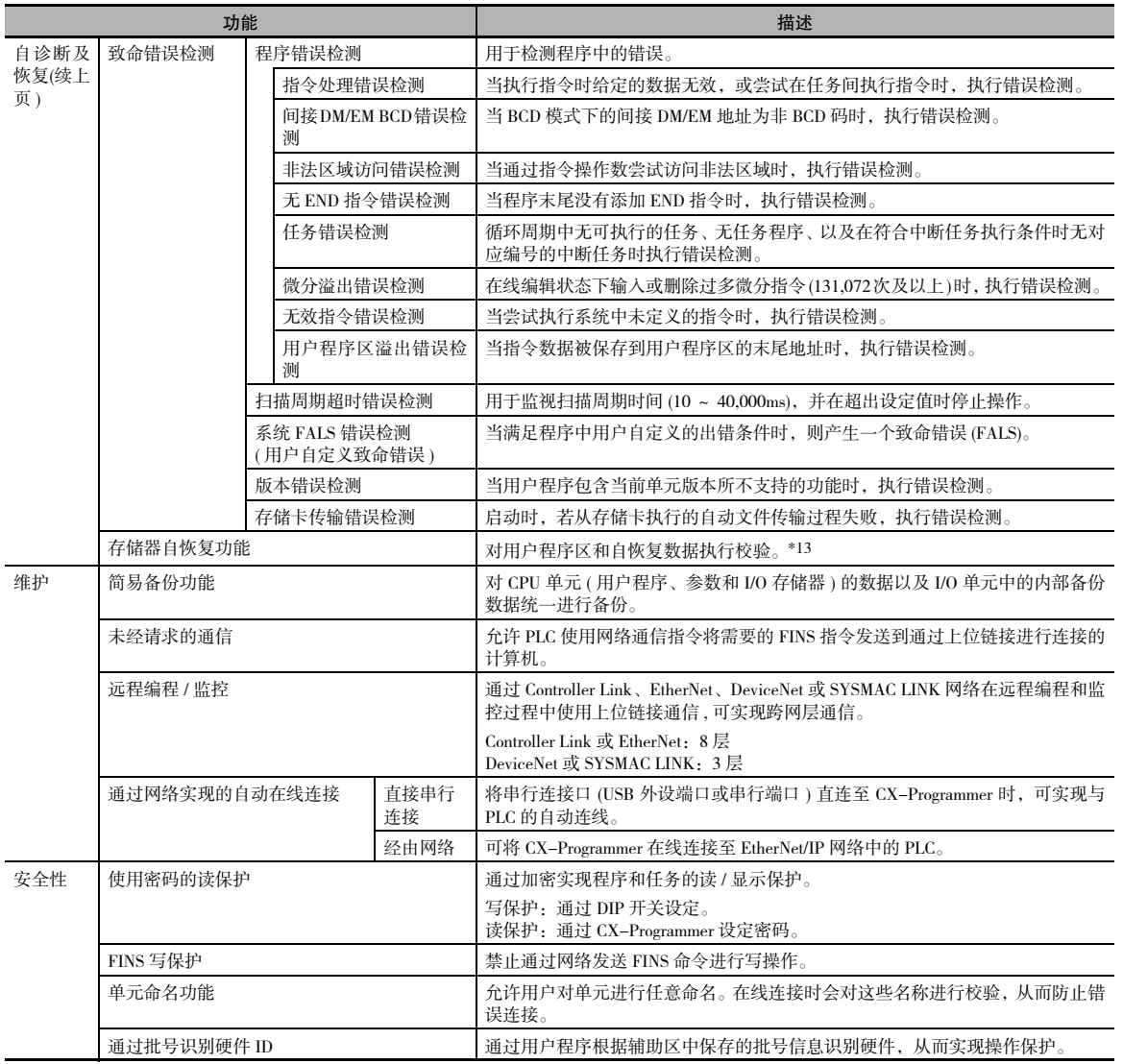

\*13 仅 CJ2H CPU 单元支持此项功能。

1 概述

# 2

基本系统配置和设备

本章节对 CJ2 PLC 中使用的基本系统配置和设备进行了说明。

CJ 系列支持下列两种类型的系统配置。

- ·基本系统配置:
- 由 CPU 机架和扩展机架构成系统。
- ·扩展系统配置:
- 通过 CPU 单元内置串行端口和 PLC 单元 (如通信单元) 连接系统。

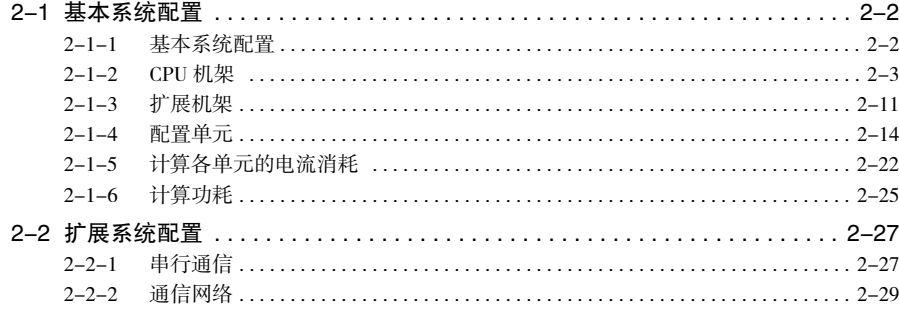

# 2-1 基本系统配置

#### 2-1-1 基本系统配置

#### ● CPU 机架

CPU 机架由 CJ2 CPU 单元、CJ 系列电源单元、CJ 系列配置单元 ( 基本 I/O 单元、高功能 I/O 单元、CPU 总线单元 ) 和 CJ 系列端板组成。CJ1 和 CJ2 CPU 单元使用相同的 CJ 系列电源单元和 CJ 系列配置单元 \*, 且连接 CJ 系列扩展机架需要使用 I/O 控制单元。存储卡为可选件。

- \* 所有的 CJ 系列单元均可用作配置单元,但只有专用于支持 CJ2 CPU 单元的配置单元才可访问 CJ2 CPU 单元 I/O 存 储区的扩展部分 (如A960~A1471、A10000~A11535 和 EM 组 D~18)。仅下列 CJ1 单元专用于支持CJ2 CPU 单元。
	- · EtherNet/IP 单元:CJ1W-EIP21
	- · 位置控制单元:CJ1W-NC214、CJ1W-NC234、CJ1W-NC281、CJ1W-NC414、CJ1W-NC434、CJ1W-NC481 和 CJ1W-NC881
	- · 模拟量输入单元:CJ1W-AD042
	- · 模拟量输出单元:CJ1W-DA042V
	- · 串行通信单元:CJ1W-SCU22、CJ1W-SCU32 和 CJ1W-SCU42

#### ● 扩展机架

CJ 系列扩展机架可连接至 CPU 机架或其它 CJ 系列扩展机架。扩展机架由 I/O 接口单元、电源单元、 基本 I/O 单元、高功能 I/O 单元、CPU 总线单元和端板组成。

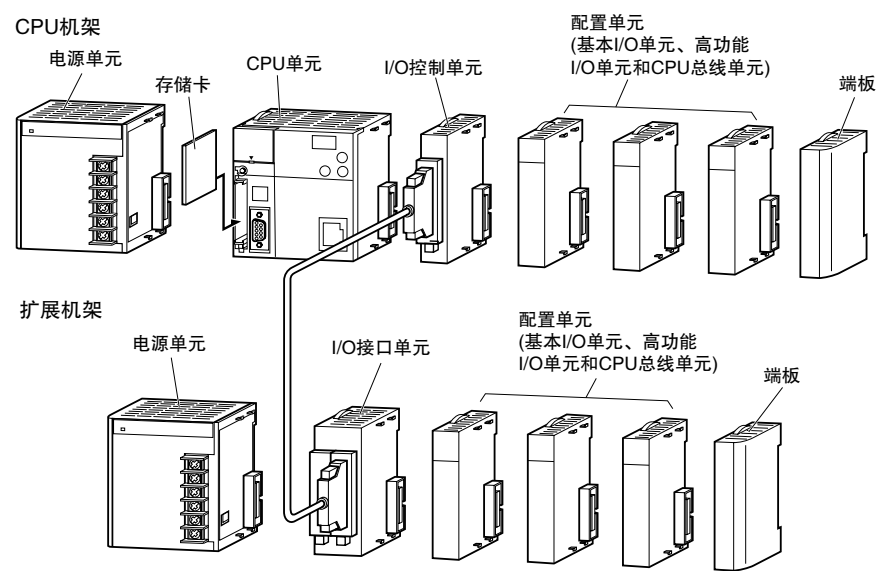

#### 2-1-2 CPU 机架

CPU 机架由 CJ2 CPU 单元、CJ 系列电源单元、CJ 系列配置单元和 CJ 系列端板组成。最多可连接 10 台配 置单元。

#### ● CJ2H CPU 单元

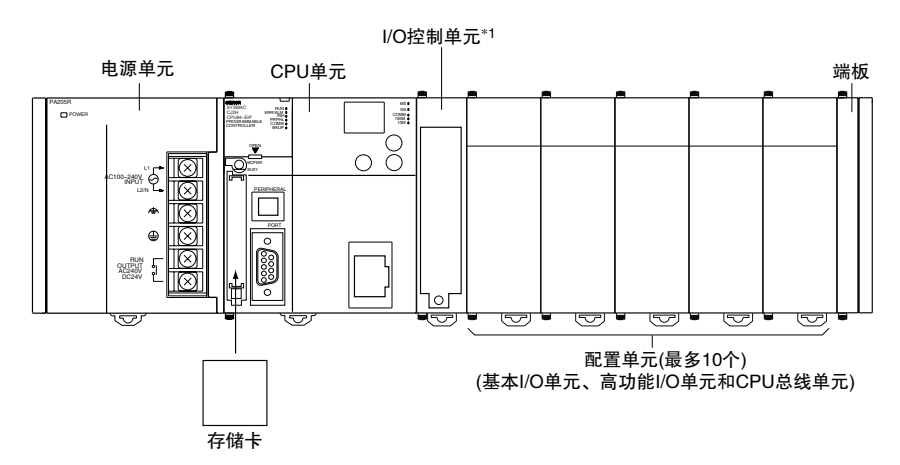

\*1 仅在连接扩展机架时需要 I/O 控制单元,I/O 控制单元必须紧靠 CPU 单元连接。

#### ● CJ2M CPU 单元

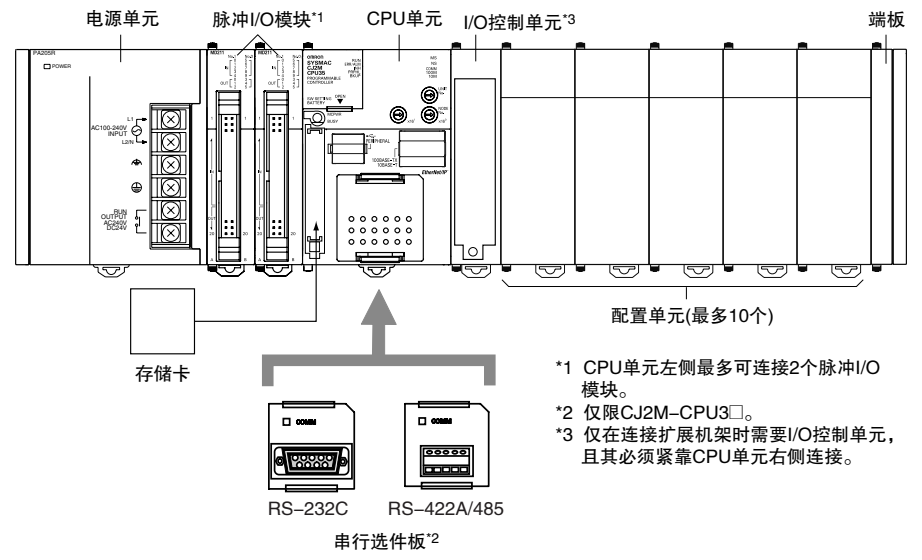

虽然 CJ 系列 PLC 不需要底板,术语 "插槽"仍然用于指示单元的位置。CPU 机架上的单元将按照从左 到右的顺序分配相应的槽号 ( 如槽 0、槽 1、槽 2 等 )。

**2**

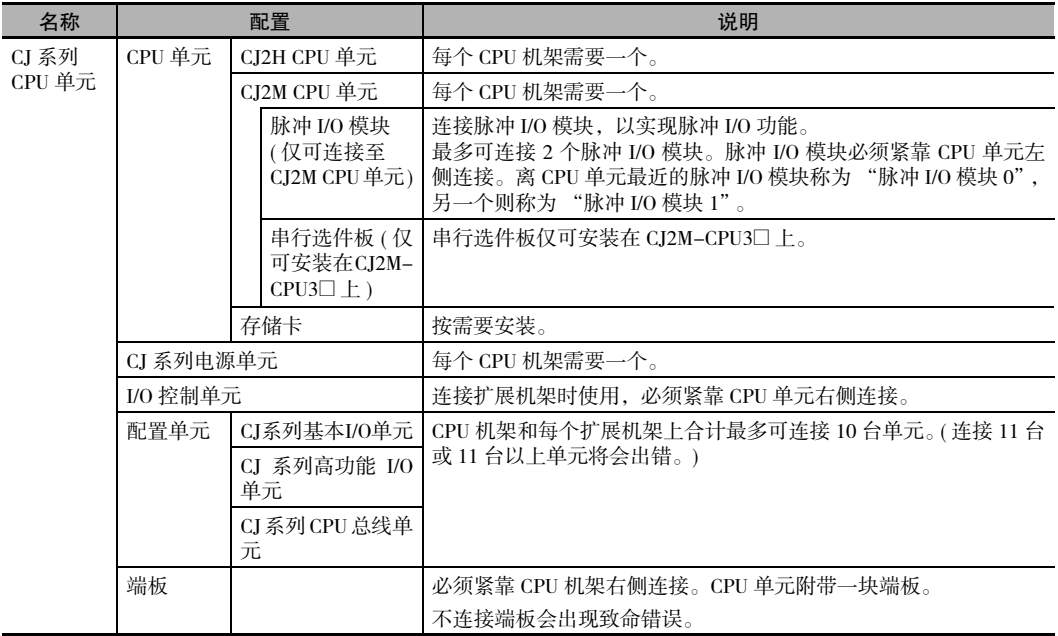

虽然 CJ 系列 PLC 不需要底板, 术语 "插槽"仍然用于指示机架上单元的相对位置。槽号按照从左到右 的顺序依次递增。
# 单元

● CJ2H CPU 单元

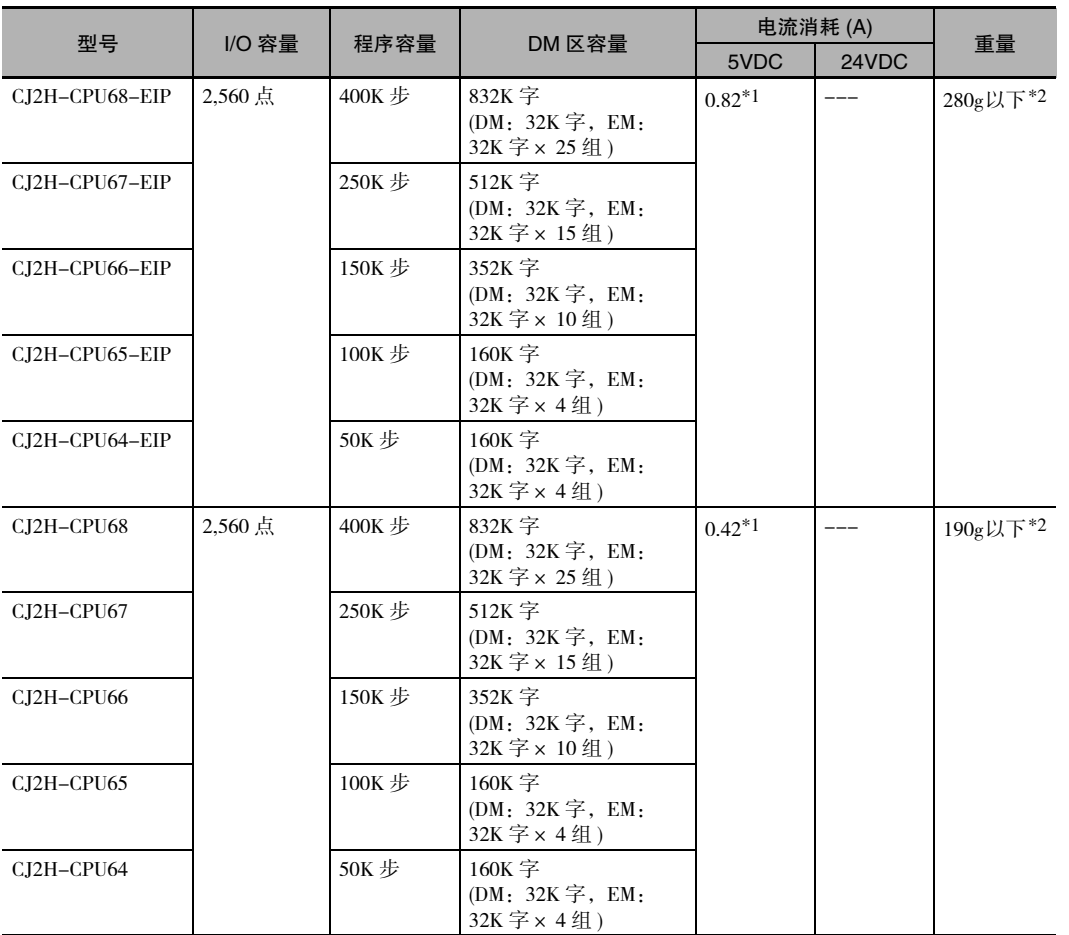

\*1 每增设 1 个 NT-AL001 链接适配器,电流消耗就会上升 0.15A。 每增设 1 个 CJ1W-CIF11 RS-422A 转换器,电流消耗就会上升 0.04A。 每增设 1 个 NV3W-M□20L 可编程终端, 电流消耗就会上升 0.20A。

\*2 含端板的重量。

#### ● CJ2M CPU 单元

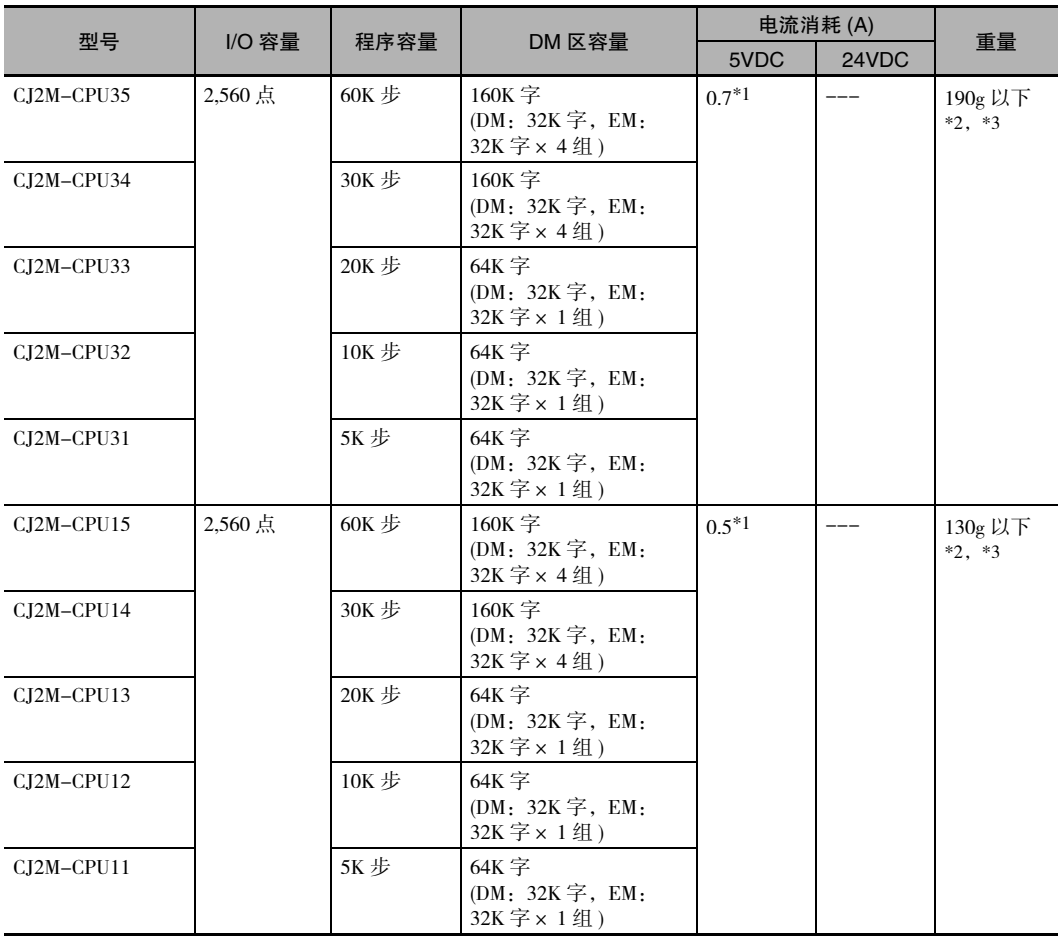

\*1 每增设 1 个 NT-AL001 链接适配器,电流消耗就会上升 0.15A。 每增设 1 个 CJ1W-CIF11 RS-422A 转换器, 电流消耗就会上升 0.04A。 每增设 1 个 NV3W-M□20L 可编程终端, 电流消耗就会上升 0.20A。

\*2 含端板的重量。

\*3 不含串行选件板的重量。

脉冲 I/O 模块 ( 仅限 CJ2M CPU 单元 )

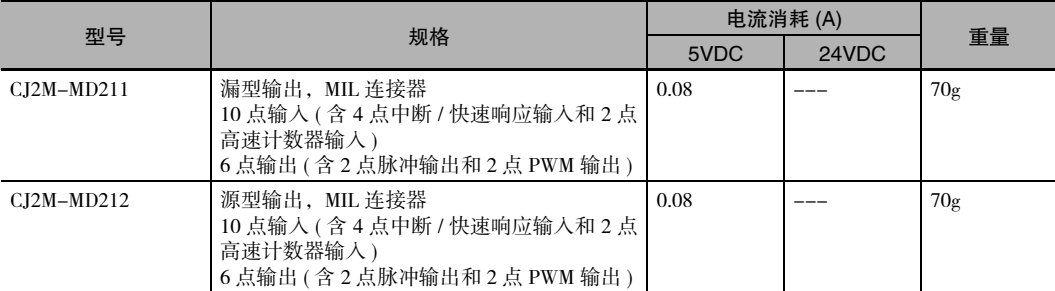

#### 串行选件板 ( 仅限 CJ2M-CPU3*@*)

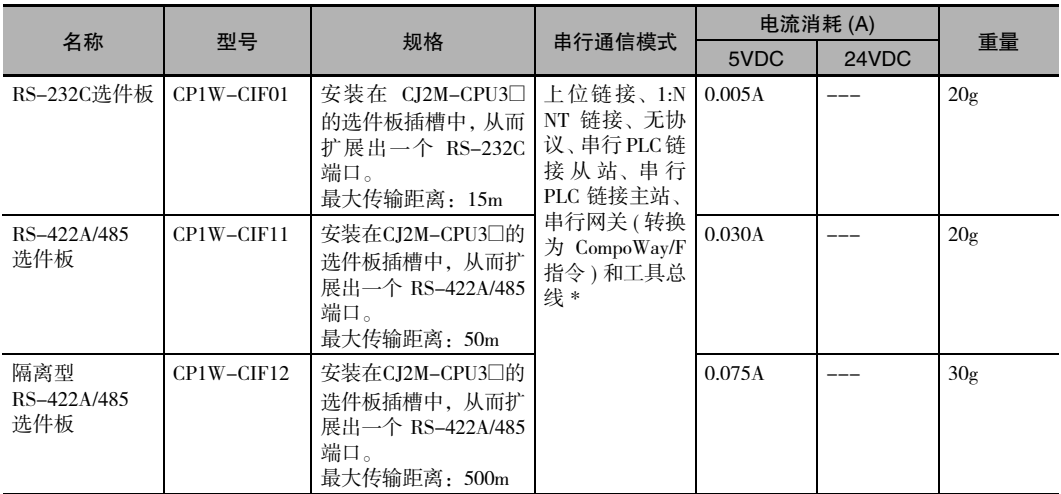

\* 以下模式将无法使用:1:1 NT 链接、串行网关 ( 转换为上位链接 FINS 指令 )、1:1 链接主站和 1:1 链接从站。

#### **● CJ 系列电源单元**

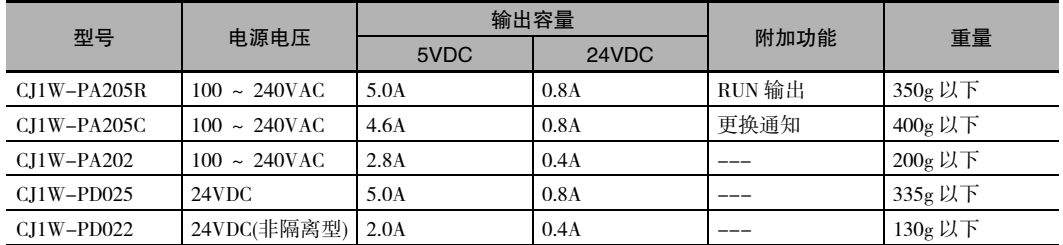

#### ● 存储卡

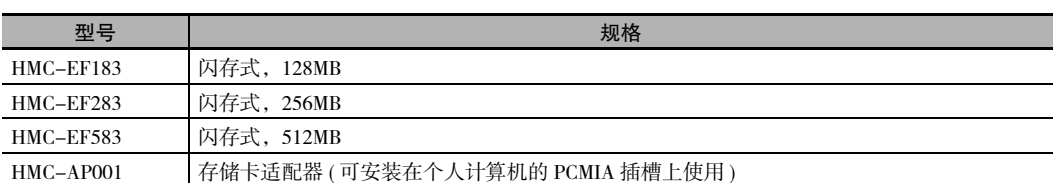

#### $\bullet$  I/O 控制单元

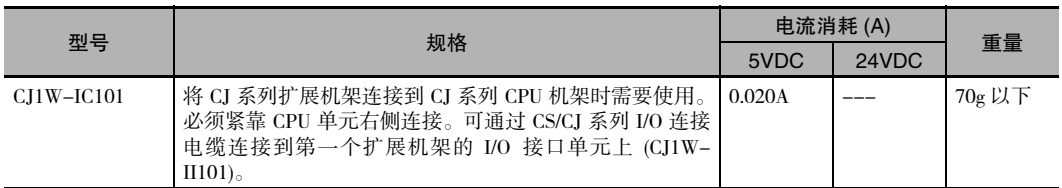

#### ● 端板

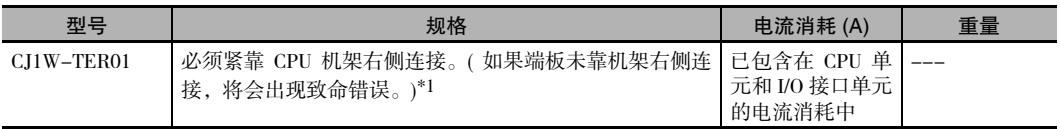

\*1 CPU 单元和 I/O 接口单元均附带一块端板。

# 其它

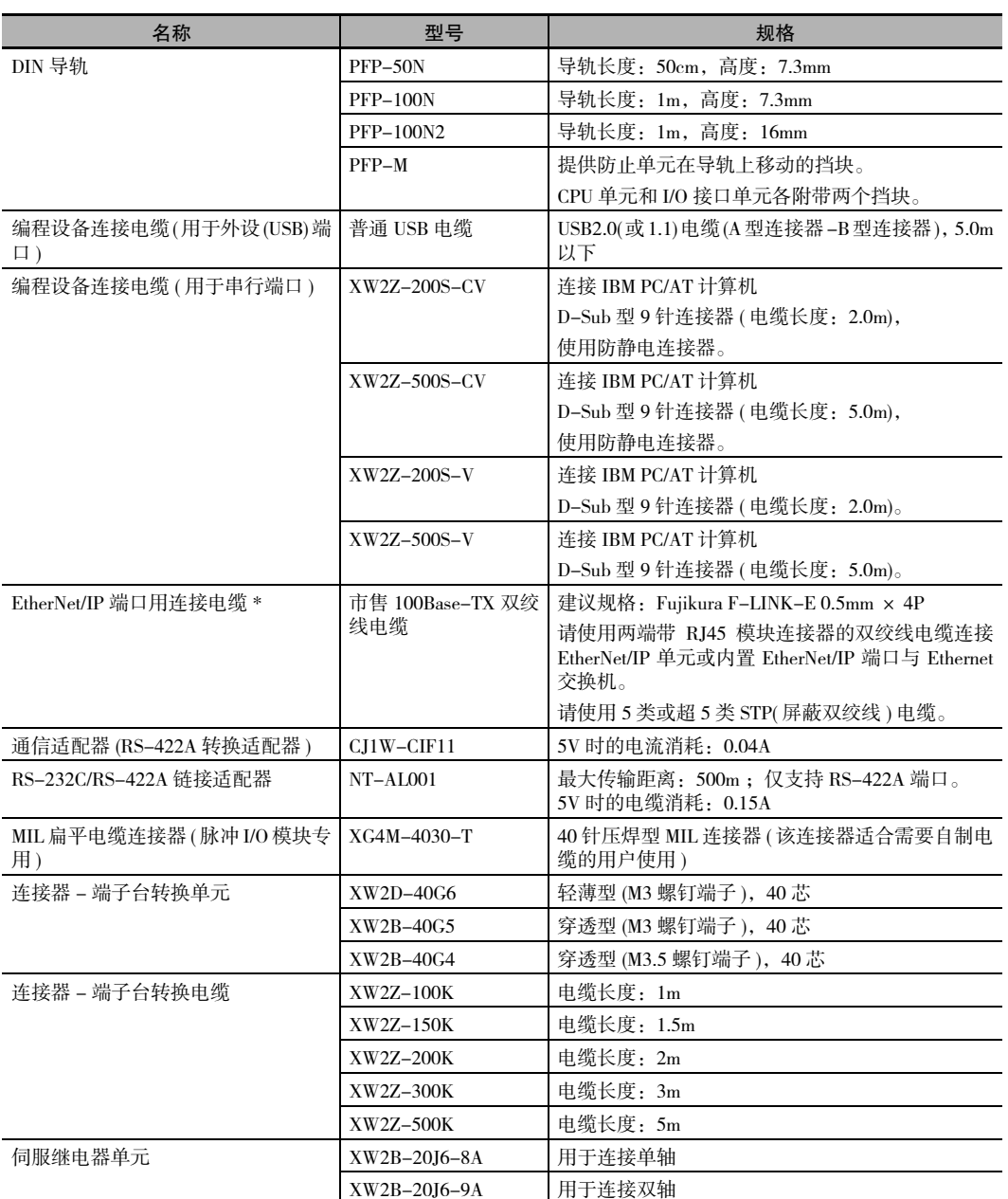

\* 仅限 CJ2H-CPU6@-EIP 或 CJ2M-CPU3@。

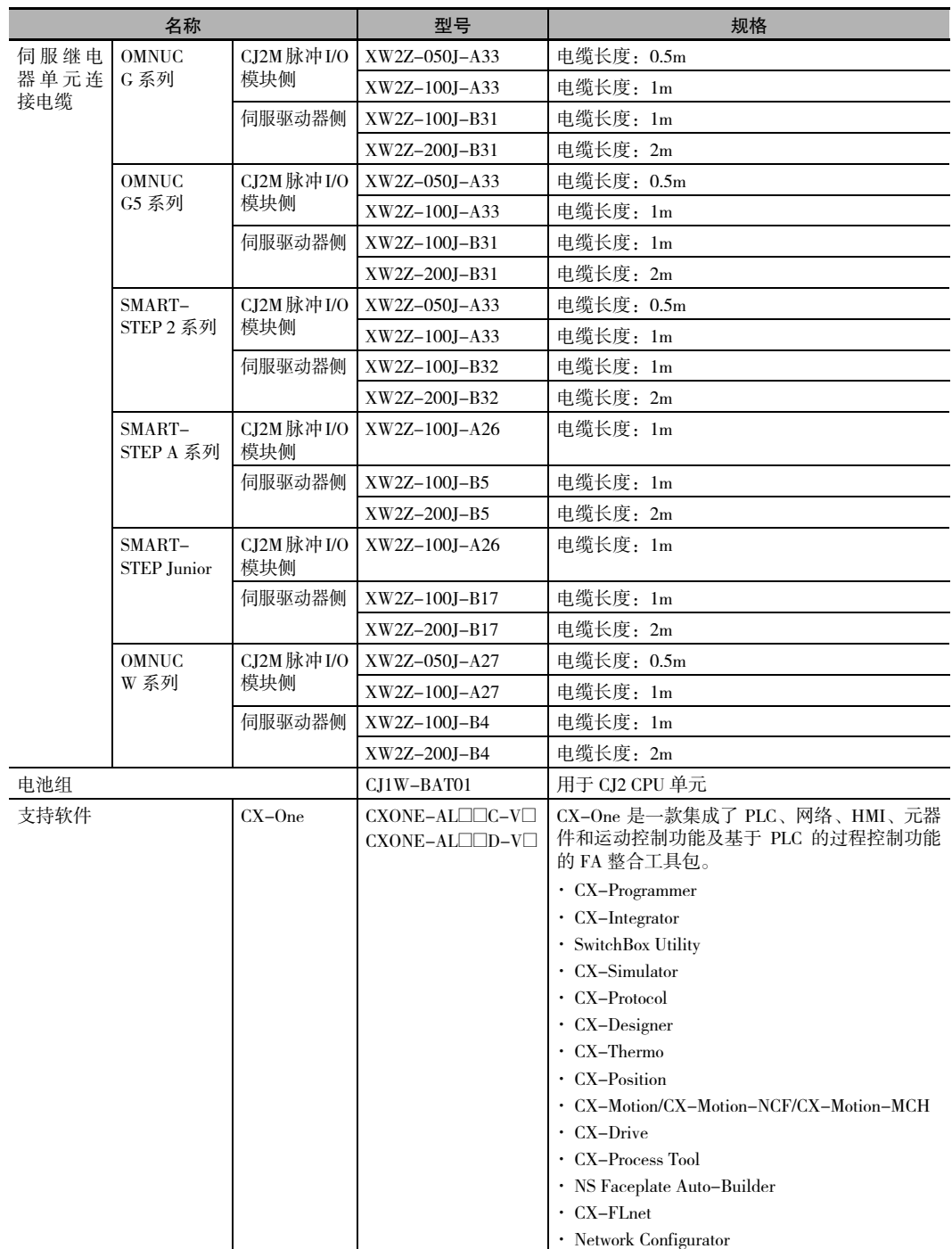

#### 2-1-3 扩展机架

为扩充系统中的单元数量,可将 CJ 系列扩展机架连接到 CPU 机架上。每个扩展机架上最多可安装 10 个 I/O 单元,总共可以连接 3 个扩展机架。

I/O 控制单元需紧靠 CPU 单元右侧安装,且扩展机架上的 I/O 接口单元需紧靠电源单元右侧安装。安装位 置错误将可能导致故障。

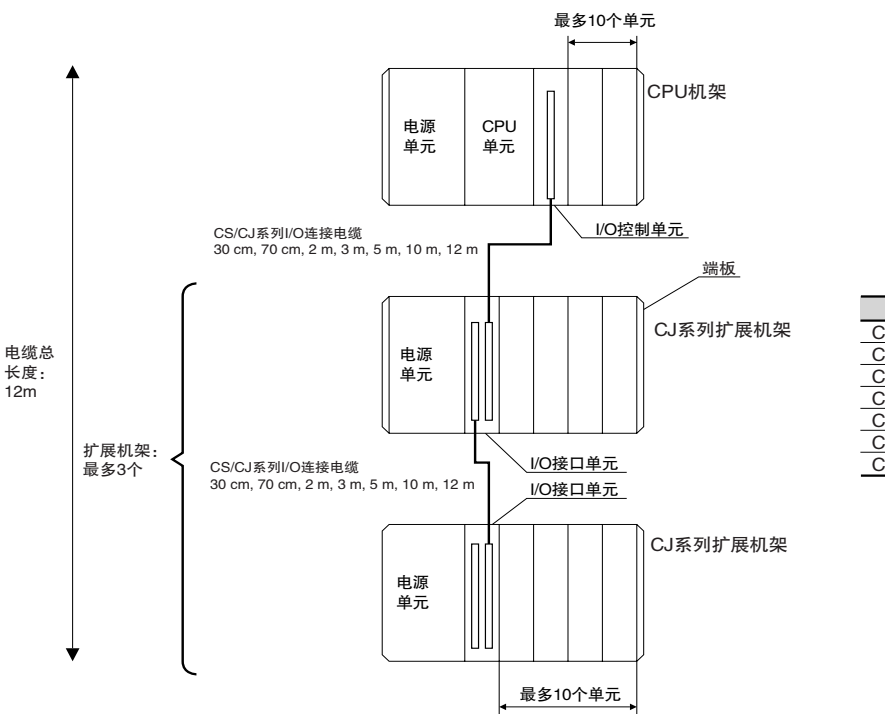

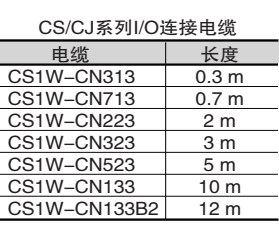

#### 扩展机架的最大连接数

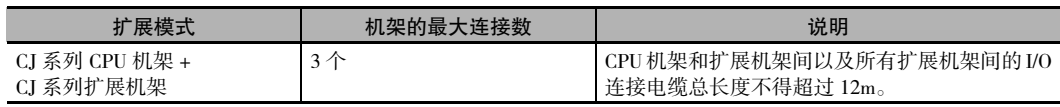

# 单元

#### **● CJ 系列扩展机架用单元**

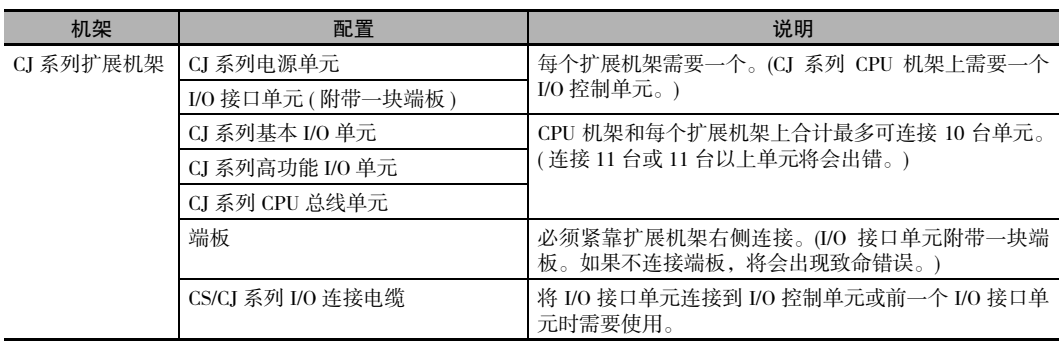

#### ● CJ 系列电源单元

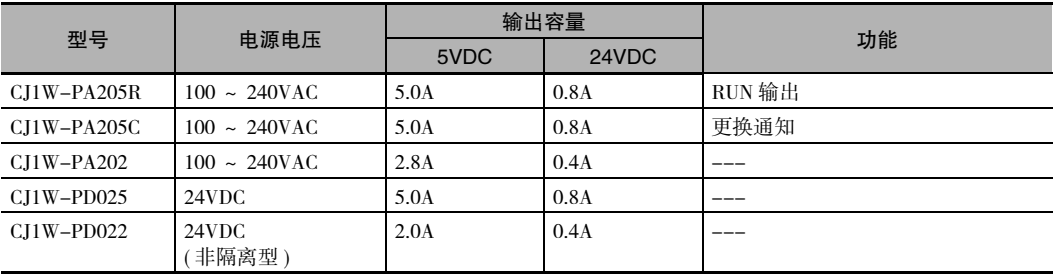

#### ● I/O 接口单元

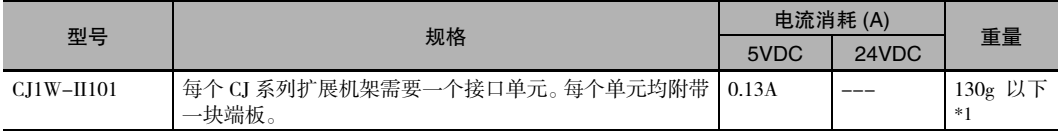

\*1 含端板的重量。

#### ● 端板

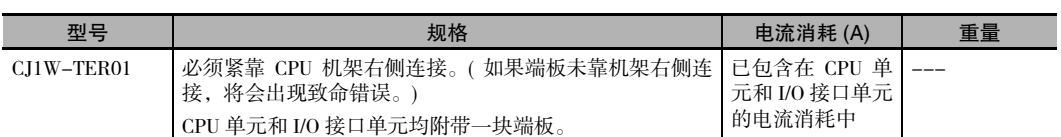

#### ● CS/CJ 系列 I/O 连接电缆

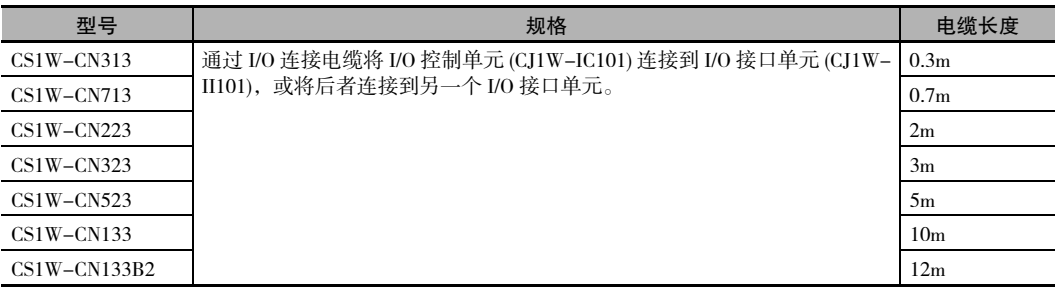

#### 2-1-4 配置单元

# 最大单元数

CJ2 CPU 单元的 CPU 机架或扩展机架上最多可连接 10 个单元。各型号单元的连接数量不会受到连接位置 的限制。

注 如果连接 CJ2 CPU 机架或扩展机架的单元数超过了允许的最大值,则将发生致命错误,导致 CPU 单元无法运转。

#### 配置单元型号

可与 CJ2 CPU 单元进行数据交换的配置单元分为 3 类。可安装的单元数因单元类型而异。

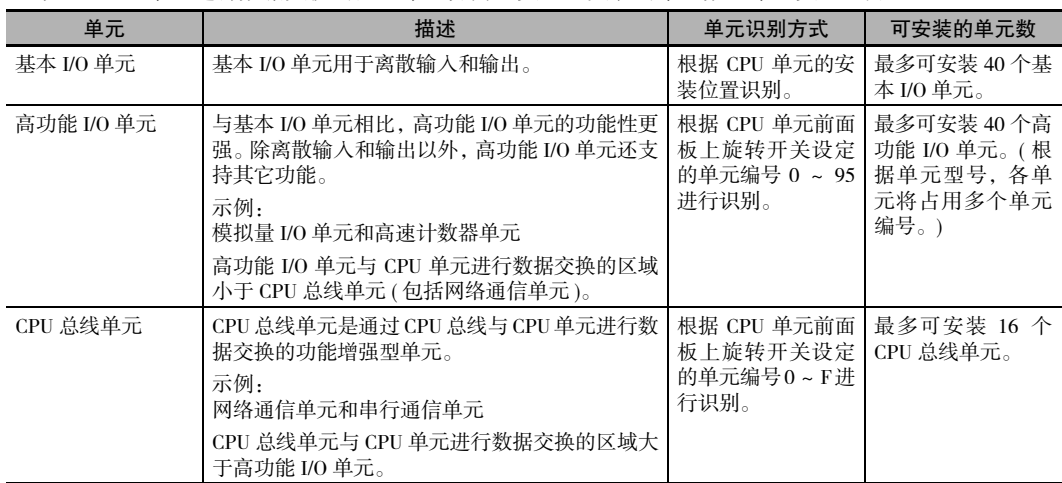

#### 配置单元

● CJ 系列基本 I/O 单元

输入单元

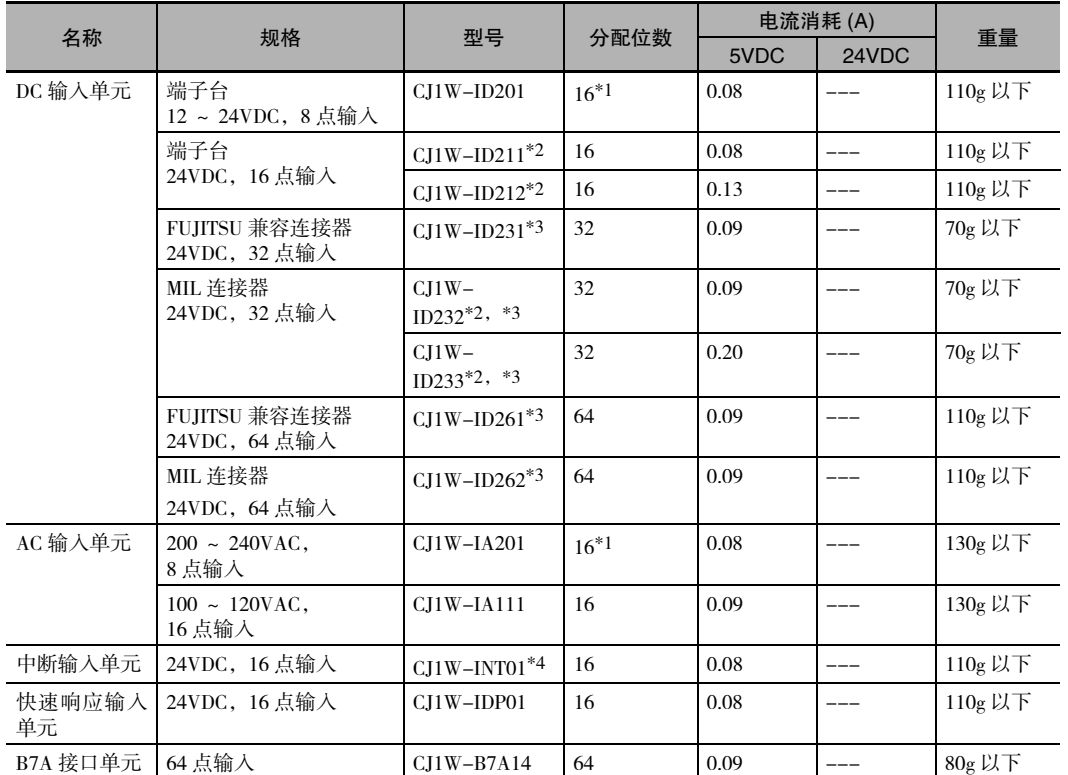

\*1 虽然分配了 16个 I/O 位,但其中只有 8 个可用作外部 I/O。该单元在 I/O 表中也被视作 16 点 I/O 单元。

\*2 如下所示,CJ1W-ID212/CJ1W-ID233 的 ON/OFF 响应时间要小于 CJ1W-ID211/CJ1W-ID232。

- · ON 响应时间:从 20µs 缩短至 15µs
- · OFF 响应时间:从 400µs 缩短至 90µs
- \*3 这些单元虽然配备了电缆,但并未随机附带电缆侧连接器。因此需另行购买连接器(请参阅"5-3-3 连接器型基 本 I/O 单元配线")或者使用 OMRON 连接器 - 端子台转换单元或 I/O 端子 ( 请参阅"5-3-4 连接到连接器 - 端子 台转换单元或 I/O 继电器端子")。
- \*4 中断输入单元仅可连接到 CJ 系列 CPU 机架中。请将中断输入单元连接到下列 CPU 机架插槽中。若将中断输入 单元连接到CPU机架的其它位置或扩展机架的任意位置,将会发生I/O设定错误。最多可连接2个中断输入单元。
	- · CJ2H-CPU6@-EIP:插槽 0 ~ 3
	- · CJ2H-CPU6□ 或 CJ2M-CPU□□: 插槽 0 ~ 4

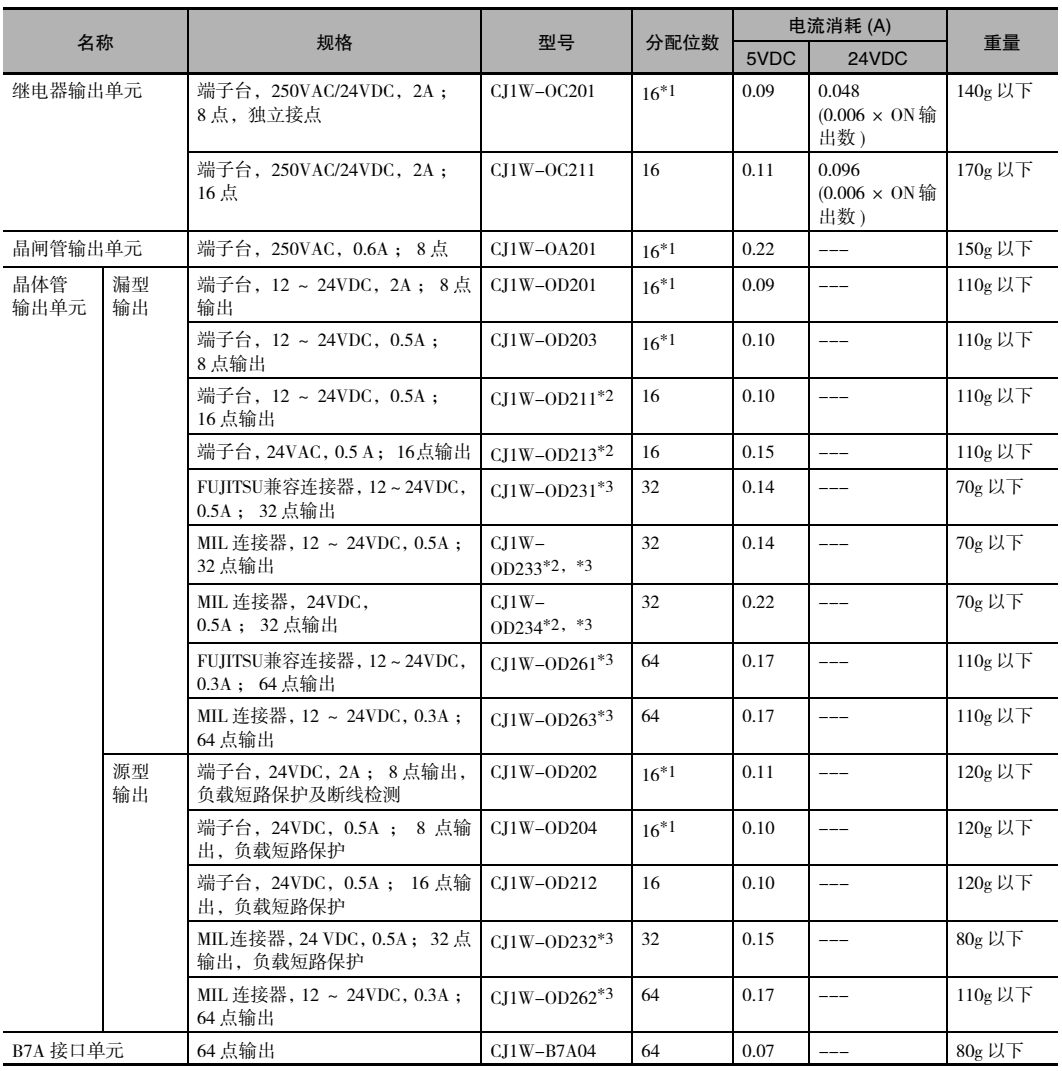

输出单元

\*1 虽然分配了 16个 I/O 位,但其中只有 8个可用作外部 I/O。该单元在 I/O 表中也被视作 16 点 I/O 单元。

\*2 如下所示,CJ1W-OD213/CJ1W-OD234 的 ON/OFF 响应时间要小于 CJ1W-OD211/CJ1W-OD233。

· ON 响应时间:从 0.1ms 缩短至 0.015ms

 $\cdot$  OFF 响应时间: 从 0.8ms 缩短至 0.08ms

\*3 这些单元虽然配备了电缆,但并未随机附带电缆侧连接器。因此需另行购买连接器(请参阅"5-3-3 连接器型基 本 I/O 单元配线") 或者使用 OMRON 连接器 - 端子台转换单元或 I/O 端子 ( 请参阅"5-3-4 连接到连接器 - 端子 台转换单元或 I/O 继电器端子")。

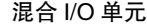

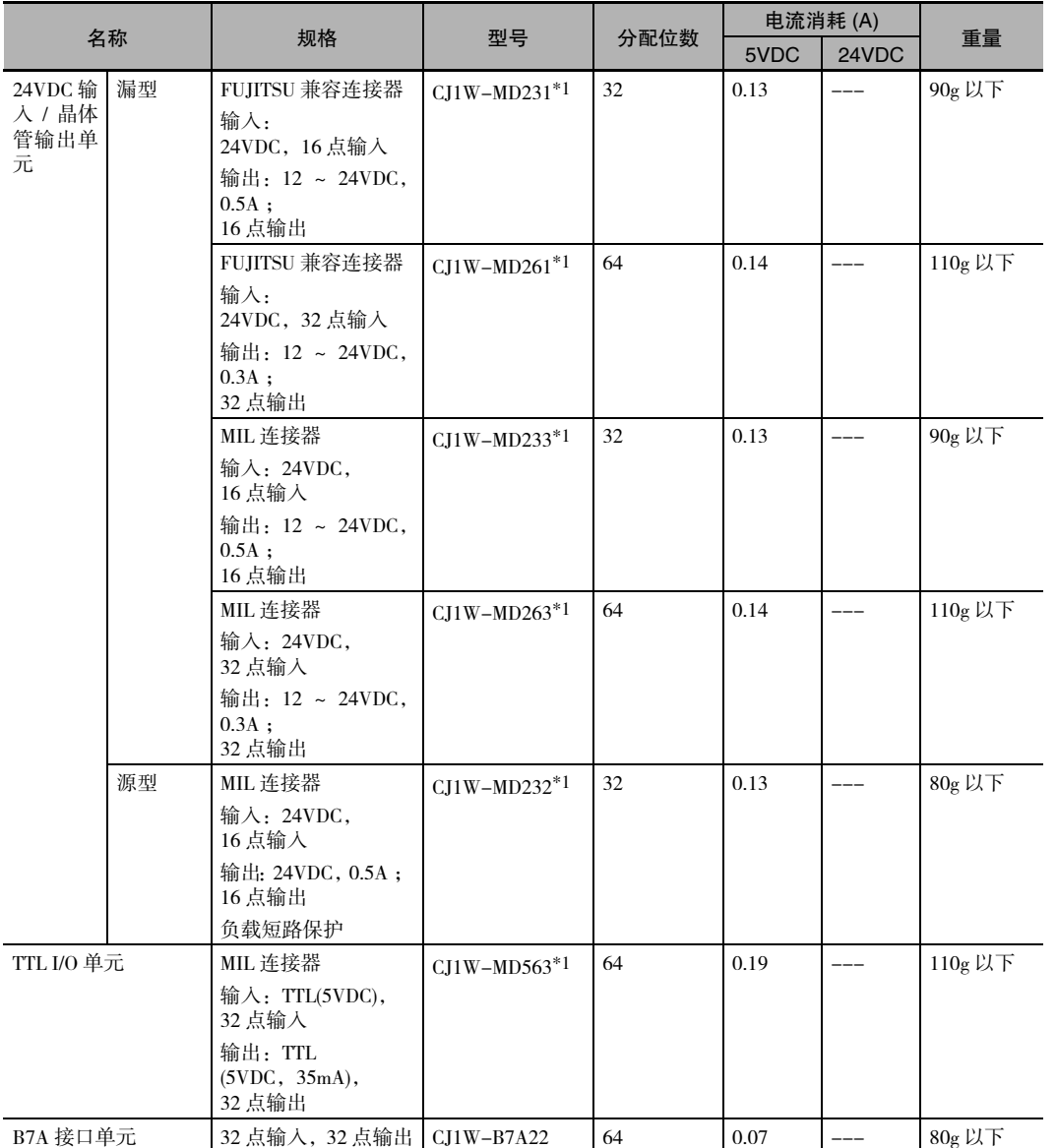

\*1 这些单元虽然配备了电缆,但并未随机附带电缆侧连接器。因此需另行购买连接器 ( 请参阅"5-3-3 连接器型基 本 I/O 单元配线") 或者使用 OMRON 连接器 – 端子台转换单元或 I/O 端子 ( 请参阅"5-3-4 连接到连接器 – 端子 台转换单元或 I/O 继电器端子")。

● CJ 系列高功能 I/O 单元

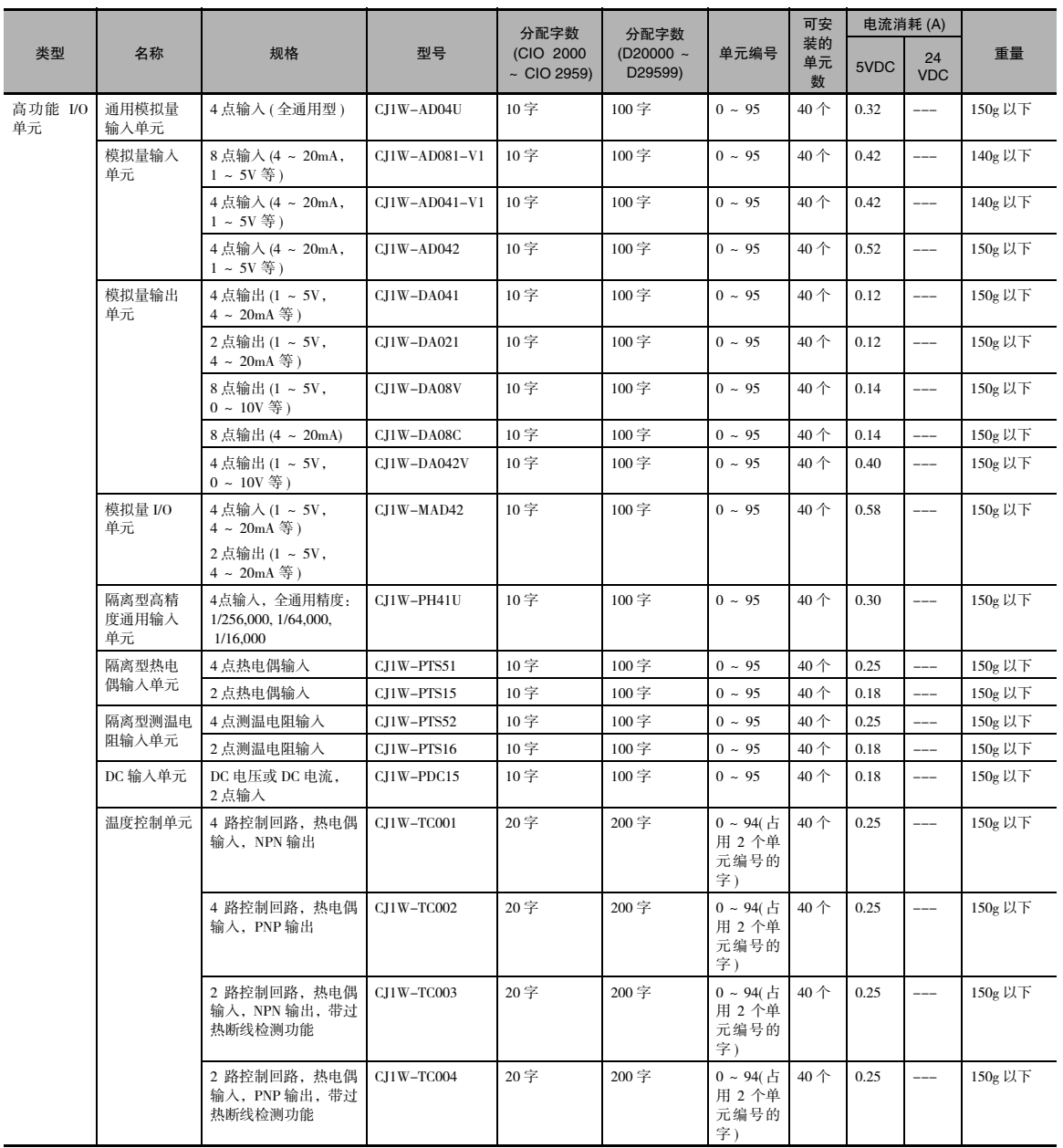

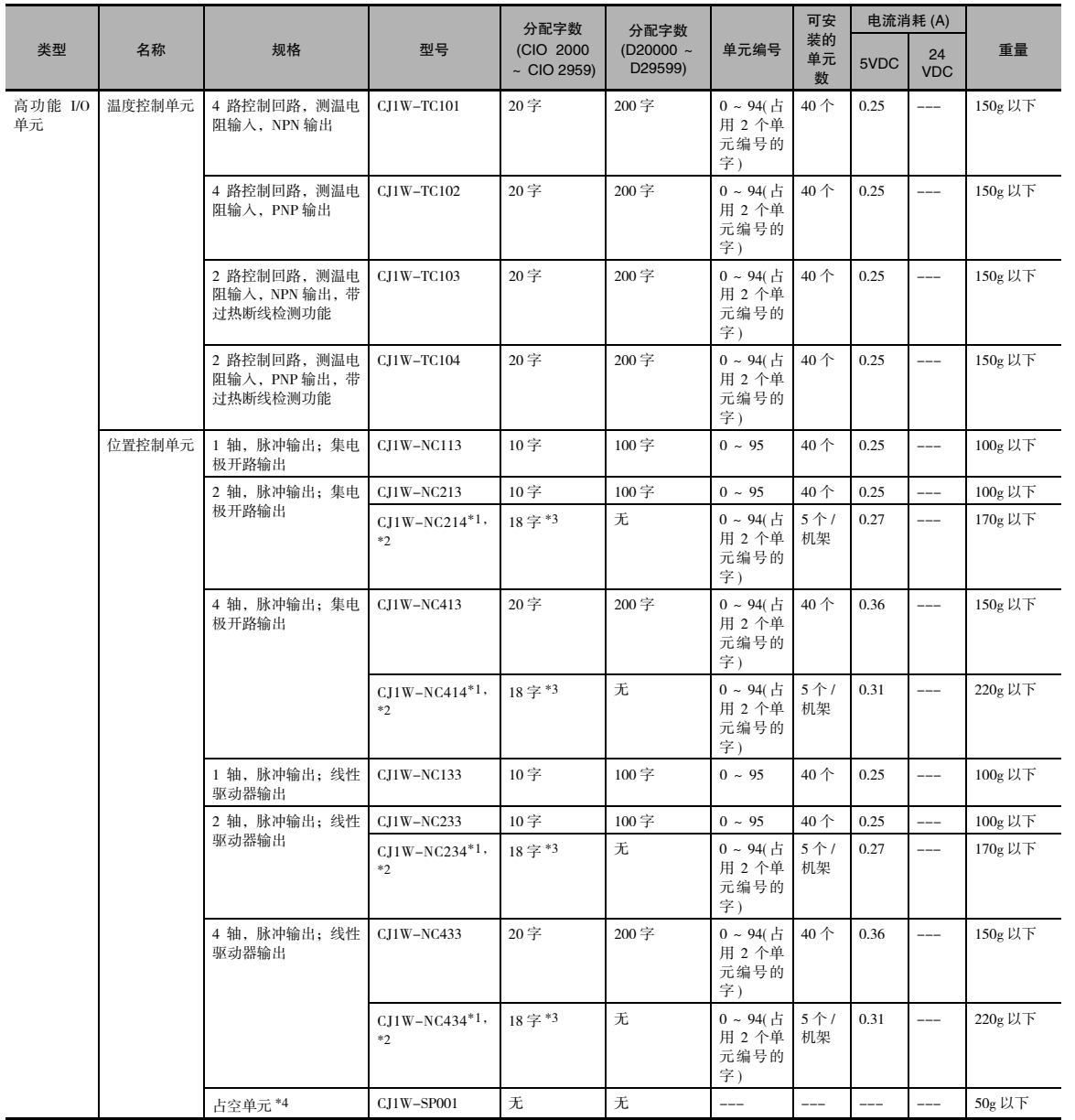

**2**

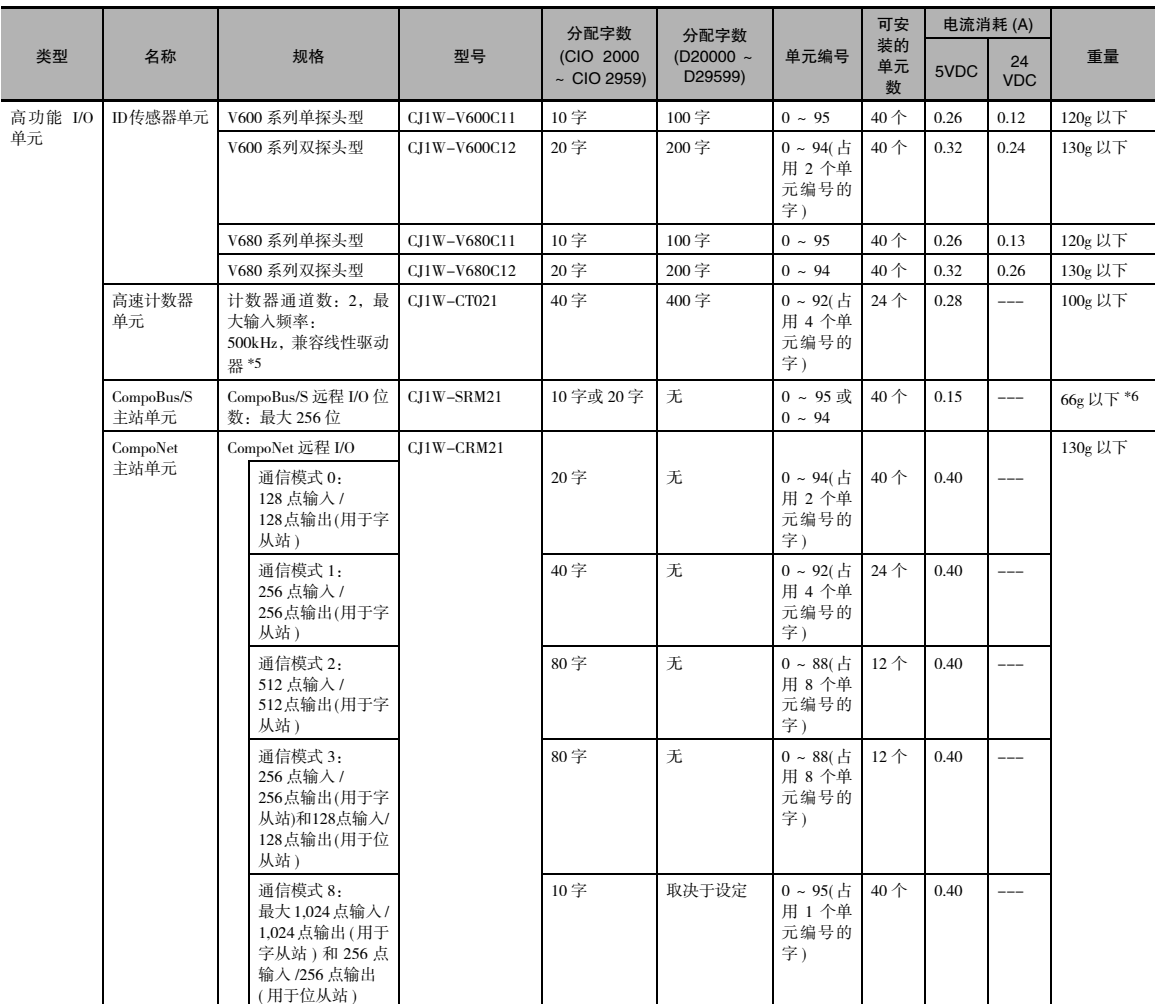

\*1 对于 CJ2 CPU 单元,可最多在 CPU 机架和每个扩展机架中安装 10 个配置单元。但是必须将 CJ1W-NC□□4 视为 2 个单元。请按下列公式 进行单元配置。<br>CJ1W–NC□□4 单元数 × 2+ 其它单元数≤ 10

例如, 若将 5个 CJ1W-NC□□4 单元连接到同一个机架, 则该机架上将无法连接其它单元。

- \*2 若要使用单元同步运转功能,则必须将单元安装到 CPU 机架上。
- \*3 除了分配至高功能 I/O 单元区的字以外,可根据轴数和功能类型分配多达 144 字。可使用 CX-Programmer 设定字分配数。
- \*4 占空单元用于位置控制单元。
- \*5 如果 CPU 单元的中断已被占用,可将中断输入单元安装在下列 CPU 机架的任意插槽中。
	- CJ2H-CPU6□-EIP: 插槽 0 ~ 3
	- · CJ2H-CPU6□或 CJ2M-CPU□□: 插槽 0 ~ 4
- \*6含附件连接器的重量。

2-1 基本系统配置

2-1 基本系统配置

**2**

2-1-4 配置单元

配置单元

 $2 - 1 - 4$ 

#### ● CJ 系列 CPU 总线单元

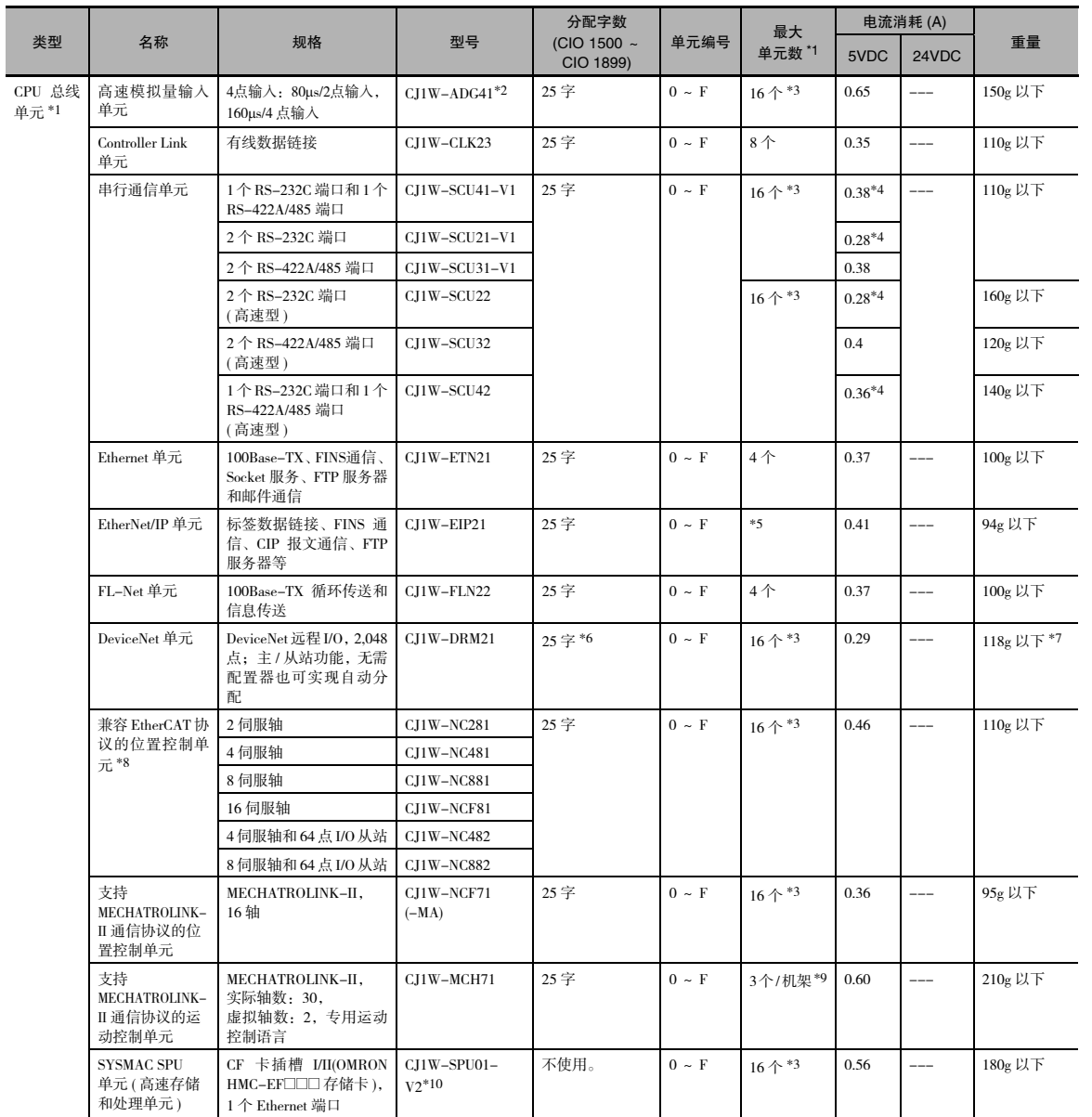

- \*1 部分 CJ 系列 CPU 总线单元在 CPU 总线单元设定区中进行字分配。设计系统时必须确保 CPU 总线单元设定区中的分配字数 不超过其容量范围。请参阅《CJ2 CPU 单元软件操作手册》(样本编号: W473) 中的 "4-6-2 CPU 总线单元设置区"。 此外,还应将所用电源单元的容量或可将存储区分配至 CPU 总线单元设定区的最大单元数作为限制条件考虑。
- \*2 如果 CPU 单元的中断已被占用,可将中断输入单元安装在下列 CPU 机架的任意插槽中。
	- · CJ2H-CPU6□-EIP: 插槽 0 ~ 3
	- · CJ2H-CPU6□ 或 CJ2M-CPU□□: 插槽 0 ~ 4
- \*3 CJ2H-CPU6@-EIP 或 CJ2M-CPU3@CPU 单元最多可连接 15 个单元。
- \*4 每增加一个 NT-AL001 RS-232C/RS-422A 链接适配器,电流消耗就会上升 0.15A ;每增加一个 CJ1W-CIF11 RS-422A 转换 器, 电流消耗就会上升 0.04A; 每增加一个 NV3W-M□20L 可编程终端, 电流消耗就会上升 0.20A。
- \*5 CJ2H-CPU6@-EIP CPU 单元最多可连接 7 个单元,CJ2H-CPU6@ CPU 单元最多可连接 8 个单元,CJ2M CPU 单元最多可连 接 2 个单元。
- \*6 从站 I/O 将在 DeviceNet 区 (CIO 3200 ~ CIO 3799) 中分配。
- \*7 含附件连接器的重量。
- \*8 仅可连接内置 EtherCAT 模块的 OMNUC G5 系列伺服驱动器。
- \*9 当安装到 CJ 系列 CPU 机架或 CJ 系列扩展机架时,其中将有 1 个单元占用 3 个单元的空间。
- \*10 CJ2 CPU 单元需和 2.0 版或更高版本的 SYSMAC SPU 单元一起使用。

#### 2-1-5 计算各单元的电流消耗

安装在机架上的单元的电流 / 功率大小受到机架上电源单元容量的限制。设计系统时请参见下表,从而使 安装单元的总电流消耗不超过每路电压对应的最大电流,且总功耗不超过电源单元的最大功耗。

有关各单元电流消耗的详细计算方法,请参阅 "2-1-2 CPU 机架"、"2-1-3 扩展机架"和 "2-1-4 配置 单元"。

#### 电源单元可输出的最大电流和功率

下表所示为 CPU 机架和扩展机架上的电源单元可输出的最大电流和功率。

注 1 计算 CPU 机架的电流 / 功耗时, 必须考虑 CPU 单元本身的功耗。同样, 如果连接一个或多个扩展机架时, 也 应考虑 I/O 控制单元的功耗。

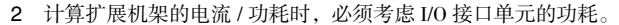

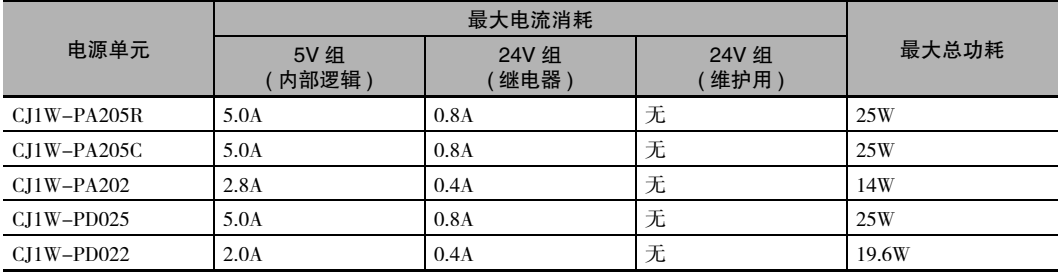

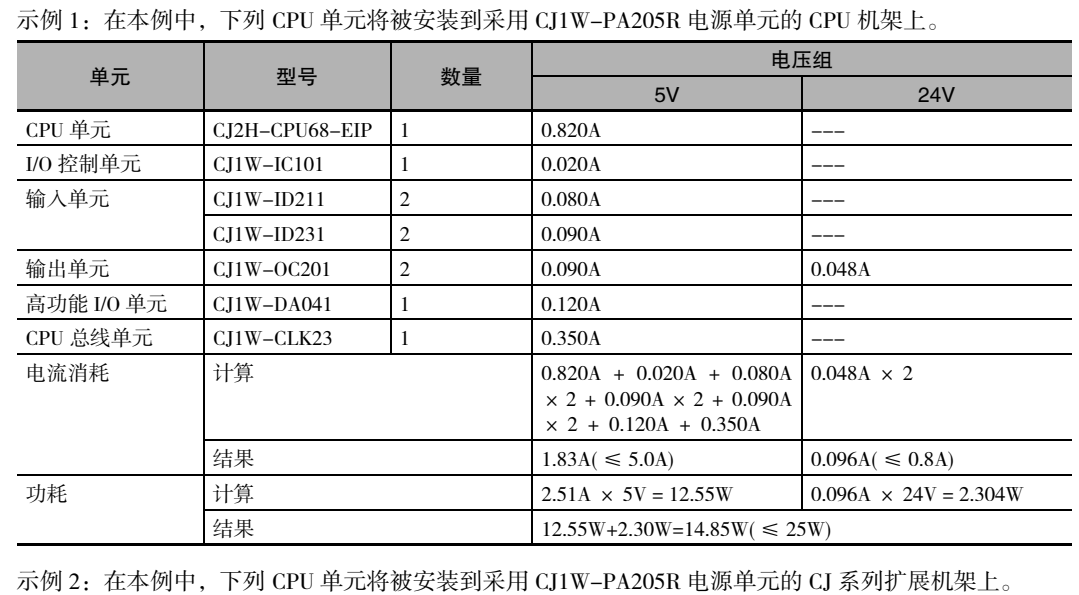

# 计算示例

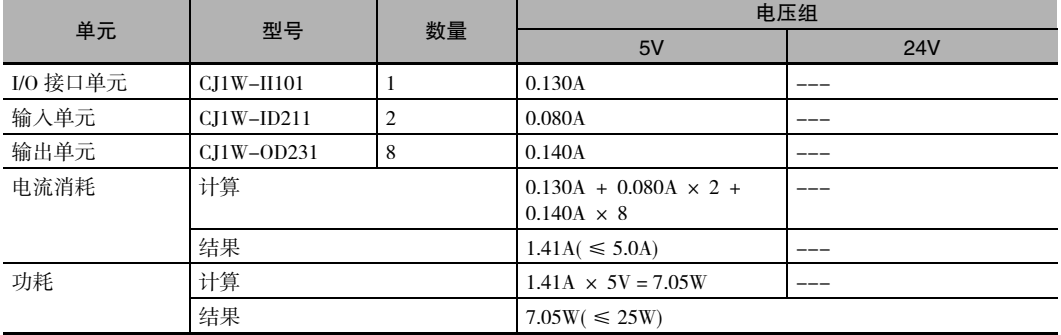

凮 附加信息

#### 机架电流消耗和宽度显示

在 CJ2 CPU 单元 I/O 表窗口中的选项菜单上选择 "Current Consumption and Width"( 电流消耗和宽 度), 即可显示连接到 CPU 机架或扩展机架的单元消耗电流和宽度。

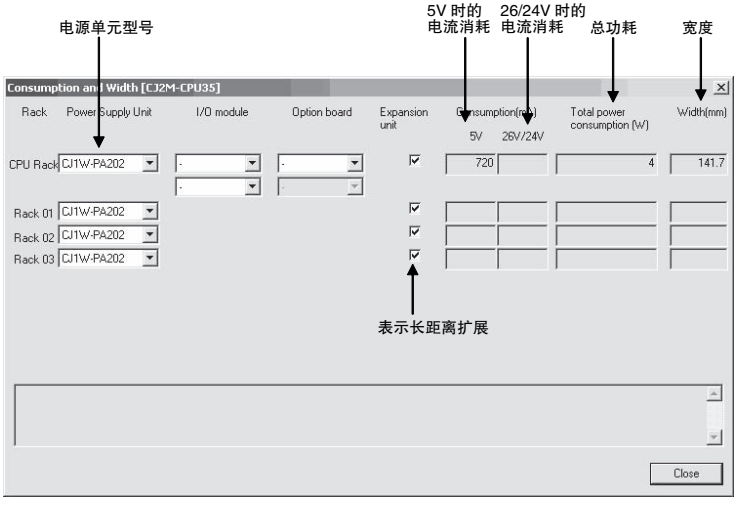

若超出了电源单元的容量限制,则将显示为红色。

#### 2-1-6 计算功耗

CJ 系列 PLC 安装在控制柜内,其工作环境温度必须在 55 ℃以下。下文将针对如何根据控制柜内的散热 设计计算 CPU 机架的功耗展开说明。

#### 计算功耗

CJ 系列 CPU 机架的平均功耗 (W) 计算公式如下所示。

 $W = W$  PLC  $+ W$  IO ONOFF

— 基本 I/O 单元功耗 - 基本 PLC 功耗

#### ● 基本 PLC 功耗 (W\_PLC)

根据 PLC 本身的功耗和电源单元的功率转换效率计算基本 PLC 功耗。

W\_PLC = W\_unit  $\div \eta$ 

· W\_unit:

安装在 CPU 机架上的电源的总功耗。有关各单元的电流消耗和电压的详细内容,请参阅"2-1-4 配 置单元"。

· η:

电源单元功率转换效率。

CJ 系列的功耗转换效率为 70%,因此计算公式中的所用值为 "0.7"。

#### ● 基本 I/O 单元功耗 (W\_IO\_ONOFF)

基本 I/O 单元功耗为输入单元和输出单元的功耗总和。

· 输入单元

额定输入电压×输入电流×输入点数

· 输出单元

残留电压×最大负载电流×输出点数

注 CJ 系列的残留电压请按 0.1V 进行计算。

#### 计算示例

本例将展示下述系统配置条件下的功耗 (W) 的计算方法。

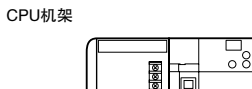

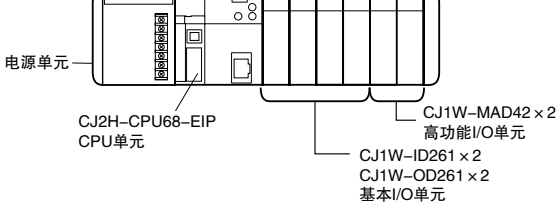

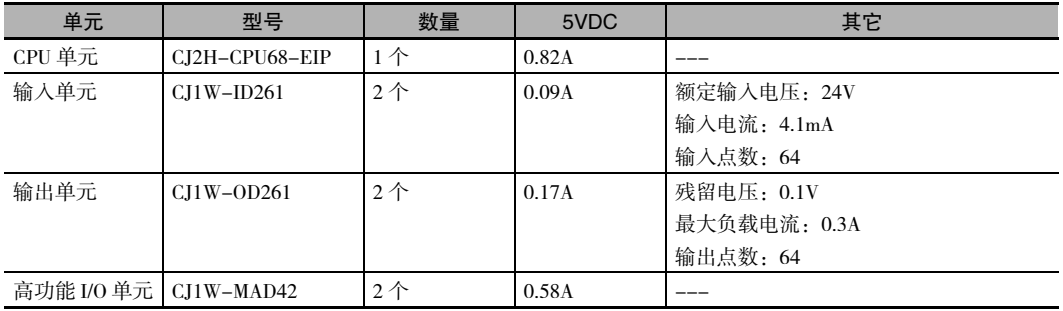

#### ● 基本 PLC 功耗 (W\_PLC)

W\_PLC =  $(0.82 + 0.09 \times 2 + 0.17 \times 2 + 0.58 \times 2)$ A × 5V ÷ 0.7 = 17.86W

#### ● 基本 I/O 单元功耗 (W\_IO\_ONOFF)

W\_IO\_ONOFF = 24V × 0.0041A × 128 点 + 0.1 × 0.3 A × 128 点 = 16.43W

**● 平均功耗 (W)** 

 $W = W_P LC + W_I O_O NOFF = 34.29W$ 

# 2-2 扩展系统配置

本章节对可通过 CJ2 CPU 单元内置串行通信端口、通信单元以及其它配置单元等进行连接的系统配置进 行了说明。

#### 2-2-1 串行通信

可通过 CJ2 CPU 单元的内置串行通信端口或串行通信单元连接扩展系统。

串行通信端口支持包括上位链接、NT 链接在内的各类协议。可通过切换串行端口的模式来选择特定的协 议。

有关所支持的串行通信模式的详细内容,请参阅 《CJ2 CPU 单元软件操作手册》( 样本编号:W473) 中的 "11-2 串行通信" 。

注 仅串行通信单元支持协议宏。

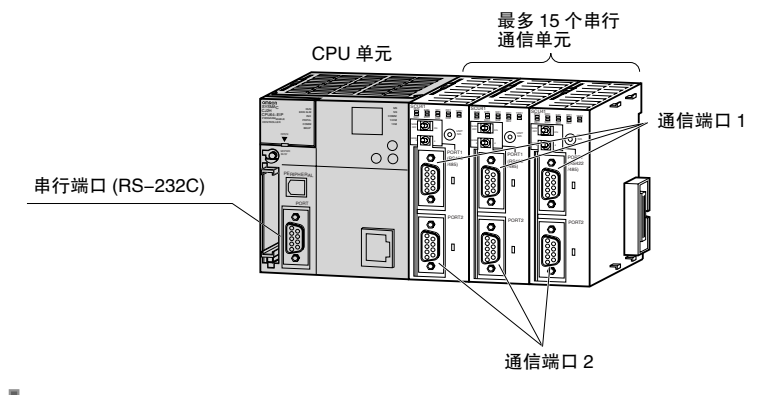

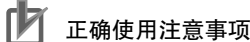

若要在 CJ2M-CPU3□ 上使用串行通信功能, 则需要一块串行选件板。 有关串行选件板的信息,请参阅第 2-7 页上 "串行选件板"。

#### 系统配置示例

上位计算机或编程设备 ( 如 CX-Programmer) 可通过 CPU 单元上的内置通信端口或 CJ2M-CPU3□ 上的串 行选件板进行连接。此外,单个 CPU 单元上的最多可连接 15 个串行通信单元, 通过 RS-232C 或 RS-422/485 端口进行设备连接,可实现灵活的串行通信系统配置 ( 如其它制造商生产的 PLC、温控器、条形 码读码器、ID 系统、个人计算机、主板及部件 )。

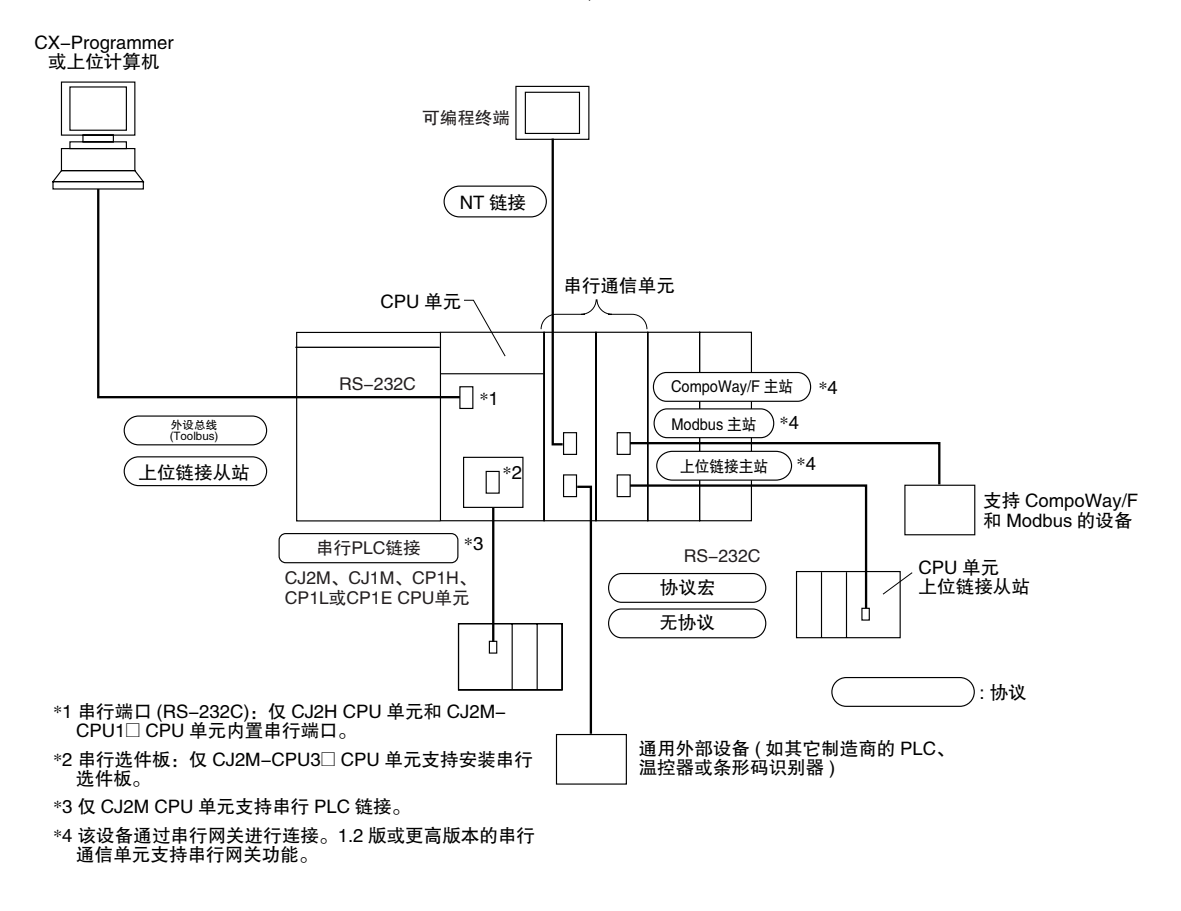

有关可用于各端口的协议模式的详细内容,请参阅 《CJ2 CPU 单元软件操作手册》( 样本编号:W473) 中 的 "11-2-1 串行通信概述"。

唇 附加信息

CJ2 CPU 单元可通过外设总线经串行通信端口连接到 CX-Programmer。

#### 2-2-2 通信网络

#### 通信网络系统

CJ 系列支持下述通信网络。请根据实际应用选择相应的网络配置。有关通信网络的详细内容,请参阅 《CJ2 CPU 单元软件操作手册》(样本编号: W473) 中的 "11-3 通信网络"。

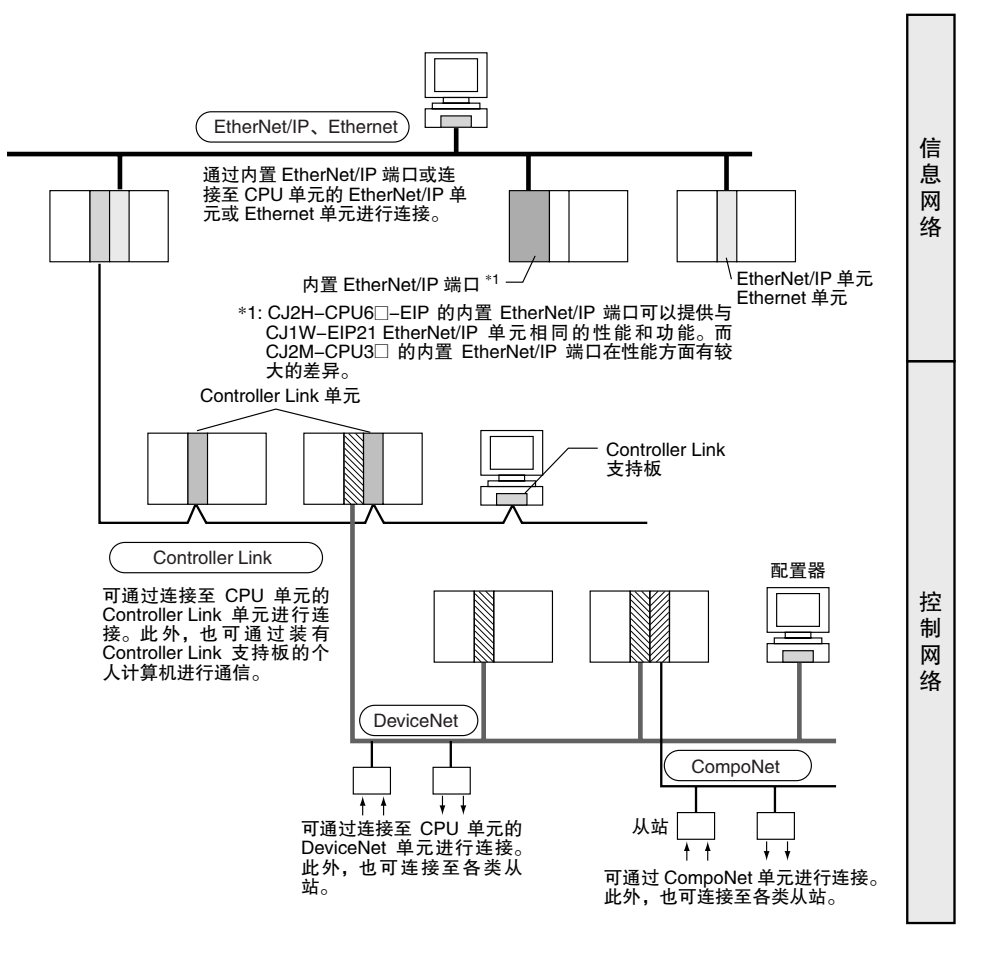

**2**

# 通信网络概述

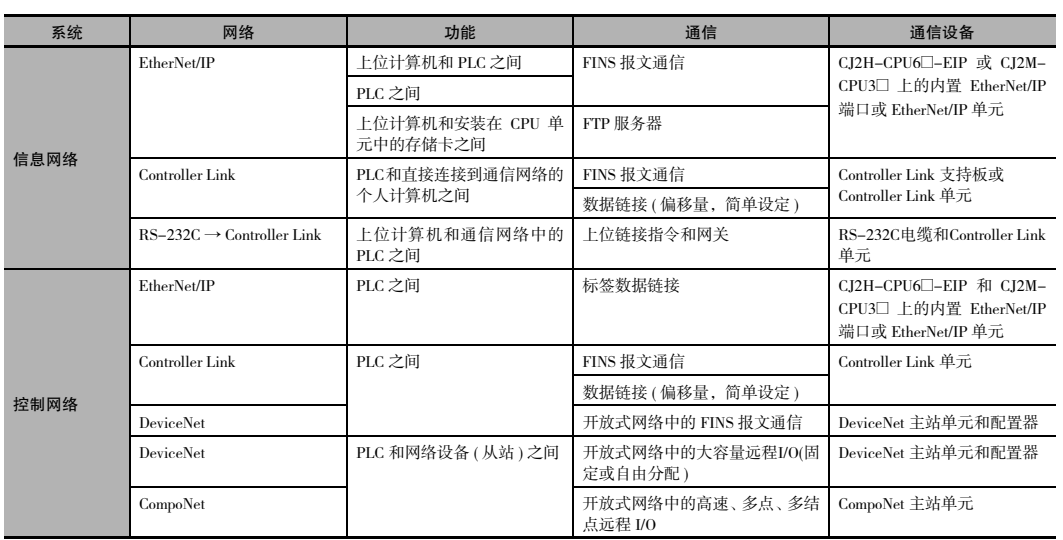

# 3

# 构成与功能

本章节对 CJ2 PLC 的各部分名称和功能进行了说明。

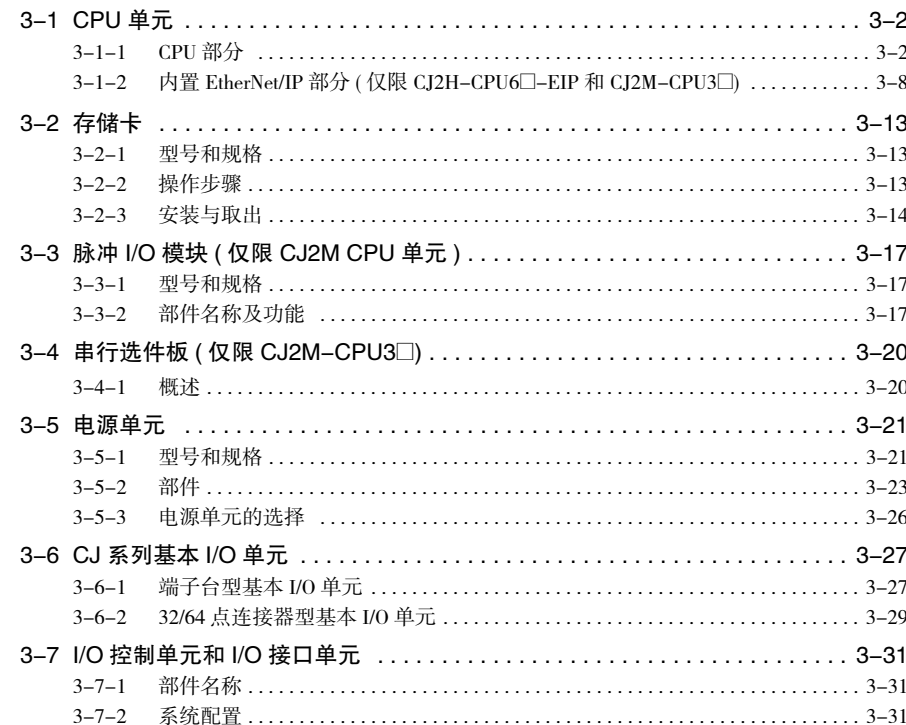

# 3-1 CPU 单元

3-1-1 CPU 部分

# 构成与功能

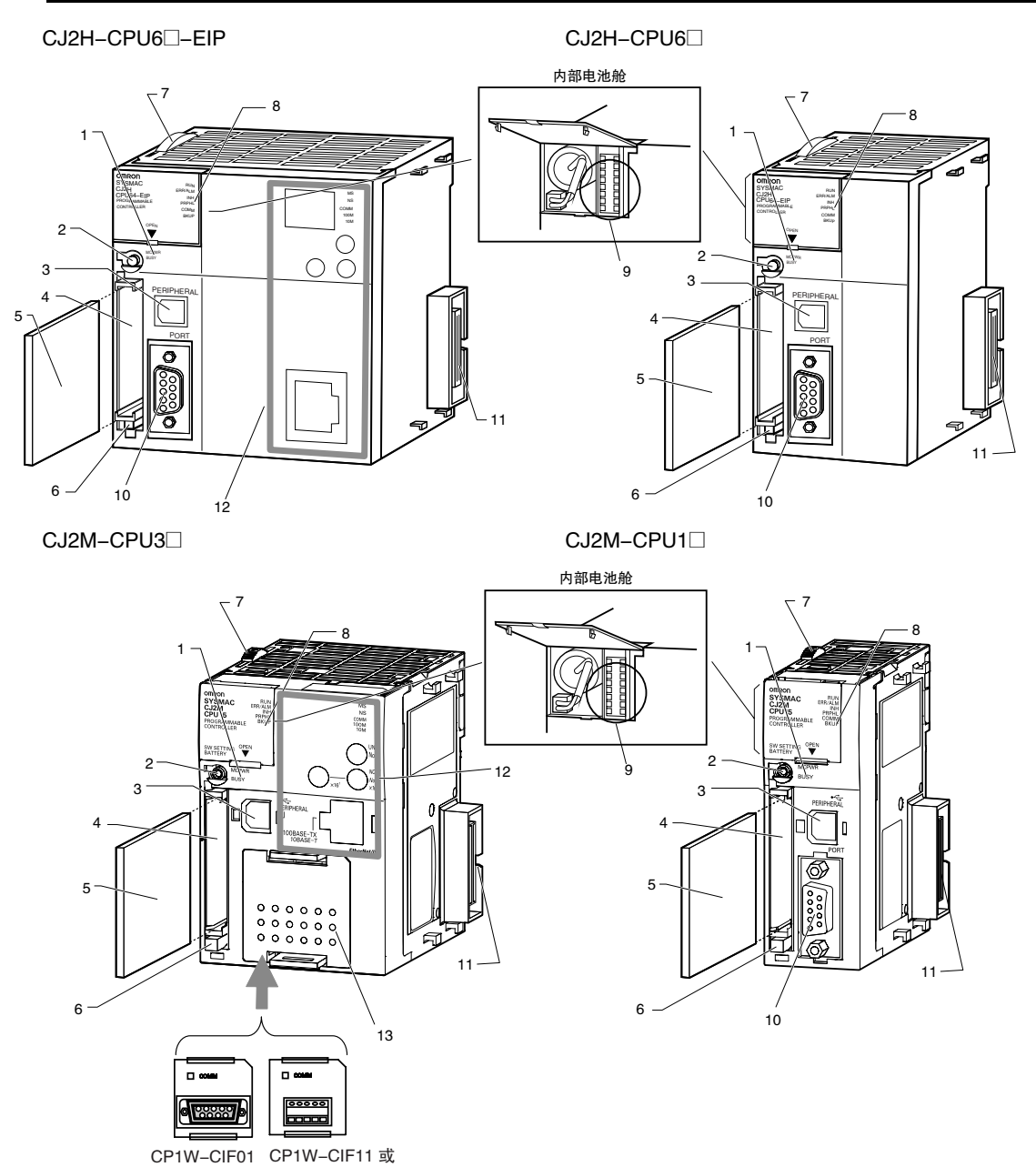

RS-232C 选件板

CP1W-CIF12 RS-422A/485 选件板

- 1. 存储卡指示灯 (请参阅 "3-2 存储卡") 表示存储卡状态 ( 访问及电源 )。
- 2. 简易备份 / 存储卡电源开关 ( 请参阅 "3-2 存储卡") 用于备份存储卡数据或在拔出存储卡时关闭电源。
- 3. 外设 (USB) 端口 用于连接 CX-Programmer 等编程设备。
- 4. 存储卡连接器 ( 请参阅 "3-2 存储卡") 用于将存储卡连接到 CPU 单元。
- 5. 存储卡 ( 请参阅 "3-2 存储卡") 可将所有的 CPU 单元数据复制到存储卡,实现数据备份。 若使用存储卡适配器,可将存储卡安装到个人计算机的 PCMIA 插槽。
- 6. 存储卡弹出按钮 ( 请参阅 "3-2 存储卡") 按下弹出按钮,从 CPU 单元取出存储卡。
- 7. 滑块 将 CPU 单元固定到邻近的单元。
- 8. LED 指示灯 (参加下页) 这些指示灯用于表示 CPU 单元的状态:
- · 正常运行
- · 错误
- · 输出 OFF 状态
- · 外设 (USB) 和 RS-232C 端口的通信状态
- · RAM 和内置闪存间的备份状态
- 9. DIP 开关 ( 参见下页 ) 对各类操作进行设定,如用户程序区保护、存储卡的自动 程序传输、串行端口通信模式和简易备份。
- 10. RS-232C 串行端口 ( 请参阅"A-4 连接到 CPU 单元上的串 行端口") 用于连接编程设备、上位计算机、通用外部设备、可编程

终端和其它设备。

11. 连接器

用于连接邻近的单元。

- 12. 内置 EtherNet/IP 部分 ( 仅限 CJ2H-CPU6@-EIP) 有关内置 EtherNet/IP 部分的信息,请参阅 "3-1-2 内置 EtherNet/IP 部分 ( 仅限 CJ2H-CPU6@-EIP)"。
- 13. 串行选件板 ( 仅限 CJ2M-CPU3@) 可在插槽中安装选件板。

·CP1W-CIF01 RS-232C 选件板

- ·RS-422A/485 选件板
	- (CP1W-CIF11( 最大传输距离:50m) 或 CP1W-CIF12( 最大 传输距离: 500m))

# CPU 单元状态指示灯

**omron**<br>SYSMAC

CPU单元前部的 指示灯

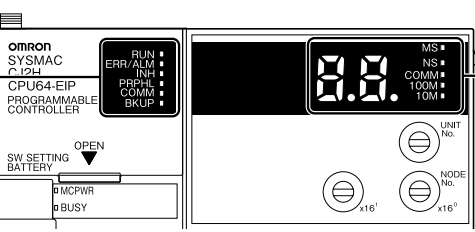

用于EtherNet/IP端口的 7段显示器和指示灯<br>(请参阅"3–1–2 内置<br>EtherNet/IP部分"。)<br>(仅限CJ2H–CPU6⊡–EIP 和CJ2M-CPU3D。)

┚

可通过单元前面板顶部的指示灯查看 CJ2 CPU 单元的状态。下表对这些指示灯进行了详细说明。

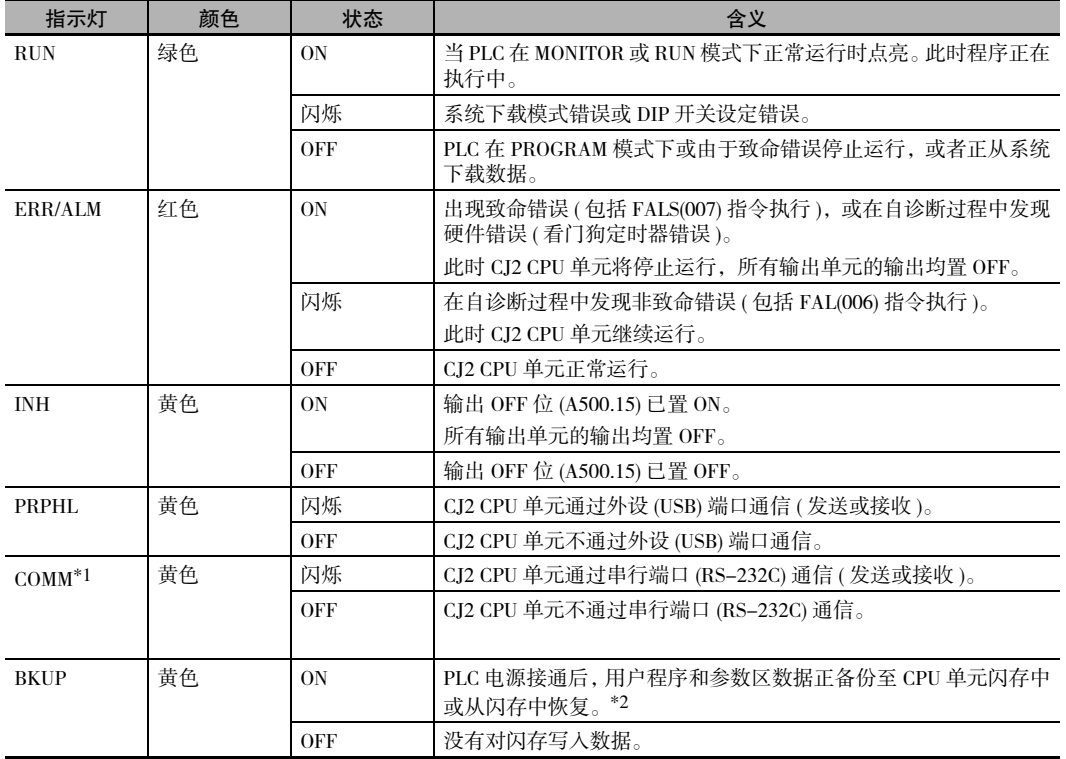

\*1 CJ2M-CPU3@ 没有提供该指示灯。

\*2 指示灯点亮时,请勿关闭 PLC 电源。

# 存储卡指示灯

可通过单元前面板中部的指示灯查看 CJ2 CPU 单元存储卡的状态。下表对这些指示灯进行了详细说明。

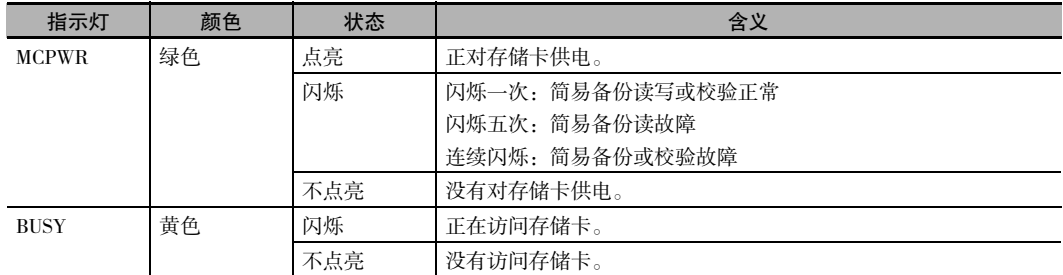

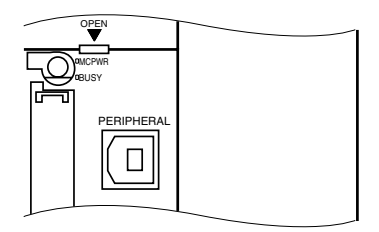

#### DIP 开关

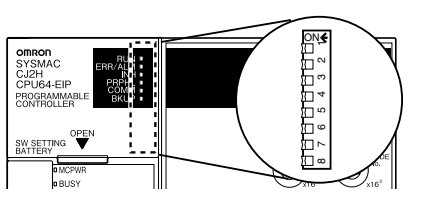

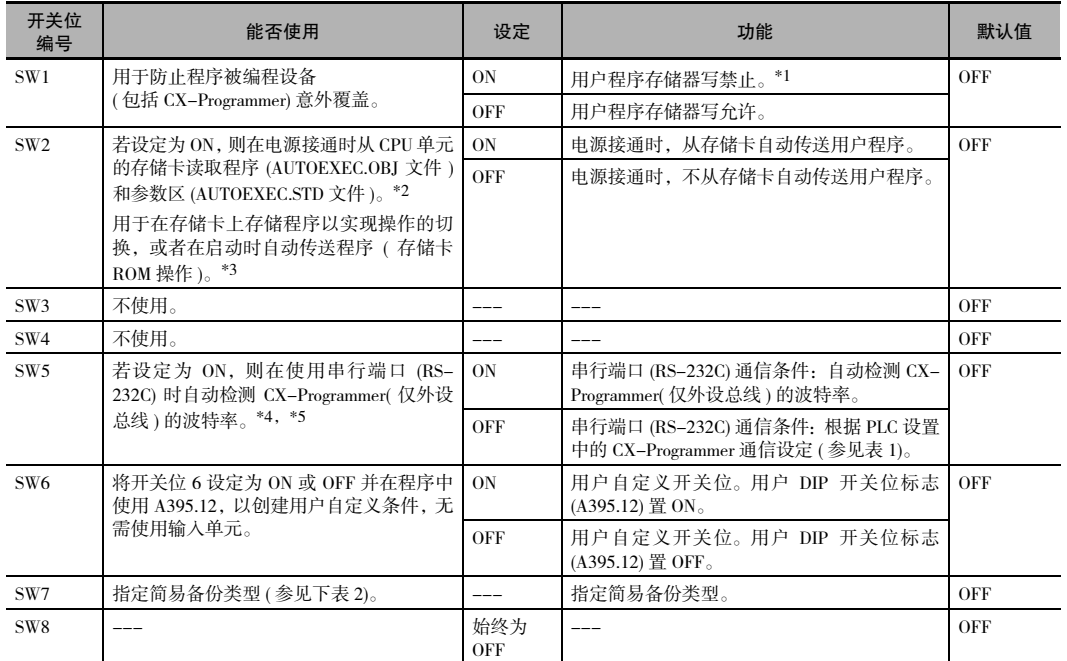

\*1 开关位 1 设定为 ON 时,将无法覆盖下列数据:

· 所有的用户程序部分 ( 所有任务中的程序 )

· 参数区中的所有数据 ( 如 PLC 设置和 I/O 表 ) 若开关位 1 设定为 ON, 则通过编程设备执行存储器清除操作时, 用户程序和参数区数据将不会被清除。

\*2 若开关位 2 设定为 ON, 则将在电源接通时自动传送 I/O 存储器文件 (AUTOEXEC.IOM 和 ATEXEC□□.IOM)。程序 (AUTOEXEC.OBJ) 和参数区 (AUTOEXEC.STD) 文件都必须保存到存储卡中。而 I/O 存储器文件 (AUTOEXEC.IOM 和 ATEXEC□□.IOM) 则无需保存在存储卡中。

\*3 当开关位 7 设定为 ON 时, 优先从存储卡上读取简捷备份数据。即使开关位 2 设定为 ON, 也不会在电源接通时 从存储卡自动传送用户程序。

\*4 即使 DIP 开关上的开关位 5 设定为 OFF 且将 PLC 设置设定为上位链接协议 ( 即默认设定 ), 也无法在 CX-One 支 持软件中通过 SYSMAC WAY 协议与 PLC 进行连接。

\*5 对于 CJ2M-CPU3@,仅在装有串行选件板的情况下才可设定开关位 5。

#### 表 1

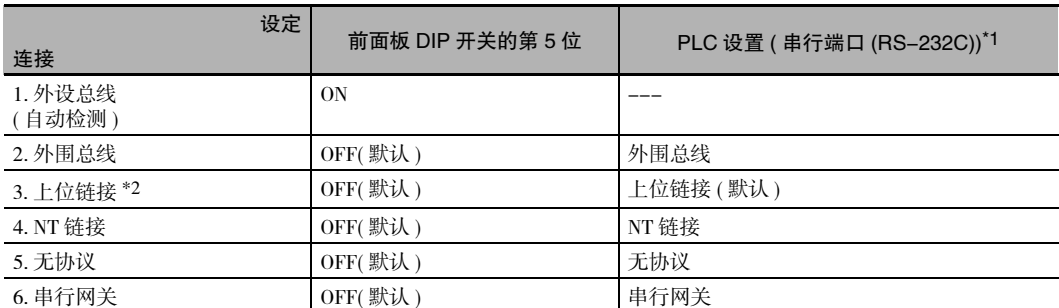

\*1 使用 CX-Programmer 设定。

\*2 不可在 CX-One 支持软件中使用 SYSMAC WAY 协议进行连接。

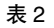

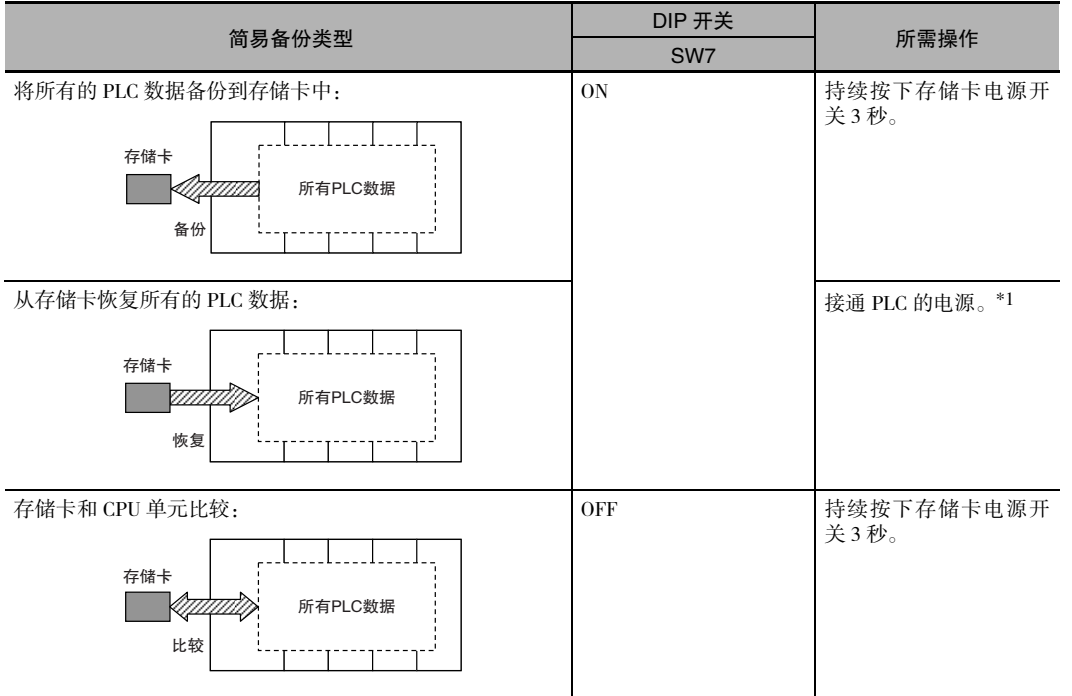

\*1 启动时,该操作的优先级高于自动传送 ( 开关位 2 设定为 ON)。

注 通过简易备份操作从存储卡将数据读取到 CPU 单元时,CPU 单元将保持 PROGRAM 模式,而其它模式下的操作 都将为无效。若要切换为 RUN 或 MONITOR 模式,请先关闭电源,并将开关位 7 设定为 OFF, 然后再次接通电源 并使用编程设备修改运行模式。

#### 3-1-2 内置 EtherNet/IP 部分 ( 仅限 CJ2H-CPU6□-EIP 和 CJ2M-CPU3□)

本章节对 CJ2H-CPU6□-EIP 和 CJ2M-CPU3□ 的内置 EtherNet/IP 端口部分的相关部件进行了说明。

#### 圔 附加信息

CJ2H-CPU6@-EIP 的内置 EtherNet/IP 端口可以提供与 CJ1W-EIP21 EtherNet/IP 单元相同的性能和 功能。(而 CJ2M-CPU3□ 的内置 EtherNet/IP 端口在性能方面有较大的差异。) 可通过 CPU 单元前 面板上的旋转开关设定单元编号和结点地址,并可通过用于高功能 I/O 单元的 "Edit Parameters" (参数编辑) 菜单指令对通信参数进行设定。有关"Edit Parameters"(参数编辑) 的详细内容,请 参阅《CJ2 CPU 单元软件操作手册》(样本编号: W473) 中的 "8-2 设定 CPU 总线单元和高功能 I/O 单元"。有关内置 EtherNet/IP 端口的详细内容,请参阅 《CS/CJ 系列 EtherNet/IP 单元操作手 册》( 样本编号:W465) 。

#### 构成与功能

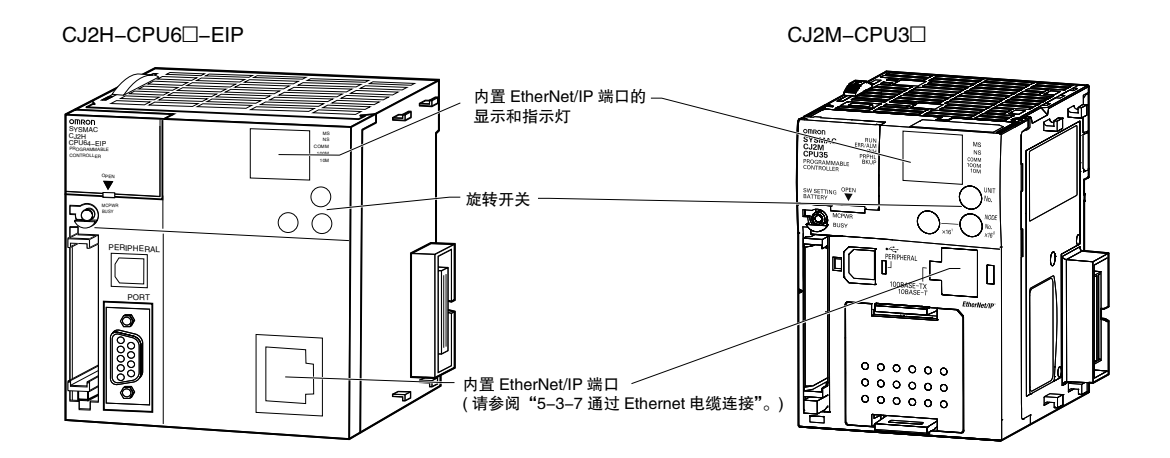

#### 内置 EtherNet/IP 端口的显示和指示灯

对于CJ2 CPU单元,可查看其前面板右上部的显示和指示灯,从而实现对Ethernet网络结点状态及Ethernet 状态的监控。

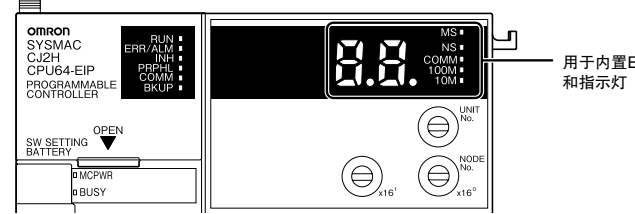

用于内置EtherNet/IP端口的7段显示器

● 状态指示灯: MS、NS、COMM、100M 和 10M

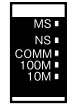

MS( 模块状态) 指示灯表示内置 EtherNet/IP 端口本身的状态,NS( 网络状态) 指示灯表示网络状态。

COMM、100M 和 10M 指示灯表示 Ethernet 通信状态。

MS 和 NS 指示灯显示为绿色或红色。COMM、100M 和 10M 指示灯显示为黄色。上述显示灯具备点亮、 闪烁或熄灭三种状态。下表所示为各指示灯状态的含义。

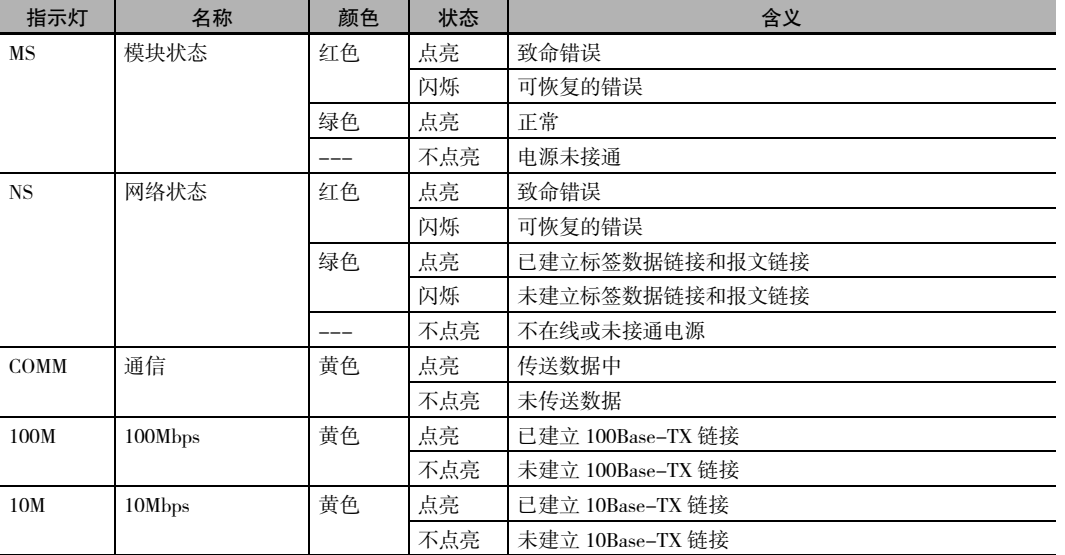

有关利用指示灯进行故障诊断的详情信息,请参阅 "第 6 章 故障诊断"。

● 7 段显示器

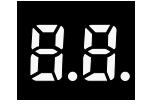

接通 PLC 电源或对 CPU 单元进行复位时,所有显示段将闪烁两次,并从右到左显示为内置 EtherNet/IP 端口指定的 IP 地址。显示完 IP 地址后, 将以十六进制形式显示 IP 地址 (结点地址) 的低 8 位。

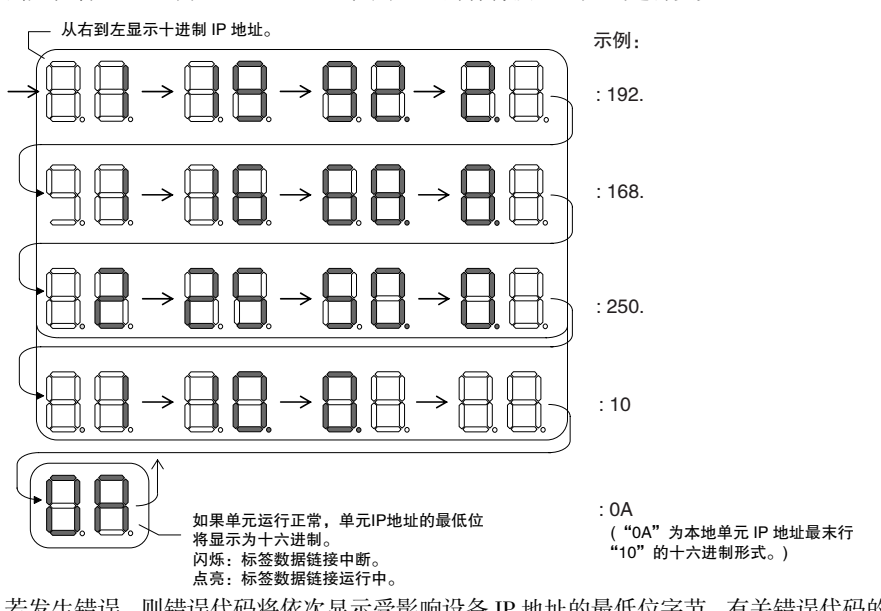

例如, 若 IP 地址为 192.168.250.10, 则显示内容将按以下方式进行变更:

若发生错误,则错误代码将依次显示受影响设备 IP 地址的最低位字节。有关错误代码的详细内容,请 参阅 "6-2-2 EtherNet/IP 端口 7 段显示器的错误状态检查"。

以下为错误显示例。

· 与 IP 地址 192.168.250.8 进行通信时发生 d6 错误 ( 无法连接 )。

- · 与 IP 地址 192.168.250.9 进行通信时发生 d6 错误 ( 无法连接 )。
- · 与 IP 地址 192.168.250.40 进行通信时发生 d5 错误 ( 校验错误、无目标对象 )。
- · 内置EtherNet/IP端口(192.168.250.10)发生C6错误(多开关置ON)和EA错误(EtherNet/IP扩展设定错误)。

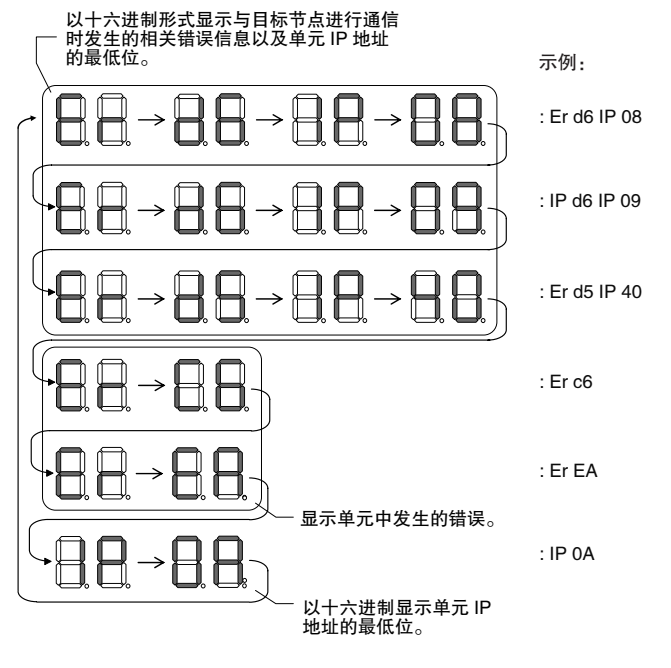

· 错误显示无优先级顺序。发生的所有错误按顺序重复显示。
#### 左 / 右小数点 LED

若 IP 地址低 8 位相同的多台设备发生错误时,则通过对应设备显示右侧的小数点来表示。 以下为多台设备发生错误时的显示例。

- · 与 IP 地址 10.0.1.8 进行通信时发生 d6 错误 ( 无法连接 )。
- · 与 IP 地址 10.0.2.8 进行通信时发生 d6 错误 ( 无法连接 )。

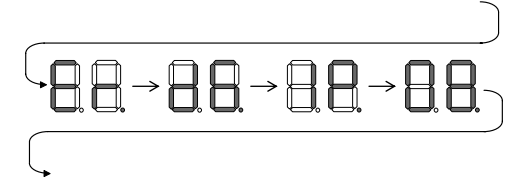

# 旋转开关

可使用旋转开关为 CJ2 CPU 单元的内置 EtherNet/IP 端口指定单元编号和结点地址。单元编号和结点地址 的分配方式与 CPU 总线单元相同。根据设定的单元编号,自动分配 CIO 区和 DM 区的字。详情请参阅 《CJ2 CPU 单元软件操作手册》( 样本编号:W473)。

## ● 设定单元编号

为 CJ2 CPU 单元的内置 EtherNet/IP 端口指定唯一的单元编号。该单元编号不可与其它连接到 CJ2 CPU 单元的 CPU 总线单元的设定重复。

请使用小型螺丝刀进行设定,切勿损坏旋转开关。单元编号的出厂设定为 0。

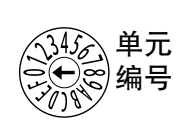

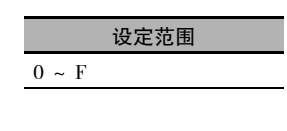

正确使用注意事项

- · 设定单元编号前,请务必切断 PLC 电源。
- · 首次设定单元编号或修改设定时,请创建 PLC 的 I/O 表。

#### ● 结点地址设定开关

设定内置EtherNet/IP端口的FINS地址。使用FINS通信服务时,对于经由Ethernet连接的多个EtherNet/IP 单元 ( 包括 CJ2 单元的内置 EtherNet/IP 端口 ), 将通过为其指定的结点地址进行识别。使用结点地址 开关可为每台设备设定一个唯一的十六进制结点地址。而连接在同一Ethernet网络中的其它EtherNet/IP 单元或 Ethernet 单元不可占用相同的结点地址。

结点地址的设定范围为 01 ~ FE(1 ~ 254 十进制), 请不要重复设定结点地址。

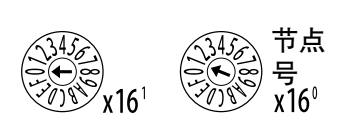

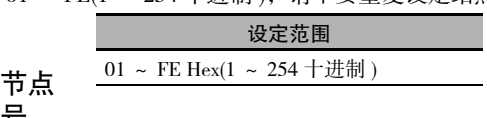

注 结点地址的出厂设定为 01。默认设定下,开关设定值为内置 EtherNet/IP 端口 IP 地址的最后两位。

默认 IP 地址为 192.168.250.( 结点地址 )。因此, 若结点地址的出厂设定值为 01, 则默认 IP 地址为 192.168.250.1。

可在设定范围内 (01 ~ FE) 自由设定结点地址, 但注意不可在网络内设定重复的结点地址。

#### ſИ 正确使用注意事项

- · 设定单元编号前, 请务必切断 PLC 电源。
- · 首次设定单元编号或修改设定时,请创建 PLC 的 I/O 表。

#### 厬 附加信息

· 若在运行过程中修改结点地址设定,则 MS 指示灯将闪烁红色。

#### ● 与 IP 地址的关系

使用自动生成模式 ( 动态 / 静态 ) 转换 IP 地址时,用于内置 EtherNet/IP 端口 IP 地址的最低位字节的设 定值必须与结点地址的值相同。若无法设定为与结点地址相同的值,则地址转换模式必须设定为 IP 地 址表方式或 IP 地址 + 自动生成模式。详情请参阅《CS/CJ 系列 EtherNet/IP 单元操作手册》( 样本编号: W465)。

# 3-2 存储卡

#### 3-2-1 型号和规格

请使用下表中指定的 OMRON 存储卡。如果使用了其它公司的存储卡, 运转可能会出现异常。

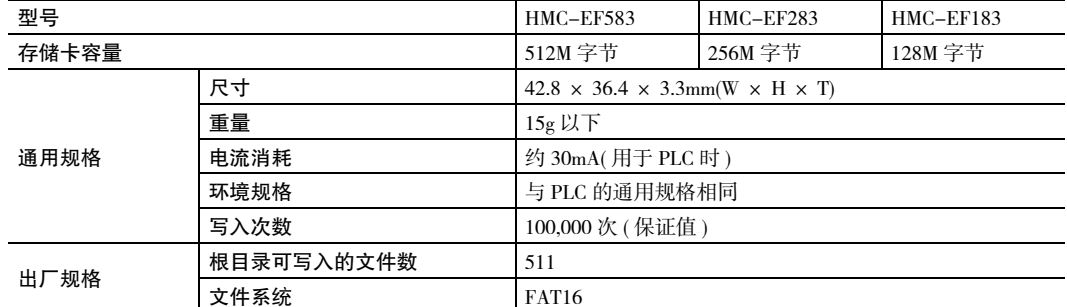

## 3-2-2 操作步骤

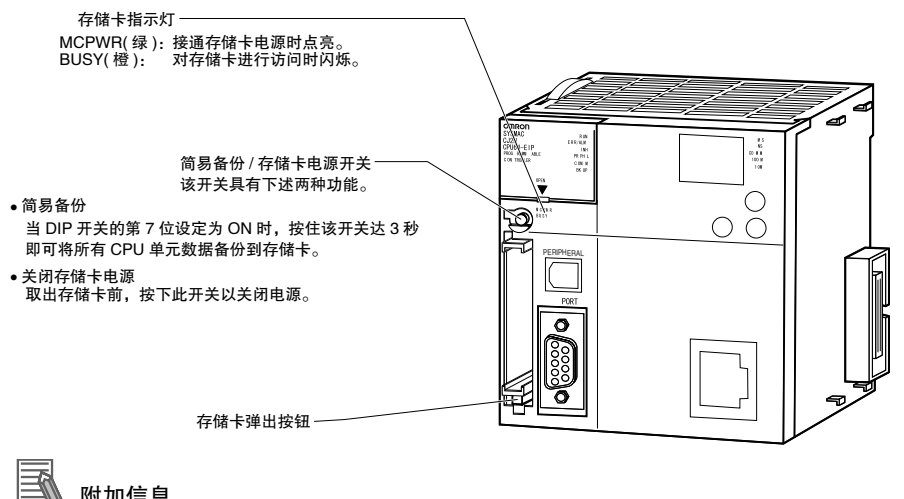

#### 附加信息

#### 简易备份

简易备份功能可将所有的 CPU 单元数据 (用户程序、参数和 I/O 存储器) 复制到存储卡中, 而无需 使用编程设备。

详情请参阅"8-3 简易备份"。

## 3-2-3 安装与取出

# 使用存储卡前

- · 对存储卡进行访问时,请遵守下述注意事项,否则可能会导致存储卡无法使用。
	- · CPU 访问存储卡时, 切勿关闭 PLC。
	- · CPU 访问存储卡时, 切勿取出存储卡。取出存储卡前应先按下存储卡电源开关, 等待 BUSY 指示灯 熄灭后再取出。
- · 切勿以错误朝向插入存储卡,如果强行插入存储卡,则可能导致其无法使用。
- · 通过格式化方式删除存储卡中的所有数据时,请将存储卡插入 CPU 单元,并通过 CX-Programmer 执行 操作。

# 安装存储卡

**1.** 向前拉出存储卡盖的顶端,并将其从单元上拆下。

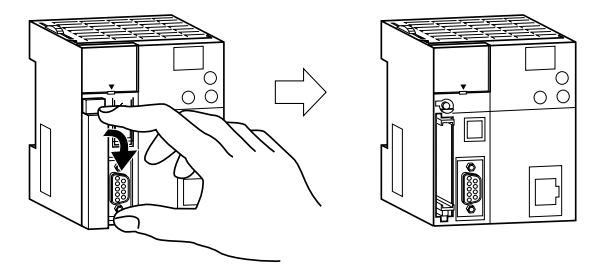

**2.** 插入存储卡,确保标签朝左 ( 插入时应使存储卡标签的 ∆ 和 CPU 单元上的 ∆ 对齐 )。

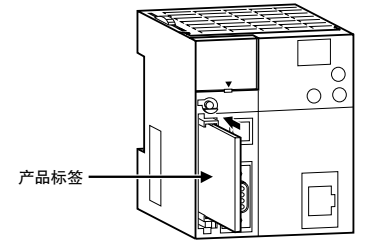

**3.** 将存储卡切实地推入槽中。

如果存储卡正确插入,存储卡弹出按钮将弹出。

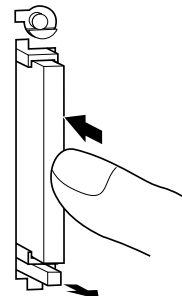

# 取出存储卡

**1.** 按下存储卡电源开关。

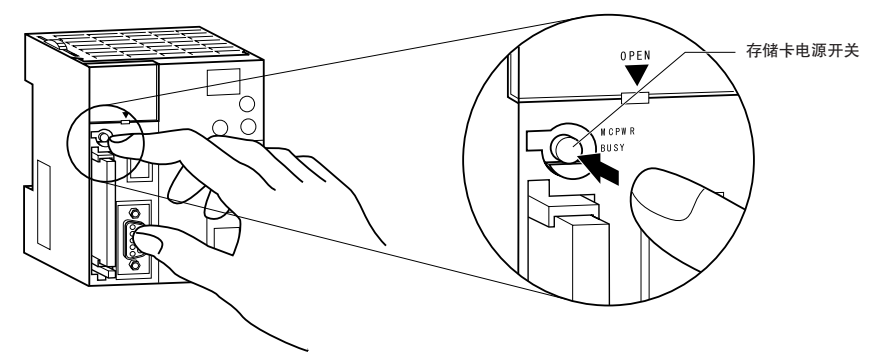

**2.** BUSY 指示灯熄灭后按存储卡弹出按钮。

存储卡将从槽中弹出。

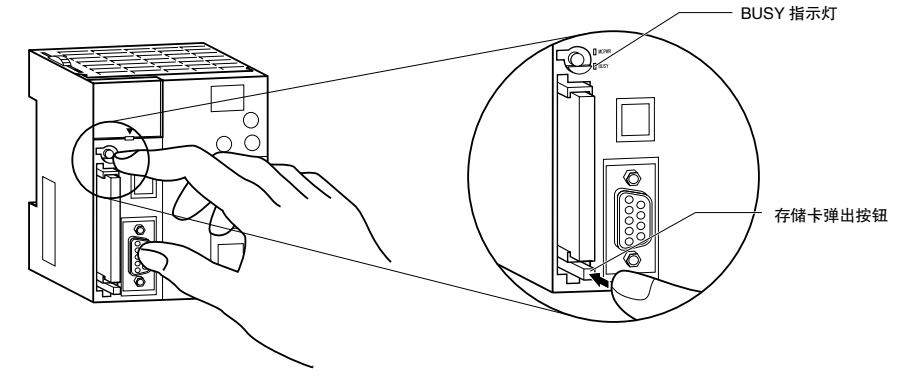

- **3.** 取出存储卡。
- **4.** 存储卡不用时,请装上存储卡盖。

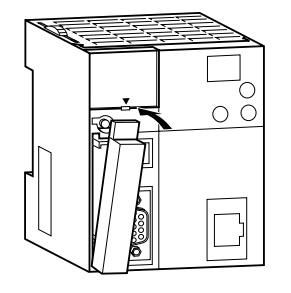

# 在个人计算机上安装存储卡

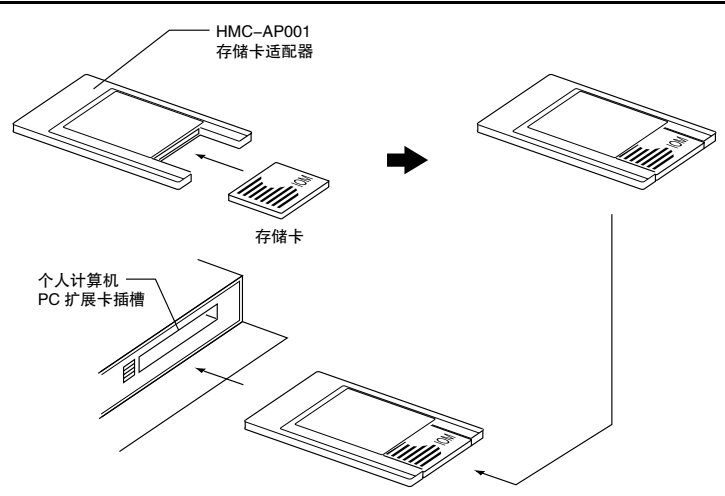

# 3-3 脉冲 I/O 模块 ( 仅限 CJ2M CPU 单元 )

## 3-3-1 型号和规格

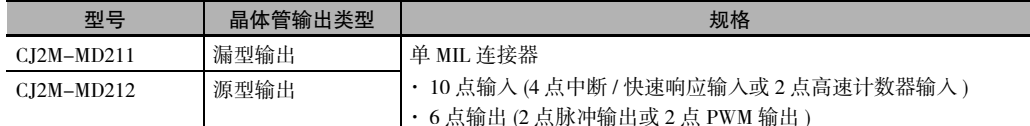

注 脉冲 I/O 模块并未附带连接器。

请另行购买下列连接器和 OMRON 带连接器电缆 ( 用于连接器 - 端子台转换单元和伺服继电器单元 )。

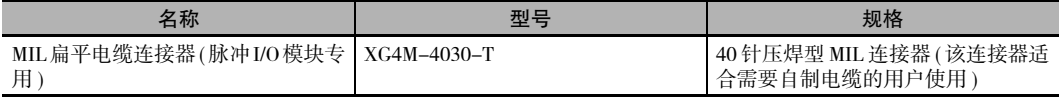

( 详情请参阅 "2-1-2 CPU 机架"、"5-3 配线"或 《CJ2M CPU 单元脉冲 I/O 模块操作手册》( 样本编号:  $W486$ )。

# 3-3-2 部件名称及功能

部件名称

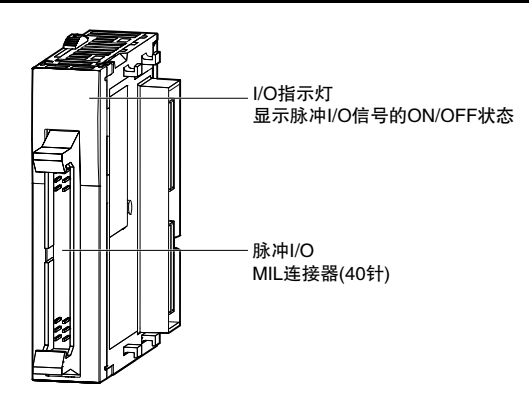

# 将脉冲 I/O 模块连接至 CPU 单元

CJ2M CPU 单元最多可连接 2 个脉冲 I/O 模块。 脉冲 I/O 模块必须紧靠 CPU 单元左侧连接。

离 CPU 单元最近的脉冲 I/O 模块称为 "脉冲 I/O 模块 0",另一个则称为 "脉冲 I/O 模块 1"。

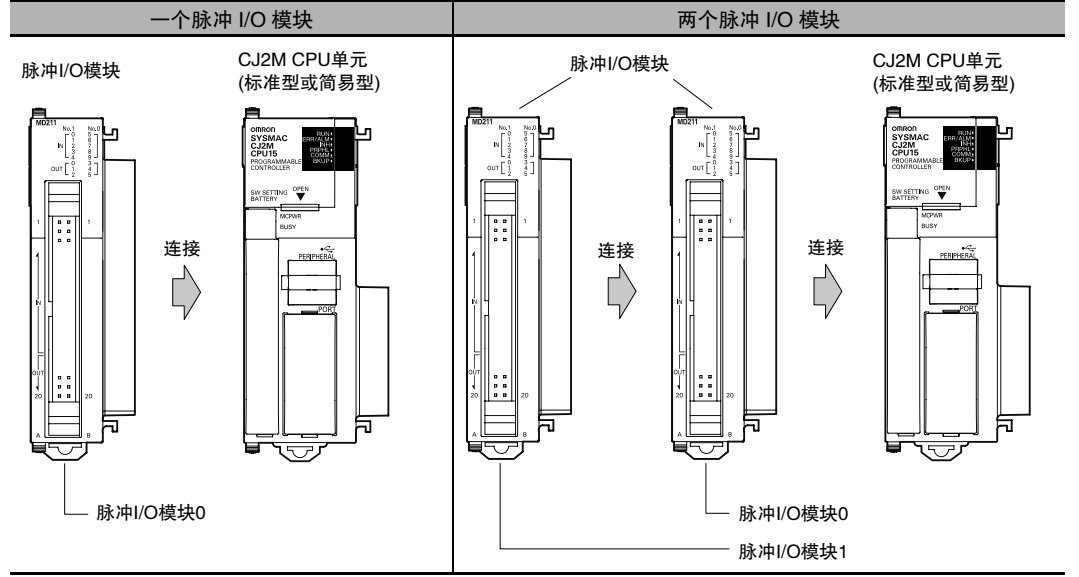

# 脉冲 I/O 模块检测

当接通电源时,CPU 单元会自动检测所连接的脉冲 I/O 模块。因此 I/O 表中并未注册脉冲 I/O 模块。 在接通电源的情况下,即使连接了不同编号或型号的脉冲 I/O 模块,也不会发生错误。

# 脉冲 I/O 模块状态指示灯

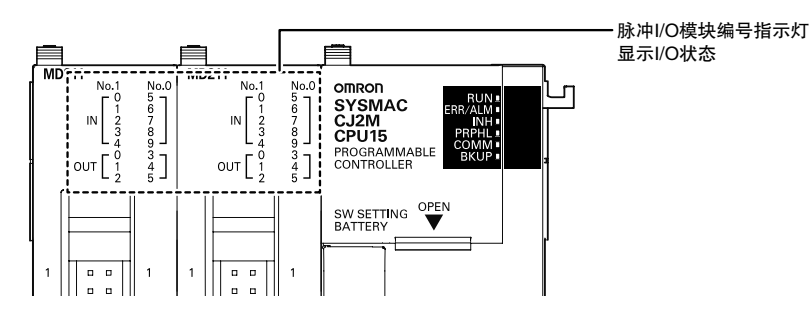

最多可连接 2 个脉冲 I/O 模块。 脉冲 I/O 模块前面板上的指示灯用于显示当前模块的编号 (No.0 或 No.1) 和 I/O 状态。 下表对这些指示灯进行了详细说明。

O: 亮, ●: 不亮

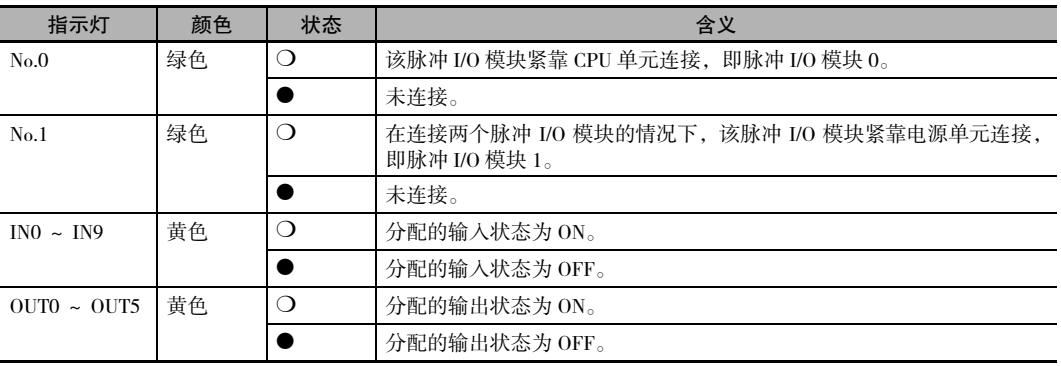

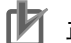

#### 正确使用注意事项

最多可连接 2 个脉冲 I/O 模块。连接数量不得超过 2 个。若连接 3 个或 3 个以上的脉冲 I/O 模块, 则会发生 I/O 点数过多错误 ( 致命错误 )。此时应切断 PLC 电源,并拆下多余的脉冲 I/O 模块 ( 只保 留 2 个 )。

# 3-4 串行选件板 ( 仅限 CJ2M-CPU3□)

#### 3-4-1 概述

串行选件板仅可在 CJ2M-CPU3□ CPU 单元上使用。

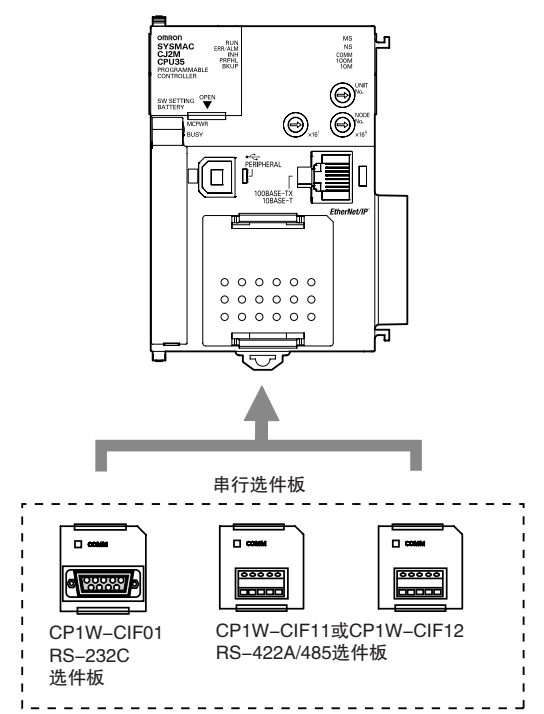

#### ● 串行选件板

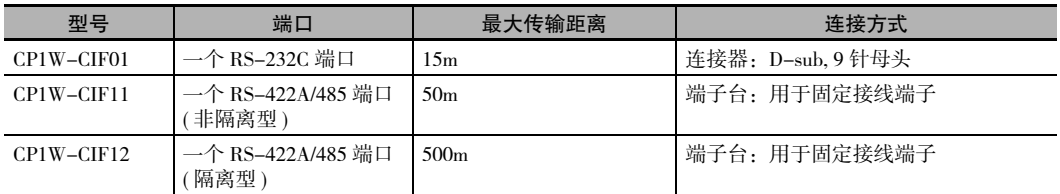

#### ● 安装选件板

安装选件板时,请先拆下插槽盖。同时握住插槽盖顶部和底部的锁杆,使插槽盖解锁,然后向外拉出 插槽盖。此时即可开始安装选件板。安装时请将选件板对准插槽,然后将其切实压入到位。

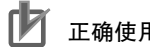

正确使用注意事项

安装或拆卸选件板前,请务必关闭 PLC 电源。

# 3-5 电源单元

# 3-5-1 型号和规格

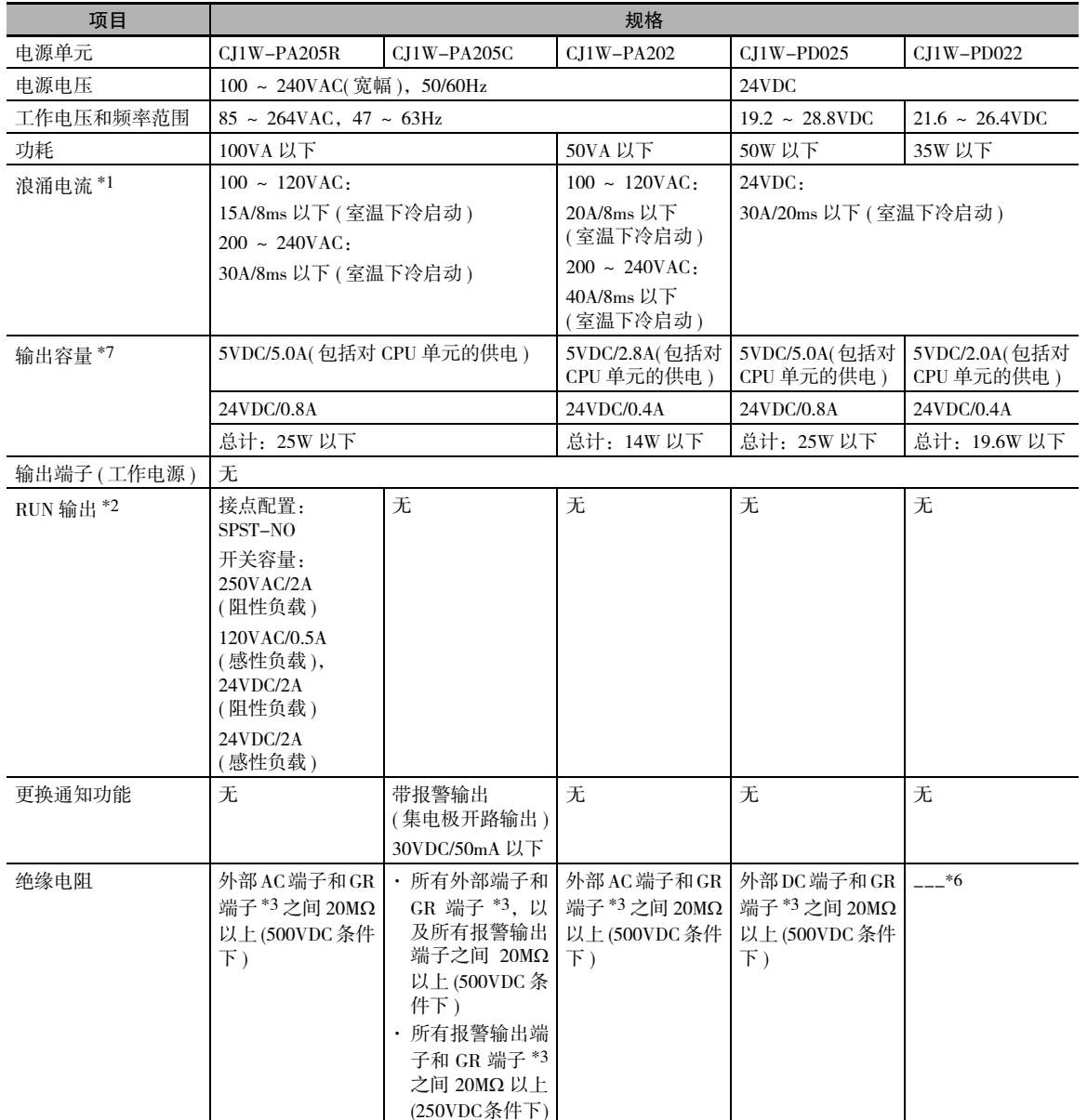

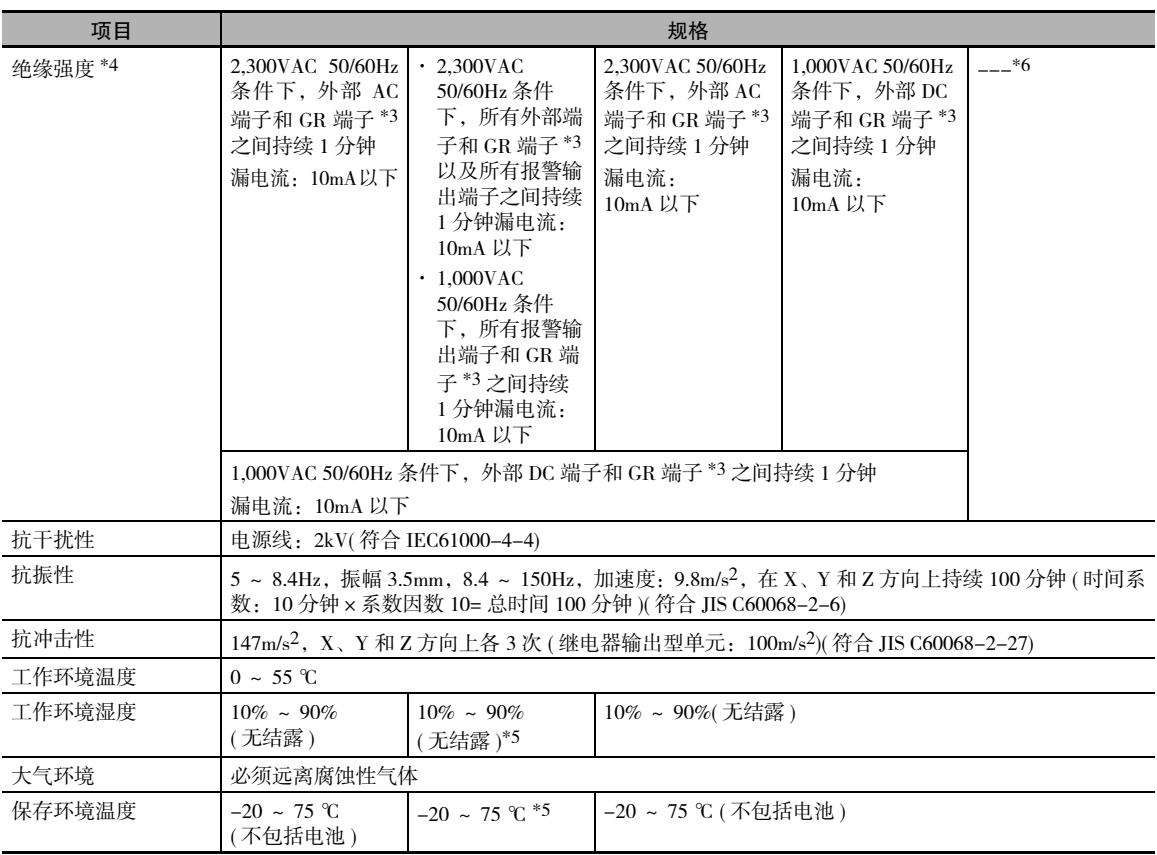

\*1 上表中的 AC 值是在室温下冷启动得出的,而 DC 值是在冷启动条件下得出的。AC 浪涌电流限制电路中采用了具备低温电 流控制特性的热敏电阻元件。如果环境温度较高或 PLC 热启动,热敏电阻将无法充分冷却,此时的浪涌电流值可能会超出 表中给定值的两倍以上。为外部电路选择保险丝或断路器时,应在切断性能方面留有充足的余量。而 DC 浪涌电流控制电 路中则采用了电容充电延时电路。如果在热启动时发生短时断电,电容器将无法充分充电,此时的浪涌电流值可能会超出 表中给定值的两倍以上。

\*2 仅在安装到 CPU 机架时支持。

\*3 测试绝缘电阻和介电强度时,应从电源单元上断开 LG 端子和 GR 端子的连接。若 LG 端子和 GR 端子处于连接状态,绝缘 电阻和绝缘强度测试将会损坏 CPU 单元的内部电路。

\*4 使用测试仪上的调节器逐渐调节所施加的电压。若在绝缘强度测试中施加了最大电压或使用测试仪上的开关关闭电源,由 此产生的脉冲电压可能会损坏电源单元。

\*5 若单元闲置三个月以上的时间,则应将其保存在温度为 -25 ~ 30 ℃、湿度为 25% ~ 70% 的环境中,从而使其更换通知功 能始终保持在最佳工作状态下。

\*6 CJ1W-PD022 在 DC 电源一次侧和二次侧之间无绝缘隔离。

\*7 若在超出电源输出容量范围的情况下长期使用电源单元或输出发生短路,则电源单元的内部器件将会老化或毁损。

# 3-5-2 部件

#### ● 示例: CJ1W-PA205R

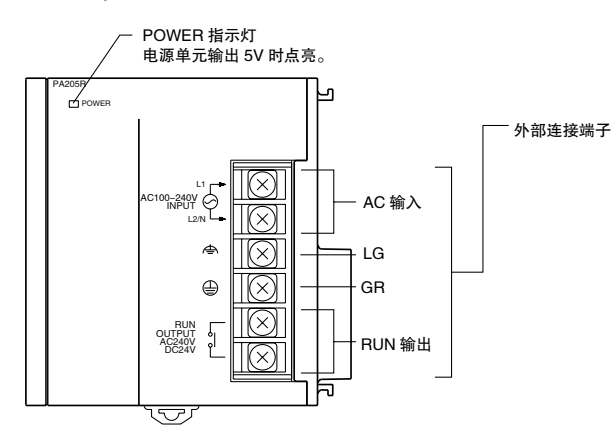

● 示例: CJ1W-PA205C

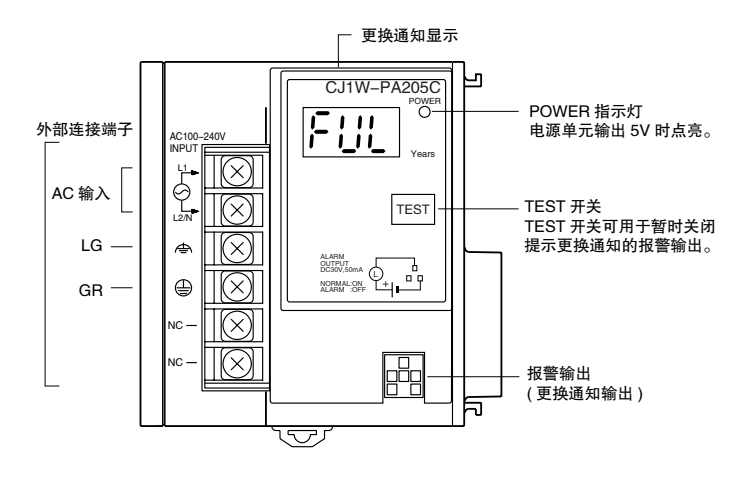

● 示例: CJ1W-PA202

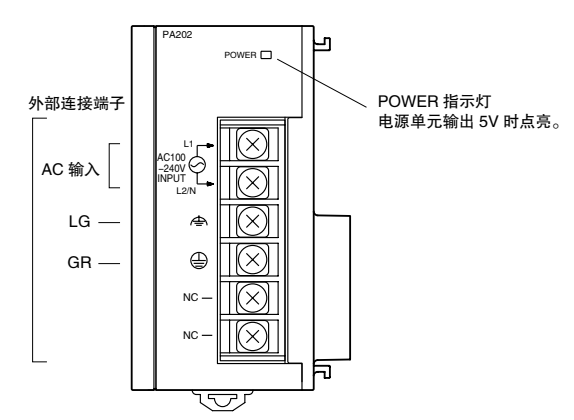

● 示例: CJ1W-PD025

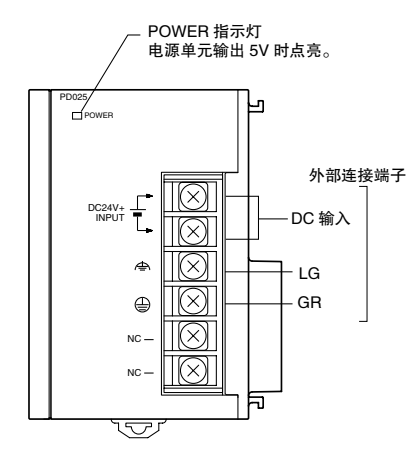

● 示例: CJ1W-PD022

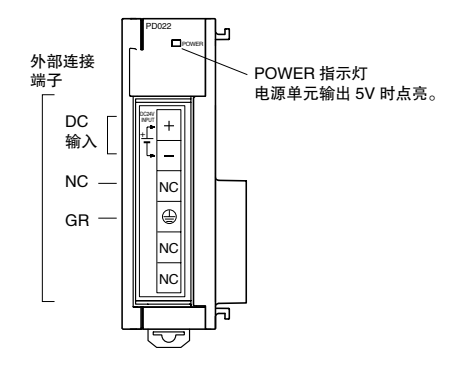

# AC 输入

输入电压:100 ~ 240VAC( 允许范围:85 ~ 264VAC) 注 CJ1W-PA205R、CJ1W-PA205C 和 CJ1W-PA202 具备宽幅输入能力,因此没有配备电压切换端子。

# DC 输入

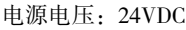

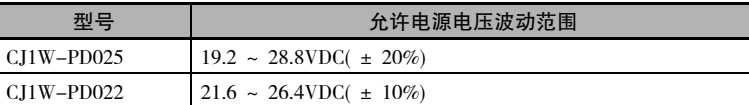

# LG

接地电阻应小于 100Ω 以减少噪声干扰和避免电击。

# GR

接地电阻应小于 100Ω 以避免电击。

# RUN 输出 ( 仅限 CJ1W-PA205R)

当 CJ2 CPU 单元正在运行 (RUN 或 MONITOR 模式) 时, 内部接点为 ON。若要使用该输出, 则必须确保 电源单元在 CPU 机架上。

# 报警输出 ( 仅限 CJ1W-PA205C)

当需要更换电源单元时,将使用报警输出进行提示。该输出通常为 ON。当距离更换日期 6 个月或更短时 间时,该输出将变为 OFF。

#### 3-5-3 电源单元的选择

决定所需的电源电压后,无论是否需要使用电源输出端子、RUN 输出以及更换提示功能,都应计算每个 机架的电流和功率需求。

# 条件 1: 电流要求

与内部功率对应的两个电压组:5VDC 和 24VDC。 有关各单元电流消耗的详细信息,请参阅 "2-1-4 配置单元"。

#### ● 5VDC 时的电流消耗

下表所示为各单元 ( 包括 CJ2 CPU 单元 ) 在使用 5VDC 电源时允许通过的电流。

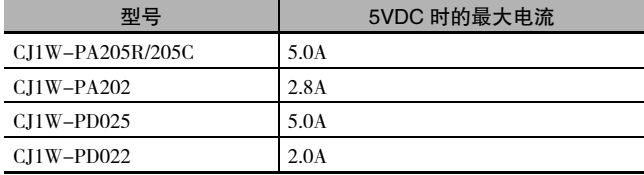

#### ● 24VDC 时的电流消耗

下表所示为各单元在使用 24VDC 电源时允许通过的电流。

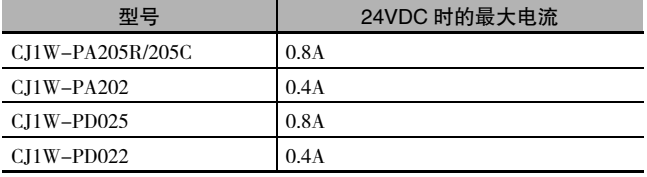

# 条件 2:功率需求

下表所示为 5VDC 和 24VDC 条件下能提供的最大总功率。

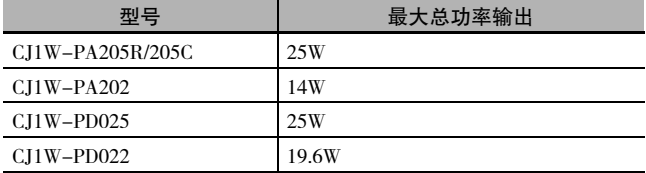

有关各单元电流消耗的详细信息,请参阅 "2-1-2 CPU 机架" 、"2-1-3 扩展机架"和 "2-1-4 配置单 元"。有关电流消耗的计算示例,请参阅 "2-1-5 计算各单元的电流消耗"。

# 3-6 CJ 系列基本 I/O 单元

### 3-6-1 端子台型基本 I/O 单元

## 部件名称及功能

● 8/16 点单元 (18 点端子台)

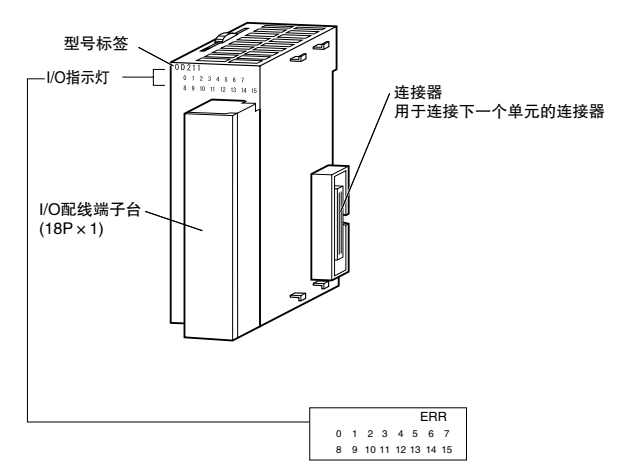

注 CJ1W-OD202、CJ1W-OD204 和 CJ1W-OD212 都带有 ERR 指示灯, 用于负载短路报警。

# 中断输入单元

● 功能

中断输入单元通常在一个输入信号的上升沿或下降沿时执行中断程序。当指定的中断输入变为 ON(或 OFF) 时, CPU 单元循环执行的程序将被中断, 继而执行一个 I/O 中断任务 (任务号 100 ~ 131)。当 I/O 中断任务执行完成时, 循环程序又将从原来被中断的指令处开始执行。

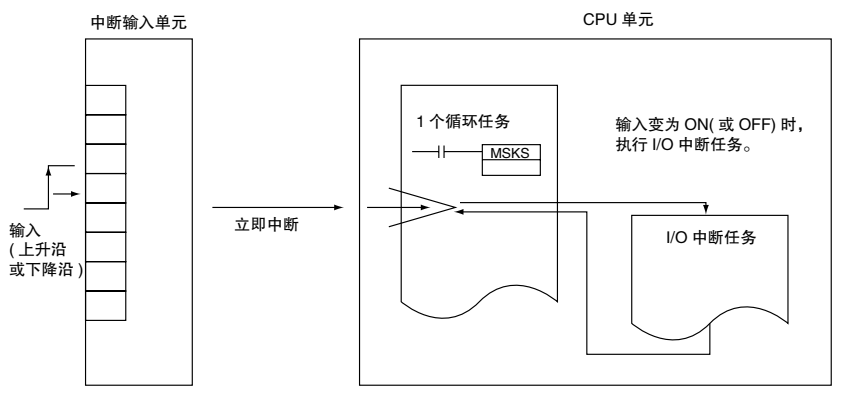

- 应用注意事项
- · 中断输入单元必须安装在下述位置。

使用 CJ2H-CPU6□-EIP CPU 单元时, 所有中断输入单元都必须安装在紧靠 CPU 单元右侧的 4 个插槽 ( 即 CPU 机架上的插槽 0 ~ 3) 中的一个。使用 CJ2H-CPU6□ CPU 单元或 CJ2M-CPU□□ 单元时, 所有 中断输入单元都必须安装在紧靠 CPU 单元右侧的5个插槽 ( 即 CPU 机架上的插槽 0 ~ 4) 中的一个。 如果将一个中断输入单元安装在 CPU 机架或扩展机架上的任意位置,将会出现 I/O 设定错误 ( 致命错 误 )。

示例: CI2H-CPU6□-EIP

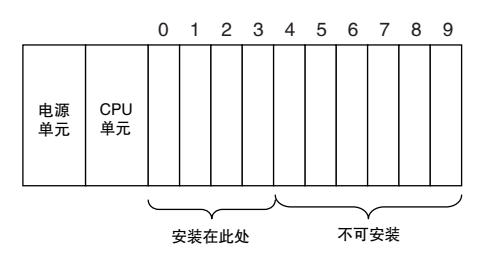

- · 即使通过 CX-Programmer 对 I/O 表进行编辑时,中断输入单元也必须安装到上文规定的插槽中。如果中 断输入单元没有安装到正确位置,则在使用 CX-Programmer 创建 I/O 表时会出现错误。此时,A401.10 置 ON,用于表示 I/O 设定错误; A405.08 置 ON,用于表示中断输入单元安装位置错误。
- 注 即使单元的物理安装位置正确,也可在 I/O 表中注册一个虚拟单元, 从而导致该单元被定义在与实际物理位置不 同的位置。
- · 中断输入单元在安装数量方面是有限制的。若超出数量限制,则会发生 I/O 点数过多错误 ( 致命错误 )。
- · CJ1W-INT01 的输入响应时间是不能改变的,且 PLC 设置中相应的基本 I/O 单元输入时间常数部分及 A220 ~ A259 中的设定状态无效。

#### ● 输入信号宽度

输入信号必须符合以下条件。

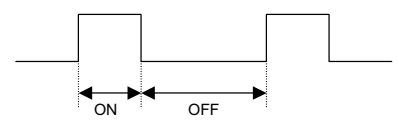

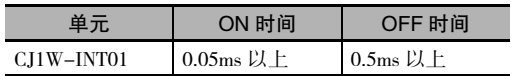

# 3-6-2 32/64 点连接器型基本 I/O 单元

以下单元使用 FUJITSU 兼容连接器 (CJ1W-□D□□1) 或 MIL 连接器 (CJ1W-□D□□2/3/4)。

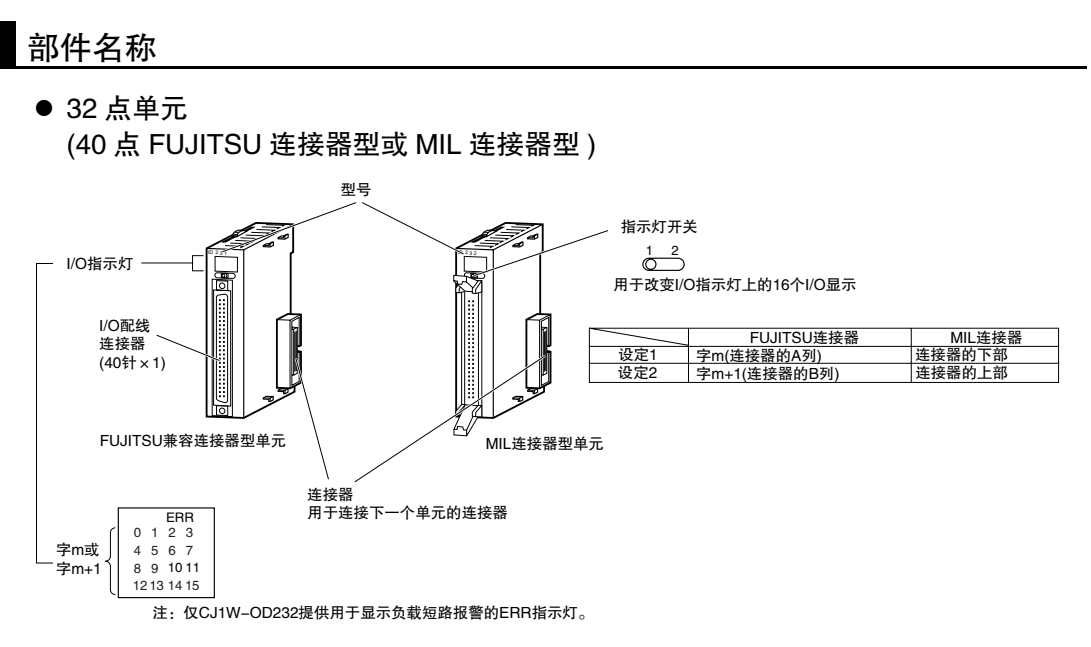

- 32 点单元 (2 × 24 针 FUJITSU 兼容连接器型或 2 × 20 针 MIL 连接器型 )

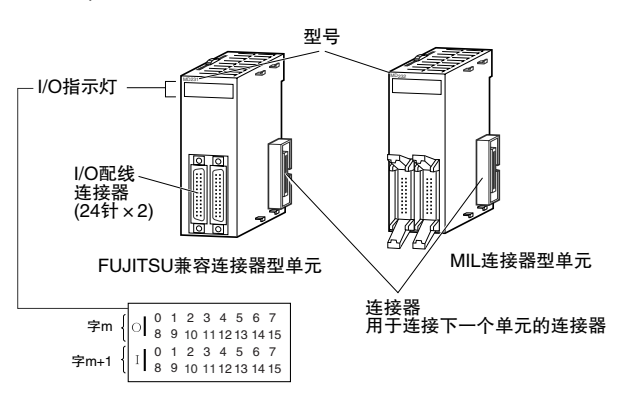

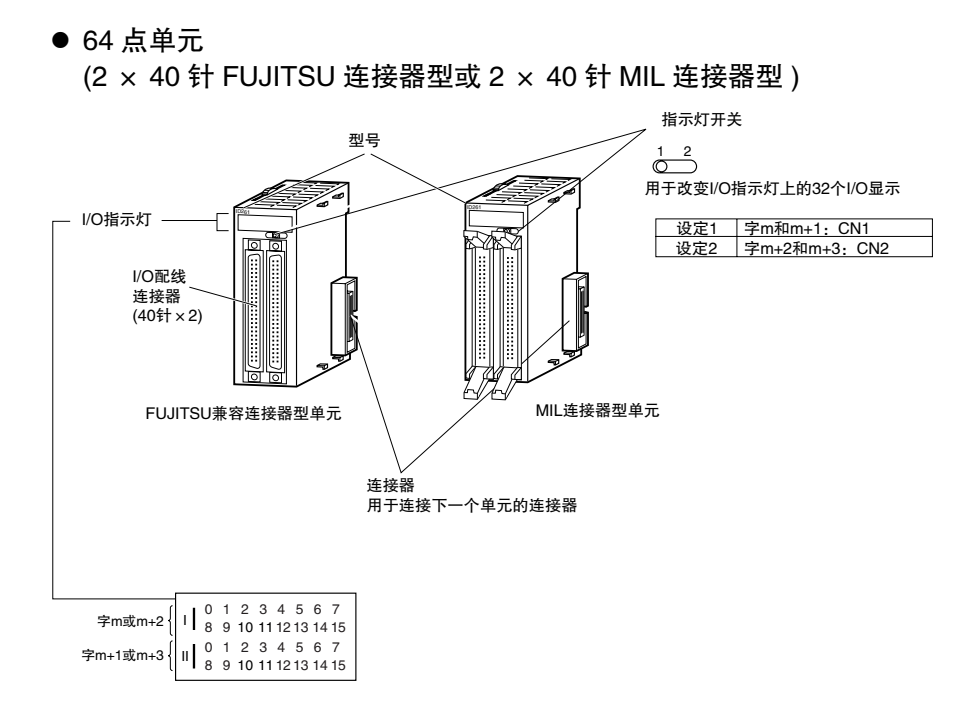

# 3-7 I/O 控制单元和 I/O 接口单元

若要对系统进行扩展, 需使用一个 I/O 控制单元和多个 I/O 接口单元连接扩展机架。

#### 3-7-1 部件名称

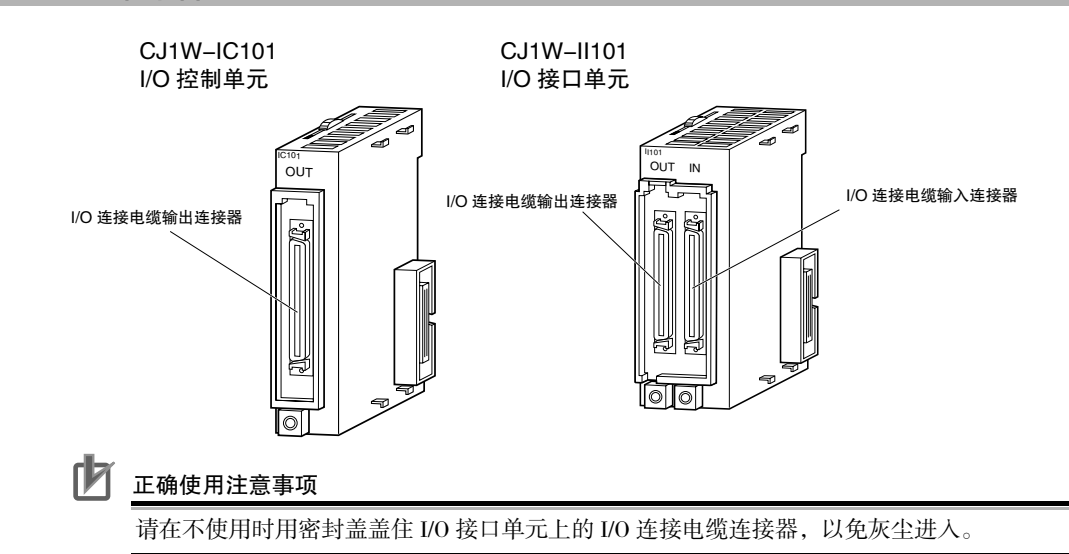

#### 3-7-2 系统配置

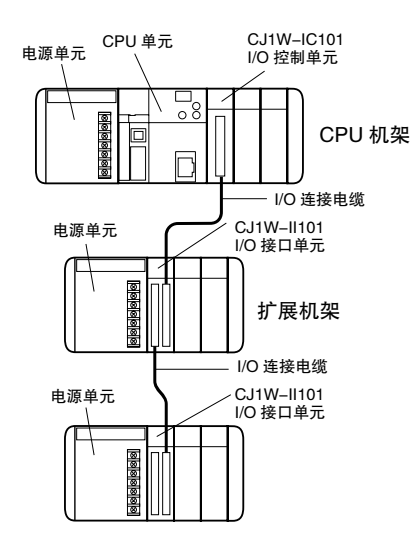

I/O 控制单元应直接连接到 CJ2 CPU 单元。如果 没有紧靠 CPU 单元右侧安装, 系统将无法正确运 行。

I/O 接口单元应直接连接到电源单元。如果没有 紧靠电源单元右侧安装, 系统将无法正确运行。

勢

3 构成与功能

# 4

支持软件

本章节对 CJ2 PLC 的编程及调试用软件以及如何连接编程设备和 PLC 进行了说明。

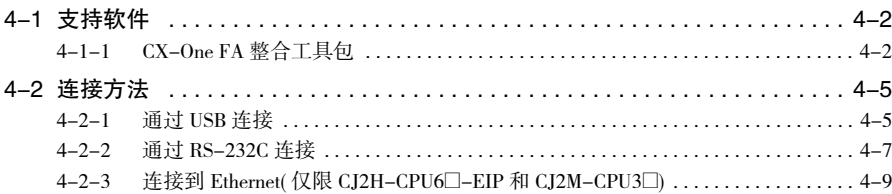

# 4-1 支持软件

"支持软件"为用于 OMRON 可编程控制器的编程及调试应用软件的总称。

# 4-1-1 CX-One FA 整合工具包

CX-One 是一款用于 OMRON 可编程序控制器及其部件的支持软件整合工具包。该工具包由多个应用软件 组成,可实现 PLC 编程、网络设定、触摸屏画面创建、伺服控制、变频器、温度控制及其它功能。

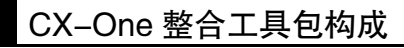

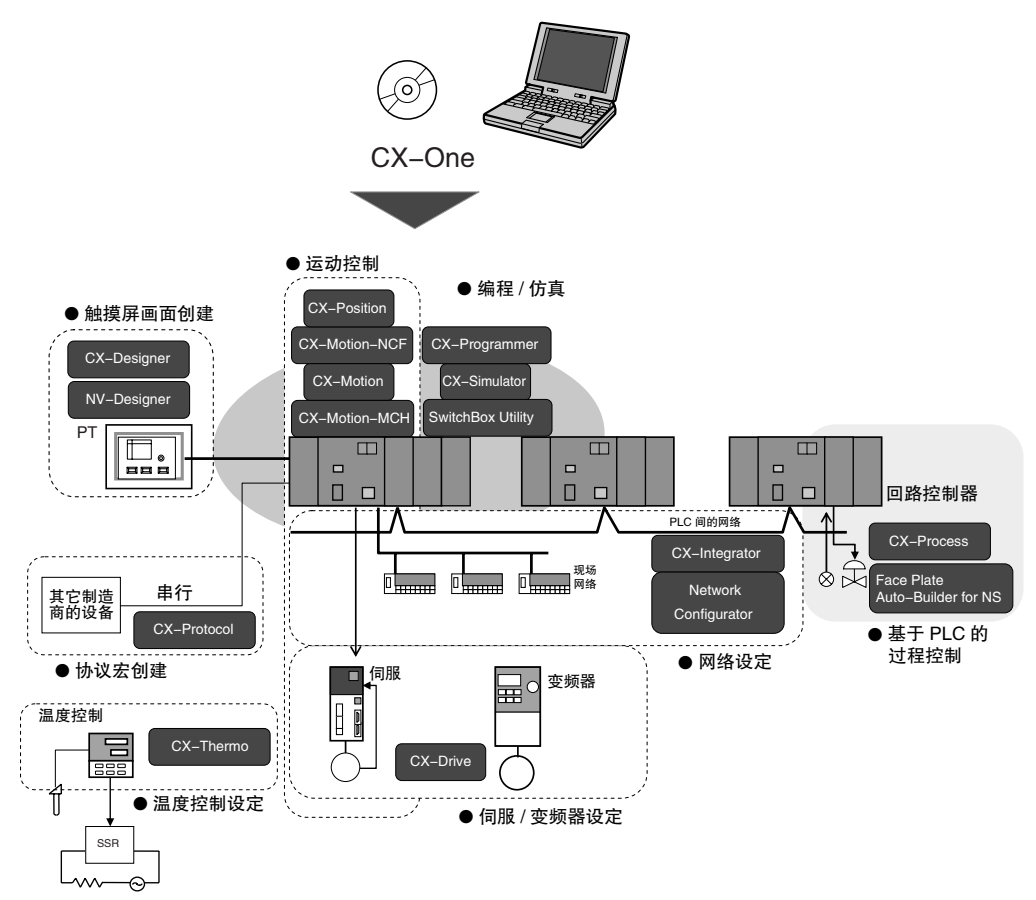

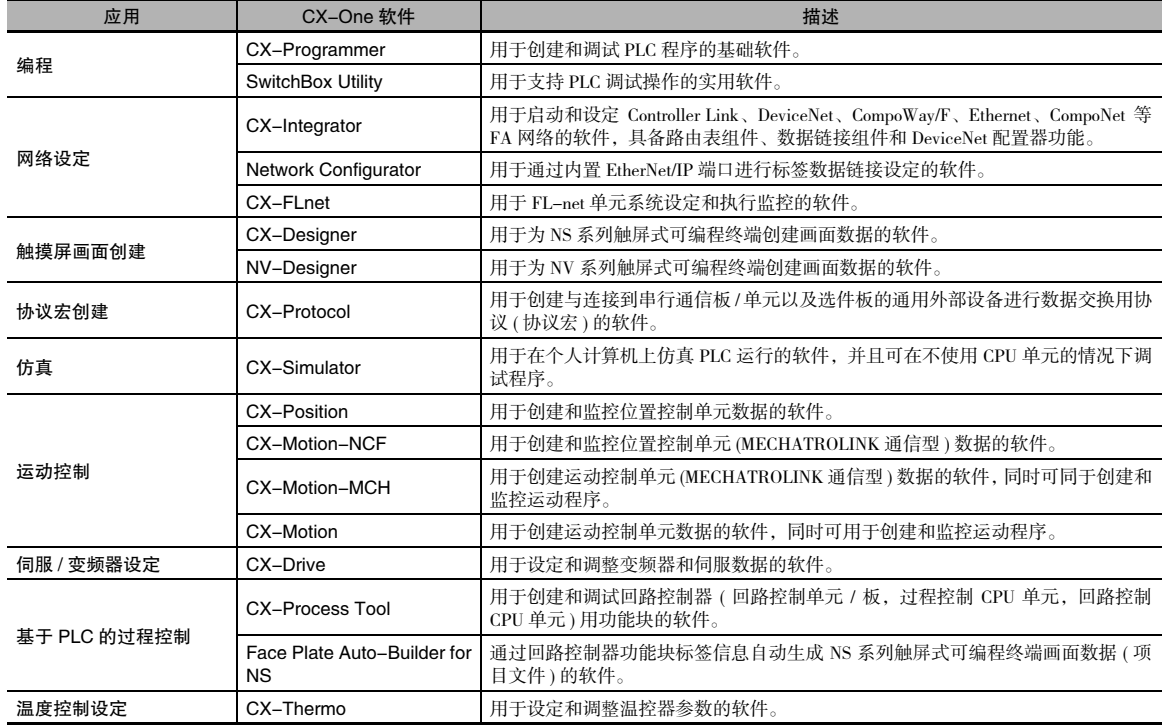

# CX-Programmer

CX-Programmer 是一款用于创建和调试 PLC 程序的基础应用软件。

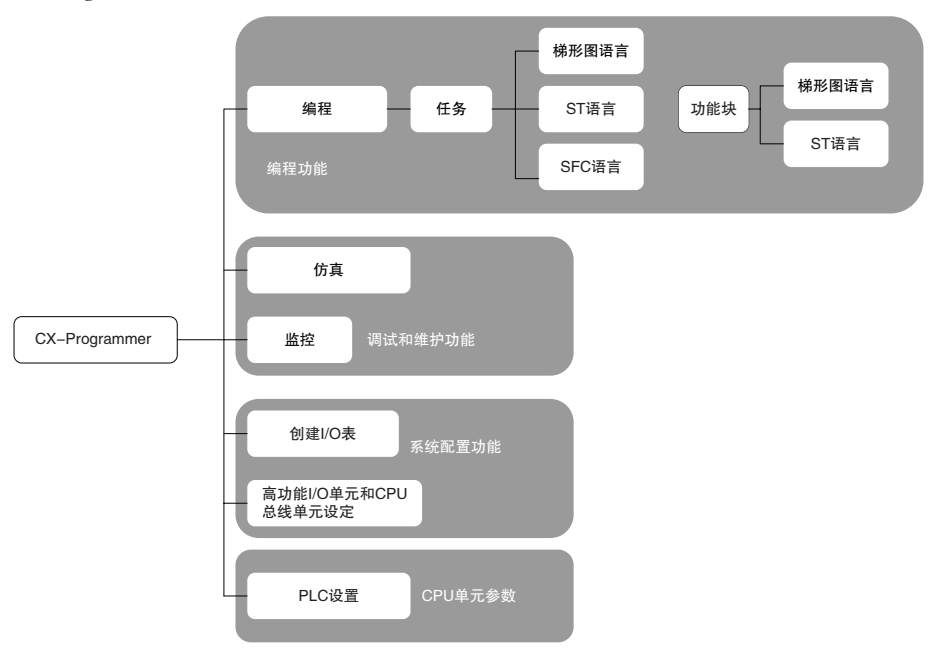

**4**

# CX-Integrator

CX-Integrator 是一款用于设定 Controller Link、DeviceNet、CompoWay/F、Ethernet、CompoNet 等 FA 网络 的应用软件。

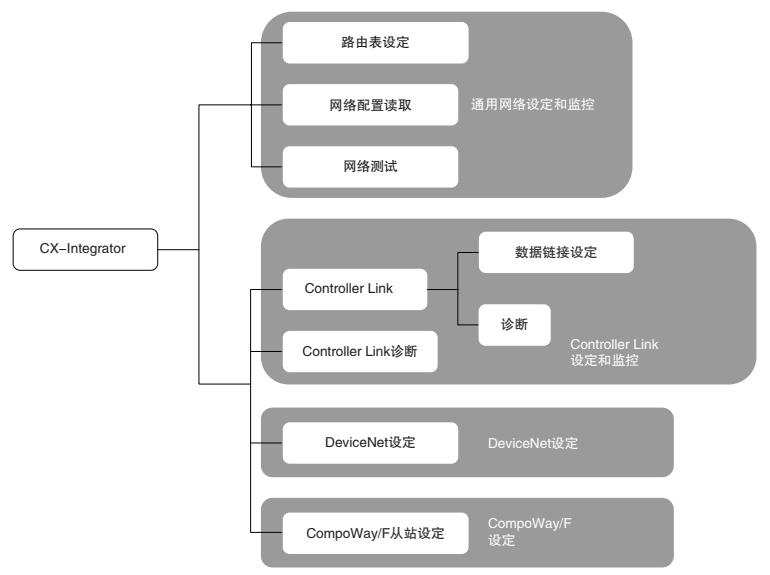

# Network Configurator

Network Configurator 是一款通过内置 EtherNet/IP 端口进行标签数据链接设定的应用软件。

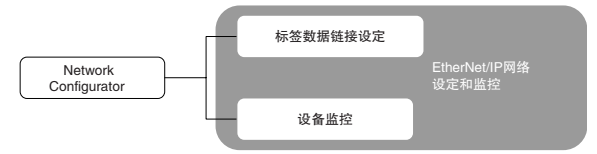

# 4-2 连接方法

可通过 USB 电缆或 RS-232C 电缆直接连接 CJ2 CPU 单元与运行 CX-One 支持软件 ( 如 CX-Programmer) 的 个人计算机。(CP1W-CIF01 与 CJ2M-CPU3□ 连接时也需要使用 RS-232C 电缆。) 此外, CJ2H-CPU6□-EIP 或 CJ2M-CPU3□ 可使用 Ethernet 双绞线电缆。

# 4-2-1 通过 USB 连接

## 连接方法

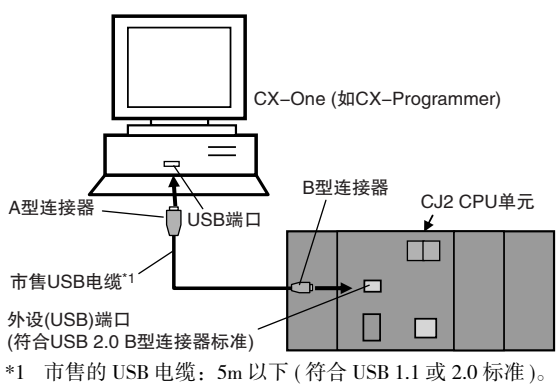

使用市售的 USB 电缆经由个人计算机的标准外设 (USB) 端口连接 CX-One 支持软件。

# 连接电缆

使用以下电缆将 CJ2 CPU 单元连接到运行支持软件的计算机。

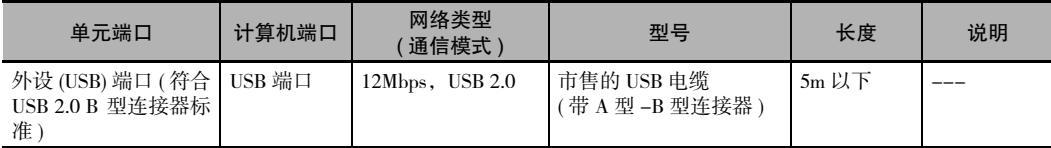

### 连接前

若要通过 USB 连接 PLC 与个人计算机,则必须在个人计算机上安装 USB 驱动。安装 CX-One 时,将在个 人计算机的下列目录中自动保存用于 USB 连接的 USB 驱动:

C:\Program Files\OMRON\CX-Server\USB\Win2000\_XP\inf

通过 USB 电缆连接个人计算机与 PLC 时, 个人计算机将自动识别设备并开始安装 USB 驱动。有关 USB 驱动的详细安装方法,请参阅 "A-5 安装 USB 驱动"。

**4**

# CX-Programmer 设定

可通过 CX-Programmer 设定 PLC 与个人计算机的连接方式。有关使用 CX-Programmer 设定连接方式的详 细内容,请参阅 《CJ2 CPU 单元软件操作手册》( 样本编号:W473)。

# 通过 USB 连接的限制

根据 USB 规格,连接个人计算机与外部设备时存在下列限制。

- · 每台个人计算机仅可通过 USB 连接一个 CJ2 CPU 单元。不可同时连接多个 CJ2 CPU 单元。
- · 在线联机时不可拔出 USB 电缆。只有在不联机的状态下才可拔出 USB 电缆。如果在处于在线连接状态 下拔出 USB 电缆, 根据操作系统的不同将会导致下述情况的发生。
	- · Windows 2000/XP 即使重新插入 USB 电缆,也无法恢复支持软件的在线状态。一旦支持软件发生断线,只有再次插上 电缆后重新进行支持软件的在线联机操作。
	- · Windows 98/Me 如果在处于在线连接状态下拔出 USB 电缆, 则可能会出现蓝屏错误。在这种情况下必须重新启动个 人计算机。

凮 附加信息

> 可通过 CJ1W-CIF31 USB 系列转换电缆连接计算机上的 USB 端口与 PLC 串行端口 (RS-232C)。( 必 须安装用于 CJ1W-CIF31 的 USB 驱动。)

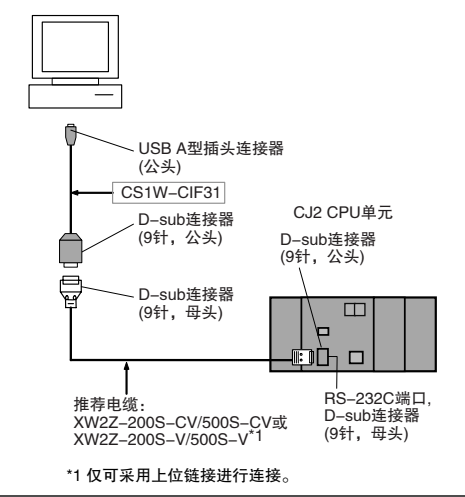

有关 USB 驱动的安装步骤,请参阅 "A-5 安装 USB 驱动"。

# 4-2-2 通过 RS-232C 连接

# 连接方法

可使用市售 RS-232C 电缆经由个人计算机上的标准串行端口与运行 CX-One 支持软件 (如 CX-Programmer) 的计算机直接连接。

网络类型必须设定为 Toolbus。不可使用上位链接进行连接。

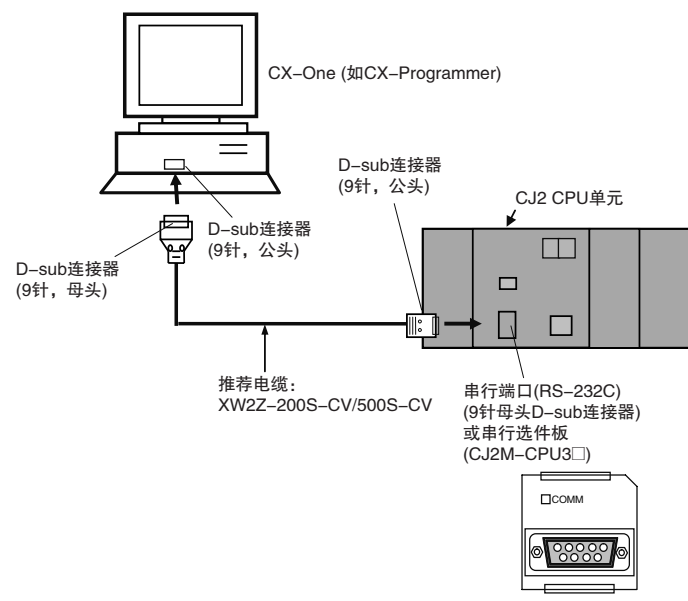

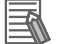

#### 附加信息

经由 USB 或 RS-232C, 通过 EtherNet/IP 连接 PLC 可通过 USB 或 RS-232C 将支持软件直接连接到 一个 CJ2 CPU 单元, 然后通过 CJ2 CPU 单元上的内置 EtherNet/IP 端口对 EtherNet/IP 网络上的其 它 CPU 单元进行访问。详情请参阅《CJ2 CPU 单元软件操作手册》(样本编号: W473)。

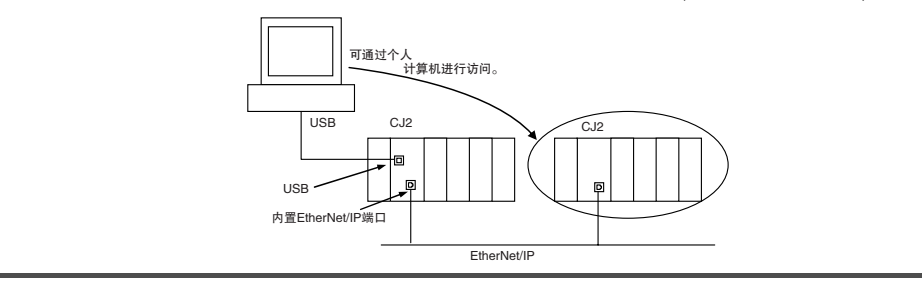

4

## 连接电缆

使用以下电缆将 CJ2 CPU 单元连接到运行支持软件的计算机。

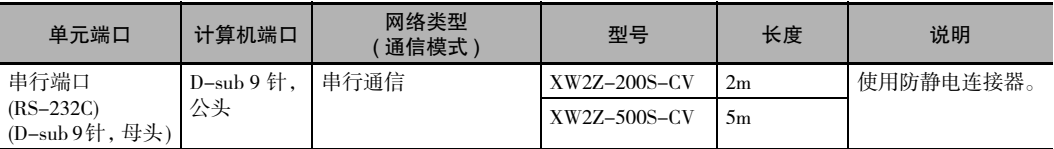

#### $\prec$ 安全使用注意事项

· 连接上述电缆连接器到 PLC 串行端口 (RS-232C) 时, 请务必先触摸接地金属, 在释放静电后方 可触碰电缆连接器。由于采用了防静电外壳 (XM2S-0911-E), XW2Z-□□□S-CV 电缆具备极强 的抗静电性能。但是,即使采用上述电缆,也应在释放静电后再触碰连接器。

· 请使用上述的专用连接电缆进行连接。若使用市售的普通 RS-232C 电缆 ( 个人计算机连接用 ), 则可能导致外部设备及 CPU 单元损坏。

#### 戸 附加信息

用户可自制用于连接串行端口 (RS-232C) 的 RS-232C 电缆。下表所示为 CJ2 CPU 单元标配用于制 作电缆的连接器。有关电缆的详细制作方法,请参阅 "A-4 连接到 CPU 单元上的串行端口"。

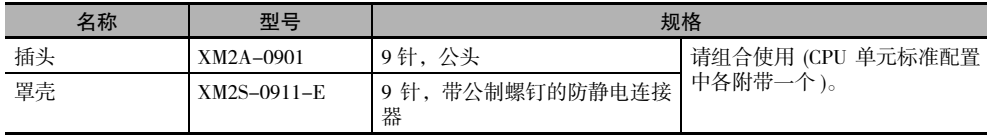

# 通信协议设定

用于选择 PLC 与 CX-Programmer 间的通信协议。使用 SYSMAC WAY( 上位链接) 连接时, 请将前面板上 的DIP开关的第5位设为OFF。使用外设总线连接(速度高于SYSMAC WAY),请将DIP开关的第5位设为ON。

# CX-Programmer 设定

可通过 CX-Programmer 设定 PLC 与个人计算机的连接方式。有关使用 CX-Programmer 设定连接方式的详 细内容,请参阅 《CJ2 CPU 单元软件操作手册》( 样本编号:W473)。

# 4-2-3 连接到 Ethernet( 仅限 CJ2H-CPU6□-EIP 和 CJ2M-CPU3□)

# 连接方法

对于 CJ2H-CPU6□-EIP 或 CJ2M-CPU3□, 可使用市售的 Ethernet 100Base-TX 屏蔽双绞线电缆 ( 直型 ) 通 过 Ethernet 交换机将运行 CX-One 支持软件 ( 如 CX-Programmer) 连接到内置 EtherNet/IP 端口。对于 CJ2H-CPU6□-EIP, 也可通过 Ethernet 双绞线电缆将其连接到个人计算机。此外,可采用相同的连接方法通过 EtherNet/IP 单元连接 CJ2H-CPU6□ 或 CJ2M-CPU1□。

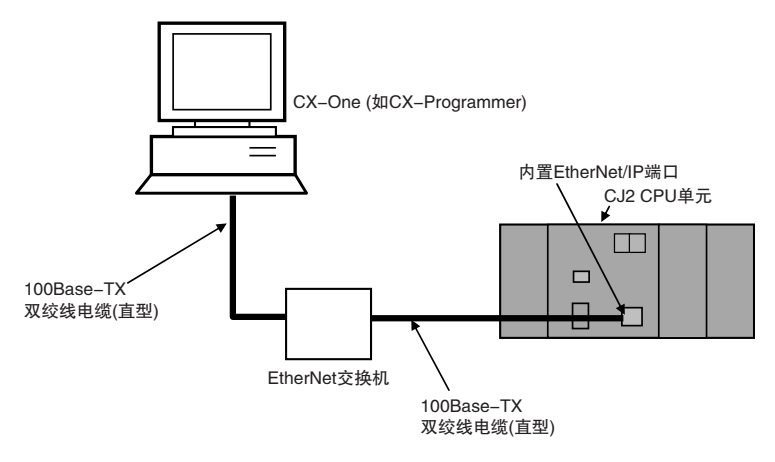

# 连接电缆

使用以下电缆将 CJ2 CPU 单元连接到运行支持软件的计算机。

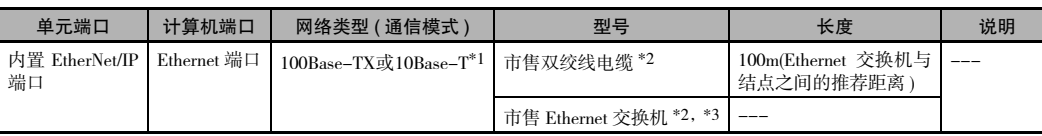

\*1 使用标签数据链接时,请使用 100Base-TX。

\*2 下表所示为用于内置 EtherNet/IP 端口的推荐部件。

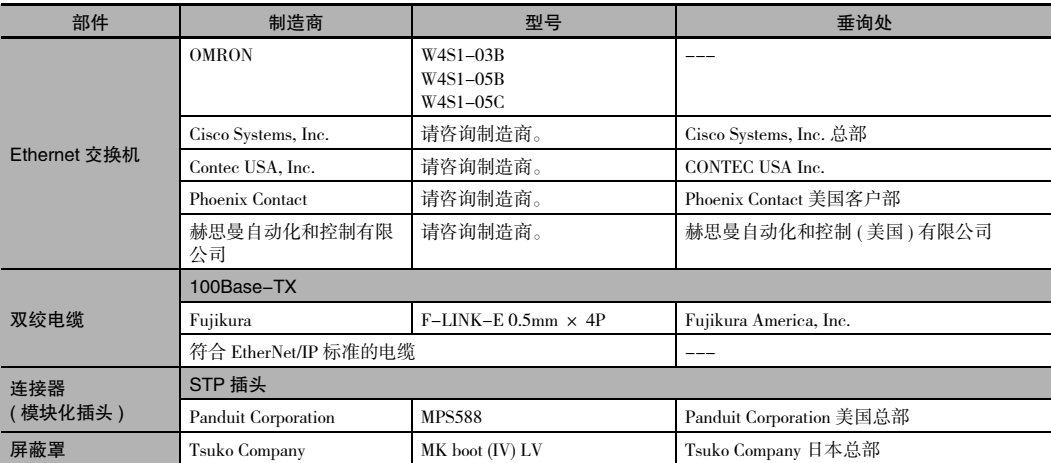

\*3 若在网络中使用标签数据链接,请务必使用 Ethernet 交换机。使用中继集线器 (Repeater Hub) 进行 EtherNet/IP 标 签数据链接 ( 周期通信 ) 时,会因网络通信负载的增加而经常发生数据冲突,导致无法进行稳定通信。

**4**

# 连接前

通过 Ethernet 进行连接时, 请先按下例所示设定个人计算机的 IP 地址和子网掩码。 · IP 地址 示例:192.168.250.2 - 自定义设定值 (1 ~ 254) 与内置 EtherNet/IP 端口 IP 地址<br>同段的值 ・子网掩码 示例: 255.255.255.0.200 自定义设定值 (0 ~ 252) - C 类掩码

 $4 - 2$ 

连接方法

4

 $4 - 2 - 3$ 

连接到 Ethenet( 仅限 CJ2H-CPU6□-EIP 和 CJ2M-CPU3□

# CX-Programmer 设定

可通过 CX-Programmer 设定 PLC 与个人计算机的连接方式。有关使用 CX-Programmer 设定连接方式的详 细内容, 请参阅《CJ2 CPU 单元软件操作手册》(样本编号: W473)。

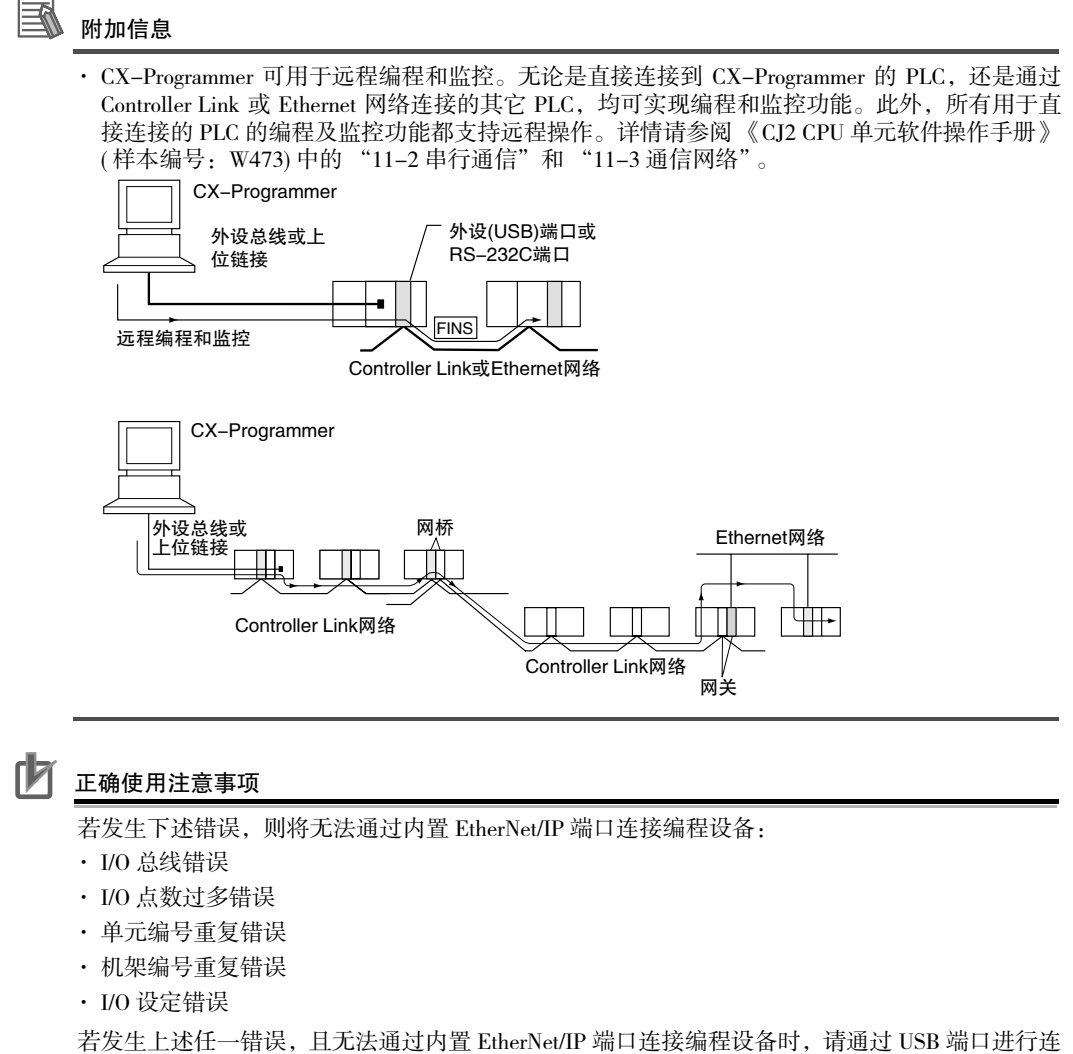

接。

CJ2 CPU 单元硬件操作手册

4 支持软件

# 5

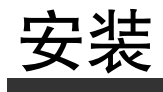

本章节对 CJ2 PLC 的安装与配线方法进行了说明。

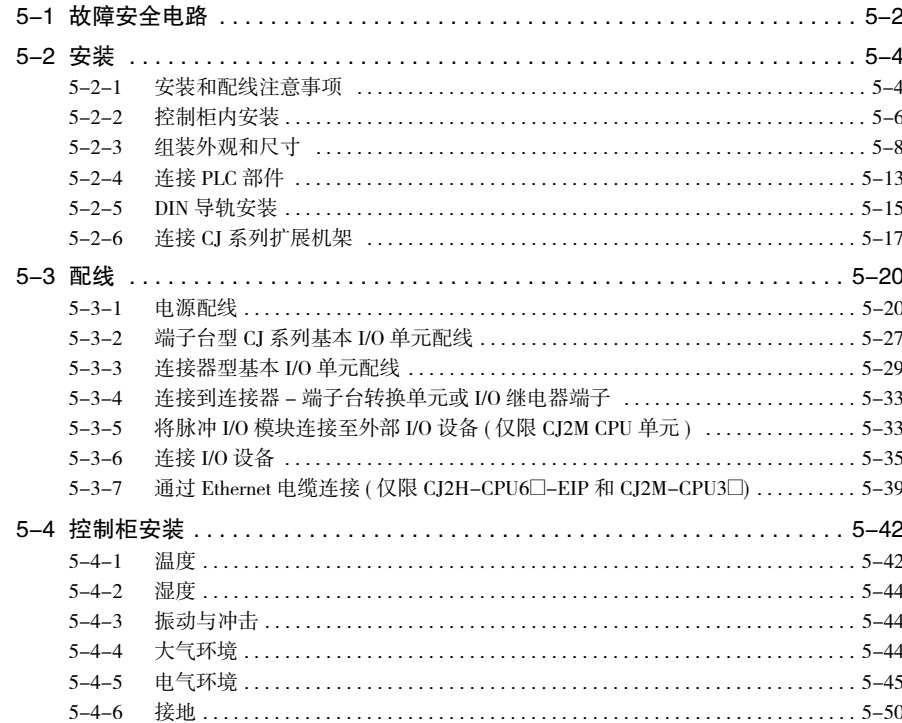

# 5-1 故障安全电路

请务必在 PLC 外部设置安全电路,以防止在 PLC 或外部电源故障时出现危险。

## CPU 单元与被控系统的通电顺序

当 PLC 通电时,各单元 ( 如 DC 输出单元 ) 的输出可能会出现瞬时误动作。如果 PLC 在被控系统之后通 电,上述问题可能会导致系统内部出现故障。为了防止出现任何误动作,应增设一个外部电路以避免受 控系统先于 PLC 本身通电。

# 处理 CPU 单元错误

发生下述任一错误时,PLC 停止运行且所有输出单元的输出为 OFF。

- · 电源单元的过电流保护电路动作
- · 一个 CPU 错误 ( 看门狗定时器错误 ) 或 CPU 处于待机状态
- · 出现致命错误 ( 存储器错误、存储卡传送错误、I/O 总线错误、单元 / 机架编号重复错误、I/O 点数过多 错误、I/O 设定错误、程序错误、循环时间超时错误或 FALS(007) 错误 )\*1

请务必在 PLC 的外部增设一些保护电路,从而确保 PLC 因错误而停止运行时的系统安全。

\*1 在出现致命错误的情况下,即使 IOM 保持位变为 ON 来保护 I/O 存储器中的内容,输出单元的所有输出都将变为 OFF。(在IOM保持位为ON时,PLC从RUN/MONITOR模式切换为PROGRAM模式后,输出仍将保持其原先状态。)

## 处理输出误动作

若输出单元内部电路出现误动作(如继电器或晶体管误动作 ),可能会使某个输出保持为 ON。因此请务 必在 PLC 的外部增设一些保护电路,从而在输出无法置 OFF 的情况下保证系统的安全。
### 紧停电路

下列紧停电路仅在 PLC 处在运行状态且 RUN 输出为 ON 的情况下才给被控系统供电。

如下图所示, 在电源单元 \*1 的 RUN 输出处连接一个外部继电器 (CR1)。

\*1 仅 CJIW-PA205R 电源单元具有 RUN 输出。若使用的电源单元没有 RUN 输出, 则可通过编程的方式将常 ON 标 志 (A1) 作为执行条件, 从而起到输出单元的一个输出点的作用。

#### ● 电路图

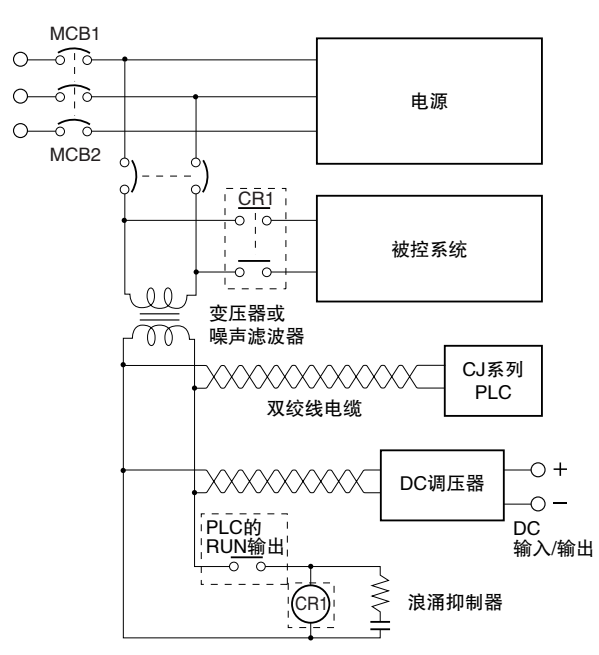

### 互锁电路

当 PLC 控制电机正转、反转等动作时, 为防止正反转输出同时为 ON, 应设置一个如下所示的外接互锁电 路。

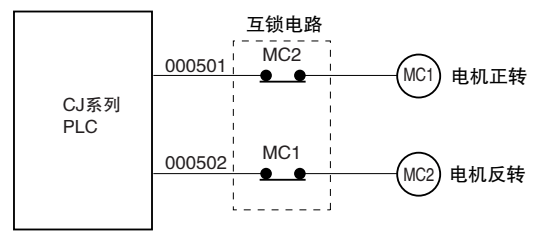

该电路旨在防止输出 MC1 和 MC2 同时为 ON(即使 CIO 000501 和 CIO 000502 同时为 ON), 因此即使 PLC 编程存在错误或出现误动作, 电机仍能受到保护。

5

# 5-2 安装

### 5-2-1 安装和配线注意事项

### 在电气柜或控制柜内安装

当 PLC 被安装在电气柜或控制柜内时,请务必提供一个适当操作和维护环境。

#### ● 温度控制

封闭柜体中的环境温度必须保持在 0 ℃~ 55 ℃范围内。必要时,可采用下列方法保持适度的温度。 · 提供足够的空间以保持良好的空气流通。

- 
- · 请勿将 PLC 安装在会产生高热量的设备上面, 如加热器, 变压器或大功率电阻器。
- · 如果环境温度超过 55 ℃,则应安装冷却风扇或空调。

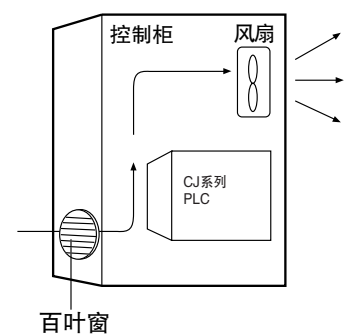

- 操作和维护
	- · 尽量使 PLC 与高电压设备和动力机械隔离,以保证操作和维护作业的安全。
	- · 尽量将 PLC 安装在离地 1.0 ~ 1.6m 的位置上,因为此处最适合安装和操作。
- 提升抗干扰性能
	- · 请勿将 PLC 安装在设有高电压装备的控制柜内。
	- · 安装时应确保 PLC 与电源线至少保持 200mm 的距离。

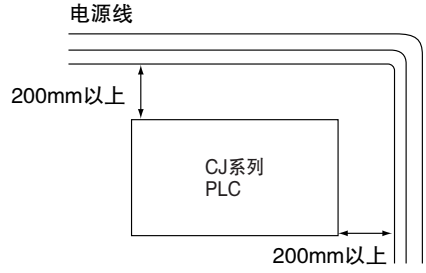

- · 对 PLC 和安装面之间的安装板进行接地处理。
- · 若 I/O 连接电缆的长度超过 10m, 则应在装有机架的控制柜中内使用负载能力更强的电源线 (3 芯, 截面积至少 2mm2)。

때

 $\begin{array}{c} \square \end{array}$ 

### ● PLC 的安装方向

· 每个机架都必须垂直安装,以保证良好的散热效果。

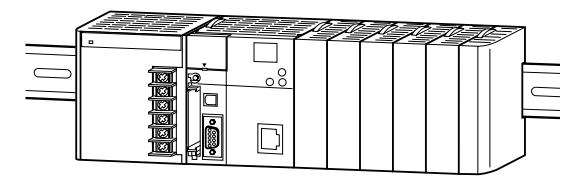

· 请勿在下述任一位置安装机架。

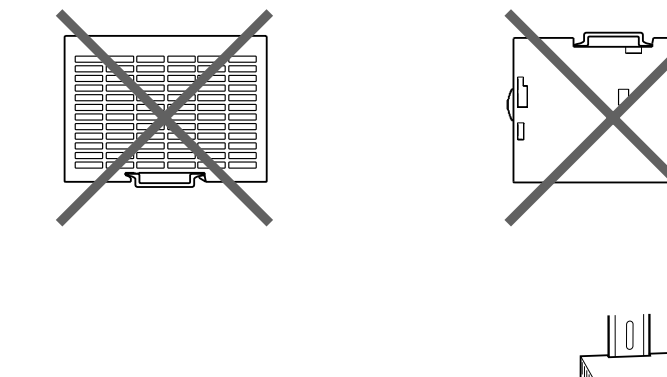

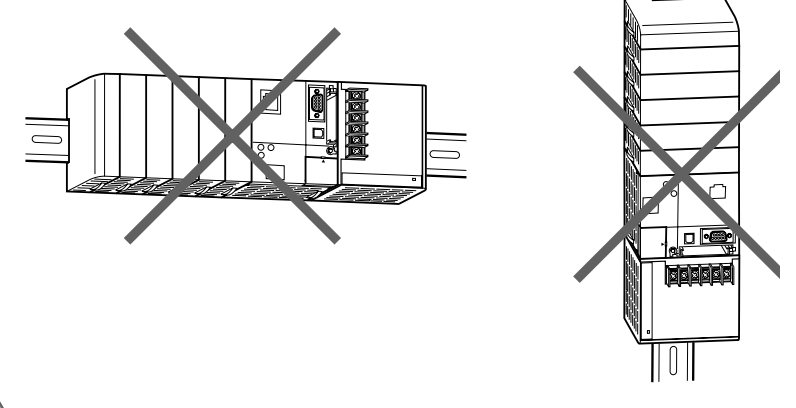

 $\prec$ 安全使用注意事项

> 请务必使用标准安装方法。非标准安装会降低散热效果,并可能导致更换通知信号 ( 特别对于带有 更换通知功能的电源单元 (CJ1W-PA205C)) 延迟或使内部元件老化或损坏。

### 5-2-2 控制柜内安装

### 控制柜安装尺寸

CJ 系列 PLC 必须安装在控制柜的 DIN 导轨上。通常应将 CPU 机架安装在扩展机架的上方。

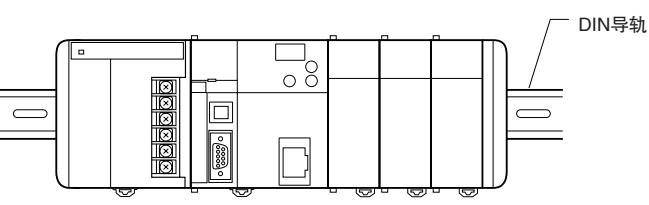

· 决定机架间的间隔时应考虑线槽宽度、布线、通风及单元更换作业的方便性。

#### A 附加信息

CJ 系列 PLC 必须安装在 DIN 导轨上,而不能用螺钉固定。

· 尽可能将 I/O 线铺设在线槽或管道内。通过线糟的使用,I/O 单元的走线将更为方便。此外,在机架 相同高度处设置线槽将使布线作业更为方便。

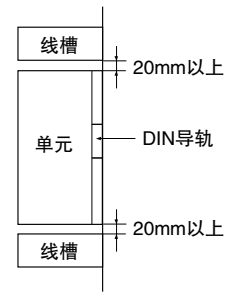

● 线槽  $81.6 - 89$  mm lcpu 机架  $30 \text{ mm}$  $30$  mm  $\overline{\phantom{a}}$ 安装支架 扩展<br>机架  $40 \text{ mm}$ 线槽 ſИ 正确使用注意事项 端子台螺钉和电缆螺钉的紧固扭矩如下。 端子螺钉 M4: 1.2N·m  $M3: 0.5N \cdot m$ 电缆连接器螺钉  $M2.6:0.2N \cdot m$ 

### ● 布置线槽

线槽应安装在距离机架和任何其它物体 ( 例如顶板、线槽、支撑件、设备等 ) 顶部至少 20mm 的位置 上,以便提供足够空间用于通风和更换单元。

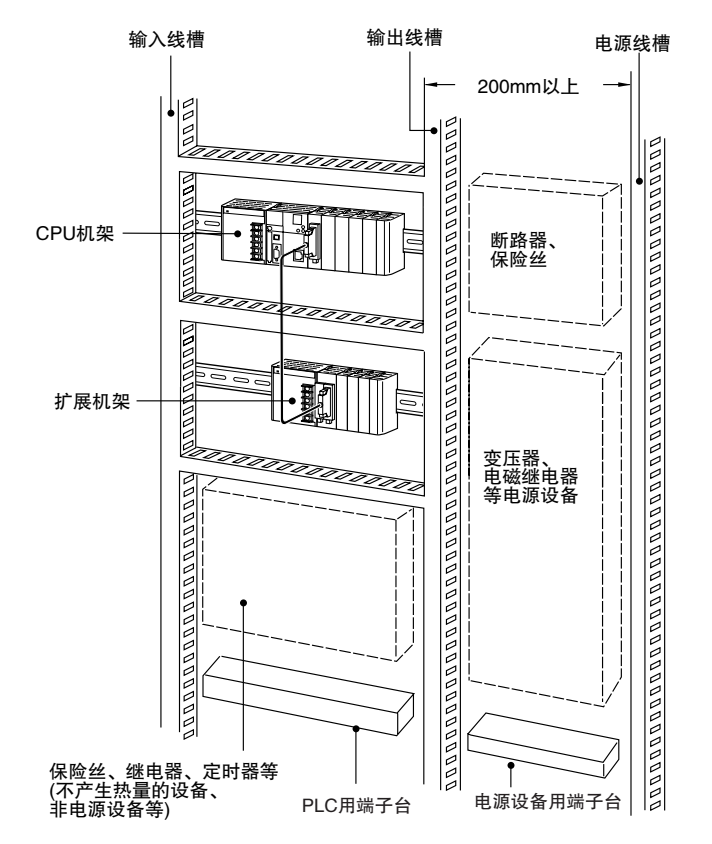

## 5-2-3 组装外观和尺寸

CJ 系列单元 ( 包括电源单元、CPU 单元和 I/O 单元 ) 采用紧靠连接方式,端板被连接在最右端。

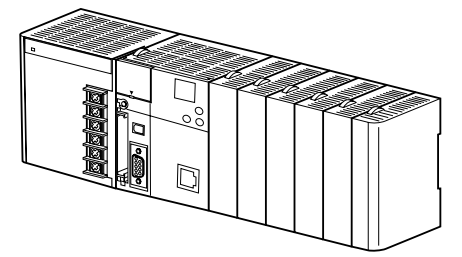

# 尺寸规格 ( 单位: mm)

电源单元

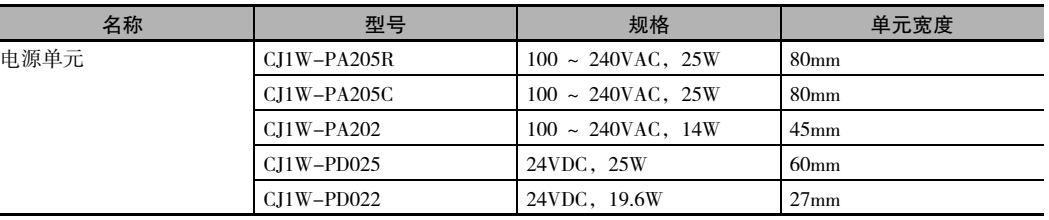

#### CPU 单元

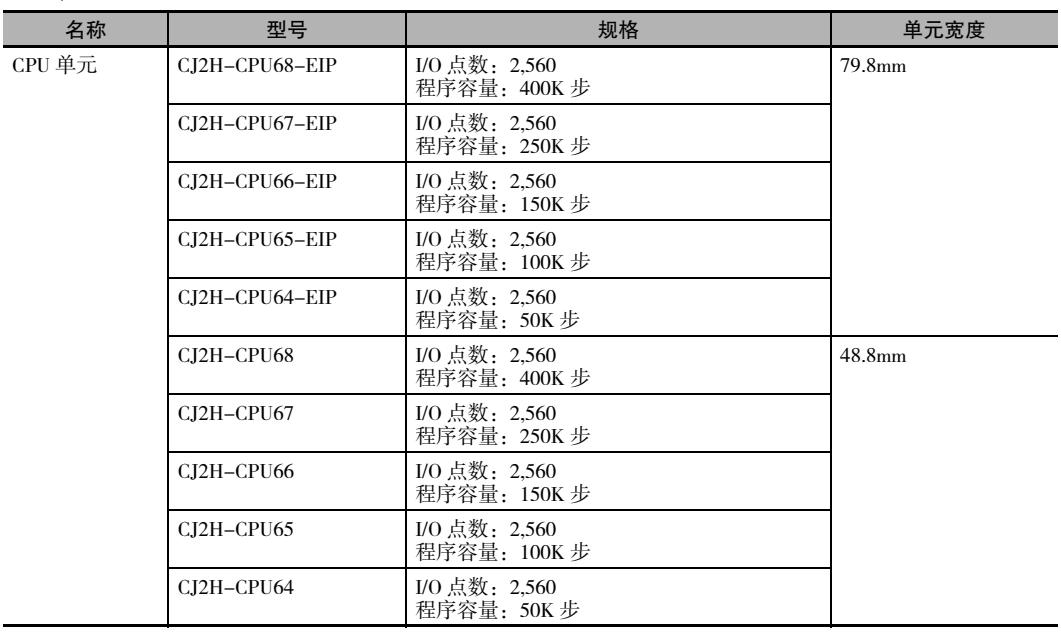

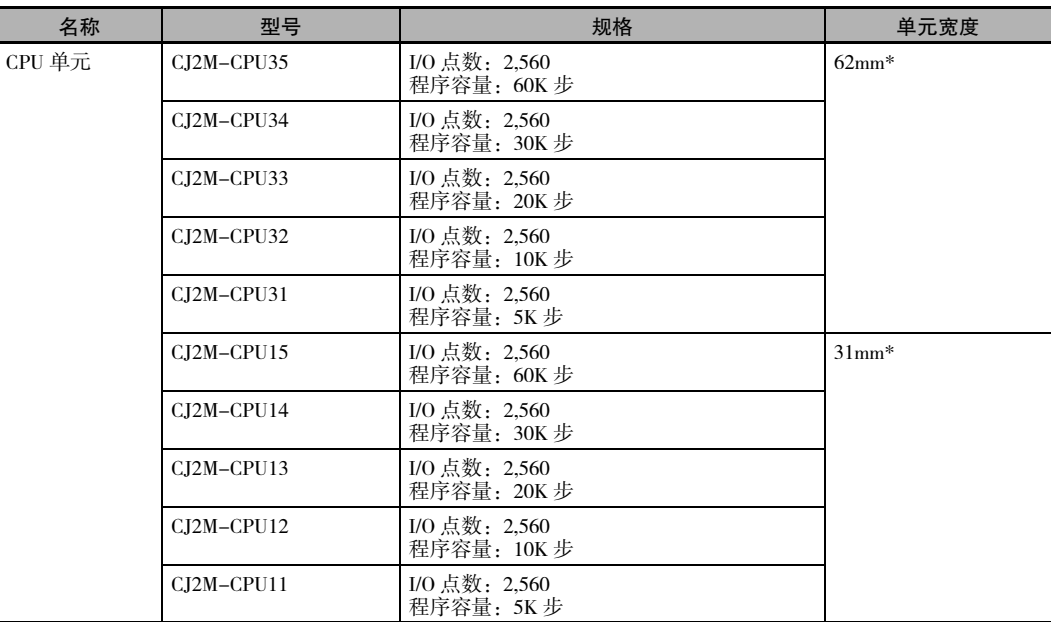

\* 每向 CJ2M CPU 单元连接一个 CJ2M-MD21@ 脉冲 I/O 模块,CPU 机架的宽度将增加 20mm。

除了 CPU 单元和电源单元,CJ 系列单元有四种宽度:20mm、31mm、51mm 和 79.8mm。 20mm 宽度单元

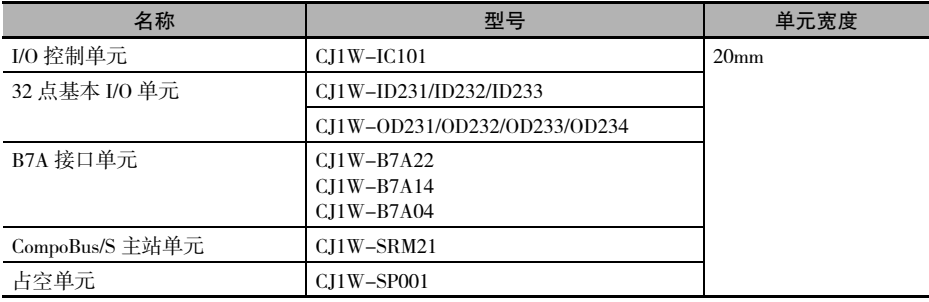

I

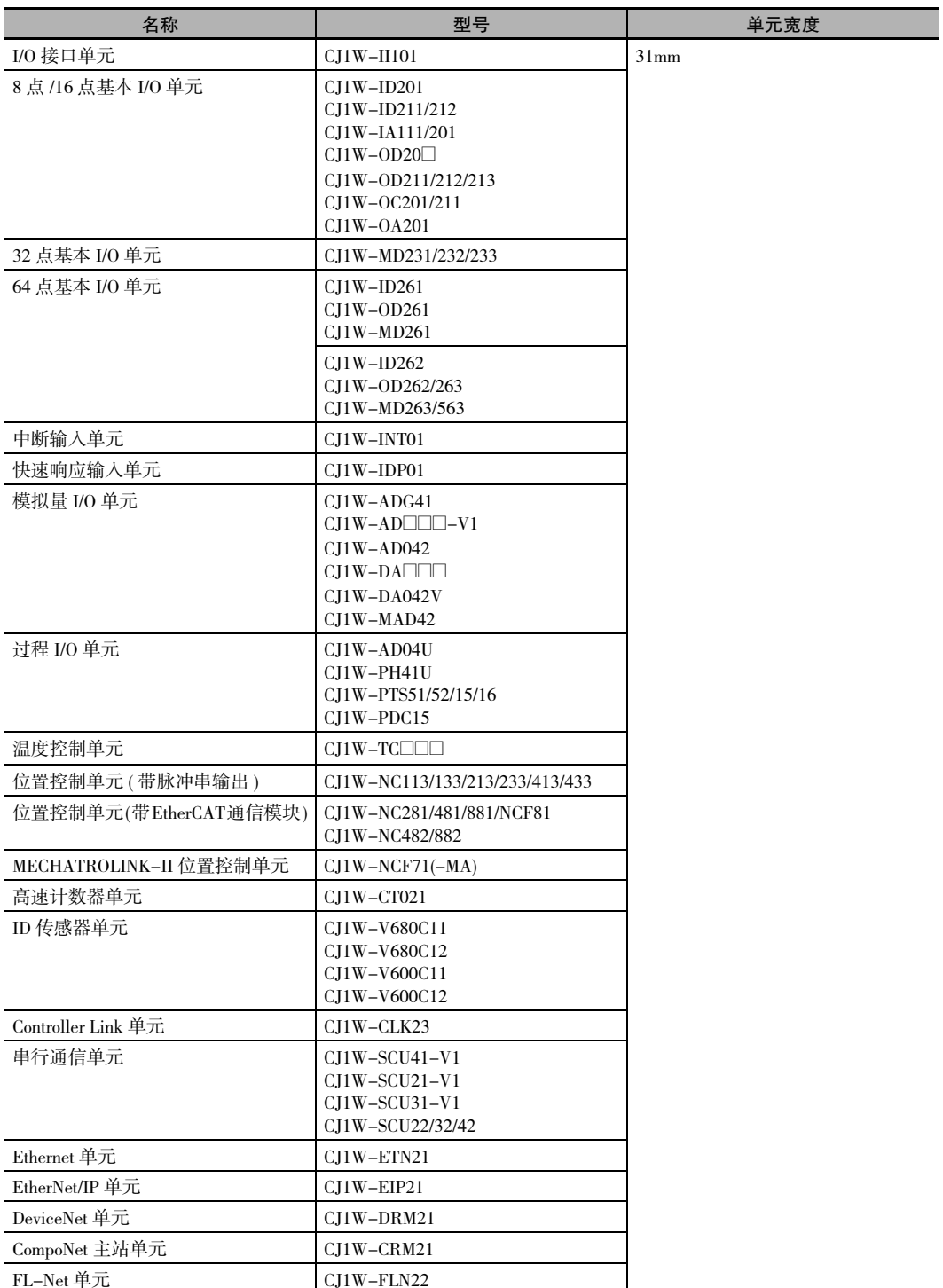

51mm 宽度单元

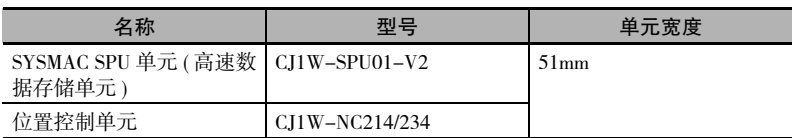

62mm 宽度单元

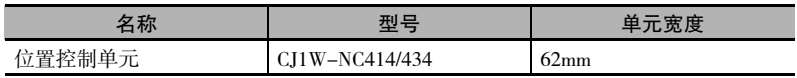

79.8mm 宽度单元

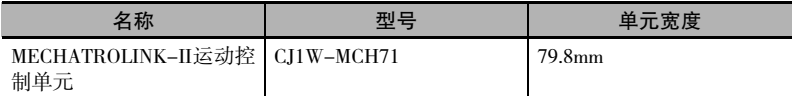

#### **● 宽度 W 的设计例**

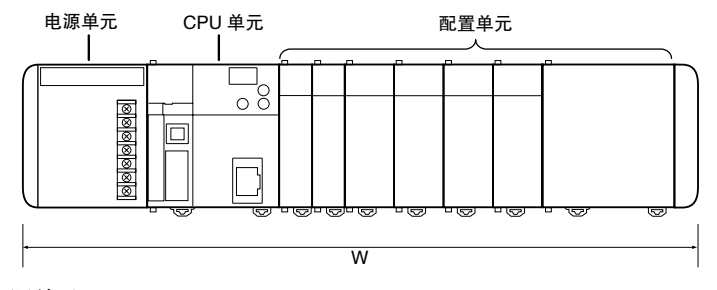

电源单元:CJ1W-PA205R(80mm) CPU 单元:CJ2H-CPU68-EIP(79.8mm) 基本 I/O 单元:CJ1W-ID231(20mm) × 2 高功能 I/O 单元: CJ1W-AD081-V1(31mm) × 4 CPU 总线单元:CJ1W-MCH71(79.8mm)

 $W = 80 + 79.8 + 20 \times 2 + 31 \times 4 + 79.8 \times 1 + 14.7$ ( 端板 ) = 418.3mm

安装尺寸 ( 单位: mm)

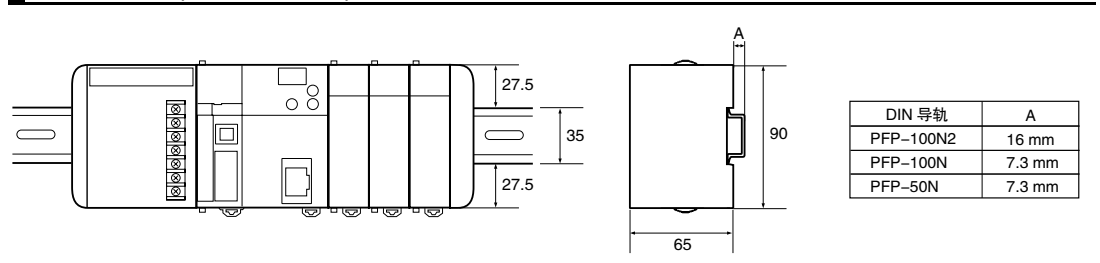

## 安装高度

根据所配置的 I/O 单元,CJ 系列 CPU 机架和扩展机架的安装高度在 81.6 ~ 89.0mm 之间。在连接编程设 备 ( 如 CX-Programmer) 的情况下,则需要更高的安装高度。控制柜应有足够的深度容纳 PLC。

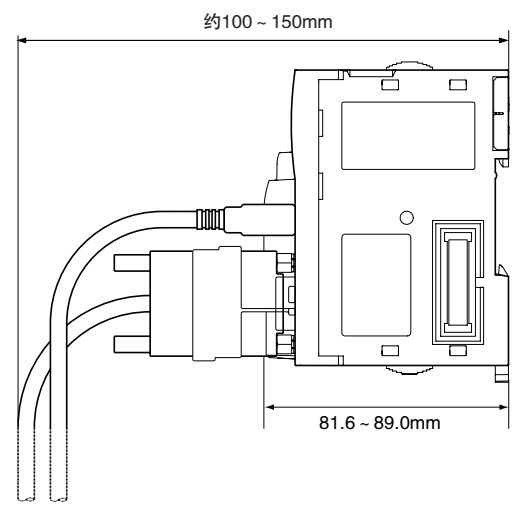

## 5-2-4 连接 PLC 部件

通过紧靠安装的方式连接用于组成 CJ 系列 PLC 的各单元,并将滑块朝着单元的后部移动以进行锁定。端 板可采用同样的方式连接到 PLC 最右侧的单元。

**1.** 组装相邻单元时应确保连接器连接到位。

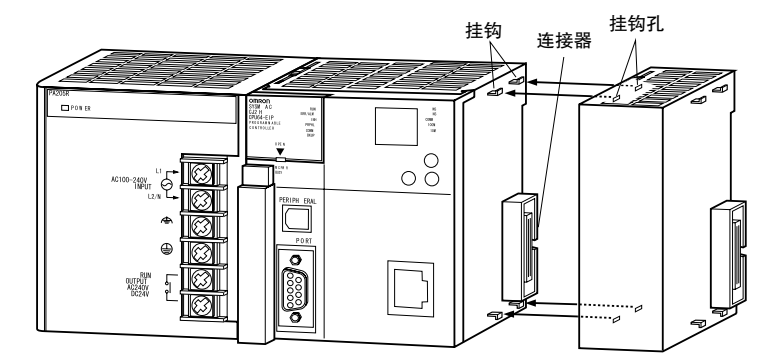

**2.** 各单元顶部和底部的黄色滑块可将相邻的单元锁定在一起。如下所示,朝各单元后部移动滑块直 至其锁定到位。

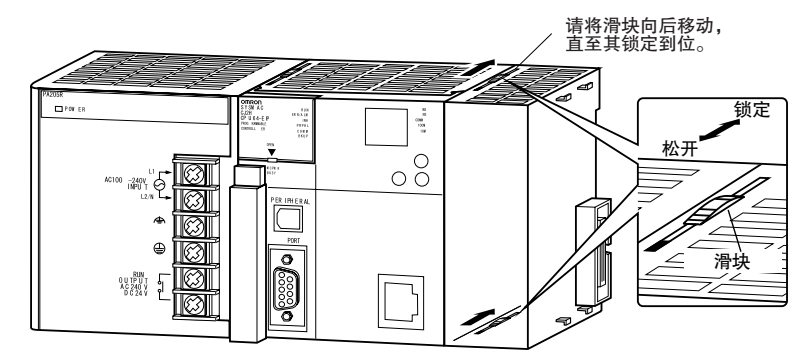

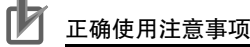

如果没有正确固定滑块,可能会造成连接器松动,继而导致 PLC 无法正常运行。因此请务必移动 滑块直至其锁定到位。

**3.** 将端板安装至机架最右侧的单元。

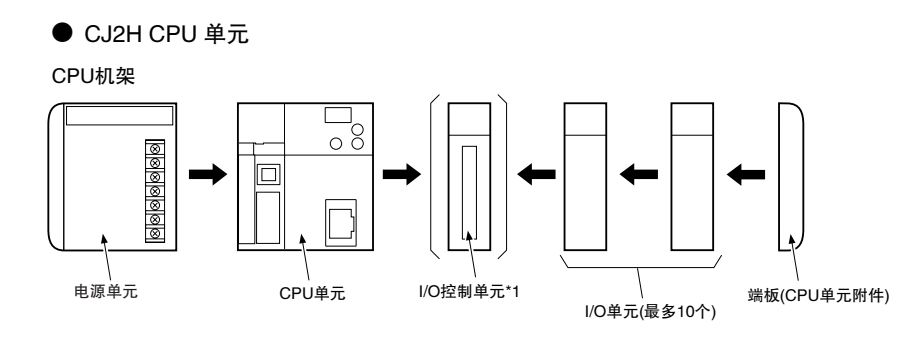

\*1: 若要连接扩展机架, 应将 I/O 控制单元直接连接到 CPU 单元。

● CJ2M CPU 单元

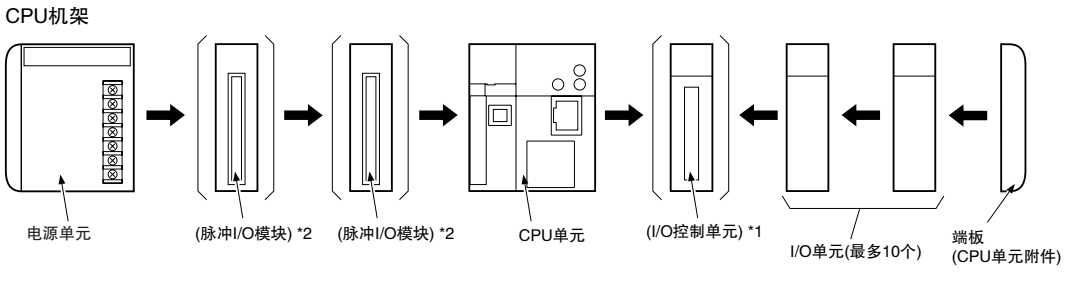

\*1: 若要连接扩展机架,应将 I/O 控制单元直接连接到 CPU 单元。<br>\*2: CPU 单元左侧最多可连接 2 个脉冲 I/O 模块。

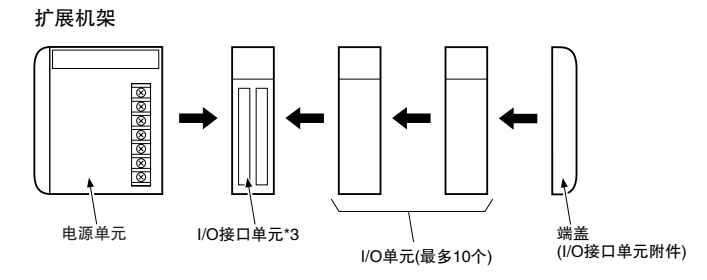

\*3: 将 I/O 接口单元直接连接到电源单元。

#### 畐 附加信息

CJ 系列采用无底板结构。PLC 是通过使用各单元侧面的连接器组装而成的。

#### ſИ 正确使用注意事项

- · 各单元相互连接前必须关闭电源。
- · 更换单元前必须将整个系统的电源关闭。

· 一个 CPU 机架或一个扩展机架最多可连接 10 个单元。如果连接的单元数超过上述最大值,则将 发生 I/O 点数过多错误 ( 致命错误 ), 且 CJ2 CPU 单元将无法在 RUN 或 MONITOR 模式下运行。 如果发生这种情况,I/O 溢出标志 (A401.11) 将变为 ON,而 I/O 溢出标志 2(A407.13 ~ A407.15) 将变为 ON。

## 5-2-5 DIN 导轨安装

请按下列步骤在 DIN 导轨上安装 CJ 系列 PLC。

**1.** 松开 CJ 系列单元后部的固定销。

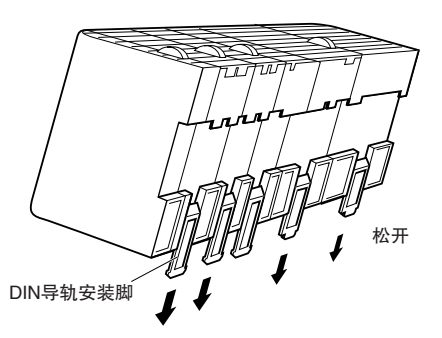

**2.** 如下图所示,将导轨上端扣入 PLC 的后部,然后压进 PLC 的底部,从而将 PLC 后部嵌入 DIN 导轨。

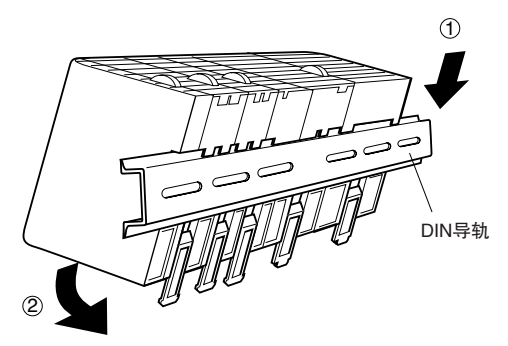

**3.** 锁住 CJ 系列单元后部的固定销。

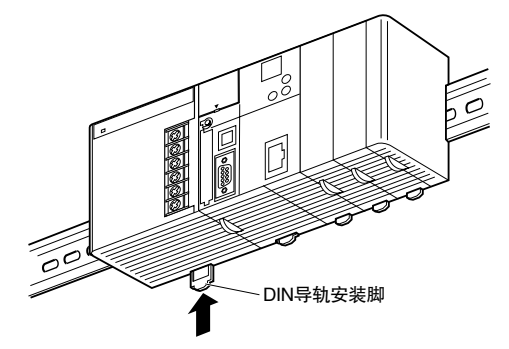

**4.** 在 PLC 的两端分别安装一个 DIN 导轨卡件。安装导轨卡件时,先将导轨卡件底部钩住导轨的底部, 然后转动导轨卡件从而使其上端钩住导轨上端,最后紧固螺钉锁住导轨卡件。

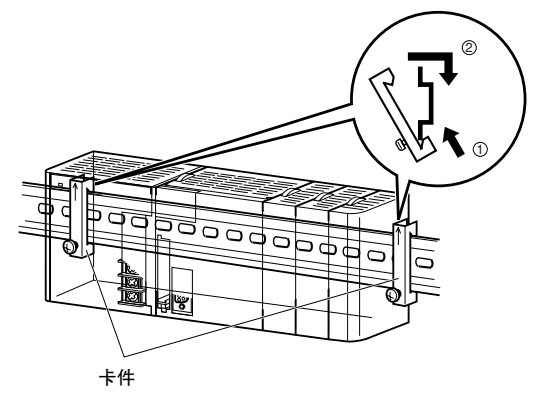

### DIN 导轨和附件

请使用下图所示的 DIN 导轨和 DIN 导轨卡件。控制柜内的各 DIN 导轨应至少需要三个螺钉进行紧固。

· DIN 导轨

型号: PFP-50N(50cm)、PFP-100N(100cm)、PFP-100N2(100cm)

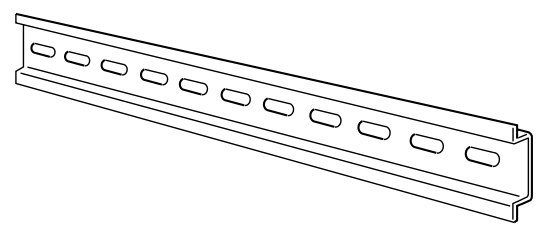

用 M4 螺钉将 DIN 导轨固定在控制柜内, 螺钉间距应小于 210mm(6孔), 且螺钉数量不得少于 3 个。紧固 扭矩为 1.2N·m。

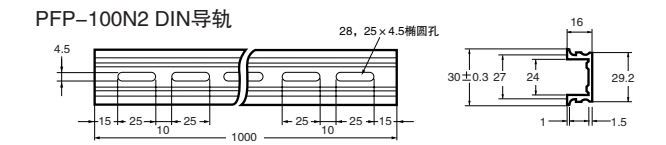

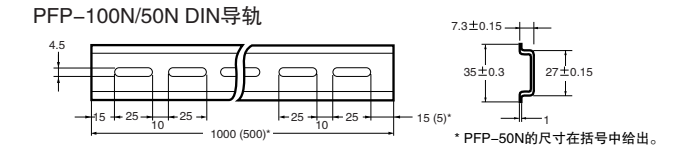

· PFP-M DIN 导轨卡件 (需要 2个)

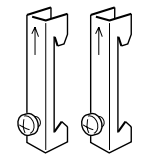

### 5-2-6 连接 CJ 系列扩展机架

CS/CJ 系列 I/O 连接电缆用于连接 CPU 机架和扩展机架。

#### ● CS/CJ 系列 I/O 连接电缆

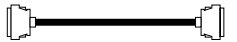

· 这些电缆上配有简易锁紧连接器。

· 上述电缆用于连接 CPU 机架与一个扩展机架或连接两个扩展机架。

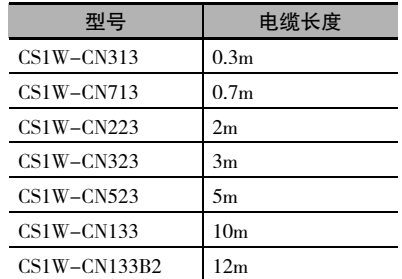

- · CJ 系列 I/O 连接电缆可将 CPU 机架上的 I/O 控制单元连接到一个扩展机架上的 I/O 接口单元或与两 个扩展机架上的 I/O 接口单元连接。
- · 安装机架并选择 I/O 连接电缆,I/O 连接电缆的总长度不得超过 12m。
- · 如下图所示,每条 I/O 连接电缆必须连接在各自的机架上。如果电缆没有正确连接,机架将无法工 作。("向上"指接近 CPU 单元的方向, 而"向下"则指远离 CPU 单元的方向。)

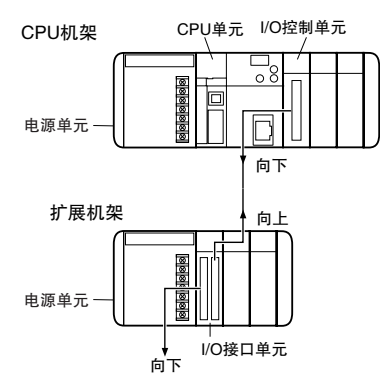

#### ● 电缆连接

下图所示为机架的正确连接示例。将简易锁紧连接器连接到 CJ 系列 CPU 机架上的 I/O 控制单元和 CJ 系列扩展机架上的 I/O 接口单元。

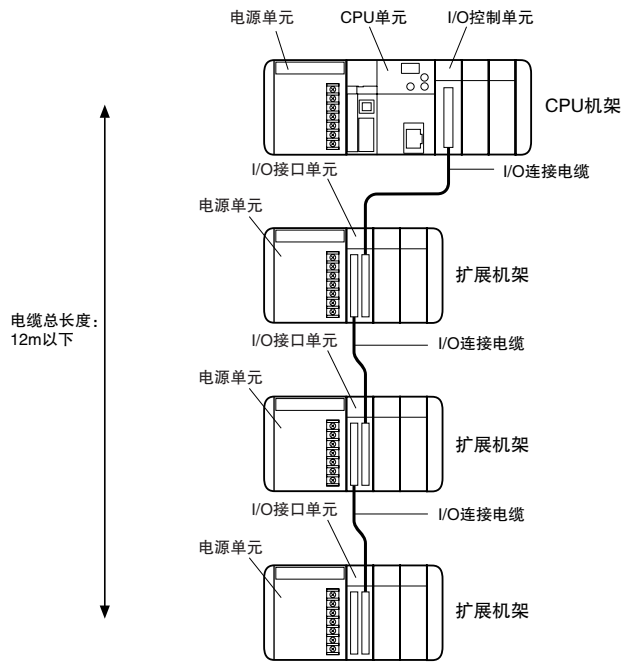

· 连接器的顶部和底部是不同的。连接前应确保连接器面向正确的方向。

#### ● 连接简易锁紧连接器

按下连接器末端的锁扣,并插入连接器直至其锁定到位。如果连接器没有完全插入,PLC 将无法正常 运行。

若要拆下连接器,请按住锁扣并拉出连接器。

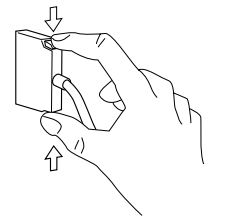

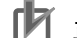

#### 正确使用注意事项

- · 使用带锁紧连接器的 I/O 连接电缆时,应在使用前确保连接器已牢牢锁住。
- · 连接电缆前应先切断 PLC 的电源。
- · 如果 I/O 连接电缆与机架断开,将出现 I/O 总线错误,从而导致 PLC 停止工作。因此须确保连接 器连接可靠。
- · 连接扩展机架时, 如果 I/O 连接电缆必须进行穿孔连接, 则孔径需达到 63mm。
- · 请勿过度弯曲 ( 即超出电缆本身的弯曲半径 ) 或拉扯 I/O 连接电缆。
- · 电缆能承受最大 49N(11lbs) 的拉力,因此必须避免过度用力拉扯电缆。
- · 切勿过度弯曲 I/O 连接电缆。电缆的最小弯曲半径如下图所示。

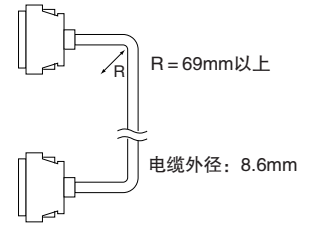

· 在最后一个扩展机架上的最后一个 I/O 接口单元上,应用密封盖盖住输出连接器 ( 左侧 ), 以防 灰尘进入。

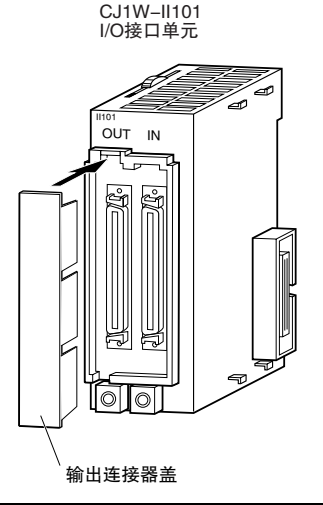

#### $5 - 3$ 配线

 $5 - 3 - 1$ 电源配线

### AC 电源单元

● CJ1W-PA205R 电源单元

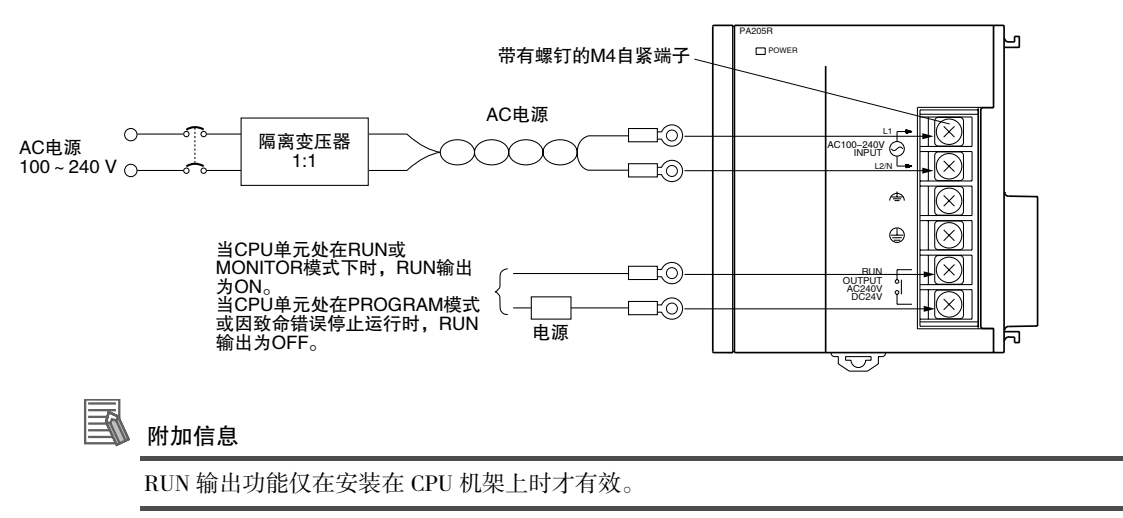

#### ● AC 电源

- · 电源电压: 100 ~ 240VAC
- · 将电压波动保持在规定范围内:

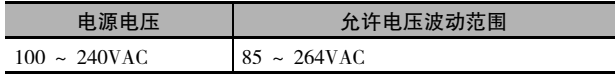

· 如果设备电源的一相接地, 则应将该相连接到 L2/N 端子上。

#### ● 隔离变压器

PLC 内部干扰隔离电路可充分抑制电源线路中常见的噪声干扰, 但通过连接1:1 的隔离变压器可使 PLC 和大地之间的噪声干扰大幅减小。切勿将变压器的次级线圈接地。

#### ● 电源容量

对于 CI1W-PA205R/PA205C 和 CI1W-PA202, 各机架允许的最大功耗分别为 100VA 和 50VA。但是当 电源接通时,将会产生一个相当于峰值电流5倍或5倍以上的浪涌电流。

#### ● RUN 输出

仅 CJ1W-PA25R 电源单元具有 RUN 输出。CPU 单元在 RUN 或 MONITOR 模式下运行时, RUN 输出为 ON; CPU 单元在 PROGRAM 模式或发生致命错误 (包括执行 FALS(007) 指令) 时, RUN 输出为 OFF。

RUN 输出可用于控制外部系统,例如在 PLC 未运行时切断外部系统电源的紧停电路。( 更多有关紧停 电路的详情,请参阅 "5-1 故障安全电路"。)

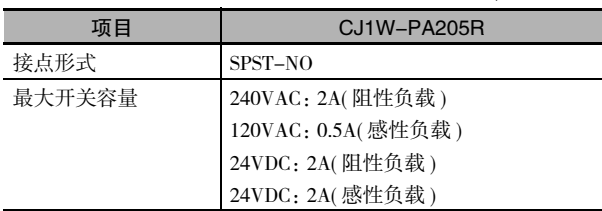

#### ● 压接端子

电源单元上采用了带有螺钉的 M4 自紧端子。

#### ſИ 正确使用注意事项

- · 请使用压接端子进行配线。
- · 请勿用裸绞合线直接连接端子。
- · 将端子台螺钉拧紧至 1.2N·m 扭矩。
- · 使用下列尺寸的圆型压接端子 (M4)。

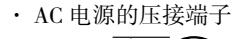

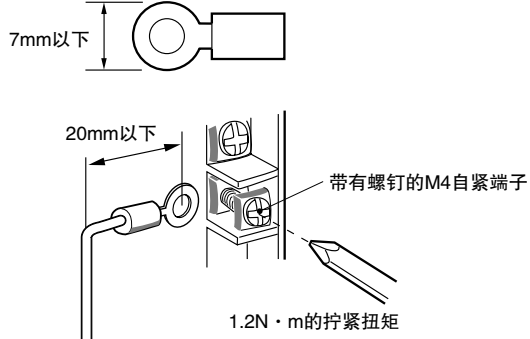

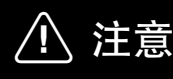

用 1.2N·m 的扭矩拧紧 AC 电源端子台螺钉。螺钉松动可能会造成短路、误动作或火 灾。

# 安全使用注意事项

- · 所有电源单元都应使用同一个外部电源作为输入源。
- · 配线完成前,请勿撕去单元顶部的保护标签。该标签可在配线时防止线头和其它异物进入单元。
- · 配线完成后,切勿忘记撕去电源单元顶部的保护标签,否则会妨碍空气流通影响散热效果。

5-3 配线

**5**

## DC 电源

#### ● CJ1W-PD025 电源单元

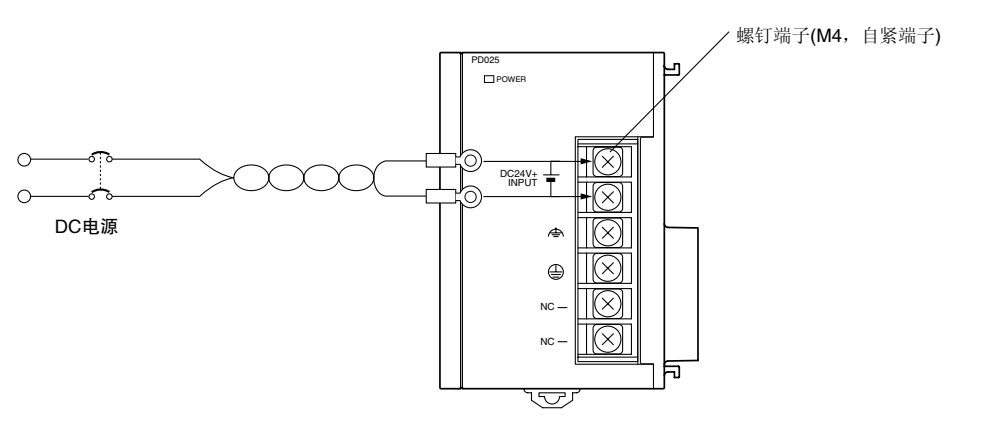

#### ● DC 电源

电源电压:24VDC 将电压波动保持在规定范围内。

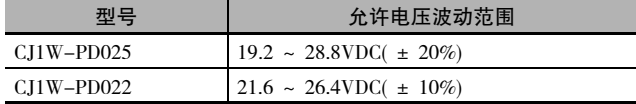

#### ● 电源容量

每个机架的最大功耗为 50W(CJ1W-PD025)/35W(CJ1W-PD022)。但是当电源接通时,将会产生一个相 当于峰值电流 5 倍或 5 倍以上的浪涌电流。

● CJ1W-PD022 非隔离型电源单元的使用注意事项

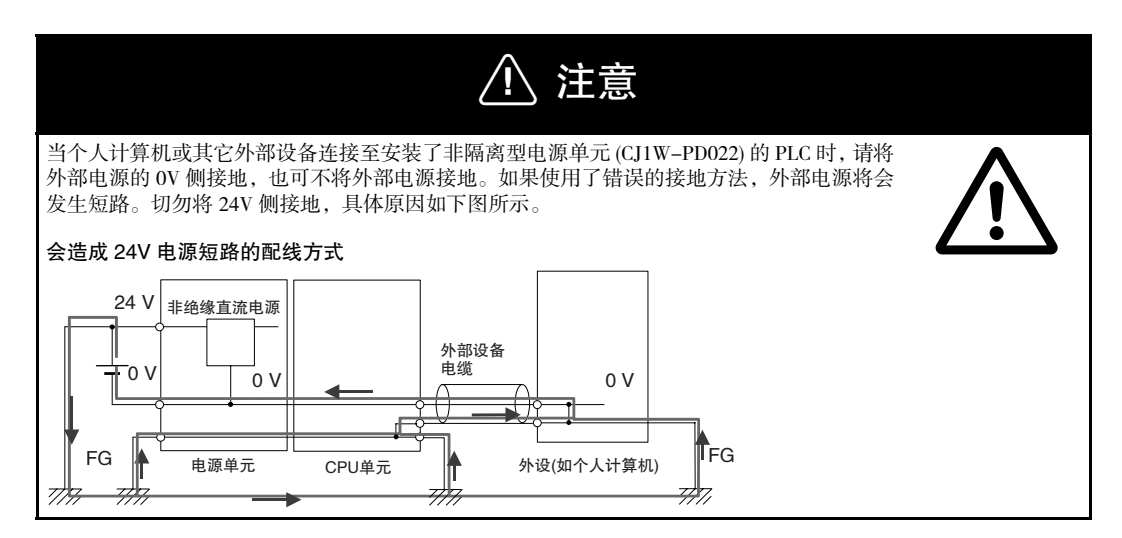

#### ● 压接端子

电源单元上采用了带有螺钉的 M4 自紧端子。

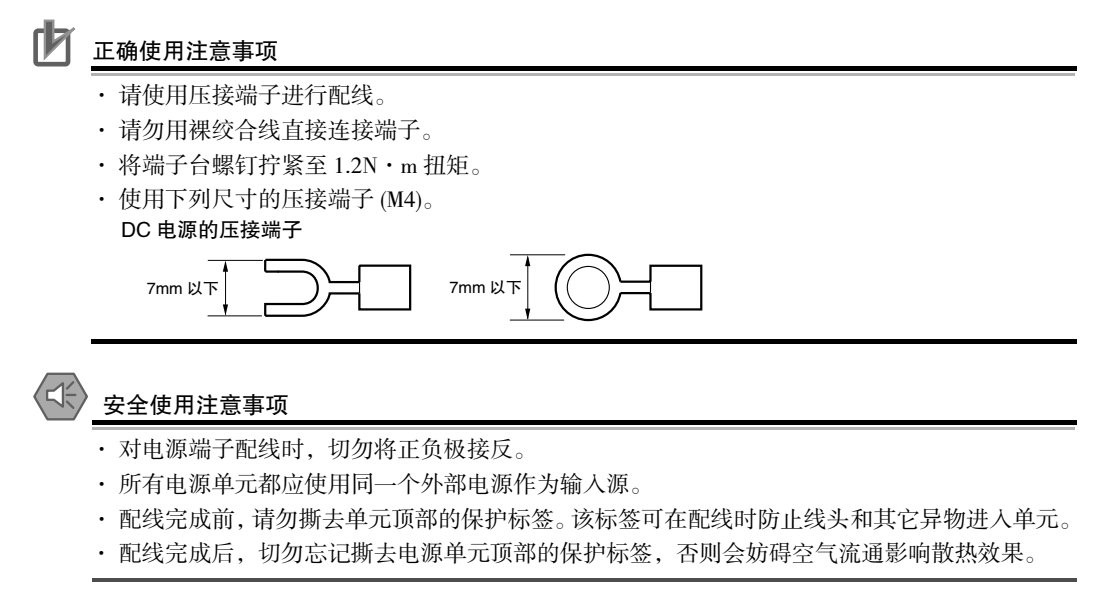

接地

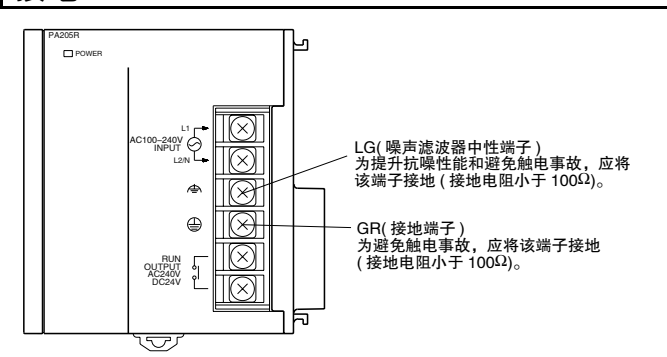

- · 为避免电击,应在接地端子 (GR: 4) 上接一根 AWG14 接地线 (截面积不小于 2mm<sup>2</sup>),接地电阻必须小 于 100Ω。
- · 线路接地端子 (LG: △) 即噪声滤波中性端。当噪声或电气冲击成为引发系统错误的重要因素时, 则应 将 LG 端子与 GR 端子短接在一起接地,且接地电阻必须小于 100Ω。
- $\cdot$  如果连接了 LG 和 GR 端子, 则应确保接地电阻小于 100 Ω, 以防止触电。
- · 接地线长度不得超过 20m。
- · 为避免受到安装环境(如控制柜)的噪声干扰,CJ系列PLC在设计上就保证了与安装面完全隔离(分开)。
- · PLC 的接地线不得与其它设备共用或与建筑物的金属结构连接。下图所示的配置可能会引起误动作。

● 压接端子

电源单元上采用了带有螺钉的 M4 自紧端子。

ſИ 正确使用注意事项

- · 请使用压接端子进行配线。
- · 请勿用裸绞合线直接连接端子。
- · 将端子台螺钉拧紧至 1.2N·m 扭矩。
- · 使用下列尺寸的压接端子 (M4)。

● DC 电源的压接端子

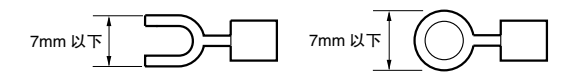

报警输出

带更换通知功能的电源单元可执行报警输出。将报警输出连接到 PLC 的输入单元或外部 LED 指示灯, 以 便在需要更换电源单元时发出通知。

● CJ1W-PA205C 电源单元

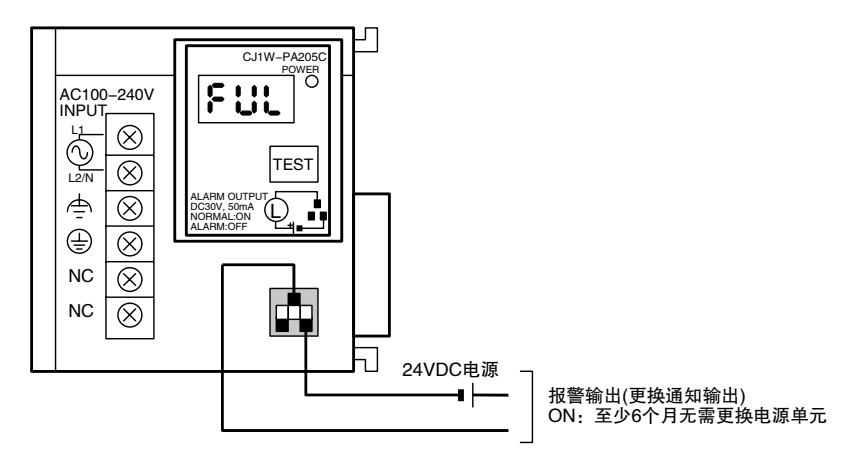

#### ● 输出规格

- · ON(正常): 至少 6 个月无需更换电源单元。
- · OFF:6 个月内需更换电源单元。
- · 晶体管集电极开路输出。
- · 最大开关容量:30VDC/50mA 以下。
- · ON:残留电压 2V 以下,OFF:漏电流 0.1mA 以下。

### ● 配线

建议使用以下线规。

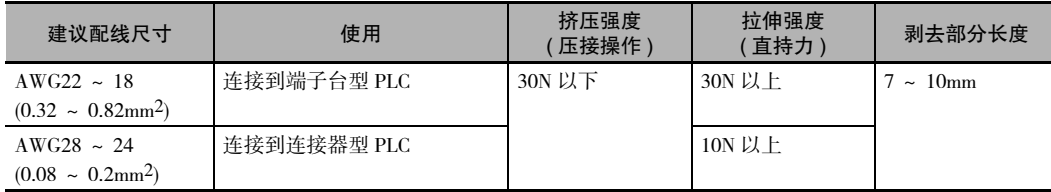

#### ● PLC 输入单元配线示例

将 24VDC 电源的正极端子连接到输入单元公共端 (COM) 端子。

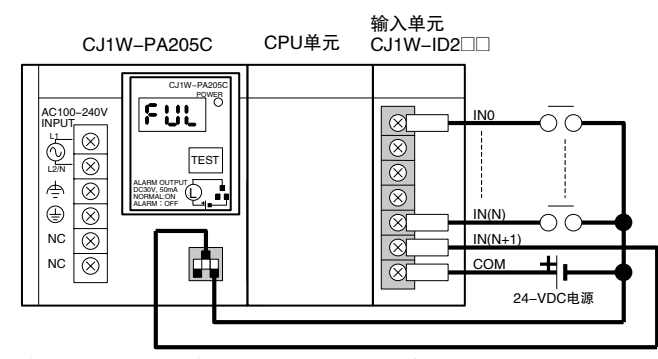

将 24VDC 电源的负极端子连接到输入单元公共端 (COM) 端子。

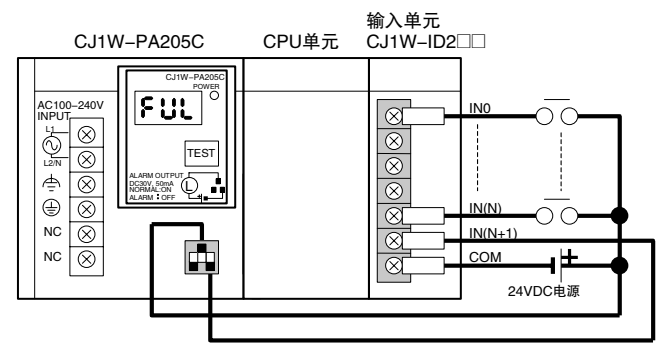

● 外部显示设备连接示例

报警输出(更换通知输出)为 NC 接点。因此如下图所示,可通过 NC 接点或其它方法来连接报警输 出,以点亮错误指示灯或 LED 显示灯。

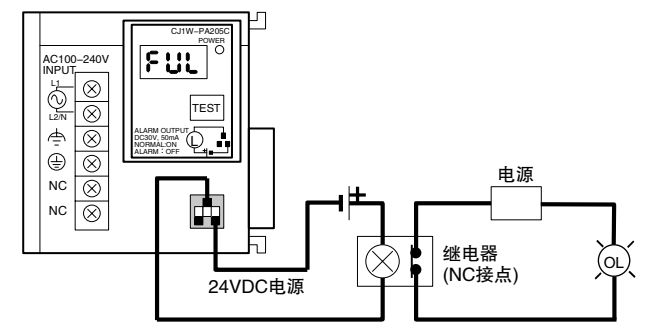

注 若 PLC 电源发生故障, 则 OL 显示灯也将点亮。

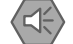

### 安全使用注意事项

- · 报警输出电缆要远离电源线路及高压线路。
- · 请勿对报警输出施加超过额定值的电压或连接超过额定值的负载。

### 5-3-2 端子台型 CJ 系列基本 I/O 单元配线

## I/O 单元配线注意事项

#### ● I/O 单元规格

请仔细确认 I/O 单元的规格,尤其要避免对输入单元施加超过额定输入电压的电压或对输出单元施加 超过最大开关容量的电压。否则会引起故障、导致设备损坏或发生火灾。 若电源有正负极性之分,请务必保证配线的正确。

#### ● 电线

· 建议使用以下线规。

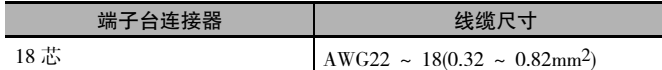

· 电线的电流容量取决于导体规格、环境温度和绝缘层厚度等各种因素。

#### ● 压接端子

I/O 单元上采用了带有螺钉的 M3 自紧端子。

#### ſИ 正确使用注意事项

- · 请使用压接端子进行配线。
- · 请勿用裸绞合线直接连接端子。
- · 将端子台螺钉紧固至 0.5N·m 扭矩。
- · 使用下列尺寸的压接端子 (M3)。

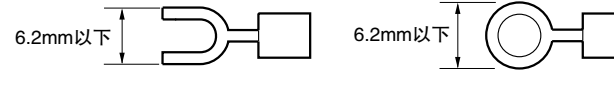

- 配线
	- · 确保所有单元连接正确。
	- · 配线完成前,请勿撕去单元顶部的保护标签。
	- · 该标签可在配线时防止线头和其它异物进入单元。
	- · 配线完成后应撕去标签,从而保证空气流通和散热良好。

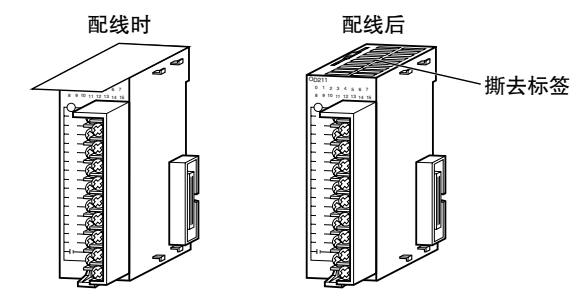

- · 对单元配线时需考虑更换的方便性。
- · 确保 I/O 指示灯不会被配线遮住。
- · 请勿将 I/O 单元配线和电源线铺设在同一线槽或线管中。由此产生的感应噪声会导致误动作。
- · 将端子螺钉紧固至 0.5N·m 扭矩。

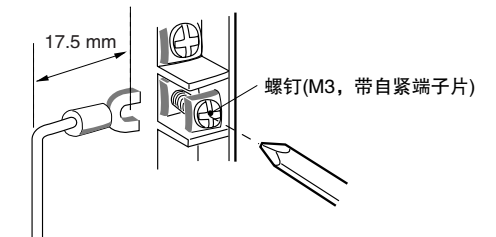

● 端子台

- · I/O 单元配有可拆卸的端子台。从 I/O 单元上拆下端子台时,不必将导线从端子台取下。
- · 完成配线后,检查端子台是否已锁定牢固。

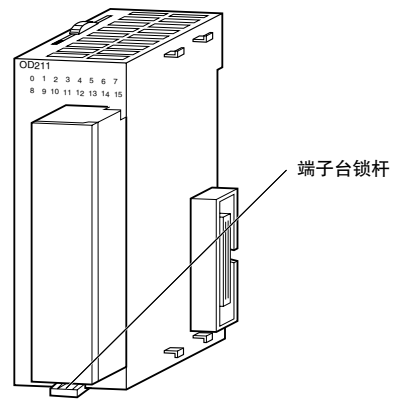

CJ系列基本I/O单元

### 5-3-3 连接器型基本 I/O 单元配线

本章节将对连接器型 CJ 系列基本 I/O 单元 (32 点 /64 点 ) 的配线方法进行说明。请根据连接器使用下述方 法连接单元与外部 I/O 设备。

- · 使用 OMRON 连接电缆 ( 配备专用连接器 ) 连接端子台或继电器端子。
- · 使用专用连接器和用户自备电缆。

### 安全使用注意事项

'di

- · 切勿对输入单元施加超过额定输入电压的电压或对输出单元施加超过最大开关容量的电压。
- · 若电源有正负极性之分,请务必保证配线的正确。若极性接反,连接到输出单元的负载可能会 发生误动作。
- · 为符合EC指令(低压)中的相关要求,连接到DC I/O单元的DC电源必须采用加强隔离或双重隔离。
- · 连接器与 I/O 单元相连时,应将连接器螺钉拧紧至 0.2N·m 扭矩。
- · 检查连接器配线后方可接通电源。
- · 请勿拽拉电缆,否则会损坏电缆。
- · 过度弯曲电缆可能会导致电缆损坏或线芯断裂。

#### 杢 附加信息

采用 FUJITSU 连接器的 CJ 系列基本 I/O 单元 (32 或 64 点 ) 的连接器引脚分布与 C200H 高密度 I/O 单元和连接器型 CS 系列 I/O 单元相同, 因此这些单元互相兼容。

### 连接到连接器 - 端子台转换单元或 I/O 继电器端子

有关通过带专用连接器的 OMRON 连接电缆将连接器型基本 I/O 单元连接到 OMRON 连接器 - 端子台转换 单元或 I/O 继电器端子的详细信息,请参阅 "A-1-4 连接连接器 - 端子台转换单元和 I/O 继电器端子"。

# 使用用户自制的带连接器电缆

#### ● 可用的连接器

装配连接器和电缆时,应使用下列连接器。

### 采用 FUJITSU 兼容连接器的 CJ 系列基本 I/O 单元 (32/64 点 )

适用单元

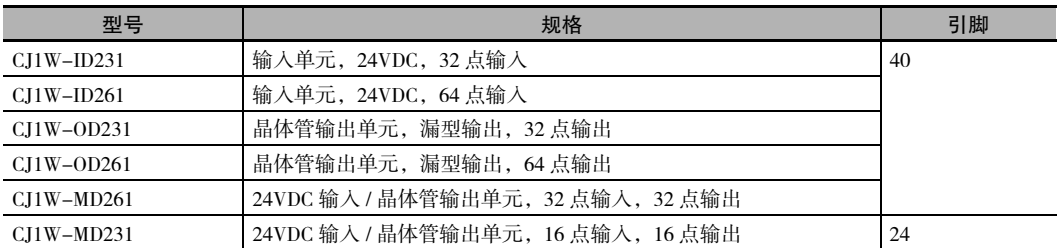

#### 适用电缆侧连接器

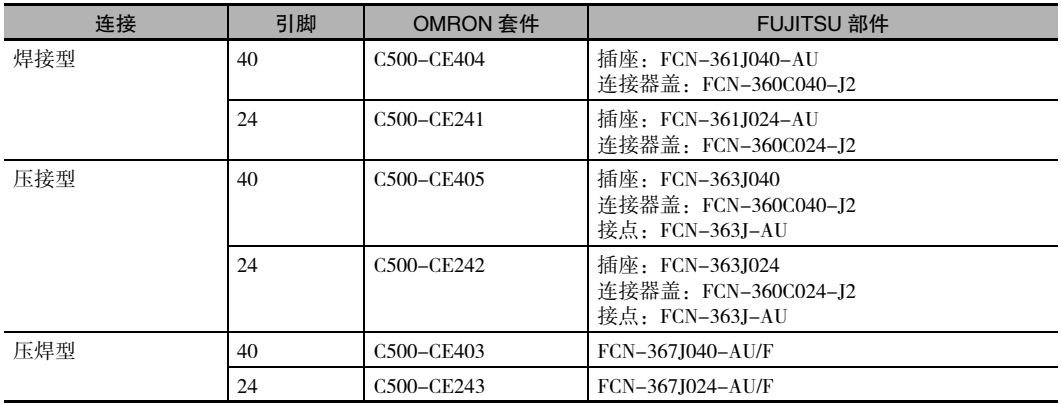

#### 采用 MIL 连接器的 CJ 系列基本 I/O 单元 (32/64 点 ) 适用单元

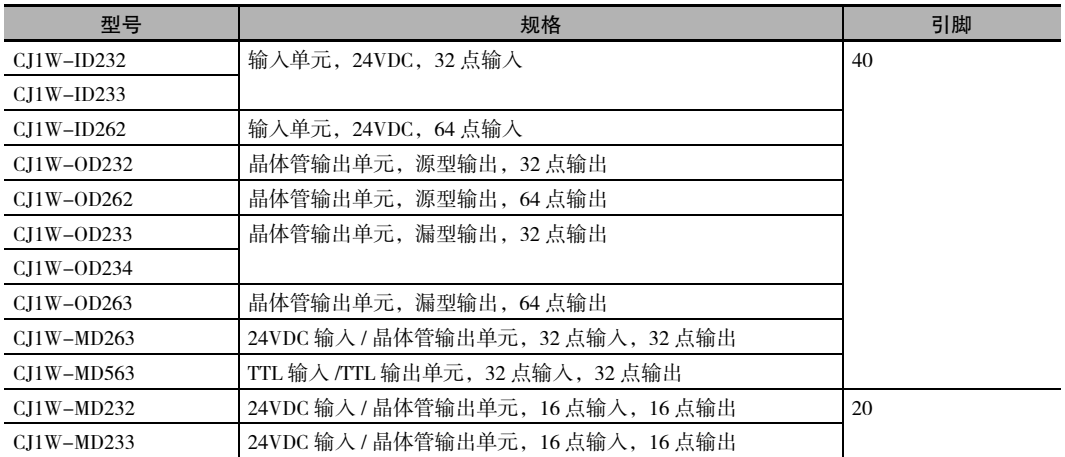

#### 适用电缆侧连接器

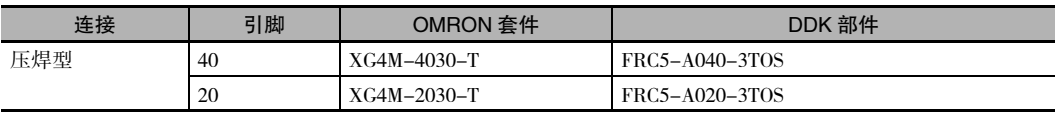

### ● 线缆尺寸

建议使用 AWG24 ~ AWG28 规格 (0.2mm<sup>2</sup> ~ 0.08mm<sup>2</sup>) 的电缆。电缆的芯线外径不得超过 1.61mm。

#### ● 配线步骤

以下为 FUJITSU 兼容连接器的配线步骤示例。

**1.** 检查各单元是否安装牢固。

#### ſИ 正确使用注意事项

请勿对电缆施加过大的外力。

**2.** 配线完成前,请勿撕去单元顶部的保护标签。该标签可在配线过程中防止线头和其它异物进入单 元。 ( 配线完成后应撕去标签,从而保证空气流通和散热良好。)

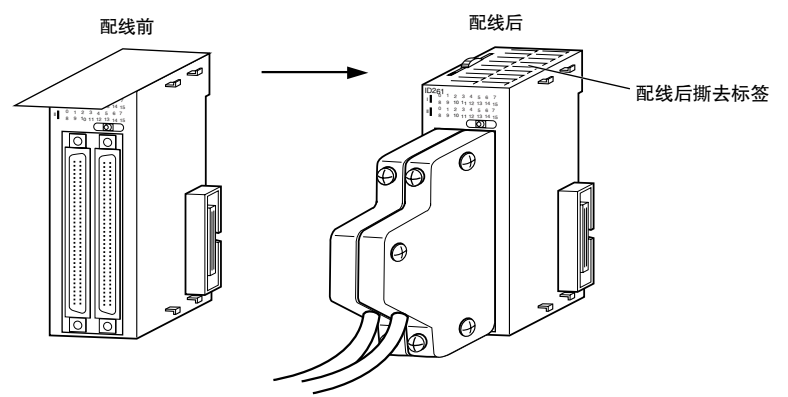

**3.** 使用焊接型连接器时,应确保相邻端子间不发生短路。请使用热缩套管包裹焊接点。

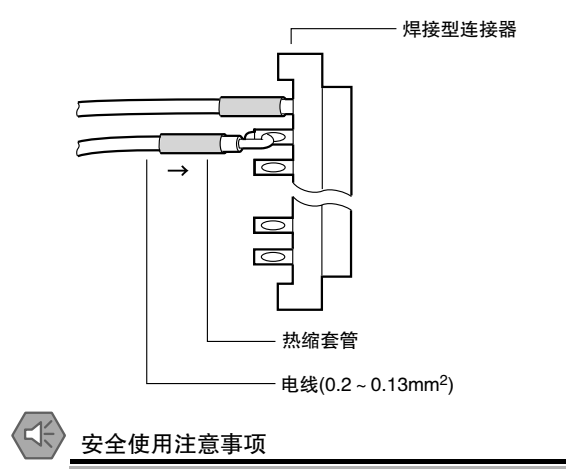

仔细检查并确保输出单元的电源线没有接反。若电源线接反,单元内部的保险丝将会熔断,从而 导致单元无法工作。

4. 组装连接器 (单独购买)。

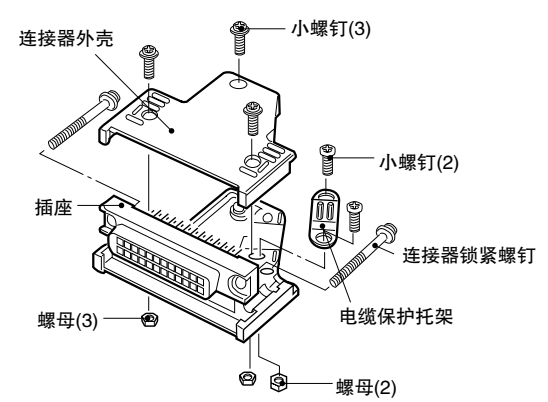

5. 插入接有线缆的连接器。

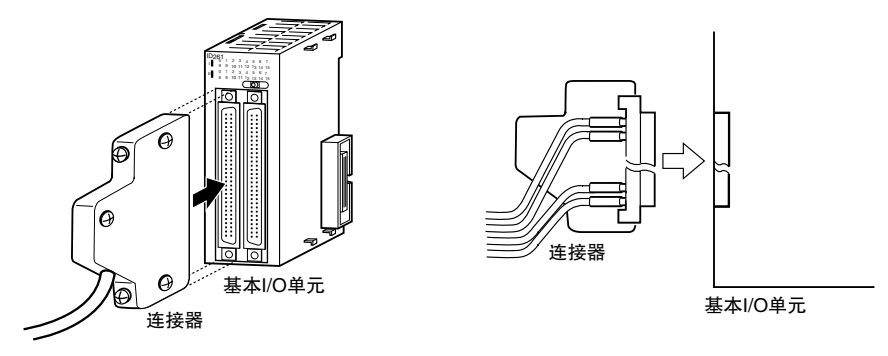

6. 配线完成后应撕去保护标签,从而保证空气流通和散热良好。

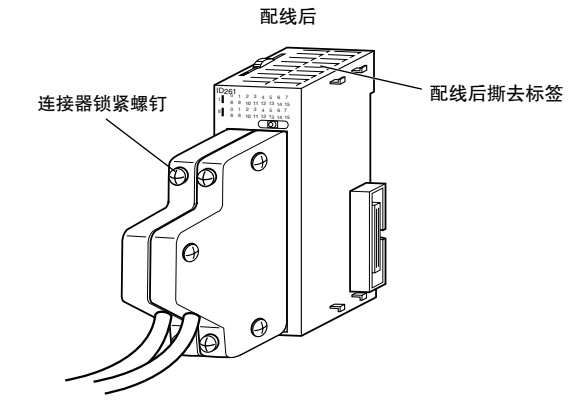

将连接器锁紧螺钉拧紧至 0.2N · m 扭矩。

## 5-3-4 连接到连接器 - 端子台转换单元或 I/O 继电器端子

连接器型基本 I/O 电缆可通过 OMRON 连接电缆连接到 OMRON 连接器 - 端子台转换单元或 I/O 继电器端 子。详情请参阅 "A-1-4 连接连接器 - 端子台转换单元和 I/O 继电器端子"。

### ● 连接示例

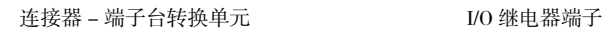

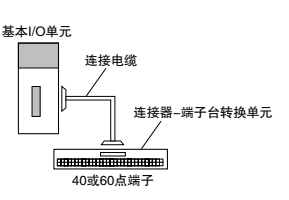

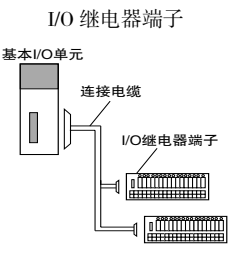

### 5-3-5 将脉冲 I/O 模块连接至外部 I/O 设备 ( 仅限 CJ2M CPU 单元 )

请根据连接器使用下述方法连接脉冲 I/O 模块与外部 I/O 设备。

- · 请使用 OMRON 电缆 ( 带连接器 ) 连接连接器 端子台转换单元或伺服继电器单元。
- · 自制电缆时请使用 MIL 连接器 ( 含使用通用伺服控制电缆的情况 )。

### 请使用 OMRON 电缆 ( 带连接器 ) 连接连接器 - 端子台转换单元或伺服继电器单元

有关使用 OMRON 电缆 ( 带连接器 ) 将脉冲 I/O 模块连接到 OMRON 连接器 - 端子台转换单元或伺服继 电器单元的详情,请参阅《CJ2M CPU 单元脉冲 I/O 模块操作手册》(样本编号: W486)。

连接器 - 端子台转换单元的连接示例 伺服继电器单元的连接示例

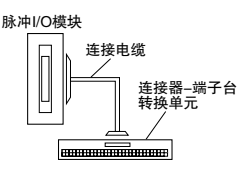

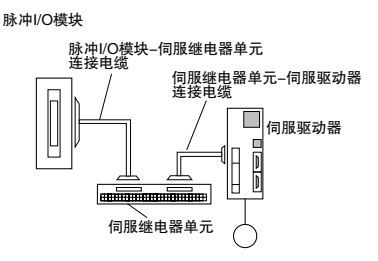

### ● 用户自制的带连接器电缆

适用脉冲 I/O 模块

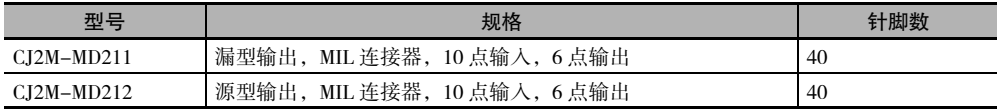

端子台转换单元或

 $\overline{\delta}$ 

继电器端子

美洲

#### 适用电缆侧连接器

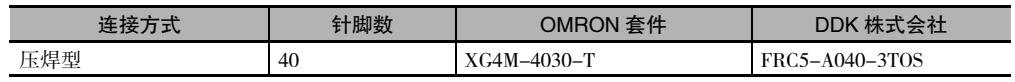

### 5-3-6 连接 I/O 设备

### 输入设备

选择或连接输入设备时使用下列信息作为参考。

#### ● DC 输入单元

可连接下列类型的 DC 输入设备。

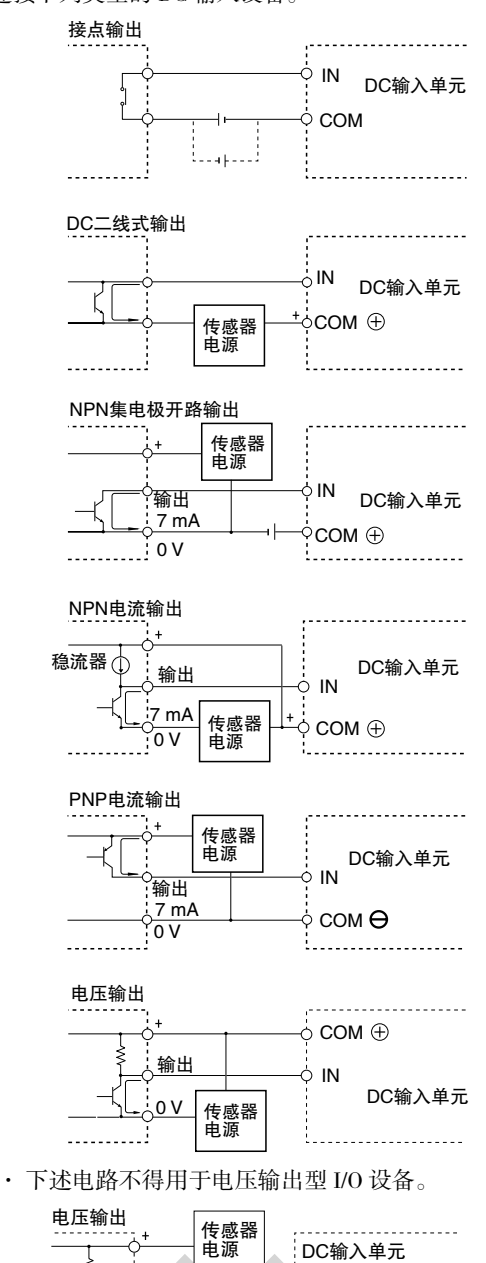

 $\overline{\text{100}}$   $\overline{\text{100}}$ 

-<br>--------------

 $\frac{\frac{1}{2} \frac{1}{2} \$ 

● AC 输入单元

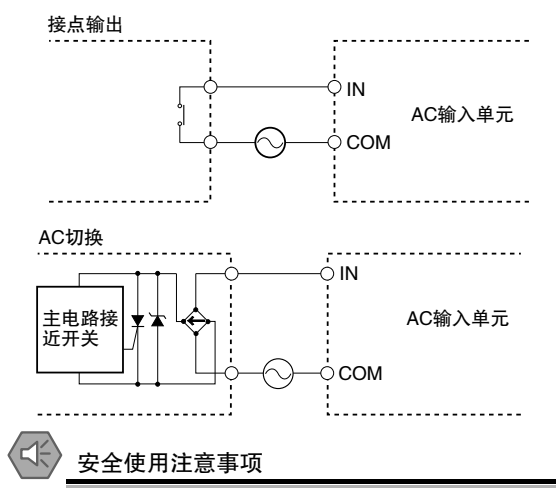

若在 AC 输入单元中使用簧片开关作为输入接点,则应使用允许电流值在 1A 以上的簧片开关。若 采用了允许电流值较小的簧片开关,流经的浪涌电流可能会导致接点熔断。

#### ● 连接 DC 二线式传感器的注意事项

使用带 12/24VDC 输入设备的二线式传感器时,应检查并确认是否满足以下条件。若无法满足这些条 件,则可能会导致运行错误。

- · PLC 为 ON 时的电压和传感器残留电压间的关系: VON ≤ VCC−VR
- · PLC 为 ON 时的电压和传感器控制输出 ( 负载电流 ) 之间的关系: IOUT( 最小值 ) ≤ ION ≤ IOUT( 最大值 ) ION=(VCC−VR−1.5[PLC 内部的残留电压 ])/RIN

若 Ion 小于 Iour( 最小值 ), 应连接泄放电阻 R。泄放电阻常数的计算方法如下:  $R$  ≤ (VCC-VR)/(IOUT(最小值 )-ION) 功率 W ≥ (VCC-VR)<sup>2</sup>/R × 4[ 容许容量 ] VCC:电源电压 VR:传感器输出残留电压 ION:PLC 为 ON 时的电流 IOUT:传感器控制电流 ( 负载电流 ) RIN:PLC 输入阻抗

· PLC 为 OFF 时的电流和传感器漏电流之间的关系:  $IOFF \geq 1$ leak 若 Leak 大于 IOFF, 则应连接泄放电阻。泄放电阻常数的计算公式如下。  $R \leq (RIN \times VOFF)/(Ileak \times RIN-VOFF)$ 功耗 W ≥ (VCC-VR)<sup>2</sup>/R × 4[ 允许余量 ]

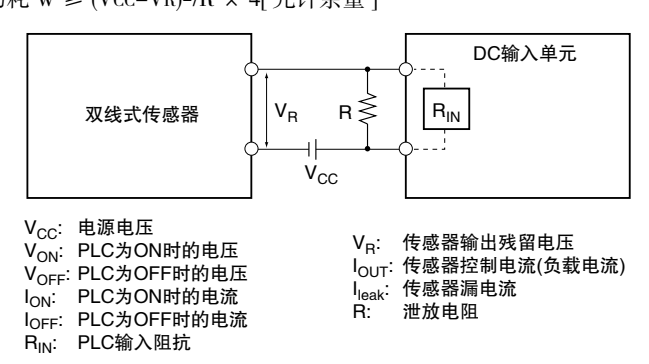

· 有关传感器浪涌电流的注意事项 如果传感器在 PLC 启动后通电, 则可能会出现输入错误。因此请确定传感器通电后到达稳定运行所 需的时间,并采取适当的措施,如在传感器通电后在程序中插入一个定时器延迟。

● 示例

在这个例子中,传感器的电源电压被用作 CIO 000000 的输入,并在程序中创建一个 100ms 定时器延迟 (OMRON 接近传感器到达稳定所需的时间)。在定时器的完成标志变为 ON 后, CIO 000001 上的传感器 输入会使输出位 CIO 000100 变为 ON。

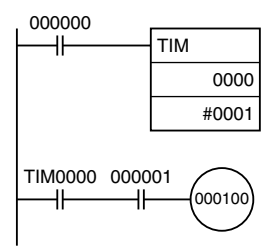

配线 5 5-3-6 连接 I/O设备

5<br>S

### 输出配线注意事项

#### ● 输出短路保护

如果与输出端连接的负载发生短路,则可能损坏输出部件和印刷电路板。为防止上述情况发生,应在 外部电路中增设一个保险丝 (保险丝容量约为额定输出的两倍)。

### ● 晶体管输出残留电压

由于存在晶体管残留电压, TTL 电路不能直接与晶体管输出连接。因此需要在两者之间连接一个上拉 电阻和一块 CMOS 芯片。

### ● 输出浪涌电流

晶体管或晶闸管开关输出与浪涌电流较高的输出设备 (如白炽灯)连接时, 必须采取措施以防止晶体 管或晶闸管受损。可采用以下任意一种方法来降低浪涌电流。

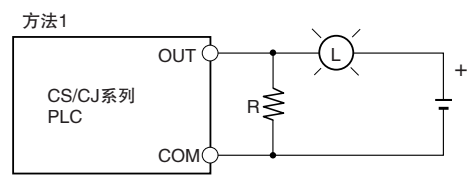

增设一个可以吸收约 1/3 灯泡消耗电流的分流电阻。

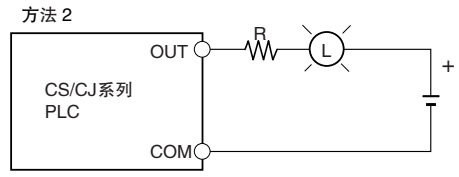

按上图所示增设一个控制电阻。
## 5-3-7 通过 Ethernet 电缆连接 ( 仅限 CJ2H-CPU6□-EIP 和 CJ2M-CPU3□)

## 注意事项

使用 CJ2H-CPU6□-EIP 或 CJ2M-CPU3□ 的内置 EtherNet/IP 端口时, 应遵照以下注意事项。

#### 基本安装注意事项

- · 安装 Ethernet 系统时请尽量小心,务必遵循 ISO 8802-3 规范。在开始安装 Ethernet 系统之前,必须 取得这些规范的副本并确保充分理解。
- · 除非您已拥有安装通信系统的经验,否则强烈建议您聘请专业人员来安装系统。
- · 请勿在噪声源附近安装 Ethernet 设备。若无法避免噪音干扰环境,则请采取必要的抗干扰措施, 如 在接地金属盒中安装网络部件或在系统中使用光缆。
- · 安装包含信息系统和控制系统的 EtherNet/IP 网络时,可能会因标签数据链接导致通信负载过大。因 此,我们建议另行配置网络以使通信不会受到负载影响。例如,在与信息网络分离的区段中安装标 签数据链接。

#### ● 双绞电缆的布线注意事项

- · 若接地回路中采用了不正确的屏蔽连接或接地方式,反而会降低抗干扰性能。请按下图所示将屏蔽 层在同一处接地。
- · 请勿连接 CPU 单元处的连接器屏蔽层。
- · 如果电缆连接了两台 Ethernet 交换机,则仅需在电缆一端连接屏蔽层。

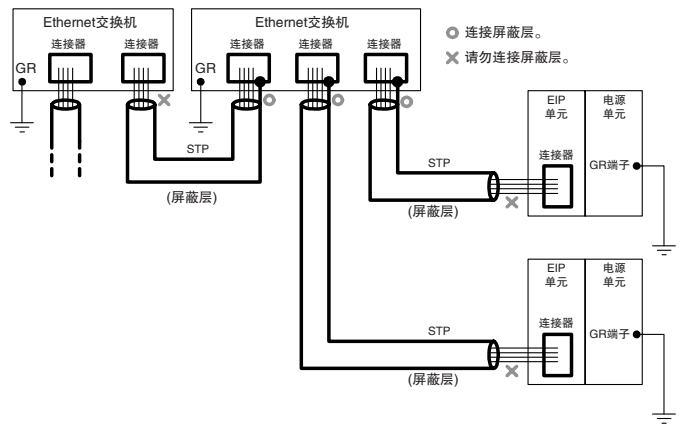

- · 连接 Ethernet 交换机和 CPU 单元时, 切实按下电缆连接器直至其锁定到位。
- · 请勿将双绞电缆与高压线路布设在一起。
- · 请勿将双绞电缆布设在噪声源设备的附近。
- · 请勿在高温或高湿环境中铺设双绞线电缆。
- · 请勿将双绞电缆布设在有过多脏污、灰尘、油雾或其它污染物的场所。

 $\check{ }$ 

# Ethernet 连接器

Ethernet 双绞线电缆用连接器的标准及规格如下所示。

- · 电气规格: 符合 IEEE802.3 标准。
- · 连接器结构: RJ45 8 针模块连接器 ( 符合 ISO 8877 标准 )

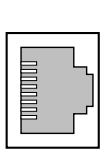

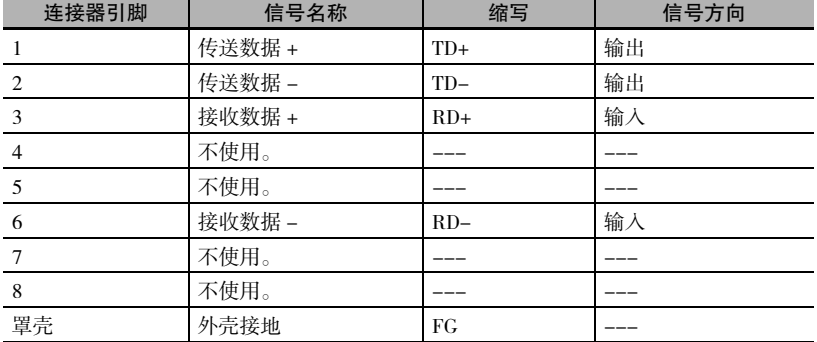

## 连接电缆

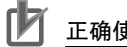

#### 正确使用注意事项

- · 连接或断开双绞线电缆前,请先将 PLC 电源切断。
- · 如下图所示,应预留足够的空间以保证双绞线电缆有充分的弯曲半径。

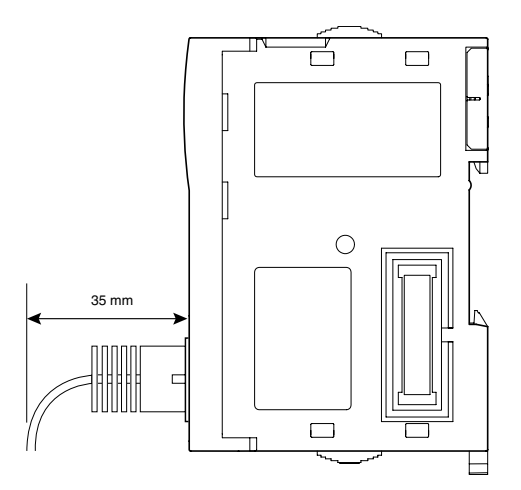

- **1.** 铺设双绞线电缆。
- **2.** 将电缆连接到 Ethernet 交换机。按入电缆,确保其锁定到位。

**3.** 将双绞线电缆连接到 CPU 单元内置 EtherNet/IP 端口的连接器。请务必确保连接 Ethernet 交换机和 Ethernet 端的连接器锁定到位。

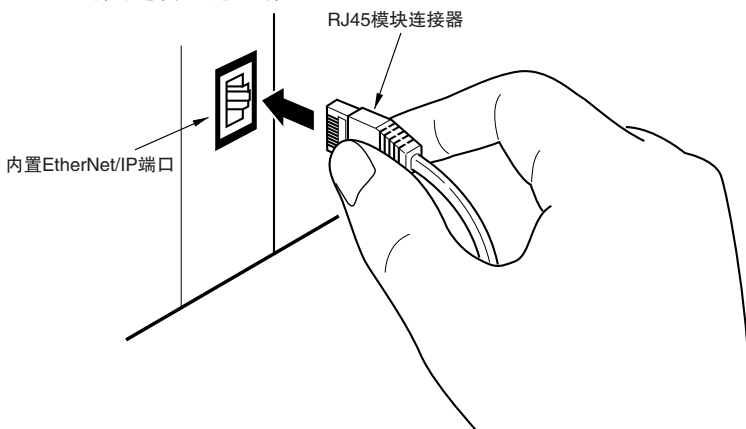

@)

# 5-4 控制柜安装

为确保系统的可靠性和安全性,必须根据安装环境 ( 温度、湿度、振动、冲击、腐蚀性气体、过电流、噪 音干扰等 ) 设计和配置系统。

#### 5-4-1 温度

由于采用节省空间的小型化设备和系统,控制柜的尺寸也得以减小。但是控制柜内的温度可能会比外部 高出 10 ~ 15 ℃以上。请针对安装现场及控制柜内发热量过大的问题采取以下措施,确保将温度控制在 稳定范围内。

### 高温

请根据需要采取下述冷却方法,并充分考虑环境温度及柜内的发热量。

#### ● 自然冷却

这是一种不借助风扇或空调等冷却设备,而是通过控制柜上的通风槽进行自然通风的散热方式。使用 该冷却方法时,请遵照以下几点。

- · 请勿将 PLC 安装在控制柜的顶部,否则会使热空气滞留。
- · 为确保通 PLC 上方和下方的通风空间,应使 PLC 与其它设备、布线管等保持足够的距离。
- · 请勿以错误的方向 ( 如垂直或上下颠倒 ) 进行单元安装,否则将可能导致 PLC 内部温度异常升高。
- · 请勿在控制柜的正上方安装会产生高热的设备,如加热器、变压器、大容量电阻设备等。
- · 请勿将 PLC 安装在易受阳光直射的场所。

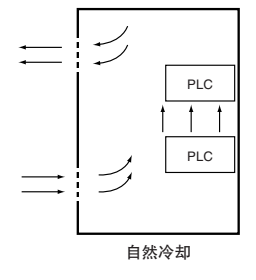

● 强制散热 ( 通过控制柜顶部安装的风扇 )

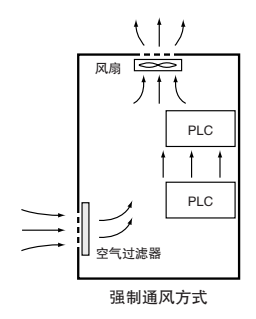

● 强制空气循环 ( 通过安装在密封控制柜内的风扇 )

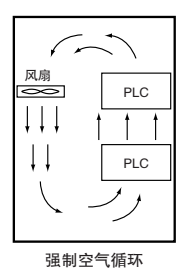

● 室温冷却 ( 对放置控制柜的房间进行整体冷却 )

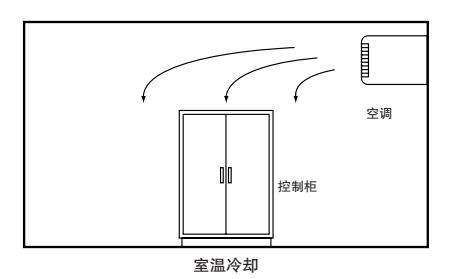

## 低温

接通电源时,若温度低于 0 ℃,PLC 将无法正常启动。因此需采取措施 ( 如在控制柜内安装小容量的空间 加热器 ) 将控制柜内的温度保持在 5 ℃以上。此外,还可使 PLC 始终处于通电状态,从而起到保温作用。

#### 5-4-2 湿度

温度变化剧烈的场所容易产生凝露现象,从而会因短路导致误动作的发生。为防止此类情况发生,请采 取一系列的措施,如在夜间也使 PLC 处于通电状态或在控制柜内安装加热器,以防止凝露的发生。

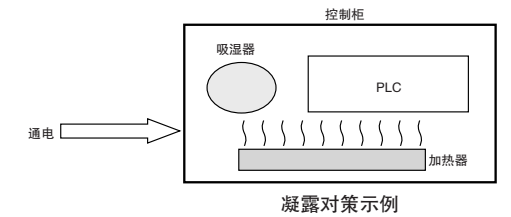

#### 5-4-3 振动与冲击

PLC 按照针对电工产品的环境试验标准,即正弦波振动试验标准 (IEC 60068-2-6) 及冲击试验标准 (IEC 60068-2-27) 进行合规测试。PLC 经设计不会在规定的振动及冲击范围内发生误动作。但是,如果将 PLC 置于长期直接受到振动或冲击影响的场所使用,则应采取以下应对措施:

- · 请确保 PLC 远离振动或冲击发生源,或使用橡胶垫对 PLC 及控制柜进行防振处理。
- · 请对建筑物或地板采取防振措施。
- · 为防止控制柜内的电磁接触器等部件在运行时受到冲击,请使用橡胶垫对冲击源或 PLC 进行抗冲击处 理。

#### 5-4-4 大气环境

在下述任意环境中使用 PLC 时,都可能导致连接器接触不良和部件受到腐蚀。因此请根据需要采取空气 净化等应对措施。

- · 对于暴露于灰尘、脏物、盐、金属屑、煤烟或有机溶剂的场所,请使用密闭构造的控制柜。此外,还 需注意控制柜内的温度上升情况。
- · 对于存在腐蚀性气体的场所,请对控制柜内进行空气净化并提升柜内气压,以防止腐蚀性气体从外部 进入。
- · 对于存在可燃性气体的场所,请使用防爆结构或不使用 PLC。

## 5-4-5 电气环境

安装设备或设备配线时,请确保不会对人体构成危害,并确认电气信号不会受到噪声干扰。

## PLC 安装位置

为确保安全操作及维护,请将 PLC 安装在尽量远离高压设备 (600V 及以上 ) 或动力设备的位置。

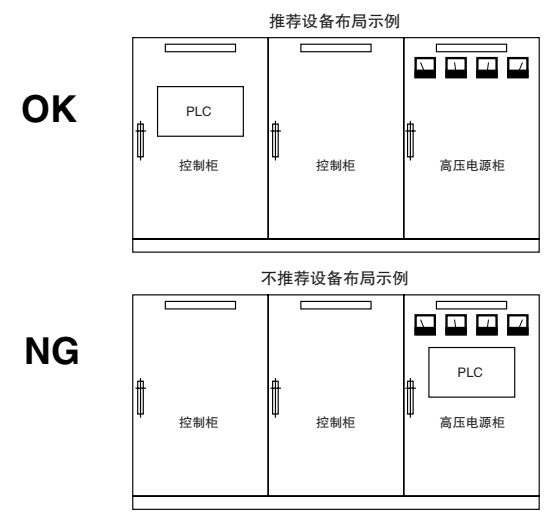

装有高压设备的控制柜内布局示例

## PLC 及各单元的排列

请遵照以下几点。

- · 请在 CPU 单元的相邻位置安装不会产生过多噪声的设备 ( 如输入单元或通信单元 )。
- · 外部电路的电磁接触器和继电器中的线圈及接点会产生噪声,因此请将其与 PLC 至少保持 100mm 的距 离。

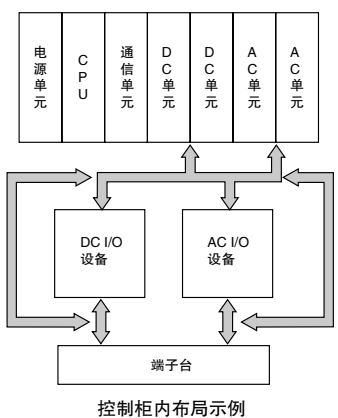

## 电源系统的配线

对电源系统进行配线时,请遵照以下几点。

- · 请将 PLC 电源与 I/O 设备电源分开设置,并在 PLC 电源馈入部分附近安装噪声滤波器。
- · 为大幅降低 PLC 与接地间的噪声干扰,请使用隔离变压器。在 PLC 电源与噪声滤波器间安装隔离变压 器,切勿将变压器的次级线圈接地。
- · 尽量缩短变压器与 PLC 之间的配线长度,并进行绞合操作。此外,应确保这些配线远离高压线与电源 线。

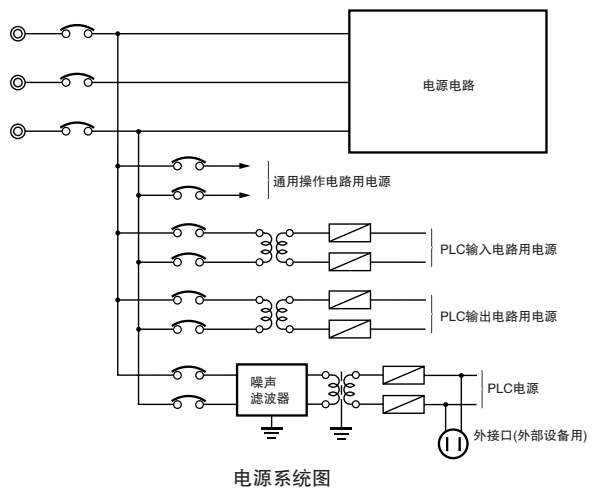

## 外部 I/O 信号线的配线

进行外部 I/O 信号线配线时,请遵照以下几点。

· 在输出信号上连有感性负载的情况下,请在 AC 电路中的感性负载附近连接浪涌抑制器,以及在 DC 电 路中的浪涌负载附近连接二极管,以吸收反向电动势。

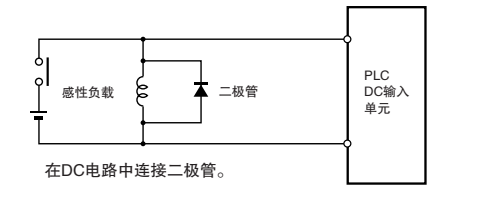

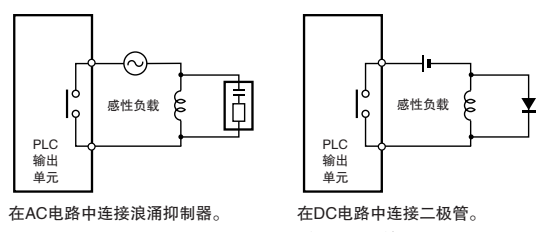

输入信号的抗噪声干扰对策

输出信号的抗噪声干扰对策

• 切勿将输出信号线与高压线、电源线捆束,或对它们进行相邻或并行布线。若必须将输出信号线与上 述线缆进行相邻布线,则将这些线缆分别置于单独的线槽或管道中,并确保将线槽或管道接地。

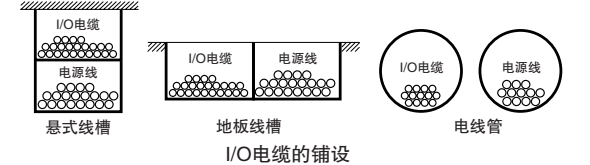

- · 若无法将信号线与电源线置于单独的线槽进行布线,则应使用屏蔽电缆。请将屏蔽连接到 PLC 上的接 地端子,而输入设备侧无需连接。
- 配线时应避免出现公共阻抗耦合问题。这种配线方式会增加配线数量,因此请使用公共返回电路。返 回电路中要使用容量足够大的粗芯电缆进行配线,并与相同信号电平的线缆进行捆束。
- · 对于较长的 I/O 线缆, 输入和输出信号线应分开配线。
- · 请使用双绞线连接指示灯 ( 尤其是灯丝型指示灯 )。
- · 根据需要对输入设备以及输出负载噪声源采取应对措施,如 CR 浪涌吸收器和二极管。

## 外部配线

必须根据实际经验制定相应的配线方案和抗噪声对策,并结合本手册中的相关内容对配线进行管理。

#### ● 配线路径

下述各种组合包括了各种不同的信号类型、属性或电平,这样会使信噪比因电感应等因素而降低。因 此在通常情况下,应针对这些信号使用单独的电缆或单独的布线路径。此外,若从一开始就对配线进 行分类整理,将使今后的系统维护操作和改装作业变得更为方便。

- · 电源线和信号线
- · 输入信号和输出信号
- · 模拟量信号和数字信号
- · 高电平信号和低电平信号
- · 通信线和电源线
- · DC 信号和 AC 信号
- · 高频设备 ( 如变频器 ) 和信号线 ( 通信 )

 $5 - 4$ 

#### ● 配线方法

进行电源线与信号线配线时,请遵照以下几点。

- · 将不同特性的信号电缆铺设在同一线槽时,则必须对其进行分隔处理。
- · 请尽量避免将多条电源线铺设在同一线槽内。若无法避免,则请在电源线之间设置隔板并进行接 地。

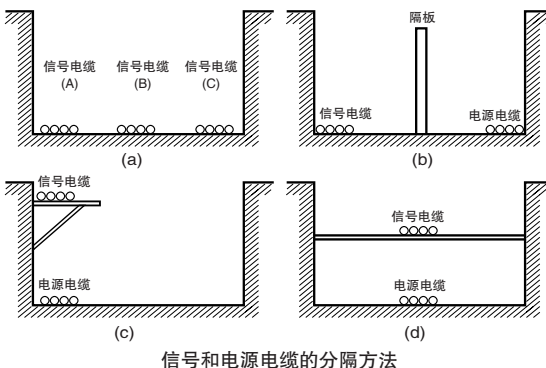

· 使用电线管进行配线时,为避免电线管过热,请勿将同一电路中的电线铺设在不同的电线管中。

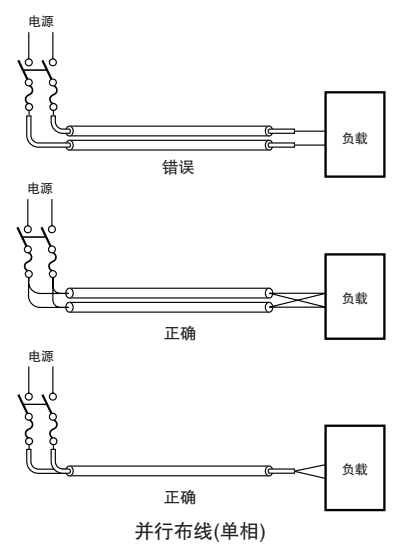

- · 电源电缆和信号电缆会产生互扰。因此请勿将其平行铺设。
- · 若在装有高压设备的控制柜内安装 PLC,可能会出现感应噪声。因此请尽量将上述设备分开后进行 配线和安装 ( 请参阅第 5-45 页 "PLC 安装位置")。
- · 请在距离高压线或电源线 200mm 以上的位置安装 PLC,或者将高压线和电源线铺设在金属管中并对 金属管进行完全接地 ( 接地电阻小于 100Ω)。

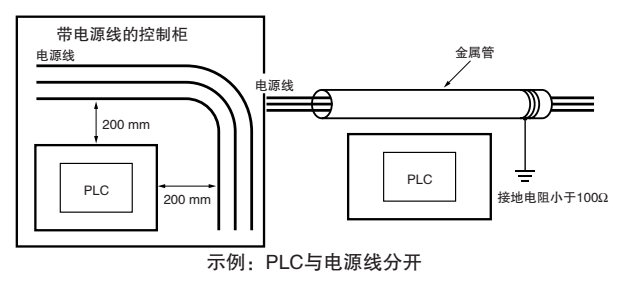

- 其它注意事项
	- · 基本 I/O 单元具备正负公共端,因此请在配线时注意极性。
	- · 光纤电缆的外观与普通通信电缆或电源电缆较为相似,但其内部由光纤、抗拉构件以及其它保护材 料构成,因此必须小心处理。尤其要注意的是,光缆必须按照规定的方法和标准进行安装。不得使 光缆承受过大的张力冲击,或者过度弯曲、扭绞或束紧光缆。有关光缆配线的详细信息,请参阅下 列手册。
		- · SYSMAC H-PCF 光缆安装指南 (样本编号: W156)
		- · 光环型 Controller Link 单元操作手册 (样本编号: W370)

#### 5-4-6 接地

接地具有下述两种目的:

- · 保护接地 保护接地用于确保安全。通过对因漏电、感应或故障等因素产生的电位进行接地,从而避免触电事故 的发生。
- · 功能接地

功能接地用于保护设备和系统功能,包括抑制外部噪声源的干扰及避免机器或设备本身的噪声对其它 机器或设备造成不良影响。

接地要求应视具体情况而定,并以相关的测试结果为依据。因此,在接地操作前充分确认特定的环境 条件尤为重要。

## 接地方式与注意事项

#### 单点接地的原则

为确保各设备的正常运行,必须稳定设备间的基准电位。请使用单点接地,从而使噪声电流不会在各 设备的接地线之间流动。

- 请尽量使用单独接地 ( 接地极之间保持 10m 以上的距离 )
	- · 确保接地电阻小于 100Ω,并尽量远离其它设备的接地点 ( 参见下图 (a))。
	- · 若无法进行单独接地,则请如下图 (b) 所示进行公共接地,即连接到其它设备的接地极。
	- · 应避免与电机或变频器等大功率设备共用一个接地点。在这种情况下,请分别对各设备进行单独接 地,以避免互扰现象。
	- · 为避免触电事故, 请勿连接到已连有多台设备的接地极 ( 特别是钢铁框架 )。
	- · 请尽量使接地极靠近 PLC,并缩短接地线的长度。

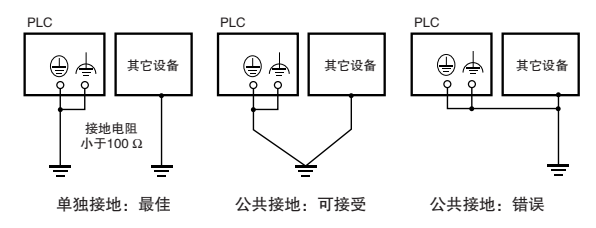

接地方式

- 接地时的注意事项
	- · 如果信号线和控制柜共用一个接地点,应使用绝缘材料对通道基座 ( 控制柜内的金属接地板 ) 进行 隔离。

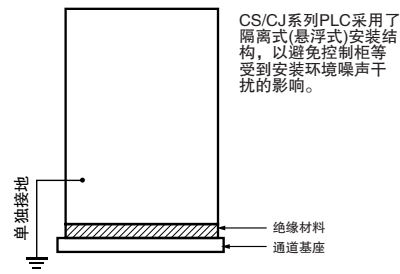

示例: 控制柜的绝缘和接地

- · 为防止受到来自其它电气设备漏电流的影响,将对装有 PLC 的控制柜和其它设备进行电气隔离。
- · 若装有高频设备,则不仅需要对高频设备进行接地,也应对装有 PLC 的控制柜自身进行接地。
- · 如下图所示,若在 I/O 配线过程中使用屏蔽电缆,则应将靠近 PLC 侧的屏蔽层连接到控制柜接地端 子。有关屏蔽通信电缆的制作方法,请参阅通信单元操作手册中的相关说明。

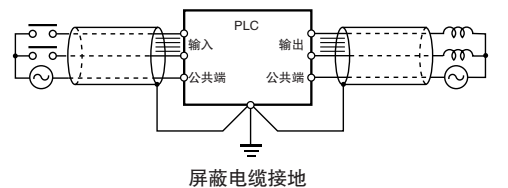

#### ● PLC 接地端子

PLC 具有下列两种接地端子。

- 保护接地端子:始终连接 PLC 底盘,以防止触电事故发生。
- 人 功能接地端子: 通过连接噪声滤波器中性点构成的接地, 防止因电源噪声导致误动作。

当功能接地端子正确接地时,一般可有效抑制电源的共态噪声。但有时,这种接地方式反而会引入更 多的噪声干扰,因此在使用时需加以注意。

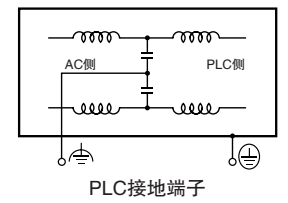

● AC 电源单元的接地方式

当连接到一个 AC 电源单元时,若设备有一个电源相接地,则必须将该接地相连接到 L2/N 端子。

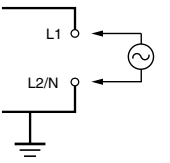

#### 5 安装

# 6

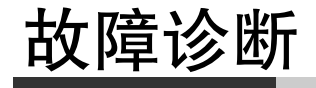

本章描述了如何诊断 CJ2 PLC 运行时出现的问题。

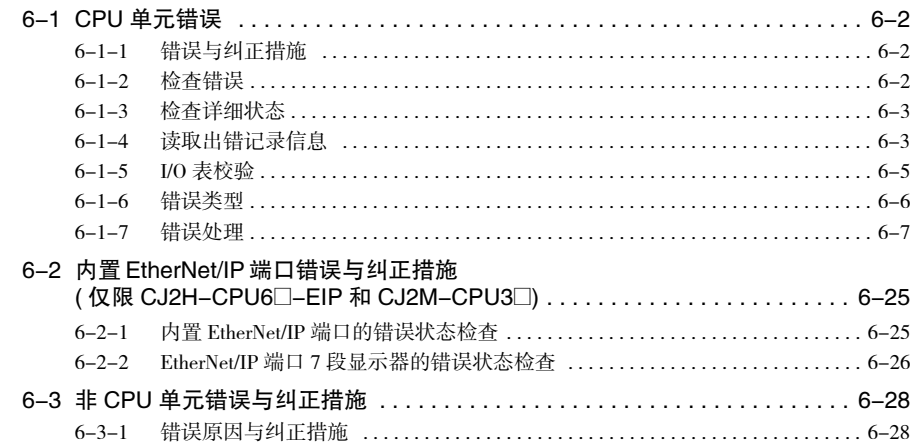

# 6-1 CPU 单元错误

## 6-1-1 错误与纠正措施

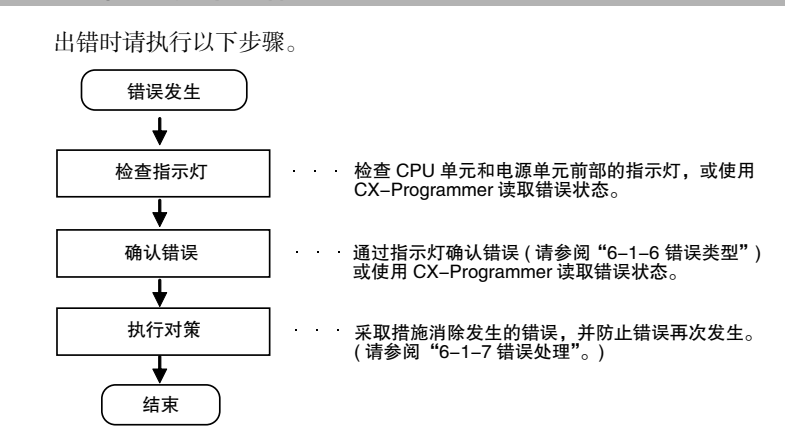

## 6-1-2 检查错误

通过检查 CPU 单元前部的指示灯或使用 CX-Programmer 可以确定所发生错误的类型。有关错误类型的详 细内容,请参阅 "6-1-6 错误类型"。

## 检查指示灯

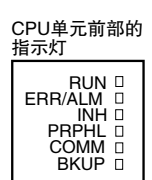

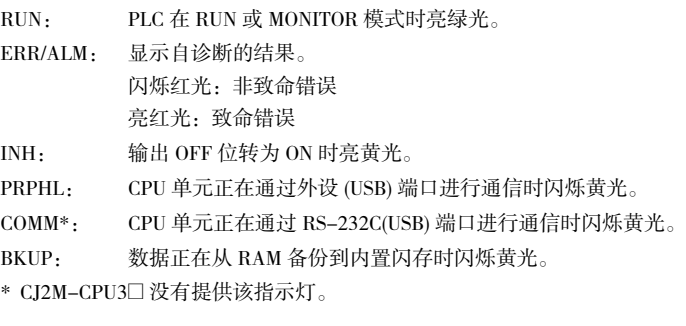

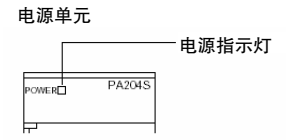

POWER: 电源单元输出 5V 时点亮。

## 通过 CX-Programmer 检查错误状态

执行以下步骤来读取错误状态。

- **1.** 在线连接 CX-Programmer。
- **2.** 在主窗口工程树形图上双击 "Error Log"( 出错日志 ) 标签,将出现 PLC 错误窗口。
- **3.** 点击 "Errors"( 错误 ) 标签,当前错误将显示在 "Errors"( 错误 ) 标签页中。

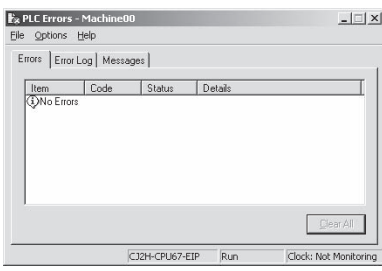

## 6-1-3 检查详细状态

可通过注册在辅助区中的信息来检查详细的错误状态。以下为注册的错误详细信息。

- · 错误标志:辅助区中包含表示错误类型的标志。各错误类型对应不同的错误标志。
- · 出错信息: 辅助区中包含提供当前错误详细信息的字, 用于提供各种类型错误的相关信息。
- · 错误代码:分配至当前错误的错误代码保存在字 A400 中,与错误类型无关。当两个或两个以上的错误 同时存在时,优先级最高的(最严重 ) 错误代码将被保存在 A400 中。

## 6-1-4 读取出错记录信息

如果出错时无法检查错误状态,可通过读取出错记录数据对其进行检查。以下信息保存在出错记录中。

- · 错误代码 ( 与保存在字 A400 的错误代码相同 )
- · 出错信息
- · 发生时间

**6**

## 出错记录信息

出错记录中最多可保存 20 条出错记录信息。当发生的错误超过 20 时,最旧的错误记录 ( 保存在 A100 ~ A104 中)将被删除,而保存在 A105 ~ A199 中的 19 条记录将移动一个位置,同时最新的记录将保存在  $A195 - A199$ 中。

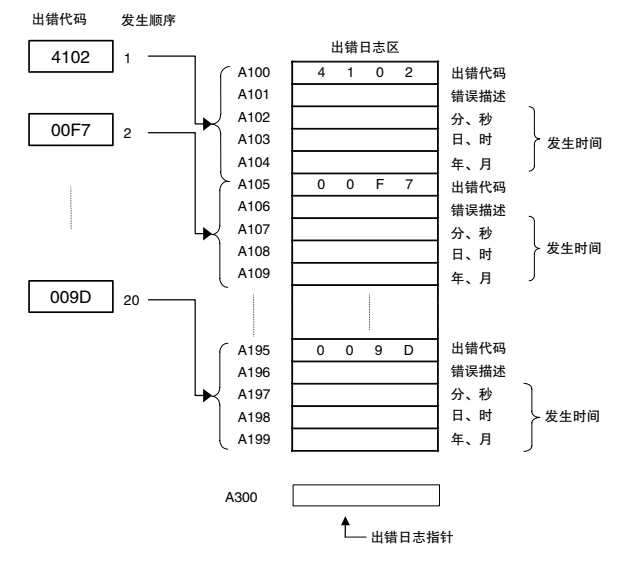

## 检查出错记录信息

可通过以下方法在 CX-Programmer 中检查出错记录。

#### ● CX-Programmer PLC 错误窗口

通过点击 PLC 错误窗口中的 "Error Log" (出错日志) 标签页检查出错记录。

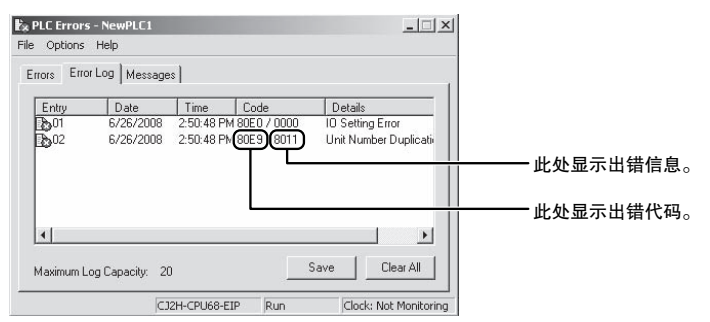

以上示例表示用于高功能 I/O 单元的单元编号 17 重复。

- · 故障代码 80E9:单元编号重复错误
- · 出错信息: 80 "11":11(十六进制) = 17(十进制)

有关错误代码和出错信息的详细内容,请参阅 "A-3 致命和非致命错误的详情"。

#### ● 直接监控保存出错记录信息的区域

- **1.** 在线连接 CX-Programmer。
- **2.** 读取字 A100 ~ A199。
- **3.** 通过注册的数据检查错误状态。

## 6-1-5 I/O 表校验

发生 I/O 校验错误或 CPU 待机错误时,可通过以下步骤校验 I/O 表以确定错误发生的位置,具体可使用 CX-Programmer 进行操作。

- **1.** 在主窗口工程树形图上双击 "I/O Tables"(I/O 表 ) 标签。 将显示 I/O 表窗口。
- **2.** 在 I/O 表窗口的选项菜单中选择 "Verify"( 校验 )。 将显示 I/O 表校验结果。

**6**

#### 6-1-6 错误类型

通过检查 CPU 单元和电源单元前部的指示灯,或通过 CX-Programmer 检查错误状态,即可确定发生的错 误类型。CPU 单元检测出的错误如下表所示。

关于 CPU 单元没有检测到的错误的详细信息,请参阅 "6-3 非 CPU 单元错误与纠正措施"。

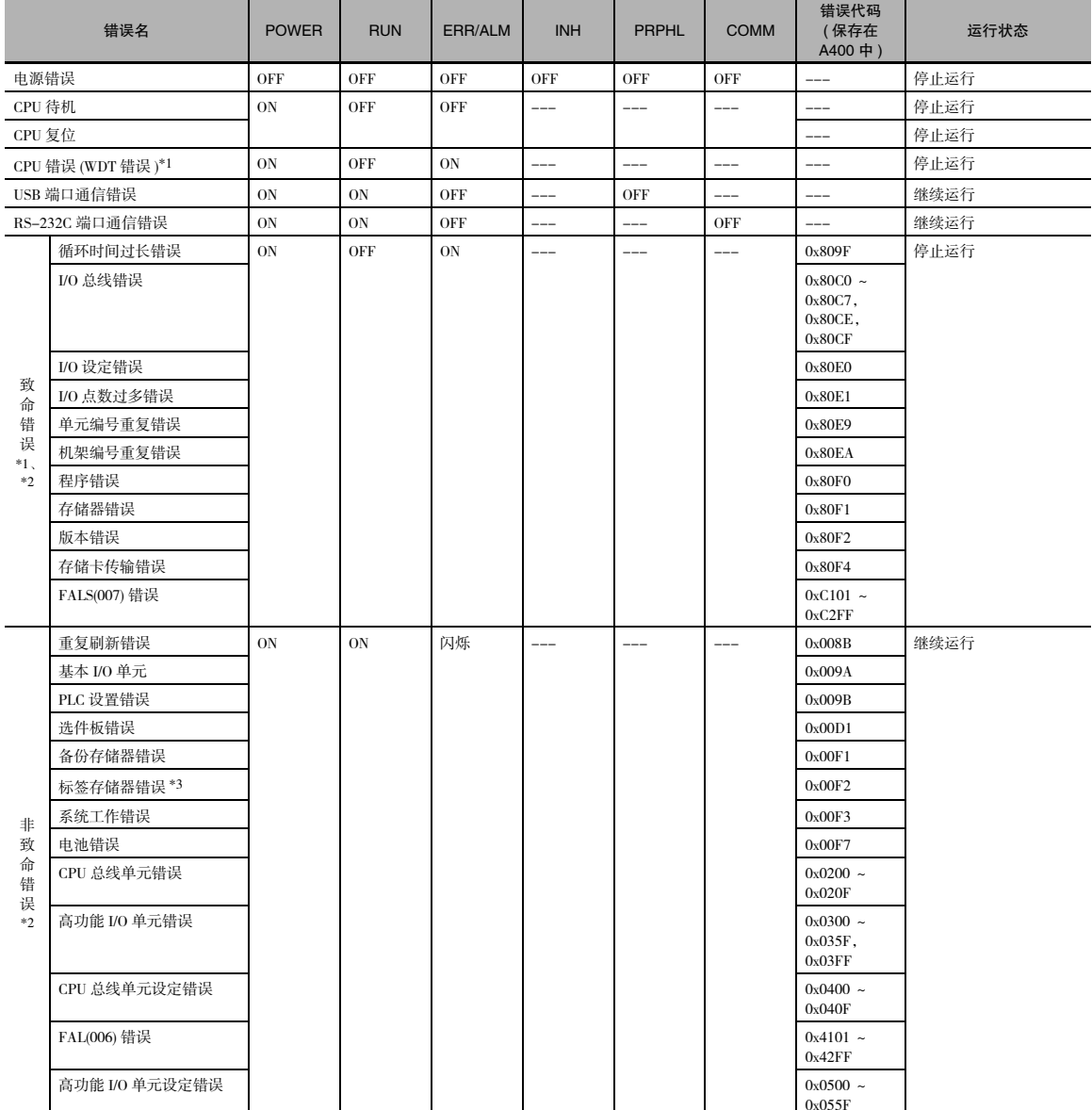

\*1 CPU 错误和致命错误的指示灯状态相同,但由于发生致命错误时可以连接编程设备,而发生 CPU 错误时则无法连接编程设 备,因此可对它们进行区分。

\*2 有关致命错误和非致命错误的详细内容,请参阅 "A-3 致命和非致命错误的详情"。

\*3 仅限 CJ2H-CPU6@-EIP。

注 指示灯状态显示的是发生在 RUN 模式或 MONITOR 模式下的错误状态。

## 6-1-7 错误处理

本章节描述了针对最常发生的错误采取的措施。首先检查错误状态,然后初步确定错误的原因。确认原 因后,纠正错误并采取措施以确保不会再次发生错误。关于其它错误的详细信息,请参见 "A-3 致命和 非致命错误的详情"。

## 电源错误

若电源单元未输出 5V 电压, 则会发生电源错误。

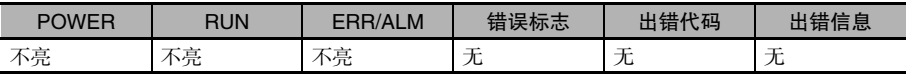

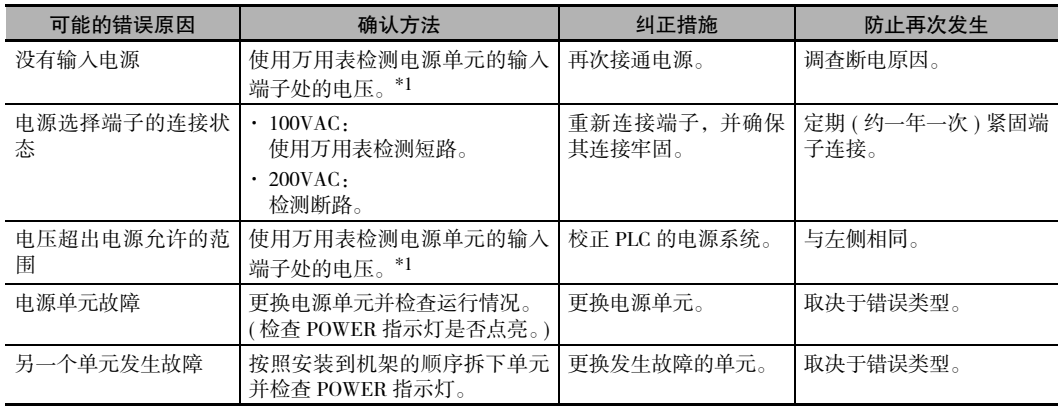

\*1 下表所示为各电源单元型号所允许的电源范围。

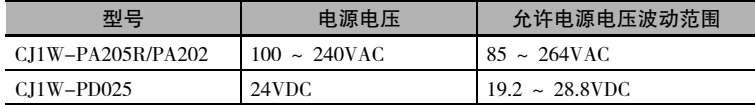

## CPU 待机错误

在 CJ 系列 PLC 启动时,只有在检测到所有高功能 I/O 单元和 CPU 总线单元的情况下,CPU 单元才启动 循环服务并进入 RUN 模式。如果启动时的运行模式是 RUN 或 MONITOR 模式,CPU 单元将保持待机状 态直至检测到所有单元。

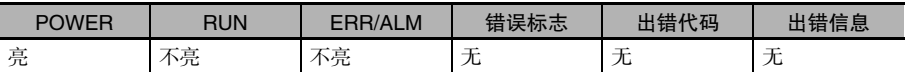

#### ● 恢复处理流程

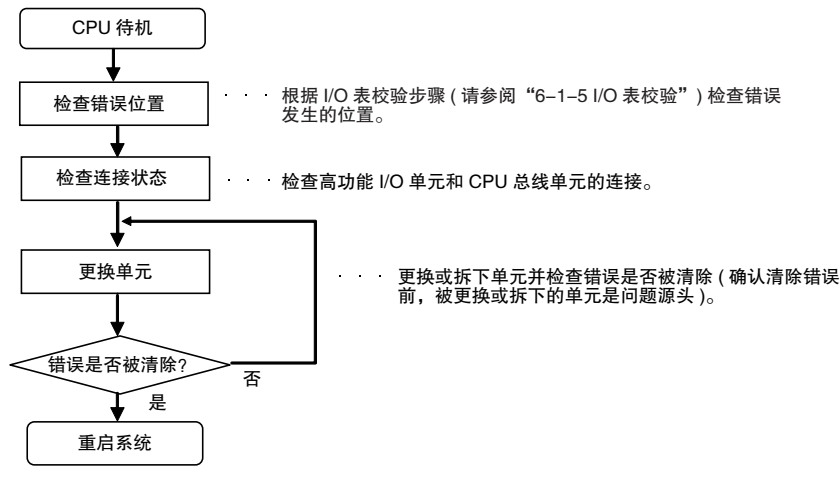

● 错误原因与纠正措施

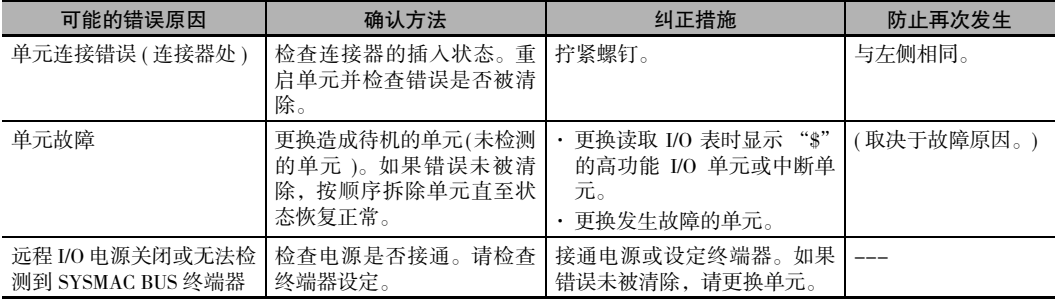

#### 凮 附加信息

CJ2 CPU 单元支持下列功能。

#### · 启动条件设定

电源接通后,即使有一个或多个单元无法完成启动,也可在 RUN 模式或 MONITOR 模式下启 动 CPU 单元。请在 PLC 设置中勾选 "Start running program when initializing Unit/Inner board recognition"( 在进行单元 / 内部板识别初始化的同时开始运行程序 ) 复选框。详情请参阅《CJ 系列 CJ2 CPU 单元软件操作手册》(样本编号: W473)。

## CPU 复位

CPU 单元被复位,并且无法连接编程设备。

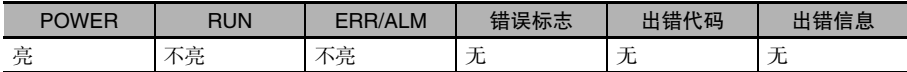

#### ● 错误原因与纠正措施

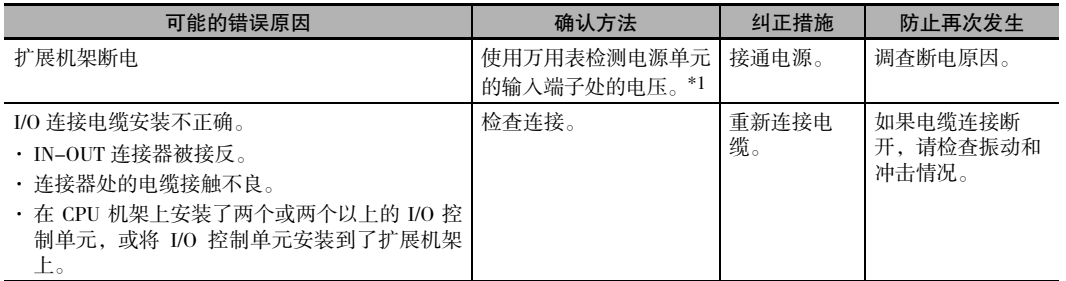

#### \*1 下表所示为各电源单元型号所允许的电源范围。

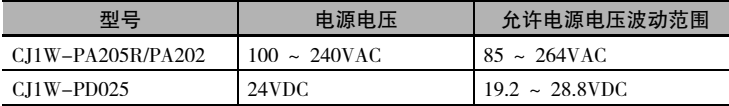

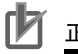

#### 正确使用注意事项

使用扩展机架时,请遵照以下几点。

- · 接通或关闭电源前必须确认所有相关设备的安全。
- · 扩展机架断电时,CPU 单元将停止程序执行,并将执行与 CPU 单元断电时相同的操作。例如, 如果电源掉电中断任务为有效,则将执行该中断任务。如果接着扩展机架恢复供电,CPU 单元 将执行启动处理,而无需继续执行断电前的运行状态。

6-1-7 错误处理

6-1-7 错误处理

## CPU 错误

CPU 错误为 CPU 单元自身发生的错误,在 WDT( 看门狗定时器 ) 超时的情况下发生。CPU 错误发生时无 法连接编程设备。

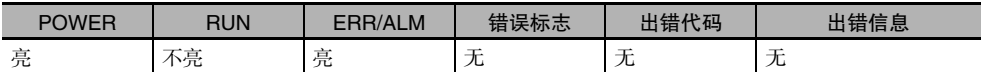

#### 错误原因与纠正措施

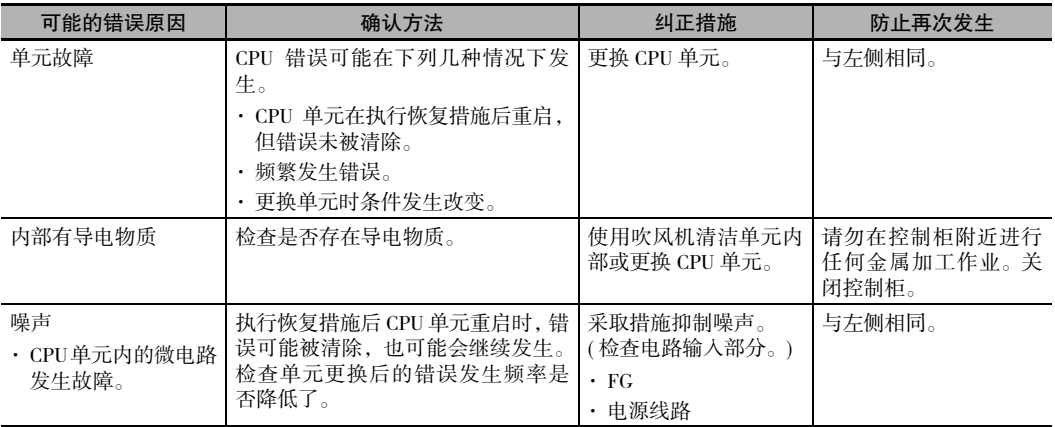

# ■ 正确使用注意事项

· 接通或关闭电源前必须确认所有相关设备的安全。

· 扩展机架断电时, CPU 单元将停止程序执行, 并将执行与 CPU 单元断电时相同的操作。例如, 如果电源掉电中断任务为有效,则将执行该中断任务。如果接着扩展机架恢复供电,CPU 单元 将执行启动处理,而无需继续执行断电前的运行状态。

# 通信错误 ( 外设 (USB) 端口 )

如果在外设 (USB) 端口和连接的设备之间的通信存在问题,将导致通信错误发生。

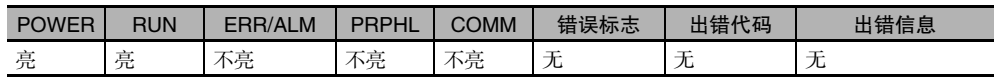

#### ● 错误原因与纠正措施

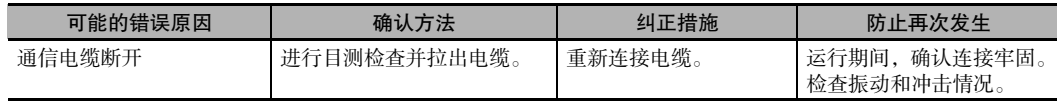

## 通信错误 ( 串行端口 (RS-232C))

如果在串行 (RS-232C) 端口和连接的设备之间的通信存在问题,将导致通信错误发生。

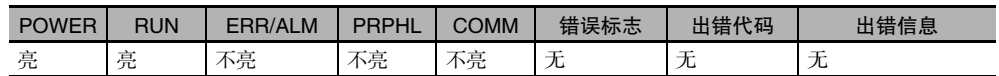

#### 错误原因与纠正措施

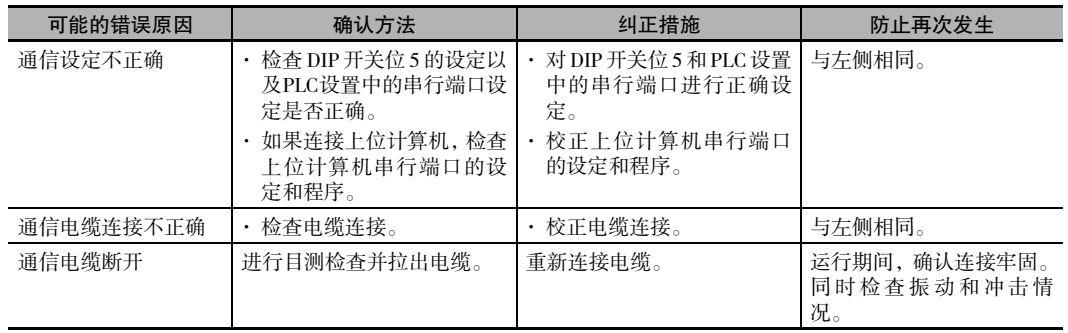

# 循环时间过长错误 ( 致命错误 )

#### ● 循环时间过长错误

如果 PLC 循环时间超出 PLC 设置中的看门狗监视循环时间设定,将发生循环时间过长错误。

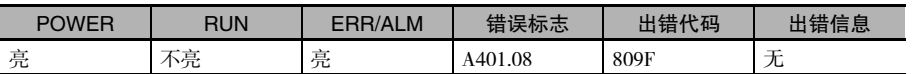

#### 错误原因与纠正措施

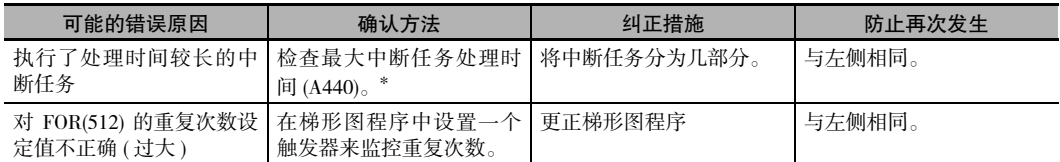

\* 如果在 PLC 设置中启用高速中断功能,则中断任务的最大处理时间将不会保存在 A440 中。

6-1 CPU

单元错误

**6**

6-1-7 错误处理

6-1-7 错误处理

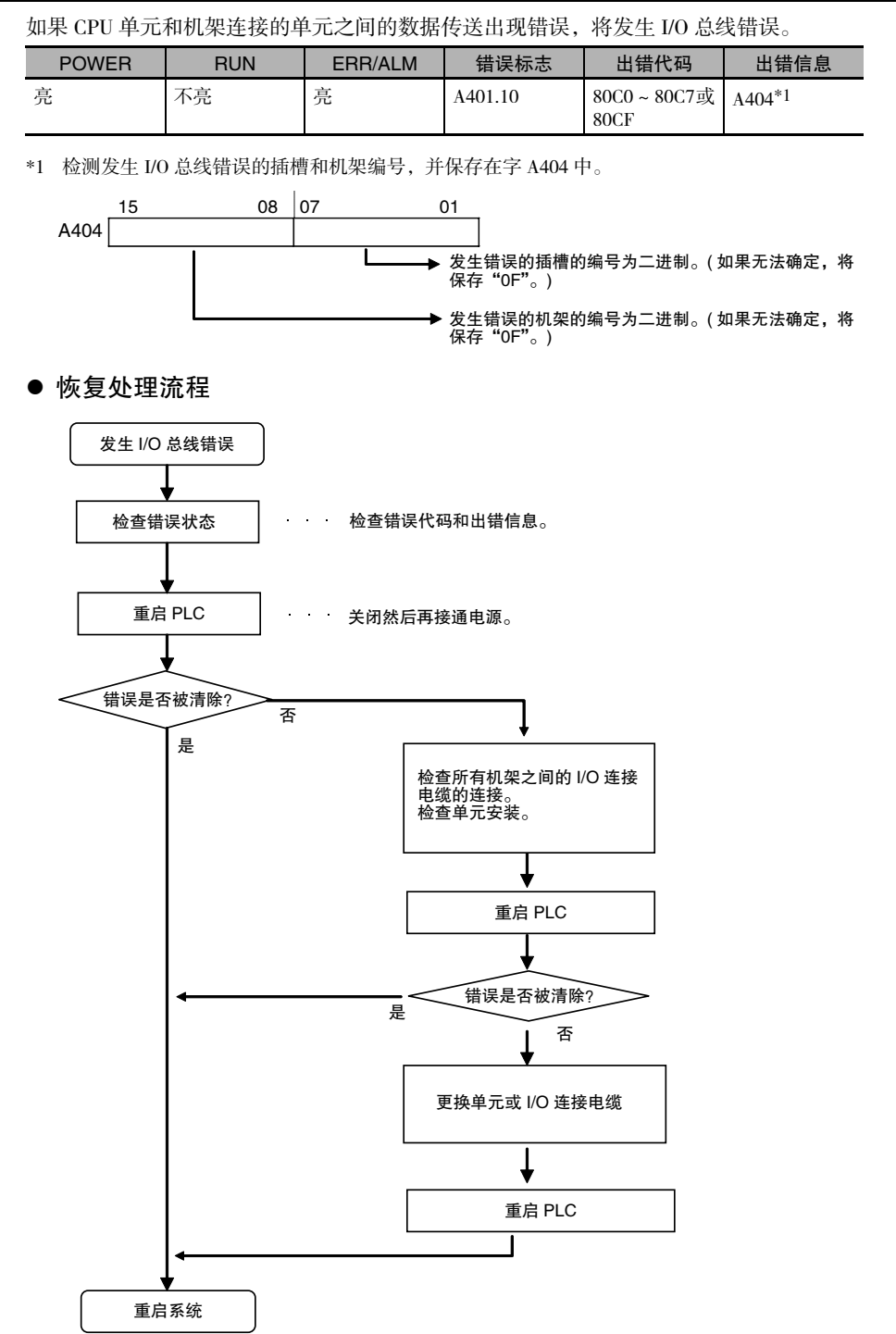

## I/O 总线错误 ( 致命错误 )

## 错误原因与纠正措施

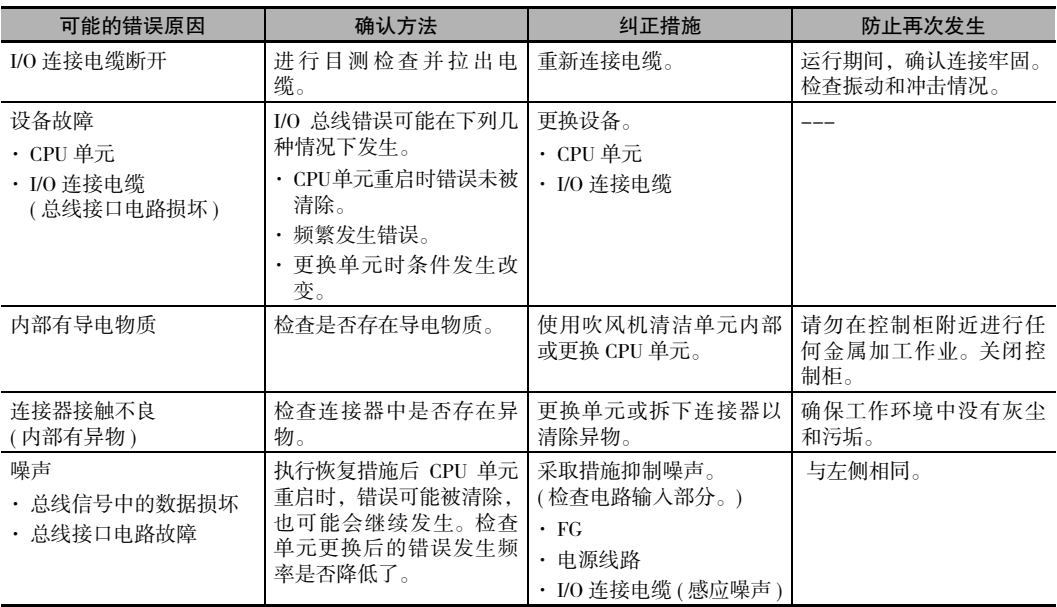

# I/O 设定错误 ( 致命错误 )

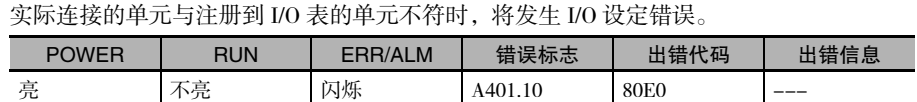

#### ● 恢复处理流程

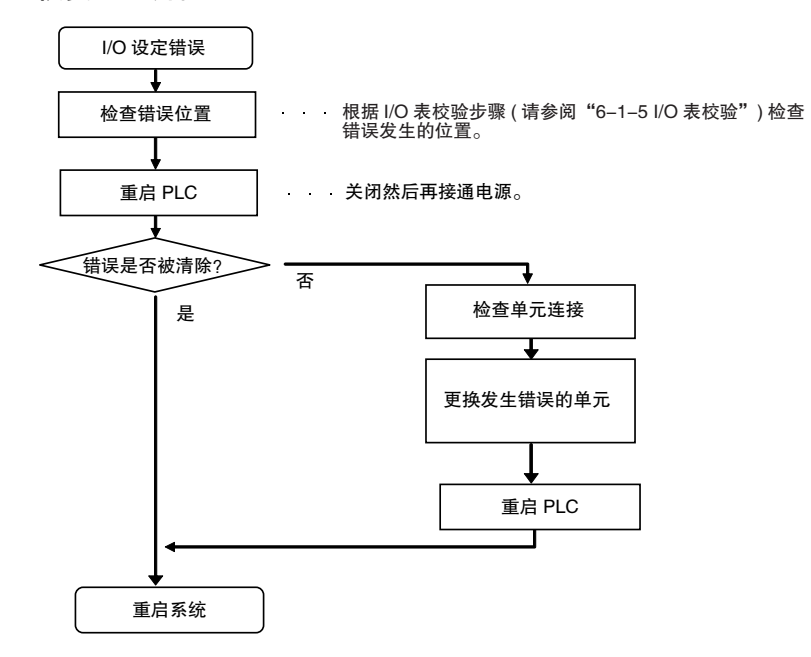

#### 错误原因与纠正措施

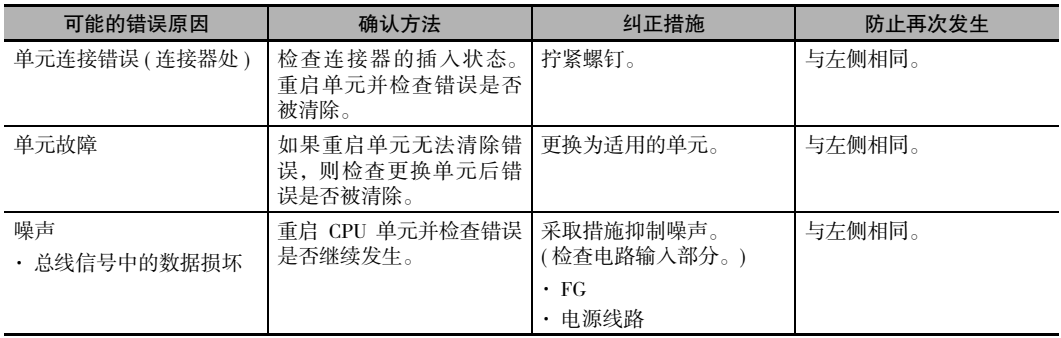

**6**

## 存储器错误 ( 致命错误 )

如果 CPU 单元出现存储器错误或检测到一个校验和错误 (PLC 在每个周期检测的校验和 ), 将发生存储器 错误。错误原因的详情将保存在辅助区的错误信息中。

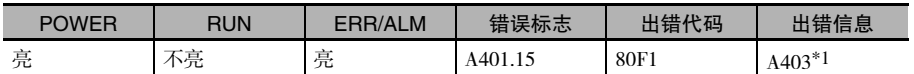

\*1 A403 中的单独位表示存储器错误发生的位置。

#### ● 恢复措施

检查辅助区中的错误信息详细内容,然后执行以下恢复措施。如果这些措施无法解决问题,则说明单 元很可能已失效,因此需更换单元。

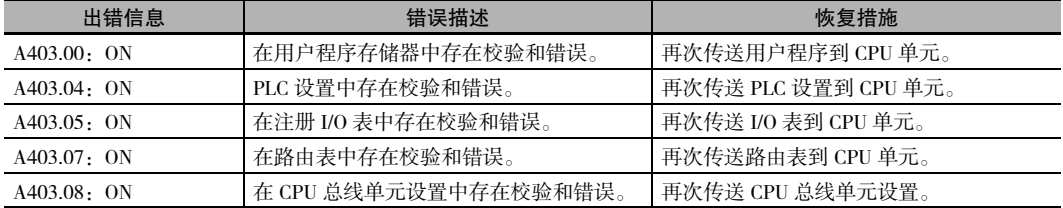

#### 屋 附加信息

在运行期间通过预先计算和比较写入到存储器的和得到校验和,用于检测存储器特定区域的非法 重复写入。当通过 CJ2 CPU 单元检测到运行期间的校验和错误时,通过读取闪存中的数据来自动 恢复存储器。如果无法进行恢复,将发生错误并停止运行。

使用以下任意一种方法再次传送数据。

- · 使用 CX-Programmer 下载数据。
- · 在启动时通过自动传送来下载保存在存储卡中的数据。详情请参阅 《CJ 系列 CJ2 CPU 单元软件 操作手册》( 样本编号:W473)。
- · 通过简易备份功能来下载保存在存储卡中的数据。详情请参阅 "8-3 简易备份"。

CJ2 CPU 单元具备用于备份的内置闪存。当 CPU 单元重启时,数据被传送到存储器用于计算或清 除错误。

#### ● 恢复处理流程

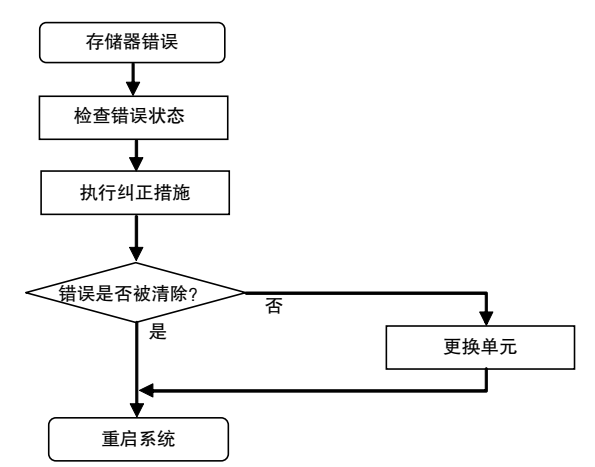

#### 错误原因与纠正措施

如果上述措施无法清除错误,可执行下表所示的措施。

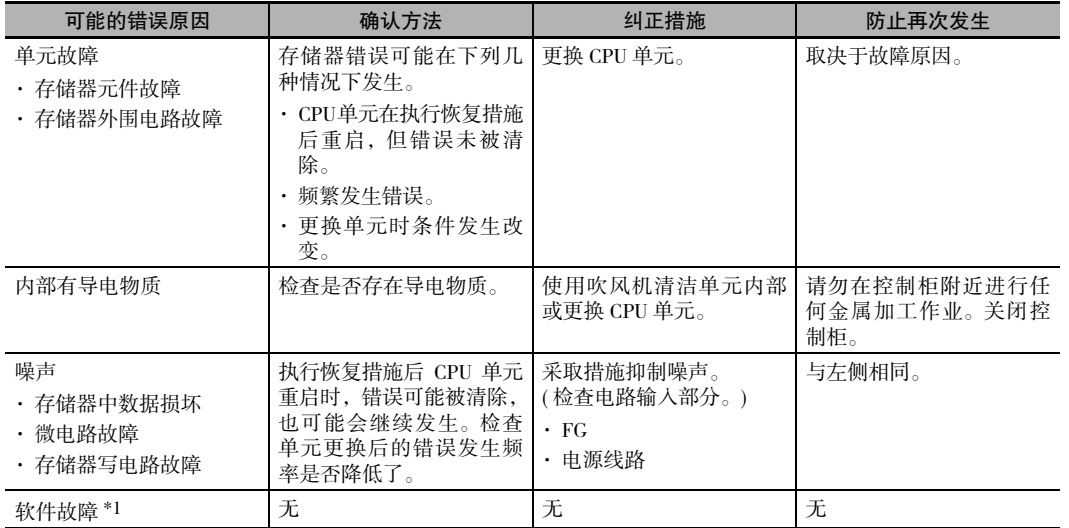

\*1 指由于数据损坏造成的错误。SRAM 用于 CPU 单元用户存储器。由于受到宇宙射线 ( 中子)和自然辐射的影响, SRAM 中的数据会受到损坏。

**6**

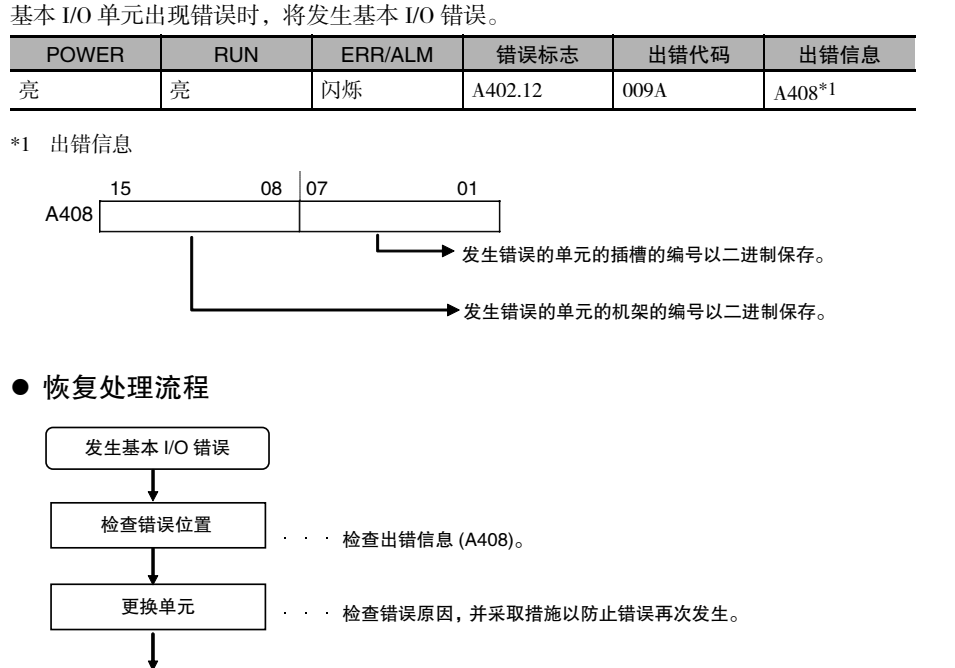

# 基本 I/O 错误 ( 非致命错误 )

错误原因与纠正措施

重启系统

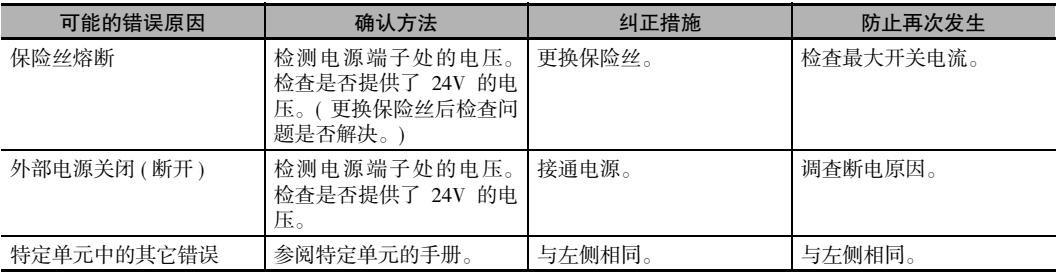

# 选件板错误

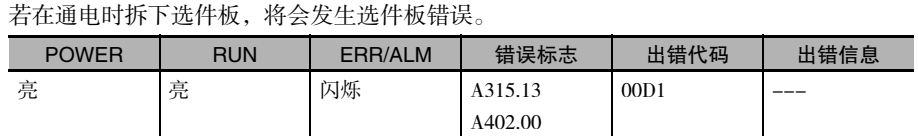

#### ● 恢复处理流程

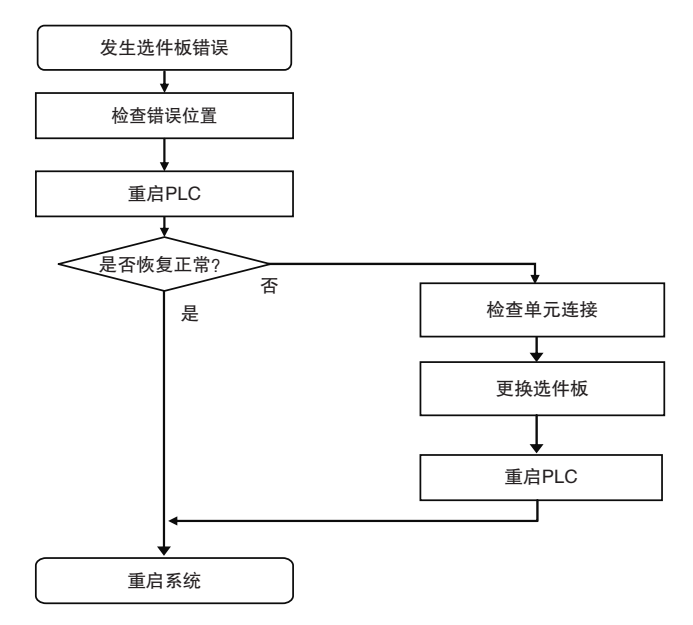

#### 错误原因与纠正措施

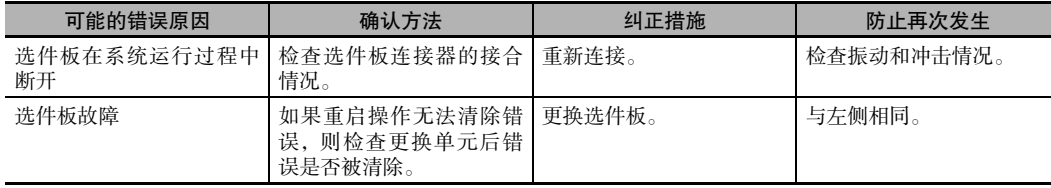

**6**

## 电池错误 ( 非致命错误 )

电池电压下降时将发生电池错误。

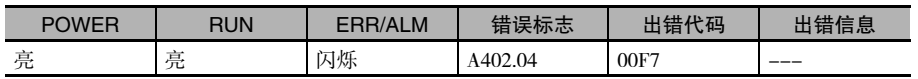

#### ● 恢复处理流程

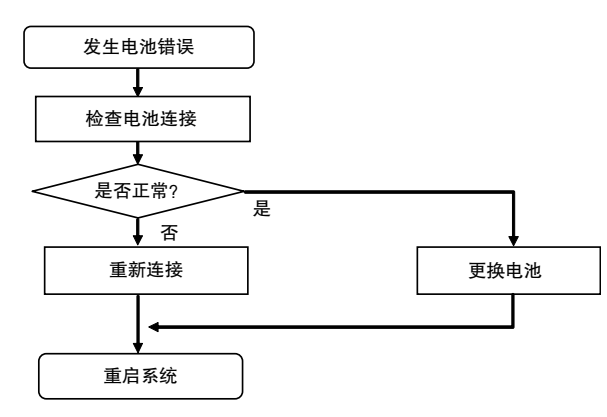

#### 错误原因与纠正措施

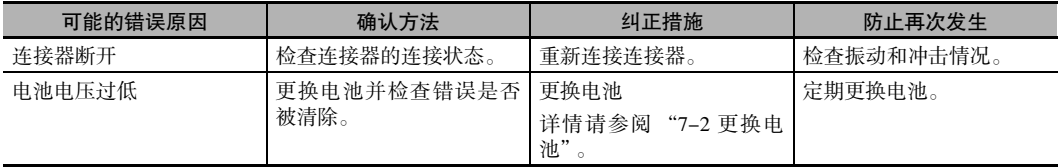

# CPU 总线单元故障 ( 非致命错误 )

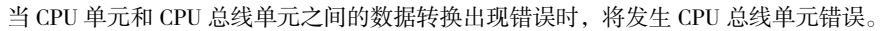

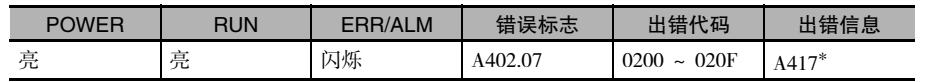

\* 与发生错误的单元编号对应的位变为 ON。( 位 00 ~ 15 对应单元编号 0 ~ F)

#### ● 恢复处理流程

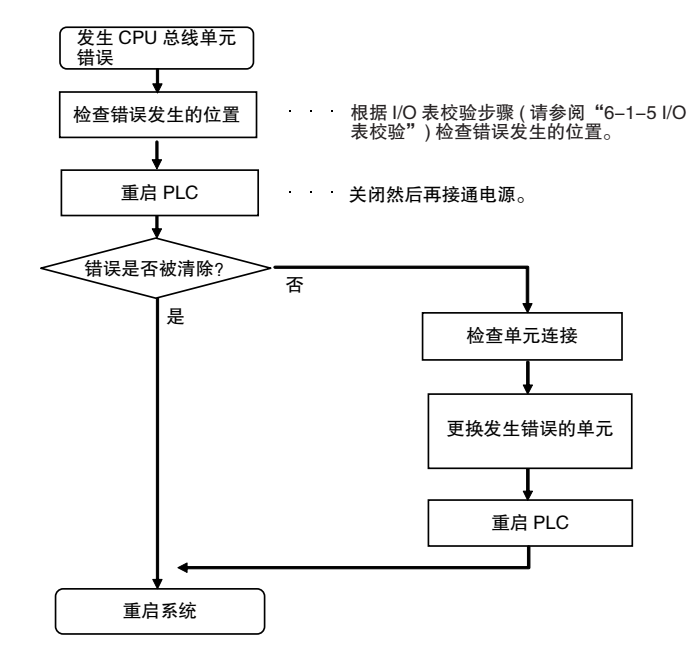

### 错误原因与纠正措施

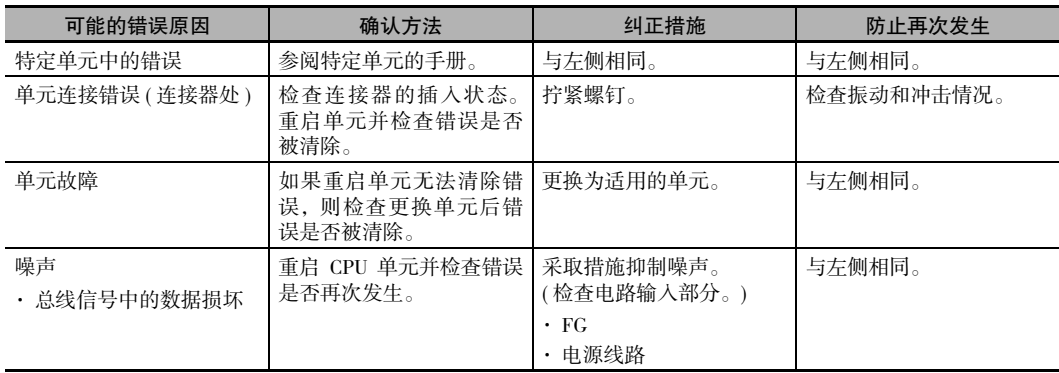

**6**

## 高功能 I/O 单元错误 ( 非致命错误 )

当 CPU 单元和高功能 I/O 单元之间的数据转换出现错误时,将发生高功能 I/O 单元错误。

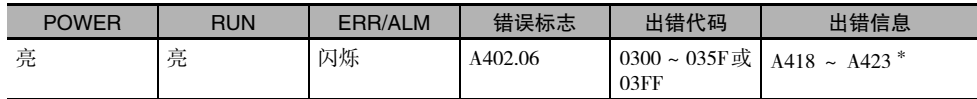

\* 与发生错误的单元编号对应的位变为 ON。

#### ● 恢复处理流程

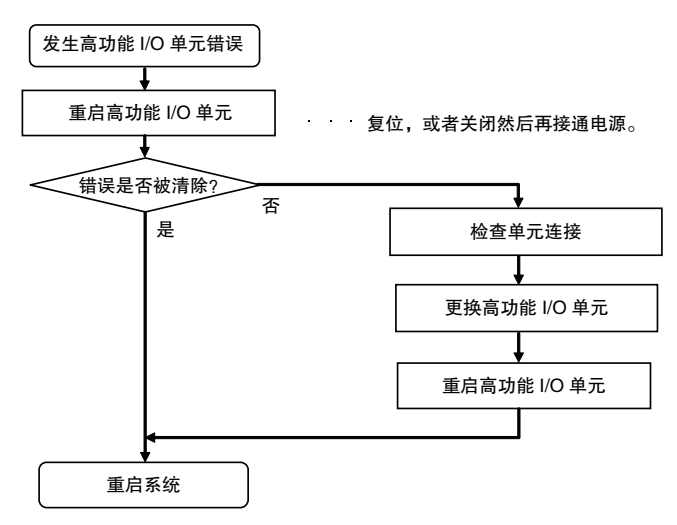

#### 错误原因与纠正措施

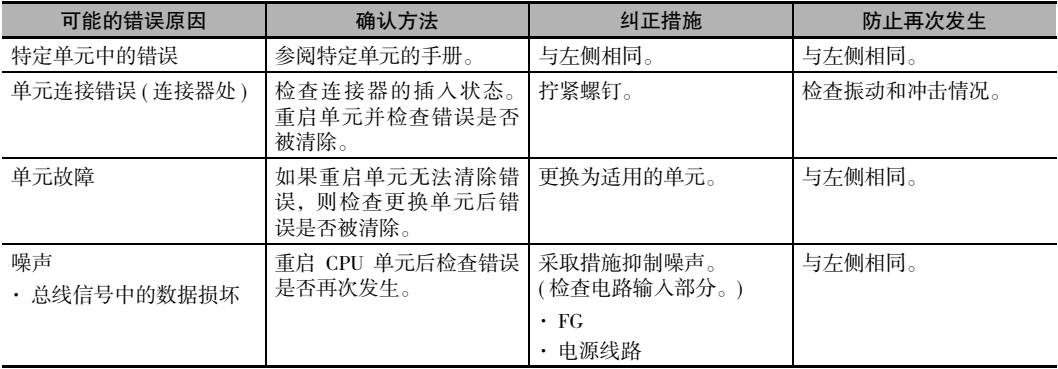
#### 高功能 I/O 单元设定错误 ( 非致命错误 )

若注册在 I/O 表中的单元与实际连接在 PLC 中的单元不符时,将会出现高功能 I/O 单元设定错误。此外, 若在同步运转参数中被设为同步单元的单元与实际连接在 PLC 中的单元不符或不支持单元同步运转功 能,也会出现高功能 I/O 单元设定错误。

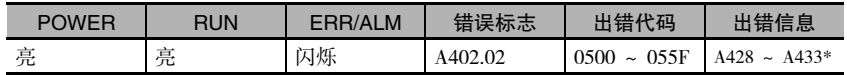

\* 与发生错误的单元编号对应的位置 ON。

#### ● 恢复处理流程

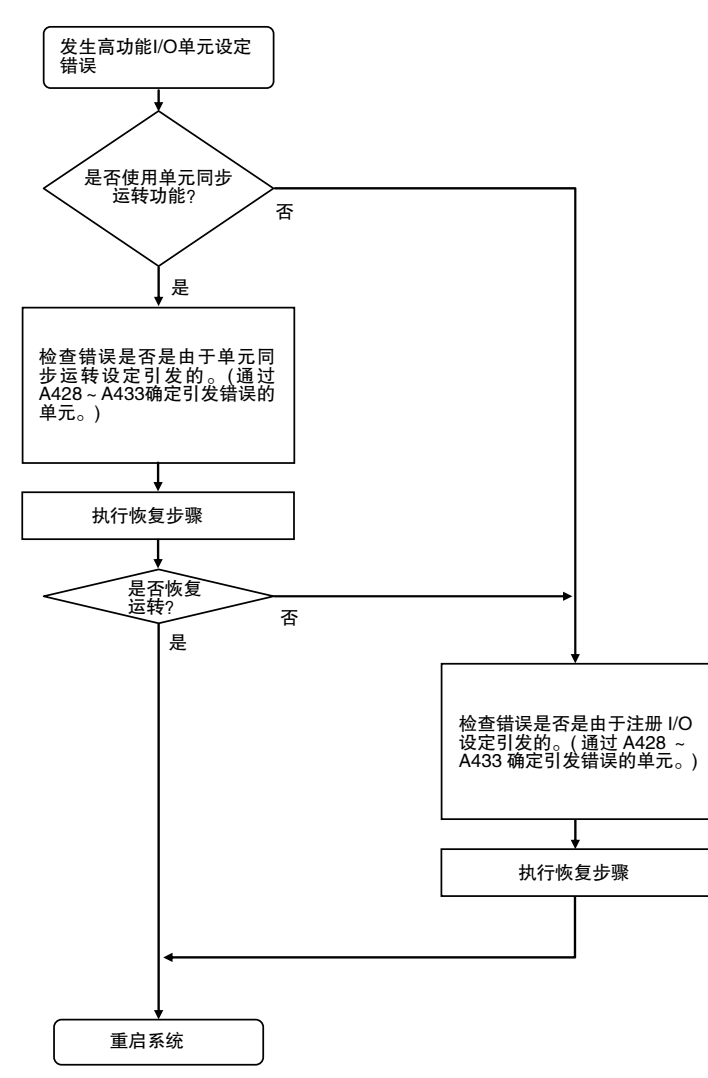

**6**

#### 与单元同步运转设定有关的错误原因与纠正措施

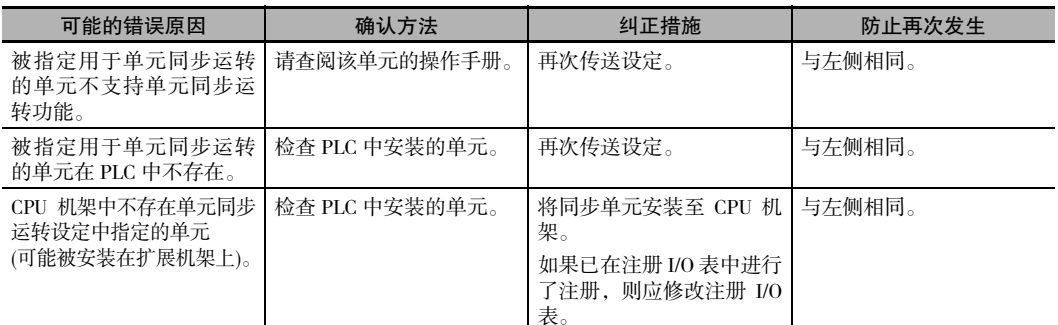

#### **● 与注册 I/O 表设定有关的错误原因和纠正措施**

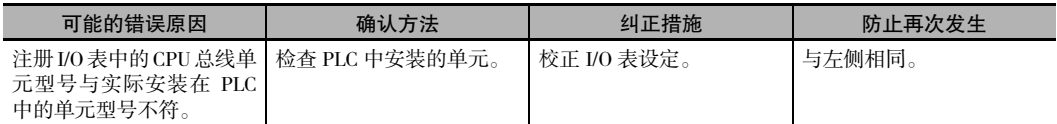

## 6-2 内置 EtherNet/IP 端口错误与纠正措施 (仅限CJ2H-CPU6□-EIP和CJ2M-CPU3□)

#### 6-2-1 内置 EtherNet/IP 端口的错误状态检查

可通过 CJ2H-CPU6□-EIP 或 CJ2M-CPU3□ CPU 单元前部的内置 EtherNet/IP 端口 7 段显示器检查内置 EtherNet/IP 端口的错误。

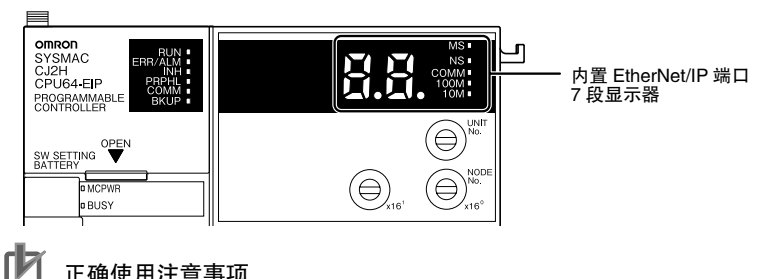

正确使用注意事项

· 关于内置 EtherNet/IP 端口的错误类型及处理措施的详情,请参阅 《CS/CJ 系列 EtherNet/IP 单元 操作手册》( 样本编号:W465)。

#### 6-2-2 EtherNet/IP 端口 7 段显示器的错误状态检查

7 段显示器将交替显示内置 EtherNet/IP 端口结点地址和下列错误代码。

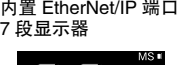

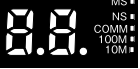

#### 正常运行

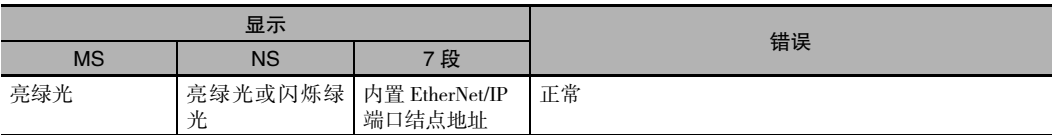

#### ● 有关 CPU 单元数据交换的错误

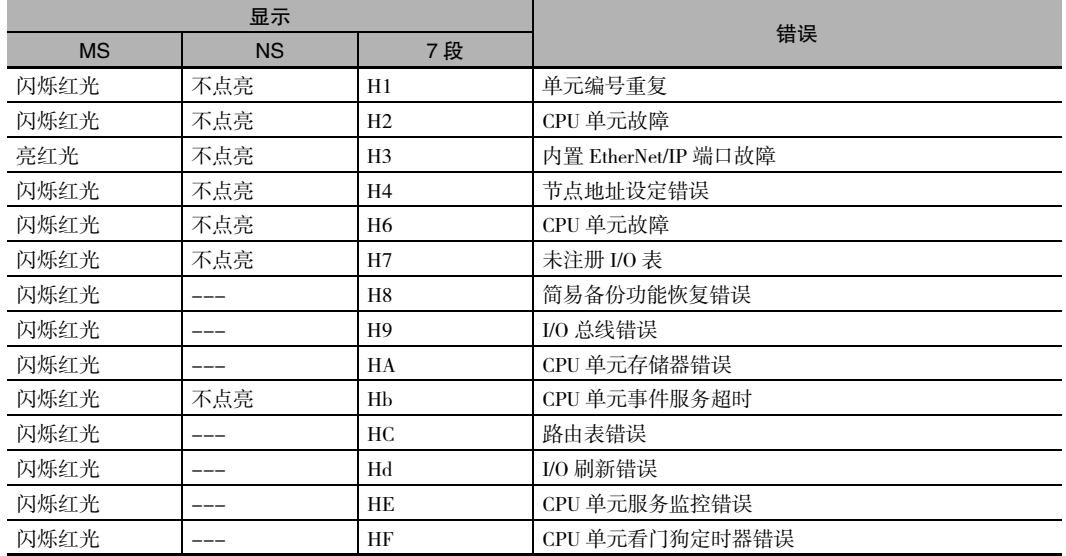

#### ● 有关 CPU 单元的错误

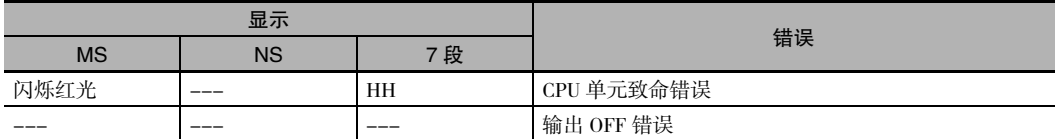

#### ● 有关控制位的错误

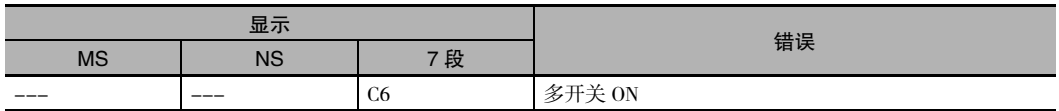

#### ● 有关标签数据链接的错误

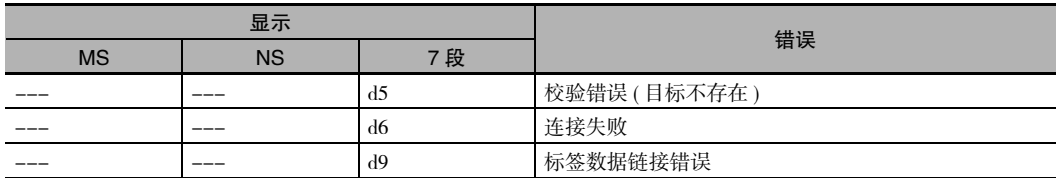

#### 有关存储器访问的错误

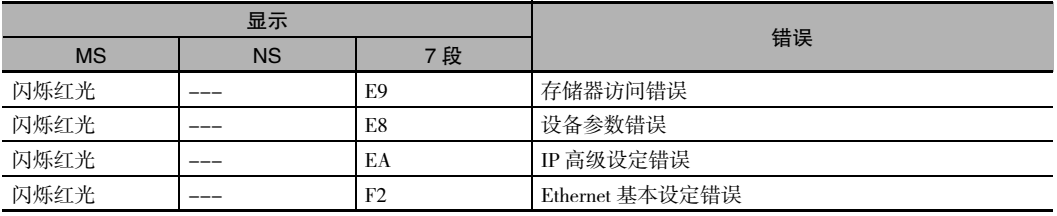

#### ● 有关网络的错误

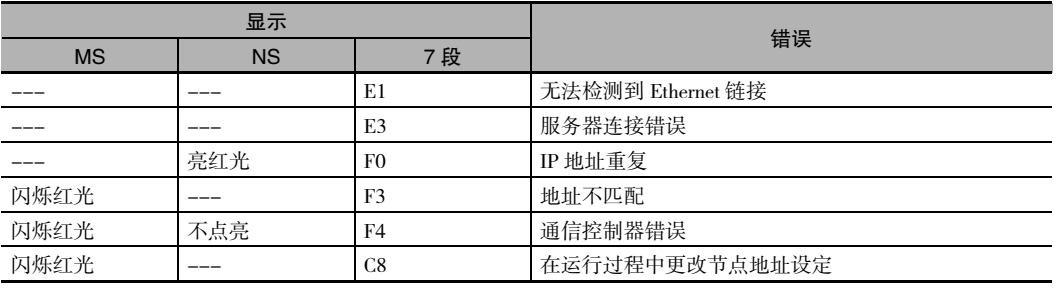

#### ● 有关单元的错误

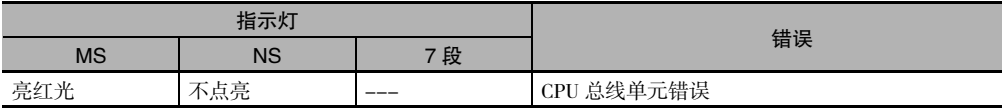

## 6-3 非 CPU 单元错误与纠正措施

#### 6-3-1 错误原因与纠正措施

#### 输入单元

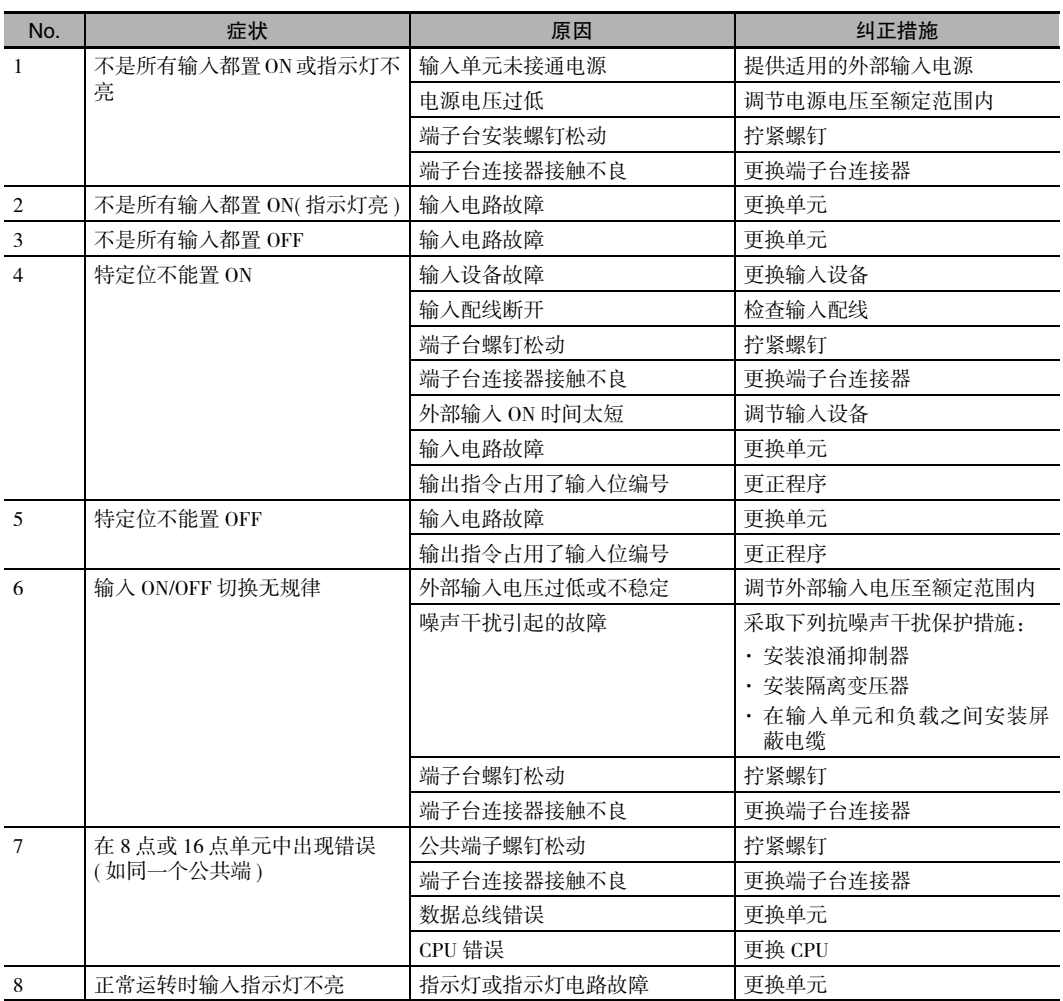

### 输出单元

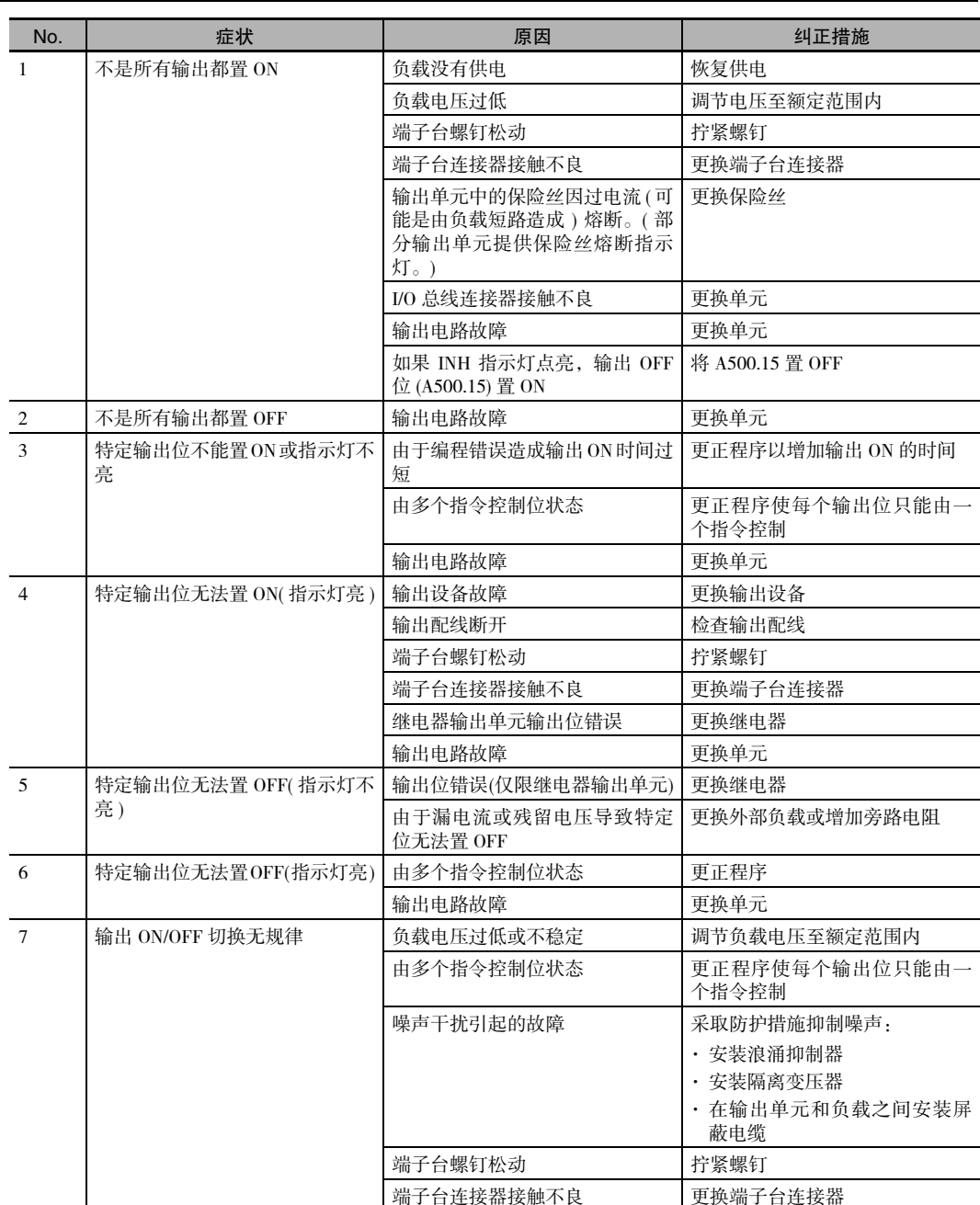

**6**

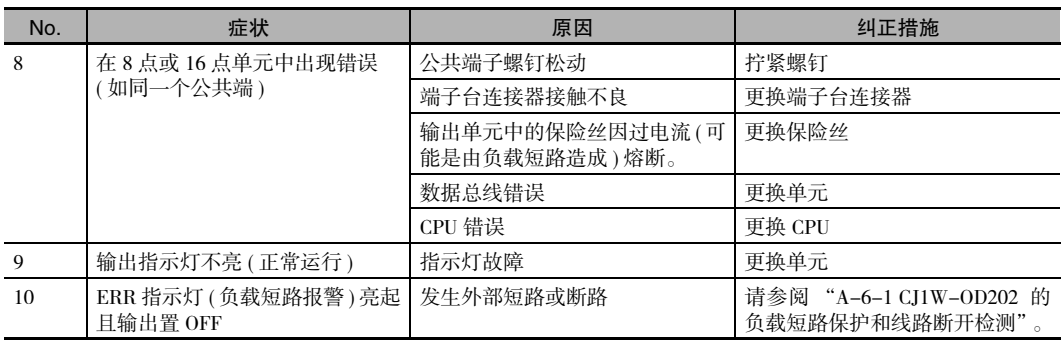

#### ● 高功能 I/O 单元

有关高功能 I/O 单元其它故障的检修方法,请参阅 《高功能 I/O 单元操作手册》。

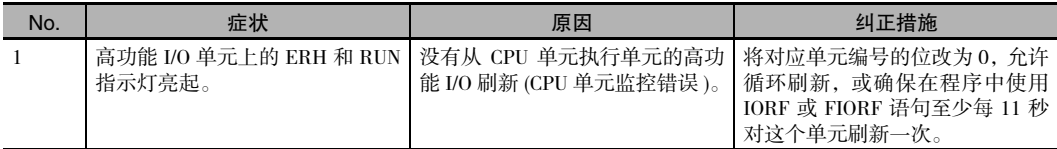

#### CX-Programmer 连接

如果无法连接 CX-Programmer,请使用以下步骤。

● 通过外设 (USB) 端口连接

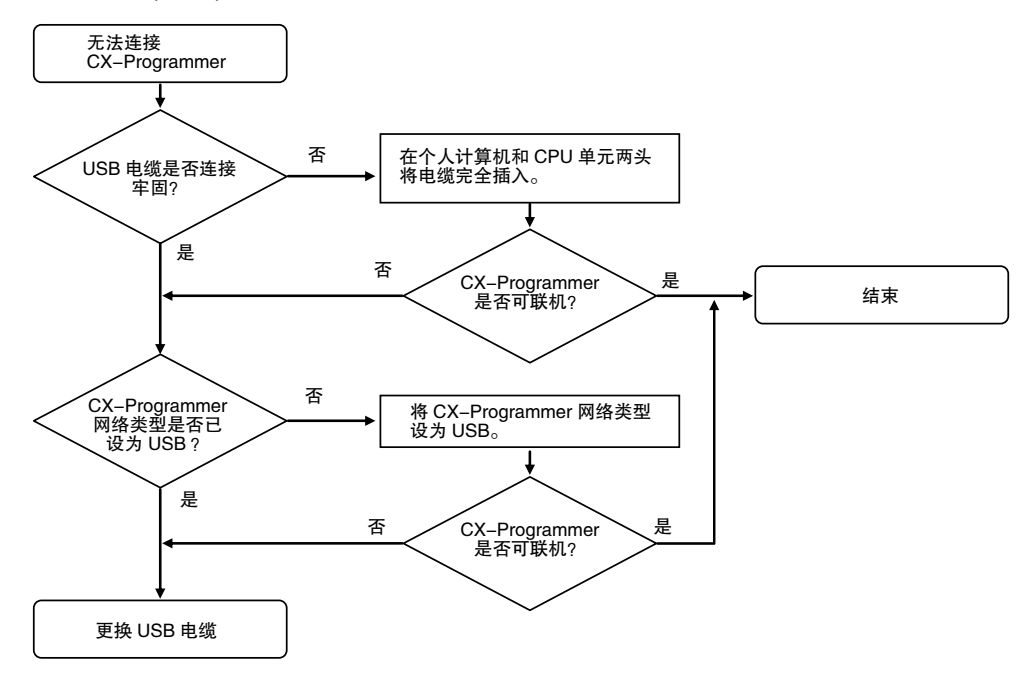

● 连接 EtherNet/IP 端口 ( 仅限 CJ2H-CPU6□-EIP 和 CJ2M-CPU3□)

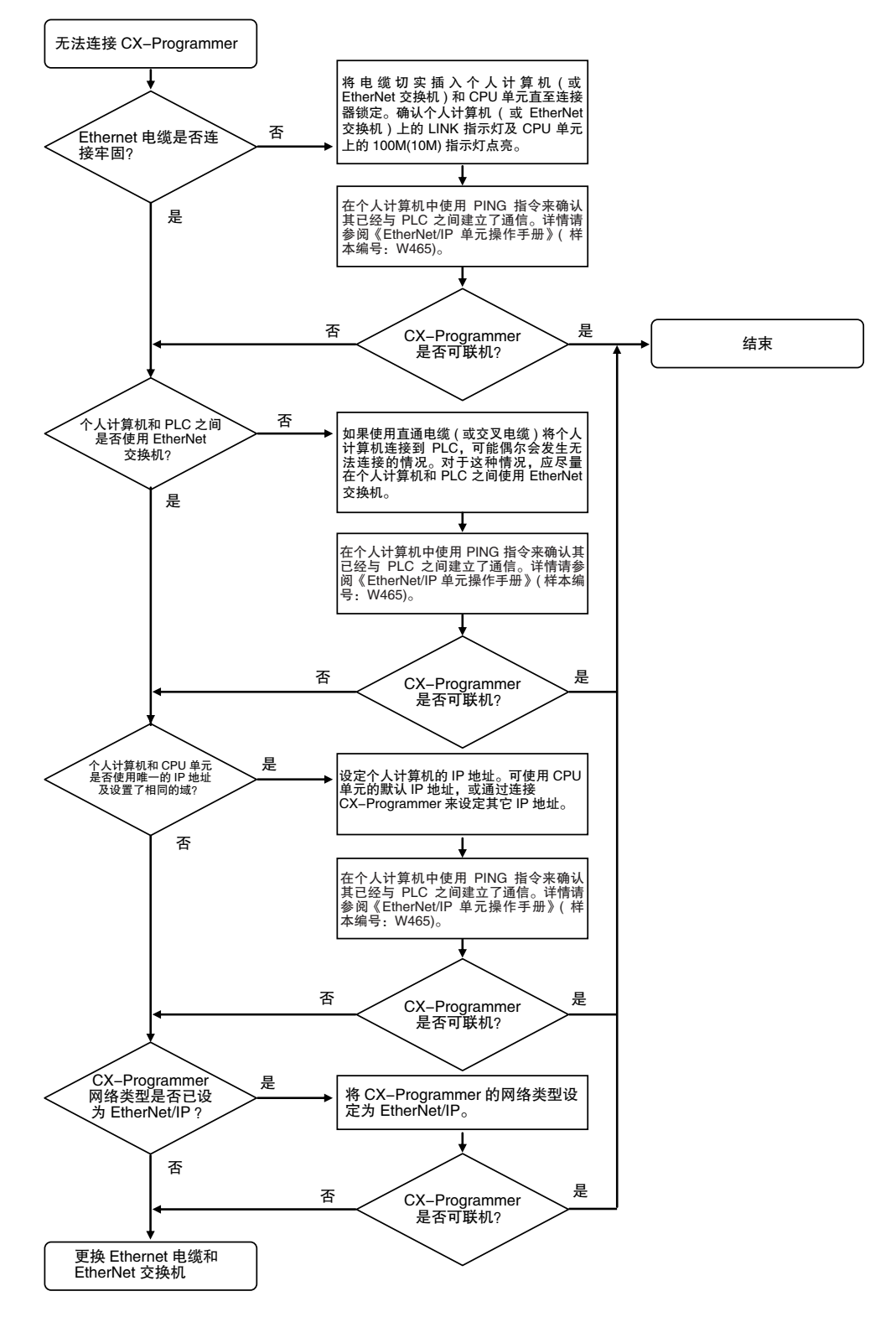

#### 通过串行端口连接

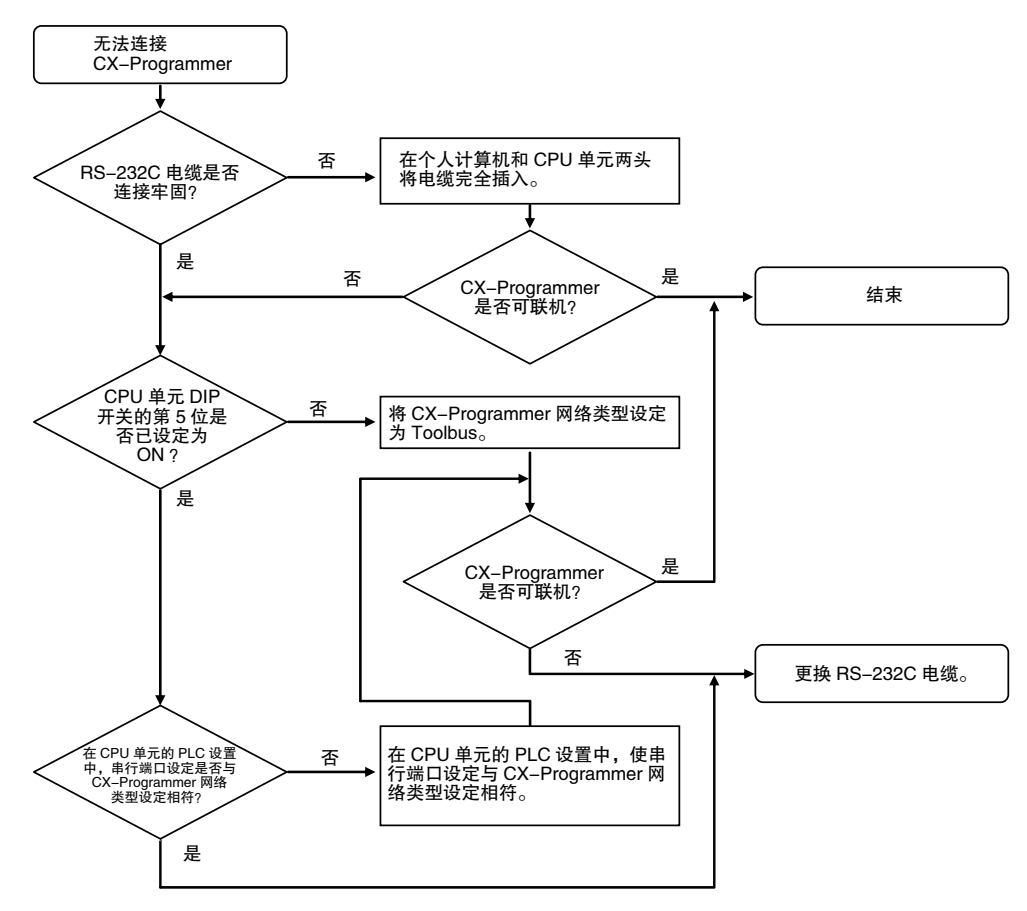

**6**

6 故障诊断

# 7

## 检查和维护

本章节对 CJ2 PLC 所需的检查和维护信息进行了说明。

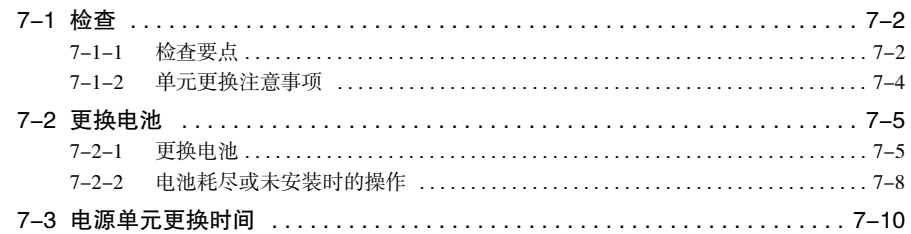

## 7-1 检查

为了使 PLC 的功能保持在最佳工作状态,必须对其进行日常或定期检查。

#### 7-1-1 检查要点

尽管 CJ 系列 PLC 中的主要部件具有极长的寿命,但在不正确的环境条件下使用也会导致其老化。因此必 须进行定期检查,以保证满足所需的条件。 建议每 6 个月到 1 年至少检查一次,但在恶劣的环境条件下,必须增加检查频度。 如果不能满足下表中的任意一个条件,则必须立即采取纠正措施。

#### 定期检查要点

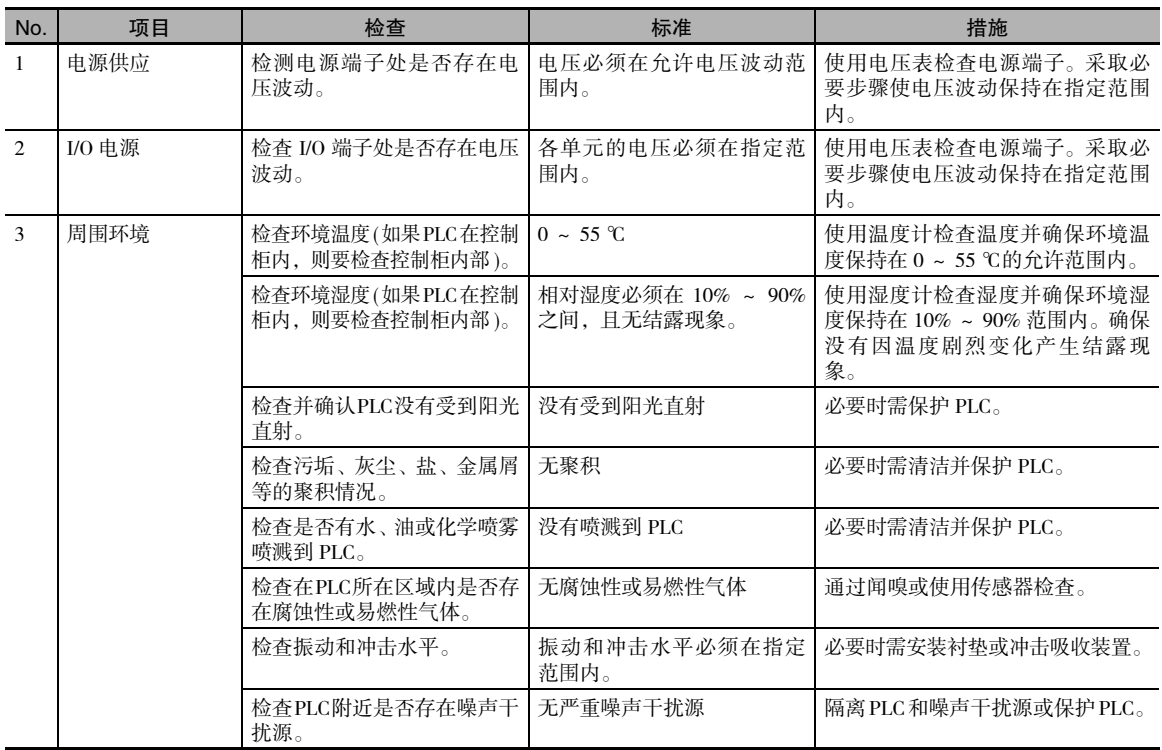

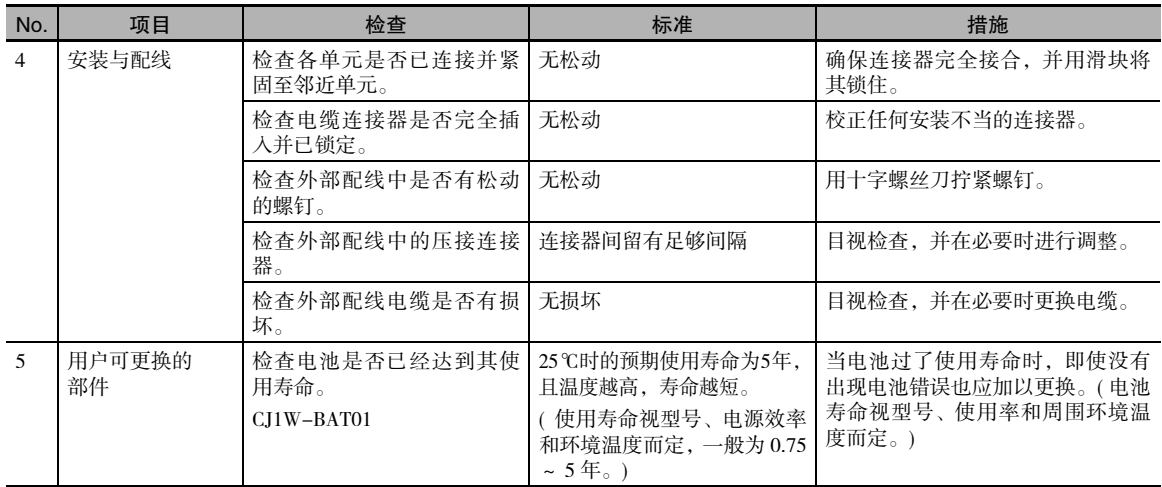

#### 检查所需的工具

- 所需的工具
	- · 平头和十字螺丝刀
	- · 电压表或数字电压表
	- · 工业酒精和干净棉布

#### ● 非常用工具

- · 示波器
- · 温度计和湿度计 ( 湿度仪 )

#### 7-1-2 单元更换注意事项

在更换任何出错单元后检查下列项目。

- · 更换单元前请务必关闭电源。
- · 检查新单元并确保没有错误。
- · 如果要对出错单元进行返修,应尽可能详细地描述存在的问题,并把这些描述信息附在单元中一起返 送至 OMRON 代理商处。
- · 对于接触不良的接点,应使用沾有工业酒精的清洁棉布仔细擦拭干净。重新安装单元时,请务必清除 残留的棉丝。

#### rh 正确使用注意事项

- · 更换 CPU 单元时, 应在开始运行前确认用户程序以及运行所需的全部其它数据已传送到或设置 在新的 CPU 单元中,包括 DM 区和 HR 区的设置。如果用户数据的数据区和其它数据不正确, 则可能会导致意外事故。
- · 务必将路由表、Controller Link 单元数据链接表、网络参数以及其它 CPU 总线单元数据作为参数 保存在 CPU 单元中,并在更换单元后确保再次设定这些数据。
- · 有关各单元所需数据的详细信息,请参阅 《CPU 总线单元和高功能 I/O 单元操作手册》 。

#### F 附加信息

简易备份操作可将用户程序和 CJ2 CPU 单元、DeviceNet 单元、串行通信单元和其它特定单元的所 有参数作为备份文件保存在存储卡中。存储卡和简易备份操作可在更换任何单元后轻松恢复数 据。

详情请参阅 "8-3-6 通过简易备份操作进行数据备份"。

## 7-2 更换电池

作为一项预防性维护措施,CJ 系列 CPU 单元的电池必须定期更换。( 电池是 CPU 单元内部时钟和 RAM 的后备电源。) 本节描述如何更换电池。

#### 7-2-1 更换电池

#### 电池的作用

主电源关闭时,由电池来维持 CPU 单元内部时钟和保存 RAM 中的 I/O 存储器数据。若未安装电池或电池 电压过低,则当主电源关闭时,内部时钟将停止且保存在 I/O 存储器中的数据将丢失。

#### 电池使用寿命和更换周期

25 ℃条件下,当电池安装后,不管是否对 CPU 单元进行了供电,电池的最高使用寿命是 5 年。如果在高 温环境下以及 CPU 单元长时间不通电的情况下长期使用,电池的寿命会缩短。

下表所示为备份电池的最低使用寿命和典型使用寿命的估计值 ( 电源不供电的总时间 )。

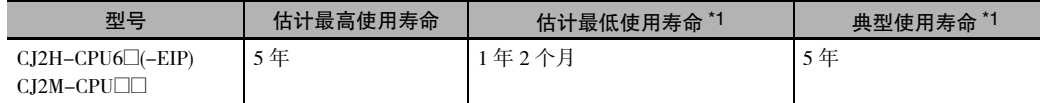

\*1 最低使用寿命即环境温度 55 ℃时的存储器备份时间,典型使用寿命即环境温度 25 ℃时的存储器备份时间。

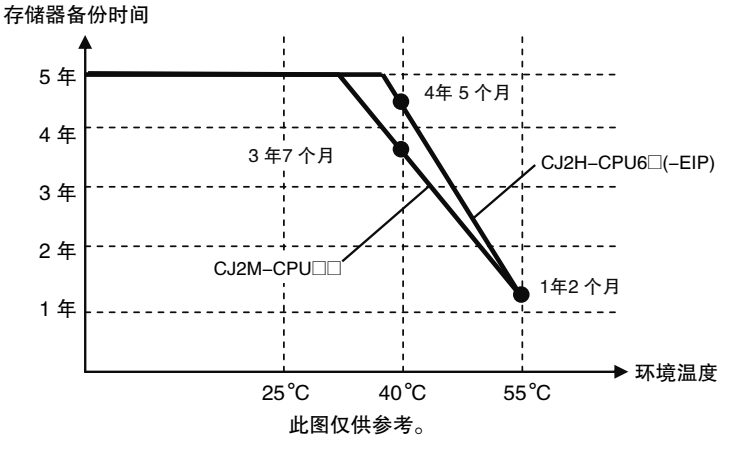

#### 电池电压低指示灯

如果 PLC 设置设定为检测电池电压低错误,当电池电量即将用尽时,CPU 单元前面板上的 ERR/ALM 指 示灯将闪烁。

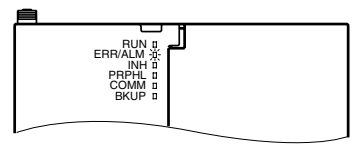

如果电池错误标志 (A402.04) 为 ON\*1, 应先检查电池与 CPU 单元的连接是否正确。如果电池连接正确, 应尽可能快地更换电池。

一旦检测到电池电压低错误,如果在电池失效前每天供电一次,至少可以支持 5 天 ( 环境温度为 25 ℃时 \*2)。 通过确保在完成电池更换前不关闭 CPU 电源来延迟电池失效和 RAM 数据的丢失。

- \*1 只有将 PLC 设置中的检测电池电压低参数设定为检测电池电压低错误时,电池错误标志 (A402.04) 才会变为 ON。 如果没有进行该设定,将不会检测电池错误。
- \*2 电池在高温条件下放电较快。例如在 40 ℃时为 4 天,55 ℃时为 2 天。

#### ● 备用电池

使用 CJ1W-BAT01 电池组。

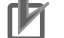

#### 正确使用注意事项

务必安装一枚标示生产日期不超过两年的备用电池。

生产日期 **OMRON** CJ1W-BAT01  $08 - 06$ 在2008年6月生产

#### 更换步骤

当原有电池的电量完全耗尽时,请按照下列步骤更换电池。

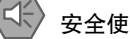

#### 安全使用注意事项

建议在电源关闭时更换电池,以防止 CPU 单元内部的敏感元器件被静电损坏。电池可以在电源没 有关闭时更换。若要执行该操作,必须在开始前触摸接地金属片以释放身体上的静电。 更换电池后,连接编程设备并清除电池错误。

**1.** 切断 CPU 单元电源。 如果 CPU 单元没有接通,则至少先接通电源 5 分钟后再关闭。

#### A 附加信息

如果在更换电池前,电源没有接通 5 分钟以上,则当拆下电池时,用于备份存储器内容的电容可 能还未完全充电,因此在新电池插入前,存储器中的内容可能会丢失。

**2.** 打开 CPU 单元左上方的仓盖,小心抽出电池。

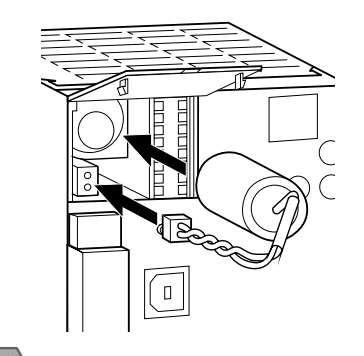

- E 安全使用注意事项
	- · 在 25 ℃条件下, 关闭 CPU 单元的电源后必须在 5 分钟之内完成该步骤以保证存储器数据的备 份。如果操作时间超过 5 分钟,数据可能会丢失。
	- · 切勿短接电池端子,或对电池进行充电、拆解、加热或焚烧。上述操作可能会导致电池漏液、燃 烧或破裂,从而造成人身伤害、火灾、生命危险或财产损失。此外,切勿使用已经跌落在地上 或受到冲击的电池,否则可能会漏液。
	- · UL 标准要求由有经验的技术人员更换电池。因此请务必请有经验的技术人员执行电池的充电或 更换作业。
	- · 长期闲置的CPU单元在更换电池后应打开电源。若在更换电池后一次也不打开电源而再次闲置, 则可能缩短电池寿命。

#### 圄 附加信息

更换电池后再次打开 CPU 单元将自动清除电池错误。

#### 7-2-2 电池耗尽或未安装时的操作

即使在电池耗尽或未安装的情况下,仍可操作 CJ 系列 PLC。

#### 继续操作

如要在电池耗尽或未安装时继续操作,则应设定 PLC 设置中的参数,从而不再进行电池错误检测。

#### 保存数据

即使在电池耗尽或未安装的情况下,用户程序和参数区的数据仍保存在闪存中。但是 I/O 存储器 ( 如 CIO 区 ) 数据将无法保存。

#### 操作条件

电池耗尽或未安装时,如果同时满足以下两个条件仍可操作。

- · 不需要在 I/O 存储器中保存数据。
- · 不需使用 DM/EM 区中的初始设定,或由用户程序进行初始设定。

#### 巨 附加信息

即使电池耗尽或未安装,仍可在启动时通过存储卡的自动传送功能保存 I/O 存储器和 DM/EM 区中 的数据。

下表所示为根据 CPU 单元的操作目的,何时需要电池。

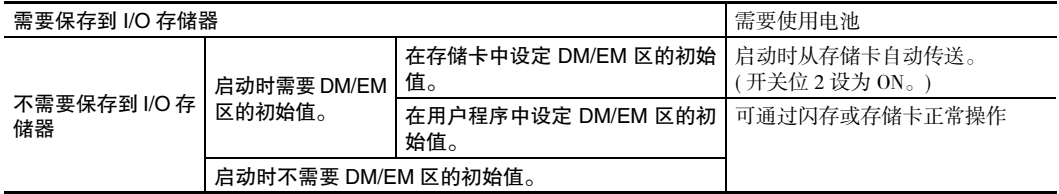

#### 限制

- · 由于无法使用时钟功能,辅助区中的日历 / 时钟区 (A351 ~ A354) 和启动时间 (A510 ~ A511) 的值将会 不稳定。此外,存储卡中 CPU 单元的创建文件时间也会不稳定。
- · 辅助区中的总电源接通时间(A523)、电源中断时间(A512~A513)和电源中断数(A514)将在启动时清零。
- · 启动时辅助区中的出错记录数据将不会保持在出错日志区中 (A100 ~ A199)。
- · 启动时正确值可能没有保存在 I/O 存储器中 ( 包括 HR、DM 和 EM 区 )。在 PLC 设置中,将 IOM 保持位 (A500.12) 和强制状态保持位 (A500.13) 设为不在启动时保持。
- · 输出 OFF 位 (A500.15) 的值将变得不稳定。此外,当输出 OFF 位变为 ON 时,所有输出单元的输出将变 为 OFF。若要防止所有输出单元的输出在启动时变为 OFF, 则应采取应对措施, 如将以下程序块写入 到梯形图程序中。

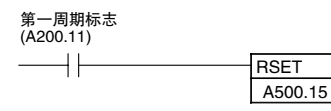

- · 启动时组 0 将作为 EM 的当前组。
- · EM 文件存储器 (EM 数据转移到闪存存储器 ) 中的文件将不会被保持,也无法使用文件存储器功能。需 重新在 PLC 设置中对 EM 文件存储器进行设定,并对 EM 文件存储器进行格式化。

#### 设置方法

以下流程图显示的是 CPU 单元设置操作的流程。

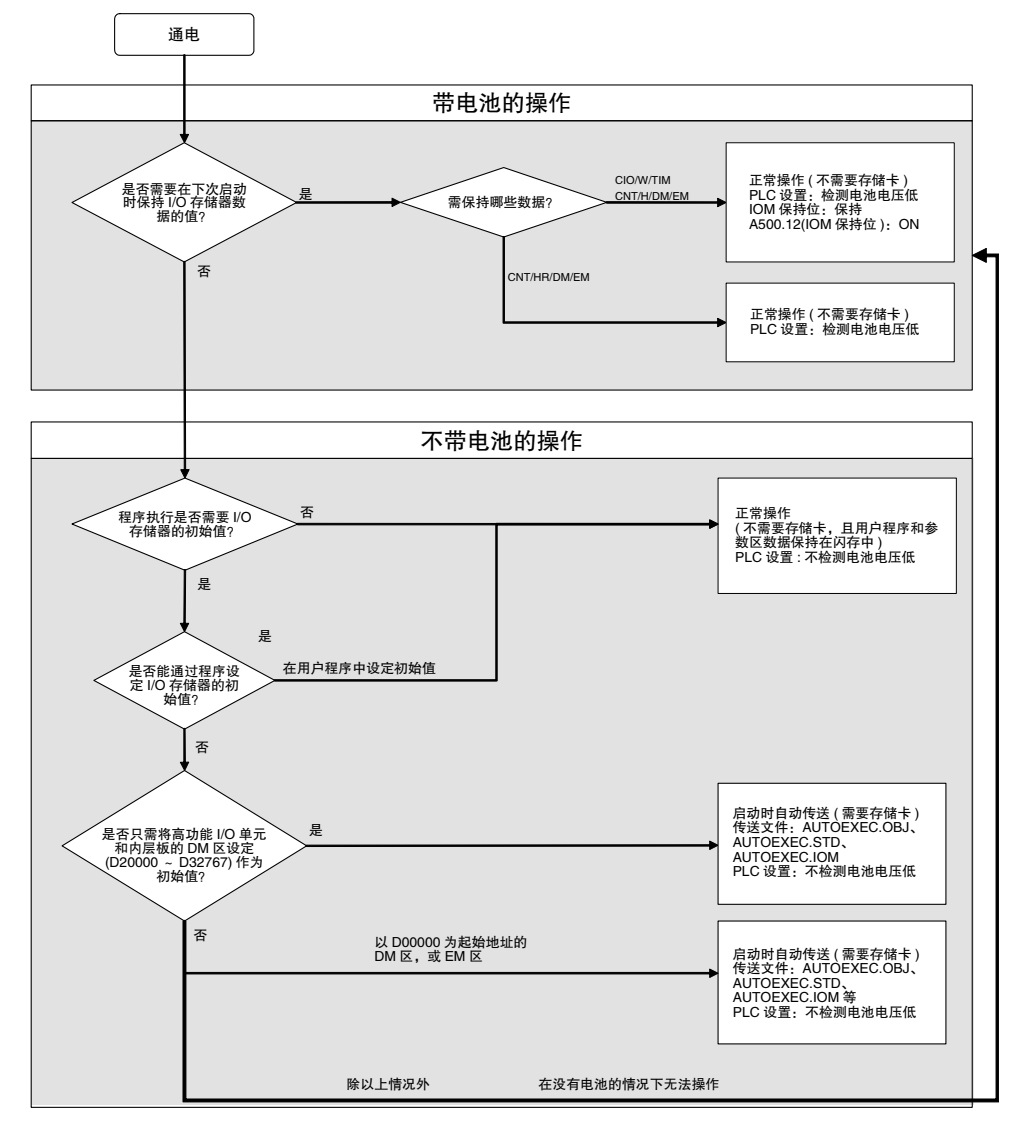

7-2 更换电池 7-2 更换电池

**7**

## 7-3 电源单元更换时间

#### 更换通知原则

电源单元内置了一个电解电容。该电解电容中注入了电解溶液,自制造时起便渗透出密封橡胶。随着时 间的推移,内部电解溶液会持续蒸发,导致静电容量减少和其它特性的衰退。久而久之,电解电容的特 性衰退将导致电源单元无法发挥出最大容量。尤其是,电解电容的老化速度会随着环境温度大幅波动 ( 根 据阿列纽斯定律,温度每上升 10 ℃,反应速度就会加倍 )。

带有更换通知功能的 CJ1W-PA205C 电源单元在电源接通时监控电源单元的内部温度,并通过运行时间和 内部温度计算出电解电容的老化程度。更换通知功能会根据计算得出的老化程度显示电源单元距离因全 力运行导致电解电容特性衰退而最终停止工作的估计时间。当距离更换日期剩余 6 个月时,报警输出将 会关闭。

注 更换通知功能提供有关电解电容器退化使电源无法以全部容量工作的信息,但无法提供由于其它原因导致故障的 信息。

#### 带更换通知功能的电源单元

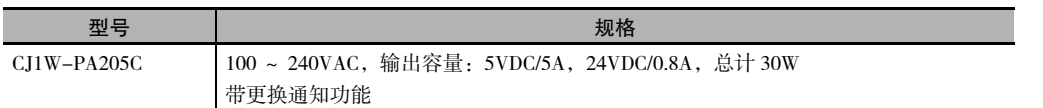

#### 电源单元的更换通知模块

CJ1W-PA205C

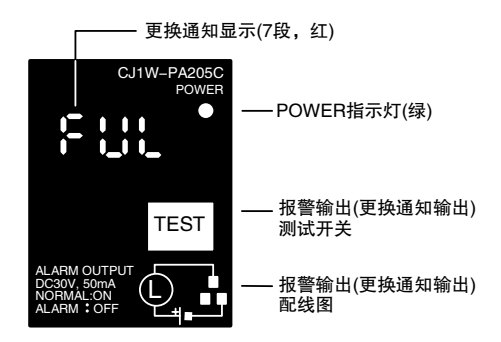

#### 功能

#### ● 更换通知功能显示器

电源单元的更换通知通过三个 7 段显示器进行显示。

- · 购买时显示 "FUL",当电解电容器老化时显示变为 "HLF"(也可能不显示 "HLF",取决于工作 环境 )。
- · 当距离更换的剩余时间小于 2 年时, 显示将按照运行时间从 "1.5"~ "1.0"变为 "0.5"~ "0.0"/ "A02"。当剩余寿命为 6 个月或更少时, 显示将以 2 秒为间隔在 "0.0"和 "A02"之间变动。

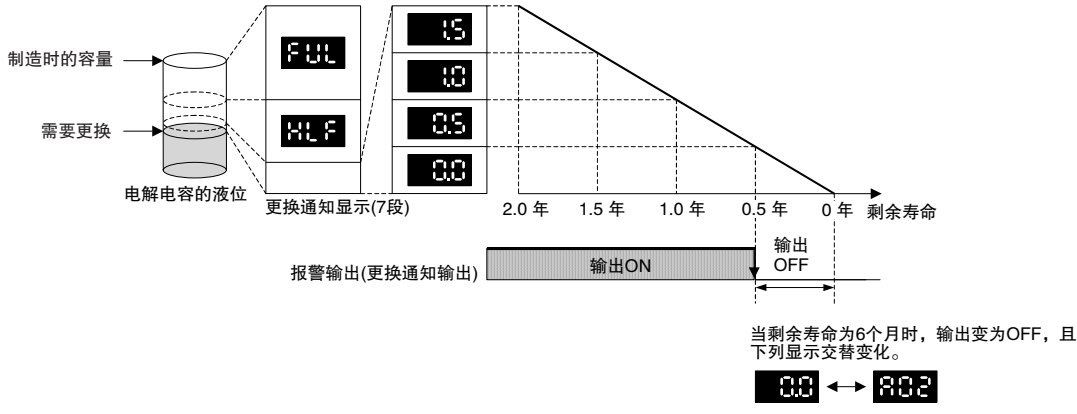

- 注 1 距离更换的剩余时间不包括切断电源的时间。
	- 2 根据预计老化速度, 运行时间累积达到约 1 个月时, 将始终显示 "FUL", 且报警输出保持为 ON( 导通 )。
	- 3 距离更换的剩余时间因运行和存储条件而异,因此要定期检查显示。
	- 4 距离更换的剩余时间的波动可能导致报警输出反复地变为 ON 和 OFF。
	- 5 需要频繁接通和切断的电源的应用场合将会对更换通知功能的精度产生负面影响。
	- 6 考虑到电子部件的使用寿命,即使更换通知显示器或输出没有指示需要更换,也应在购买后约 15 年更换电源 单元。
- 报警输出 ( 更换通知输出 )

剩余寿命少于 6 个月之前, 输出都保持为 ON, 此后转为 OFF。

- 注 在下列条件下,报警输出也将变为 OFF。
	- · 至电源单元的 AC 输入变为 OFF。
	- · 通过自诊断功能检测到错误。
	- · TEST 开关被按住至少 3 秒。

**7**

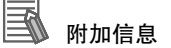

报警输出使用示例:

在系统中监控电源更换通知 ( 距离更换的时间为6个月或更少 )

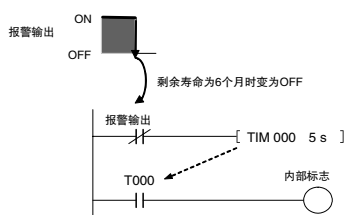

在编程中使用该标志,对系统启动时的报警输出进行延时处理。当报警输出为 ON( 正常操作 ) 时, 该标志不会变为 ON。当报警输出变为 OFF 时 (需要更换), 则该标志变为 ON, 且可通过系统监控 到更换通知。

- 使用 TEST 开关实现维护功能
	- · 按住 TEST 开关至少 3 秒, 显示 "A02" 并强制使报警输出为 OFF。释放开关, 返回到正常操作状态。 TEST 开关在开始时使用, 或定期使用, 以便检查报警输出和外部设备之间的连接。
	- · 按住 TEST 开关至少 3 秒, 显示电源单元的单元版本信息。

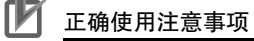

- · 如果电源单元前端的显示器开始交替显示 0.0 和 A02 或报警输出自动变为 OFF 时,请在 6 个月 内更换电源单元。
- · 若单元 ( 电源切断状态 ) 闲置3个月以上的时间,则应将其保存在温度为 -20 ~ 30 ℃、湿度为 25% ~ 70% 的环境中,从而使其更换通知功能始终保持在最佳工作状态下。更换时间仅从电源 接通时开始计算。如果电解电容在储藏过程中老化,更换周期的精度将会降低。

#### 显示器和报警输出操作

#### ● 正常显示: 更换通知显示

当距离更换的剩余时间为6个月或更少时,将在 "0.0"和 "A02"之间交替 (以2 秒为间隔 ) 显示, 并且报警输出将变为 OFF。

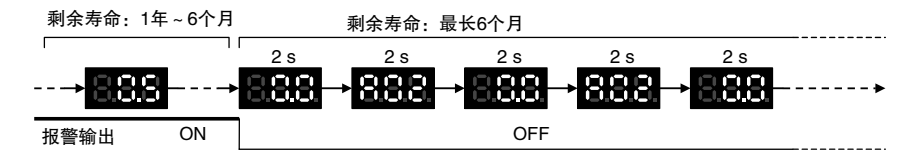

#### ● 电源接通时的操作

电源接通时,显示更换通知后最初显示的内容见下图。报警输出将在电源接通约 0.2 秒后变为 ON。

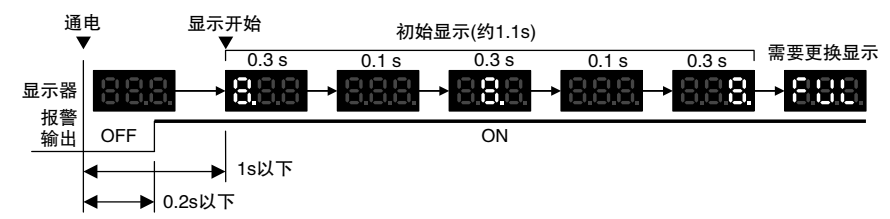

当需要更换时, 最初显示画面后将出现报警显示。报警输出将在电源接通约 0.2 秒后变为 ON, 然后大 约5秒后变为OFF。

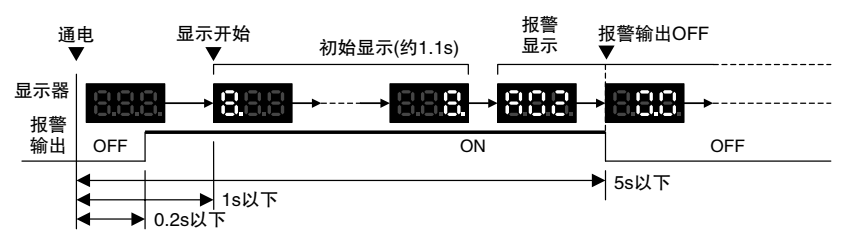

#### ● 电源关闭时的操作

当电源关闭时, PLC 停止运行, 显示关闭, 随后报警输出也将变为 OFF。

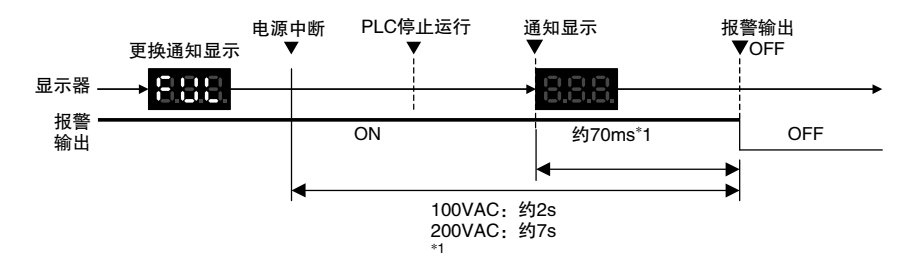

\*1 上述值为参考值(电源单元输出为空载状态时计算)。 需要更换时, PLC 停止操作, 显示关闭, 随后报警输出瞬间变为 ON, 然后再次转为 OFF。

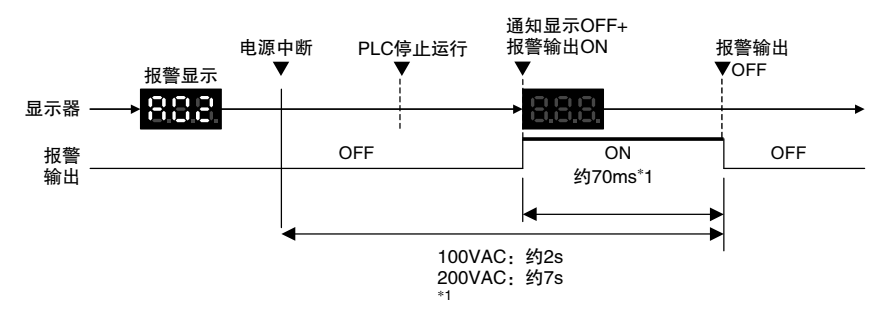

<sup>\*1</sup> 上述值为参考值(电源单元输出为空载状态时计算)。

#### ● 按住 TEST 开关时的操作

按住更换通知功能模块上的 TEST 开关时,将进行以下操作。当按住开关少于 3 秒时, 单元版本将以 0.5 秒为间隔显示 3 次。当按住开关 3 秒或以上时,报警输出将立即变为 OFF,且会出现报警显示 A02。 当释放开关时,操作将返回到正常显示并输出。使用 TEST 开关来检查更换通知输出和设备之间的连 接。

· 当按住 TEST 开关少于 3 秒时的操作

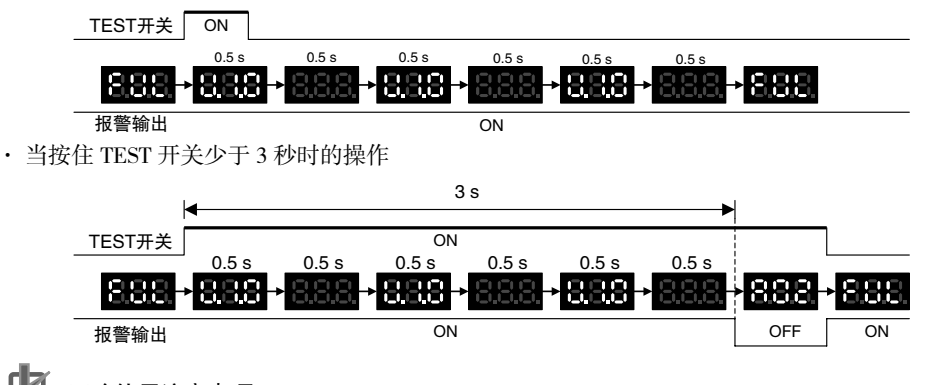

#### ſИ 正确使用注意事项

在普通应用条件下,更换通知功能将在几年或甚至几十年后才会开始运行。若长期使用电源单元, 则需根据以上说明通过 TEST 开关定期检查操作,并确保报警输出功能正常运行。

● 自诊断功能

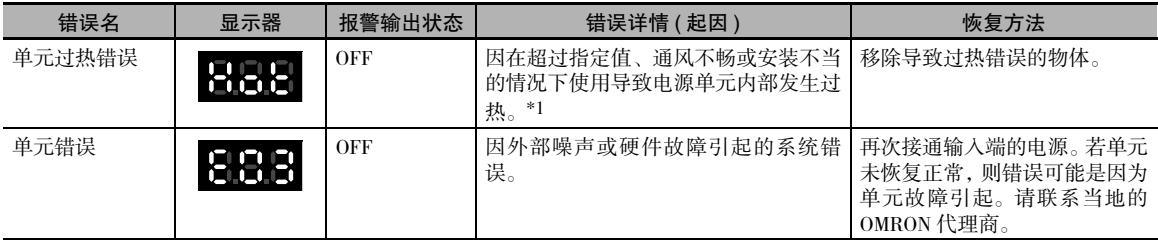

\*1 如果错误持续 3 个小时或更久,更换通知功能将被禁止。即使移除了导致过热的物体,仍继续显示 "Hot",且通知输出将 保持 OFF 状态。在此状态下,即使 PLC 操作正常,其内部器件也可能已经老化,因此请更换电源单元。

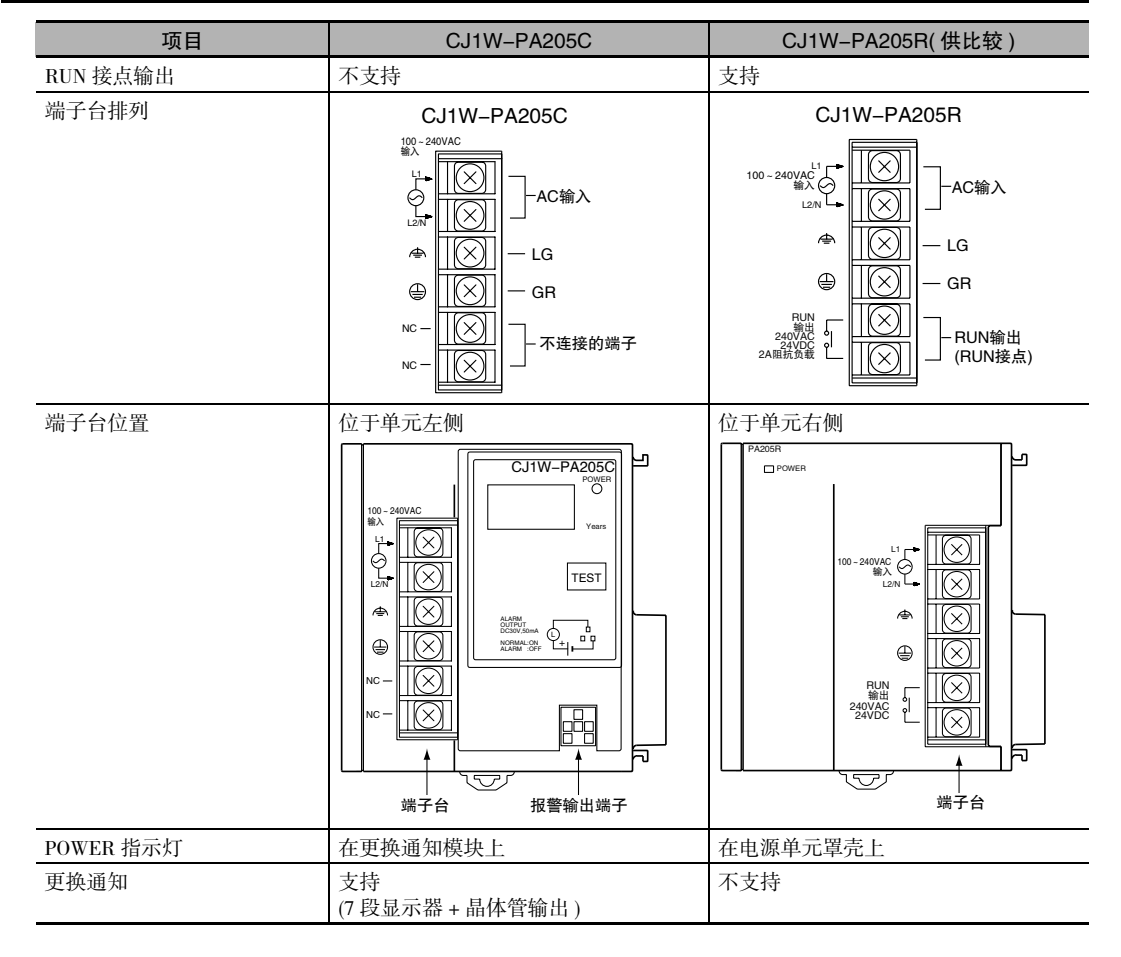

#### CJ1W-PA205C 和 CJ1W-PA205R 之间的比较

7 检查和维护

## 8

备份操作

本章节对数据备份和恢复操作进行了说明。

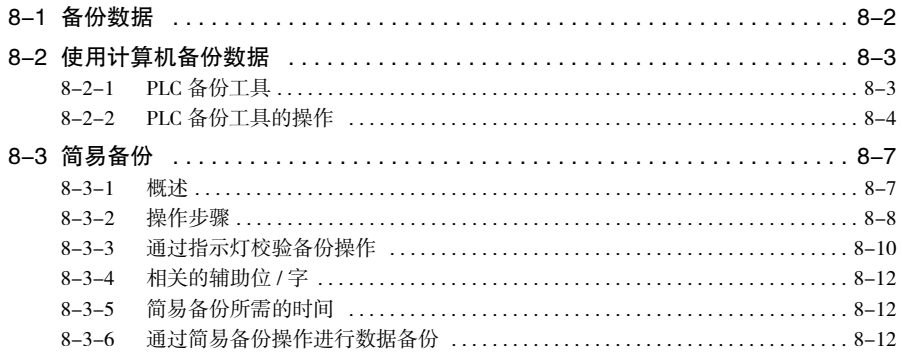

#### 备份数据  $8 - 1$

有两种方法用于备份 PLC 数据。

#### 使用计算机将数据备份到计算机

- · 操作: 在个人计算机上运行 PLC 备份工具
- · 最终备份位置: 计算机硬盘

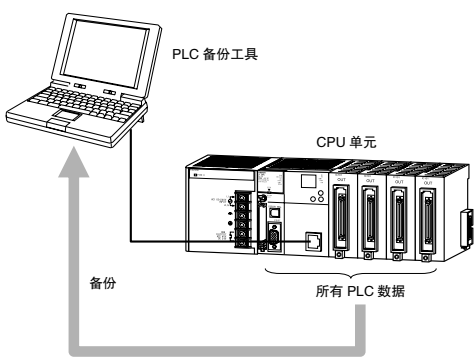

#### 使用 CPU 单元的前面板开关将数据备份到存储卡

- · 操作: DIP 开关和存储卡电源开关
- · 最终备份位置: 插入 CPU 单元的存储卡

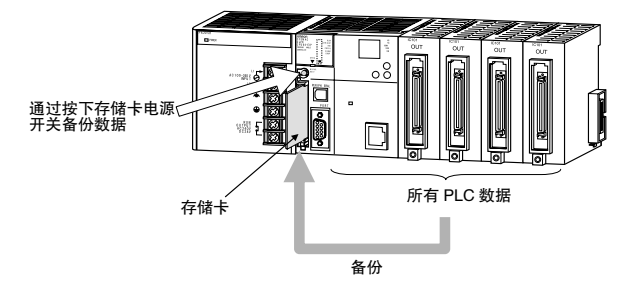

## 8-2 使用计算机备份数据

#### 8-2-1 PLC 备份工具

PLC 备份工具可用于备份、比较和恢复所有单元或在线连接 PLC 中指定单元的数据,如程序和单元参数 等。

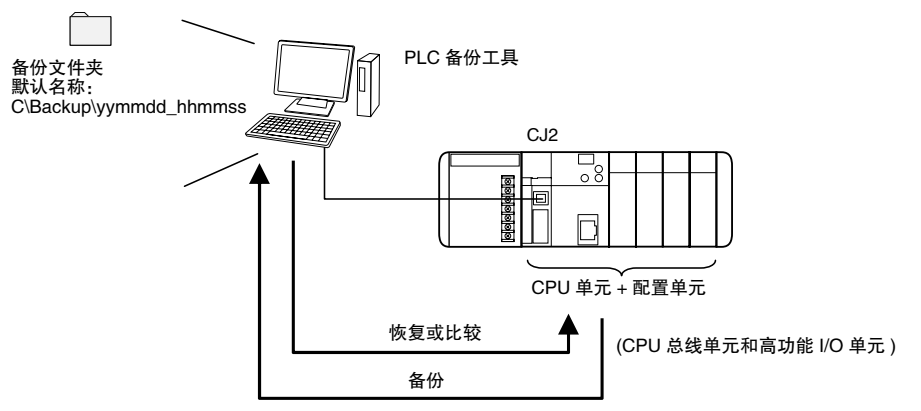

#### ● 用途

PLC 备份工具可以用于以下用途。

- · 从 PLC 备份所有数据
- · 将 PLC 中所有数据与计算机中的备份数据进行比较
- · 将所有数据传送到另一台具有相同系统配置的 PLC 中
- · 将所有数据传送到更换的单元中,例如当单元发生故障时

#### ● 适用单元

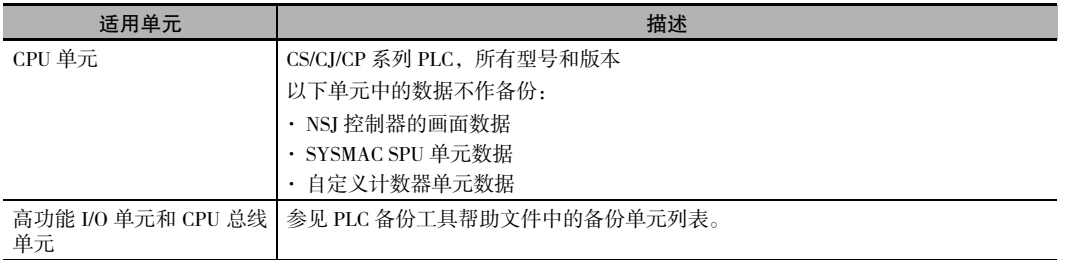

#### 适用数据

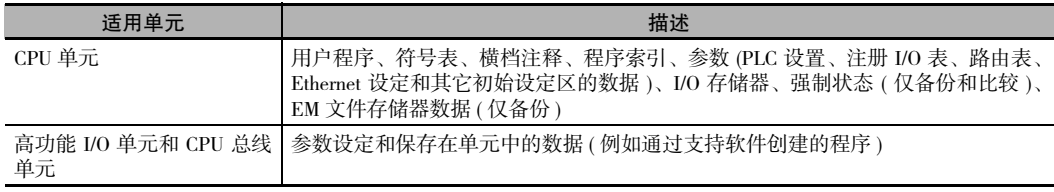

#### ● 限制

具有以下限制。

· 强制状态 强制状态不能被恢复。如果尝试恢复强制状态,将在记录显示区中显示强制置位 / 复位的地址。需使用 CX-Programmer 或开关盒对显示的位进行手动强制置位 / 复位。

· 保存在 EM 文件存储器中的数据 (EM 区中的一部分转换到文件存储器 ) 不能比较或恢复 EM 文件存储器。 EM 文件存储器的备份数据保存到备份文件目标文件夹中创建的 CPU\EM\_FILES 文件夹中。可通过 CX-Programmer 中的 PLC 存储卡窗口将数据写入存储器来手动恢复 EM 文件存储器。

· 比较和恢复 I/O 存储器的限制 I/O 存储器中的 CIO 区和辅助区的数据不能进行比较或恢复。

#### 8-2-2 PLC 备份工具的操作

以下对 PLC 备份工具进行了概述。有关特定步骤和功能的详细信息,请参阅《CX-Programmer 操作手册》 ( 样本编号:W446)。

#### ● 启动 PLC 备份工具

可使用以下方法中的任意一种启动 PLC 备份工具。

- · 在 CX-Programmer 工具菜单中选择 "PLC Backup Tool"(PLC 备份工具 )。
- · 在 Windows 开始菜单中选择"Programs"( 所有程序 )−"OMRON"−"CX-One"−"CX Programmer" − "PLC Backup Tool"(PLC 备份工具 )。

将显示 "PLC Backup Tool"(PLC 备份工具 ) 对话框。

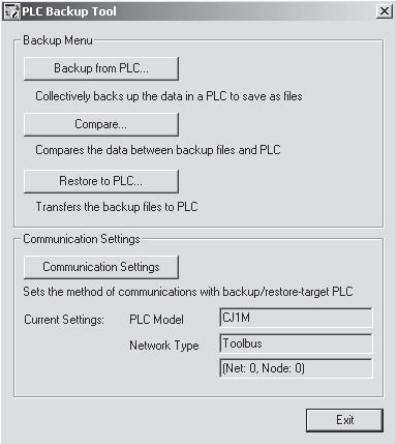

#### ● 备份数据

已连接的 PLC 数据可分批备份到计算机。在用户指定文件夹下将自动创建一个以日期和时间命名的文件 夹,并在该文件夹中生成备份文件。

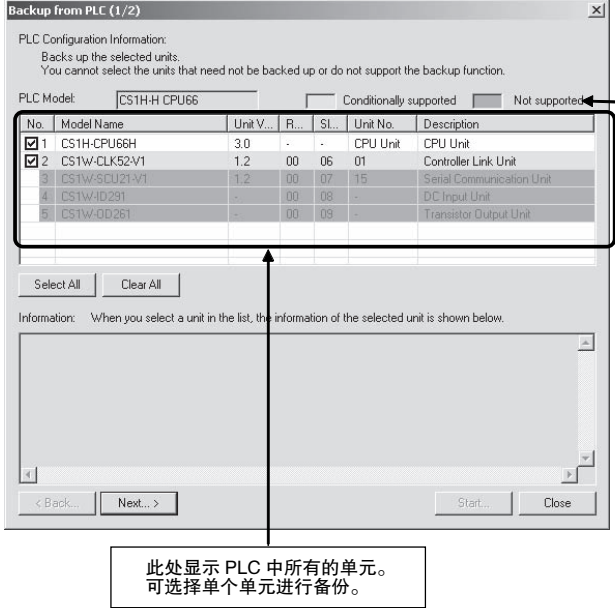

#### ● 比较数据

备份文件中的数据可与其它备份文件的数据或已连接的 PLC 的数据进行比较。比较结果将被显示。

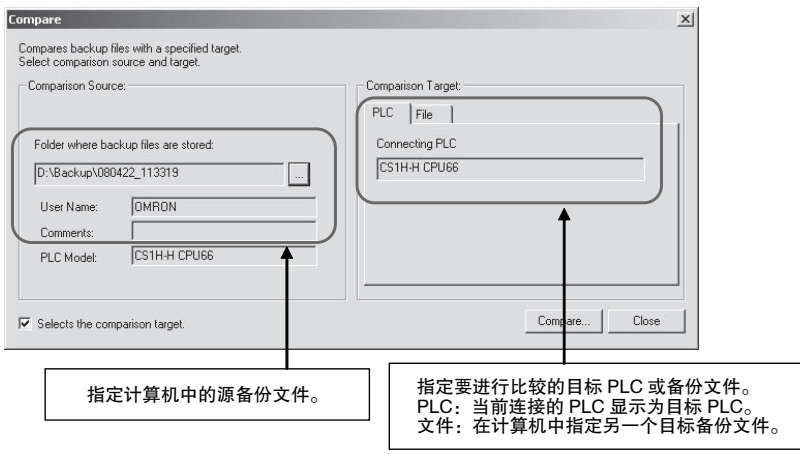

显示比较结果后,可恢复备份文件。此外,也可将比较结果保存为 CSV 文件。

8

#### ● 恢复数据

通过将备份文件数据传送至已连接的 PLC,可将 PLC 数据恢复到原有状态。恢复数据前,将对适用的 PLC 自动进行比较并显示结果。

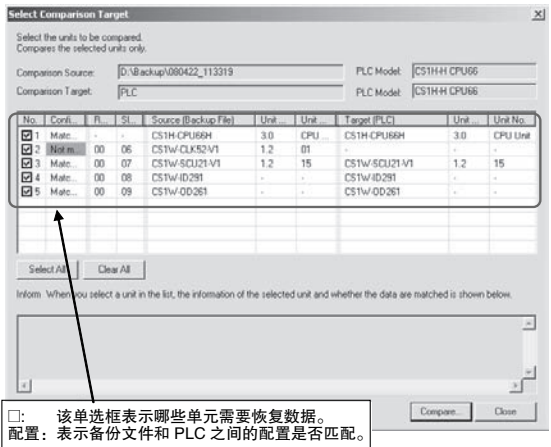

恢复数据前,可通过启动该单元的支持软件来检查数据内容。

#### ΓИ 正确使用注意事项

恢复数据前,CPU 单元将切换为 PROGRAM 模式。这样会使其停止运行。因此在恢复数据前需确 保使 CPU 单元停止运行的操作是安全的。

#### 安全使用注意事项

- · 执行下个步骤前需对选择的要进行恢复的数据进行彻底的检查。如果恢复的数据有误,受控系 统可能会在数据恢复后发生意外动作。
- · 部分高功能 I/O 单元和 CPU 总线单元根据保存在 CPU 单元中的参数运行。若选择对其中一个单 元进行备份,将在 PLC 对话框的备份注释区中显示限制。备份或恢复数据时,需确认限制,并 始终同时选择 CPU 单元和高功能 I/O 单元或 CPU 总线单元。如果两个单元的数据没有一起备份 或恢复,受控系统中可能会发生意外动作。
- · 如果正在恢复数据的单元存在任何备份限制,将在 PLC 对话框的备份注释区显示该限制。确认 限制,并始终采取必要的措施。如果没有采取措施,受控系统可能会在数据恢复后发生意外动 作。
- · 若要在 PLC 运行期间恢复数据, 应事先确认 PLC 在停止运行的情况下不会造成任何问题。如果 PLC 突然停止运行,受控系统可能发生意外动作。
- · 恢复数据后,请务必先关闭然后再次接通 PLC 电源。否则 PLC 中的存储器可能不会更新为最新 的恢复数据,从而导致受控系统发生意外动作。
- · 强制状态可以进行备份,但不能恢复。如果恢复的数据中包含强制状态,则应在恢复数据后使 用 CX-Programmer 根据需要进行强制置位或强制复位。如果没有对指定位进行强制置位或强制 复位,存储器中强制状态的不同可能导致受控系统发生意外动作。

## 8-3 简易备份

备份数据

#### 8-3-1 概述

通过简单的 DIP 开关设定和存储卡电源开关操作, 即可实现简易备份功能, 从而将所有 PLC 数据备份到 存储卡, 恢复或比较数据。操作过程中无需使用支持软件。

#### 1. 将 DIP 开关的第<br>7位设定为 ON。 电源单元 CPU 单元 2. 按下存储卡电源开关。 3  $OUT$  $\circ$ <sup>O</sup> ઠ∯ 存储卡电源开关 燃揚 Ø ାତ ◚ ெ 所有 PLC 数据中包含以下内容。 存储卡 · CPU 单元中的数据 ・用户程序 · 参数 · I/O 存储器 ・符号表 ・注释文件 ・程序索引文件 ・安装的高功能 I/O 单元和 CPU 总线单元中的数据 备份 J

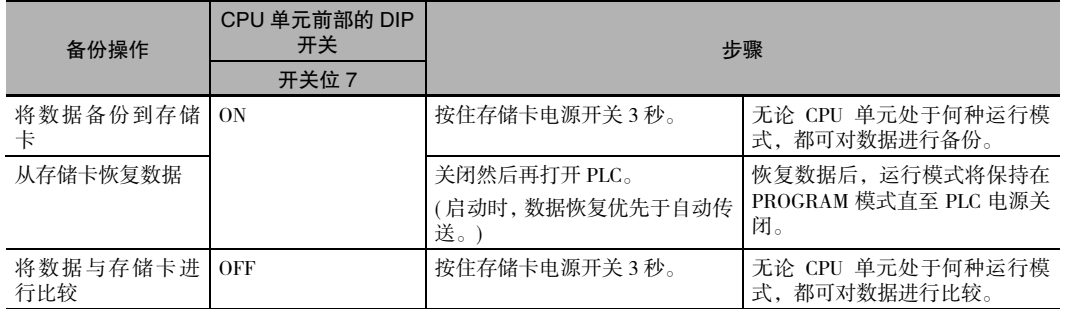

#### 8-3-2 操作步骤

从 CPU 单元将数据备份到存储卡

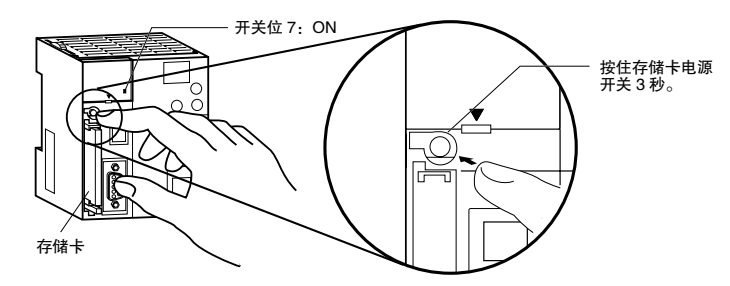

- **1.** 将存储卡插入到 CPU 单元。 此时 MCPWR 指示灯点亮, 且 BUSY 指示灯闪烁 ( 表示存储卡已经接入 ) 后熄灭。
- **2.** 将 CPU 单元 DIP 开关的第 7 位设定为 ON。
- 3. 按住存储卡电源开关 3 秒直至 BUSY 指示灯点亮, 然后松开开关。

PLC 开始将数据备份到存储卡。写入数据时, MCPWR 指示灯闪烁一次后点亮。同时, BUSY 指示 灯闪烁。备份操作正常完成后,MCPWR 和 BUSY 指示灯都将熄灭。

**4.** 将 CPU 单元 DIP 开关的第 7 位设定为 OFF。

#### 从存储卡恢复数据到 CPU 单元

- **1.** 关闭 PLC 电源。
- **2.** 将包含备份文件的存储卡插入 CPU 单元。
- **3.** 将 CPU 单元 DIP 开关的第 7 位设定为 ON。
- **4.** 接通 PLC 电源。

PLC 开始从存储卡恢复数据。读取数据时, MCPWR 指示灯闪烁一次后点亮。同时, BUSY 指示灯 闪烁。

备份操作正常完成后,MCPWR 和 BUSY 指示灯都将熄灭。如果 MCPWR 指示灯闪烁 5 次或仅 BUSY 指示灯熄灭,则表示发生错误。( 请参阅 "8-3-3 通过指示灯校验备份操作"。)

- **5.** 将 CPU 单元 DIP 开关的第 7 位设定为 OFF。
- 注 1 启动时, 备份功能的优先级高于自动传送, 因此当 PLC 打开时, 即使 DIP 开关的第 2 位为 ON, 备份文件也 将被读入 CPU 单元。
	- 2 DIP 开关的第 1 位为 ON 时, 数据将不会被读入存储卡 (写保护程序存储器)。
#### 屋 附加信息

- · 除非在辅助区和 PLC 设置中进行了必要的设定,否则通过备份功能从存储卡读取备份文件时, 将清除 I/O 存储器和强制置位 / 强制复位的状态。 如果写入备份文件时,IOM 保持位 (A500.12) 为 ON,并且在 PLC 设置中进行设定以在启动时保 持该位的状态,那么从存储卡读取数据时,I/O 存储器数据的状态将被保持。 如果写入备份文件时,强制状态保持位 (A500.13) 为 ON,并且在 PLC 设置中进行设定以在启动 时保持该位的状态,那么从存储卡读取数据时,强制置位 / 强制复位的状态将被保持。
- · 使用简易备份操作将数据从存储卡恢复到 PLC 后,运行模式将保持为 PROGRAM 模式,且无法 切换为 MONITOR 或 RUN 模式直至 PLC 电源关闭。恢复数据后,关闭电源,并更改 DIP 开关第 7 位的设定,然后重新接通电源。
- · 文件备份可能需要几秒至几分钟的时间。有关执行时间的信息,请参阅 "8-3-5 简易备份所需 的时间"。

## 比较存储卡和 CPU 单元中的数据

**1.** 将包含备份文件的存储卡插入 CPU 单元。

此时 MCPWR 指示灯点亮,且 BUSY 指示灯闪烁后熄灭。

- **2.** 将 CPU 单元 DIP 开关的第 7 位设定为 OFF。
- 3. 按住存储卡电源开关 3 秒直至 BUSY 指示灯点亮, 然后松开开关。

PLC 开始比较 PLC 和存储卡上备份文件中的数据。写入数据时,MCPWR 指示灯闪烁一次后点亮。 同时,BUSY 指示灯闪烁。

如果数据匹配,MCPWR 和 BUSY 指示灯都将熄灭。如果 MCPWR 和 BUSY 指示灯同时闪烁, 则表 示数据不匹配或发生错误。( 请参阅 "8-3-3 通过指示灯校验备份操作"。)

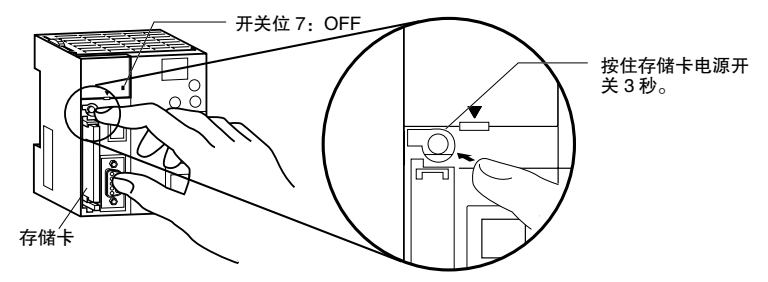

注 如果在写入或比较期间发生错误, MCPWR 指示灯将闪烁。按下电源开关停止闪烁, MCPWR 指示灯点亮。

## 8-3-3 通过指示灯校验备份操作

存储卡电源 (MCPWR) 指示灯的状态用于显示简易备份操作是否正常完成。

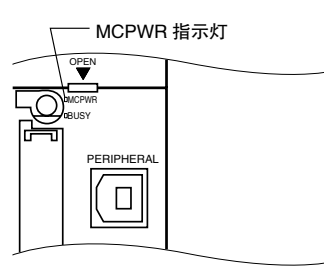

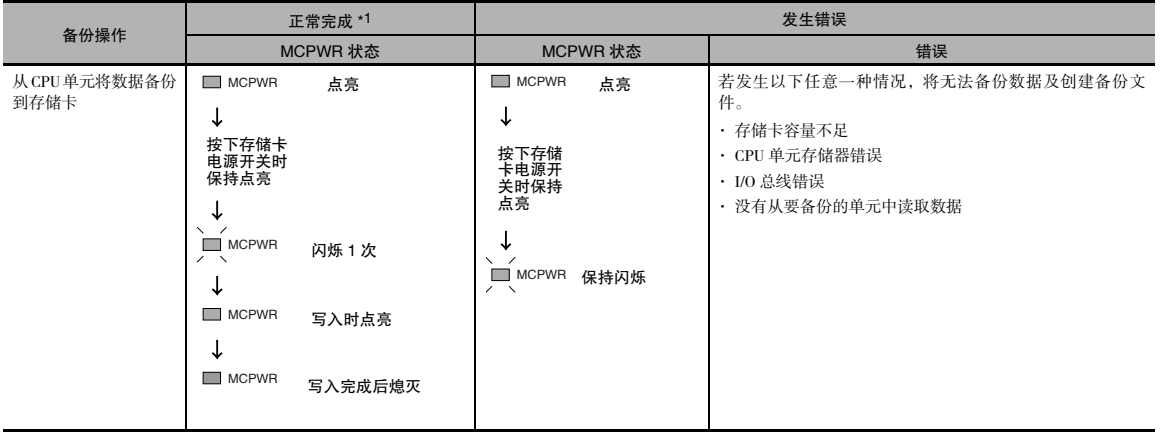

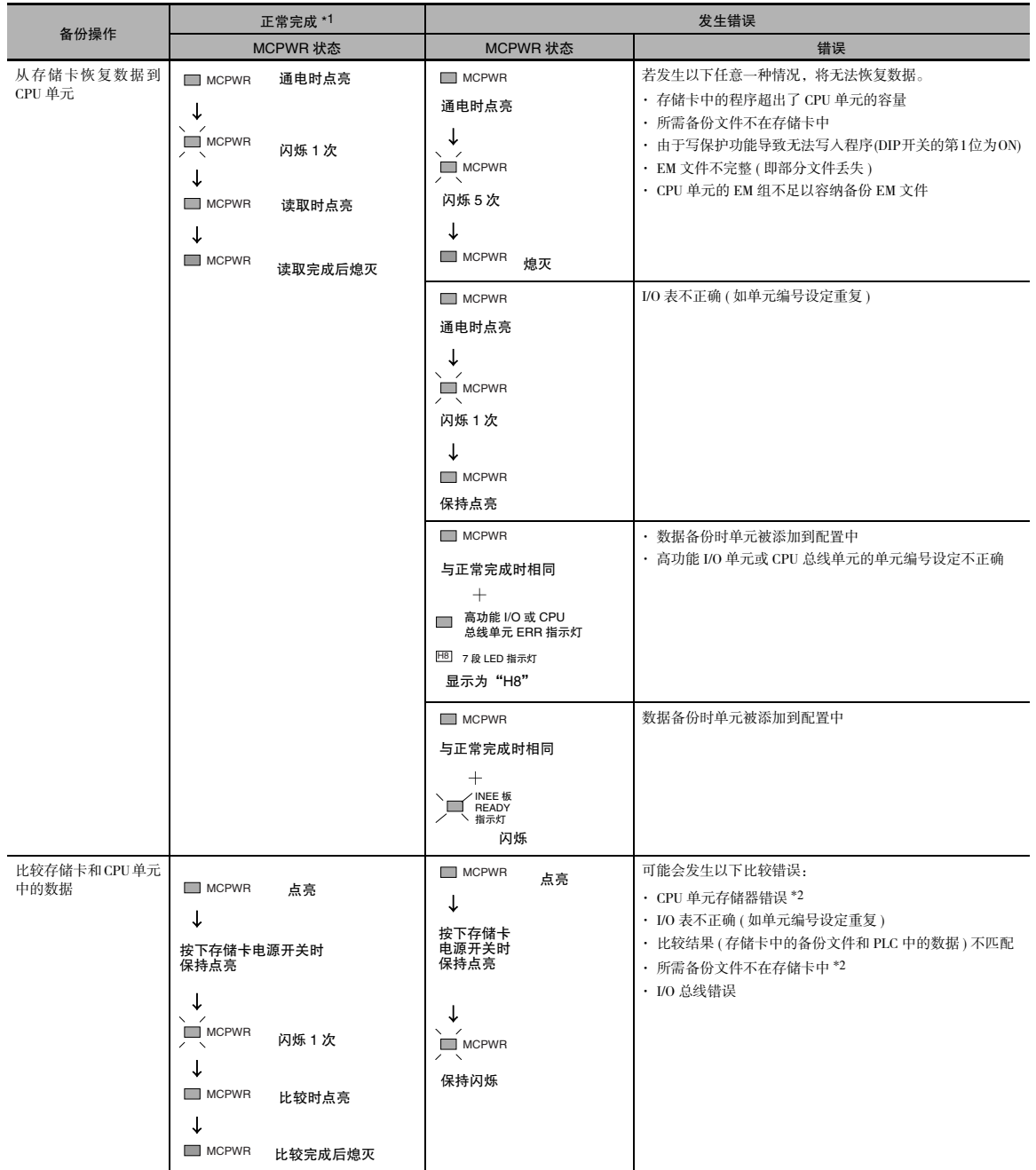

\*1 备份操作正常完成后,MCPWR 指示灯熄灭,同时会切断存储卡电源。如果再次使用存储卡,需按下存储卡电源开关进行 供电,并执行所需操作。

\*2 也将比较单元和板的备份文件。

**8**

#### 8-3-4 相关的辅助位 / 字

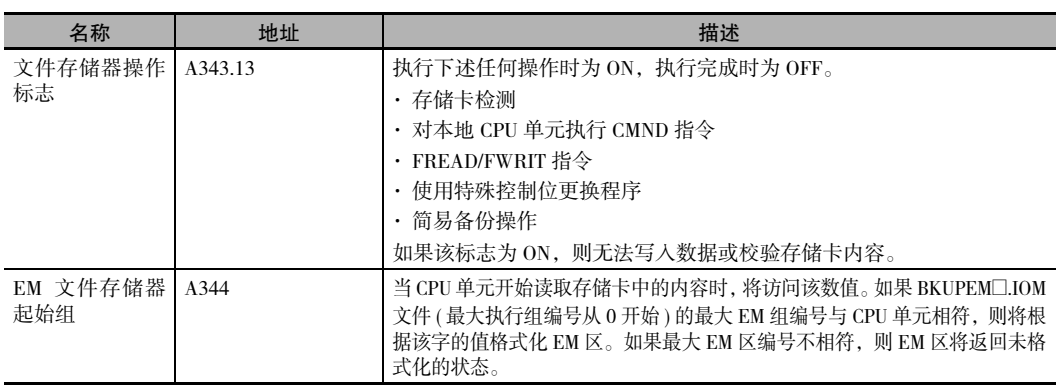

#### 8-3-5 简易备份所需的时间

下表列出了简易备份操作的基准执行时间。执行时间取决于单元配置、周期时间和存储卡,且根据下列 条件测得:

CPU 单元型号: CJ2H-CPU6□-EIP 或 CJ2M-CPU3□

配置:仅 CPU 单元

运行模式:PROGRAM

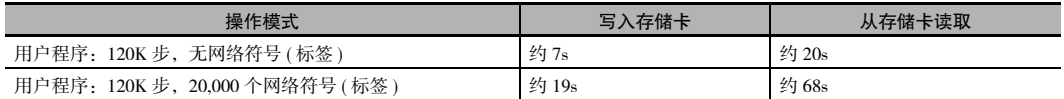

#### 屋 附加信息

简易备份操作所备份的单元是经过预先指定的,因此无法指定备份哪个单元。

#### 8-3-6 通过简易备份操作进行数据备份

下表所示为存储卡和CPU单元之间可通过简易备份操作传送的文件和适用数据。文件名定为BACKUP□□。

## 程序文件

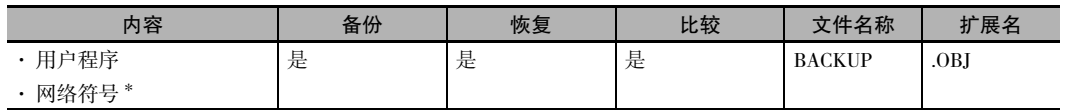

\* 仅限 CJ2H-CPU6@-EIP 或 CJ2M-CPU3@。

无法将包含网络符号的程序文件传送到 CJ2H-CPU6□ 或 CJ2M-CPU1□。若尝试传送上述文件, 将会发生存储卡传 送错误 ( 致命错误 )。

# 符号表、注释和程序索引文件

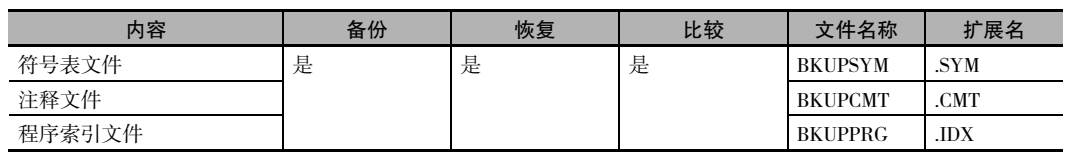

# 参数文件

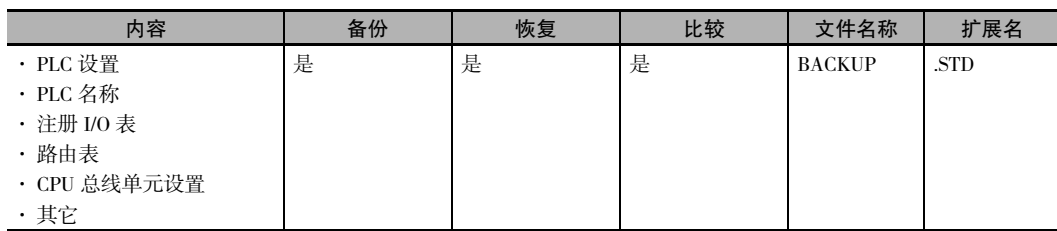

#### 数据

当简易备份操作用于在存储卡中备份数据 ( 创建文件 ) 或从存储卡中恢复或比较数据时,有下列 5 种类型 的数据文件。

- · BACKUP.IOM
- · BKUPIOR.IOR
- · BACKUPDM.IOM
- · BKUPEM@.IOM
- $\cdot$  BKUPEF $\Box$ IOM

这些文件专用于简易备份操作。除 BKUPIOR.IOR 外,其它文件都可通过 CX-Programmer 进行操作。( 不 能对 BKUPIOR.IOR 文件进行操作。)

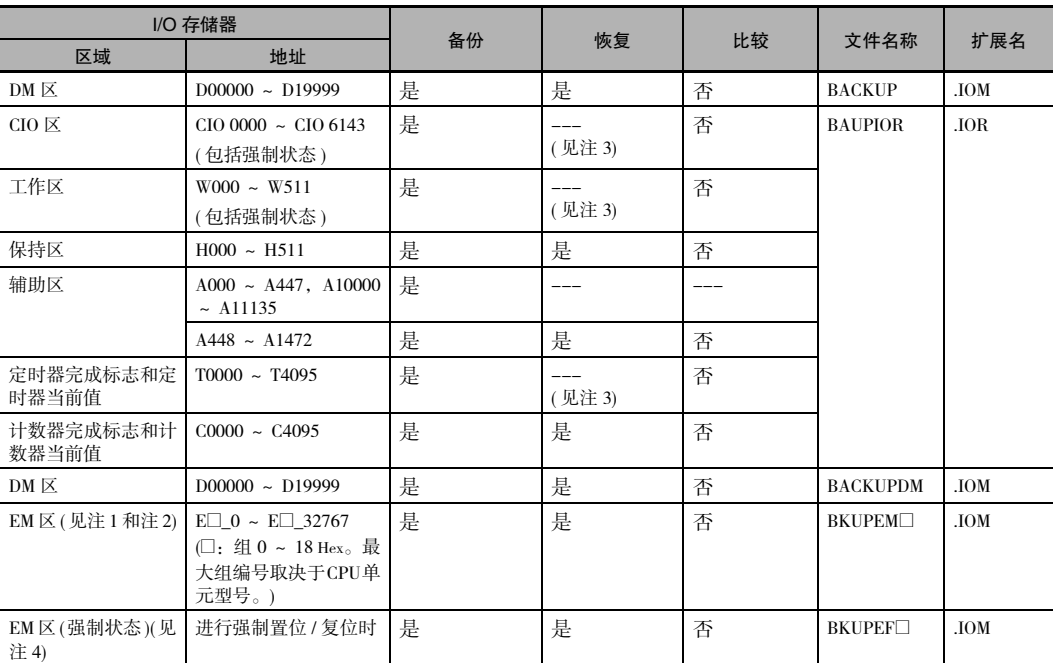

**8**

8-3-6 通过简易备份操作进行数据备份

8-3-6 通过简易备份操作进行数据备份

- 注 1 如果存储卡中 EM 数据的组编号小于要恢复数据的 CPU 单元中的 EM 组编号 (例如, 由 CJ2H-CPU64-EIP 备 份的数据要在 CJ2H-CPU68-EIP 中恢复), 则将恢复存储卡中的 EM 数据。另一方面, 如果存储卡中 EM 数据 的组编号大于要恢复数据的 CPU 单元中的 EM 组编号 ( 例如, 由 CJ2H-CPU68-EIP 备份的数据要在 CJ2H-CPU64-EIP 中恢复), 则将无法恢复数据。
	- 2 使用 EM 文件存储器功能时,只有将备份数据恢复到相同型号的 CPU 单元,EM 文件存储器才会被恢复。如 果恢复到不同型号的 CPU 单元,备份数据将不会作为 EM 文件存储器使用。
	- 3 启动时从存储卡恢复数据时,BKUPIOR.IOR 文件将被清除。但如果 IOM 保持位 (A500.12) 为 ON,并且在 PLC 设置中的 "IOM 保持位启动保持设定"被设为保持 "IOM 保持位"设定, CIO 区和工作区的数据及定时器完 成标志和当前值将被保持,而不会在启动时从存储卡中清除。
	- 4 如果强制保持位 (A500.13) 为 ON, 且 PLC 设置中的"强制保持位启动设定"被设为保持"强制状态保持位" 设定,则在启动期间从存储卡进行恢复时,相同型号的 CPU 单元的强制状态将被保持而不会被清除。如果数 据保存在不同型号的 CPU 单元中,状态将不会被保持。

## 单元备份数据

当支持简易备份功能的 CPU 总线或高功能 I/O 单元连接到 CPU 单元时,CPU 总线或高功能 I/O 单元的数 据也将通过简易备份操作进行备份。CPU 总线和高功能 I/O 单元中的数据按每个单元单独备份。

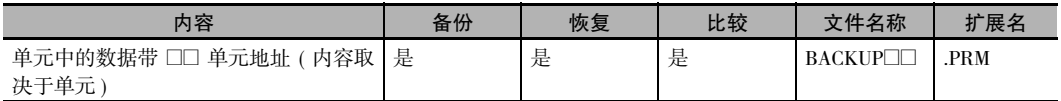

注 从存储卡恢复数据到 I/O 存储器时,如果文件不存在,CPU 单元将发生错误,但数据不会被恢复到 CPU 总线或高 功能 I/O 单元,并且 CPU 总线或高功能 I/O 单元将发生错误。有关 CPU 总线或高功能 I/O 单元中发生的错误的详 情,请参阅特定单元的操作手册。

单独单元中的数据按照以下的文件名被保存到存储卡中。

#### 文件名称: BACKUP❑\_PRM

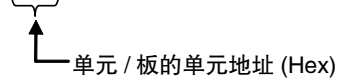

- 注 单元地址的定义如下:
	- · 内置 EtherNet/IP(CJ2H-CPU6□-EIP 或 CJ2M-CPU3□) 或 CPU 总线单元: 单元号 + 10 Hex
	- · 高功能 I/O 单元单元号+ 20 Hex

为了备份单元中的数据,该单元必须支持简易备份功能。请参阅特定单元的操作手册来确认其是否支持 该功能。

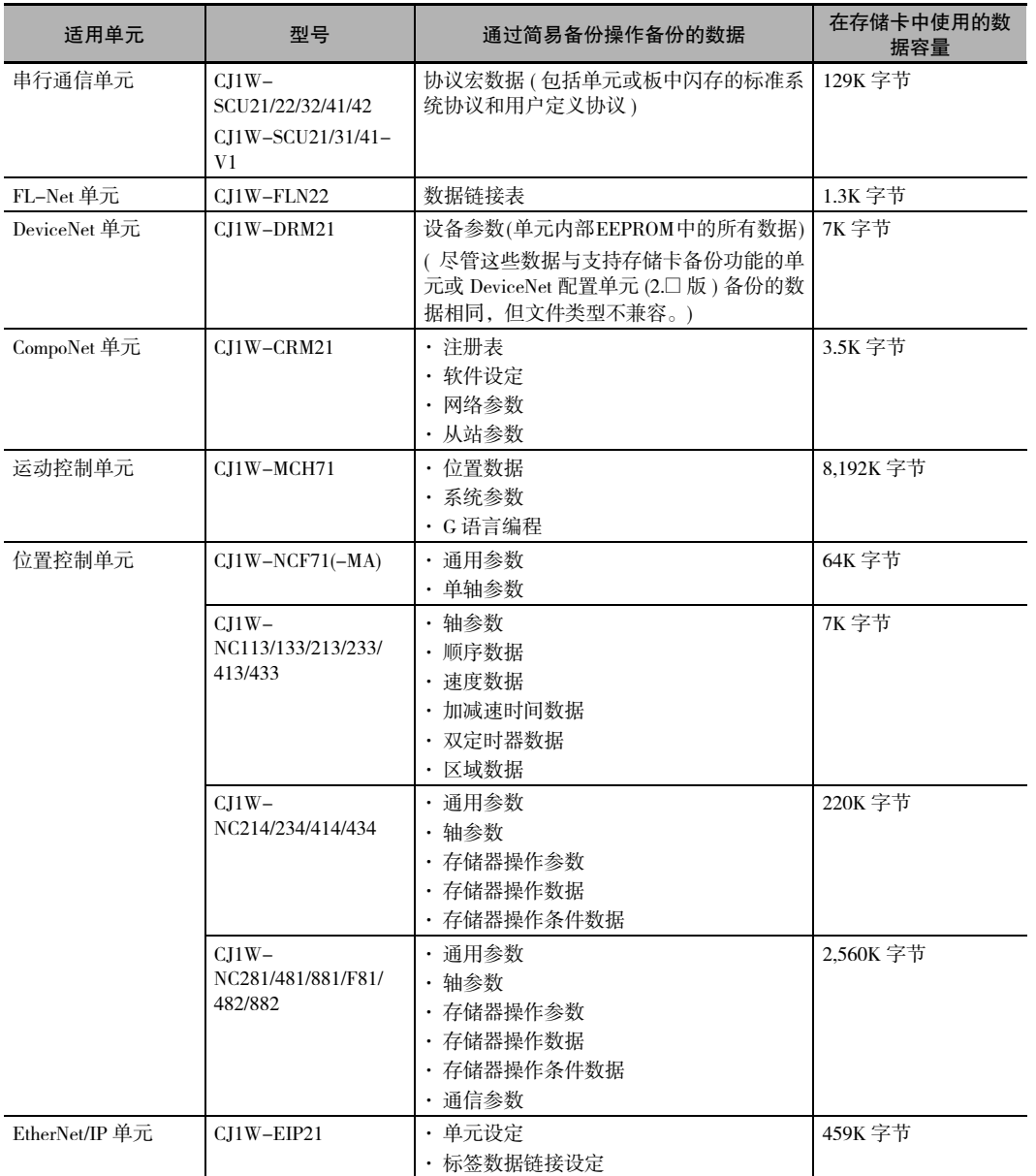

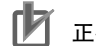

#### 正确使用注意事项

使用简易备份文件恢复数据时,需使用与备份源具有相同型号的 CPU 单元。如果使用了不同型号 的 CPU 单元,将会导致以下操作。

- · 如果简易备份文件的 EM 组编号大于需要恢复数据的 CPU 单元的编号,数据将不会被恢复。
- · 如果简易备份文件的 EM 组编号小于需要恢复数据的 CPU 单元的编号,简易备份文件中的 EM 组数据将被恢复,但强制状态将不会被恢复。此外,恢复操作前未封装至简易备份文件中的 EM 组将保留其原有值。

# $A_{pp}$

# 附录

附录中包含单元规格、单元尺寸、致命 / 非致命错误详情、连接 CPU 单元串行端口时的<br>相关信息、在计算机上安装 USB 驱动的步骤以及负载短路保护和线路断开检测的相关信 息。

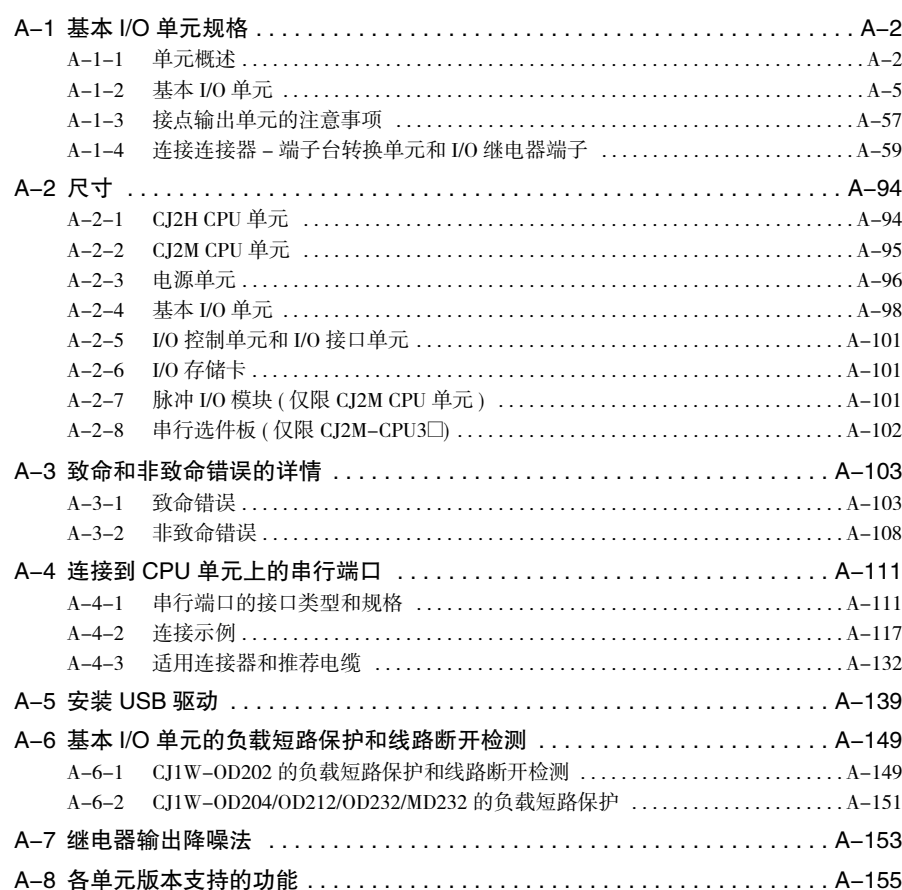

# A-1 基本 I/O 单元规格

## A-1-1 单元概述

# 基本 I/O 单元

● 基本输入单元

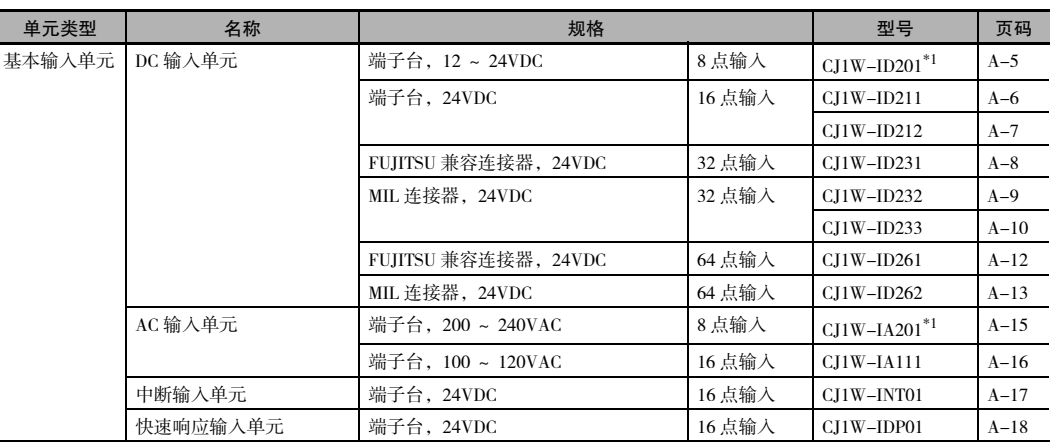

\*1 虽然分配了 16 个 I/O 位 (1 个字 ),但其中只有 8 个可用作外部 I/O。该单元在 I/O 表中也被视作 16 点 I/O 单元。

#### 基本输出单元

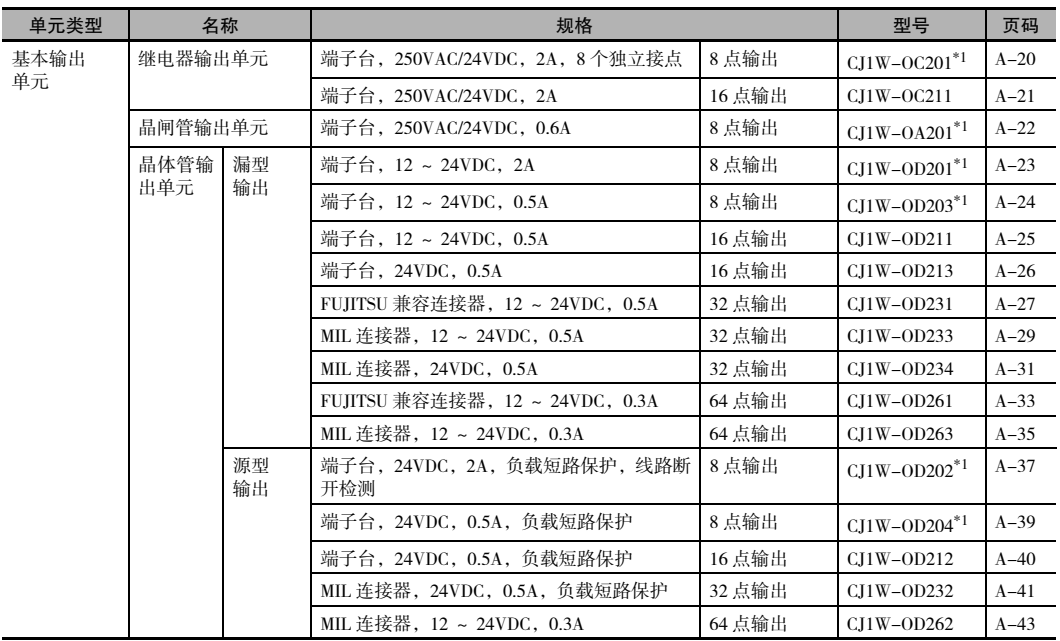

\*1 虽然分配了 16 个 I/O 位 (1 个字 ),但其中只有 8 个可用作外部 I/O。该单元在 I/O 表中也被视作 16 点 I/O 单元。

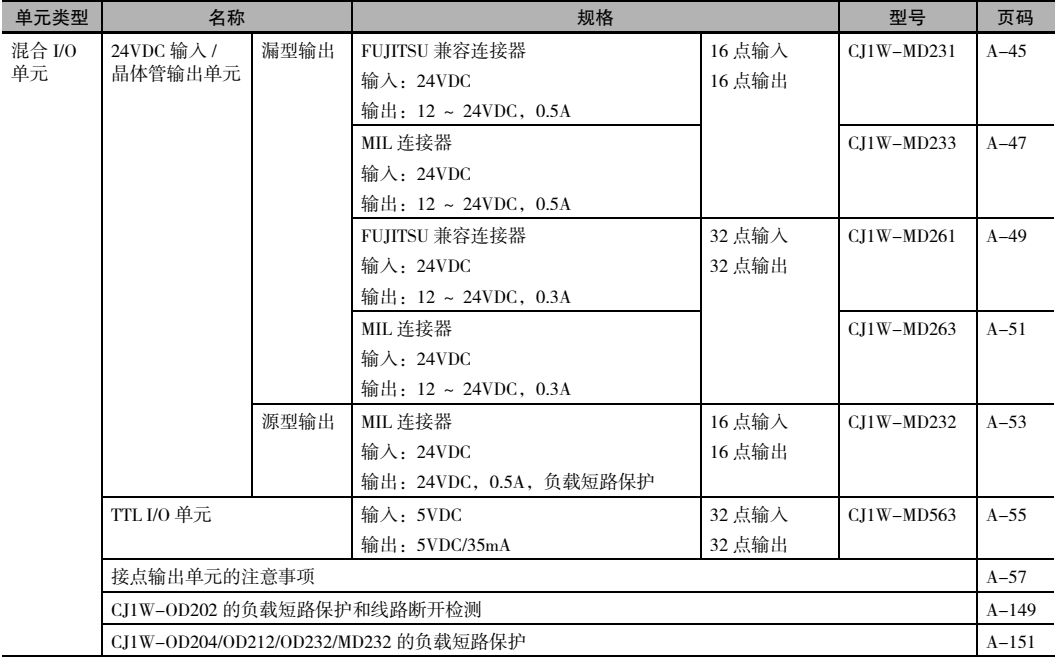

#### ● 基本混合 I/O 单元

注 有关包含在单元内的连接器的详情,请参阅后页附录中基本 I/O 单元表格 "附件"部分提供的信息。

#### 阅读端子连接图

- · 端子连接图中的 I/O 端子以从单元前面板观察的角度来显示。
- · 本手册使用了端子编号 A0 ~ A9 和 B0 ~ B9, 但没有印在所有单元上。
- · A0 ~ A20 和 B0 ~ B20 已印在单元上。

# A-1-2 基本 I/O 单元

## 带端子台的基本输入单元

#### ● CJ1W-ID201 DC 输入单元 (12 ~ 24VDC, 8点)

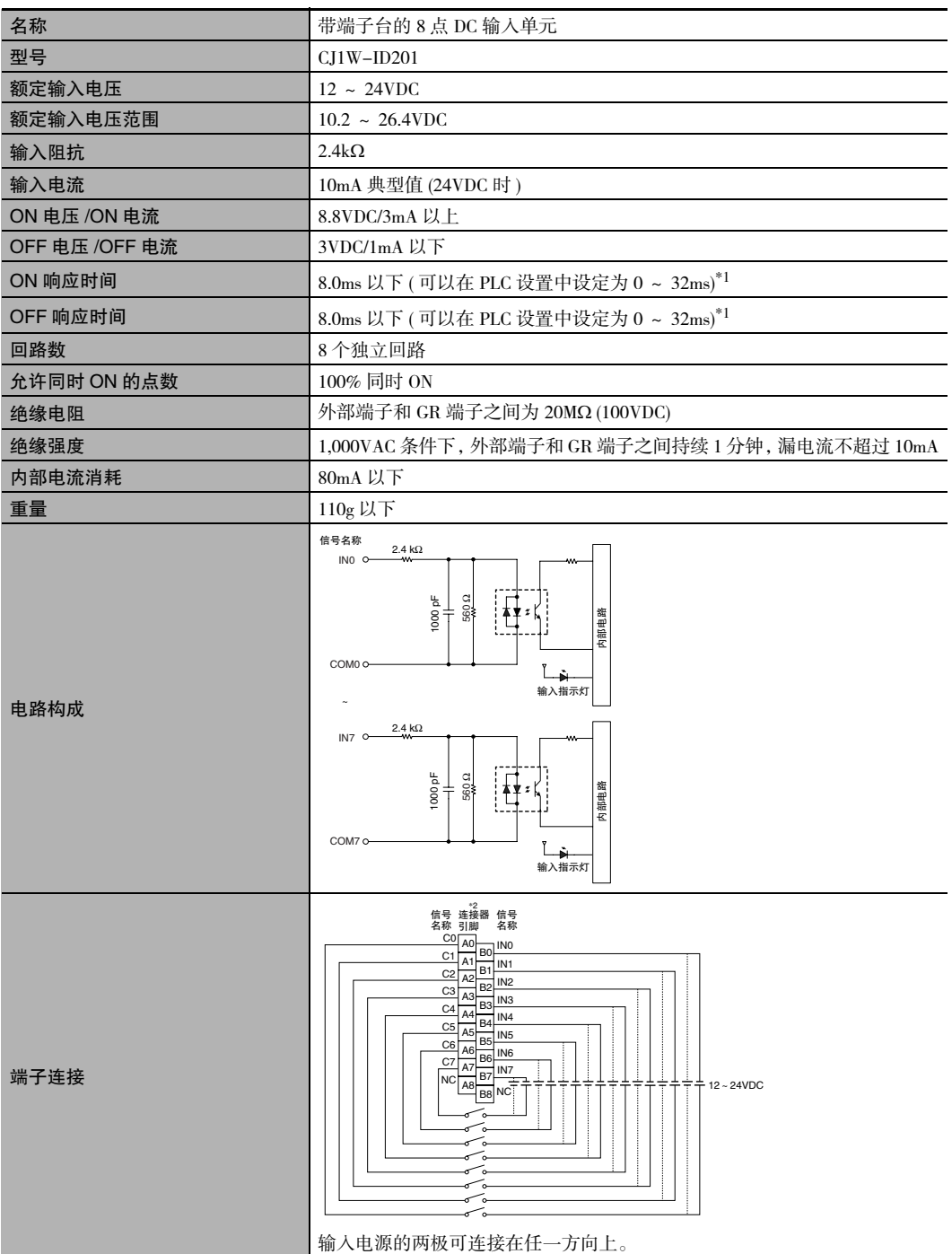

I/O 单元

- \*1 由于内部元件延迟,即使响应时间被设为 0ms, ON 响应时间最大仍将为 20µs, OFF 响应时间最大仍将为 400µs。
- \*2 本手册使用了端子编号 A0 ~ A8 和 B0 ~ B8,但没有印在所有单元上。

注 虽然分配了 16个 I/O 位 (1 个字), 但其中只有 8 个可用作外部 I/O。该单元在 I/O 表中也被视作 16 点 I/O 单元。

#### ● CJ1W-ID211 DC 输入单元 (24VDC, 16 点)

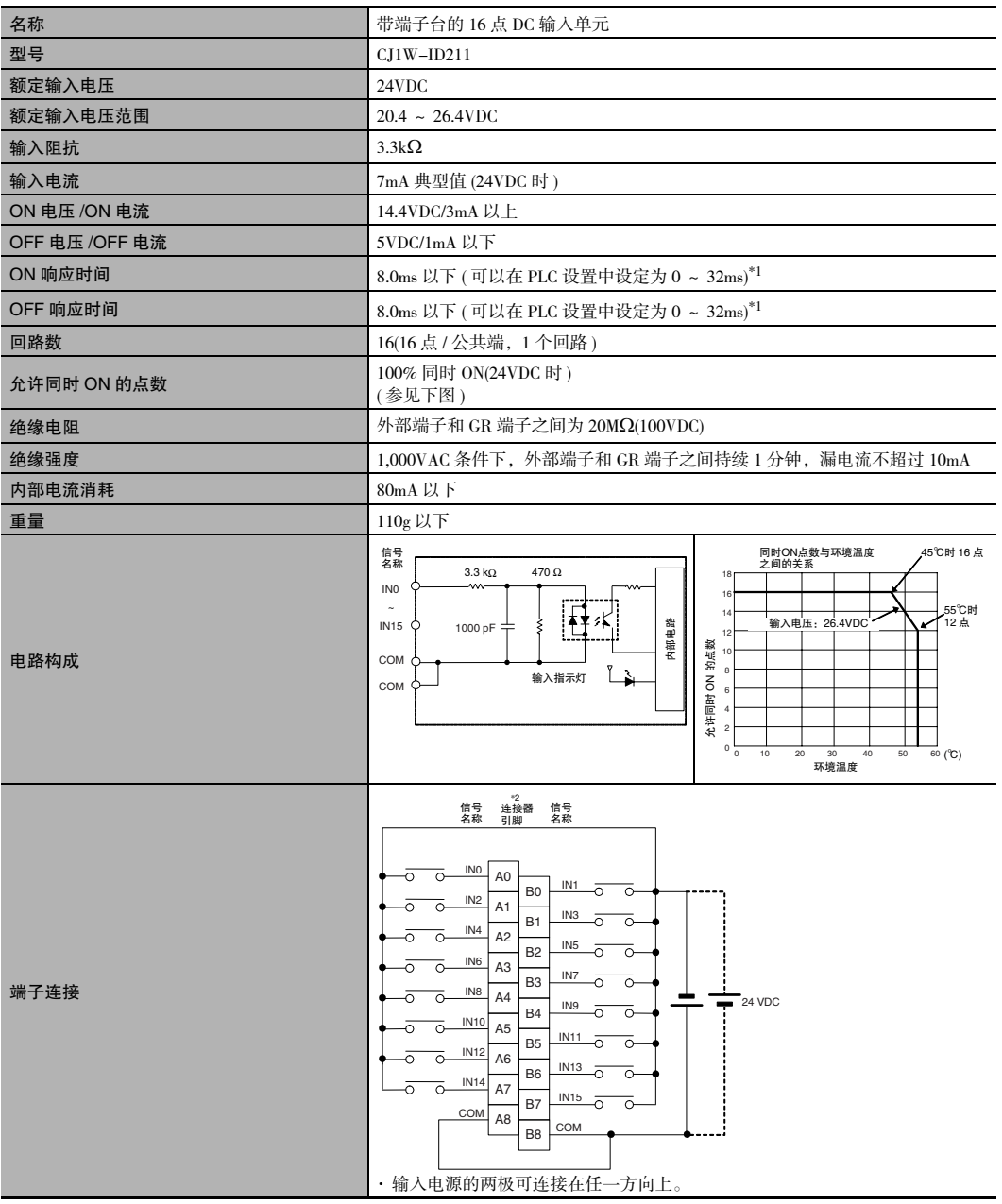

\*1 由于内部元件延迟, 即使响应时间被设为 0ms, ON 响应时间最大仍将为 20µs, OFF 响应时间最大仍将为 400µs。

\*2 本手册使用了端子编号 A0 ~ A8 和 B0 ~ B8,但没有印在所有单元上。

● CJ1W-ID212 DC 输入单元 (24VDC, 16 点)

| 名称             | 带端子台的 16 点 DC 输入单元                                                                                                    |
|----------------|----------------------------------------------------------------------------------------------------|
| 型묵             | $CJ1W-ID212$                                                                                                    |
| 额定输入电压         | 24VDC                                                                                                    |
| 额定输入电压范围       | $20.4 \sim 26.4$ VDC                                                                                                    |
| 输入阻抗           | $3.3k\Omega$                                                                                                    |
| 输入电流           | 7mA 典型值 (24VDC 时)                                                                                                    |
| ON 电压 /ON 电流   | 14.4VDC/3mA 以上                                                                                                    |
| OFF 电压 /OFF 电流 | 5VDC/1mA 以下                                                                                                    |
| ON 响应时间        | 8.0ms 以下 (可以在 PLC 设置中设定为 0 ~ 32ms) <sup>*1</sup>                                                                                                    |
| OFF 响应时间       | 8.0ms 以下 (可以在 PLC 设置中设定为 0 ~ 32ms)*1                                                                                                    |
| 回路数            | 16(16点 / 公共端, 1个回路)                                                                                                    |
| 允许同时 ON 的点数    | 100% 同时 ON(24VDC 时)<br>(参见下图)                                                                                                    |
| 绝缘电阻           | 外部端子和 GR 端子之间为 20MΩ(100VDC)                                                                                                    |
| 绝缘强度           | 1,000VAC 条件下, 外部端子和 GR 端子之间持续 1 分钟, 漏电流不超过 10mA                                                                                                    |
| 内部电流消耗         | 130mA 以下                                                                                                    |
| 重量             | 110g 以下                                                                                                    |
| 电路构成           | 信号<br>名称<br>同时ON点数与环境温度<br>之间的关系<br>45℃时16点<br>470 Ω<br>$3.3 k\Omega$<br>18<br>IN <sub>0</sub><br>16<br>55℃时<br>14<br>输入电压: 26.4VDC<br>12点<br>内部电路<br>IN <sub>15</sub><br>1000 pF<br>12<br>允许同时 ON 的点数<br>10<br>COM<br>$^{\rm 8}$<br>输入指示灯<br>COM<br>$_{\rm 6}$<br>$\overline{2}$<br>$_0$ $_\odot^{\rm L}$<br>60 (°C)<br>10<br>20<br>$30\,$<br>40<br>50<br>环境温度                                                                                                    |
| 端子连接           | $*2$<br>信号<br>连接器<br>信号<br>名称<br>名称<br>引脚<br>IN <sub>0</sub><br>A <sub>0</sub><br>ਨ<br>ō<br>IN <sub>1</sub><br>B <sub>0</sub><br>ᅙ<br>ō<br>IN <sub>2</sub><br>ਨ<br>$\circ$<br>A1<br>IN <sub>3</sub><br><b>B1</b><br>ਨ<br>$\circ$<br>IN4<br>ਠ<br>A <sub>2</sub><br>$\overline{\circ}$<br>IN <sub>5</sub><br>B <sub>2</sub><br>ᅙ<br>$\circ$<br>IN <sub>6</sub><br>ō<br>०<br>A <sub>3</sub><br>IN7<br>B <sub>3</sub><br>-0<br>$\circ$<br>IN8<br>ᅙ<br>$\Omega$<br>A4<br>24 VDC<br>$\blacksquare$<br>IN9<br>-0<br><b>B4</b><br>$\overline{\circ}$<br>IN <sub>10</sub><br>ō<br>A <sub>5</sub><br>Ó<br><b>IN11</b><br>B <sub>5</sub><br>-0<br>$\circ$<br>IN <sub>12</sub><br>A <sub>6</sub><br>$\circ$<br>$\circ$<br>$\frac{\text{IN13}}{\text{O}}$<br>B <sub>6</sub><br>ō<br>IN <sub>14</sub><br>ᅙ<br>A7<br>०<br>$\frac{IN15}{O}$<br>B7<br>ō<br>COM<br>A8<br>COM<br>B <sub>8</sub><br>· 输入电源的两极可连接在任一方向上。 |

\*1 由于内部元件延迟,即使响应时间被设为 0ms, ON 响应时间最大仍将为 15μs, OFF 响应时间最大仍将为 90μs。 \*2 本手册使用了端子编号 A0 ~ A8 和 B0 ~ B8,但没有印在所有单元上。

A-1 基本 I/O 单元规格

**App**

A-1-2 基本

I/O 单元

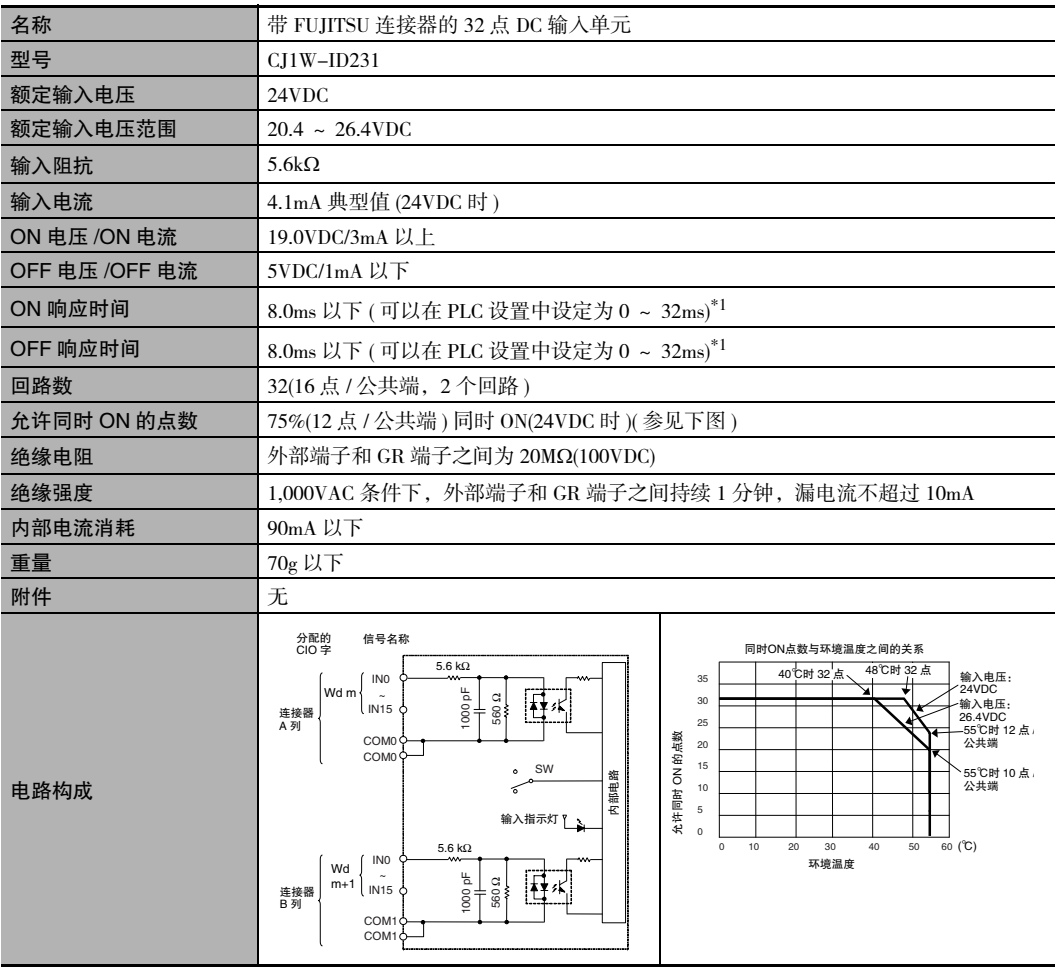

#### ● CJ1W-ID231 DC 输入单元 (24VDC, 32 点)

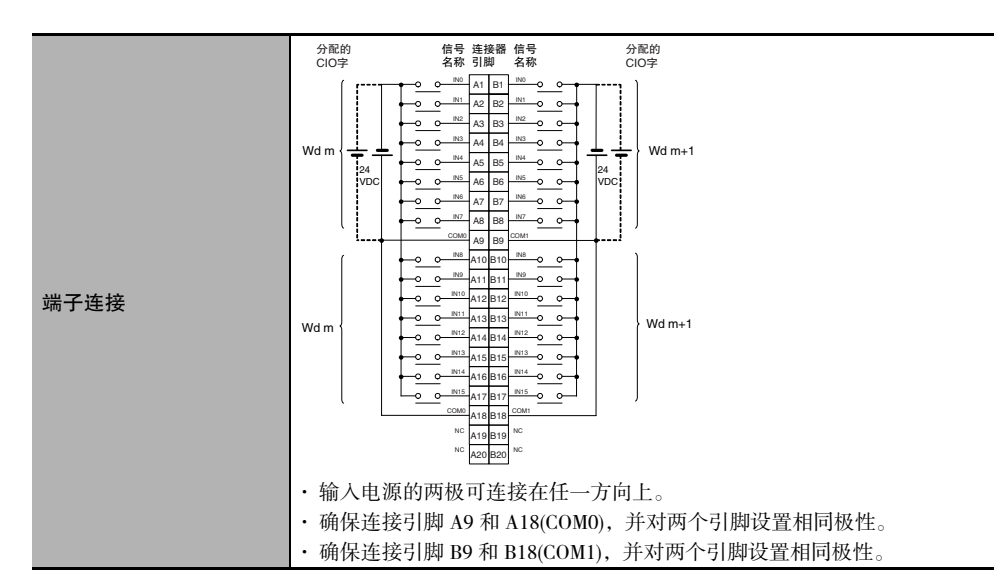

\*1 由于内部元件延迟,即使响应时间被设为 0ms,ON 响应时间最大仍将为 20µs,OFF 响应时间最大仍将为 400µs。

- 注 连接到 2 线传感器时请遵照以下限制。
	- · 确保输入电源电压大于 ON 电压 (19V) 与传感器残留电压 ( 约 3V) 之和。
	- · 使用最小负载电流为 3mA 以上的传感器。
	- · 连接最小负载电流为 5mA 或以上的传感器时需连接旁路电阻。

#### ● CJ1W-ID232 DC 输入单元 (24VDC, 32 点)

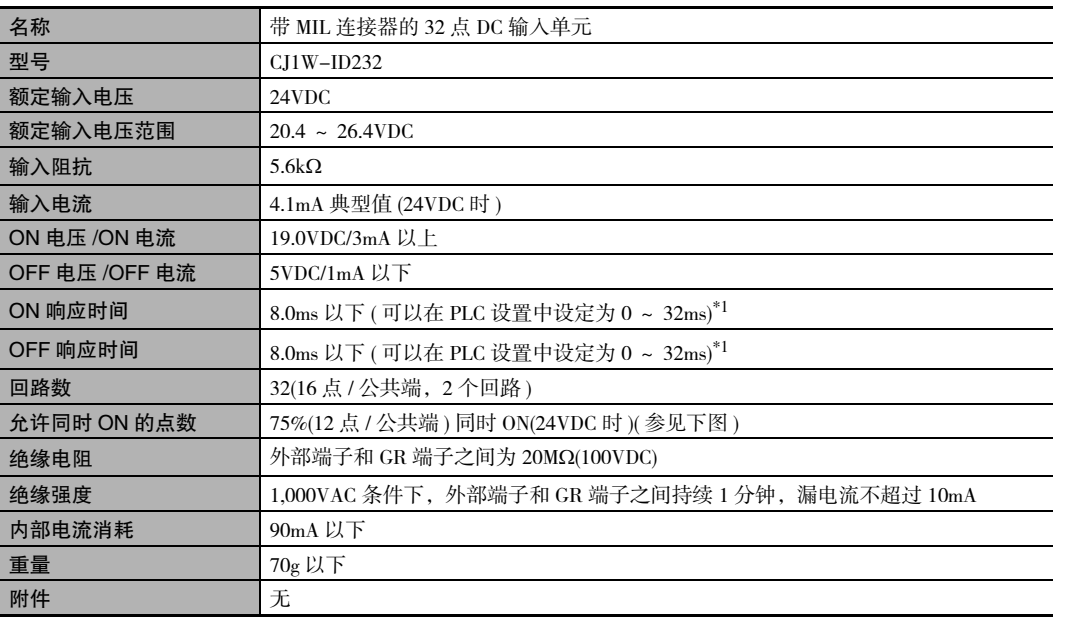

CJ2 CPU 单元硬件操作手册

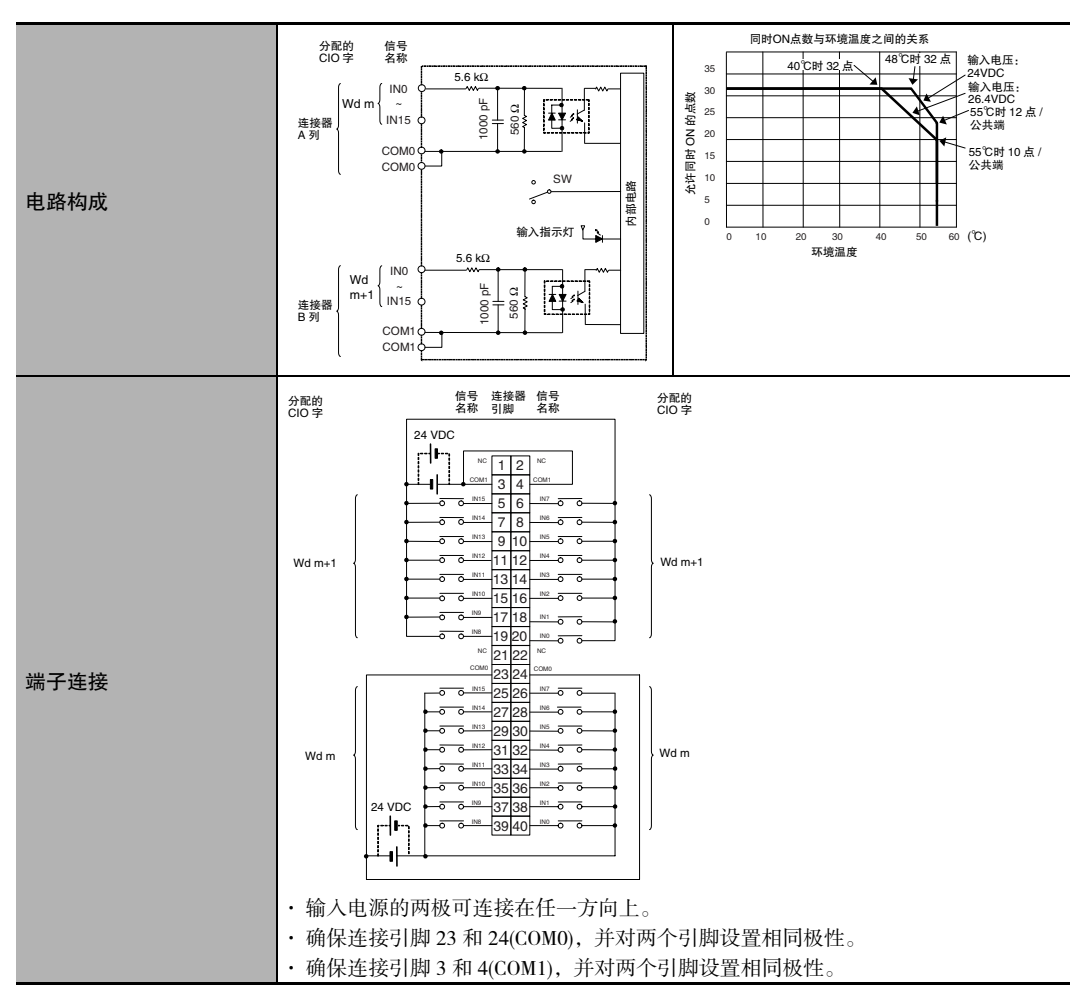

\*1 由于内部元件延迟,即使响应时间被设为 0ms,ON 响应时间最大仍将为 20µs,OFF 响应时间最大仍将为 400µs。

注 连接到 2 线传感器时请遵照以下限制。

- · 确保输入电源电压大于 ON 电压 (19V) 与传感器残留电压 ( 约 3V) 之和。
- · 使用最小负载电流为 3mA 以上的传感器。
- · 连接最小负载电流为 5mA 或以上的传感器时需连接旁路电阻。

#### ● CJ1W-ID233 DC 输入单元 (24VDC, 32 点)

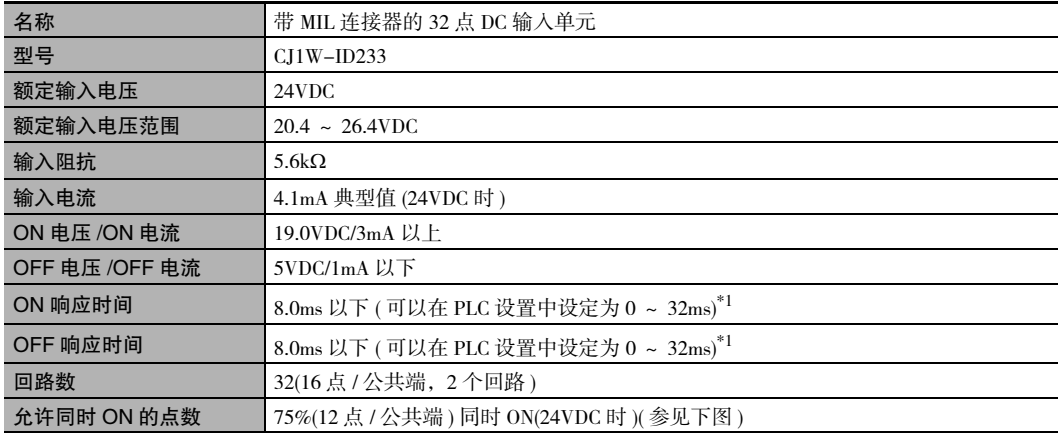

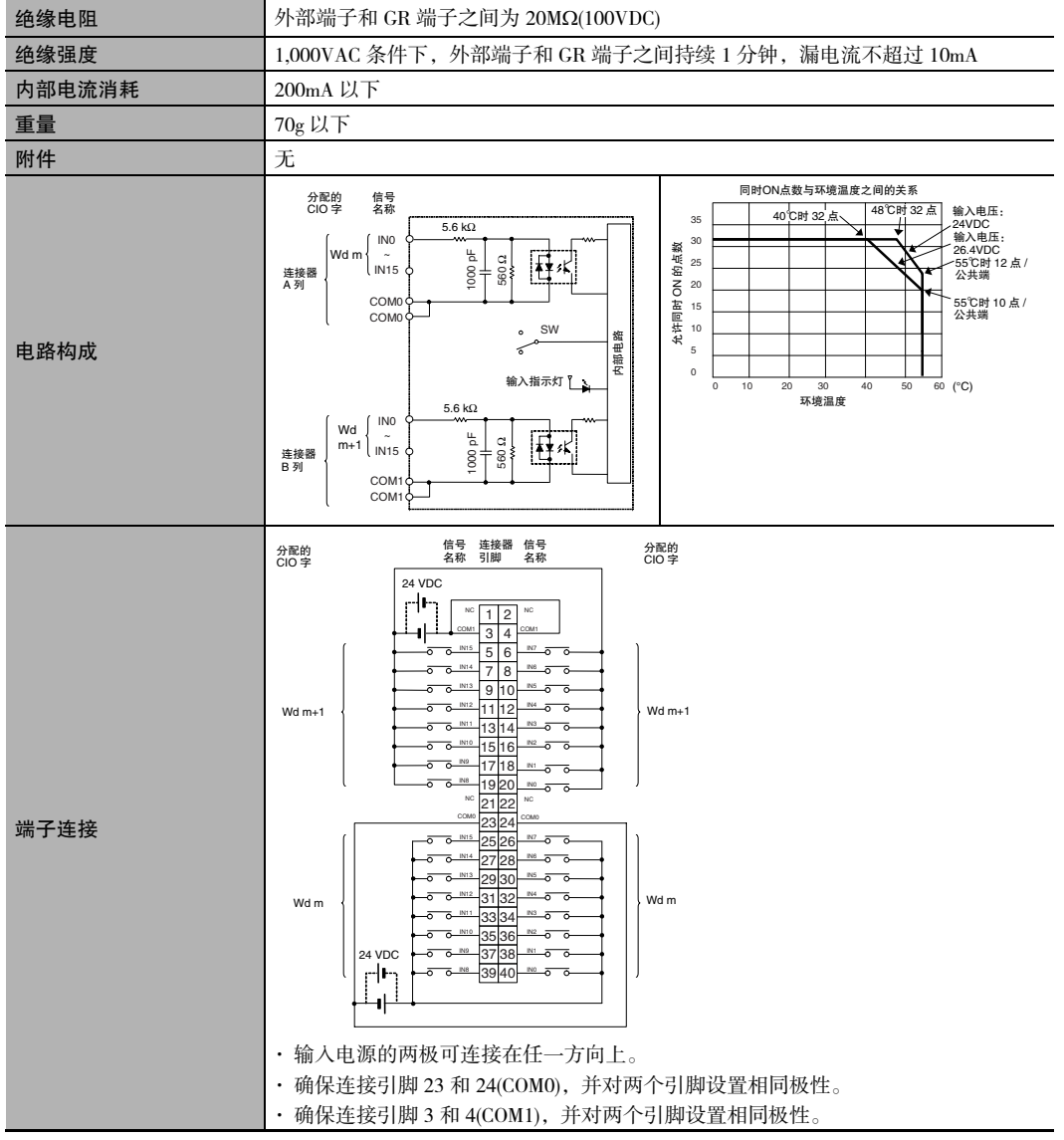

\*1 由于内部元件延迟, 即使响应时间被设为 0ms, ON 响应时间最大仍将为 15μs, OFF 响应时间最大仍将为 90μs。

注 连接到 2 线传感器时请遵照以下限制。

- · 确保输入电源电压大于 ON 电压 (19V) 与传感器残留电压 ( 约 3V) 之和。
- · 使用最小负载电流为 3mA 以上的传感器。
- · 连接最小负载电流为 5mA 或以上的传感器时需连接旁路电阻。

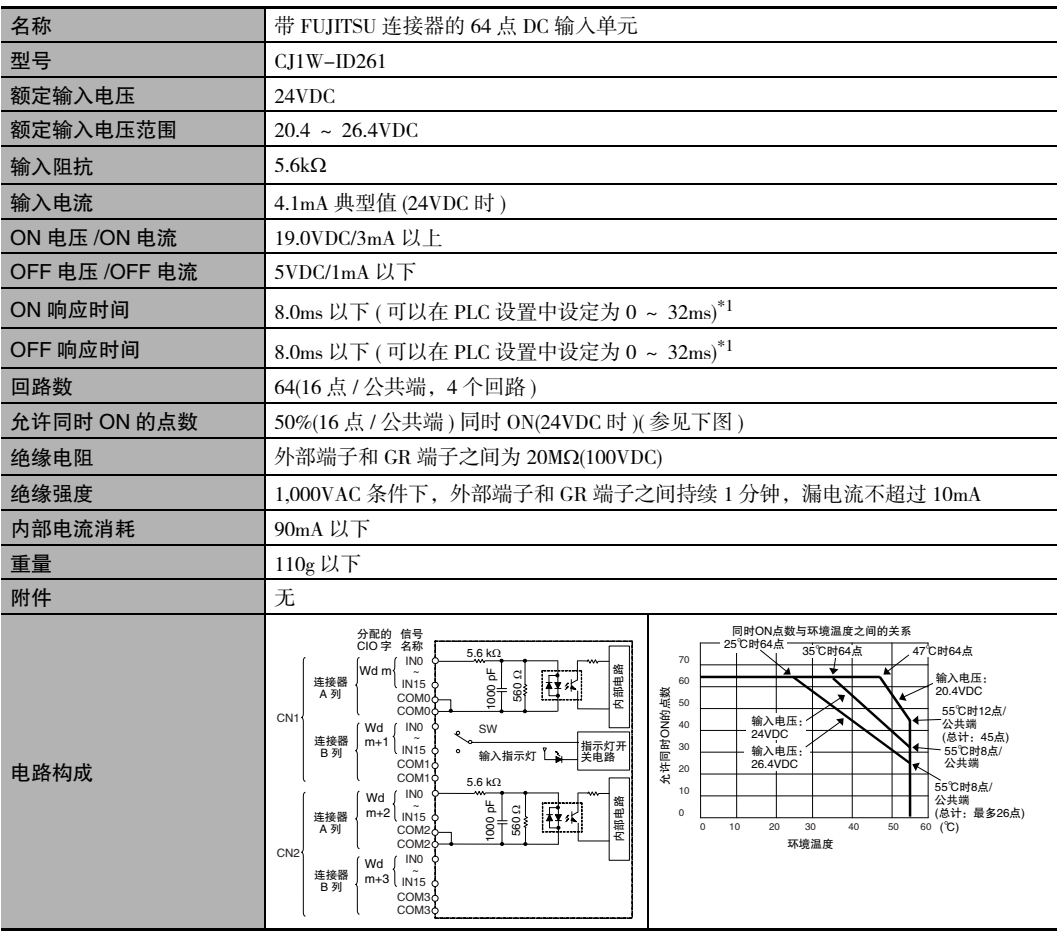

#### ● CJ1W-ID261 DC 输入单元 (24VDC, 64 点)

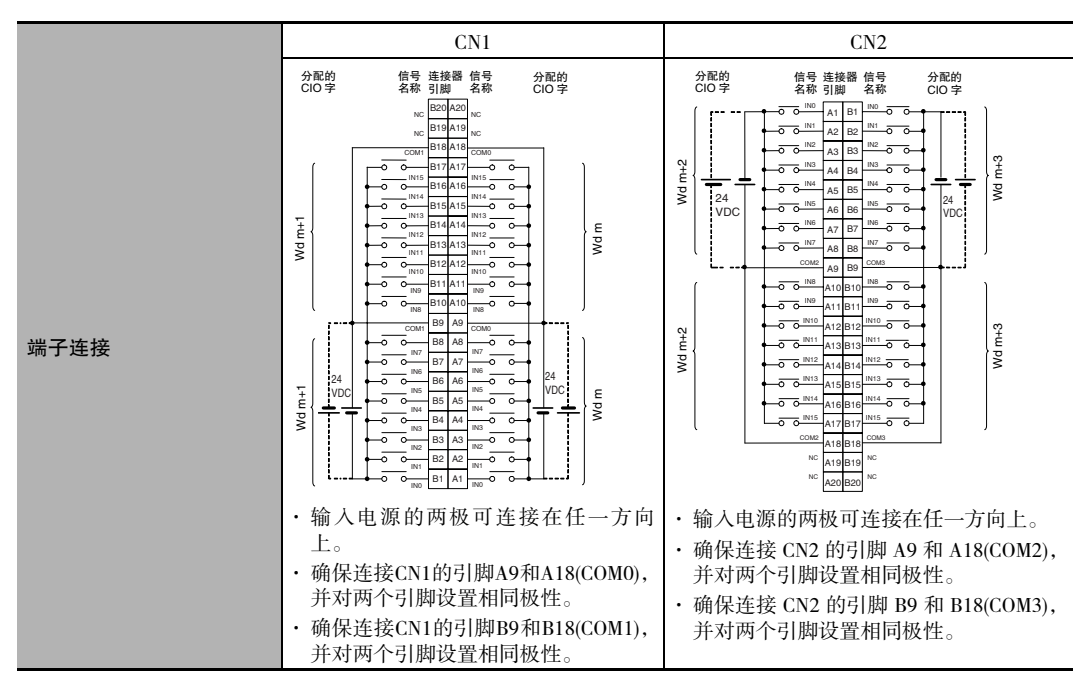

\*1 由于内部元件延迟,即使响应时间被设为 0ms,ON 响应时间最大仍将为 120µs,OFF 响应时间最大仍将为 400µs。

- 注 连接到 2 线传感器时请遵照以下限制。
	- · 确保输入电源电压大于 ON 电压 (19V) 与传感器残留电压 ( 约 3V) 之和。
	- · 使用最小负载电流为 3mA 以上的传感器。
	- · 连接最小负载电流为 5mA 或以上的传感器时需连接旁路电阻。

#### ● CJ1W-ID262 DC 输入单元 (24VDC, 64 点)

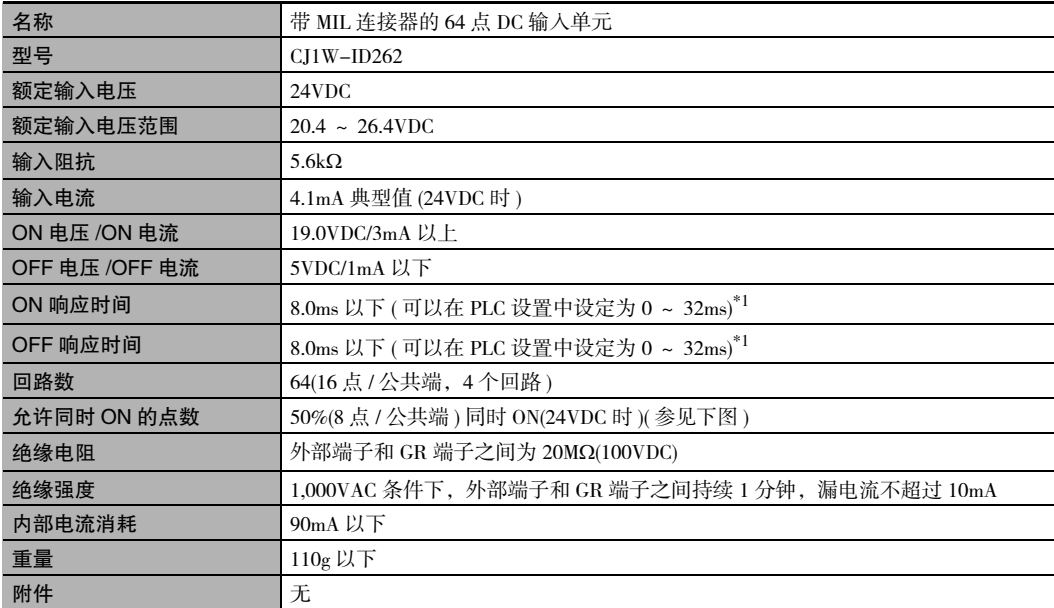

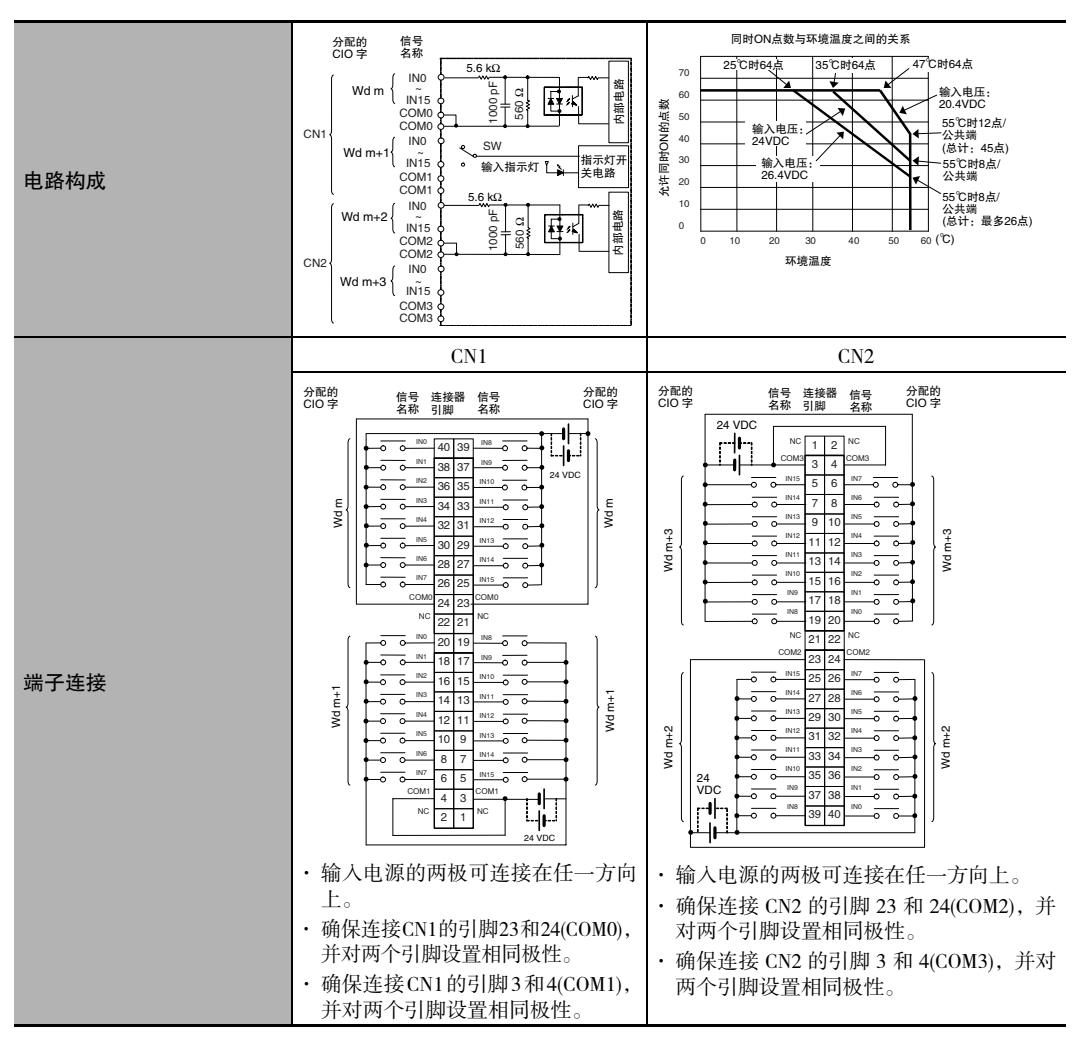

\*1 由于内部元件延迟,即使响应时间被设为 0ms,ON 响应时间最大仍将为 120µs,OFF 响应时间最大仍将为 400µs。

注 连接到 2 线传感器时请遵照以下限制。

· 确保输入电源电压大于 ON 电压 (19V) 与传感器残留电压 ( 约 3V) 之和。

- · 使用最小负载电流为 3mA 以上的传感器。
- · 连接最小负载电流为 5mA 或以上的传感器时需连接旁路电阻。

● CJ1W-IA201 AC 输入单元 (200VAC, 8 点)

| 名称             | 带端子台的 8 点 AC 输入单元                                                                                                    |
|----------------|----------------------------------------------------------------------------------------------------|
| 型묵             |                                                                                                    |
|                | $CJ1W-IA201$                                                                                                    |
| 额定输入电压         | $200 \sim 240 \text{VAC}$ , 50/60Hz                                                                                                    |
| 额定输入电压范围       | $170 - 264$ VAC                                                                                                    |
| 输入阻抗           | $21k\Omega(50Hz)$ , $18k\Omega(60Hz)$                                                                                                    |
| 输入电流           | 9mA 典型值 (在 200VAC, 50Hz 时)                                                                                                    |
|                | 11mA 典型值 (在 200VAC, 60Hz 时)                                                                                                    |
| ON 电压 /ON 电流   | 120VAC/4mA 以上                                                                                                    |
| OFF 电压 /OFF 电流 | 40VAC/2mA 以下                                                                                                    |
| ON 响应时间        | 18.0ms 以下 (PLC 设置中默认设定为 8ms)*1                                                                                                    |
| OFF 响应时间       | 48.0ms 以下 (PLC 设置中默认设定为 8ms)*1                                                                                                    |
| 回路数            | 8(8点 / 公共端, 1个回路)                                                                                                    |
| 允许同时 ON 的点数    | 100%(8点/公共端)同时 ON                                                                                                    |
| 绝缘电阻           | 外部端子和 GR 端子之间为 20ΜΩ(500VDC)                                                                                                    |
| 绝缘强度           | 2,000VAC 条件下, 外部端子和 GR 端子之间持续 1 分钟, 漏电流不超过<br>10mA                                                                                                    |
| 内部电流消耗         | 80mA 以下                                                                                                    |
| 重量             | 130g 以下                                                                                                    |
| 附件             | 无                                                                                                    |
| 电路构成           | 信号<br>名称<br>输入指示灯<br>820 Ω 1 MΩ<br>IN <sub>0</sub><br>W٧<br>O<br>W۳<br>龍<br>$+ +$<br>IN7<br>$0.15 \mu F$<br>220 $\Omega$<br>COM                                                                                                    |
| 端子连接           | $^{\ast2}$<br>连接器<br>信号<br>名称<br>引脚<br>A0<br>$_{\rm NC}$<br>IN <sub>0</sub><br>$\overline{\circ}$ $\overline{\circ}$<br>B <sub>0</sub><br>A1<br><b>NC</b><br>IN1<br><b>B1</b><br>Ċ.<br>$\circ$<br>A <sub>2</sub><br><b>NC</b><br>IN <sub>2</sub><br>B <sub>2</sub><br>$\circ$<br>$\circ$<br>A3<br><b>NC</b><br>IN <sub>3</sub><br>B <sub>3</sub><br>O<br>$\circ$<br>200 ~ 240VAC<br>ىر<br>A4<br><b>NC</b><br>IN4<br><b>B4</b><br>Ò.<br>$\circ$<br>A <sub>5</sub><br><b>NC</b><br>IN <sub>5</sub><br>B <sub>5</sub><br>$\circ$ $\circ$<br>A <sub>6</sub><br><b>NC</b><br>IN <sub>6</sub><br><b>B6</b><br>$\circ$ $\circ$<br>A7<br><b>NC</b><br>IN7<br><b>B7</b><br>o o<br><b>NC</b><br>A8<br>COM<br>B <sub>8</sub> |

\*1 基本 I/O 单元的输入 ON 和 OFF 响应时间可在 PLC 设置中设为 0ms、0.5ms、1ms、2ms、4ms、8ms、16ms 或 32ms。由于内部元件延迟,即使响应时间被设为 0ms, ON 响应时间最大仍将为 10ms, OFF 响应时间最大仍将为 40ms。

\*2 本手册使用了端子编号 A0 ~ A8 和 B0 ~ B8,但没有印在所有单元上。

注 虽然分配了 16个 I/O 位 (1个字),但其中只有 8个可用作外部 I/O。该单元在 I/O 表中也被视作 16 点 I/O 单元。

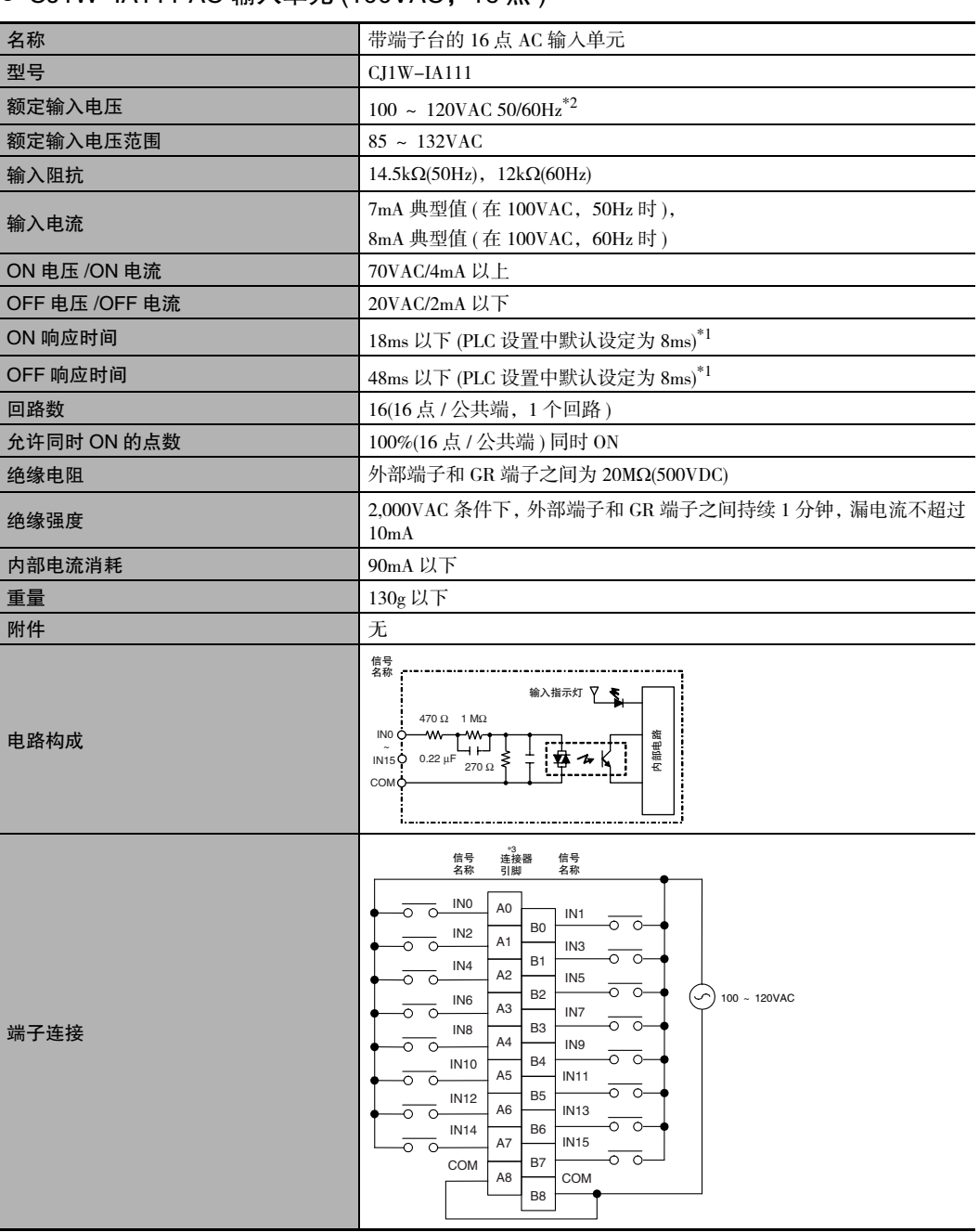

● CJ1W-IA111 AC 输入单元 (100VAC, 16 点)

- \*1 基本 I/O 单元的输入 ON 和 OFF 响应时间可在 PLC 设置中设为 0ms、0.5ms、1ms、2ms、4ms、8ms、16ms 或 32ms。由于内部元件延迟,即使响应时间被设为 0ms, ON 响应时间最大仍将为 10ms, OFF 响应时间最大仍将为 40ms。
- \*2 连接 2 线传感器时使用 90VAC 或以上的输入电压。
- \*3 本手册使用了端子编号 A0 ~ A8 和 B0 ~ B8,但没有印在所有单元上。

#### ● CJ1W-INT01 中断输入单元 (16 点)

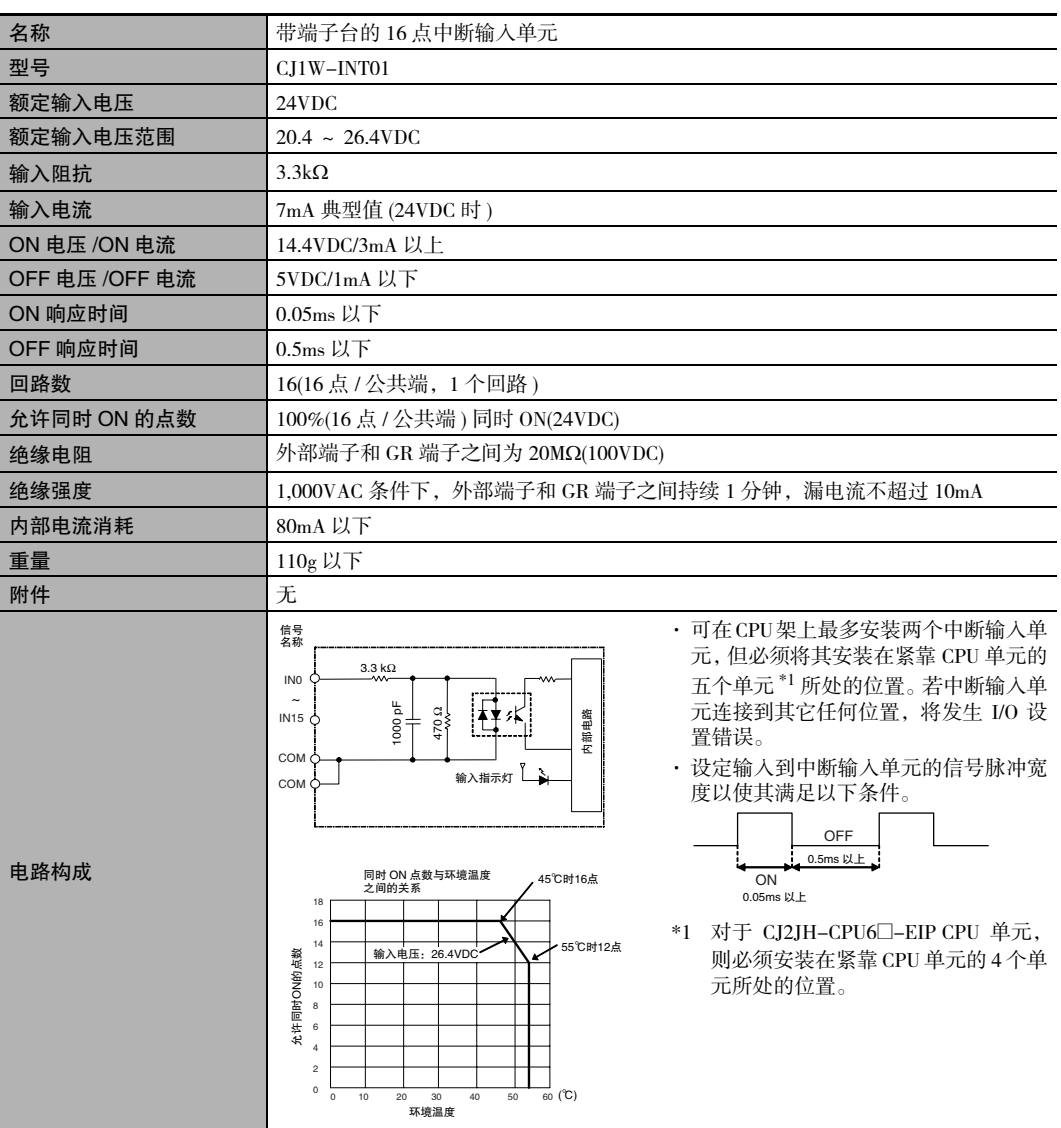

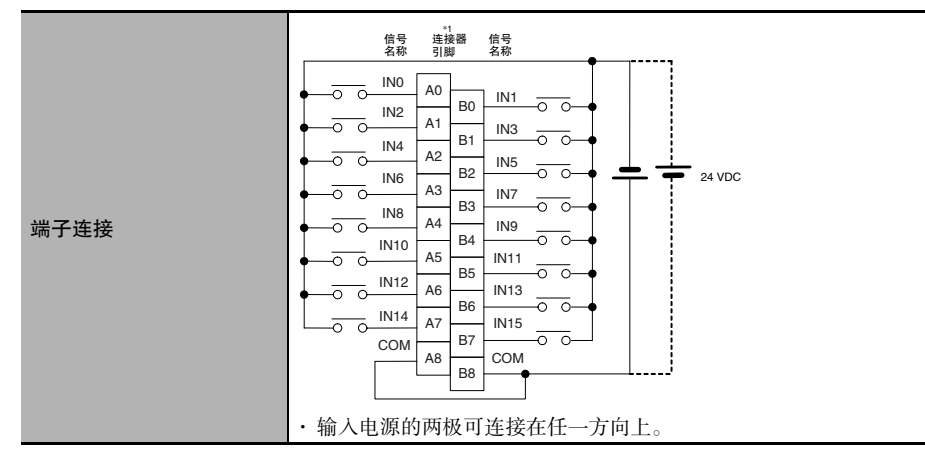

\*1 本手册使用了端子编号 A0 ~ A8 和 B0 ~ B8,但没有印在所有单元上。

#### ● CJ1W-IDP01 快速响应输入单元 (16 点)

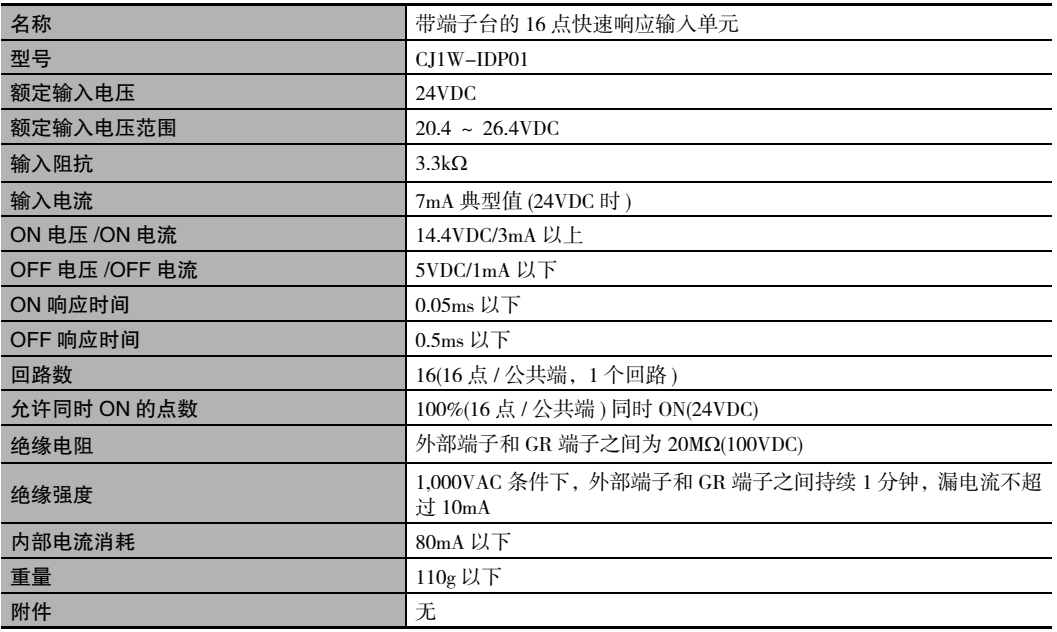

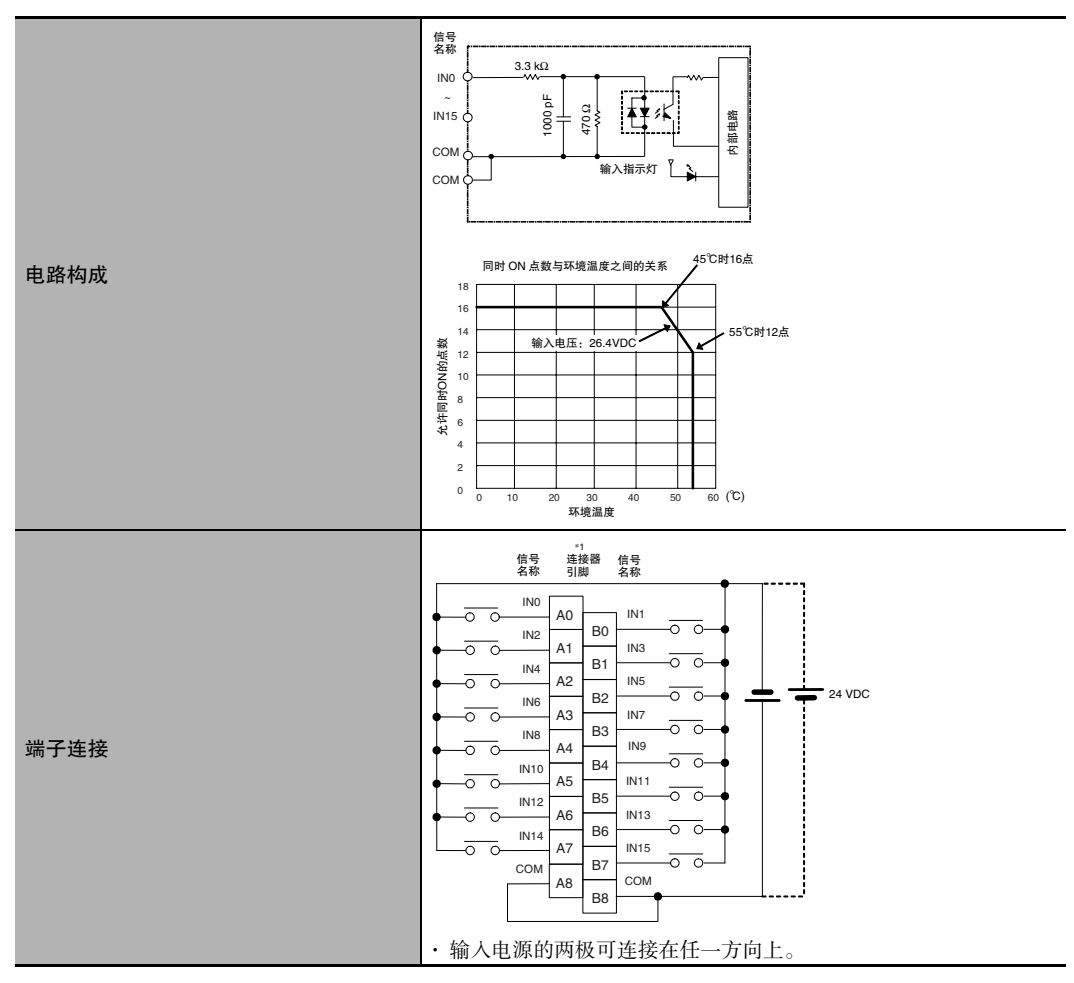

· 通过快速响应输入功能,CPU 单元可读取比自身循环时间更短的脉冲输入。

· 快速响应输入单元可读取的脉冲宽度 (ON 时间 ) 为 0.05ms。

· 对输入进行刷新时,内部电路读取的输入将被清除。

\*1 本手册使用了端子编号 A0 ~ A8 和 B0 ~ B8,但没有印在所有单元上。

# 基本输出单元

#### ● CJ1W-OC201 接点输出单元 ( 独立继电器, 8 点 )

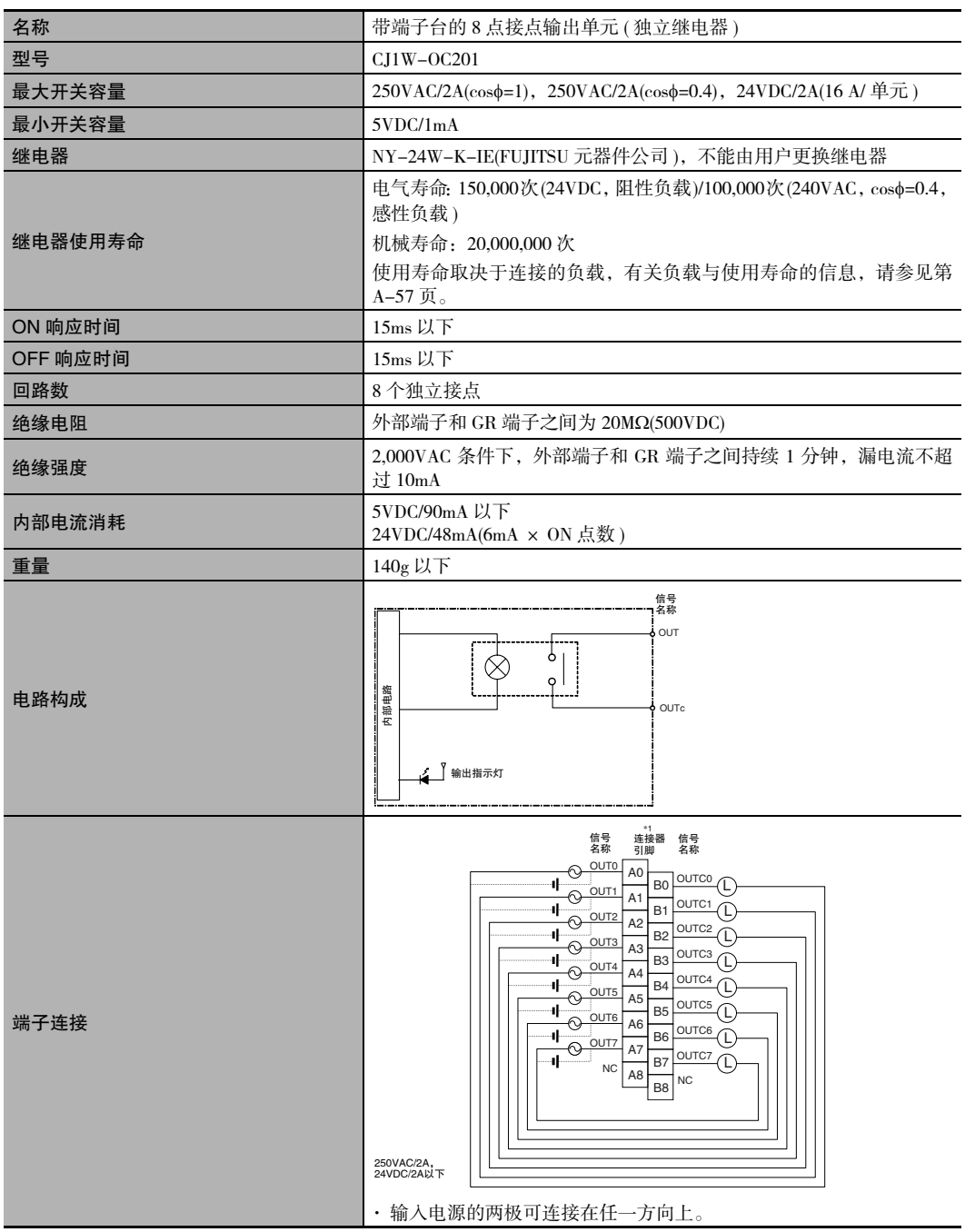

\*1 本手册使用了端子编号 A0 ~ A8 和 B0 ~ B8,但没有印在所有单元上。

注 虽然分配了 16个 I/O 位 (1个字),但其中只有 8个可用作外部 I/O。该单元在 I/O 表中也被视作 16 点 I/O 单元。

#### ● CJ1W-OC211 接点输出单元 (16 点)

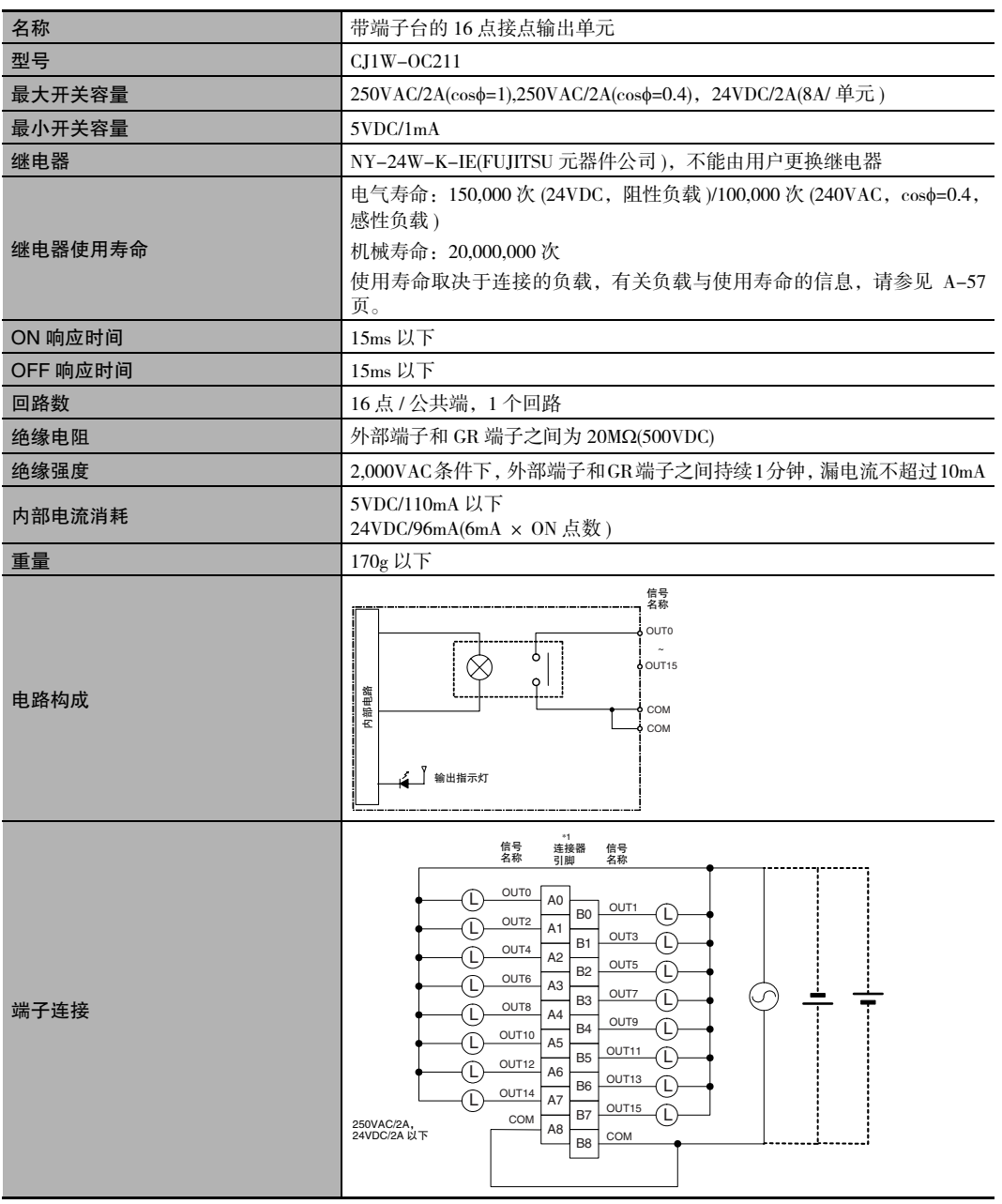

\*1 本手册使用了端子编号 A0 ~ A8 和 B0 ~ B8,但没有印在所有单元上。

CJ2 CPU 单元硬件操作手册

A-1 基本 I/O 单元规格

**App**

A-1-2 基本

I/O 单元

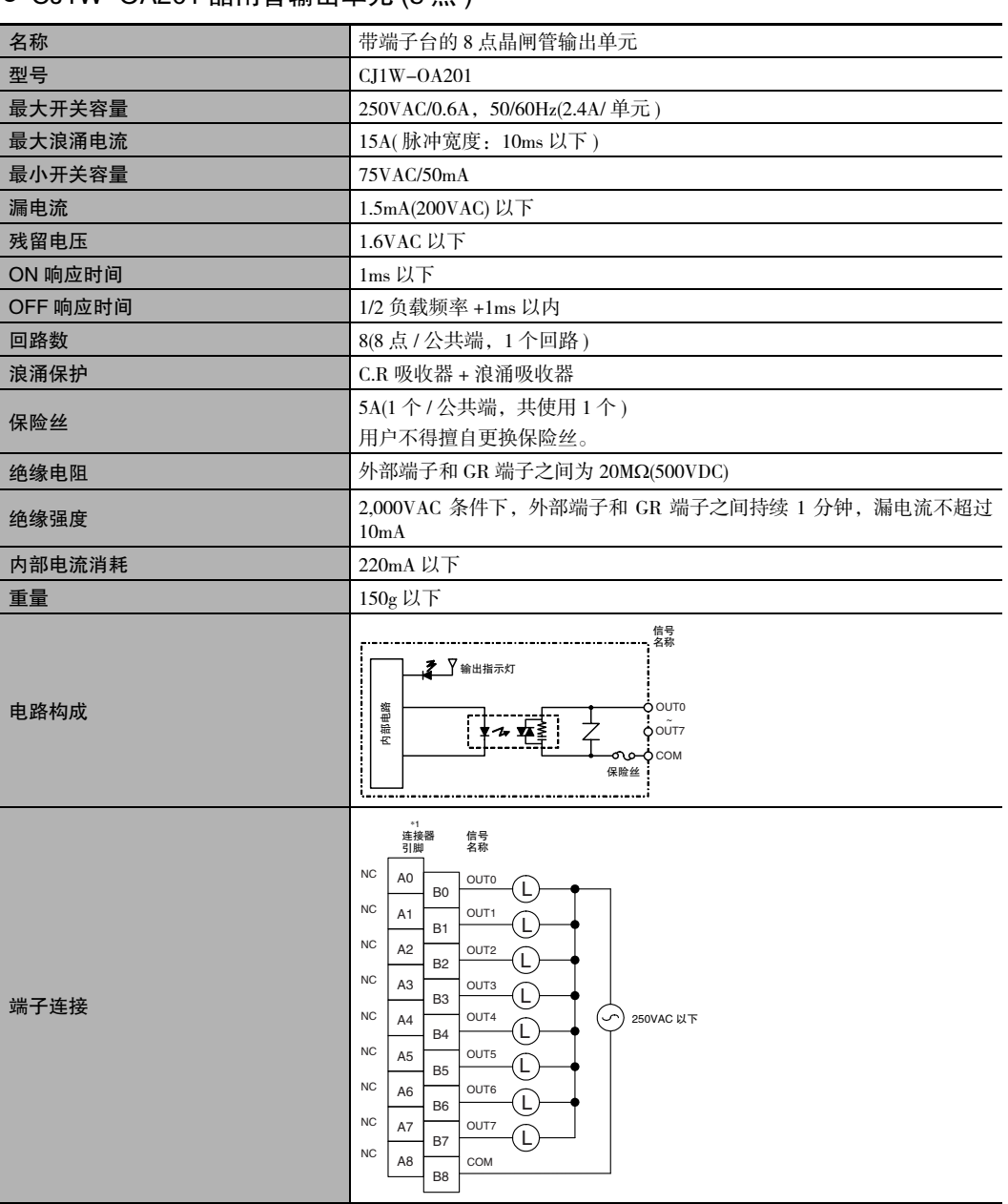

● CJ1W-OA201 晶闸管输出单元 (8 占)

\*1 本手册使用了端子编号 A0 ~ A8 和 B0 ~ B8,但没有印在所有单元上。

注 虽然分配了 16个 I/O 位 (1 个字), 但其中只有 8 个可用作外部 I/O。该单元在 I/O 表中也被视作 16 点 I/O 单元。

● CJ1W-OD201 晶体管输出单元 (8 点)

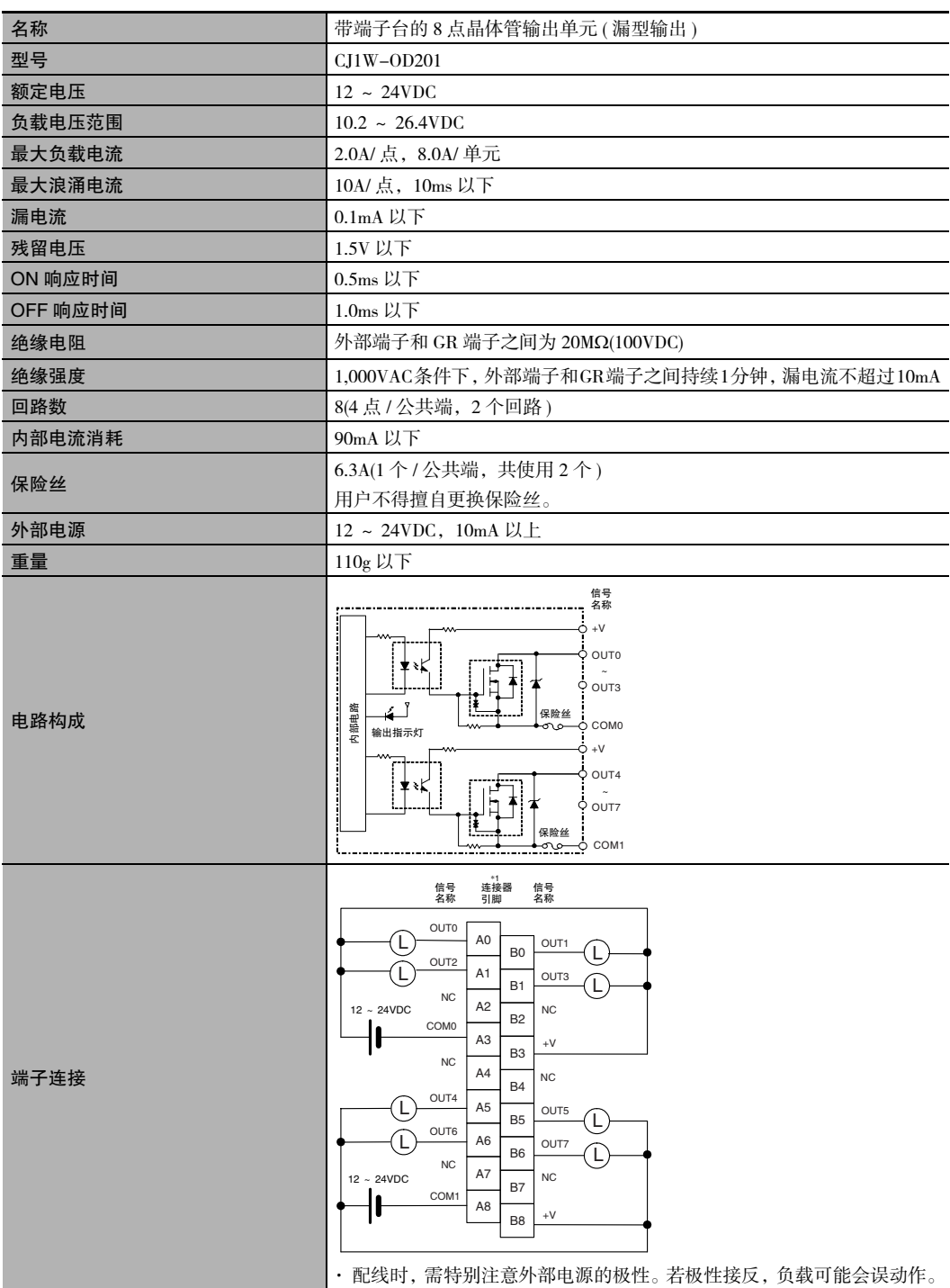

\*1 本手册使用了端子编号 A0 ~ A8 和 B0 ~ B8,但没有印在所有单元上。

注 虽然分配了 16个 I/O 位 (1 个字), 但其中只有 8 个可用作外部 I/O。该单元在 I/O 表中也被视作 16 点 I/O 单元。

A-1 基本 I/O 单元规格

**App**

A-1-2 基本

I/O 单元

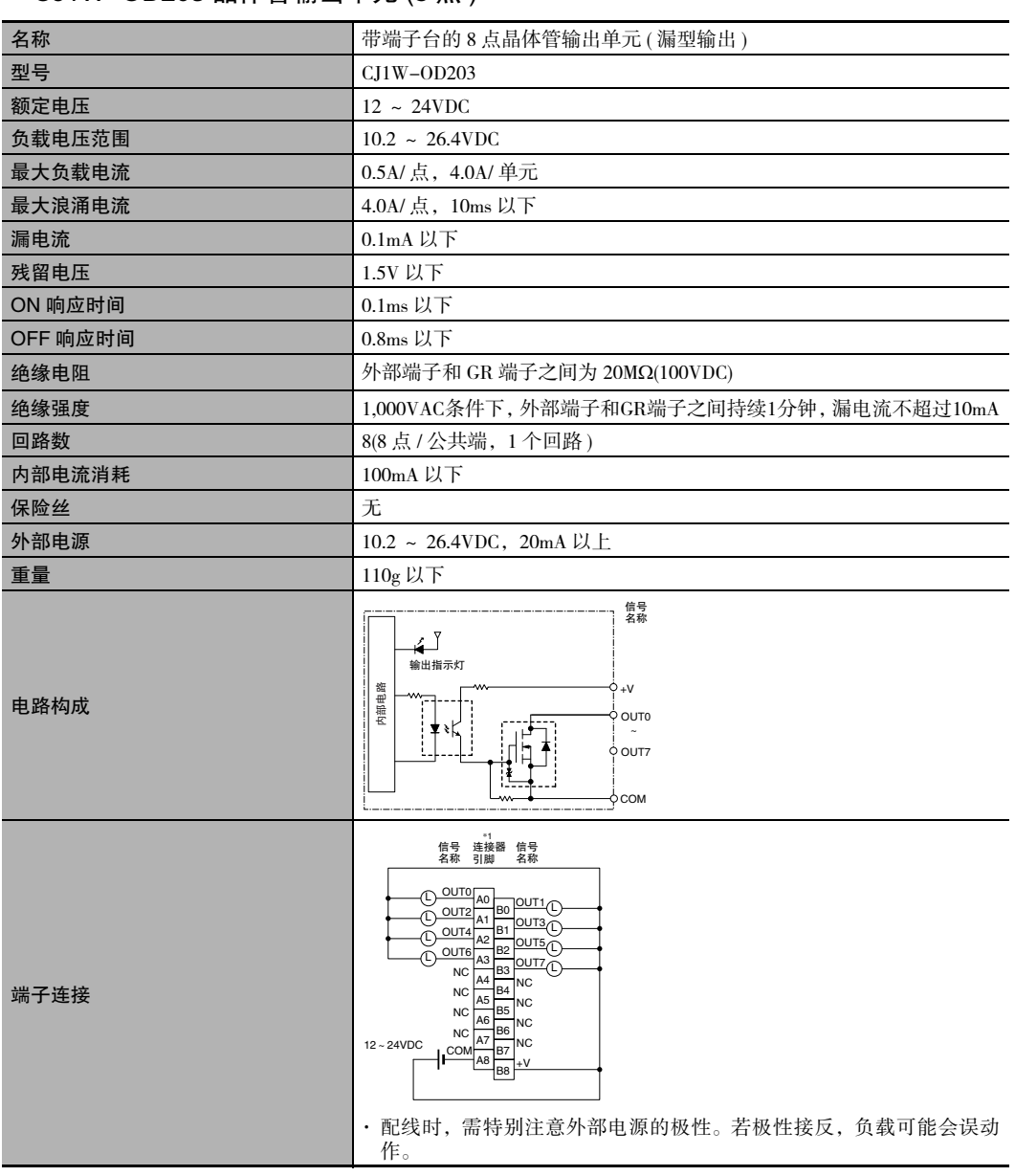

● CJ1W-OD203 晶体管输出单元 (8 点)

\*1 本手册使用了端子编号 A0 ~ A8 和 B0 ~ B8,但没有印在所有单元上。

注 虽然分配了 16个 I/O 位 (1 个字), 但其中只有 8 个可用作外部 I/O。该单元在 I/O 表中也被视作 16 点 I/O 单元。

#### ● CJ1W-OD211 晶体管输出单元 (16 点)

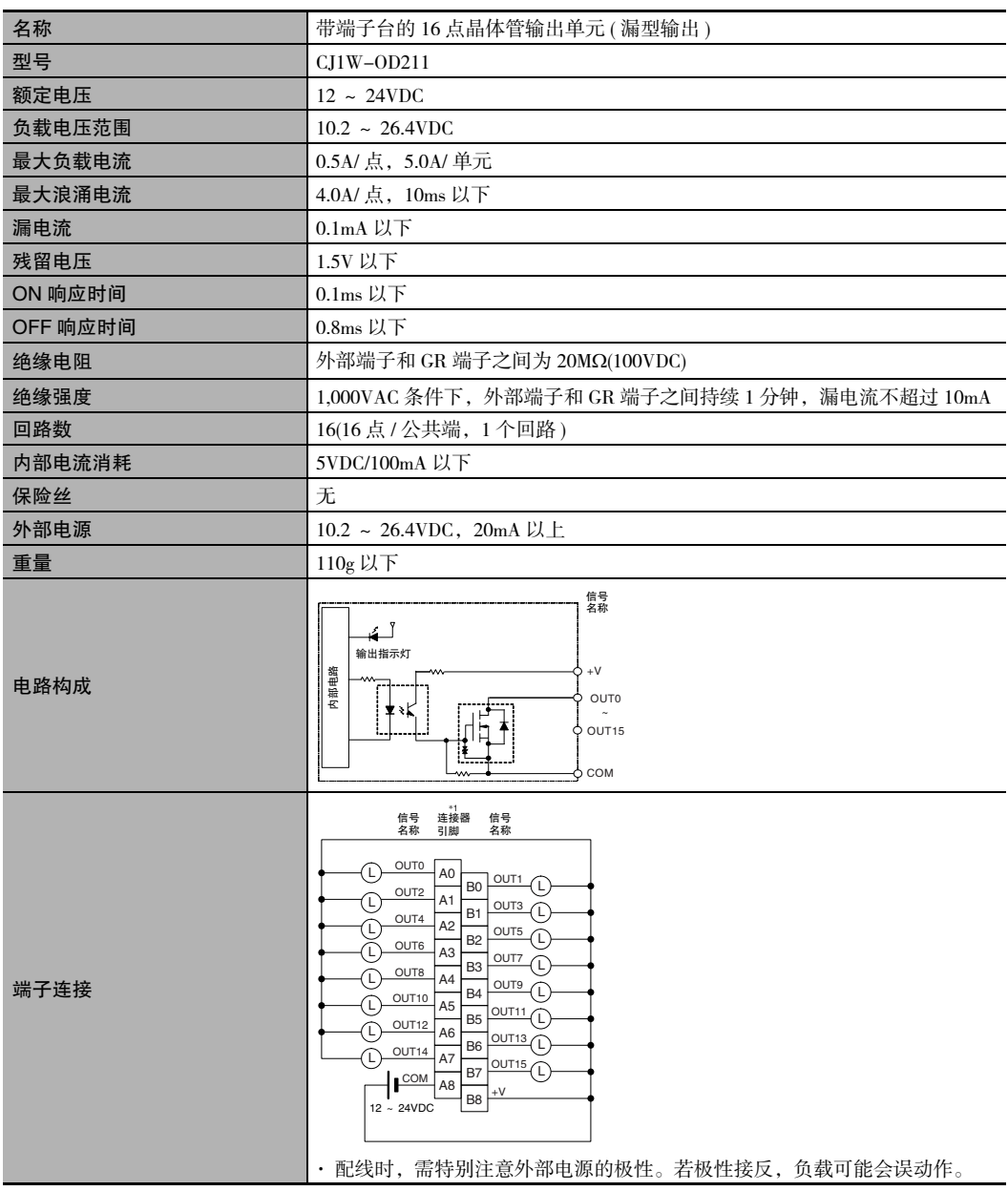

\*1 本手册使用了端子编号 A0 ~ A8 和 B0 ~ B8,但没有印在所有单元上。

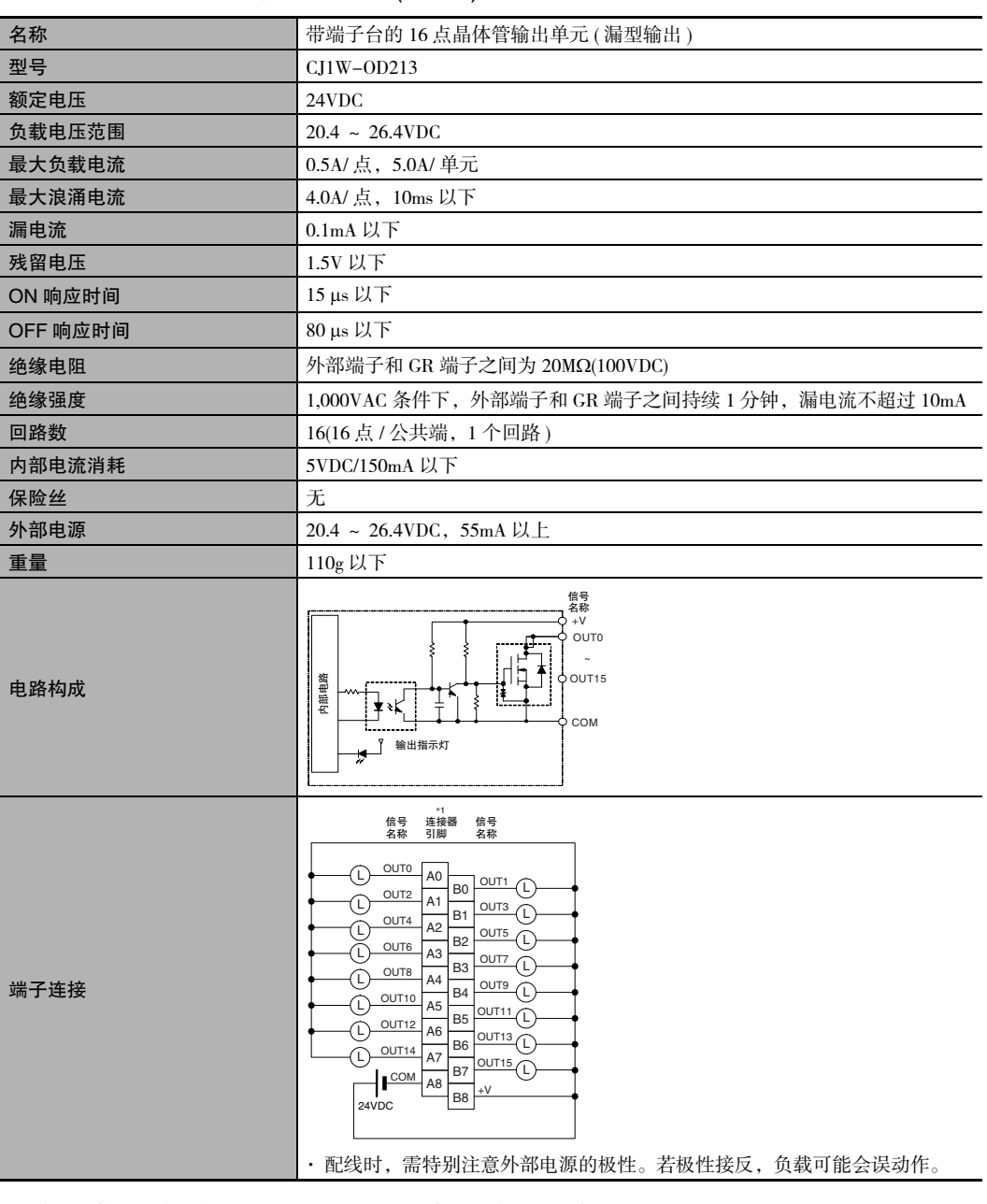

#### ● CJ1W-OD213 晶体管输出单元 (16 点)

\*1 本手册使用了端子编号 A0 ~ A8 和 B0 ~ B8,但没有印在所有单元上。

#### ● CJ1W-OD231 晶体管输出单元 (32 点)

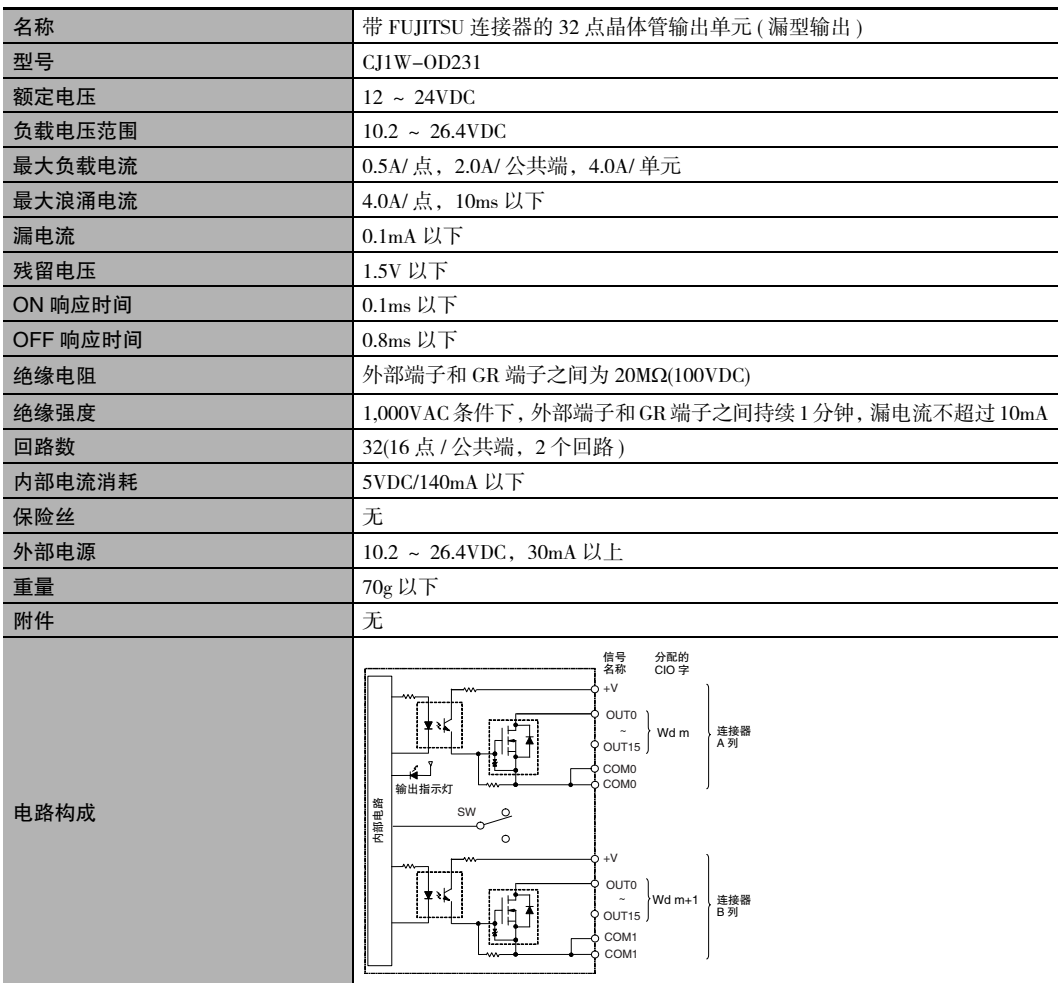

I/O 单元

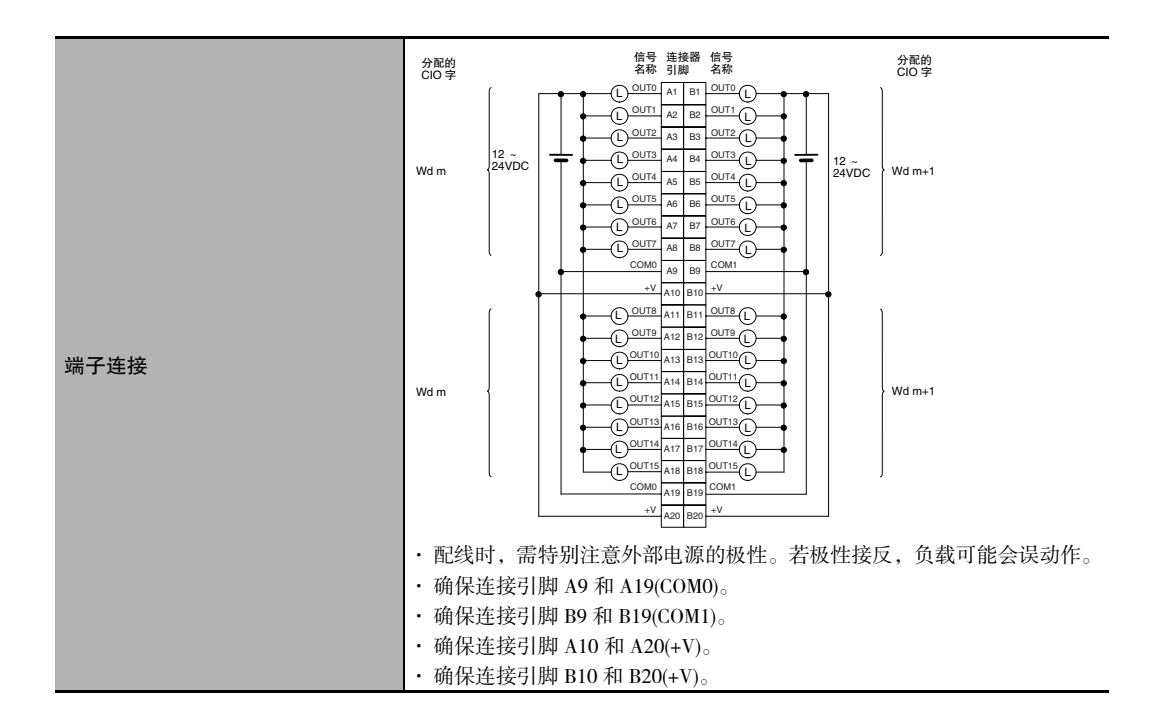
● CJ1W-OD233 晶体管输出单元 (32 点)

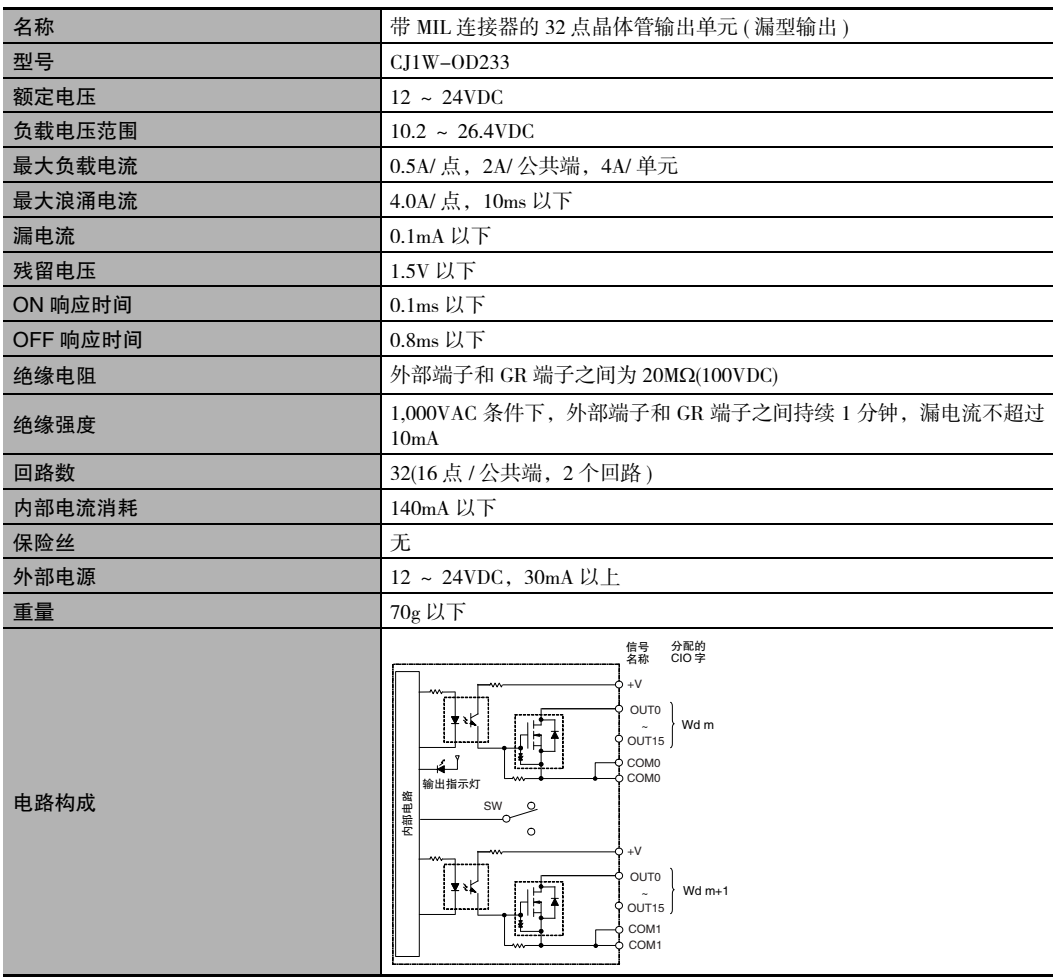

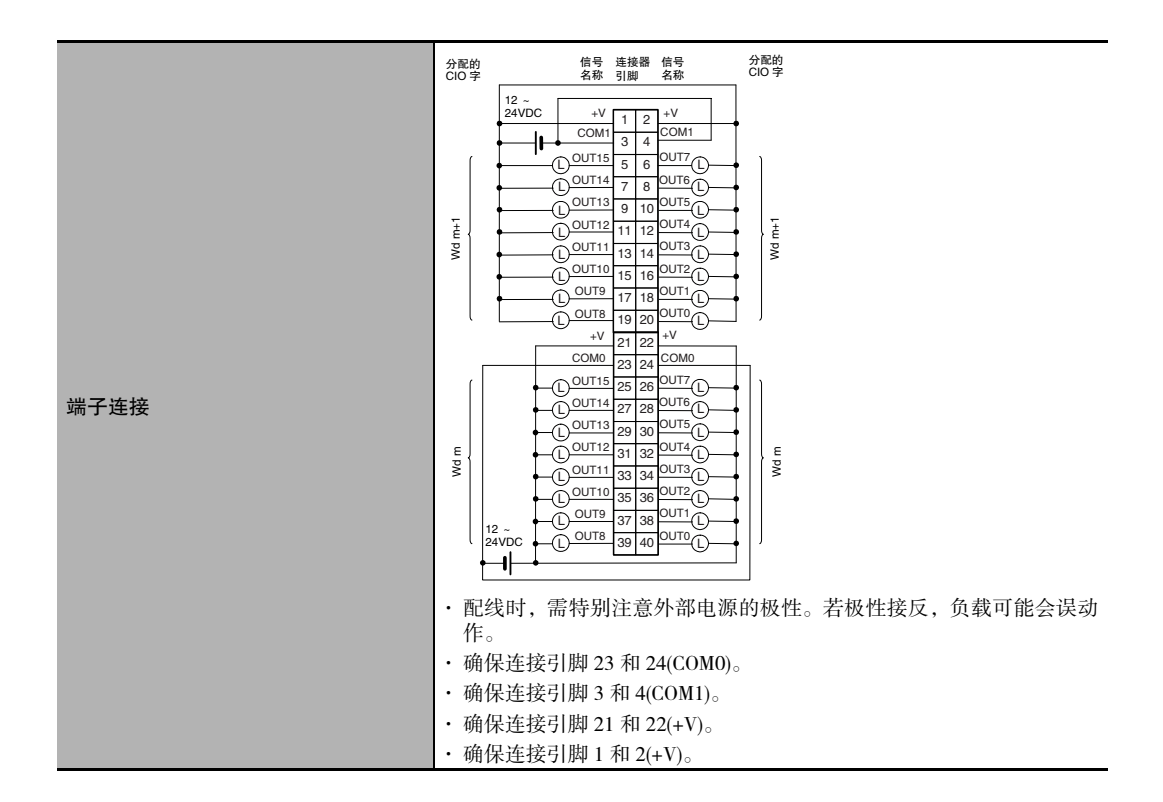

● CJ1W-OD234 晶体管输出单元 (32 点)

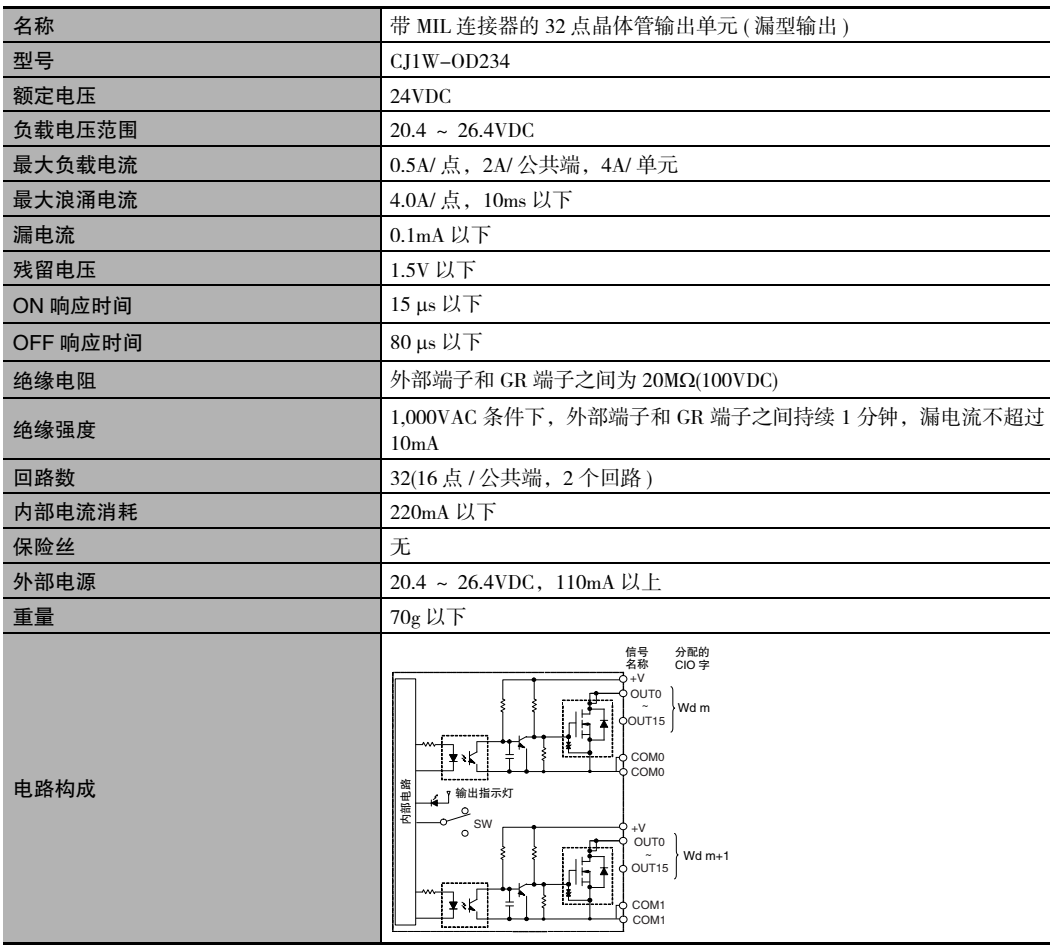

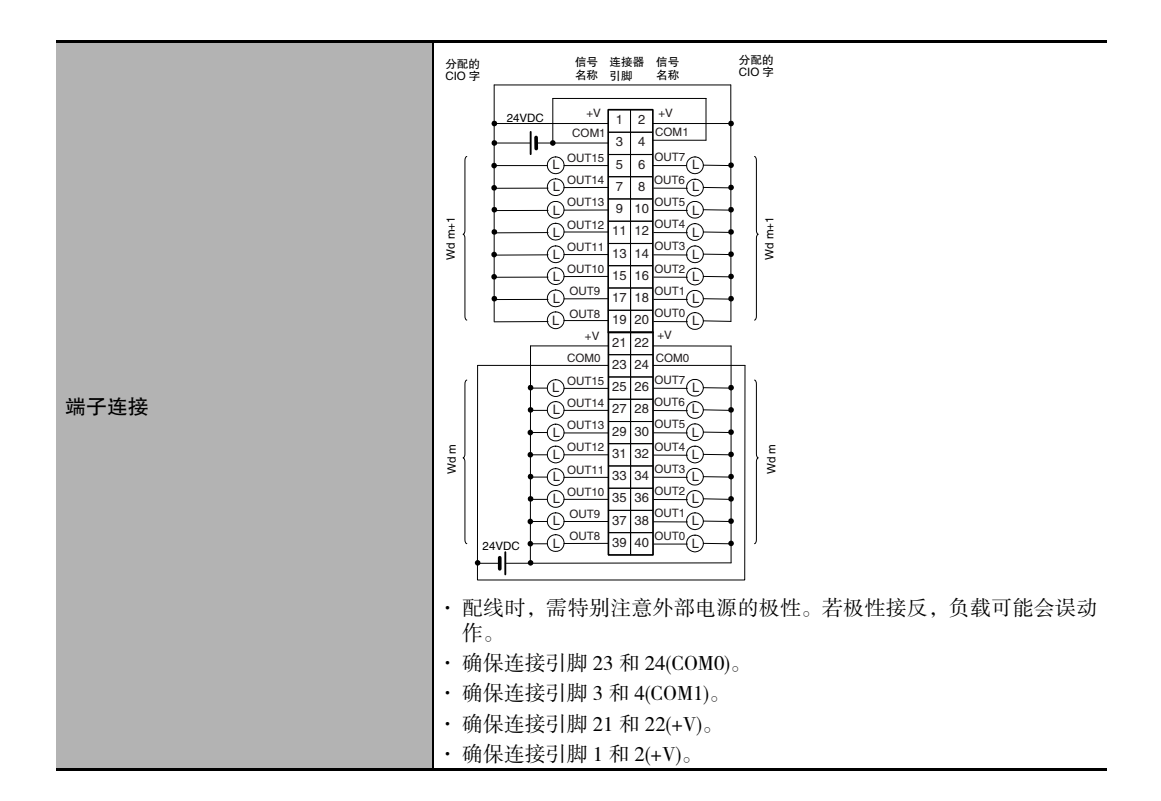

#### ● CJ1W-OD261 晶体管输出单元 (64 点)

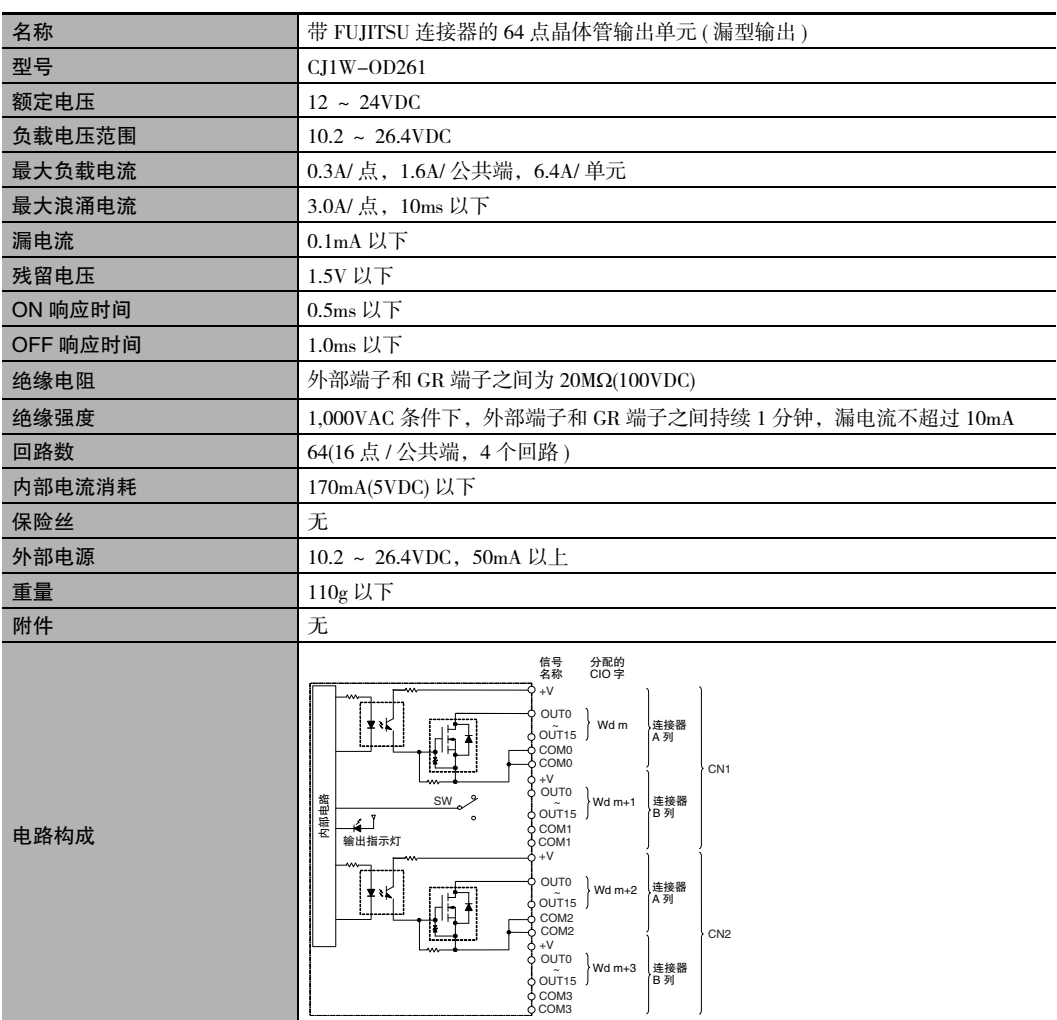

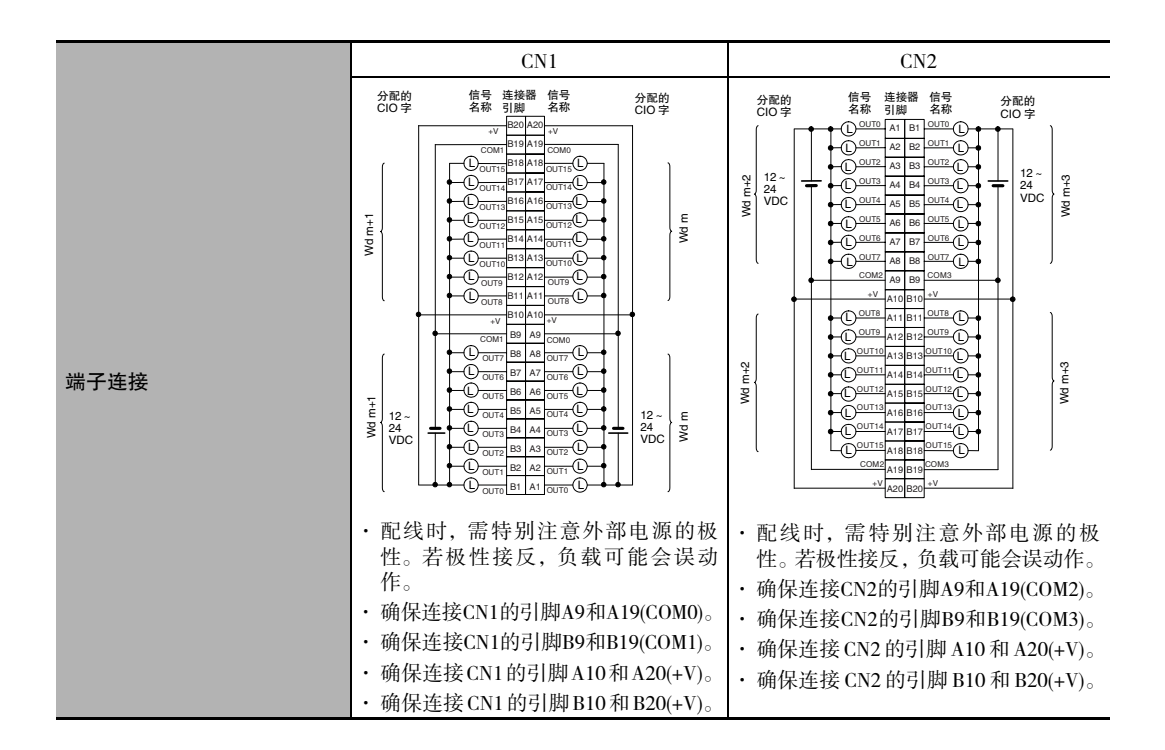

#### ● CJ1W-OD263 晶体管输出单元 (64 点)

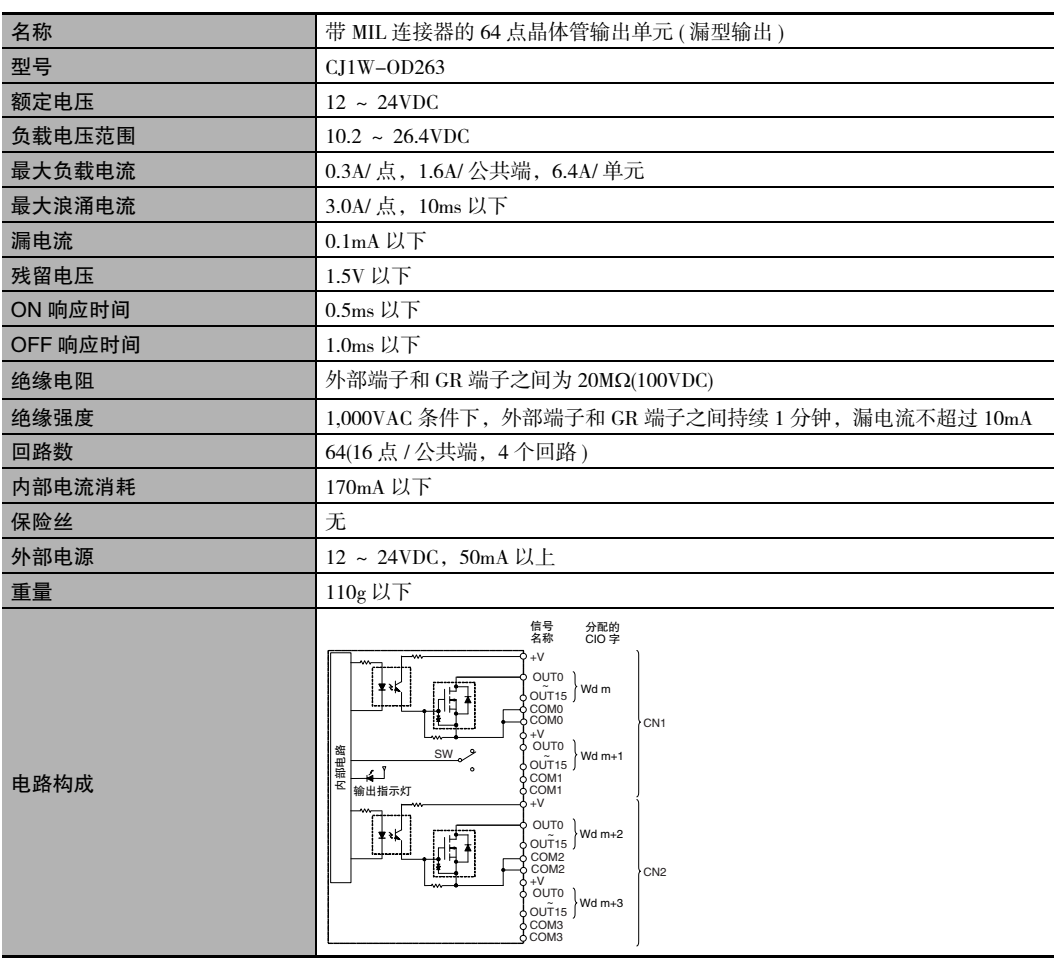

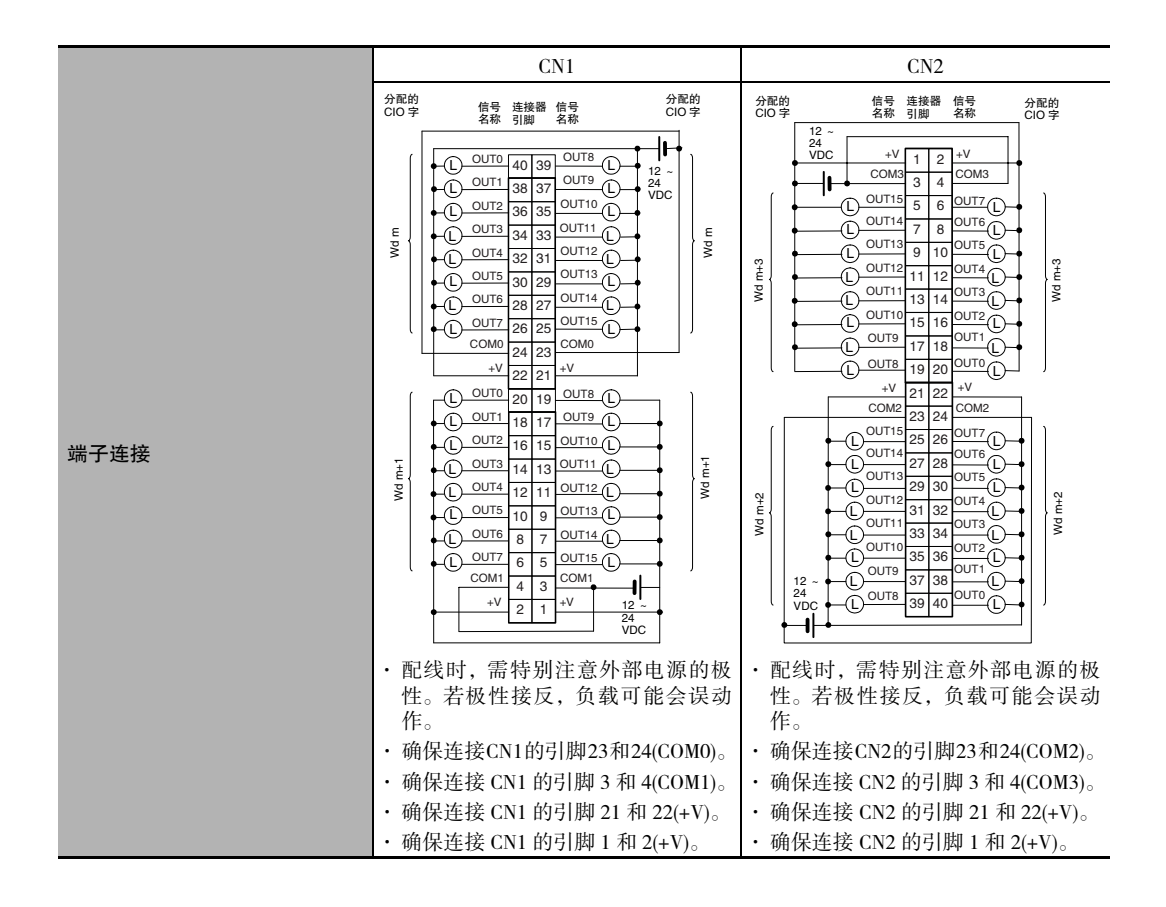

#### ● CJ1W-OD202 晶体管输出单元 (8 点)

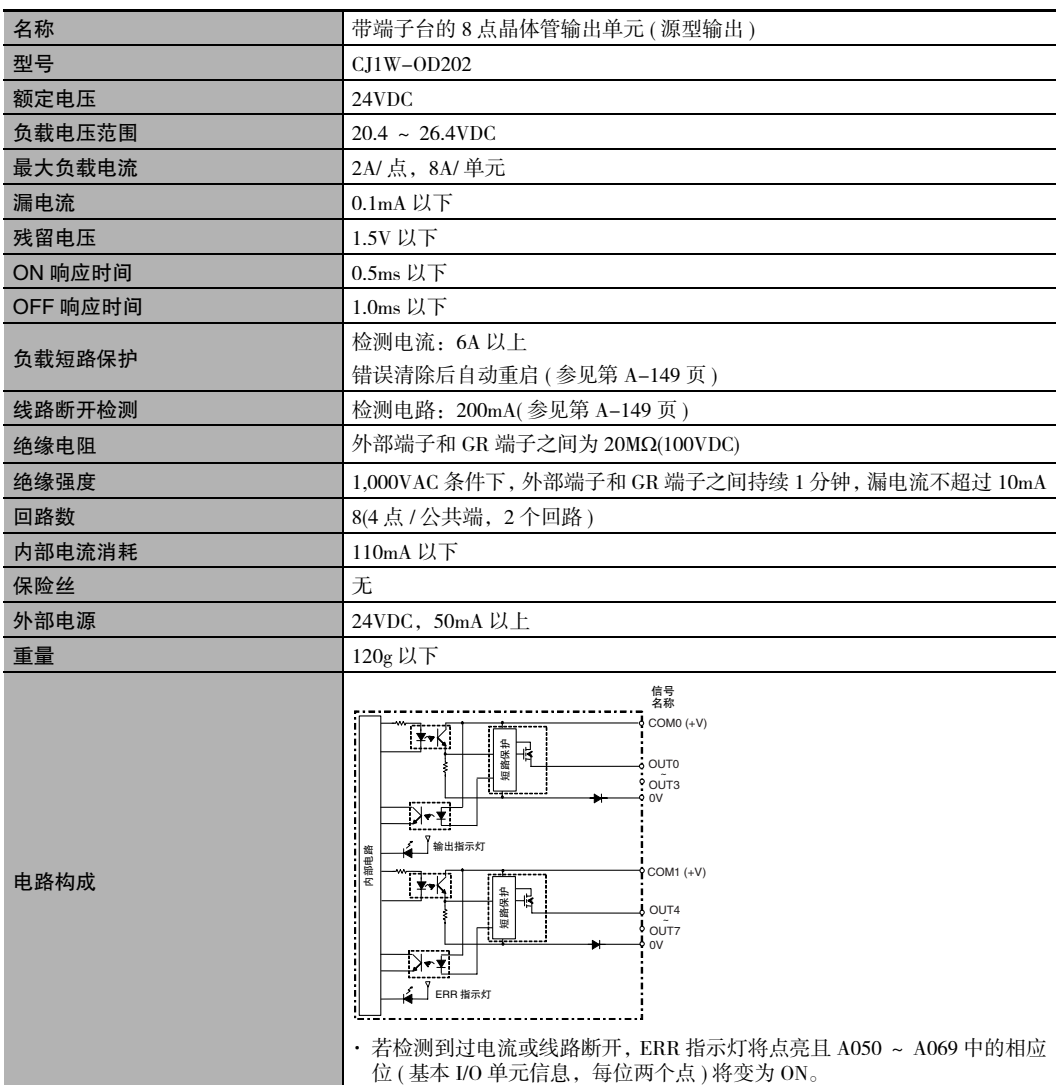

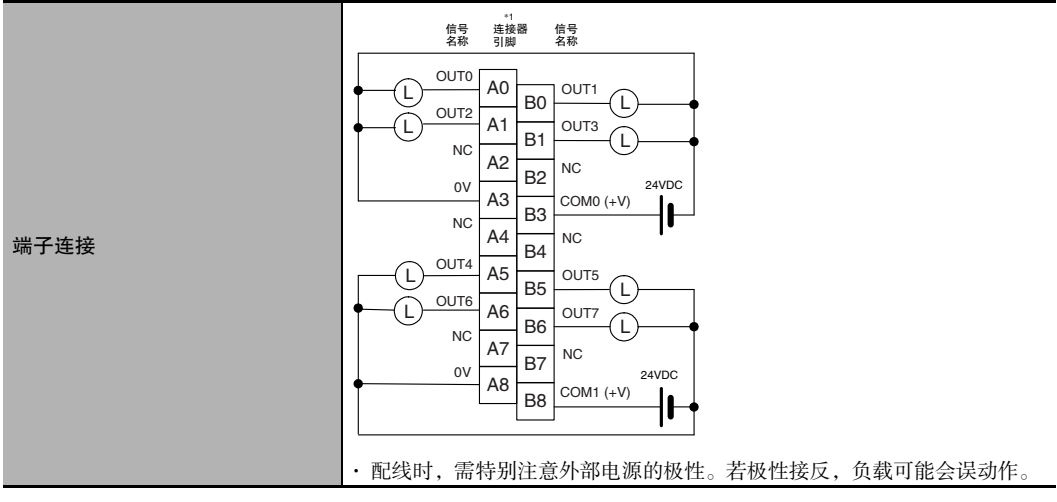

\*1 本手册使用了端子编号 A0 ~ A8 和 B0 ~ B8, 但没有印在所有单元上。

注 虽然分配了 16个 I/O 位 (1个字), 但其中只有 8个可用作外部 I/O。该单元在 I/O 表中也被视作 16 点 I/O 单元。

● CJ1W-OD204 晶体管输出单元 (8 点)

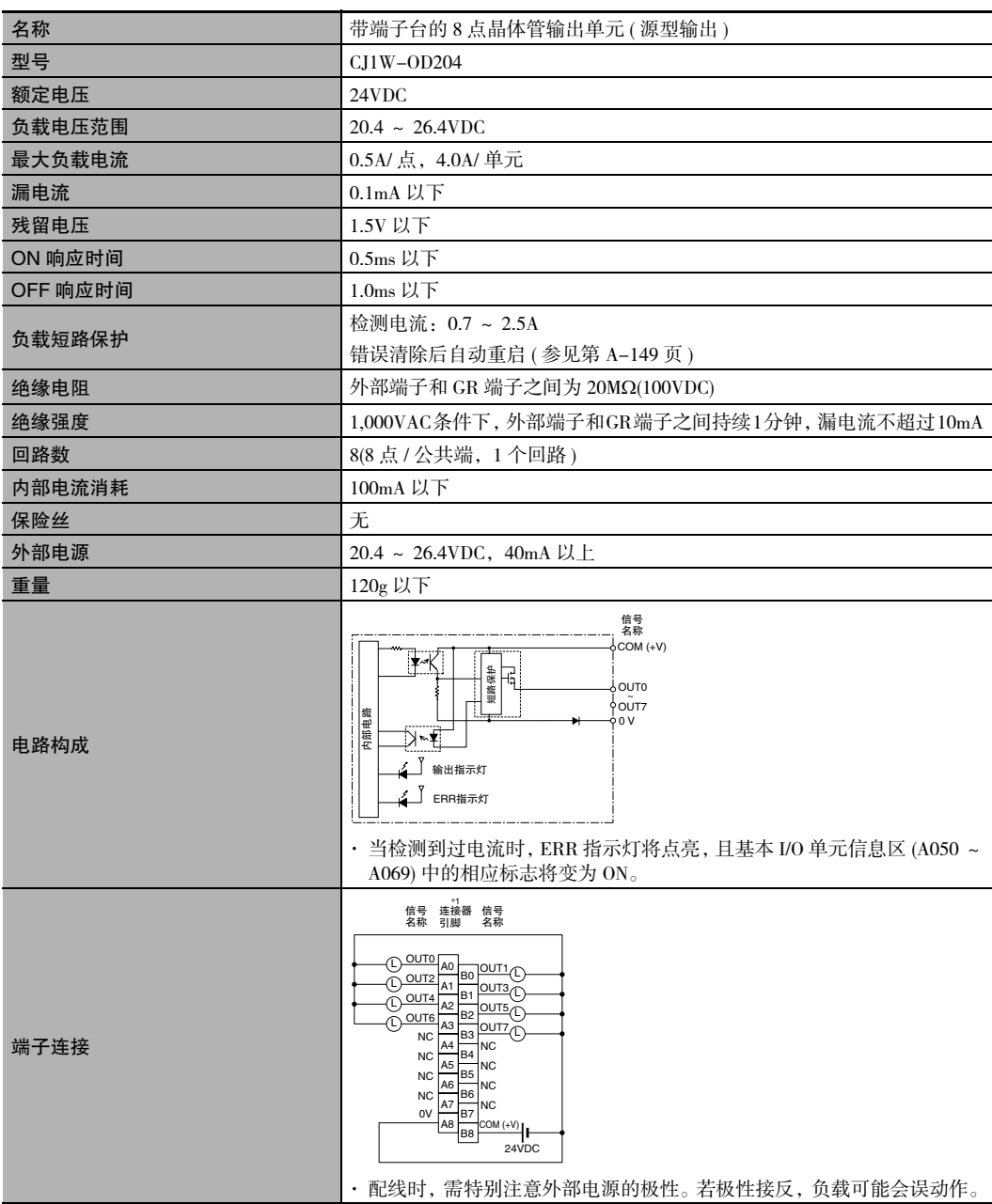

\*1 本手册使用了端子编号 A0 ~ A8 和 B0 ~ B8,但没有印在所有单元上。

注 虽然分配了 16个 I/O 位 (1个字), 但其中只有 8个可用作外部 I/O。该单元在 I/O 表中也被视作 16 点 I/O 单元。

A-1 基本 I/O 单元规格

**App**

A-1-2 基本

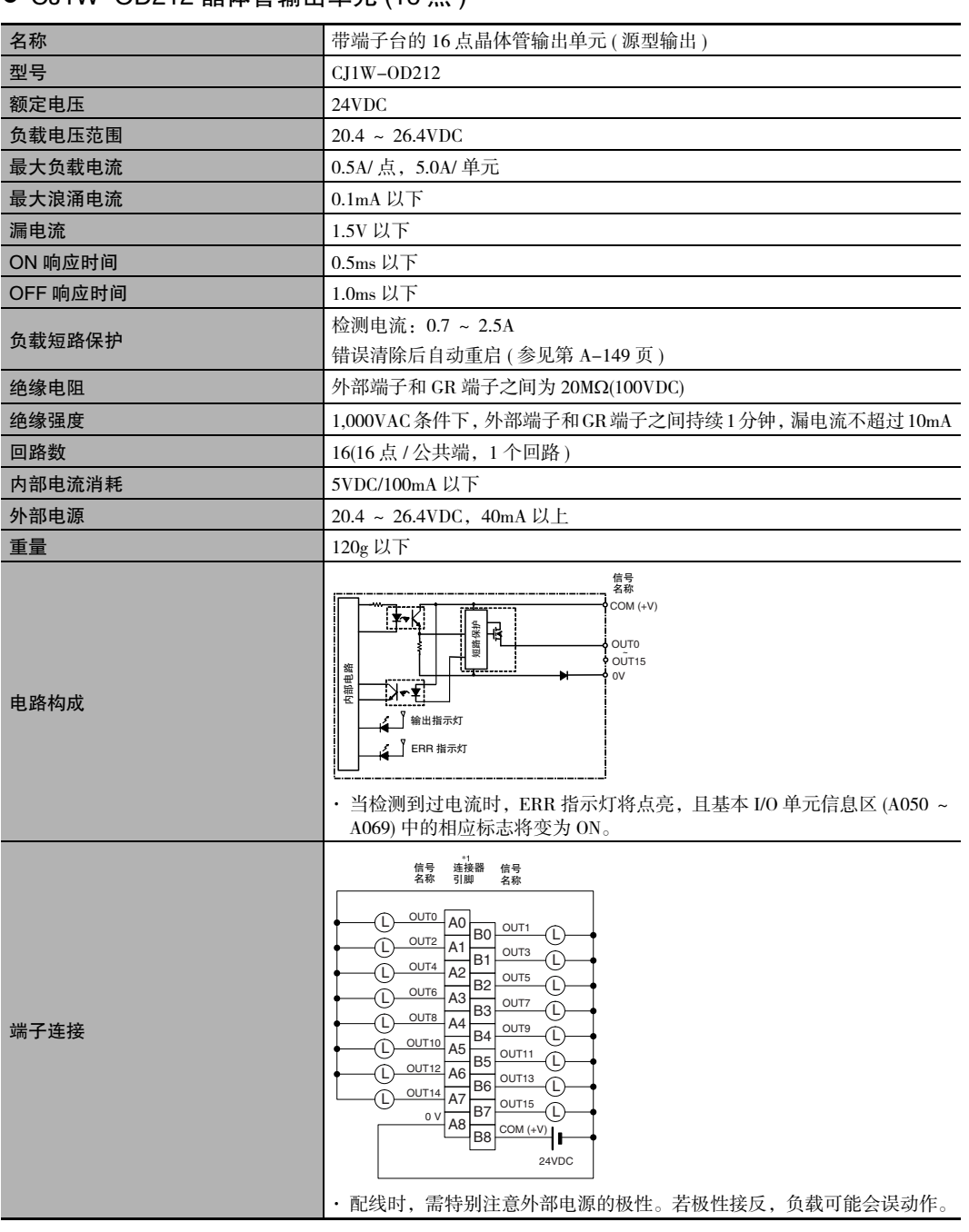

● CJ1W-OD212 晶体管输出单元 (16 点)

\*1 本手册使用了端子编号 A0 ~ A8 和 B0 ~ B8,但没有印在所有单元上。

#### ● CJ1W-OD232 晶体管输出单元 (32 点)

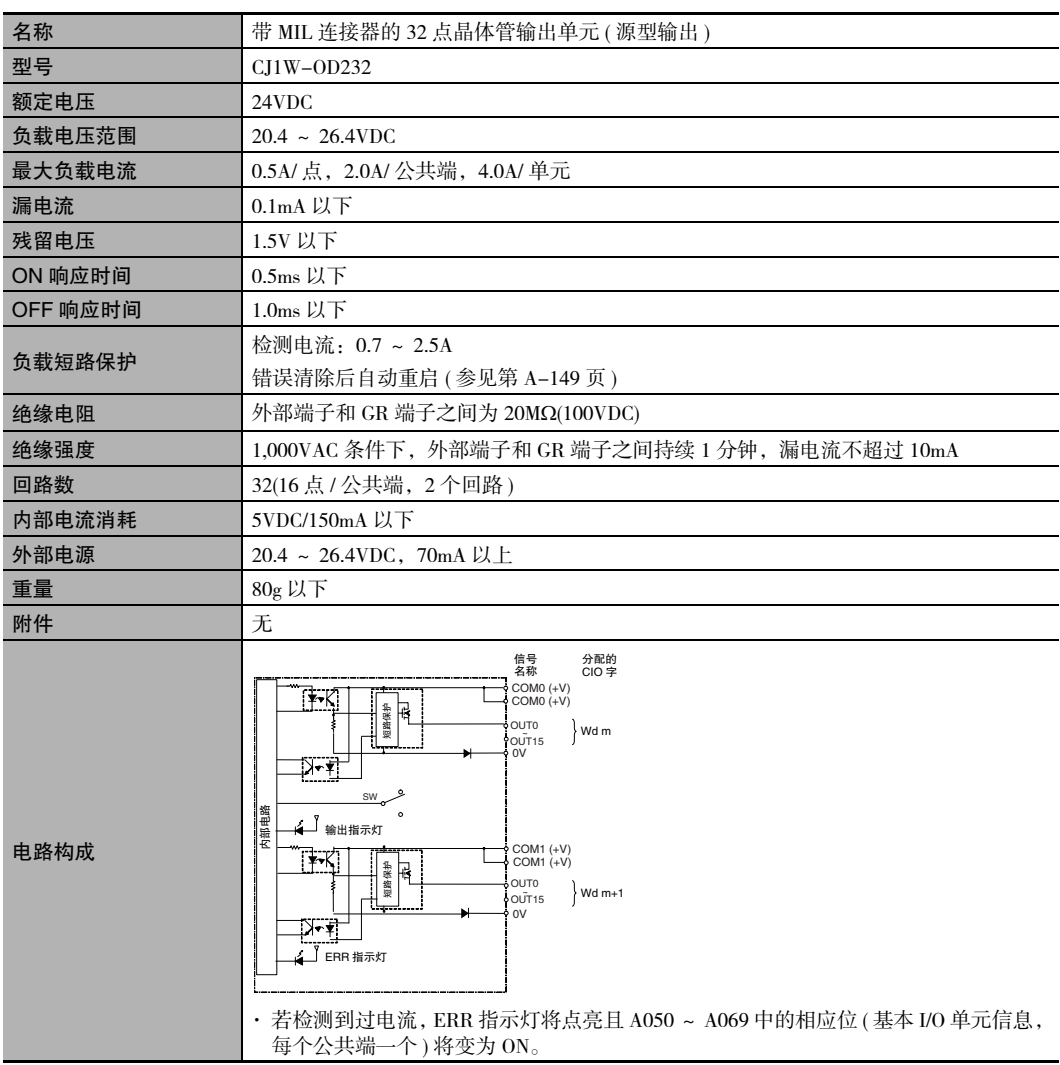

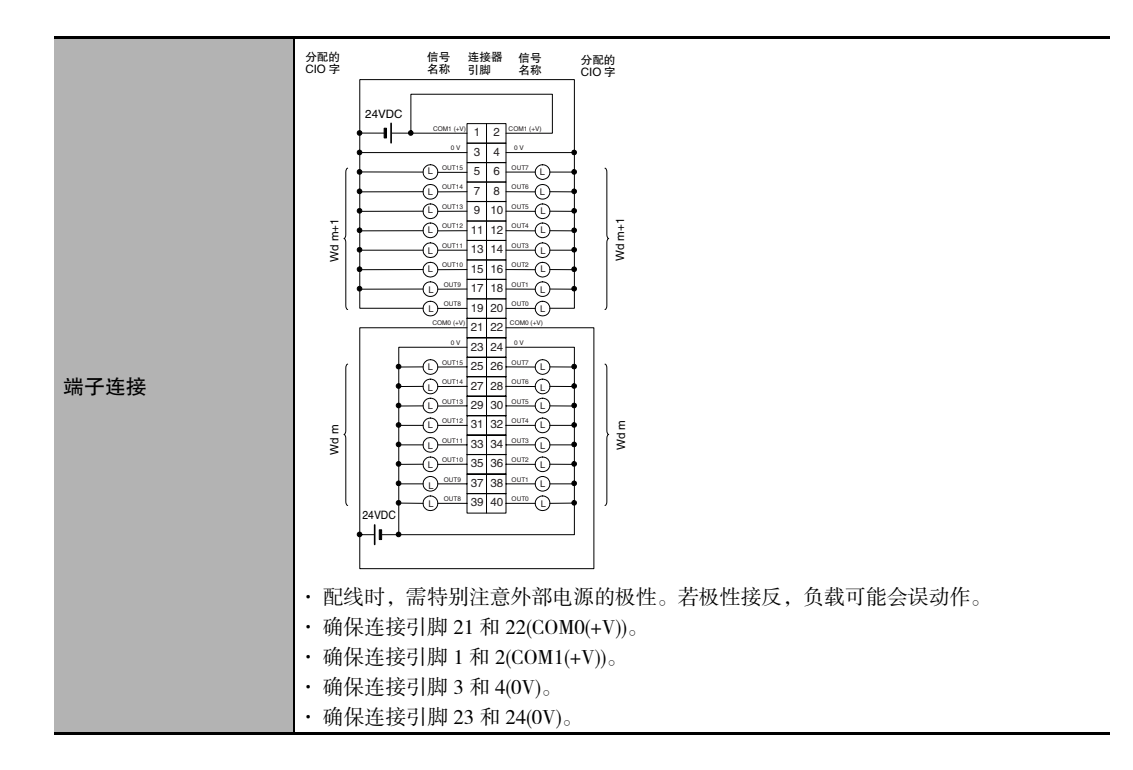

#### ● CJ1W-OD262 晶体管输出单元 (64 点)

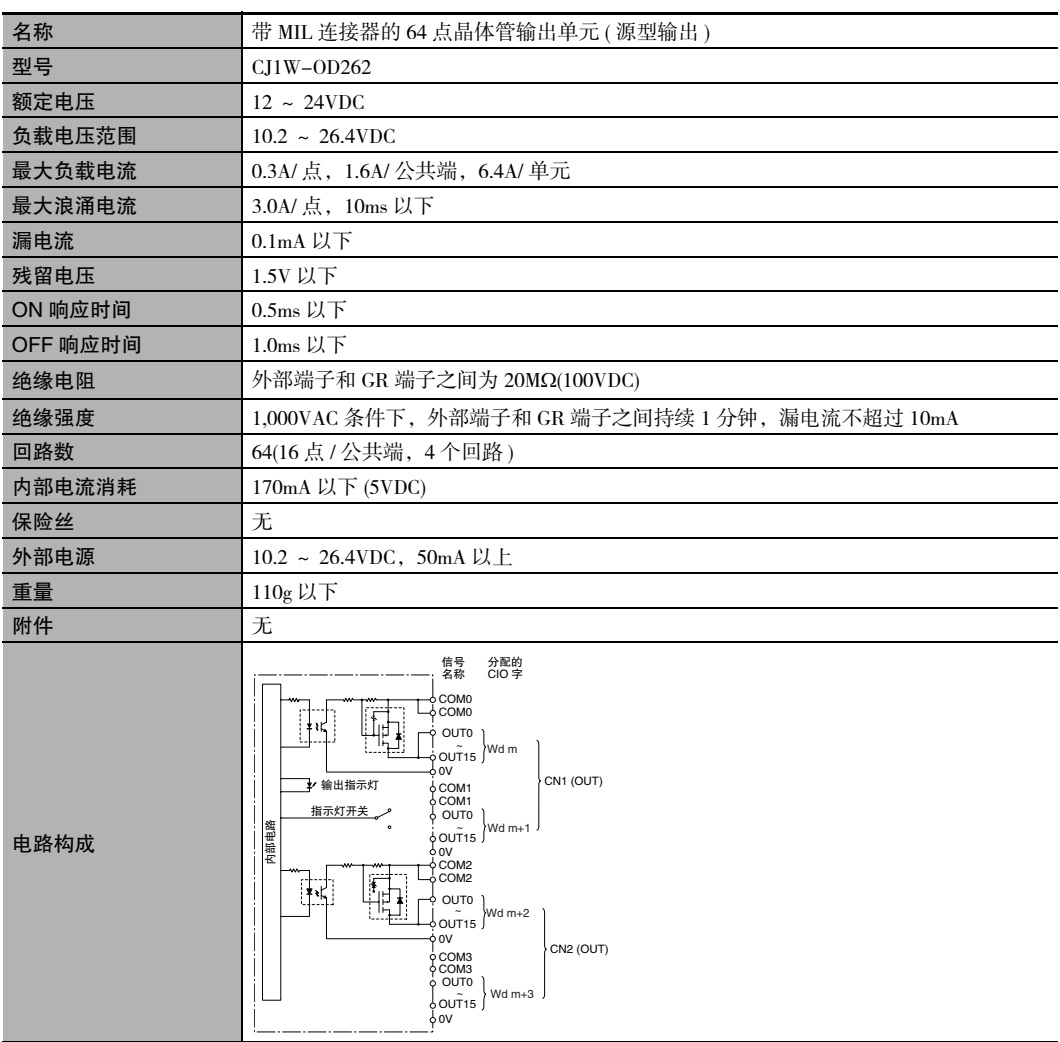

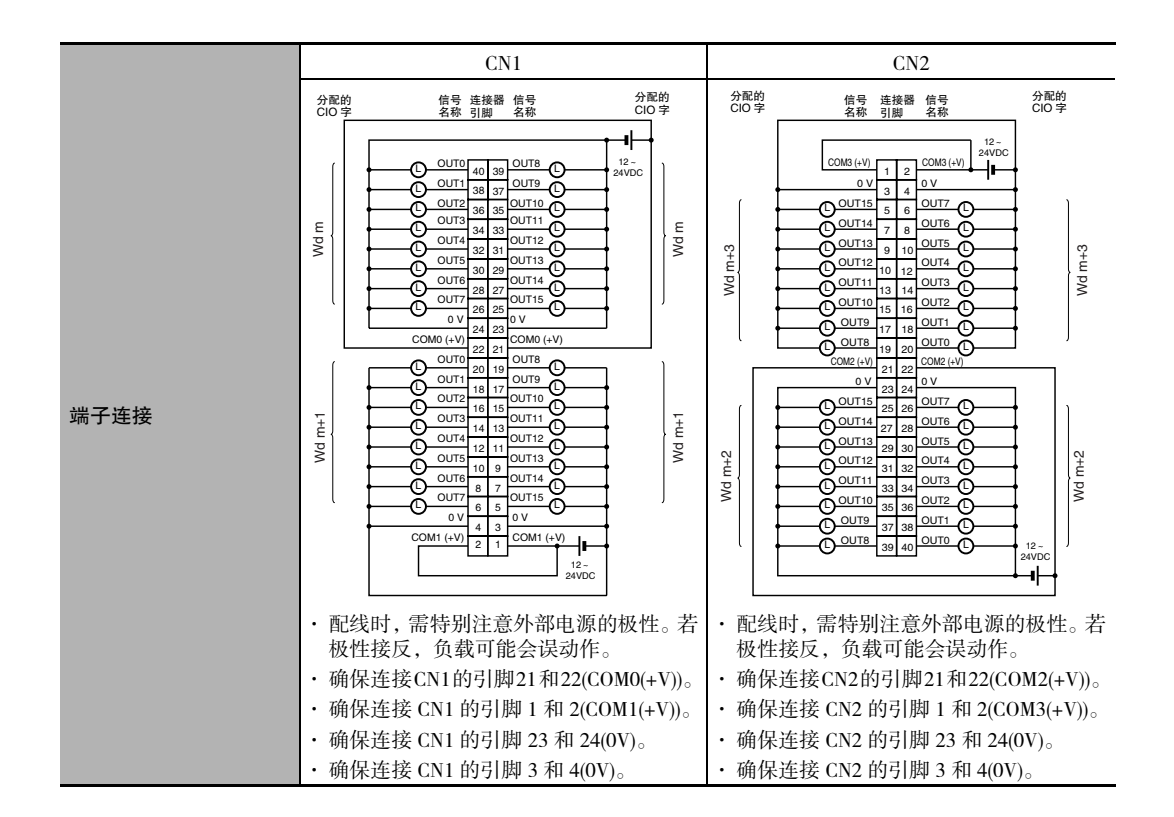

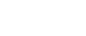

附录

# 混合 I/O 单元

# ● CJ1W-MD231 DC 输入 / 晶体管输出单元 (24VDC, 16 点输入 /16 点输出)

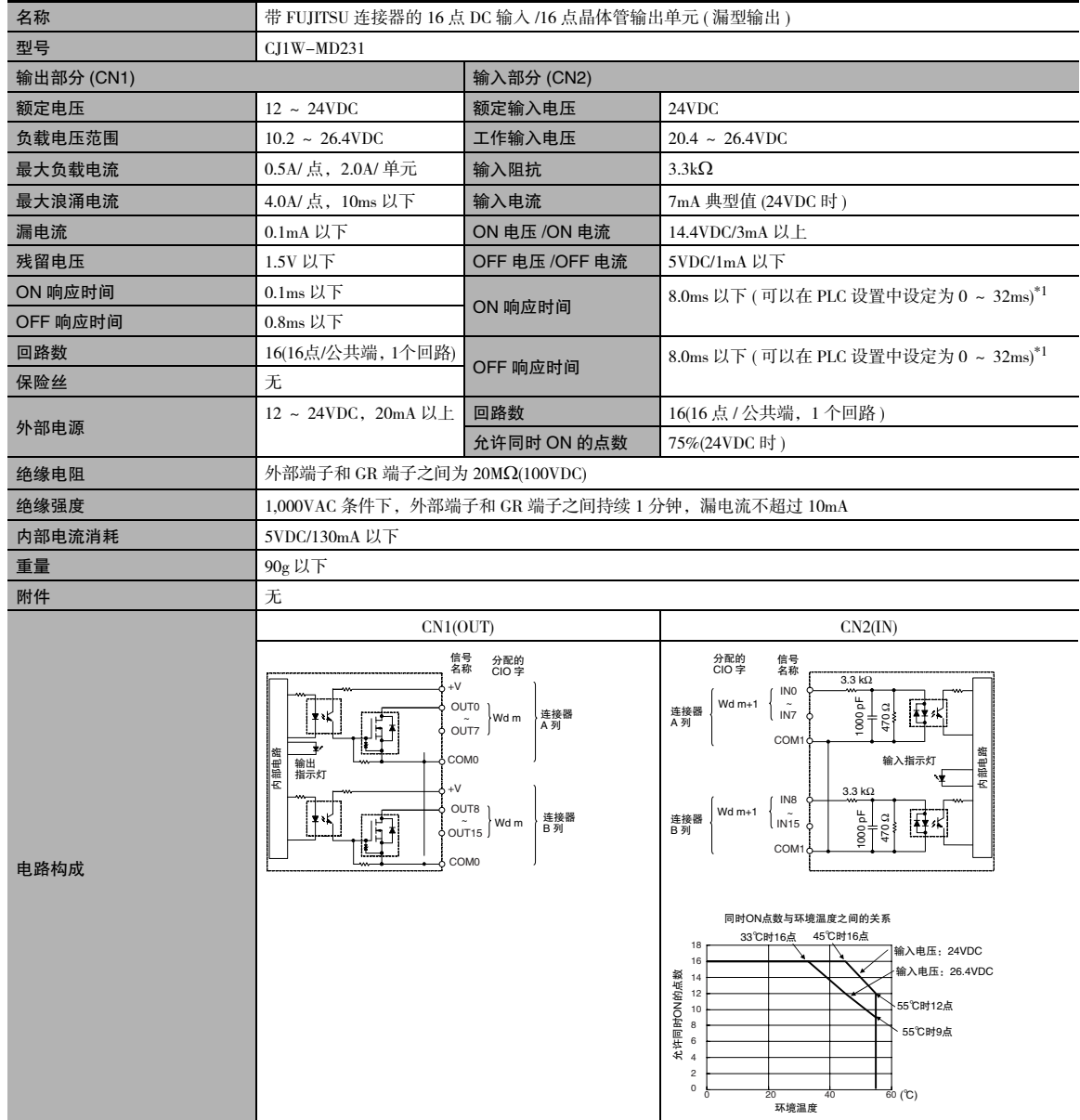

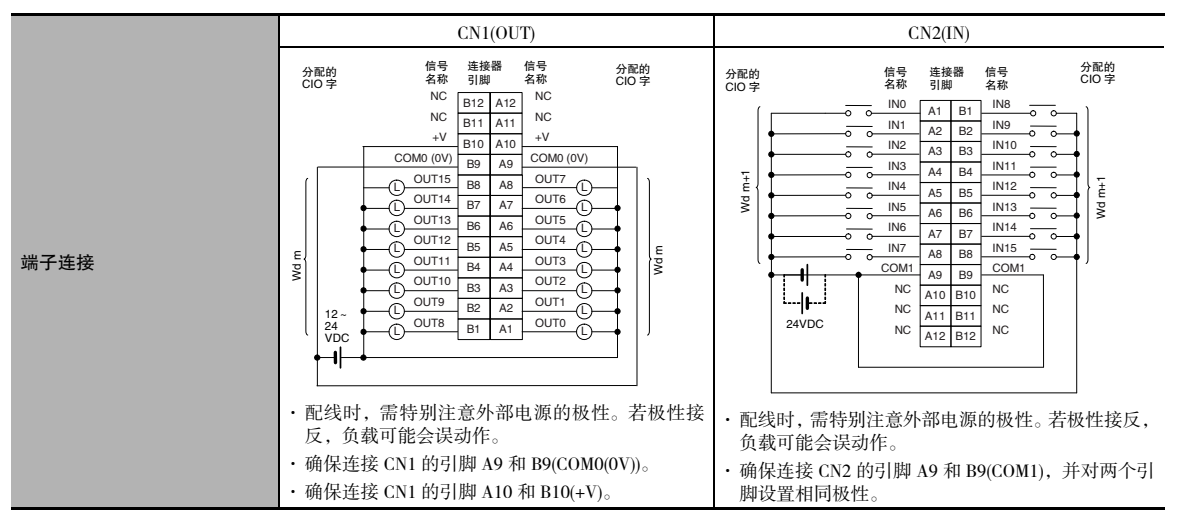

\*1 由于内部元件延迟, 即使响应时间被设为 0ms, ON 响应时间最大仍将为 20μs, OFF 响应时间最大仍将为 400μs。

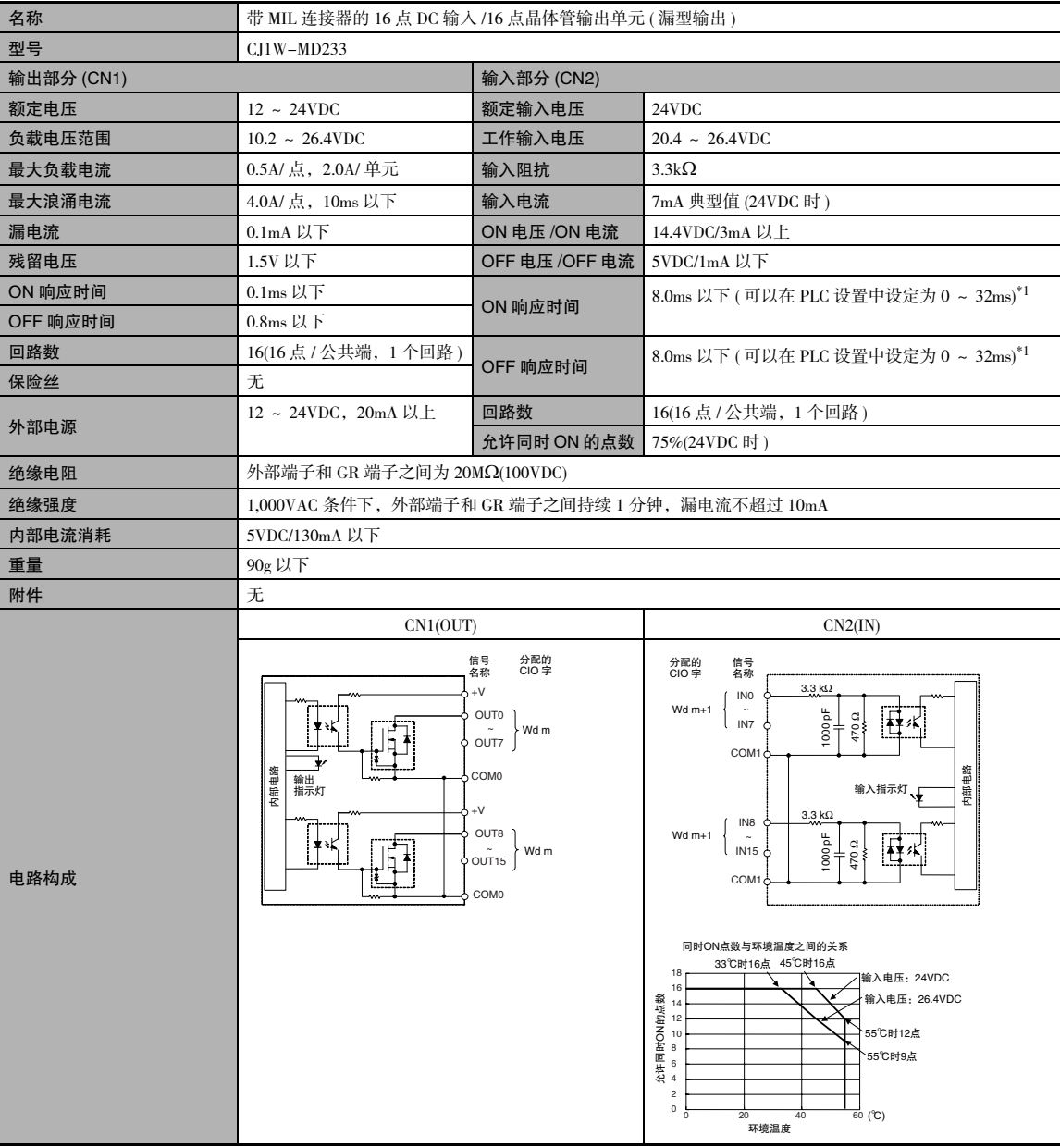

## ● CJ1W-MD233 DC 输入 / 晶体管输出单元 (24VDC, 16 点输入 /16 点输出)

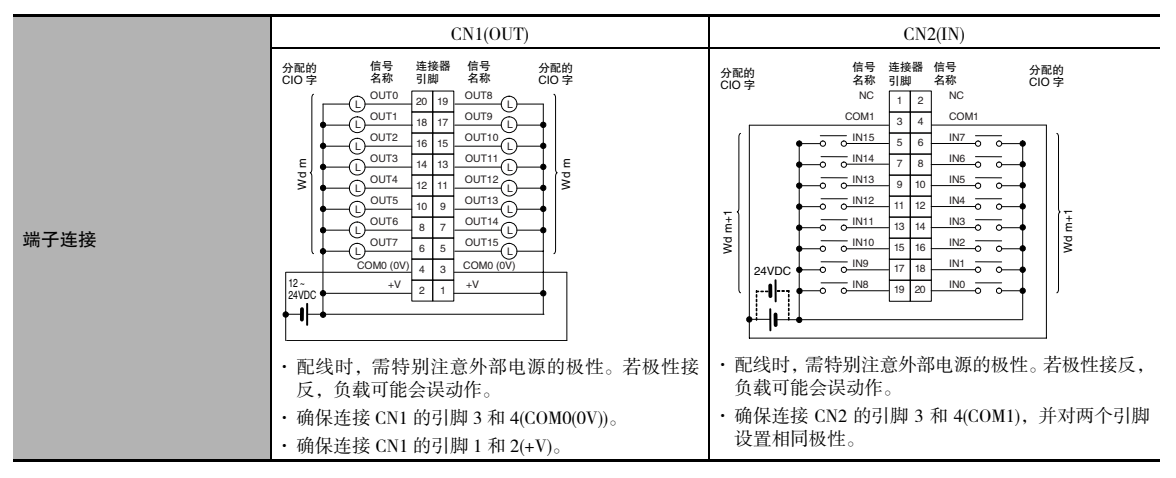

<sup>\*1</sup> 由于内部元件延迟, 即使响应时间被设为 0ms, ON 响应时间最大仍将为 20μs, OFF 响应时间最大仍将为 400μs。

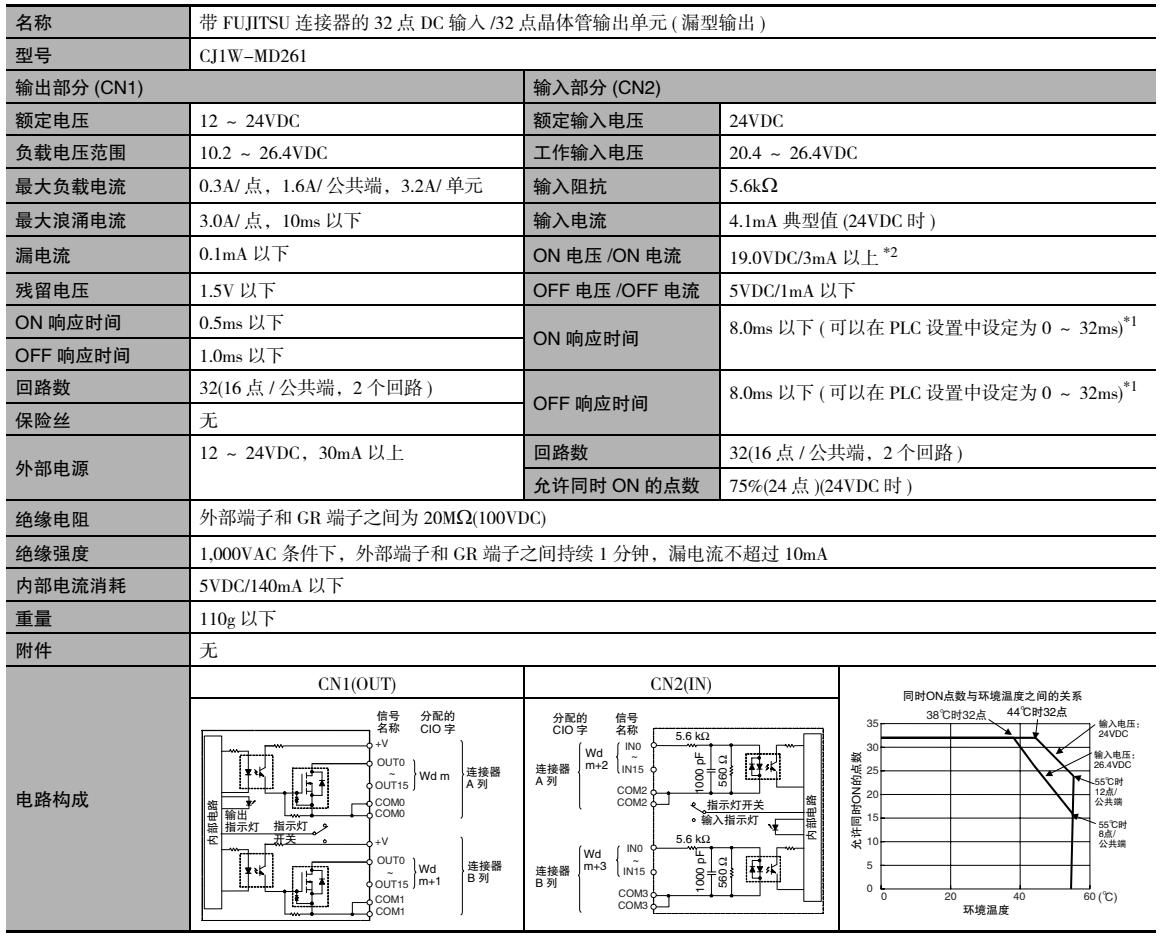

# ● CJ1W-MD261 DC 输入 / 晶体管输出单元 (24VDC, 32 点输入 /32 点输出)

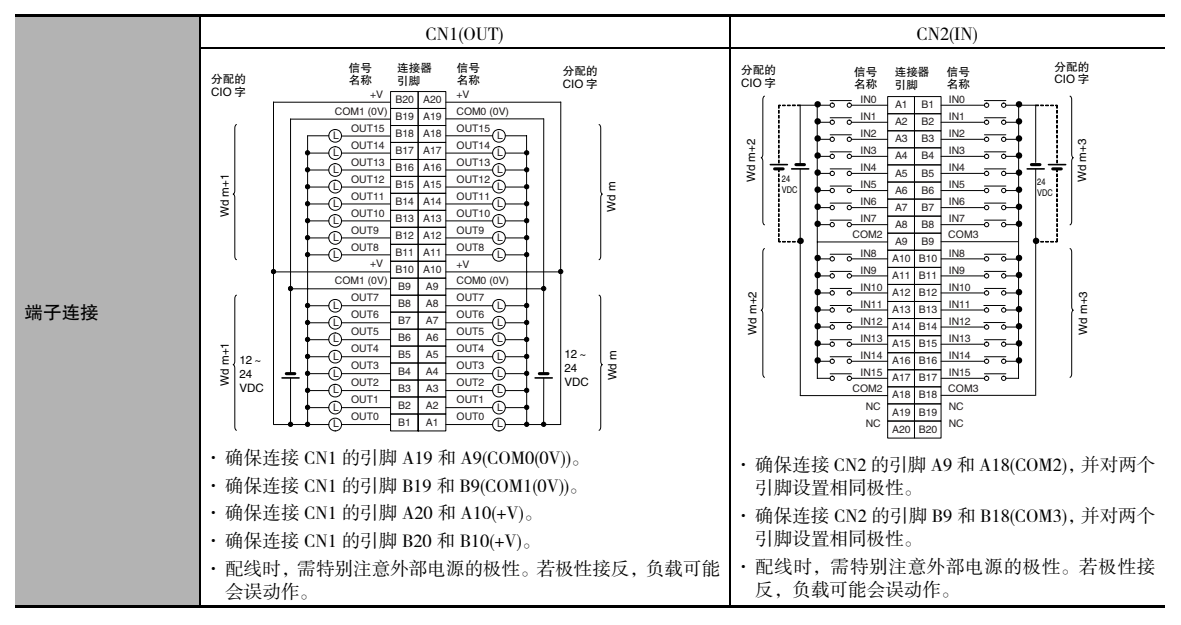

\*1 由于内部元件延迟,即使响应时间被设为 0ms, ON 响应时间最大仍将为 120µs, OFF 响应时间最大仍将为 400µs。

- \*2 连接到 2 线传感器时请遵照以下限制。
	- · 确保输入电源电压大于 ON 电压 (19V) 与传感器残留电压 ( 约 3V) 之和。
	- · 使用最小负载电流为 3mA 以上的传感器。
	- · 连接最小负载电流为 5mA 或以上的传感器时需连接旁路电阻。

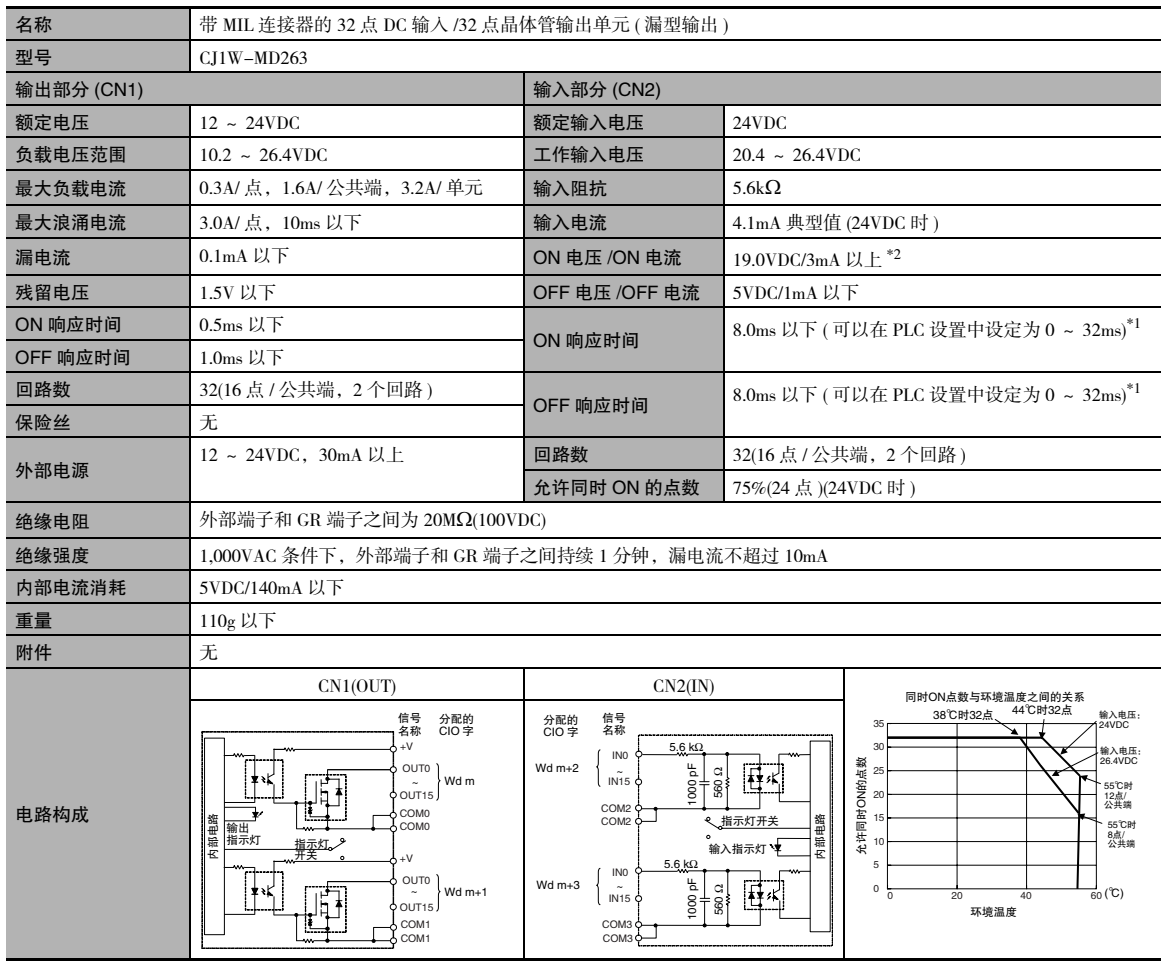

# ● CJ1W-MD263 DC 输入 / 晶体管输出单元 (24VDC, 32 点输入 /32 点输出)

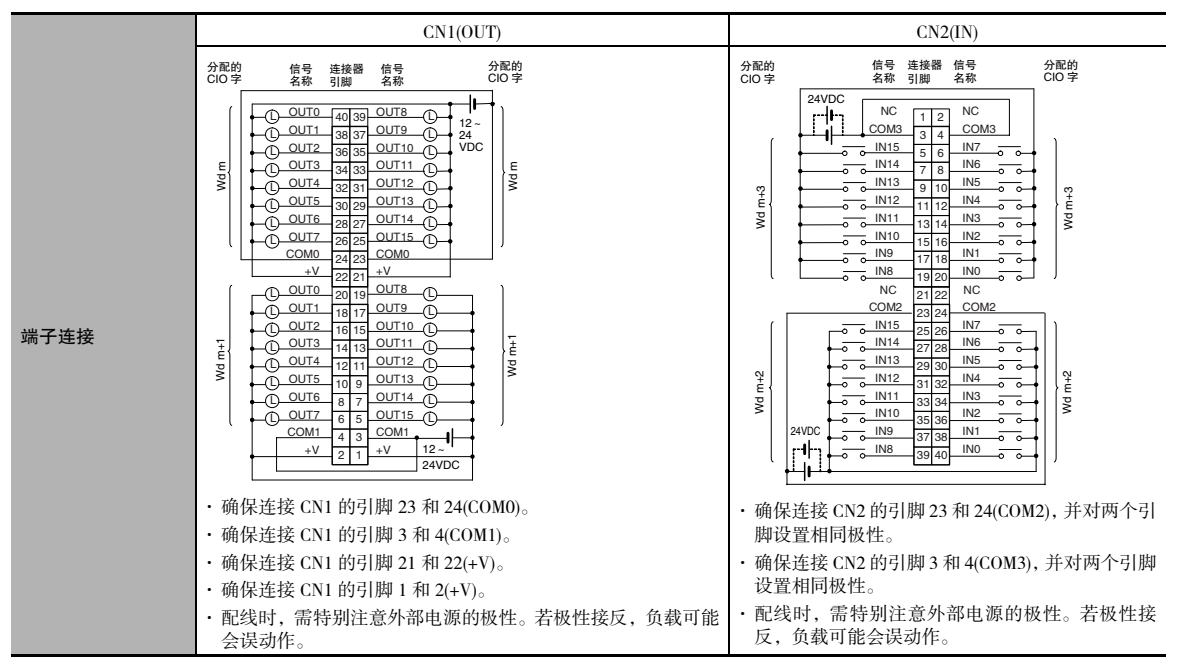

\*1 由于内部元件延迟,即使响应时间被设为 0ms,ON 响应时间最大仍将为 120µs,OFF 响应时间最大仍将为 400µs。

- 注 连接到 2 线传感器时请遵照以下限制。
	- · 确保输入电源电压大于 ON 电压 (19V) 与传感器残留电压 ( 约 3V) 之和。
	- · 使用最小负载电流为 3mA 以上的传感器。
	- · 连接最小负载电流为 5mA 或以上的传感器时需连接旁路电阻。

## ● CJ1W-MD232 DC 输入 / 晶体管输出单元 (24VDC, 16 点输入 /16 点输出)

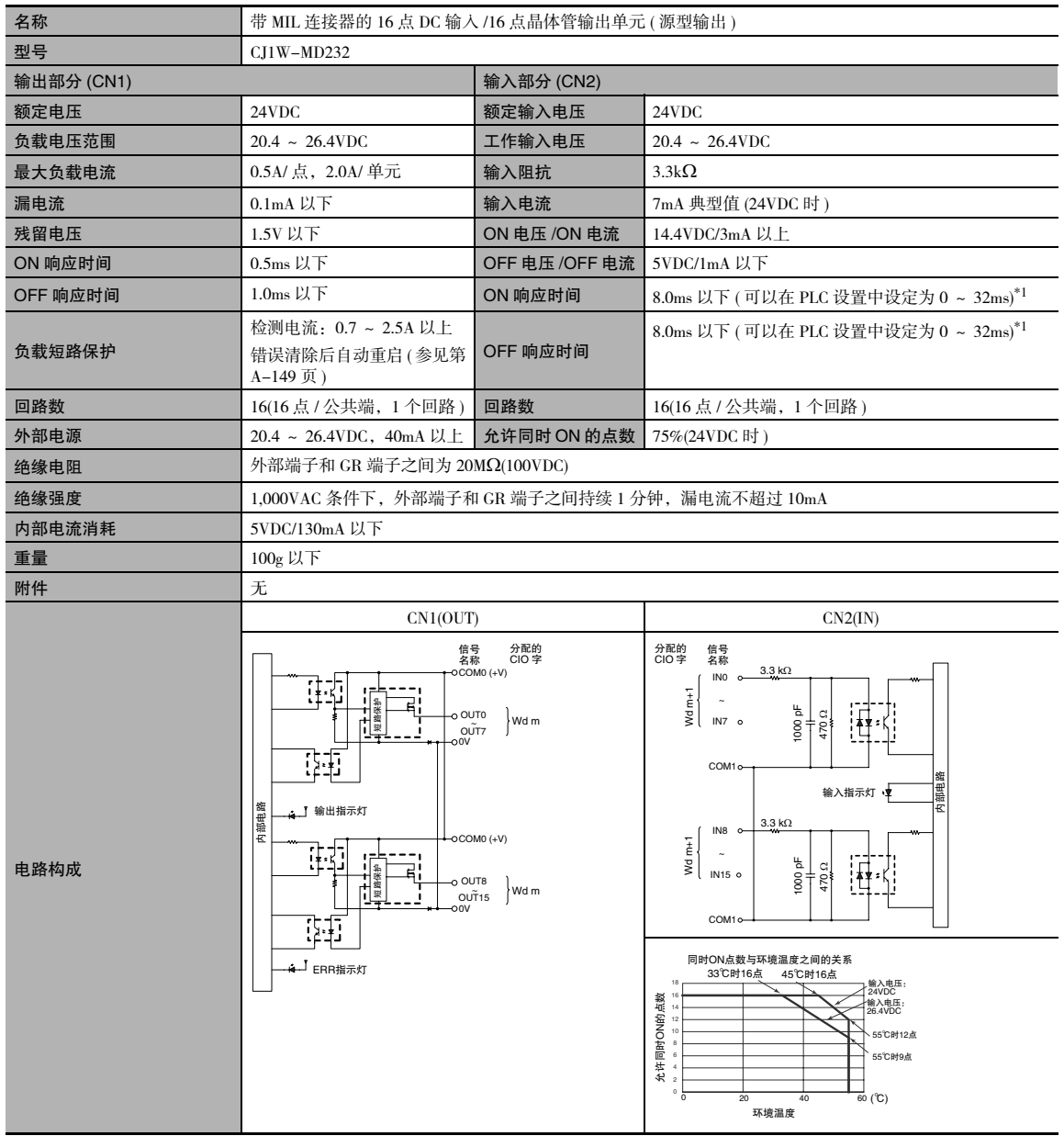

A-1 基本 I/O 单元规格

**App**

A-1-2 基本

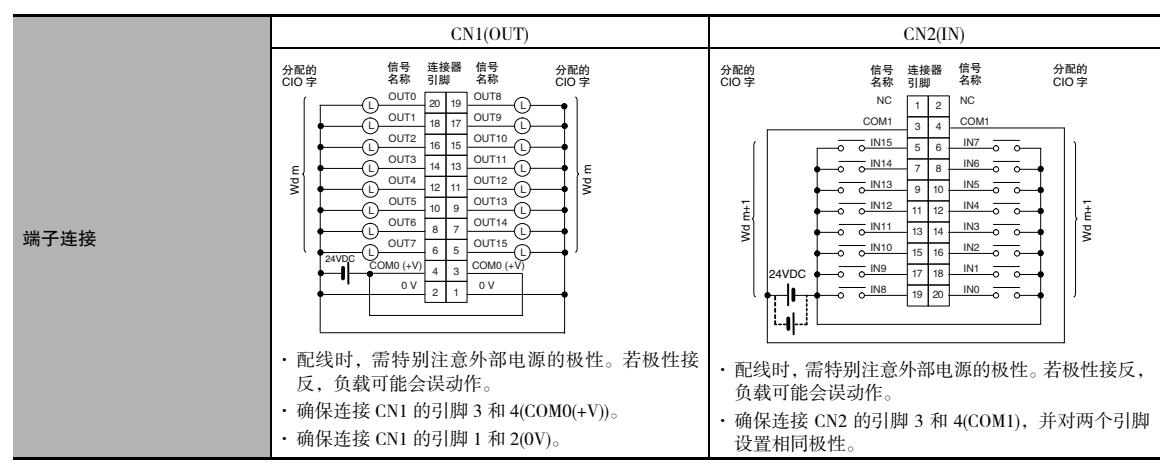

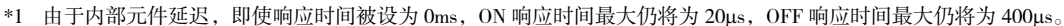

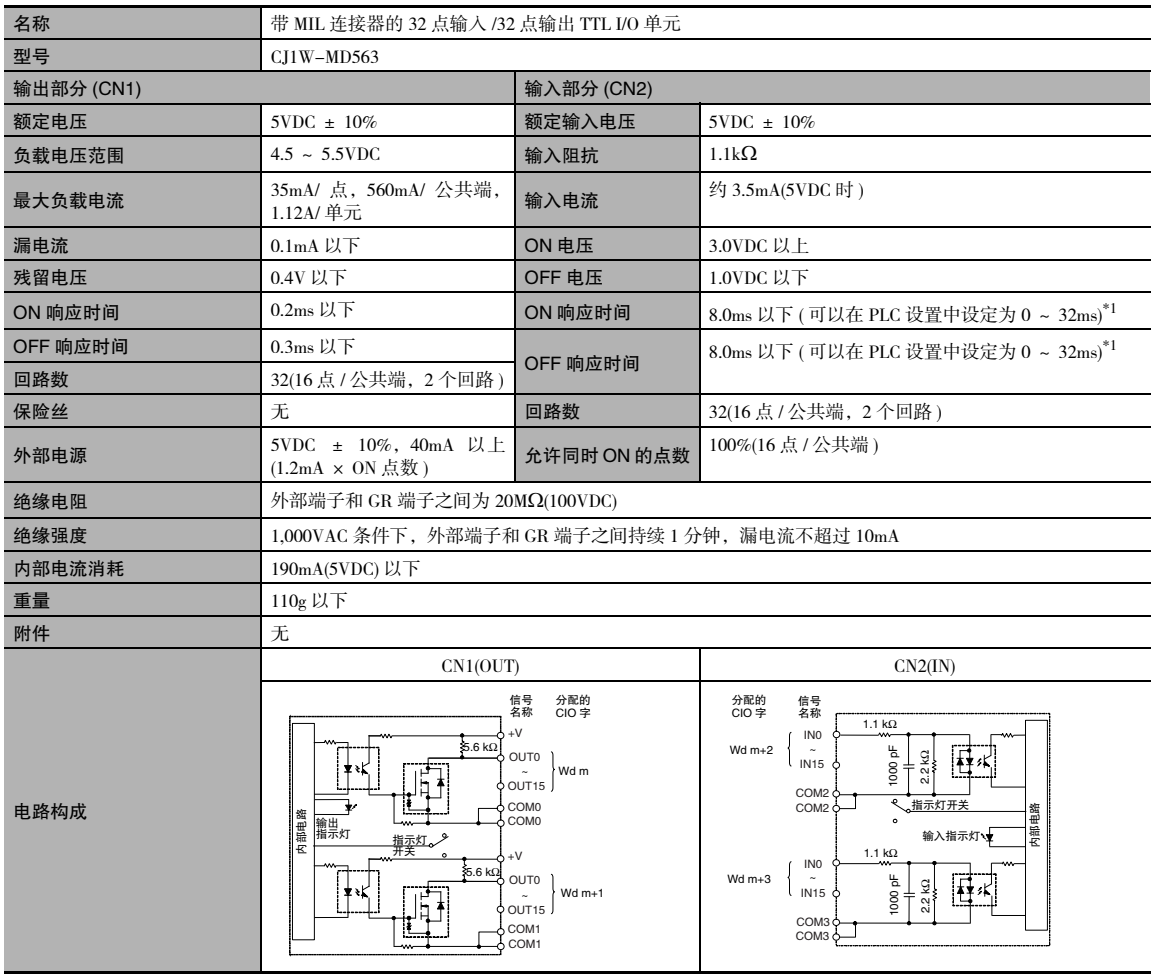

### ● CJ1W-MD563 TTL I/O 单元 (32 点输入 /32 点输出)

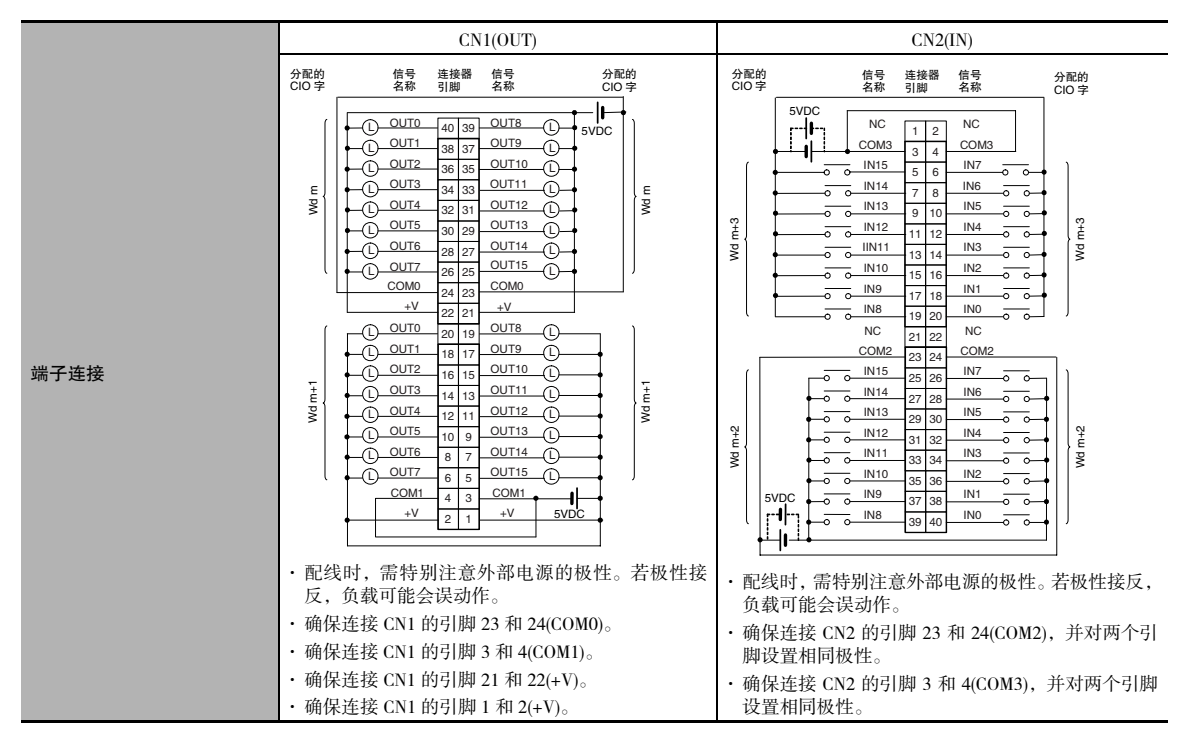

\*1 由于内部元件延迟, 即使响应时间被设为 Oms, ON 响应时间最大仍将为 120μs, OFF 响应时间最大仍将为 400μs。

# A-1-3 接点输出单元的注意事项

# CJ1W-OC201/211 继电器的预期寿命

在 CJ1W-OC201/211 接点输出单元中的继电器 (NY-24W-K-IE) 的预期寿命如下图所示。可根据运行 条件利用下图计算继电器的使用寿命,并在其达到使用寿命前进行更换。

# 接点电流与使用寿命特征

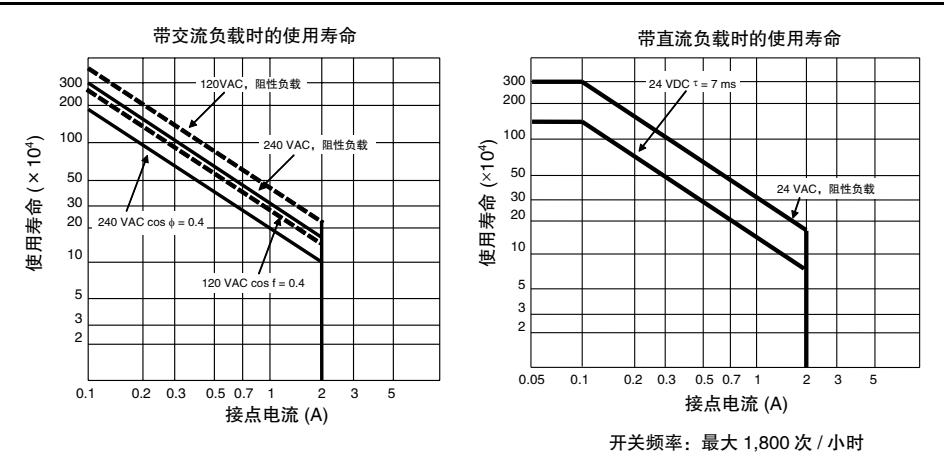

#### rh 正确使用注意事项

下图所示为继电器本身的使用寿命。请勿使继电器的接点电流超过各接点输出单元规格表中给出 的最大开关容量。如果开关电流超标,将会降低其它部件的可靠性和使用寿命,且单元可能会发 生故障。

#### 感性负载

继电器的使用寿命因负载的电感量而异。若要将感性负载连接到接点输出单元,请在使用感性负载的 接点输出单元上使用消弧器。( 见下页 )

请务必在每一个连接到接点输出单元的直流感性负载上并联一个二极管。

### 接点保护电路

在接点输出单元上使用消弧器是为了延长每个安装在接点输出单元上的继电器的寿命,抑制噪声干 扰,并减少碳化物和硝酸盐沉积物的生成量。但如果消弧器使用不当,也可能会缩短继电器的寿命。 此外,使用消弧器会导致复位延时(关闭时间 )。下表所示为消弧电路示例。

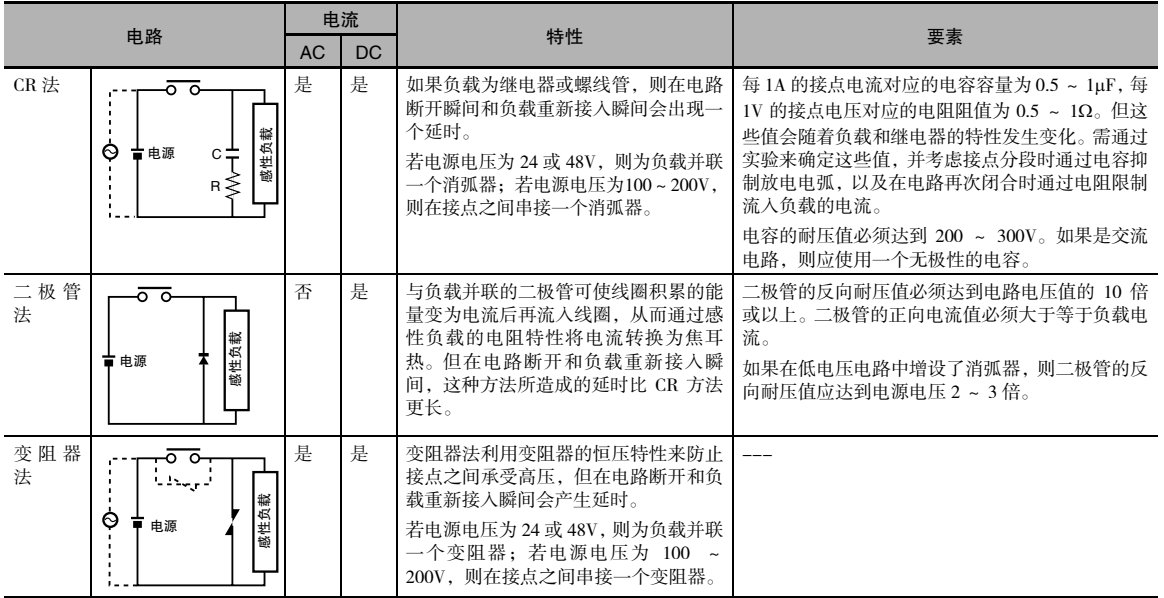

# 正确使用注意事项

如下图所示,请勿为感性负载并联一个电容作为消弧器。虽然消弧器可在电 路断开瞬间有效抑制电弧放电,但当接点闭合时,可能由于电容的放电电流 导致接点焊死。

直流感性负载可能比阻性负载更难实现开关操作。但如果使用了适当的消弧 器,直流感性负载可以像阻性负载一样轻松实现开关操作。

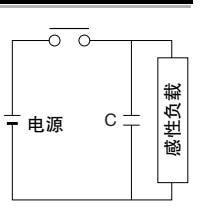

### A-1-4 连接连接器 - 端子台转换单元和 I/O 继电器端子

#### 连接器 - 端子台转换单元和 I/O 继电器端子的组合连接模式

下列模式可用于通过 OMRON 连接电缆实现连接器型基本 I/O 单元与 OMRON 连接器 - 端子台转换单元或 I/O 继电器端子的连接。

#### ● 连接器 - 端子台转换单元的连接模式

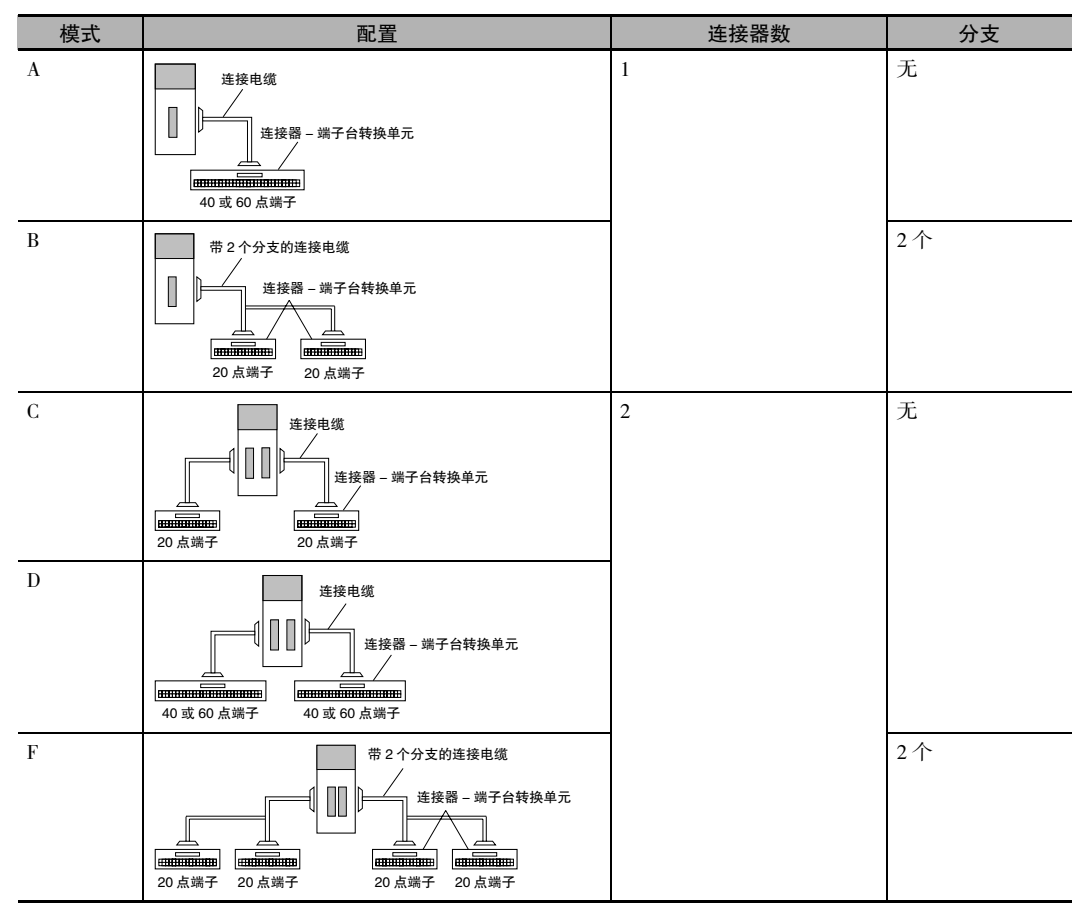

● I/O 继电器端子的连接模式

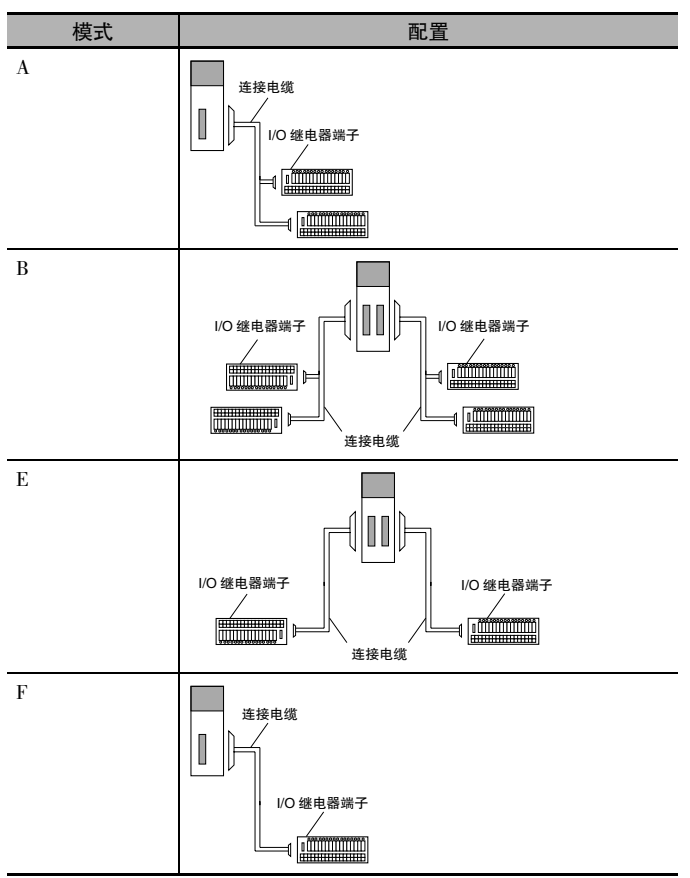

# 连接组合

连接器 - 端子台转换单元、I/O 继电器端子以及 OMRON 连接电缆的组合如下所示。

#### ● 连接到连接器 – 端子台转换单元

有关连接图及连接器 - 端子台转换单元和连接电缆的详情,请参见右栏中的页码。

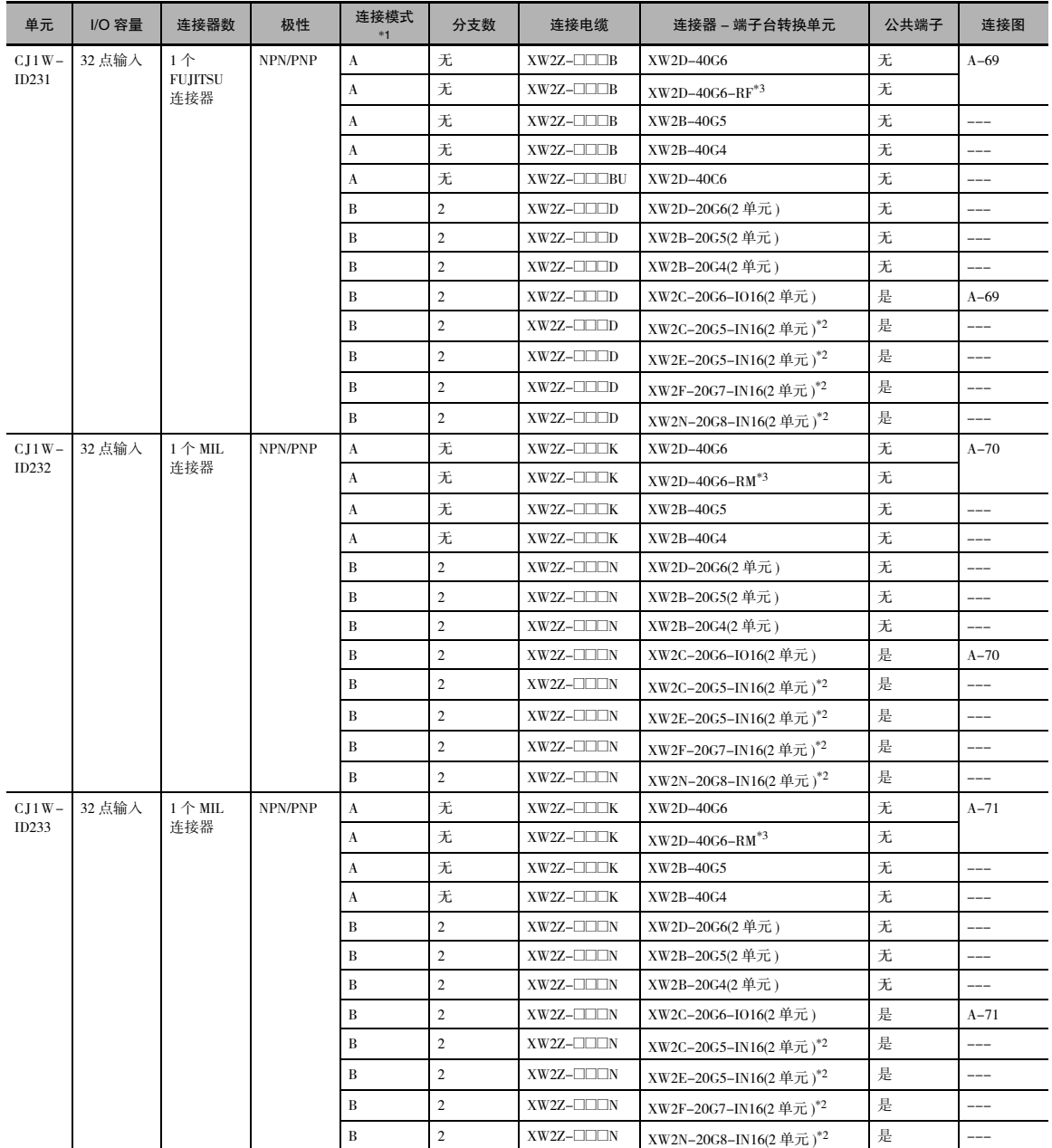

\*1 有关同时带输入和输出点的单元,请参见输入和输出的连接模式。

\*2 输入类型为 NPN。对于 PNP 型输入,外部电源与连接器 - 端子台转换单元的电源端子连接时的极性正好相反。

\*3 内置旁路电阻 (5.6kΩ)。

A-1 基本 I/O 单元规格

**App**

A-1-4 连接连接器

-

端子台转换单元

 $\overline{\delta}$ 

继电器端子

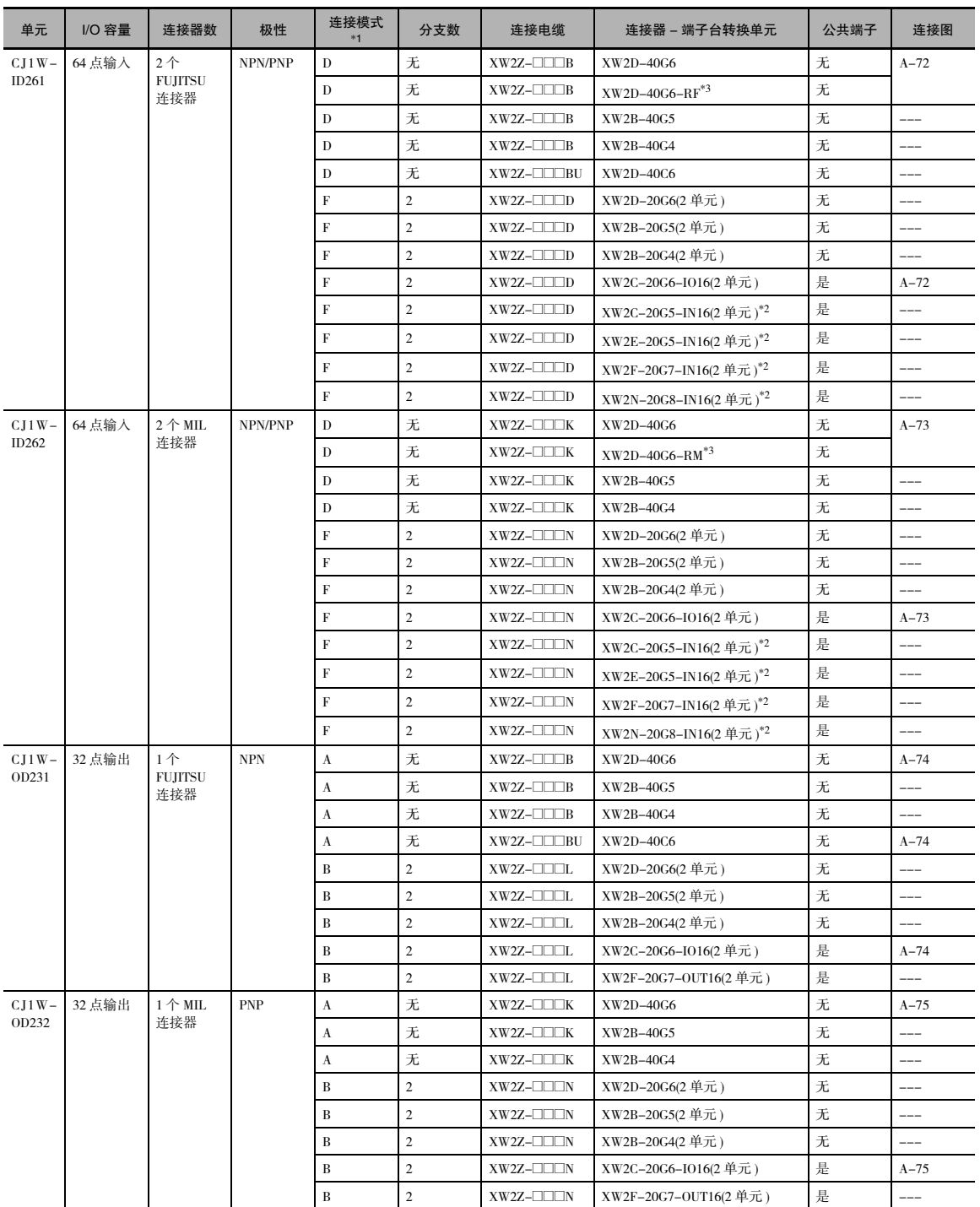

\*1 有关同时带输入和输出点的单元,请参见输入和输出的连接模式。

\*2 输入类型为 NPN。对于 PNP 型输入,外部电源与连接器 - 端子台转换单元的电源端子连接时的极性正好相反。

\*3 内置旁路电阻 (5.6kΩ)。

附录

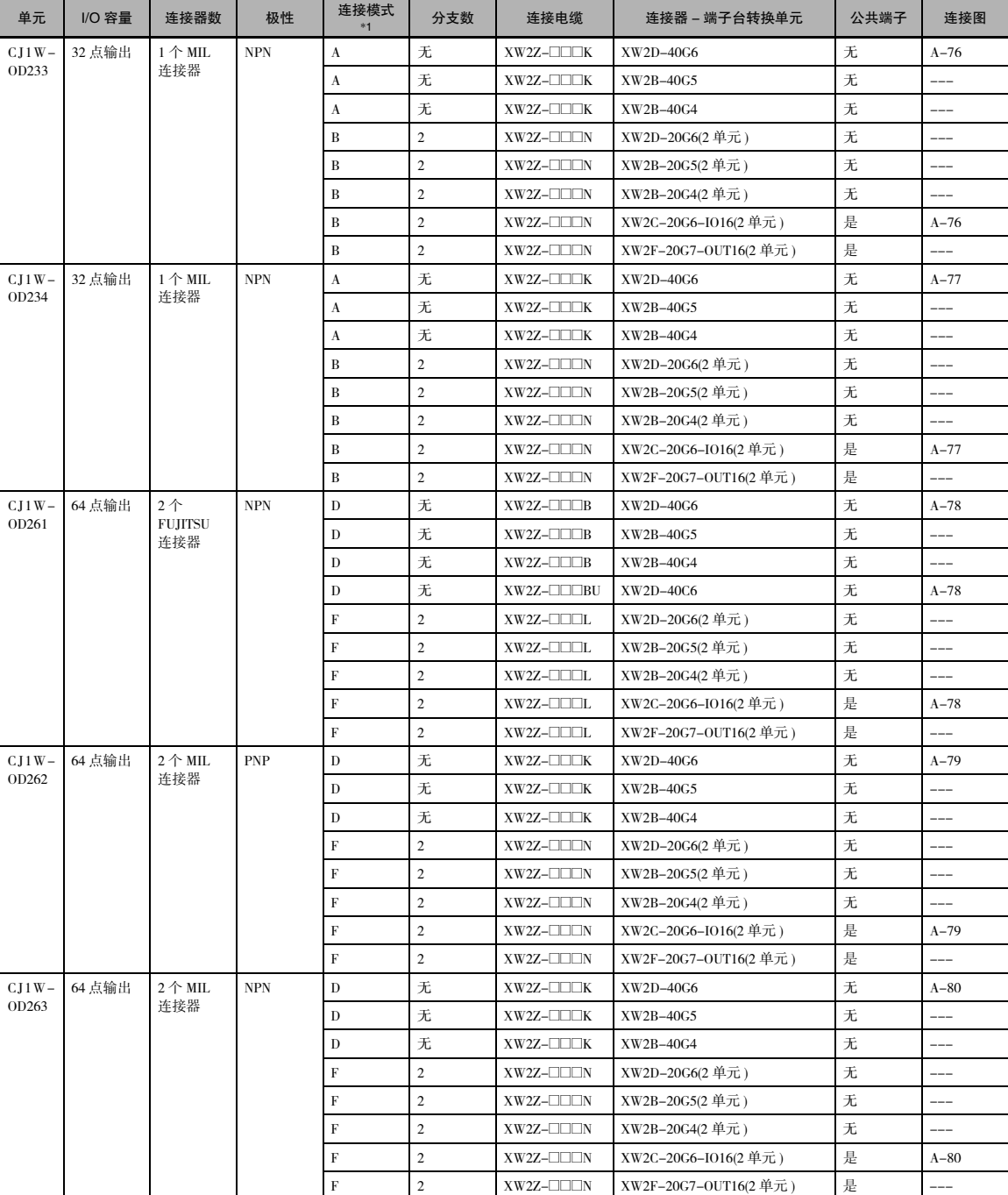

\*1 有关同时带输入和输出点的单元,请参见输入和输出的连接模式。

A-1-4 连接连接器

-

端子台转换单元

 $\overline{\delta}$ 

继电器端子

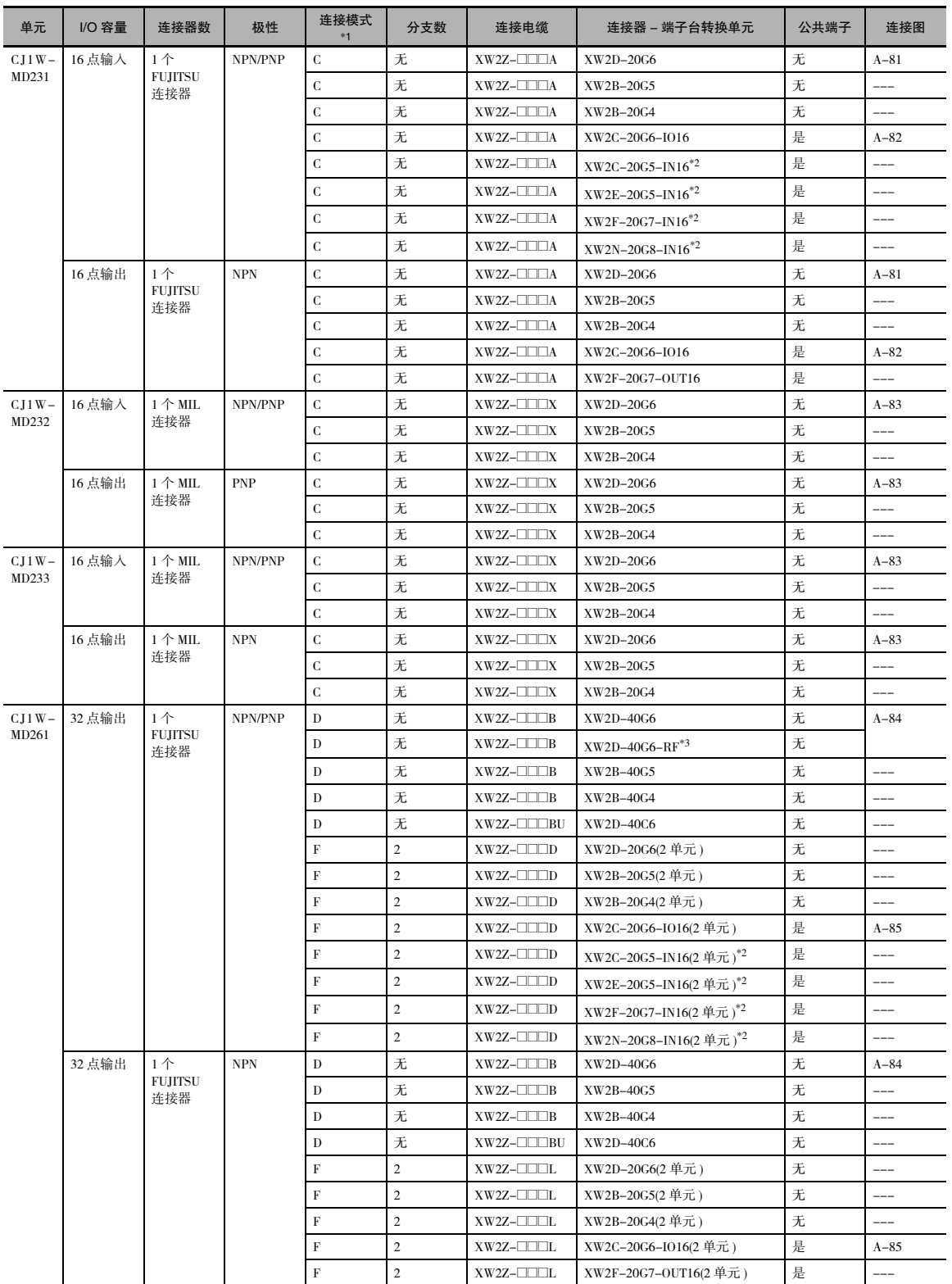

\*1 有关同时带输入和输出点的单元,请参见输入和输出的连接模式。

\*2 输入类型为 NPN。对于 PNP 型输入,外部电源与连接器 - 端子台转换单元的电源端子连接时的极性正好相反。

\*3 内置旁路电阻 (5.6kΩ)。
附录

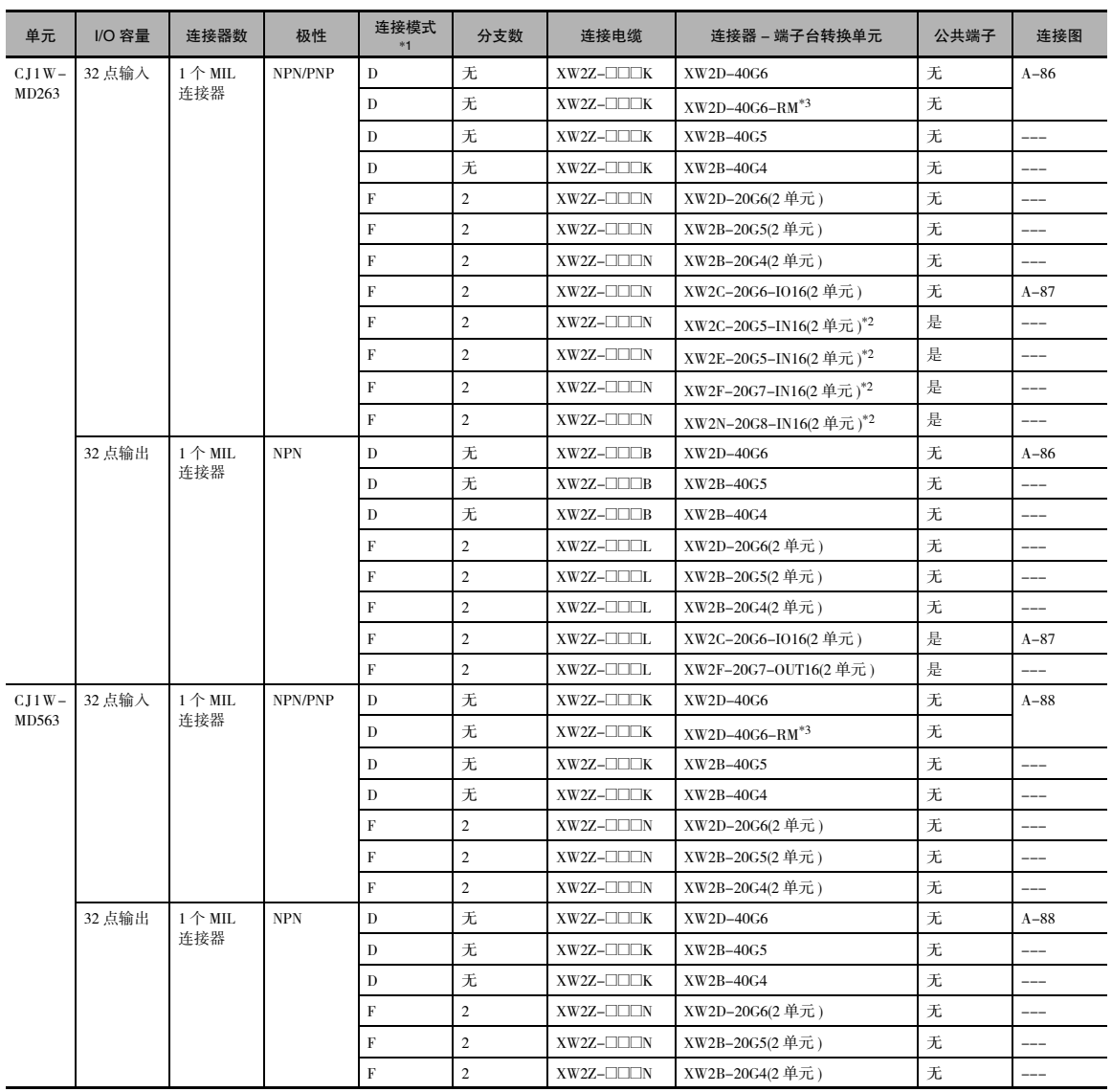

\*1 有关同时带输入和输出点的单元,请参见输入和输出的连接模式。

\*2 输入类型为 NPN。对于 PNP 型输入,外部电源与连接器 - 端子台转换单元的电源端子连接时的极性正好相反。

\*3 内置旁路电阻 (5.6kΩ)。

#### **● 连接到 I/O 继电器端子**

有关连接图及 I/O 继电器端子和连接电缆的详情,请参见右栏中的页码。

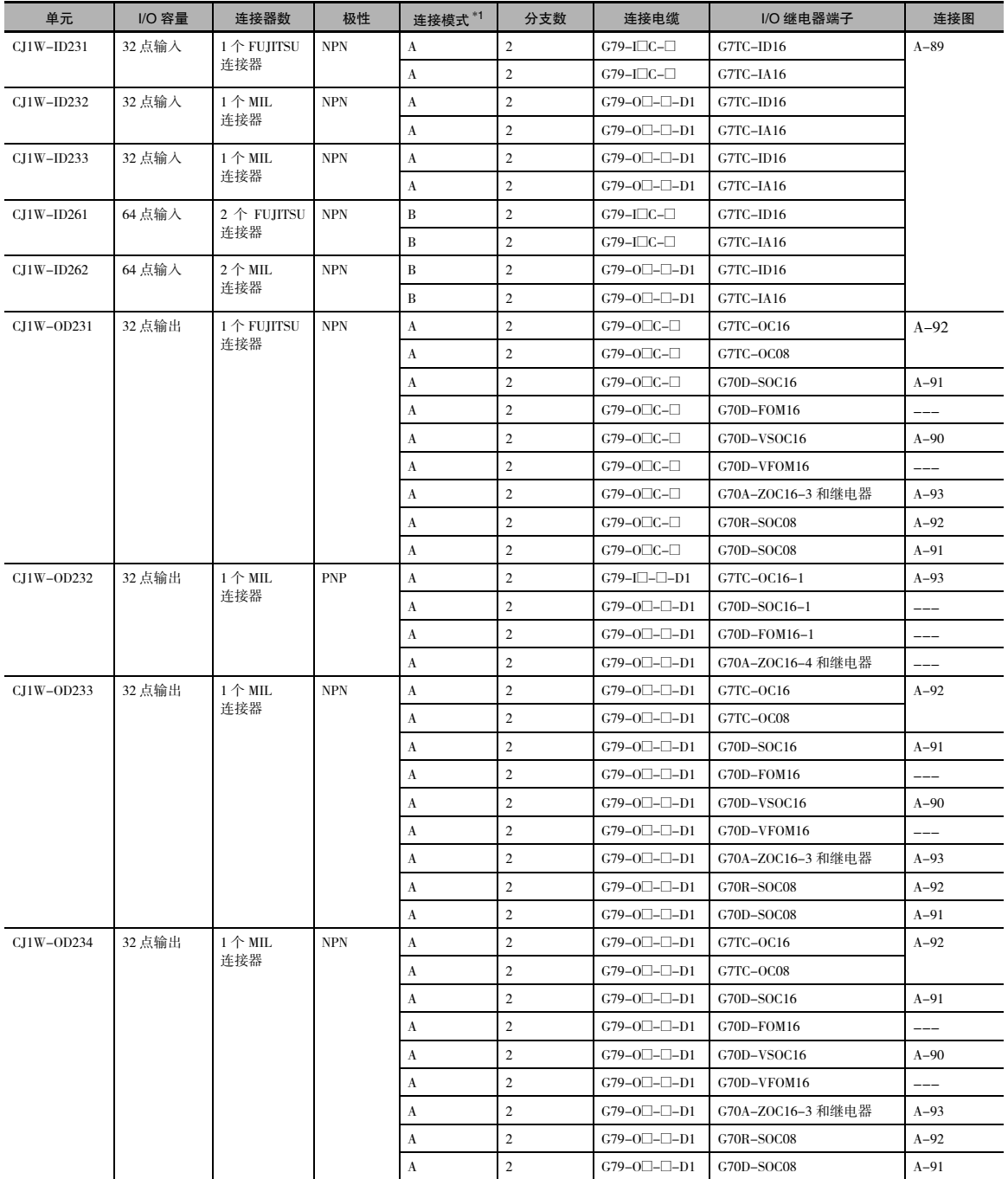

\*1 有关同时带输入和输出点的单元,请参见输入和输出的连接模式。

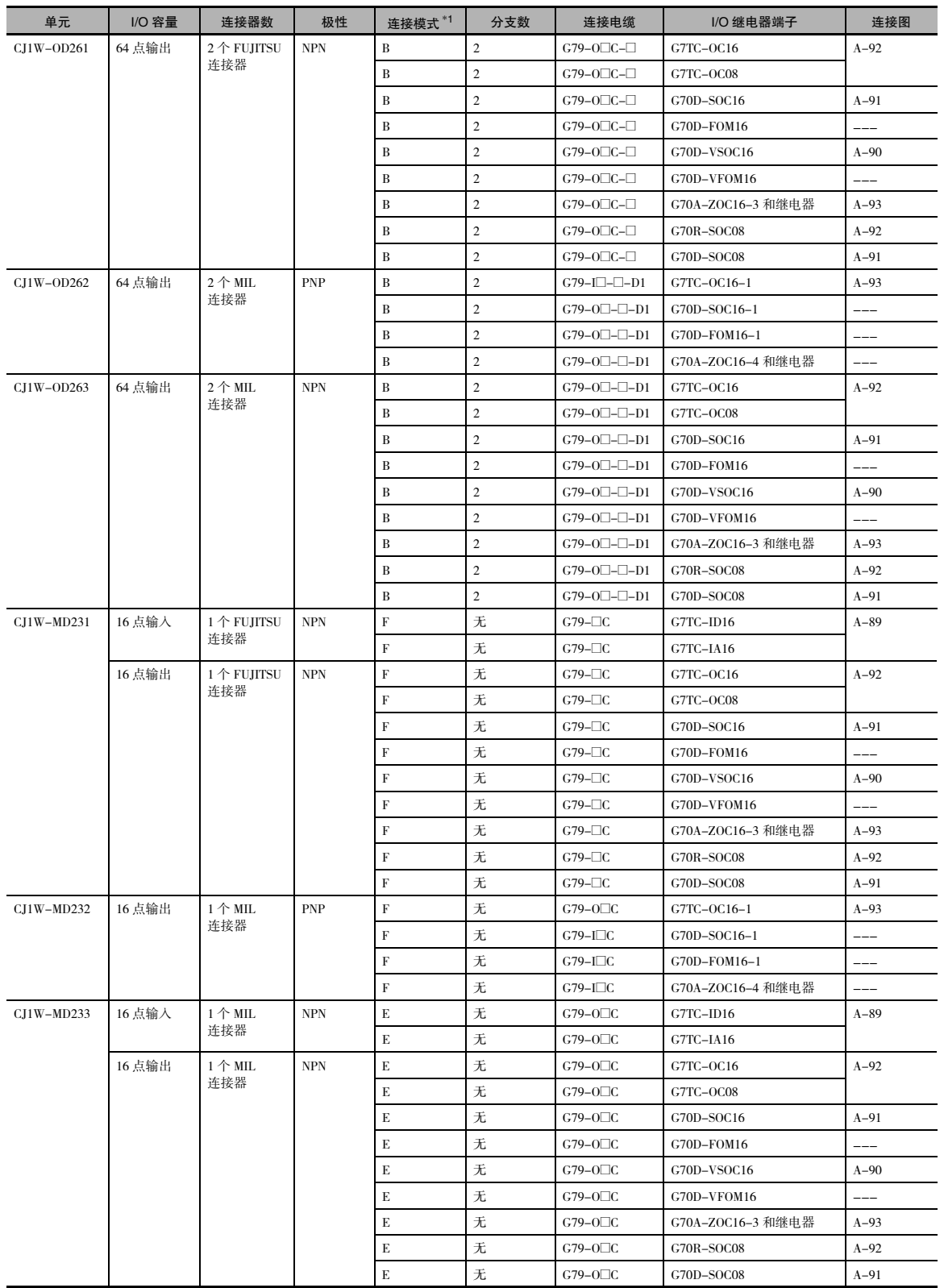

\*1 有关同时带输入和输出点的单元,请参见输入和输出的连接模式。

A-1 基本 I/O 单元规格

**App**

A-1-4 连接连接器

-

端子台转换单元

 $\overline{\delta}$ 

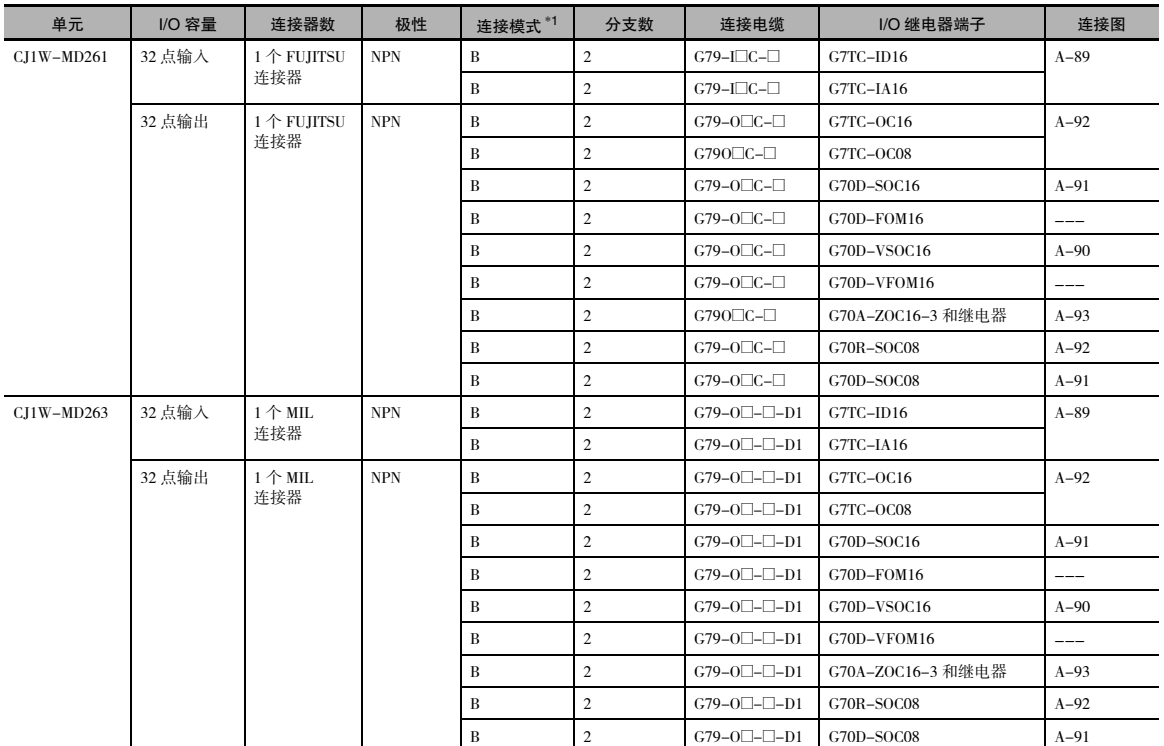

\*1 有关同时带输入和输出点的单元,请参见输入和输出的连接模式。

#### 连接器 - 端子台转换单元连接图

以下为连接器 - 端子台转换单元的端子排列和外部连接图,用于基本 I/O 单元与连接器 - 端子台转换单 元的连接。

● 输入

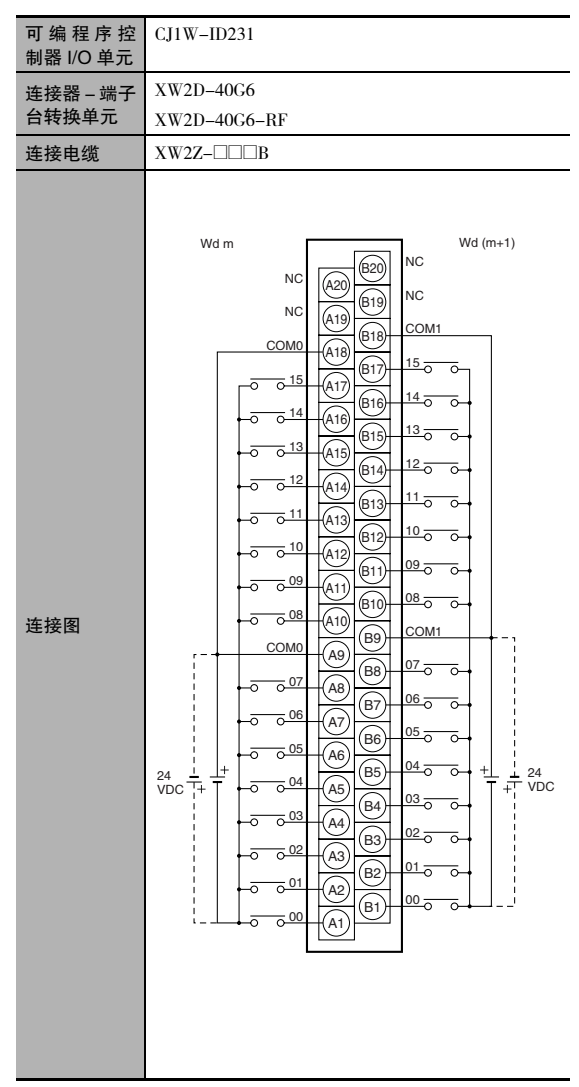

- 注 1 虚线 (-----) 表示输入电源的两极可连接在任一方向 上,但前提是 A 列和 B 列的公共端使用相同的极性。
	- 2 COM0 和 COM1 各包含两个引脚。它们在 PLC 内部单 独连接,但都必须引出配线。

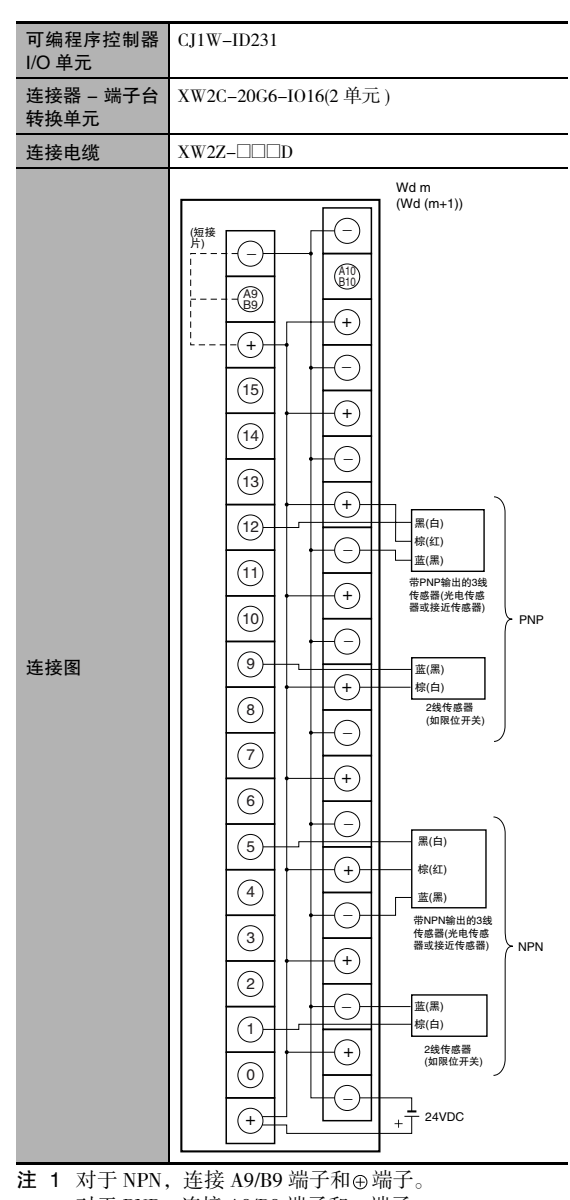

- 对于 PNP, 连接 A9/B9 端子和⊝端子。 ( 使用带绝缘套的短接片。)
	- 2 COM 端子在连接器 端子台转换单元内部连接。

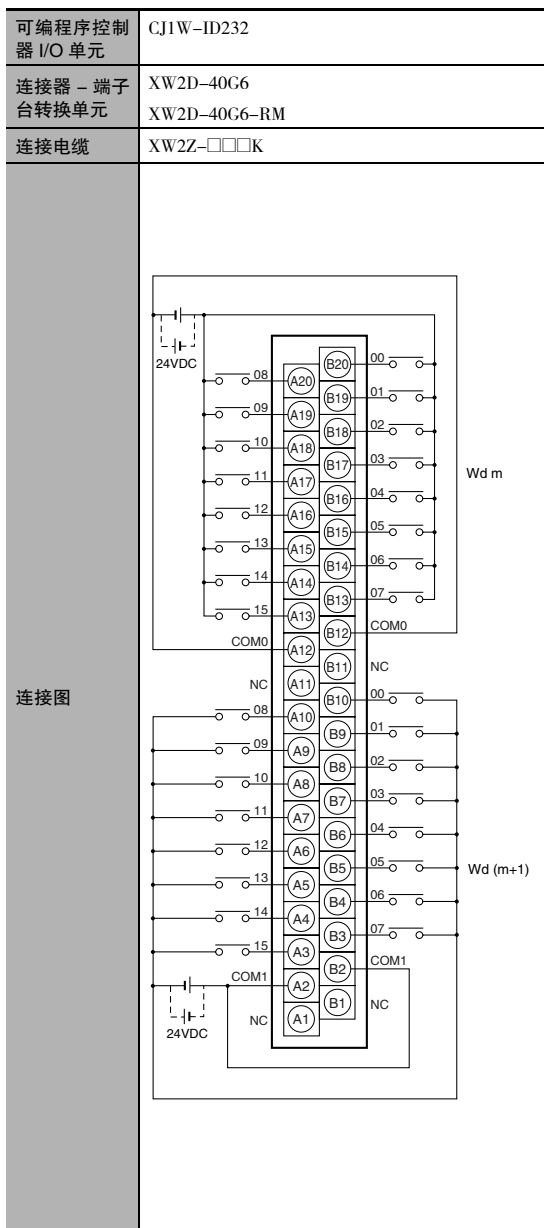

- 注 1 虚线 (-----) 表示输入电源的两极可连接在任一方向 上,但前提是 A 列和 B 列的公共端使用相同的极性。
	- 2 COM0 和 COM1 各包含两个引脚。它们在 PLC 内部单 独连接,但都必须引出配线。

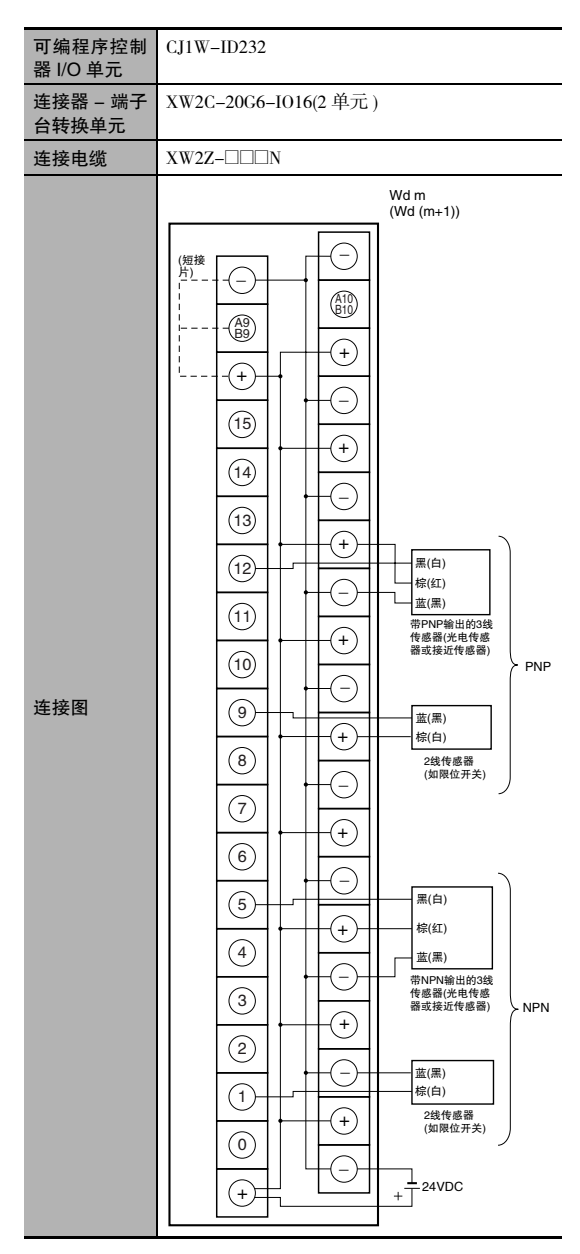

- 注 1 对于 NPN, 连接 A9/B9 端子和⊕端子。 对于 PNP, 连接 A9/B9 端子和⊝端子。 ( 使用带绝缘套的短接片。)
	- 2 COM 端子在连接器 端子台转换单元内部连接。

器 I/O 单元

连接图

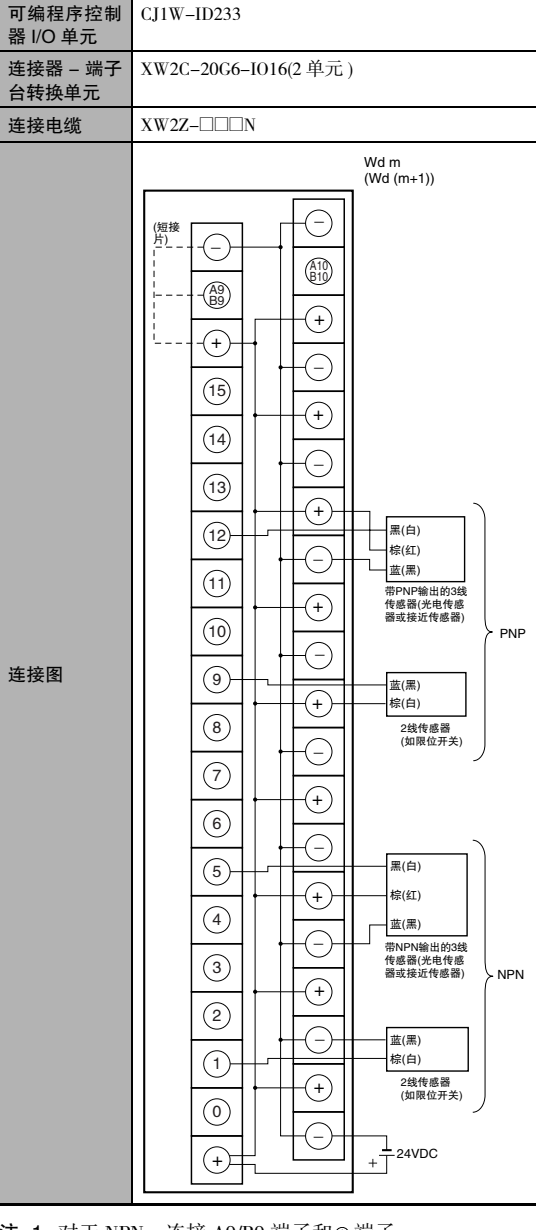

- 注 1 虚线 (-----) 表示输入电源的两极可连接在任一方向 上,但前提是 A 列和 B 列的公共端使用相同的极性。
	- 2 COM0 和 COM1 各包含两个引脚。它们在 PLC 内部单 独连接,但都必须引出配线。

 $\bigcirc$ A2

 $\overline{N}$ 

24VDC

 $\mathbb{E}_{\mathbb{H}^2}$ 

 $\qquad \qquad \text{(B1)}$ 

 $\overline{10}$ 

- 注 1 对于 NPN, 连接 A9/B9 端子和⊕端子。 对于 PNP, 连接 A9/B9 端子和⊝端子。 ( 使用带绝缘套的短接片。)
	- 2 COM 端子在连接器 端子台转换单元内部连接。

 $\overline{\delta}$ 

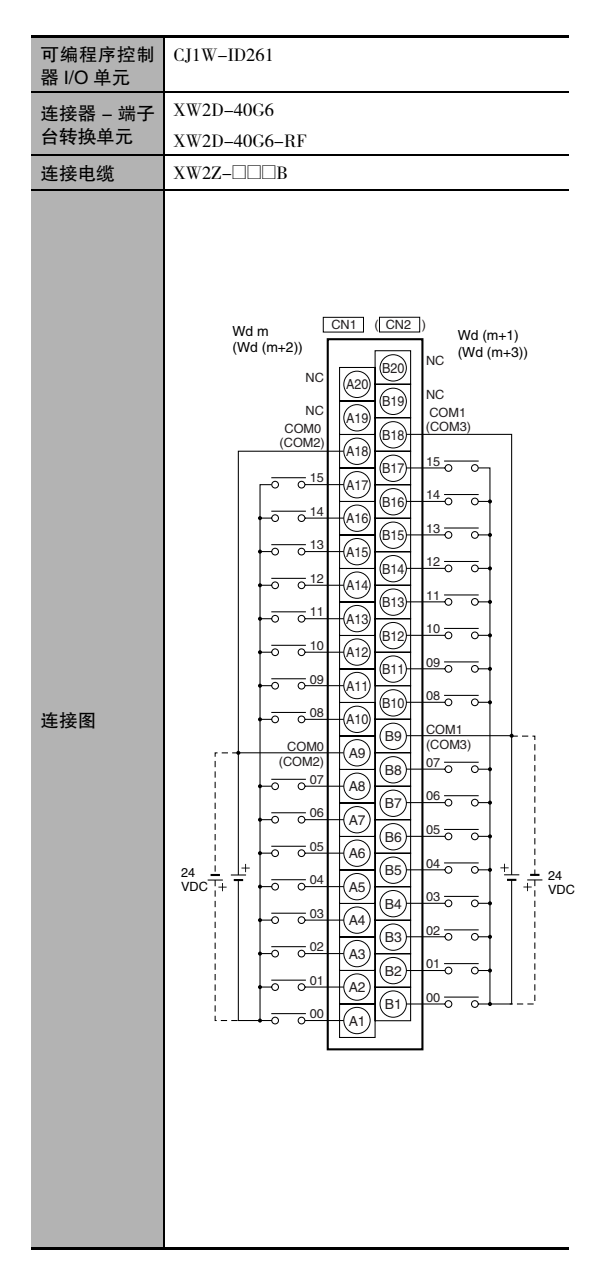

- 注 1 虚线 (-----) 表示输入电源的两极可连接在任一方向 上,但前提是 A 列和 B 列的公共端使用相同的极性。
	- 2 COM0、COM1、COM2 和 COM3 各包含两个引脚。它 们在 PLC 内部单独连接,但都必须引出配线。

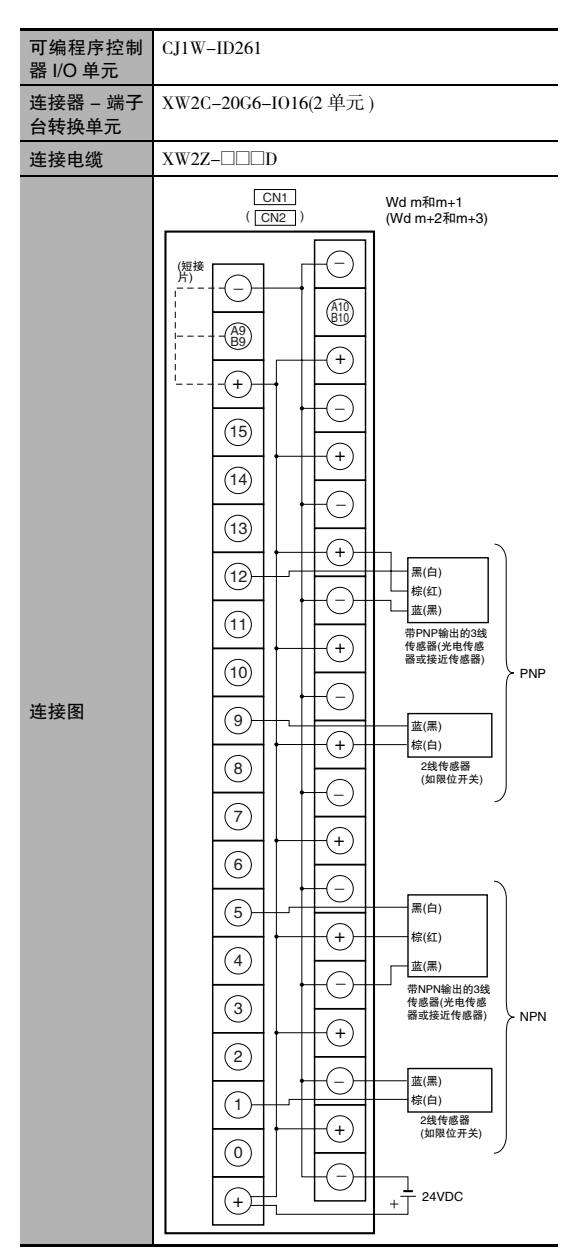

- 注 1 对于 NPN, 连接 A9/B9 端子和⊕端子。 对于 PNP, 连接 A9/B9 端子和⊝端子。 ( 使用带绝缘套的短接片。)
	- 2 COM 端子在连接器 端子台转换单元内部连接。

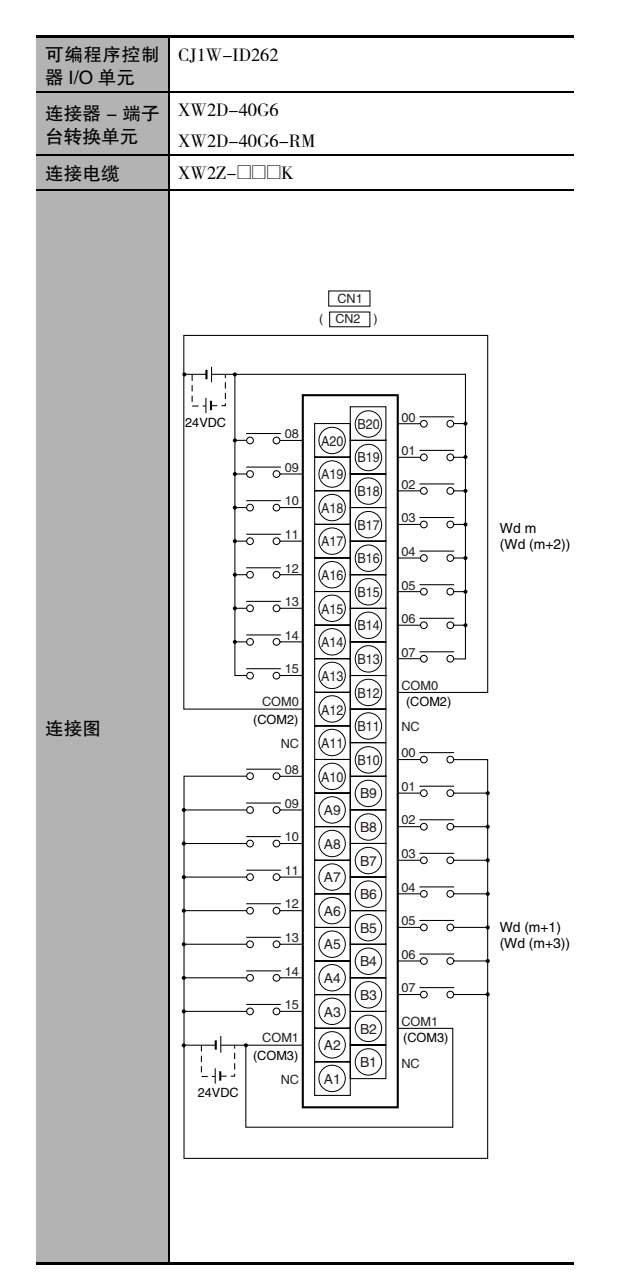

- 注 1 虚线 (-----) 表示输入电源的两极可连接在任一方向 上,但前提是 A 列和 B 列的公共端使用相同的极性。
	- 2 COM0、COM1、COM2 和 COM3 各包含两个引脚。它 们在 PLC 内部单独连接,但都必须引出配线。

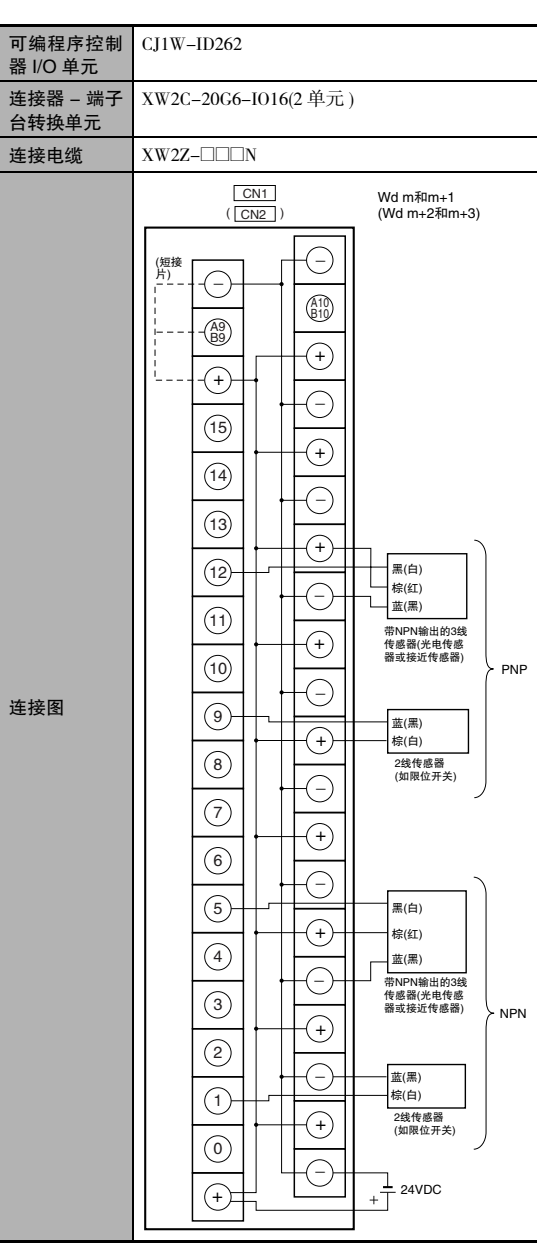

- 注 1 对于 NPN, 连接 A9/B9 端子和⊕端子。 对于 PNP, 连接 A9/B9 端子和⊝端子。 ( 使用带绝缘套的短接片。)
	- 2 COM 端子在连接器 端子台转换单元内部连接。

 $\overline{\delta}$ 

● 输出

| 可编程序控制<br>器 I/O 单元        | $CJ1W-OD231$                                                                                                    |
|---------------------------|----------------------------------------------------------------------------------------------------|
| 连接器 – 端子<br>台转换单元<br>连接电缆 | XW2D-40G6<br>XW2D-40C6<br>XW2Z-□□□B                                                                                                    |
| 连接图                       | XW2Z-□□□BU<br>$Wd(m+1)$<br>Wd m<br>$+V$<br>(B <sub>20</sub> )<br>$+V$<br>$\widehat{A20}$<br>COM1<br>(B19)<br><b>COMO</b><br>(A19)<br>15<br>( L'<br>(B18)<br>15<br>(A18)<br>L<br>14<br>L<br>(B17)<br>14<br>L<br>(A17)<br>13<br>L<br>(B16)<br>13<br>L<br>A16)<br>12<br>L<br>(B15)<br>12<br>L<br>(A15)<br>11<br>L<br>(B14)<br>11<br>L<br>(A14)<br>10<br>L<br>(B13)<br>10<br>L<br>(A13)<br>09<br>L<br>(B <sub>12</sub> )<br>09<br>L)<br>Á12)<br>08<br>( L<br>(B11)<br>08<br>L)<br>(A11)<br>$\mathsf{V}+$<br>(B10)<br>$+V$<br>(A10)<br>COM1<br>(B9<br><b>COMO</b><br>A9 <sup>`</sup><br>07<br>(L<br>(B8)<br>07<br>L)<br>A <sub>8</sub><br>06<br>L<br>(B7<br>06<br>L<br>A7<br>0 <sub>5</sub><br>L<br>(B6<br>05<br>L<br>A <sub>6</sub><br>12<br>12<br>04<br>L<br>(B5<br>04<br>L<br>A <sub>5</sub><br>Ī+<br>Ŧ<br>24<br>24<br>03<br>L<br>(B4<br>VDC<br>VDC<br>03<br>L<br>A <sub>4</sub><br>02<br>L<br>(вз<br>02<br>L<br>A <sub>3</sub><br>01<br>L<br>(B2<br>01<br>L<br>A2<br>00<br>L<br>(B1<br>00<br>L<br>A1 |

注 +V 端子和 COM 端子在 PLC 内部单独连接, 但都必须引出配线。

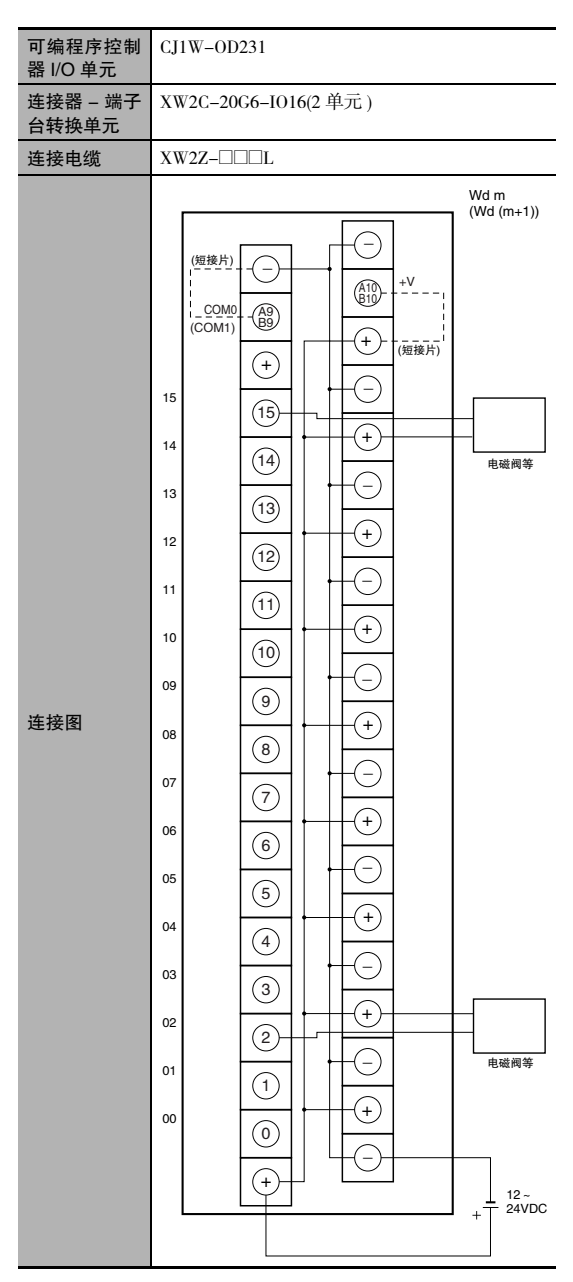

- 注 1 连接 A9/B9 端子和⊝端子。 连接 A10/B10 端子和⊕端子。 ( 使用带绝缘套的短接片。)
	- 2 COM 端子在连接器 端子台转换单元内部连接。

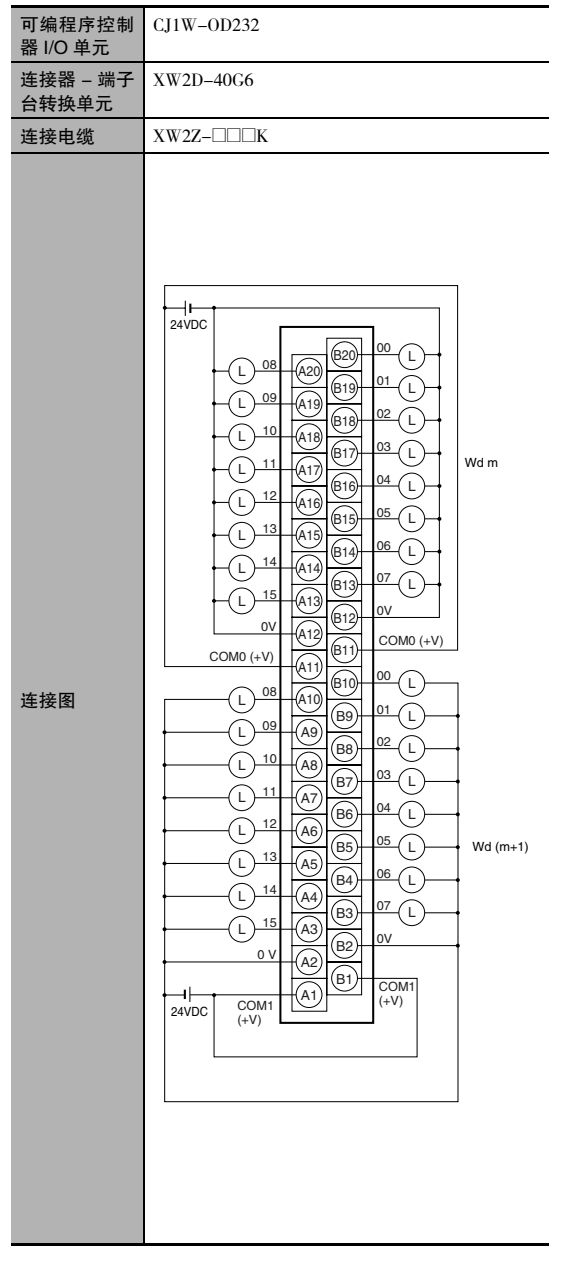

注 COM(+V) 端子和 0V 端子在 PLC 内部单独连接,但都必 须引出配线。

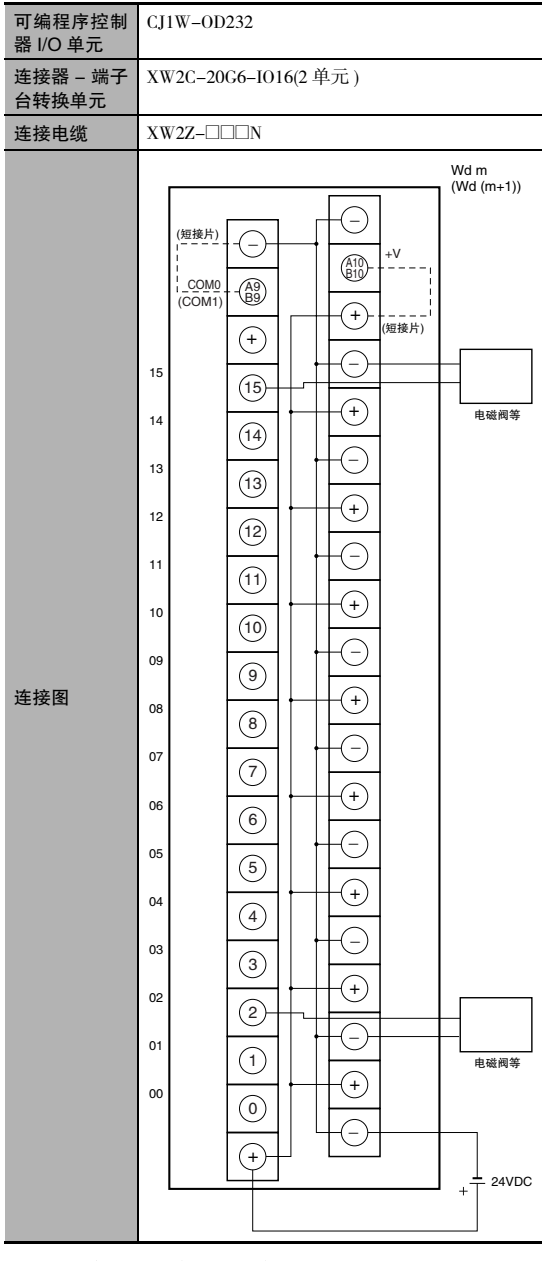

- 注 1 连接 A9/B9 端子和⊝端子。 连接 A10/B10 端子和⊕端子。 ( 使用带绝缘套的短接片。)
	- 2 COM 端子在连接器 端子台转换单元内部连接。

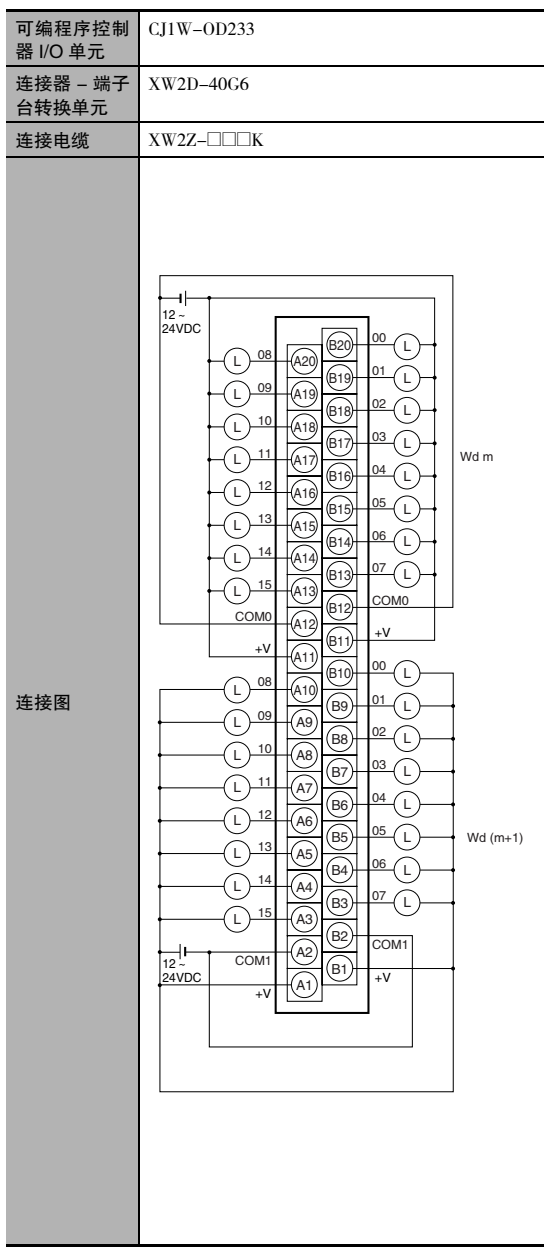

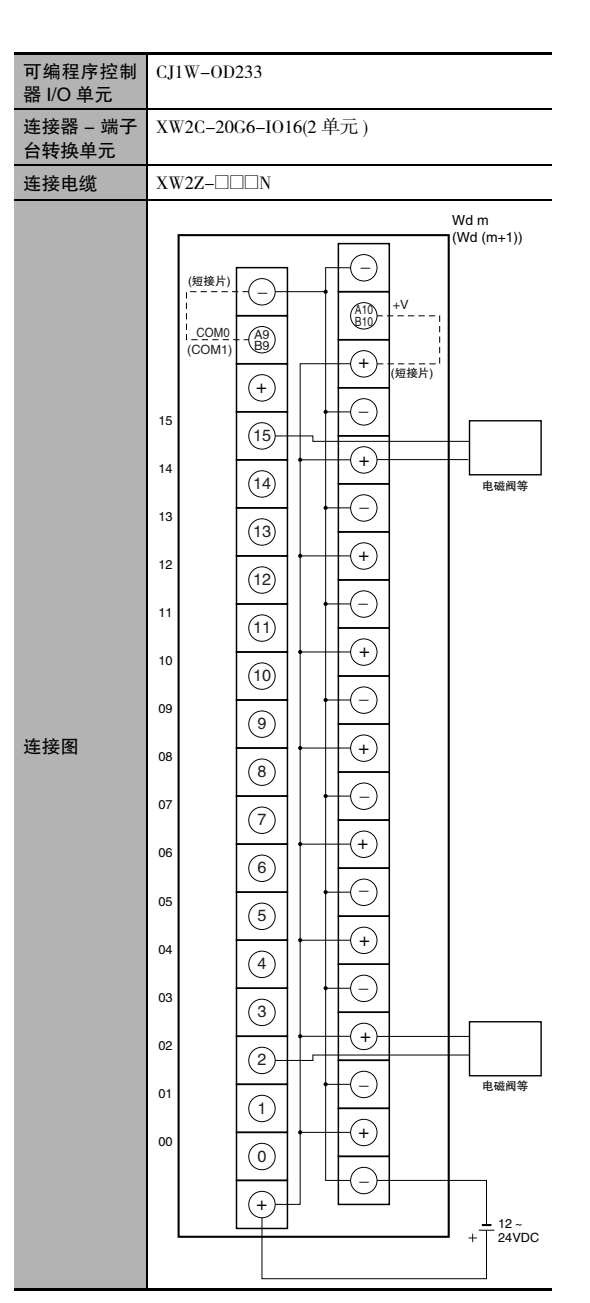

- 注 +V 端子和 COM 端子在 PLC 内部单独连接,但都必须引 出配线。
- 注 1 连接 A9/B9 端子和⊝端子。 连接 A10/B10 端子和 $\oplus$  端子。 ( 使用带绝缘套的短接片。)
	- 2 COM 端子在连接器 端子台转换单元内部连接。

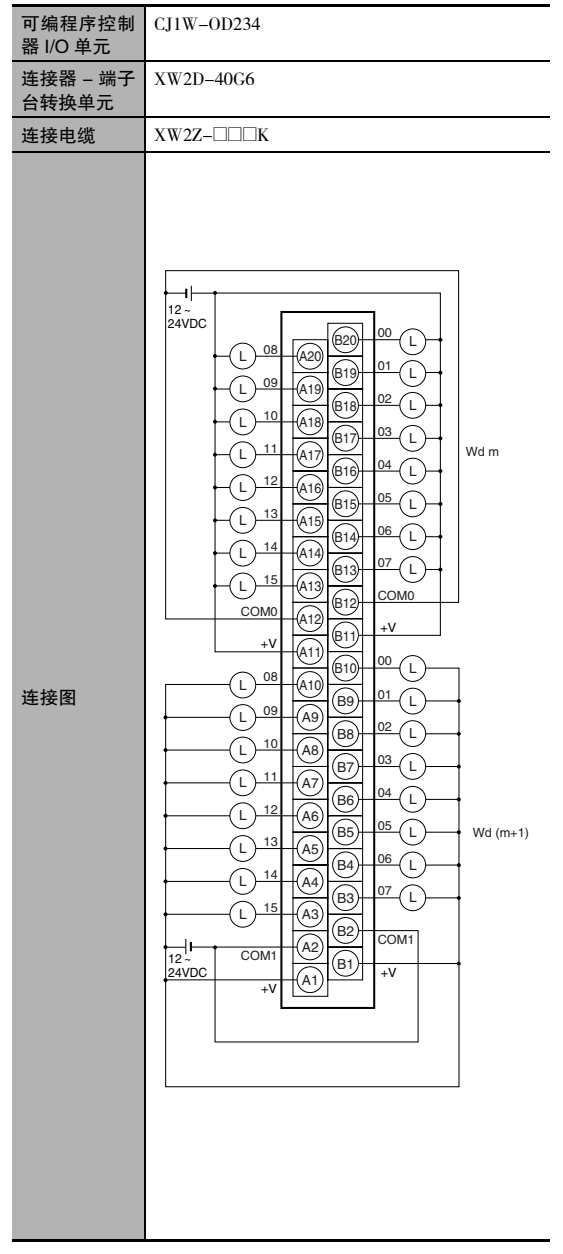

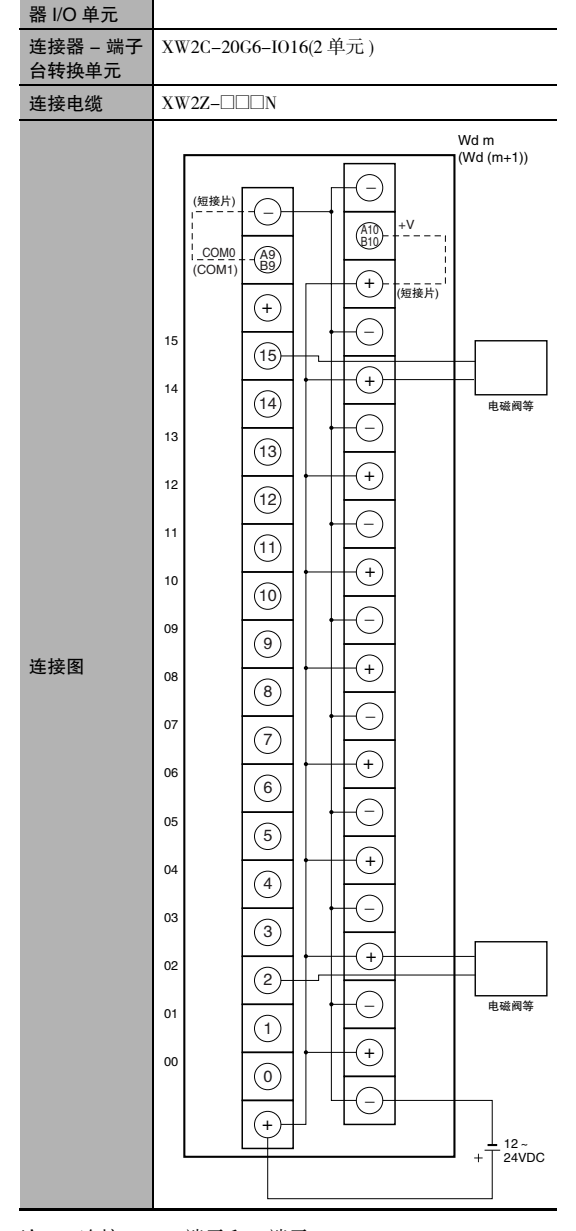

可编程序控制

CJ1W-OD234

- 注 +V 端子和 COM 端子在 PLC 内部单独连接,但都必须引 出配线。
- 注 1 连接 A9/B9 端子和⊝端子。 连接 A10/B10 端子和⊕端子。 ( 使用带绝缘套的短接片。)
	- 2 COM 端子在连接器 端子台转换单元内部连接。

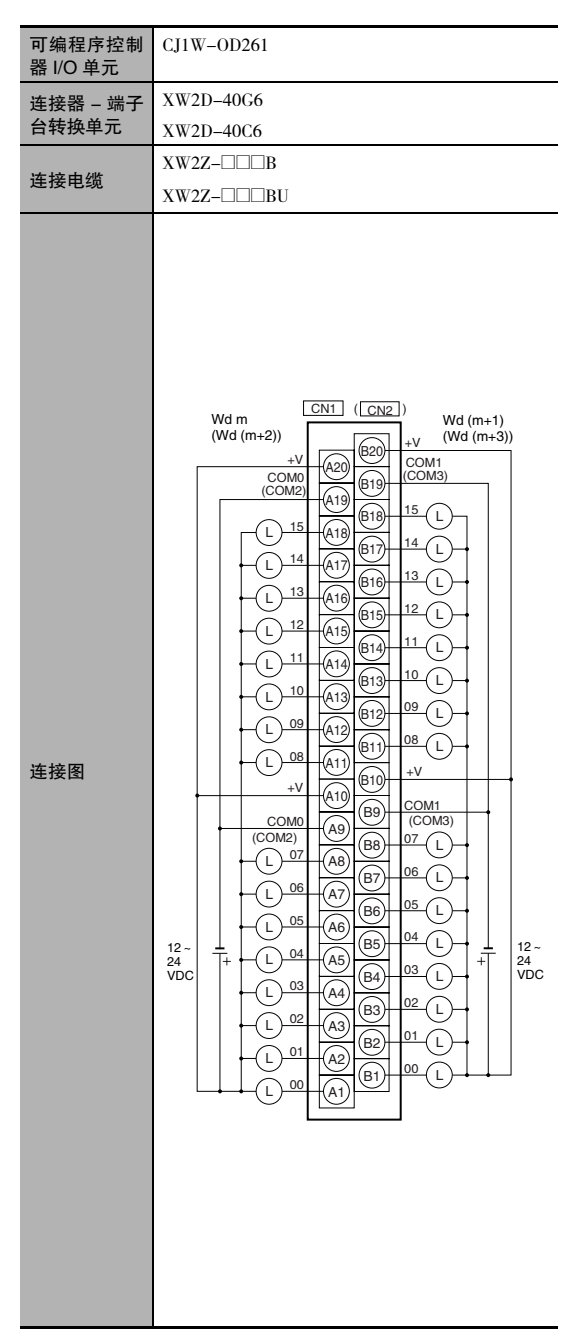

注 +V 端子和 COM 端子在 PLC 内部单独连接,但都必须引 出配线。

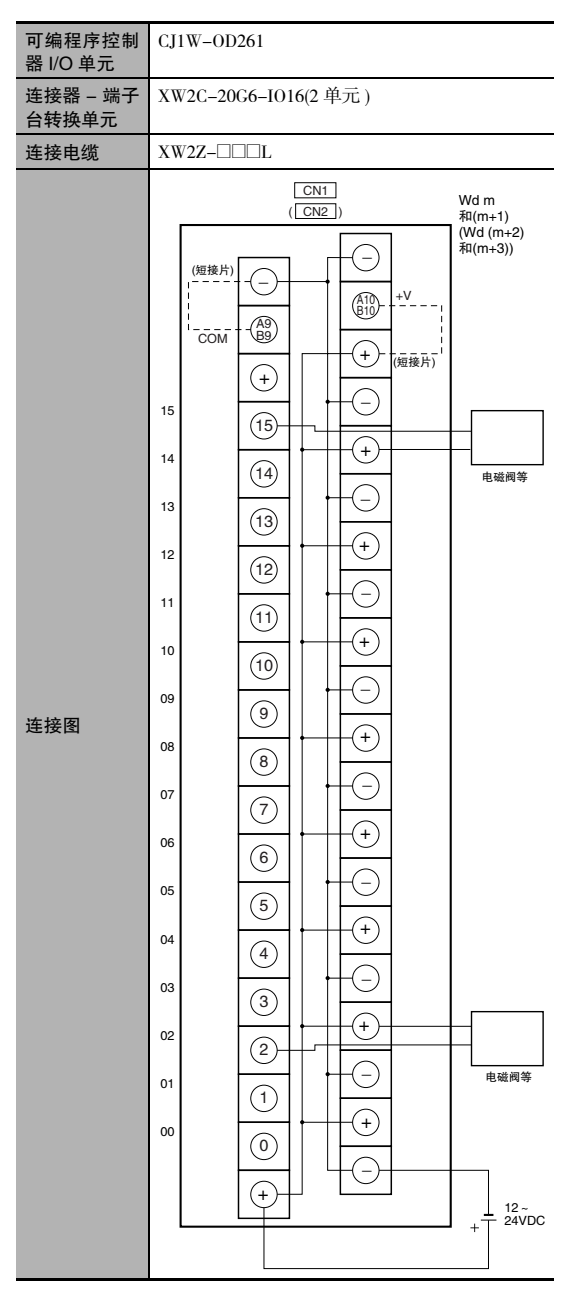

- 注 1 连接 A9/B9 端子和⊝端子。 连接 A10/B10 端子和 $\oplus$  端子。 ( 使用带绝缘套的短接片。)
	- 2 COM 端子在连接器 端子台转换单元内部连接。

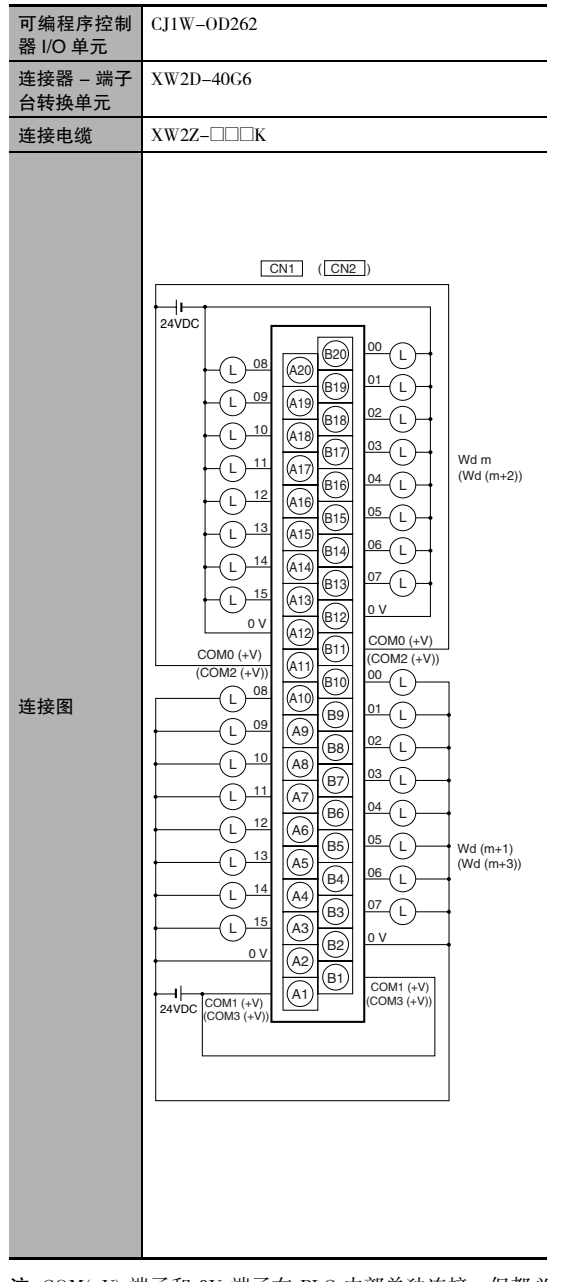

注 COM(+V) 端子和 OV 端子在 PLC 内部单独连接, 但都必 须引出配线。

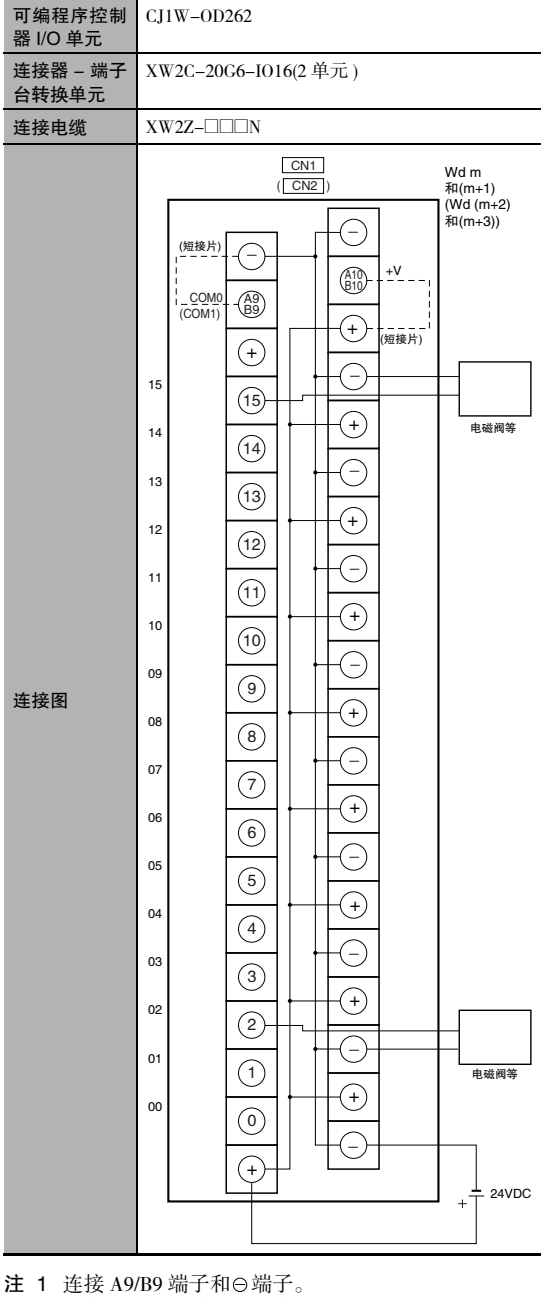

- 连接 A10/B10 端子和⊕端子。 ( 使用带绝缘套的短接片。)
	- 2 COM 端子在连接器 端子台转换单元内部连接。

 $\overline{\delta}$ 

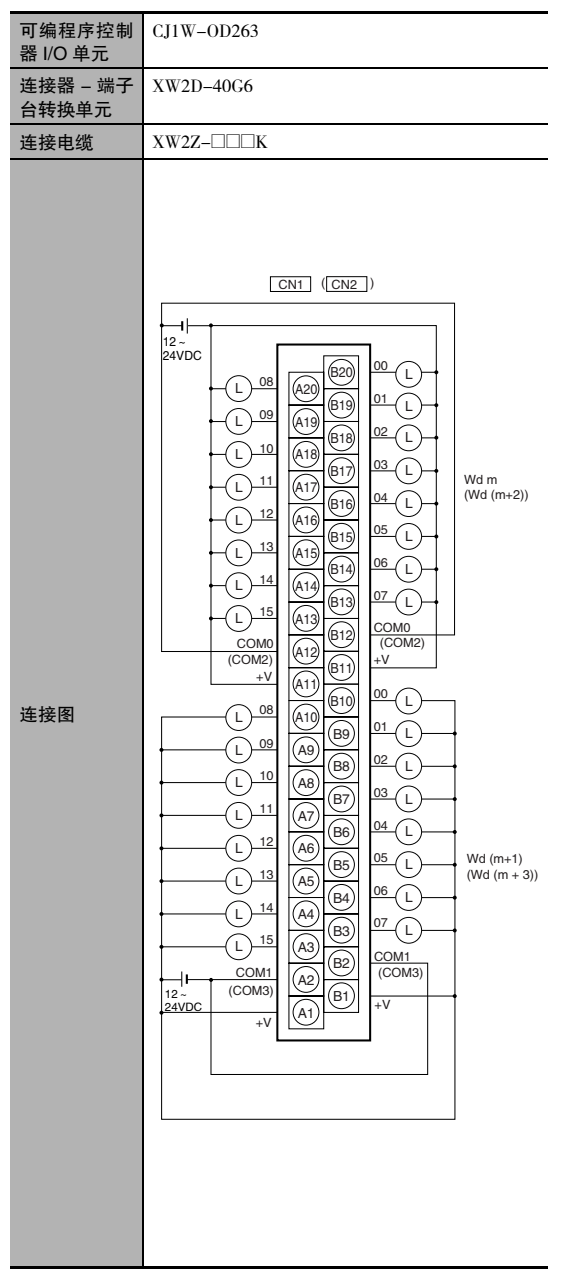

注 +V 端子和 COM 端子在 PLC 内部单独连接,但都必须引 出配线。

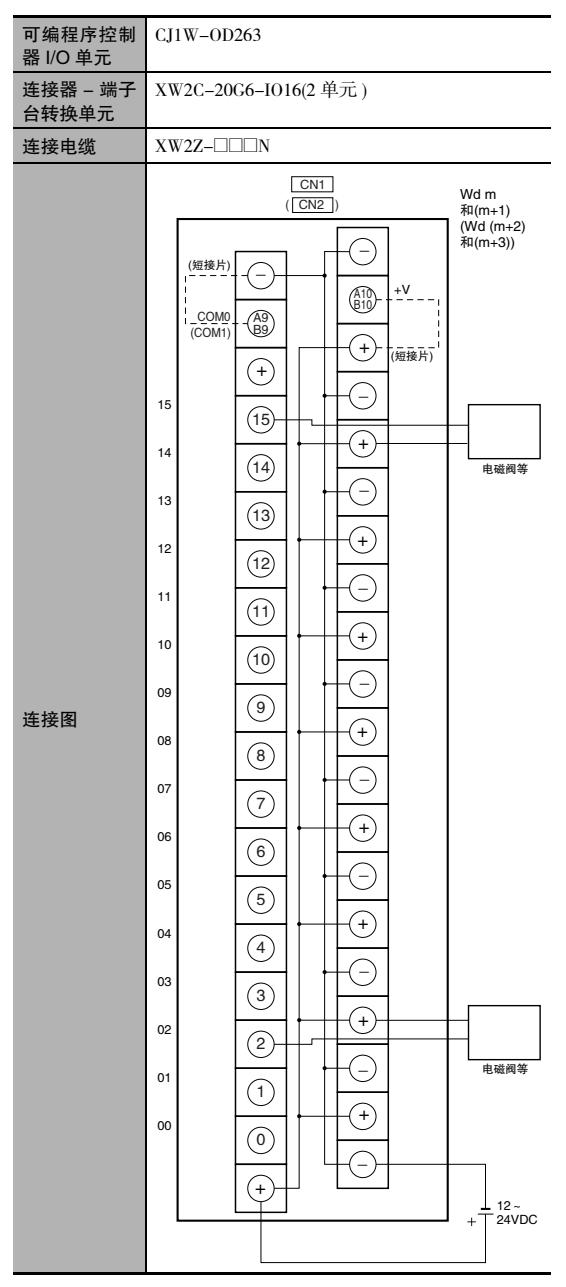

- 注 1 连接 A9/B9 端子和⊝端子。 连接 A10/B10 端子和 $\oplus$  端子。 ( 使用带绝缘套的短接片。)
	- 2 COM 端子在连接器 端子台转换单元内部连接。

#### ● 输入和输出

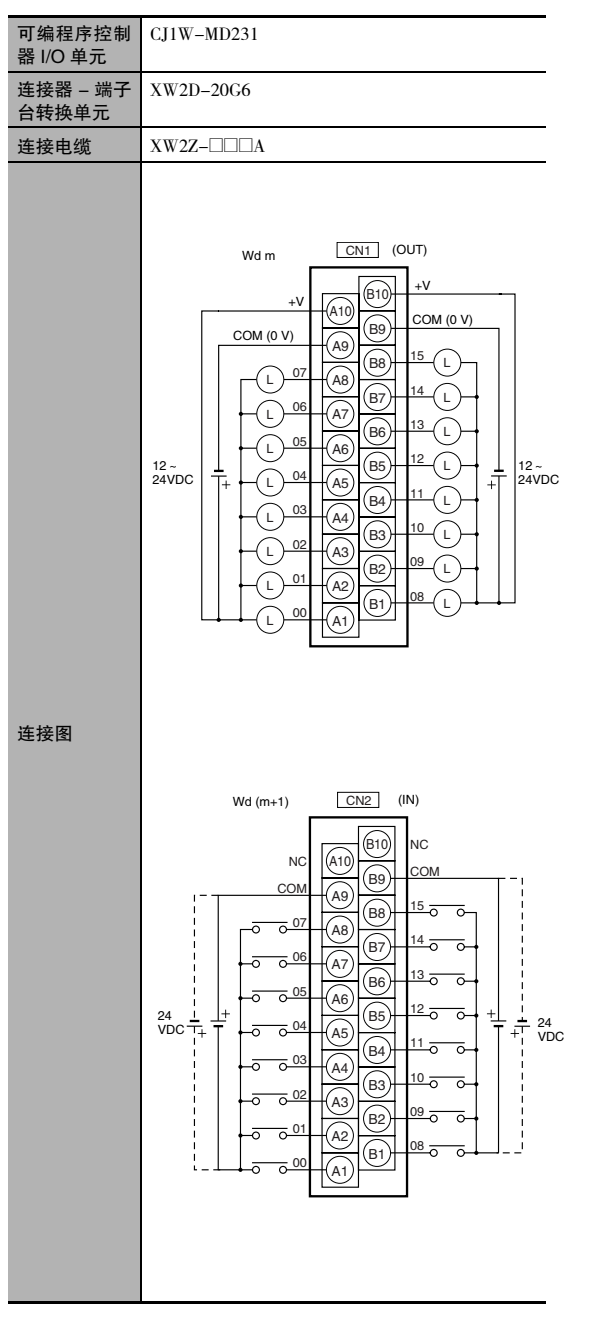

注 1 虚线 (-----)表示输入电源的两极可连接在任一方向上。 2 COM 端子在 PLC 内部单 独连接,但都必须引出配线。

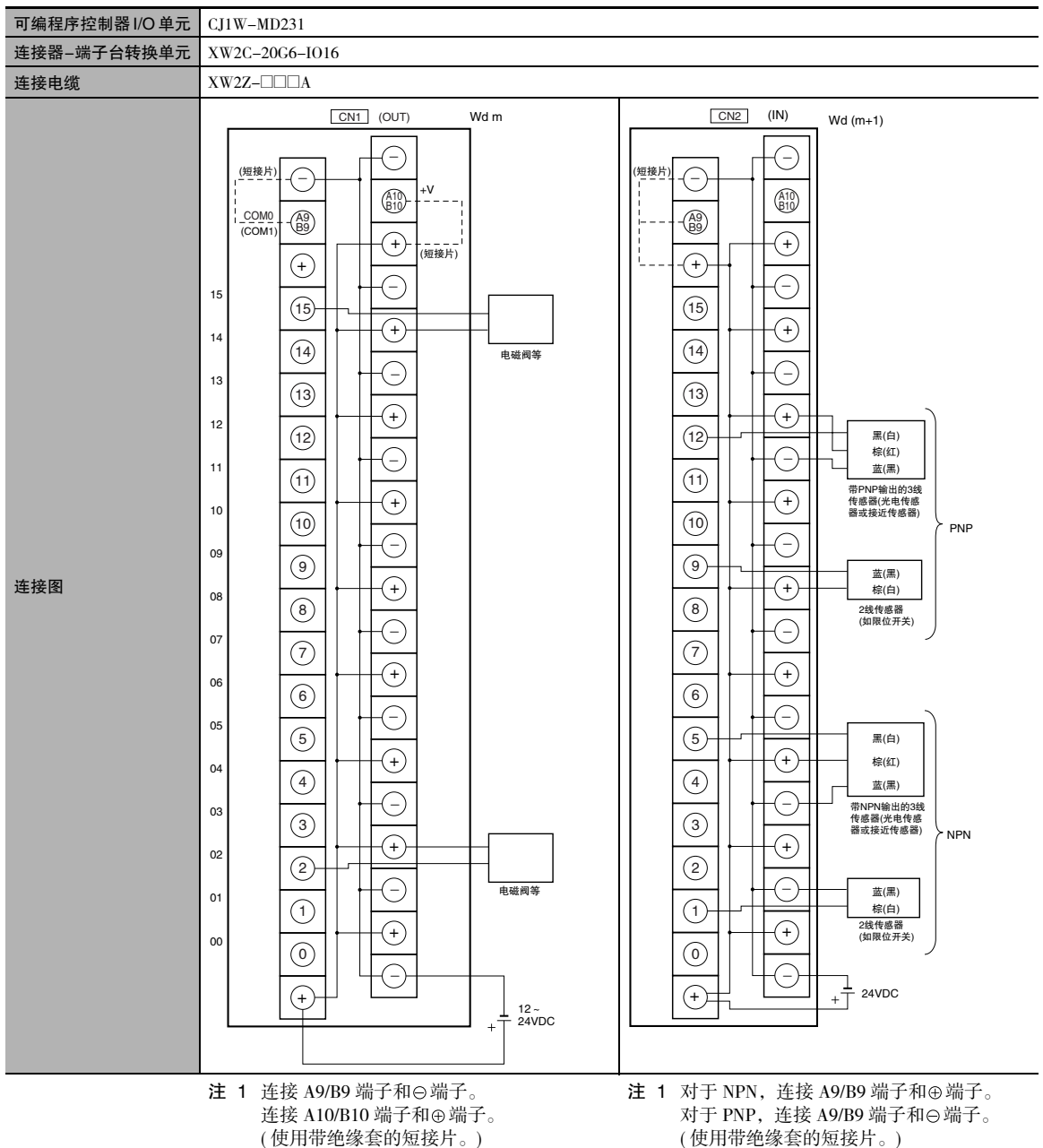

- 2 COM 端子在连接器 端子台转换单元内部 连接。
- 2 COM 端子在连接器 端子台转换单元内部 连接。

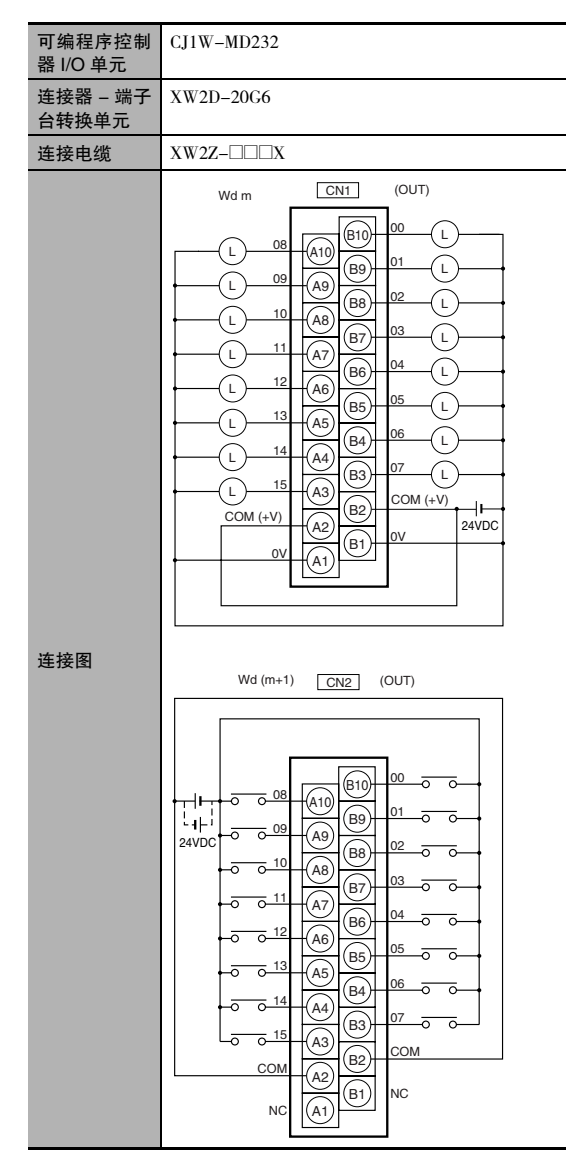

- 注 1 虚线 ( .....) 表示输入电源的两极可连接在任一方向 上。
	- 2 COM 端子和 0V 端子在 PLC 内部单独连接,但都必须 引出配线。

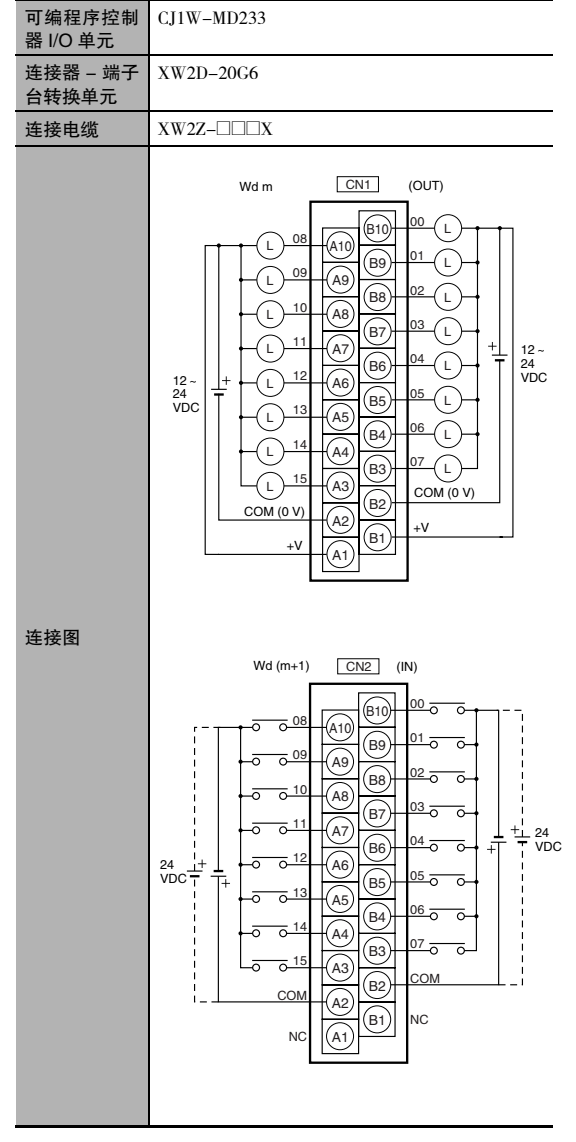

- 注 1 虚线 ( .....) 表示输入电源的两极可连接在任一方向 上。
	- 2 COM 端子和 +V 端子在 PLC 内部单独连接,但都必须 引出配线。

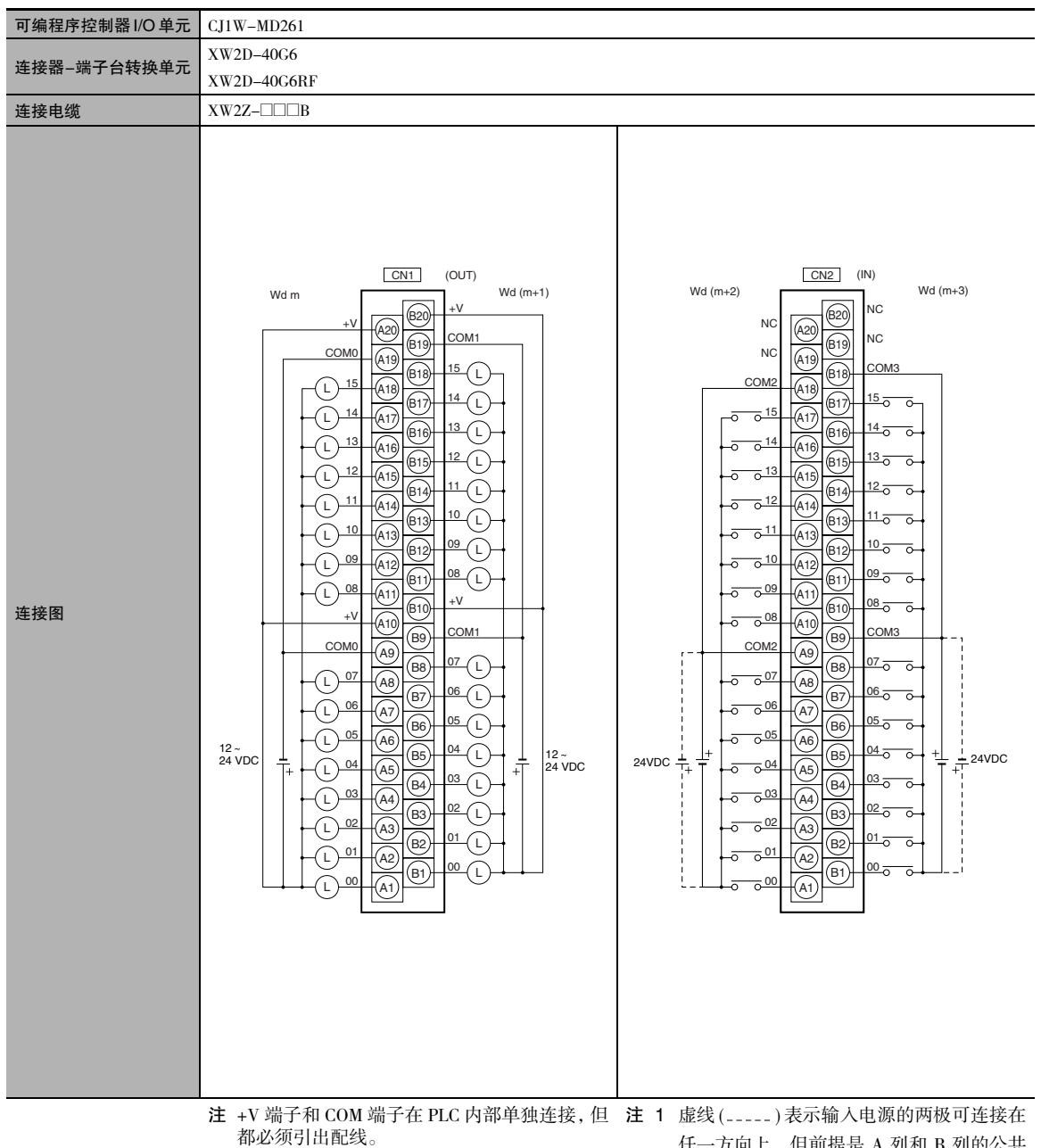

任一方向上,但前提是 A 列和 B 列的公共 端使用相同的极性。

2 COM2 和 COM3 各包含两个引脚。它们在 PLC 内部单独连接,但都必须引出配线。

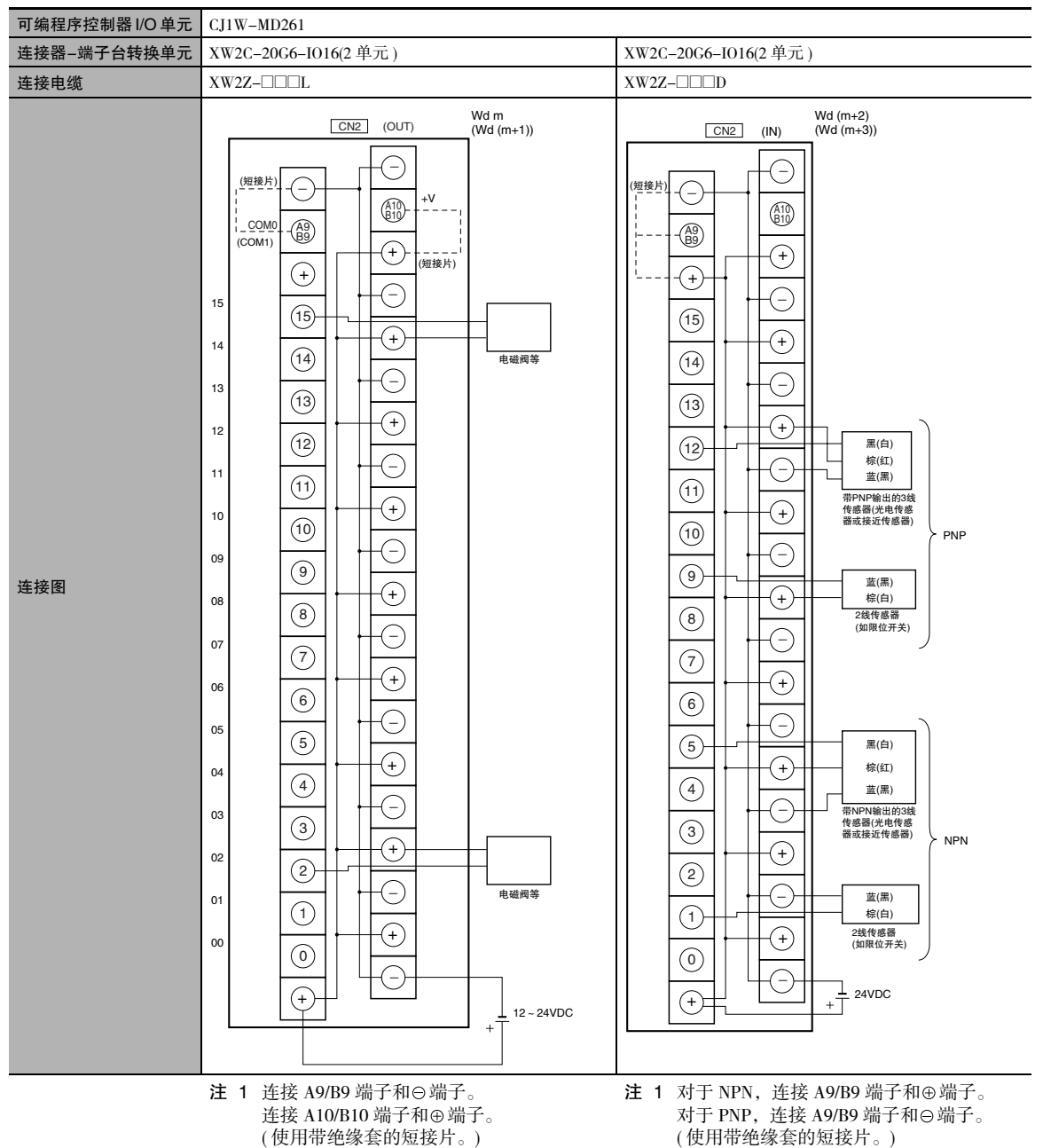

- 2 COM 端子在连接器 端子台转换单元内部 连接。
- 2 COM 端子在连接器 端子台转换单元内部
- 连接。

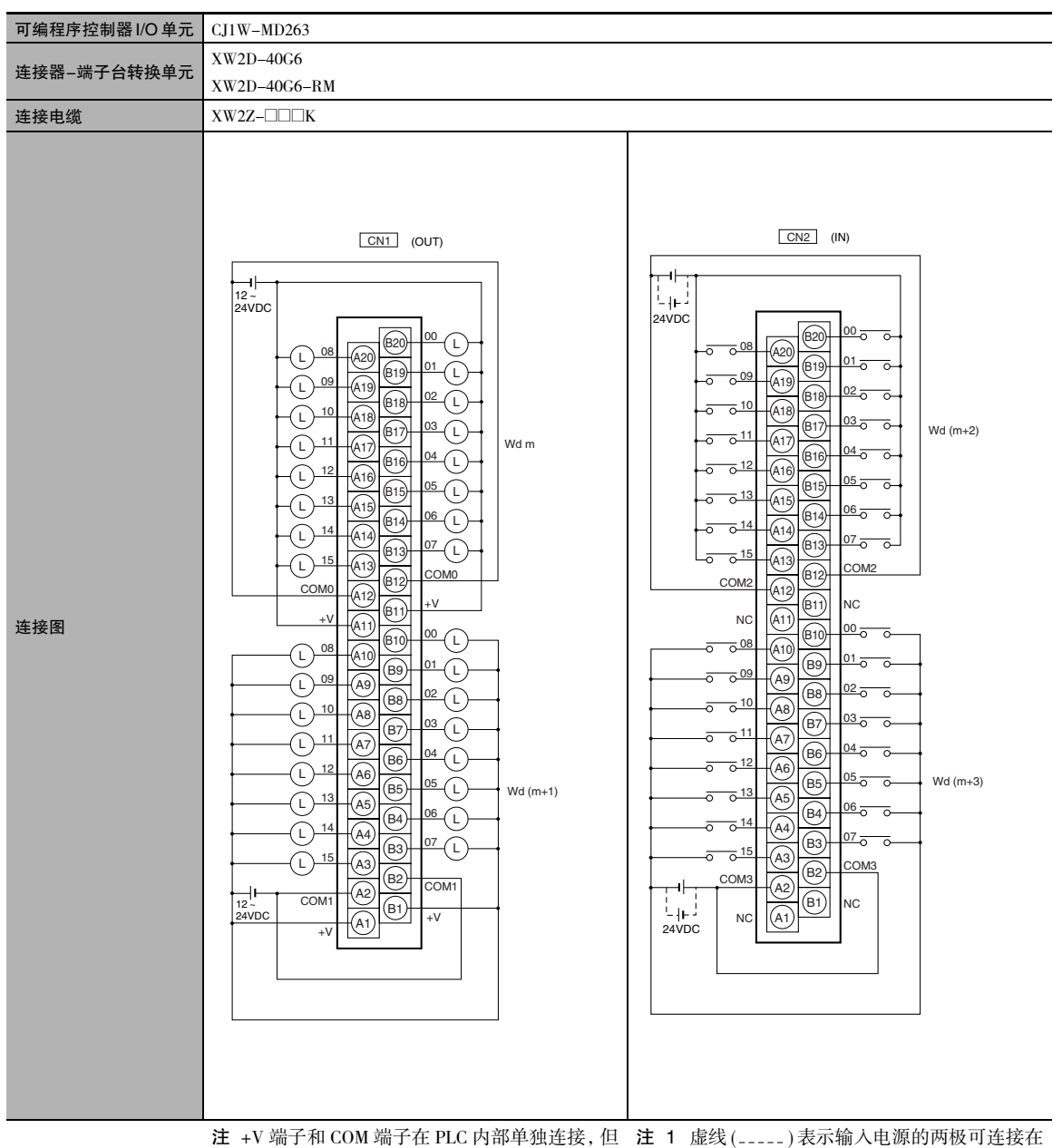

都必须引出配线。

任一方向上。

2 COM2 和 COM3 各包含两个引脚。它们在 PLC 内部单独连接,但都必须引出配线。

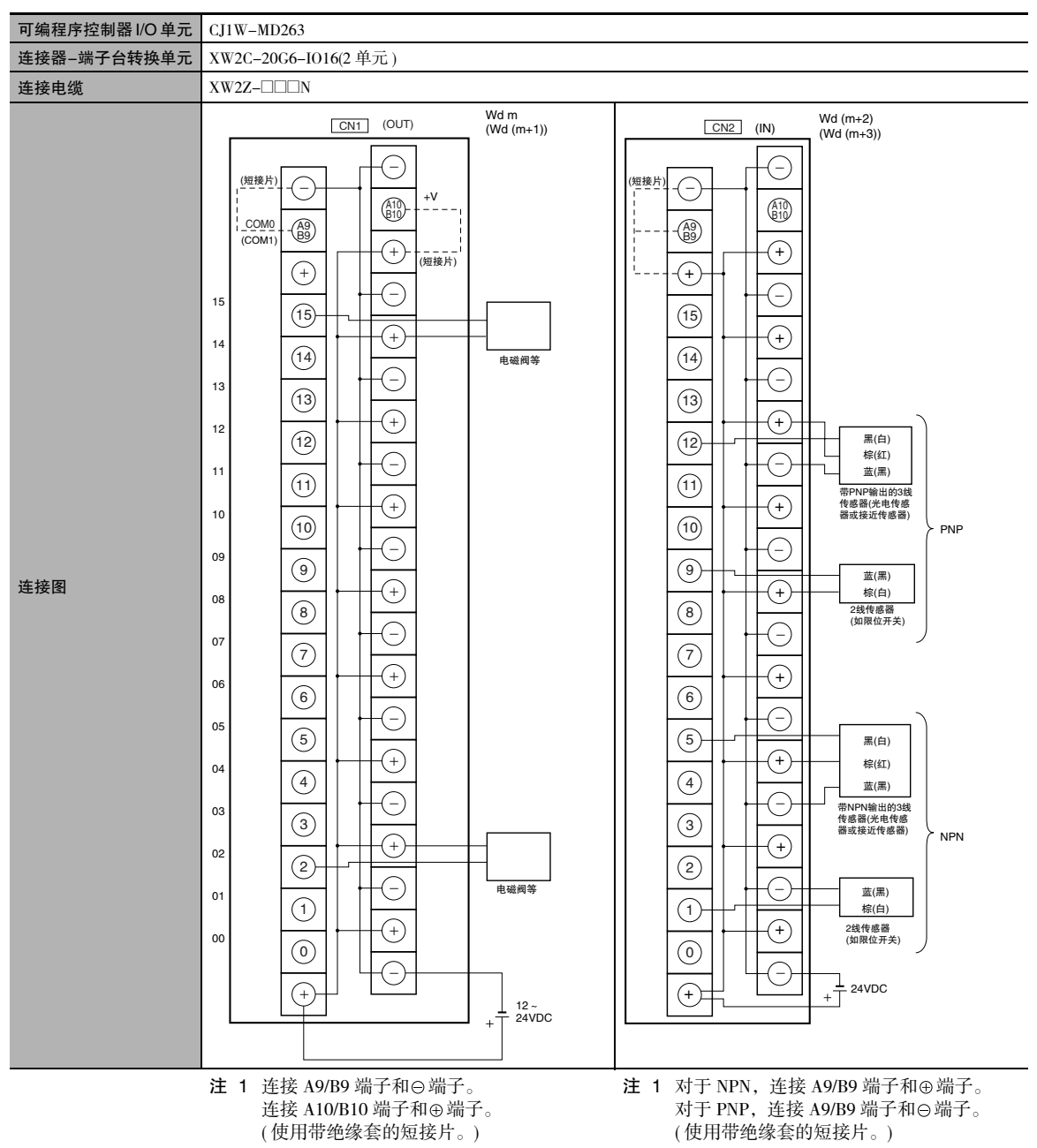

- 2 COM 端子在连接器 端子台转换单元内部 连接。
- 2 COM 端子在连接器 端子台转换单元内部 连接。

A-1-4 连接连接器

-

端子台转换单元

 $\overline{\delta}$ 

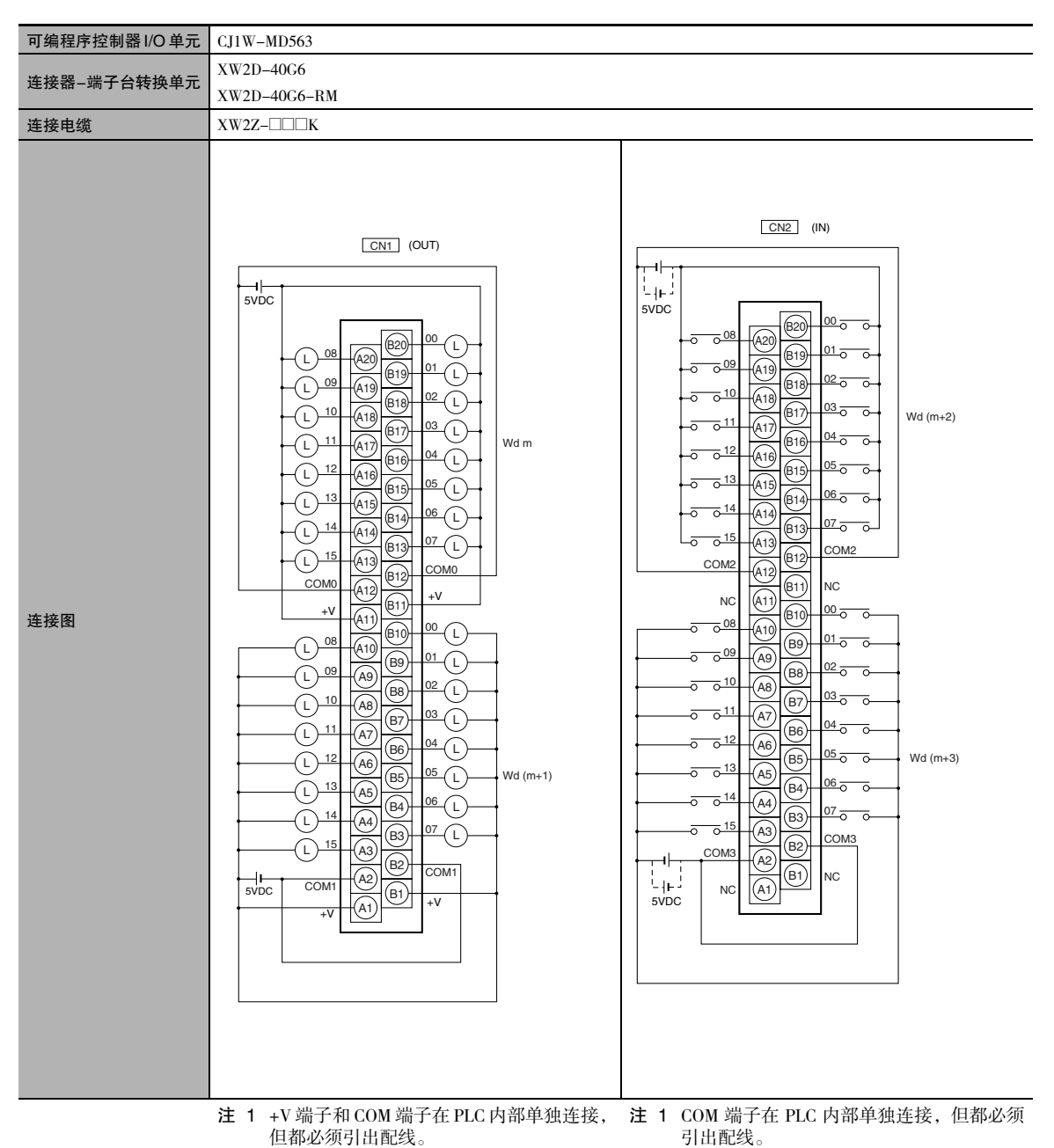

- 2 CJ1W-MD563 的电源电压为 5V。
- 2 CJ1W-MD563 的电源电压为 5V。

### I/O 继电器端子的连接图

I/O 继电器端子连接到基本 I/O 单元的连接示例和内部连接图如下所示。

● 输入

G7TC I/O 继电器端子

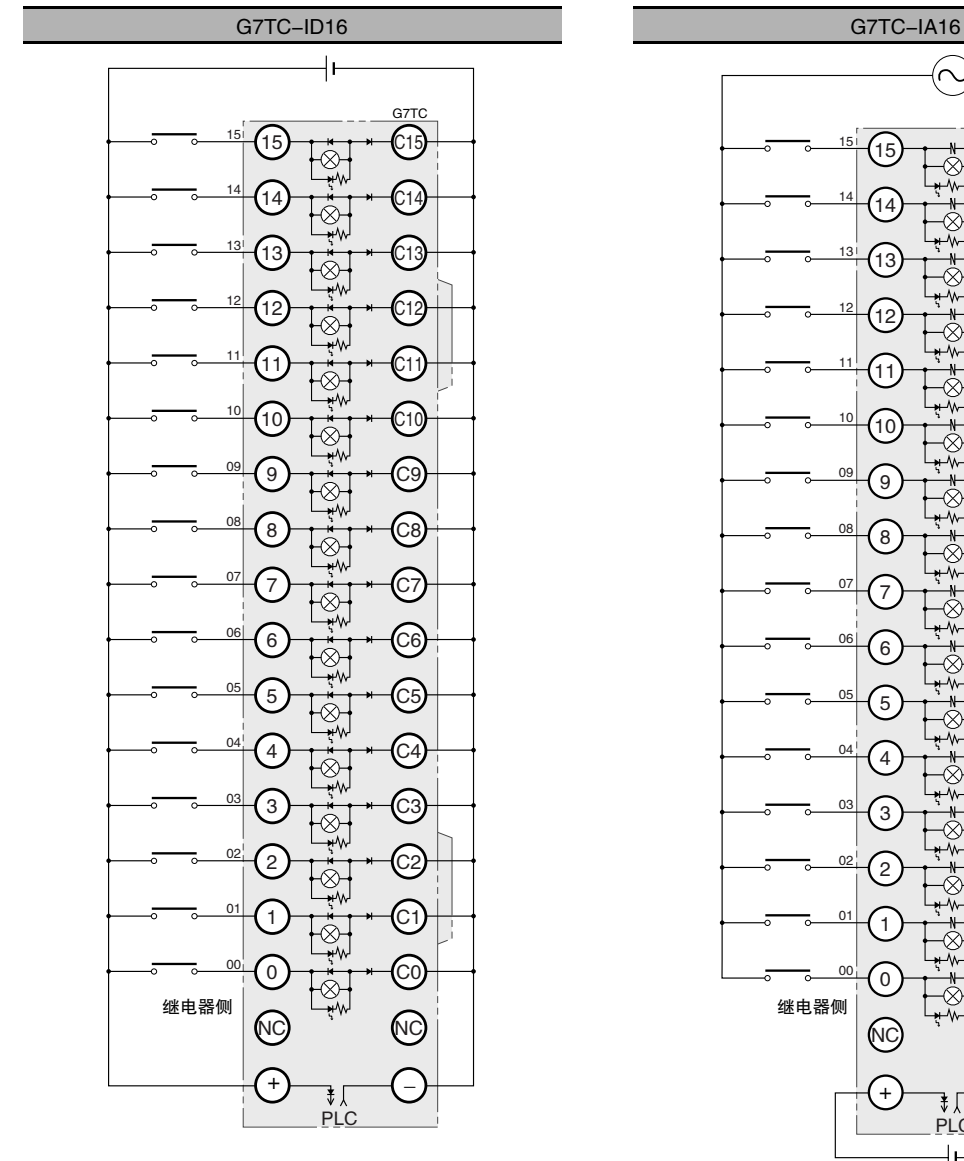

- 注 1 PLC 输入单元和 I/O 继电器端子的输入使用隔离的接点。 "00"~ "15"为 PLC 输入单元的输入位编号和 I/O 继电<br>器端子的输入编号。
	- 2 使用 G78-04 短接片短接公共端子。

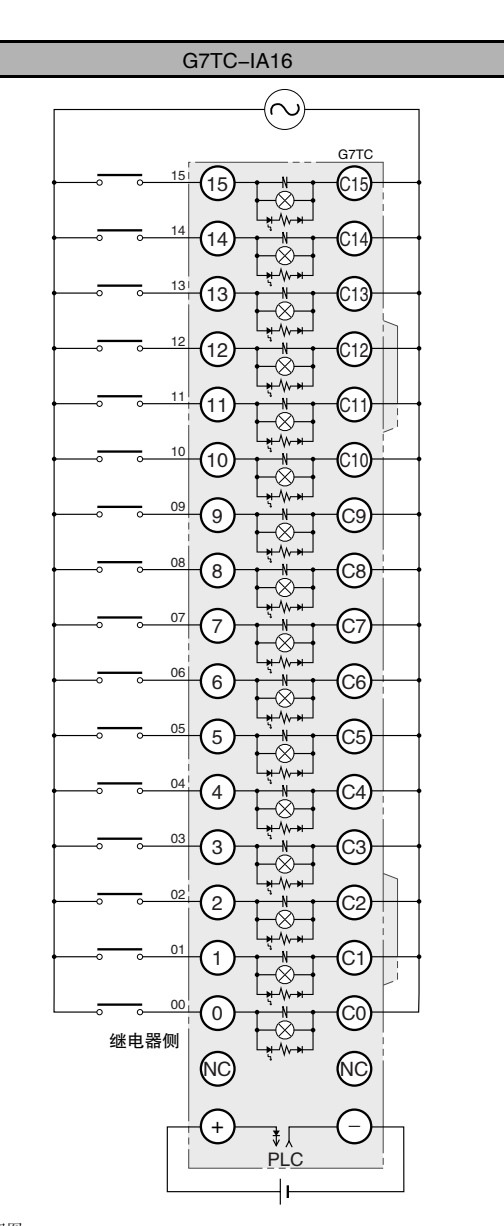

顶视图 いっきょう しょうしょう しゅうしょく しゅうしょく うちのみ ふりょう ふくしょう かいしょう

- 注 1 PLC 输入单元和 I/O 继电器端子的输入使用隔离的接点。 "00"~ "15"为 PLC 输入单元的输入位编号和 I/O 继电器<br>端子的输入编号。
	- 2 使用 G78-04 短接片短接公共端子。

● 输出

G70D-V 继电器端子

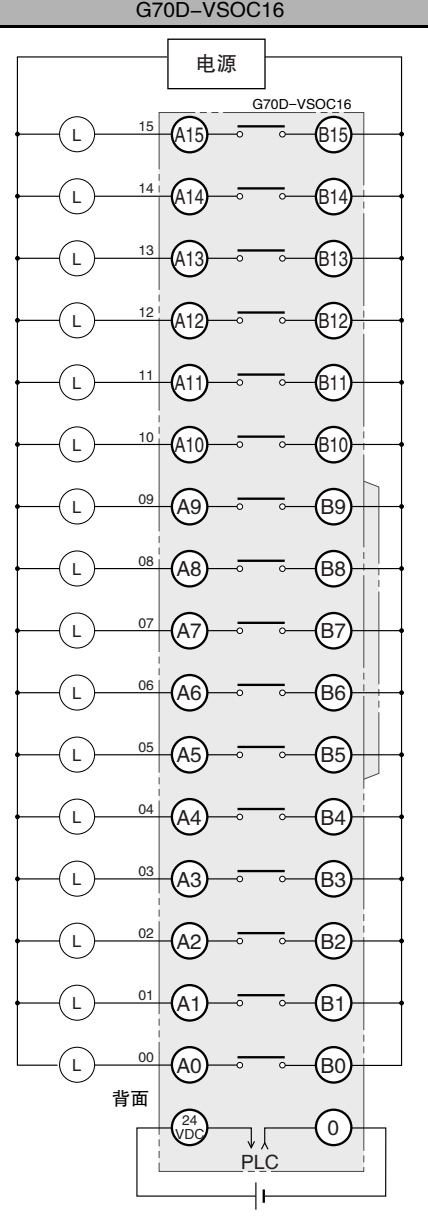

顶视图 顶视图

注 1 所有输出都是独立的。PLC 输出单元和 I/O 继电器端子的 输出隔离。"00"~ "15"为 PLC 输出单元的输出位编号 和 I/O 继电器端子的输出编号。

2 使用 G6D-4-SB 短接片短接公共端子。

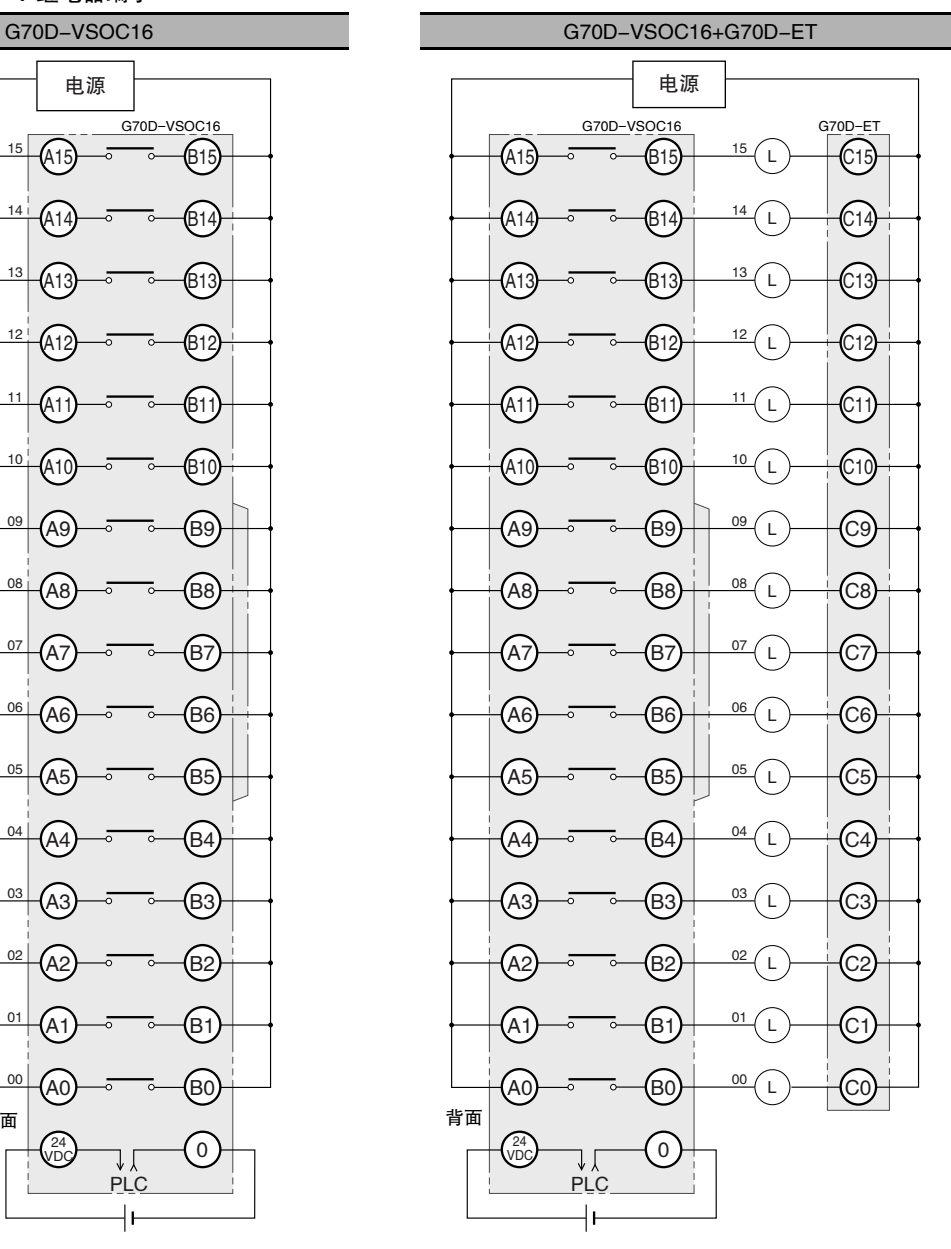

- 注 1 所有输出都是独立的。PLC 输出单元和 I/O 继电器端子的 物出隔离。"00"~ "15"为 PLC 输出单元的输出位编号 和 I/O 继电器端子的输出编号。
	- 2 使用 G6D-4-SB 短接片短接公共端子。

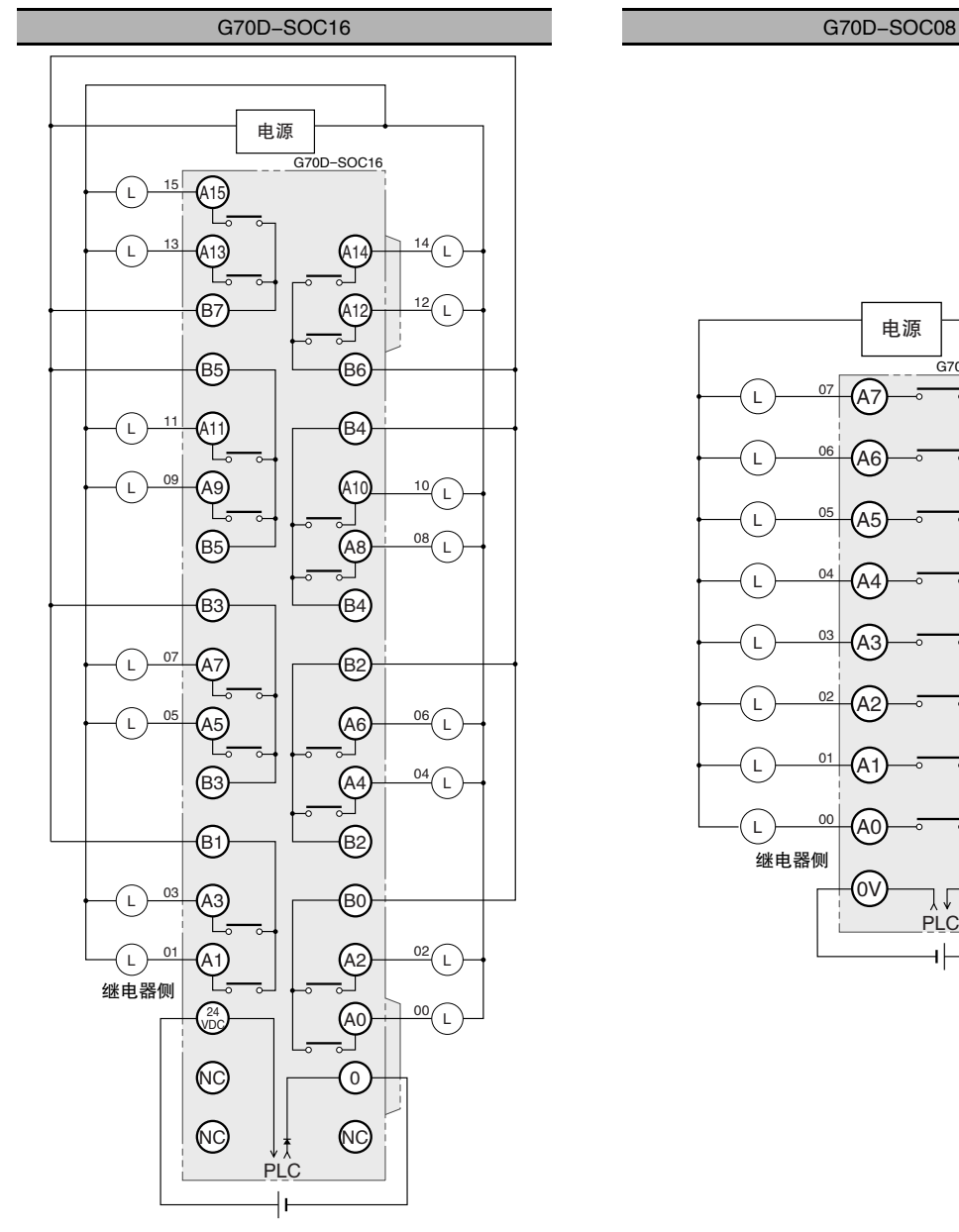

G70D 继电器端子

注 每两个输出共用一个公共端。每个公共端上提供 3A 的电流。 PLC 输出单元和 I/O 继电器端子的输出隔离。"00"~"15" 为 PLC 输出单元的输出位编号和 I/O 继电器端子的输出编号。

顶视图 顶视图

注 1 所有输出都是独立的。PLC 输出单元和 I/O 继电器端子的 输出隔离。"00"~ "07"为 PLC 输出单元的输出位编号 和 I/O 继电器端子的输出编号。

PLC

┥╞

 $\bigcirc$   $\bigcirc$   $\bigcirc$ 

2 使用 G6D-4-SB 短接片短接公共端子。

07

 $\overline{L}$ 

L

 $\overline{L}$ 

-

 $\overline{L}$ 

 $\overline{L}$ 

-

 $\mathsf{L}% _{\mathcal{A}}^{\alpha}(\mathcal{A})\equiv\mathsf{L}_{\mathcal{A}}^{\alpha}(\mathcal{A})$ 

A7

电源

é7

-<br>G70D-SOC08

**B6** 

35

B4

B3

Β۶

.<br>B1

B0

 $A6$ 

 $A5$ 

A4

 $A3$ 

A2

A1

A0

06

05

04

03

 $_{02}$ 

<u>01</u>

 $\overline{00}$ 

-<br>继电器侧

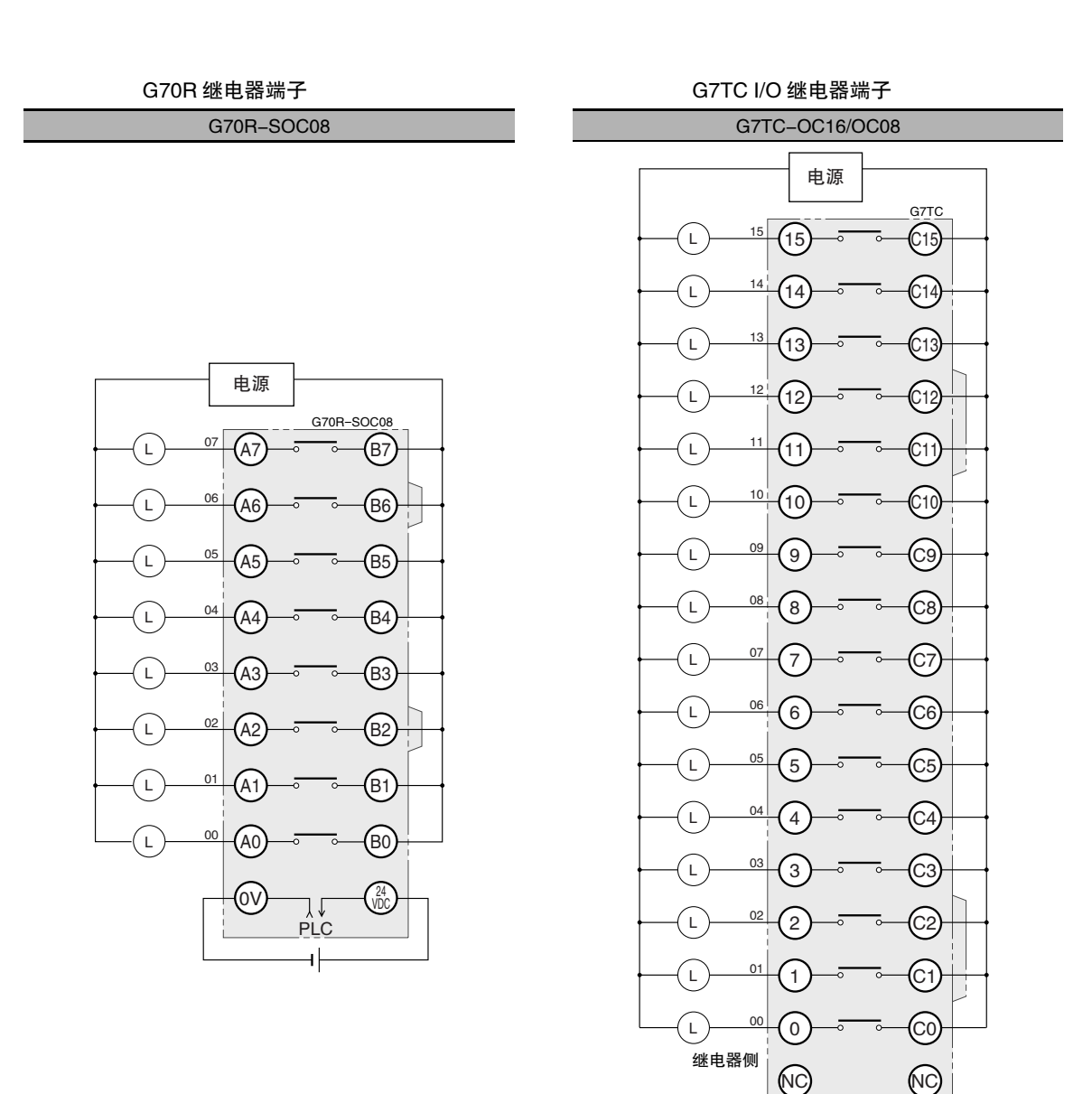

顶视图

- 注 1 所有输出都是独立的。PLC 输出单元和 I/O 继电器端 子的输出隔离。"00"~ "07"为 PLC 输出单元的输 出位编号和 I/O 继电器端子的输出编号。
	- 2 使用 G6D-4-SB 短接片短接公共端子。

顶视图

注 1 所有输出都是独立的。PLC 输出单元和 I/O 继电器端 子的输出隔离。"00"~ "15"为 PLC 输出单元的输 出位编号和 I/O 继电器端子的输出编号。

 $\ddot{}$ 

PLC

↴₹

- 2 G7TC-OC08 只有8点输出,因此没有编号 8 ~ 15 及  $C8 \sim C15$
- 3 使用 G78-04 短接片短接公共端子。

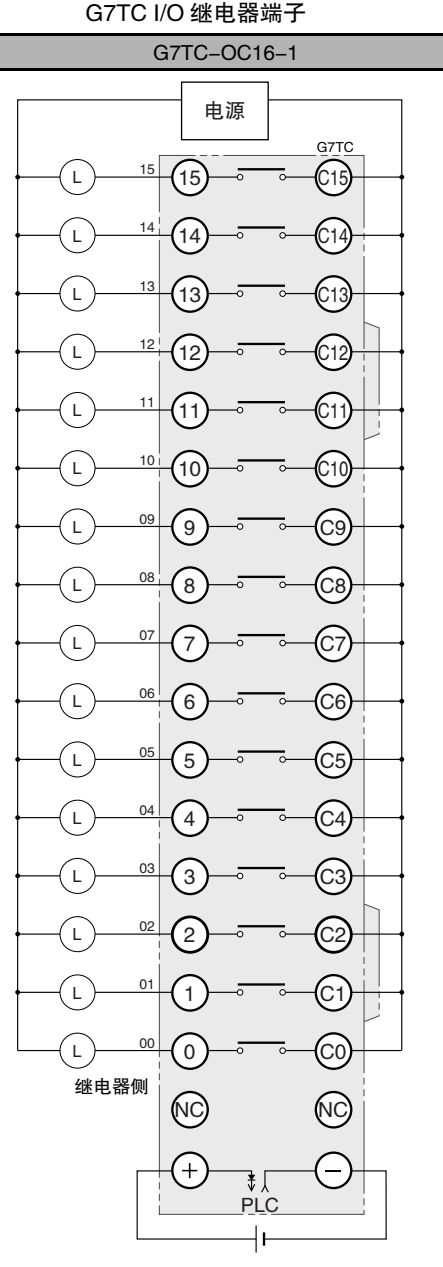

顶视图

- 注 1 所有输出都是独立的。PLC 输出单元和 I/O 继电器端 子的输出隔离。"00"~ "15"为 PLC 输出单元的输 出位编号和 I/O 继电器端子的输出编号。
	- 2 使用 G78-04 短接片短接公共端子。

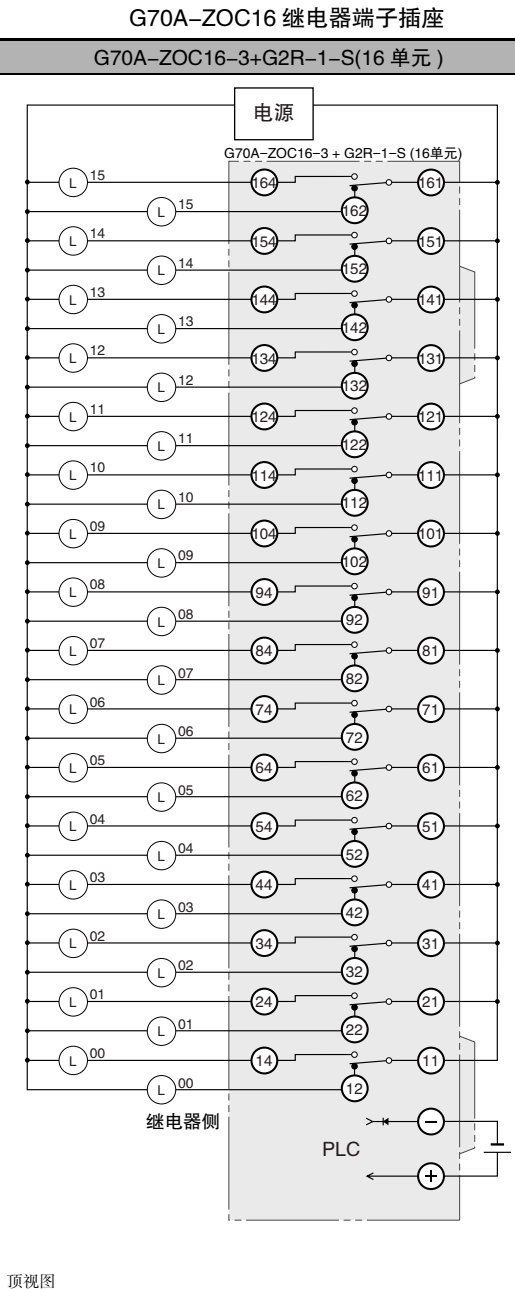

- 
- 注 1 上图为 G2R-1-S(N) 安装到 G70A-ZOC16-3 的示例。
	- 2 所有输出都是独立的。PLC 输出单元和 I/O 继电器端 子的输出隔离。"00"~ "15"为 PLC 输出单元的输 出位编号和 I/O 继电器端子的输出编号。

A-1 基本 I/O 单元规格

# A-2 尺寸

### A-2-1 CJ2H CPU 单元

CJ2H-CPU6@-EIP

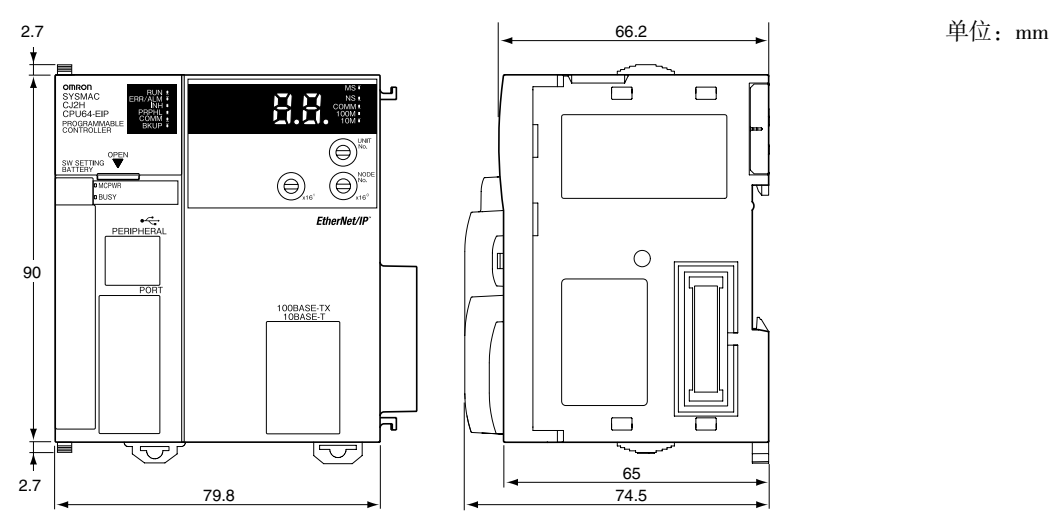

ਜ਼

E

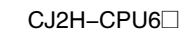

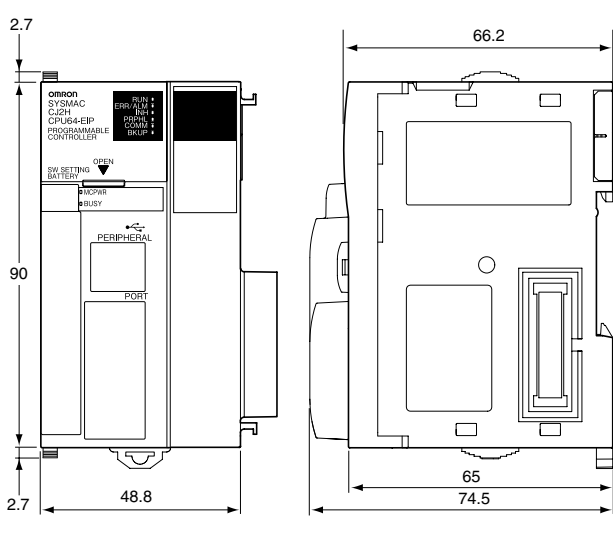

# A-2-2 CJ2M CPU 单元

CJ2M-CPU3

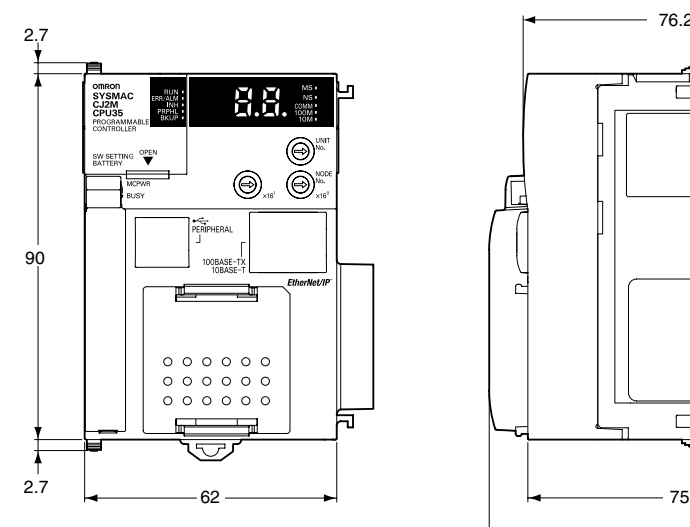

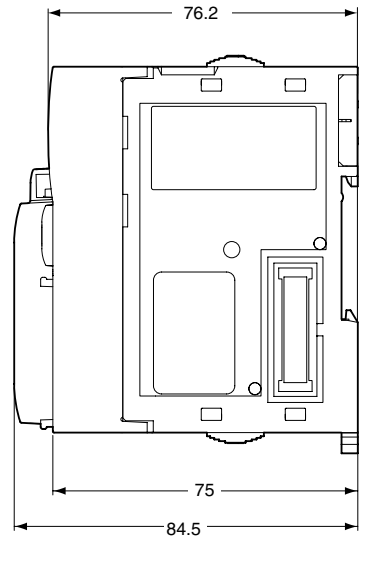

CJ2M-CPU1@

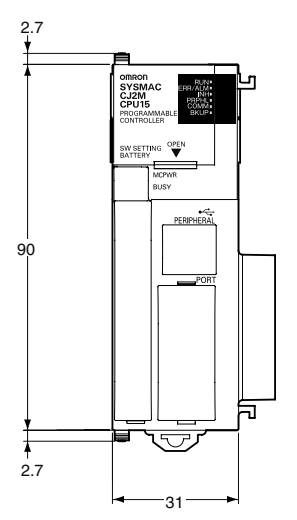

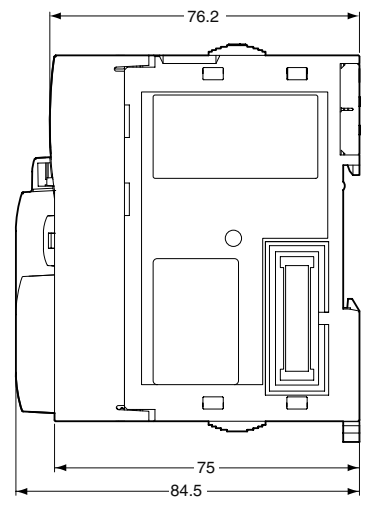

### A-2-3 电源单元

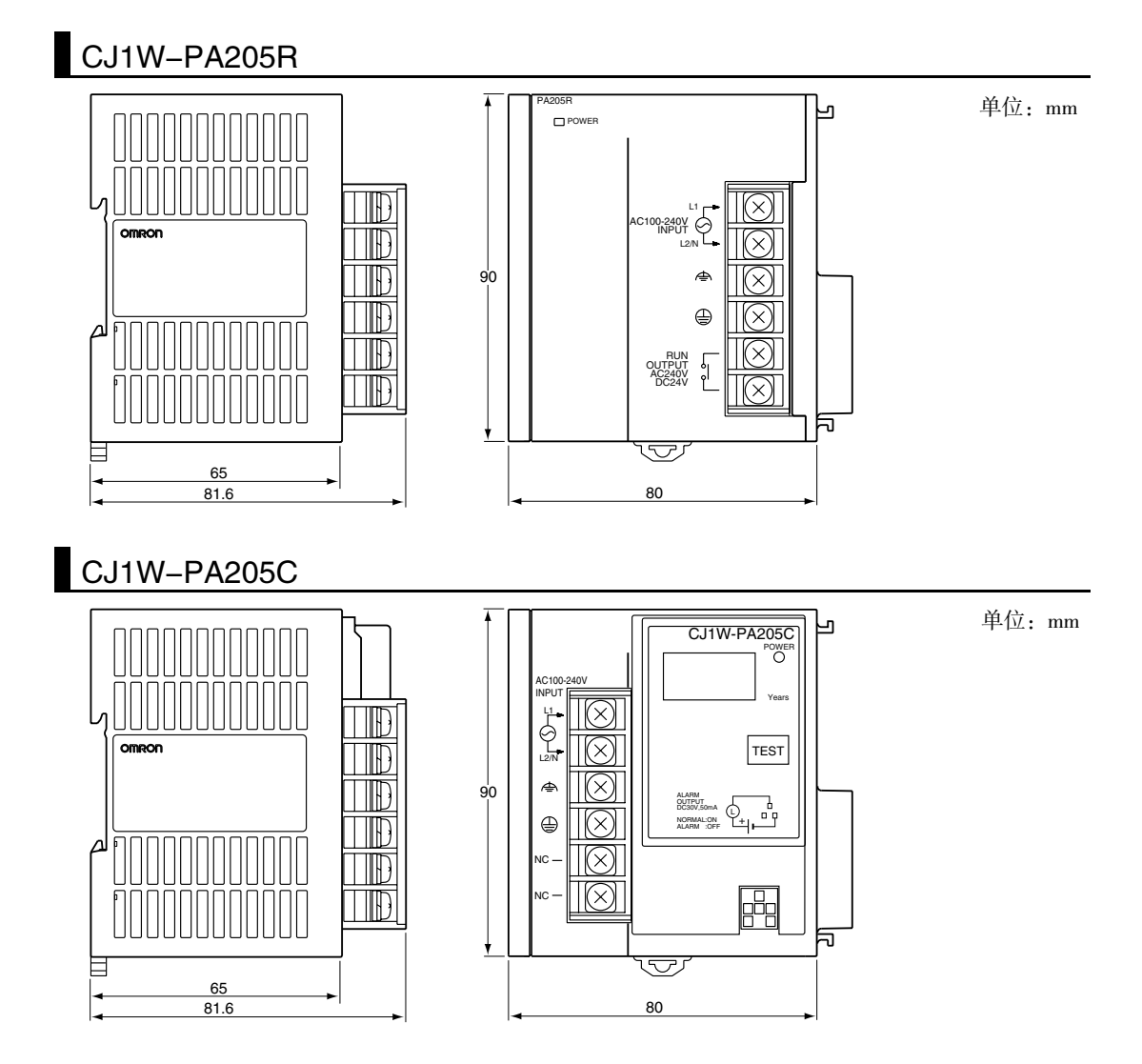

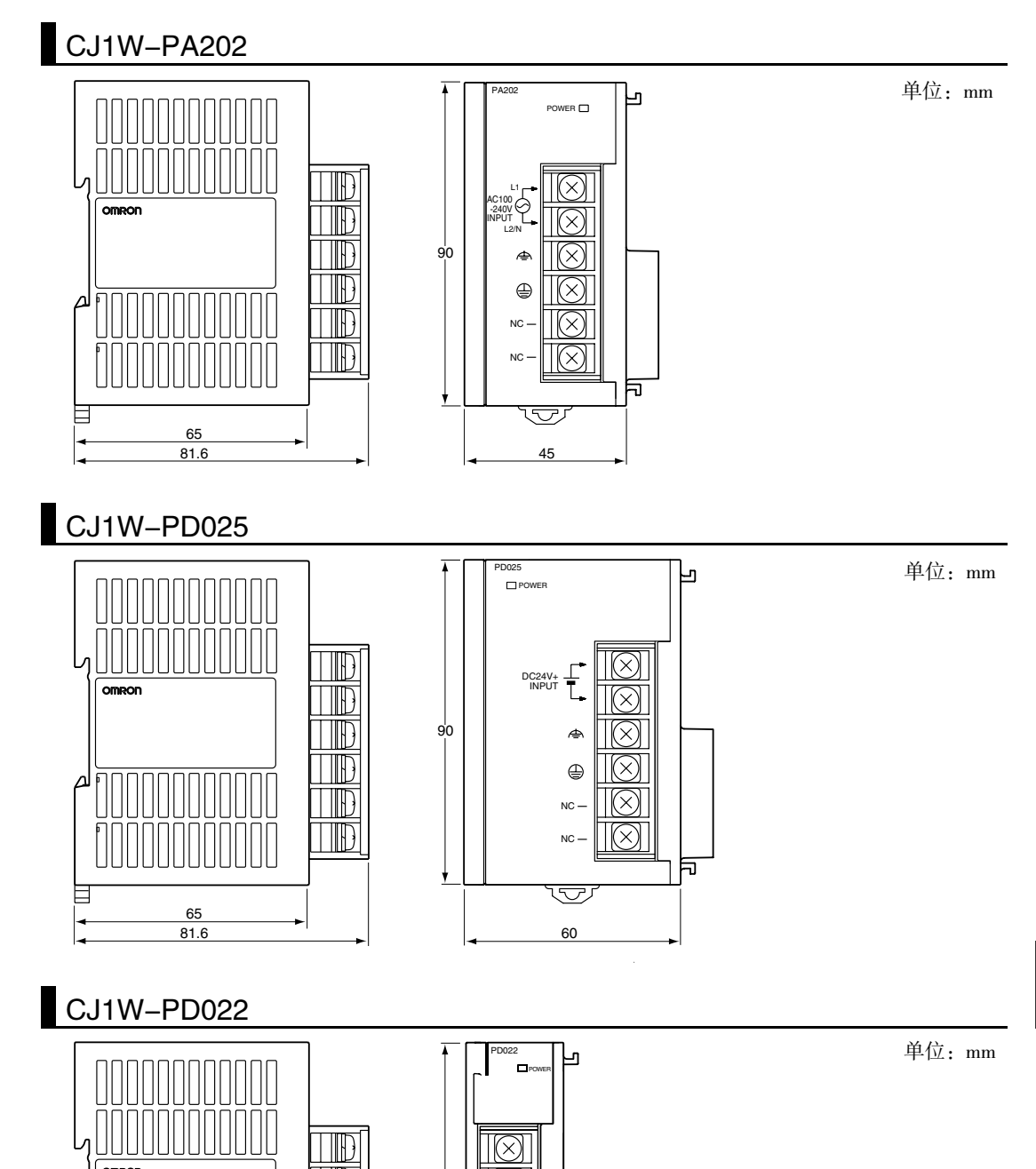

A-2 尺寸 **App** A-2-3 电源单元 A-2-3 电源单元

Π

 $\frac{65}{81.6}$ 

81.6 27

 $\mathbb D$  $\overline{\mathbb{D}}$   $90$ 

╗

 $\overline{\mathbb{U}}$ 

### A-2-4 基本 I/O 单元

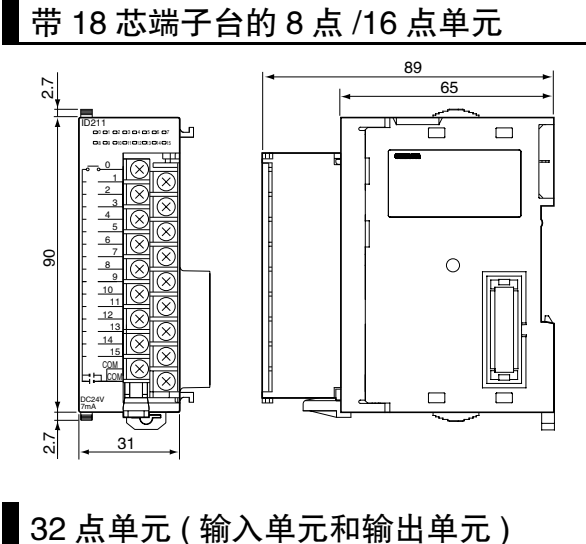

带 FUJITSU 兼容连接器的单元 (40 针 x1)

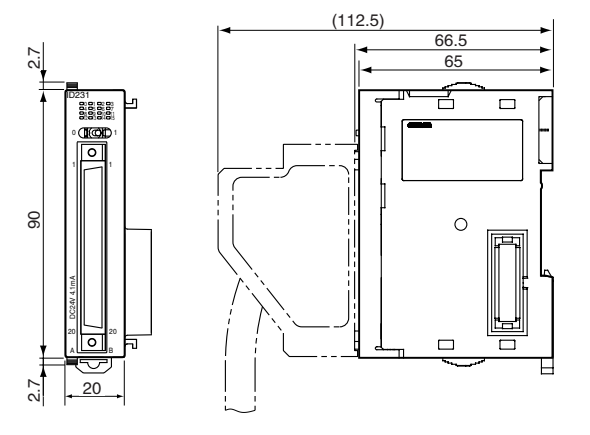

带 MIL 连接器的单元 (40 针 x1)

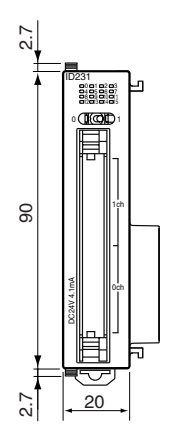

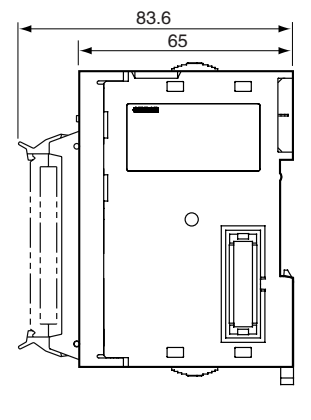

单位:mm

# 32 点单元 (24VDC 输入 / 晶体管输出单元 )

带 FUJITSU 兼容连接器的单元 (24 针 ×2)

(112.5) 66.5 2.7  $31$  $65$ É  $\Box$  $\overline{1}$  $\Phi$  $\bigcirc$ 8 90<br>2.7 ⊥ 2.7  $\Box$  $\overline{O}$ E  $2.7$ 

带 MIL 连接器的单元 (20 针 x2)

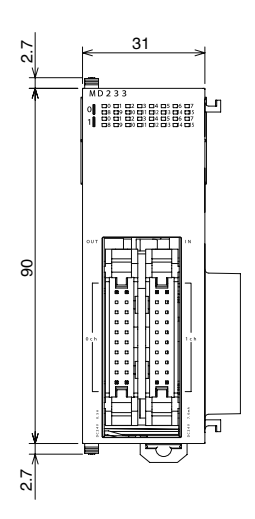

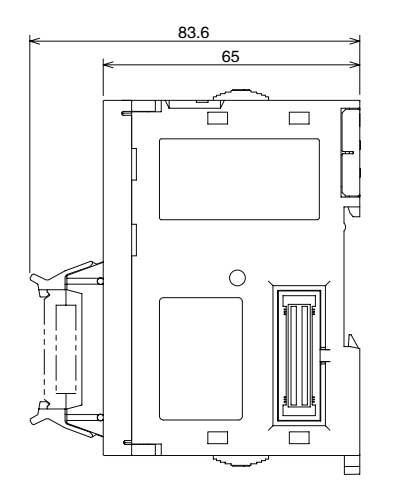

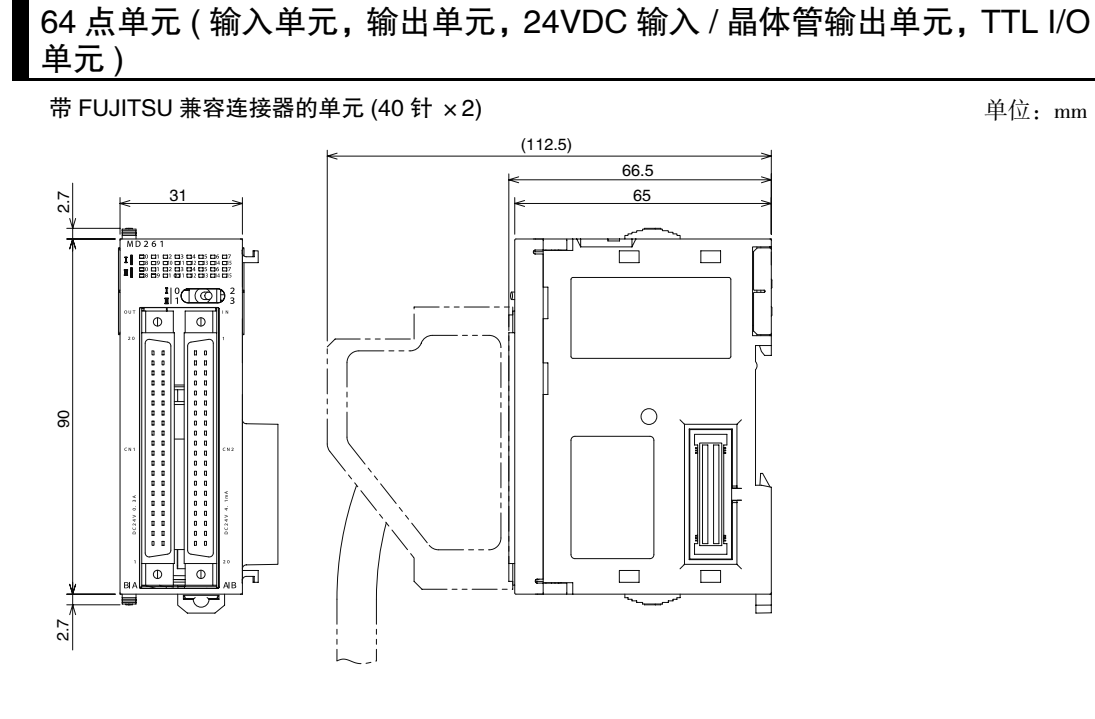

带 MIL 连接器的单元 (40 针 ×2)

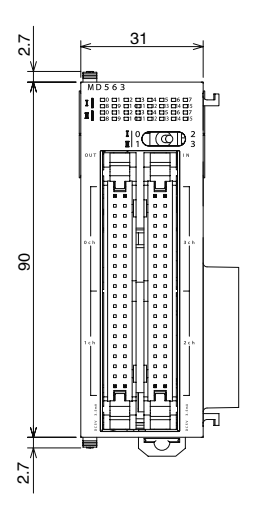

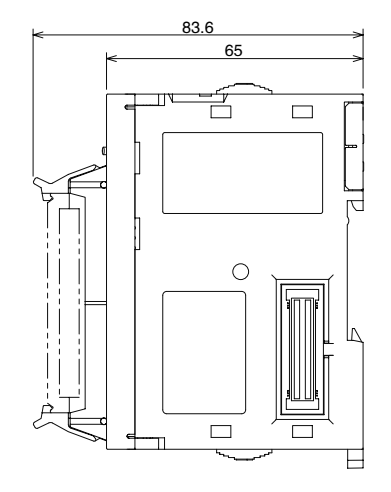
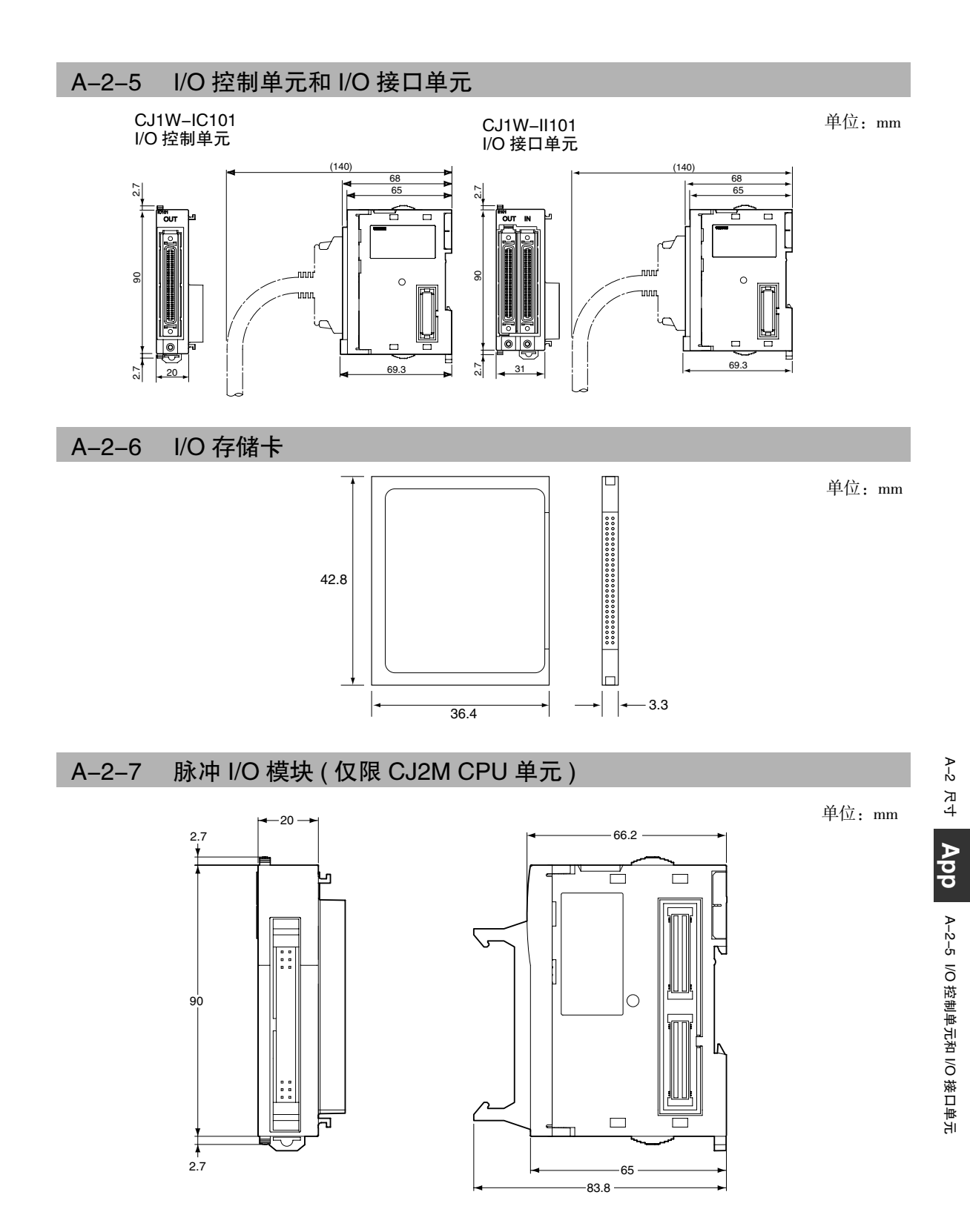

# A-2-8 串行选件板 ( 仅限 CJ2M-CPU3*@*)

CP1W-CIF01 RS-232C 选件板

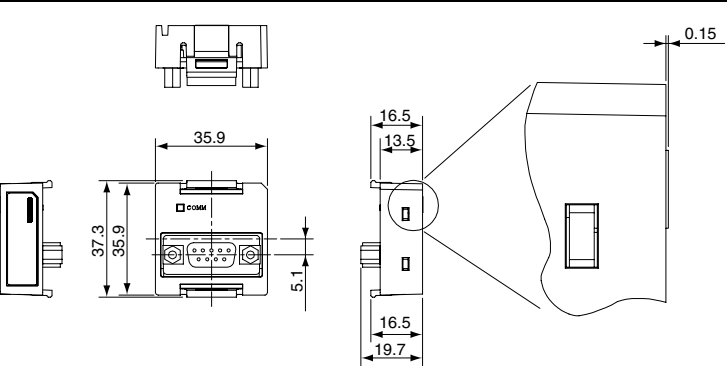

单位:mm

CP1W-CIF11 RS-422A/485 选件板

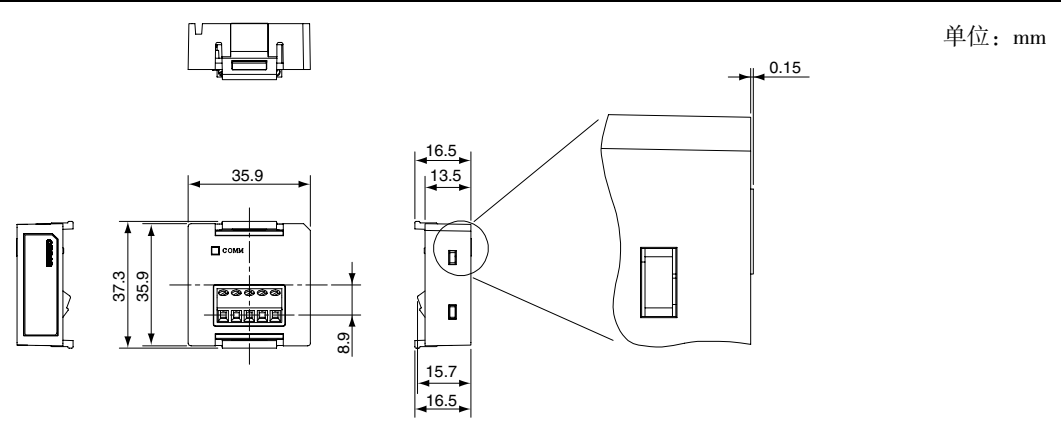

CP1W-CIF12 RS-422A/485 选件板

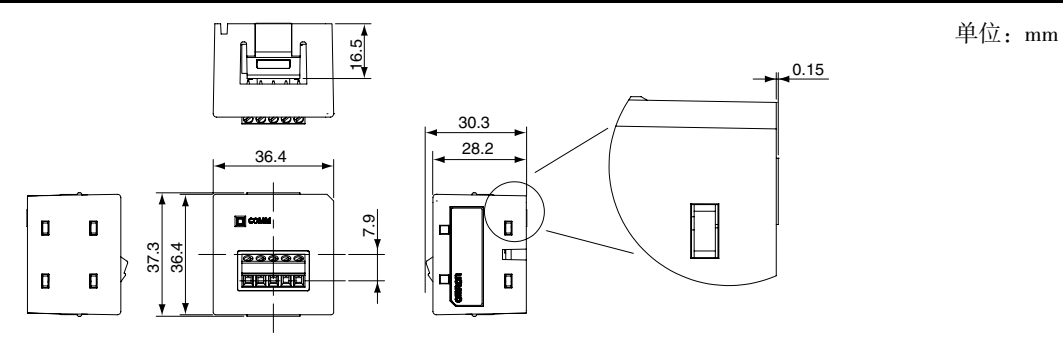

## 致命和非致命错误的详情  $A - 3$

附录对 CPU 单元中发生的致命和非致命错误进行了说明。

#### 致命错误  $A - 3 - 1$

如果发生致命错误, 将停止运行。CX-Programmer 的 PLC 错误窗口中打开的错误标签页中会显示致命错 误的信息。根据显示的信息查看错误详情、辅助区中的错误标志和错误信息,并采取适当的措施。以下 所示为致命错误。

UM 溢出错误

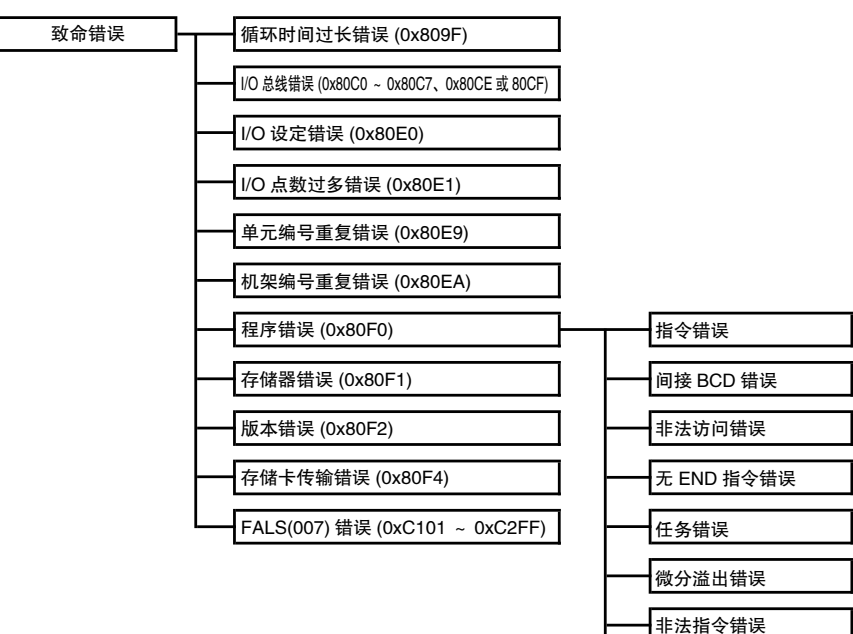

# 致命错误表

- · 致命错误表按照错误代码升序排列。
- · 同时发生两个或两个以上的错误时,A400 中将记录较严重错误的错误代码。
- · 如果 IOM 保持位没有变为 ON 来保护 I/O 存储器, 则当出现除 FALS(007) 以外的致命错误时, I/O 存储器的所 有非保持区都将被清除。
- · 如果 IOM 保持位为 ON,I/O 存储器中的内容将保持,但是所有输出将变为 OFF。

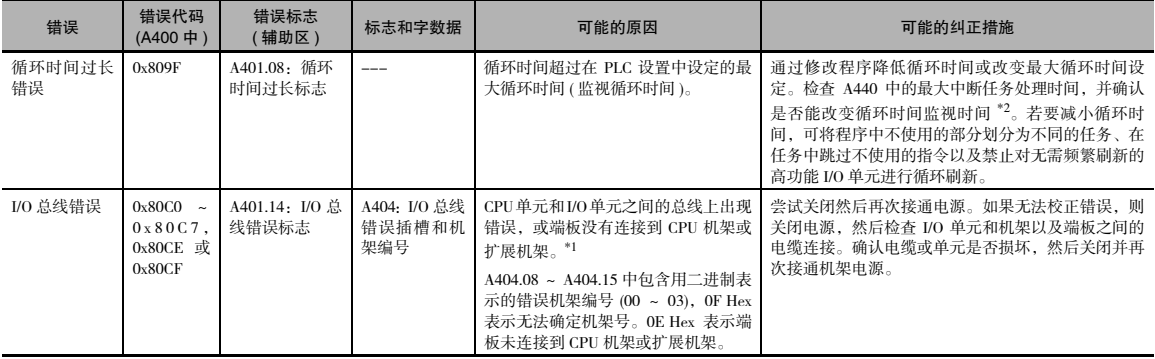

\*1 A404.00 ~ A404.07 中包含用二进制表示的错误槽编号 (00 ~ 09), "OF Hex"表示无法确定插槽。 "0B Hex"表示内置 EtherNet/IP 端口发生总线错误。 "0E Hex"表示端板未连接到 CPU 机架或扩展机架。

\*2 如果在 PLC 设置中启用高速中断功能,则中断任务的最大处理时间将不会保存在 A440 中。

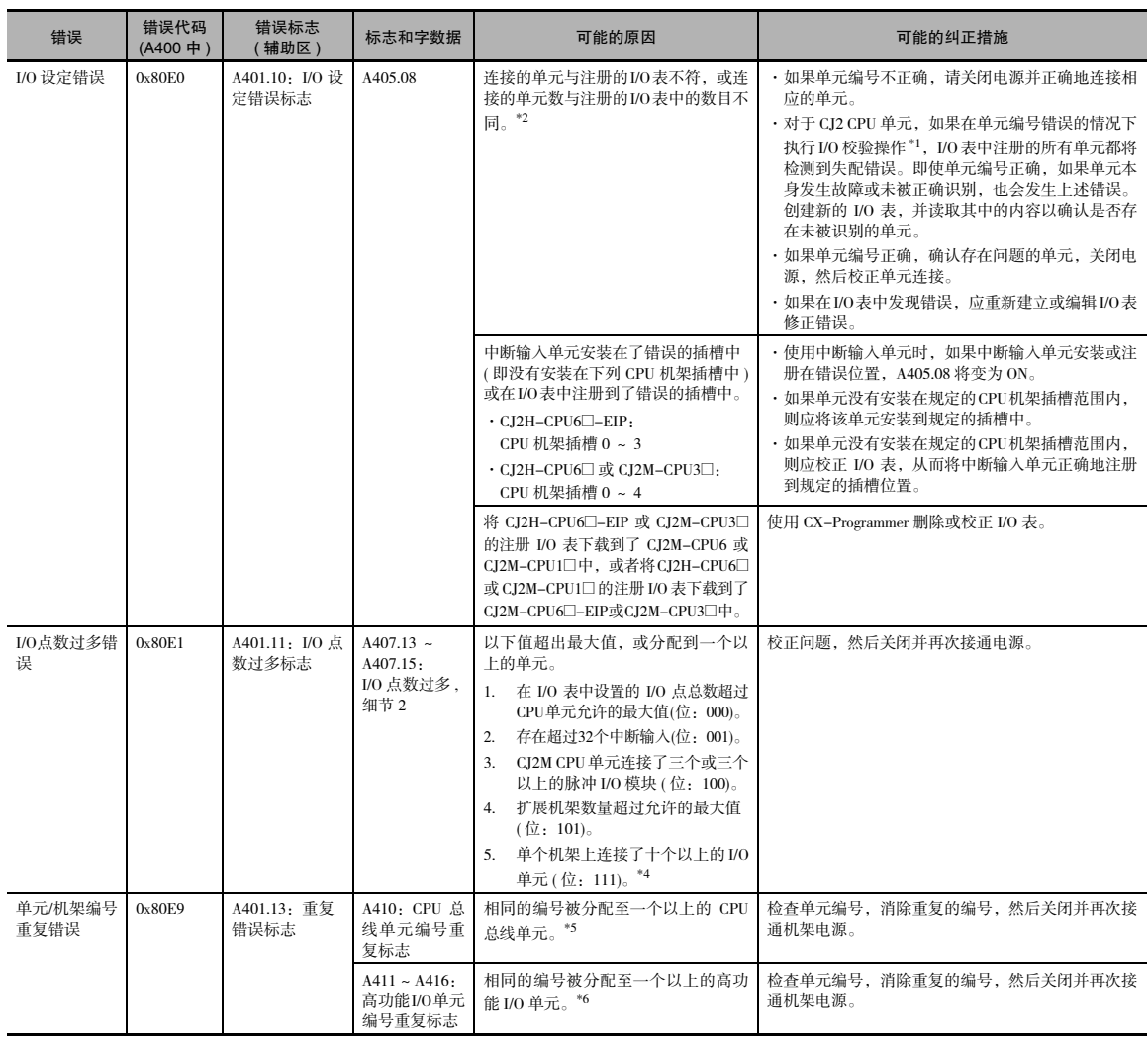

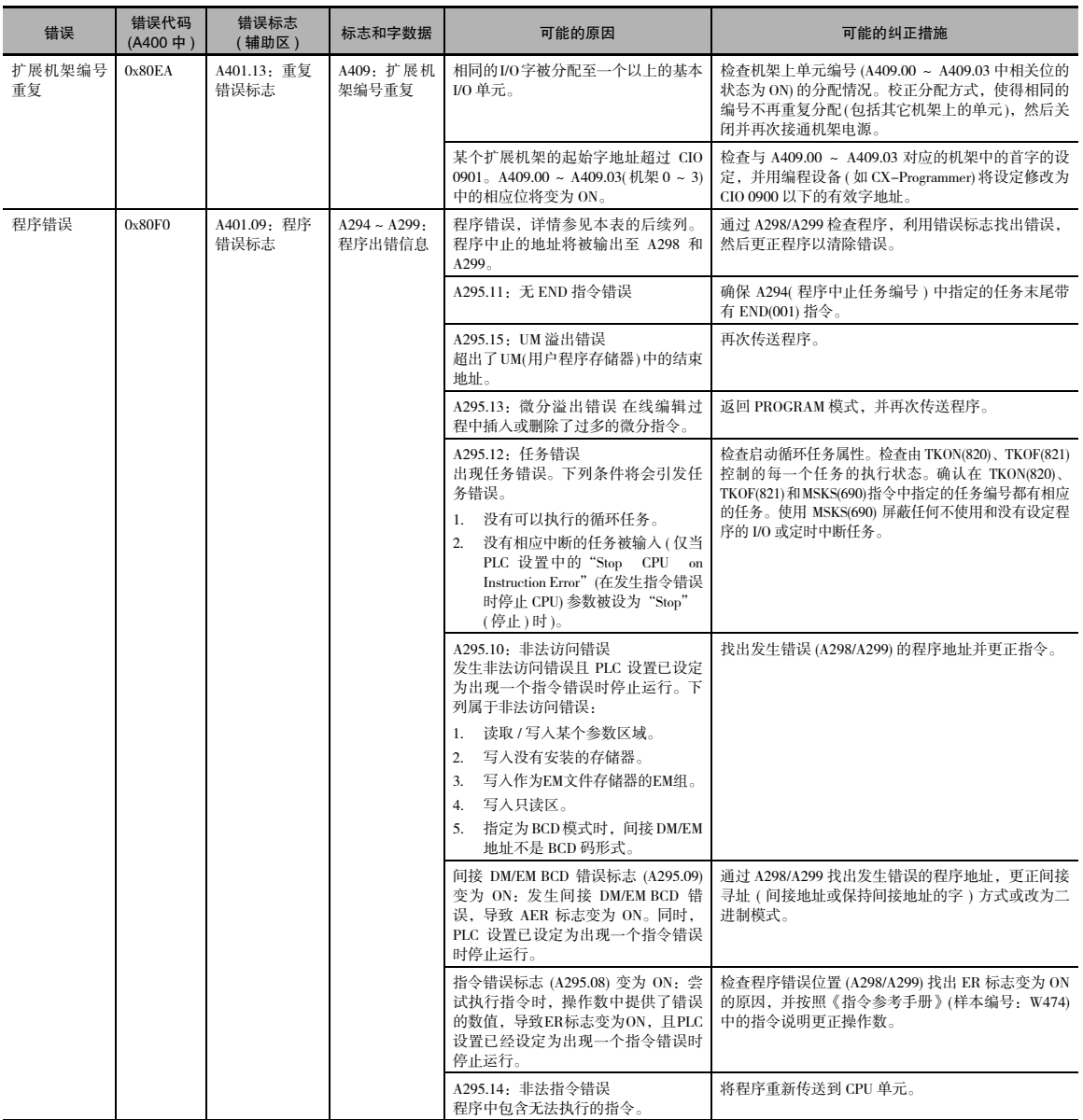

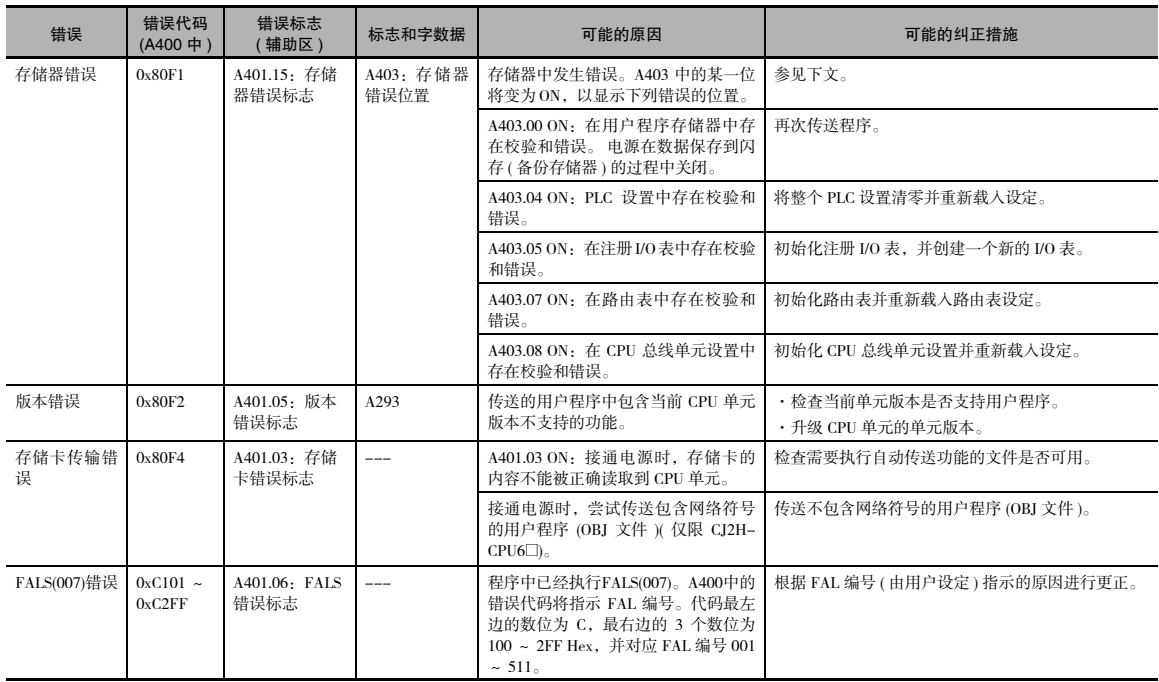

\*1 在CX-Programmer中的I/O表菜单中选择"Options"(选项)*−*"Compare with Project"(与项目进行比较),执行I/O校验操作。

\*2 CJ1W-ID201(8 点 DC 输入单元 )、CJ1W-OC201(8 点接点输出单元 )、CJ1W-IA201(8 点 AC 输入单元 )、CJ1W-OA201(8 点晶 闸管输出单元 ) 和 CJ1W-OD201/202/203/204(8 点晶闸管输出单元 ) 将分别占用一个字,因此在 CX-Programmer 中手动设定 I/O表时,请将它们设为16 点输入单元或 16 点输出单元。若将它们设为8 点输入单元或 8 点输出单元,将发生I/O 设定错误。

\*3 无论发生什么类型的错误,括号中的3位都将被保存到A407.13~A407.15中。同时,数值也将被保存到A407.00~A407.12中。

\*4 位 A410.00 ~ A410.15 对应单元编号 0 ~ F。

\*5 位 A411.00 ~ A416.15 对应单元编号 0 ~ 95。

# A-3-2 非致命错误

发生非致命错误时, 将继续运行。连接 CX-Programmer, 其中的出错记录对话框中将显示出错信息。 通过错误信息和相关的辅助区标志和字中可以确定错误原因。以下所示为非致命错误。

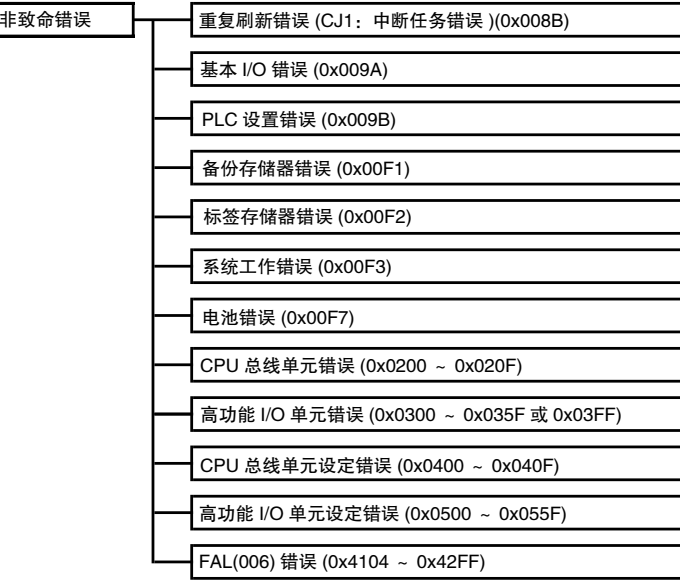

# 非致命错误表

· 非致命错误表按照错误代码升序排列。

· 同时发生两个或两个以上的错误时,A400 中将记录较严重错误的错误代码。

· 当 IOM 保持位设为 ON 时, I/O 存储器的内容将被保持, 但是输出单元的输出将变为 OFF。

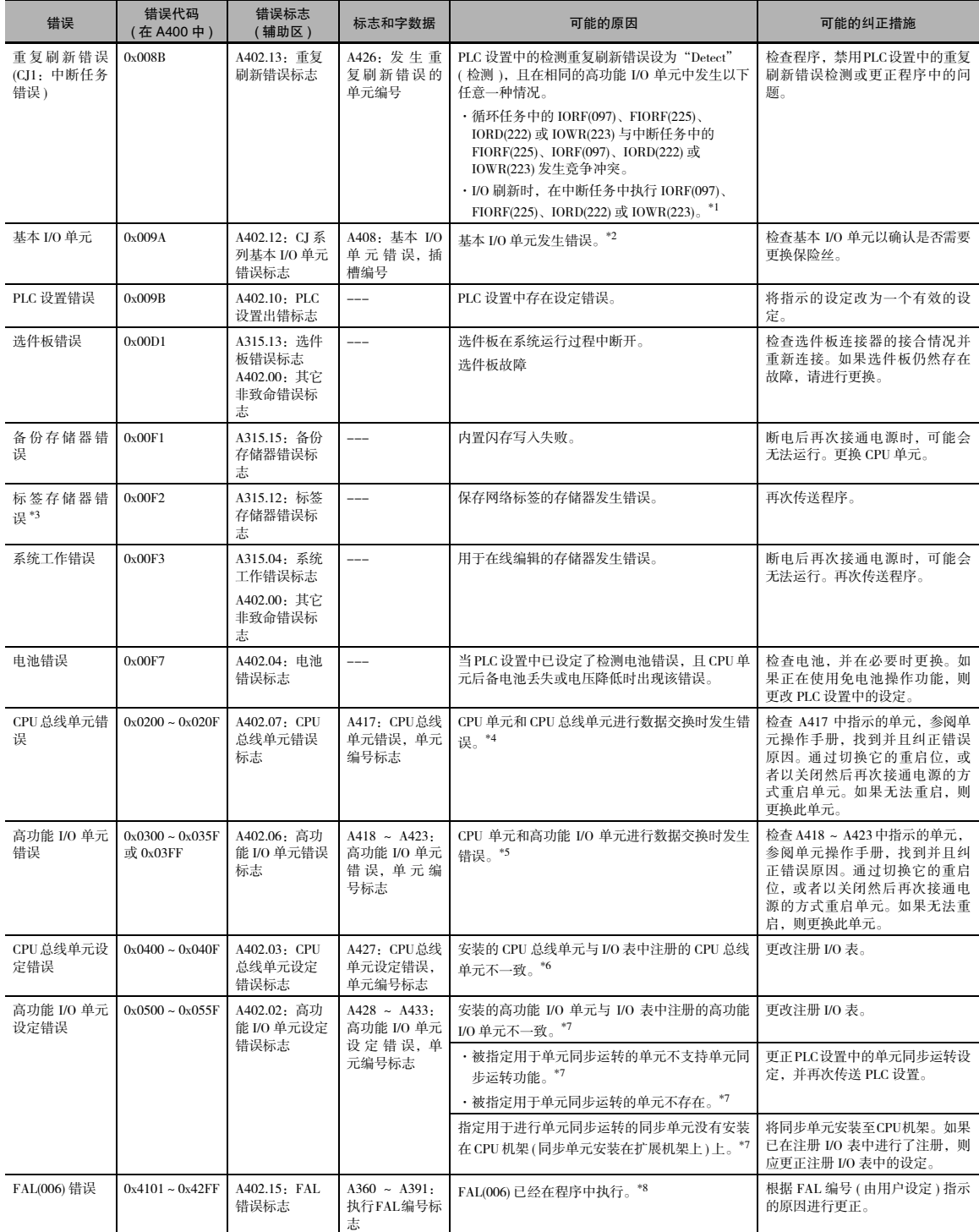

- \*1 如果没有在高功能 I/O 单元的 PLC 设置中禁用循环刷新,并在中断任务中对相同的高功能 I/O 单元执行 IORF(097)、 FIORF(225)、IORD(222) 或 IOWR(223),将出现重复刷新状态并发生重复刷新错误。
- \*2 A408 包含错误的机架 / 插槽编号。
- \*3 仅限 CJ2H-CPU6@-EIP 或 CJ2M-CPU3@。
- \*4 A417 中对应的标志变为 ON,用于显示发生问题的单元。
- \*5 A418 ~ A423 中对应的标志变为 ON,用于显示发生问题的单元。
- \*6 A427 中对应的标志将变为 ON。
- \*7 A428 ~ A433 中对应的标志将变为 ON。
- \*8 执行的 FAL 编号标志为 A360 ~ A391 中的连续位,对应 FAL 编号 001 ~ 511。 A400 中的错误代码将显示 FAL 编号。 代码最左边的数位为 4,最右边的 3 个数位为 101 ~ 2FF Hex,并对应 FAL 编号 001 ~ 511。

# A-4 连接到 CPU 单元上的串行端口

本附录提供有关通过 CPU 单元上的串行端口连接多台设备时的配置和配线方法。

# A-4-1 串行端口的接口类型和规格

通过以下配置,CJ2 CPU 单元上的串行端口可以兼容 RS-232C 或 RS-422A/485 接口标准。在本附录中, 兼容这两种接口标准的 CPU 单元串行端口被称为 "RS-232C 和 RS-422A/485 端口"。

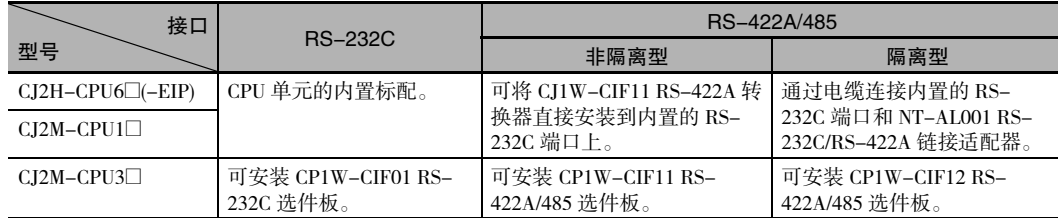

# RS-232C 接口规格

#### ● CPU 单元内置 RS-232C 接口规格

· 连接器的引脚排列

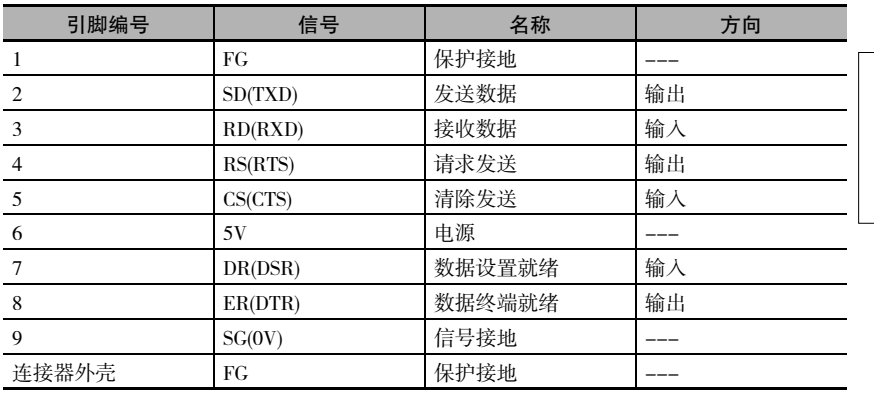

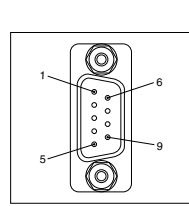

#### ● CP1W-CIF01 RS-232C 选件板规格

正面 背面

1. 通信状态指示灯

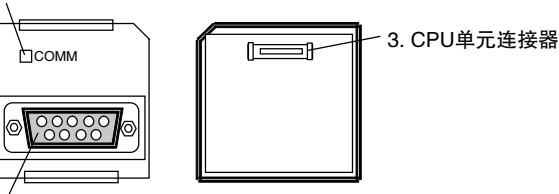

2. RS-232C连接器

· 连接器的引脚排列

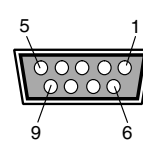

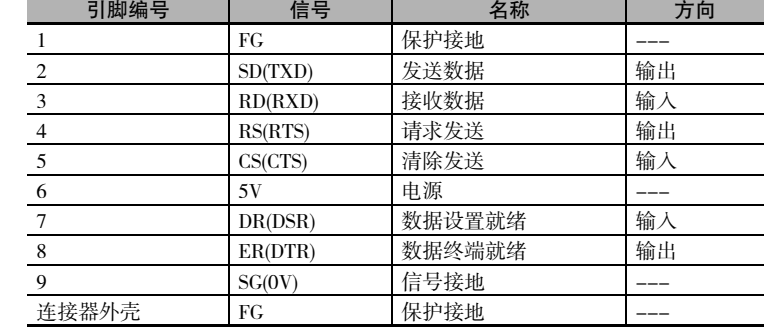

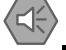

## 安全使用注意事项

请勿使用 CPU 单元 RS-232C 端口上的第 6 脚对除 NT-AL001 链接适配器、CJ1W-CIF11 RS-422A 转换器或 NV3W-M@20L 可编程终端以外的其它设备进行 5V 供电。否则会导致外部设备或 CPU 单 元损坏。

#### ● 通信规格

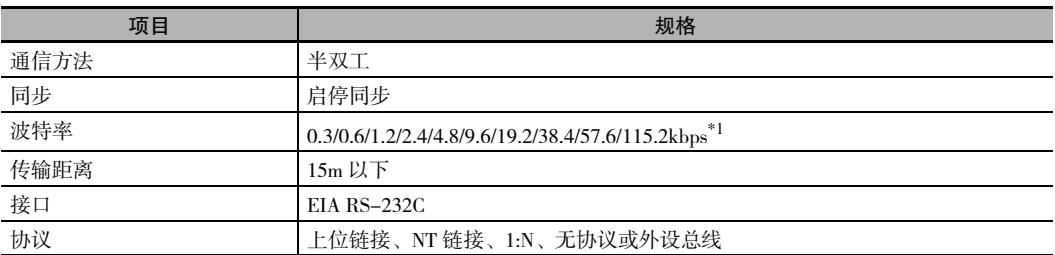

\*1 RS-232C 的波特率最高定义为 19.2kbps。CJ 系列支持 38.4kbps ~ 115.2kbps 的串行通信,但是部分计算机无法支 持这种通信速度。因此可在必要时降低波特率。

# RS-422A/485 端口规格

#### CP1W-CIF11 和 CP1W-CIF12 RS-422A/485 选件板规格

正面 背面

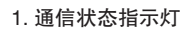

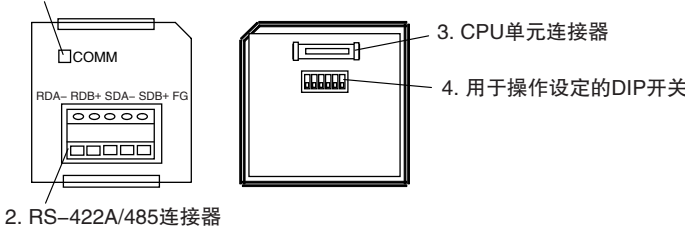

· RS-422A/485 端子台

 $\overline{\circ\circ\circ\circ}$ 将端子台螺钉紧固至  $0.28N \cdot m$ 扭矩  $FG$ 

RDB+ SDA–SDB+ RDA<sup>2</sup>

|0||0||0||0||0|

anoon

 $\overline{\phantom{0}}$ ่ ო 4ഹ ເດ

Oz

· 用于操作设定的 DIP 开关

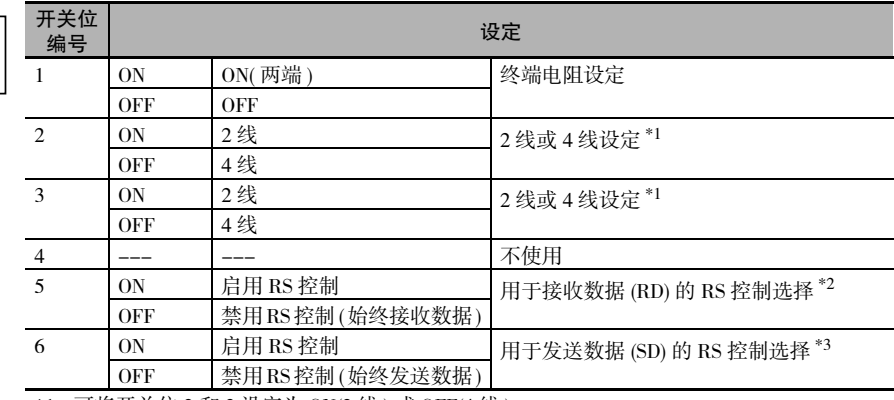

\*1 可将开关位 2和3设定为 ON(2 线 ) 或 OFF(4 线 )。

\*2 若要禁用回送检验功能,请将开关位 5 设定为 ON( 启用 RS 控制 )。

\*3 在使用 4 线方式的情况下,若要连接在 1:N 网络中处在 N 侧位置的设备,请将开关位 6 设 定为 ON( 启用 RS 控制 )。 同样,若要使用 2 线方式进行连接,请将开关位 6 设定为 ON( 启用 RS 控制 )。

#### ● 将内置 RS-232C 转换为 RS-422A/485

若要将 CJ2 CPU 单元上的 RS-232C 端口转换为 RS-422A 端口,可使用下列任意一种链接适配器和转 换单元。

- · CJ1W-CIF11 RS-422A 转换器 最大传输距离为 50m。 支持 RS-422A 或 RS-485 接口标准。
- · NT-AL001 RS-232C/RS-422A 链接适配器 最大传输距离为 500m。 仅支持 RS-422A 接口标准。

#### CJ1W-CIF11 RS-422A 转换器

CJ1W-CIF11 RS-422A 转换器可将 RS-232C 转换为 RS-422A/485。 该转换器可直接连接到 CJ2 CPU 单元上的 RS-232C 端口。 由于该转换器未采用隔离设计,因此最大传输距离为 50m。

外观

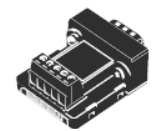

#### 电气规格

· RS-422A/485 端子台

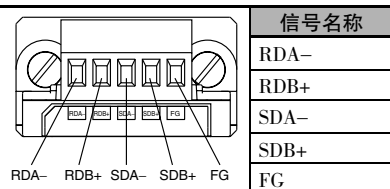

· RS-232C 连接器

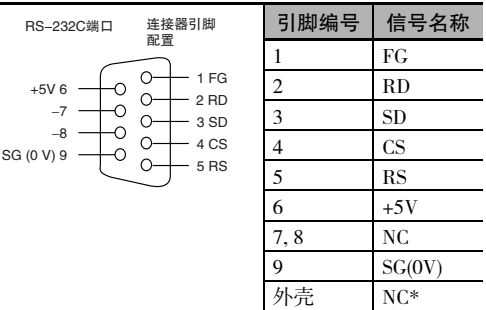

\* 该外壳和与其连接的连接器外壳具有相同的电位。

#### DIP 开关设定

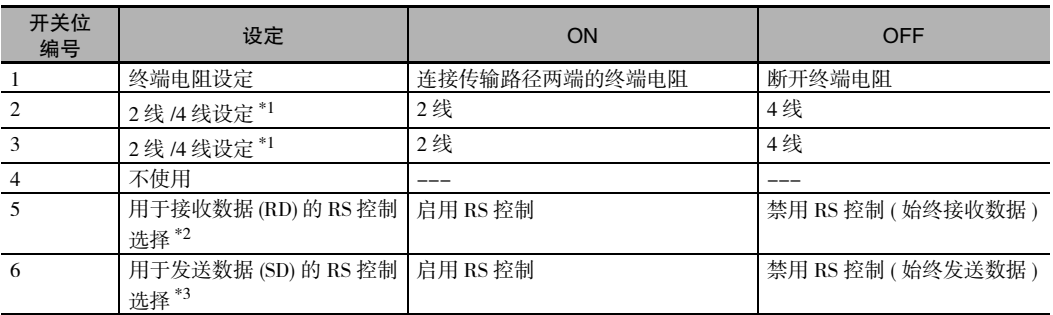

\*1 可将开关位 2和3设定为 ON(2 线 ) 或 OFF(4 线 )。

\*2 若要禁用回送检验功能,请将开关位 5 设定为 ON( 启用 RS 控制 )。

\*3 在使用 4 线方式的情况下,若要连接在 1:N 网络中处在 N侧位置的设备,请将开关位6 设定为ON(启用 RS 控制 )。 同样,若要使用 2 线方式进行连接,请将开关位 6 设定为 ON( 启用 RS 控制 )。

#### 尺寸 ( 单位:mm)

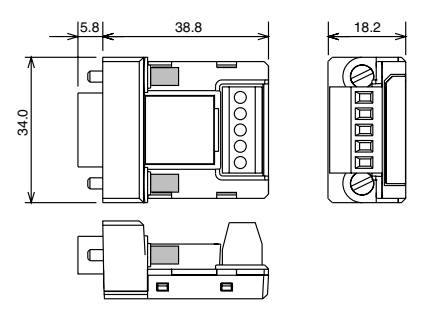

#### NT-AL001 RS-232C/RS-422A 链接适配器

NT-AL001 RS-232C/RS-422A 链接适配器用于连接配备 RS-232C 或 RS-422A 端子的设备。可通过电 缆将适配器连接到 CJ2 CPU 单元上的 RS-232C 端口。由于采用了隔离设计,RS-422A 的最大传输距 离可达 500m。

外观

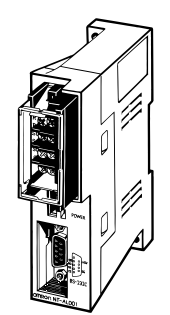

#### DIP 开关设定

NT-AL001 RS-232C/RS-422A 链接适配器上设有一个 DIP 开关, 用于设定 RS-422A/485 通信参数。可 按照下表根据通信模式的需要设定 DIP 开关。

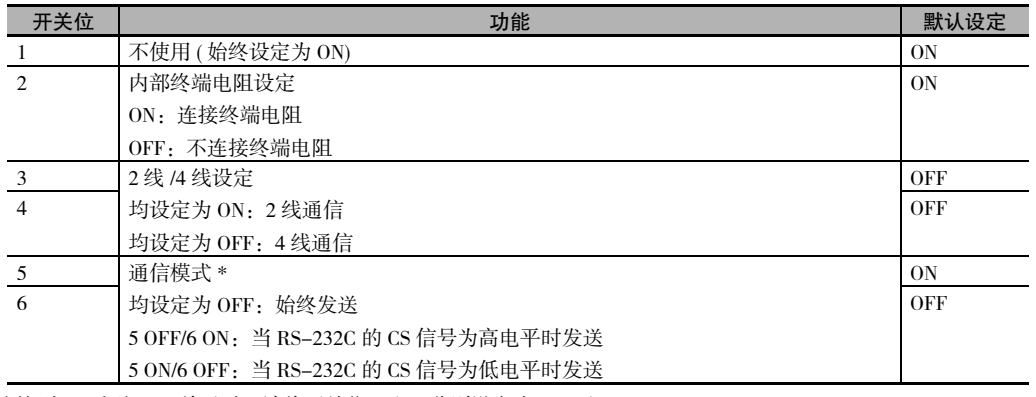

\* 连接到 CJ 系列 CPU 单元时,请将开关位 5和6分别设定为 OFF 和 ON。

应用示例

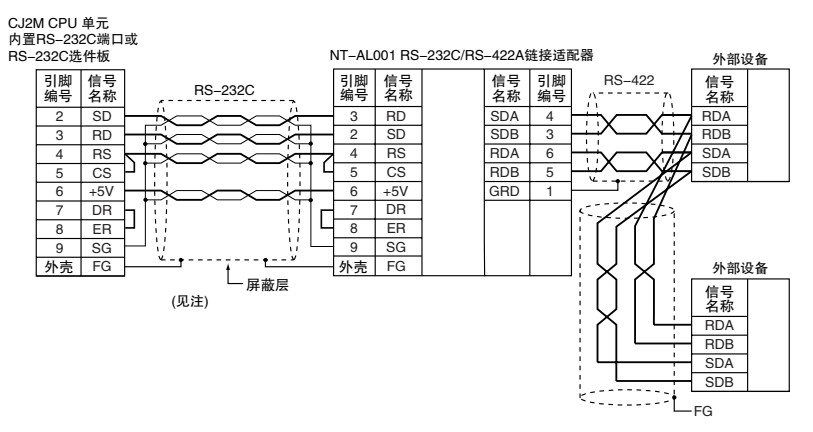

注 进行上述连接时, 应使用专用电缆。

可使用下列电缆连接选件板上的 RS-232C 端口和 NT-AL001 RS-232C/RS-422A 链接适配器。

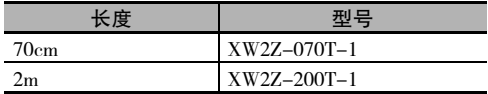

采用推荐电缆配线 (XW2Z-070T-1/XW2Z-200T-1)

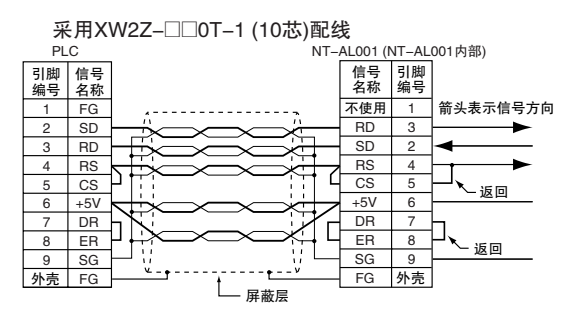

注 外壳(FG)已在内部连接到CPU单元的保护接地(GR)端子。此外, 也可将电源单元上的保护接地(GR)端子连接到FG。

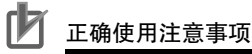

- · XW2Z-□□0T-1 电缆经设计用于连接 NT-AL001, 并包含用于 DS 和 RS 信号的专用配线。请勿 将该电缆用于其它应用场合, 否则会损坏其它设备。
- · 请始终接通 RS-422A/485 线路两端的终端电阻。

#### $A - 4 - 2$ 连接示例

本节提供连接示例和对应的连接图。

有关实际的配线方法, 请参阅 "A-4-3 适用连接器和推荐电缆"。

# 上位机 (上位链接或 Toolbus)

注 连接到一台运行 CX-Programmer 的计算机的方法如下图所示。

#### ● 诵讨 RS-232C 端口讲行 1:1 连接

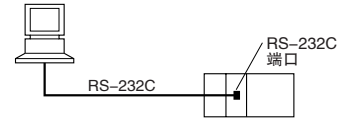

注 RS-232C 连接的最大电缆长度为 15m, 但是 RS-232C 通信规格无法支持 19.2Kbps 的传输速率。使用该波特率时, 请参阅所连接设备的技术资料。

#### 上位链接通信模式的连接示例

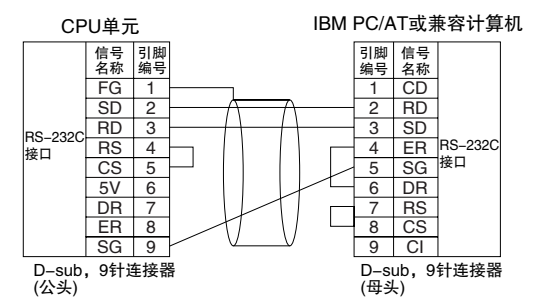

#### 外设总线 (Toolbus) 串行通信模式的连接示例

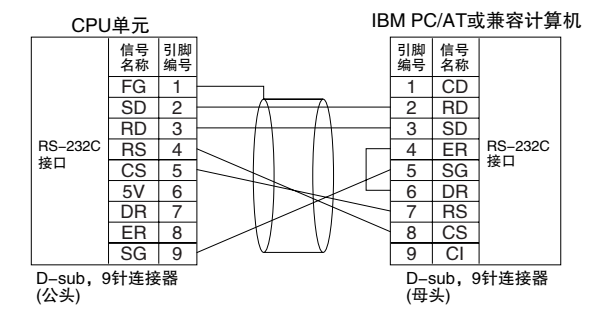

#### ● 通过 RS-232C 端口进行 1:N 连接

以下为通过 RS-232C 和 RS-422A/485 之间的转换实现 1:N 连接的示例。

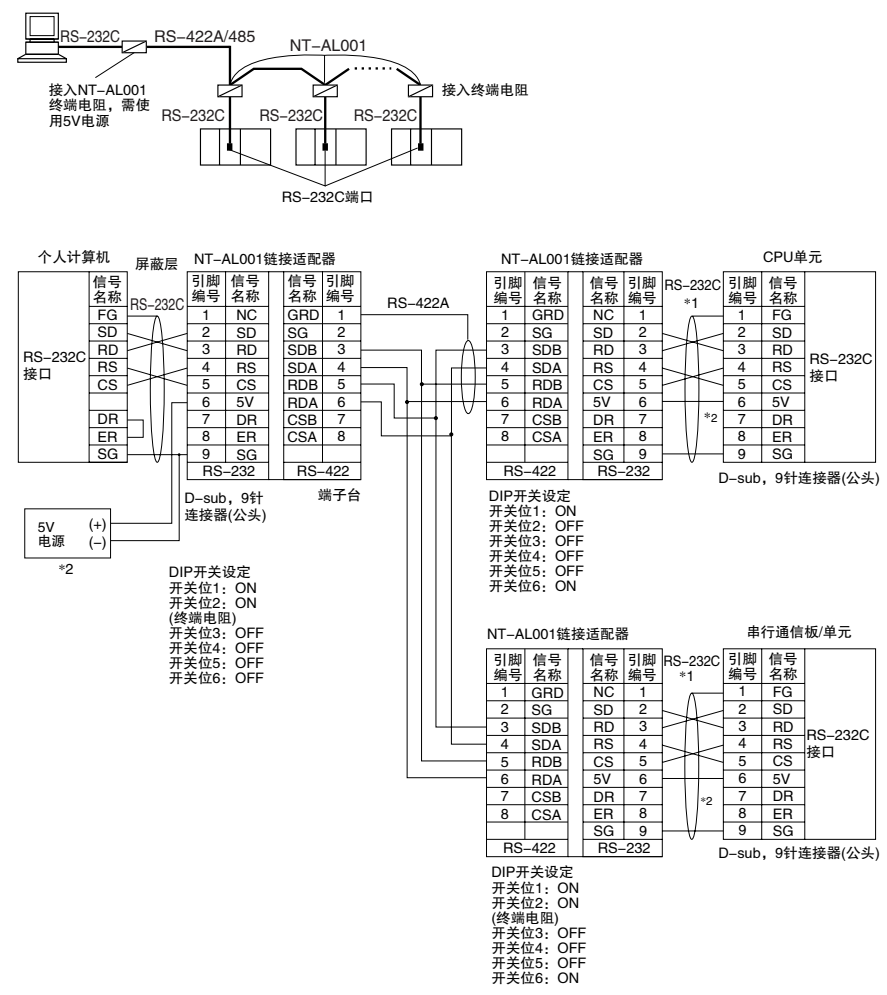

- \*1 我们推荐使用下列 NT-AL001 RS-232C/RS-422A 链接适配器连接电缆连接 NT-AL001 链接适配器。 XW2Z-070T-1:0.7m
	- XW2Z-200T-1:2m
	- · 采用推荐电缆 (XW2Z-070/200T-1) 配线 应遵照以下说明使用推荐电缆配线。对于 RS-232C 电缆,每根信号线应与 SG 线 ( 信号接地线 ) 绞合并布置在 屏蔽电缆中以防止在干扰环境中受到干扰影响。5V 线也可与 SG 线绞合以提升抗干扰性。虽然此配线方法与 上例所示不同,但可在需要时用于提升抗干扰性。

#### 采用 XW2Z-□□0T-1(10 芯) 配线

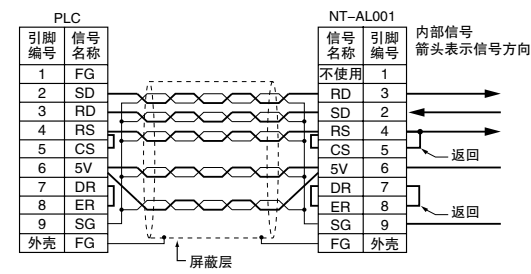

\*2 当 NT-AL001 链接适配器连接到 CPU 单元上的 RS-232C 端口时,可通过该端口的引脚 6 得到 5V 供电,而无需 另外连接 5V 电源。

#### ſИ 正确使用注意事项

- · 请勿使用 RS-232C 端口上的第 6 脚对除 NT-AL001 链接适配器、CJ1W-CIF11 RS-422A 转换器 或 NV3W-M@20L 可编程终端以外的其它设备进行 5V 供电,否则会损坏 CPU 单元或外部设备。
- · XW1Z-□□ OT-1 电缆经设计用于连接 NT-AL001, 并包含用于 CS 和 RS 信号的专用配线。请勿 将该电缆用于其它应用场合,否则会损坏其它设备。

#### NT-AL001 链接适配器上的 DIP 开关设定

NT-AL001 链接适配器上设有一个 DIP 开关, 用于设定 RS-422A/485 通信参数。可按照下表根据通信模 式的需要设定 DIP 开关。

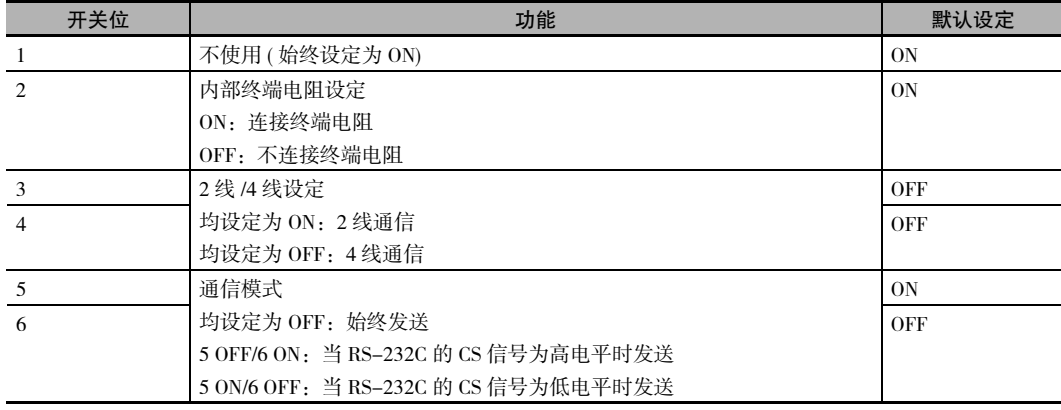

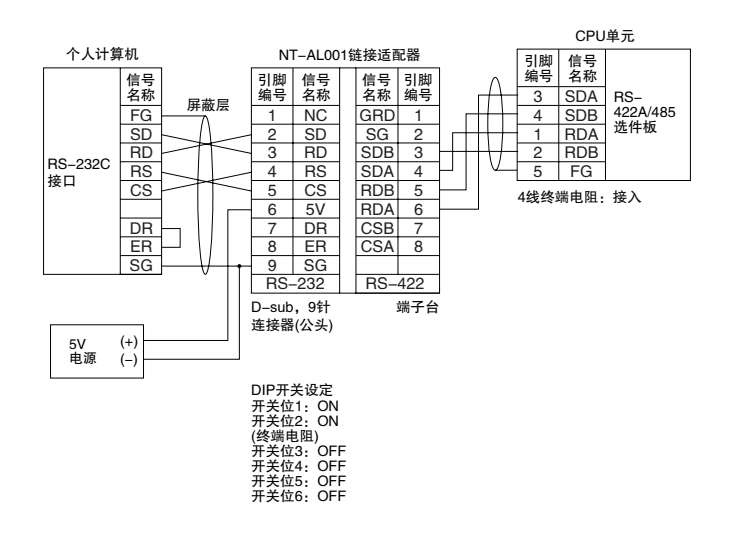

#### ● 通过 RS-422A/485 端口进行 1:1 连接

#### ● 通过 RS-422A/485 端口进行 1:N 连接

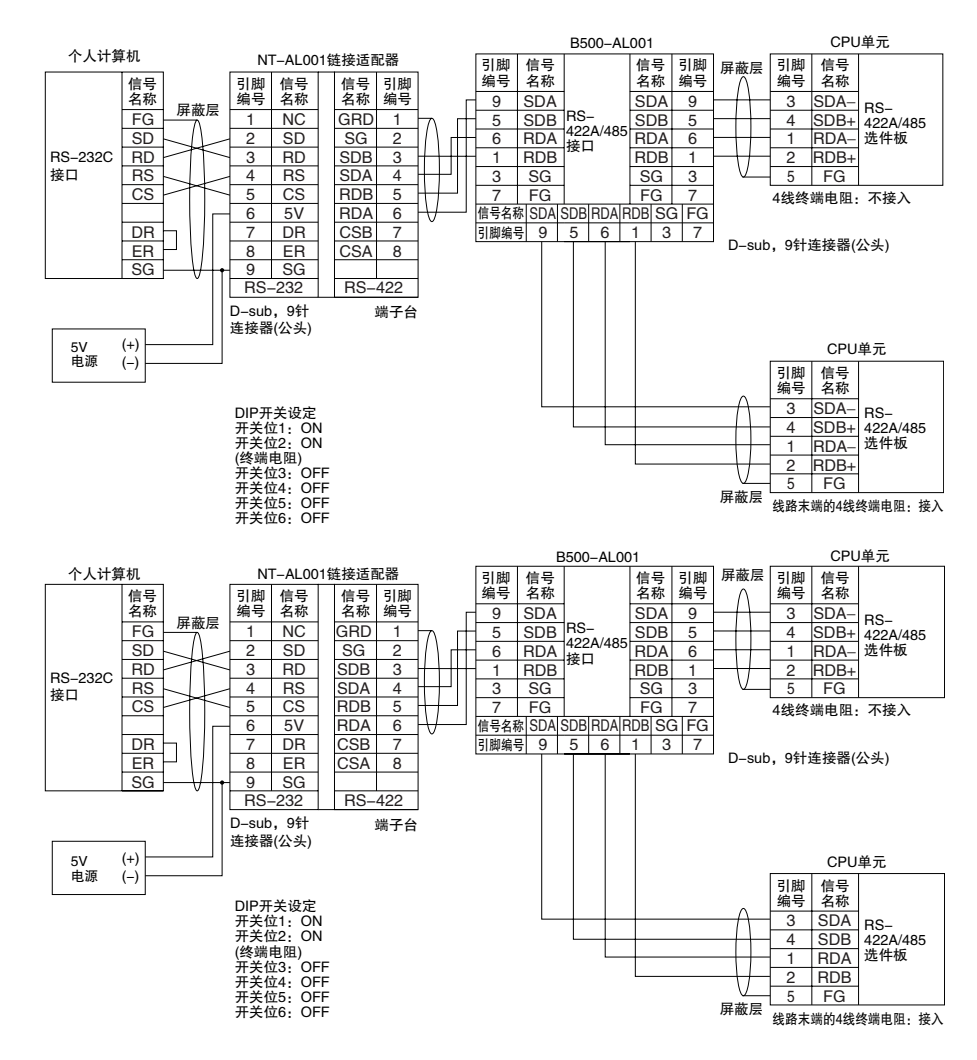

# OMRON 可编程终端 (上位链接或 1:N NT 链接)

● RS-232C ~ RS-232C 直接连接

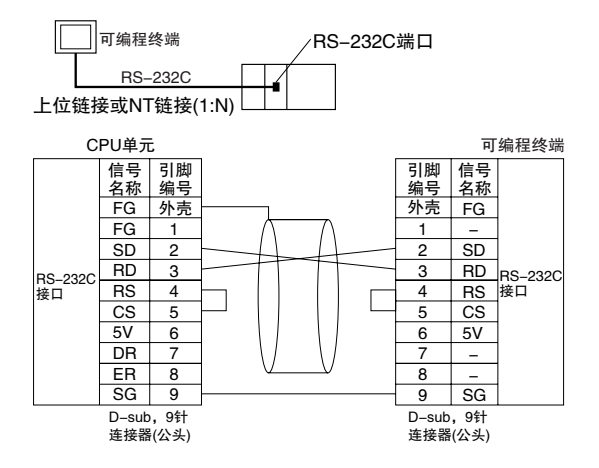

- · 通信模式: 上位链接 (单元编号 0 仅限于上位链接) NT 链接 ( 仅限 1:N, N=1 单元)
- · 带连接器的 OMRON 电缆:  $XW2Z-200T-1: 2m$  $XW2Z-500T-1: 5m$
- 通过 RS-422A/485 端口讲行 1:1 连接

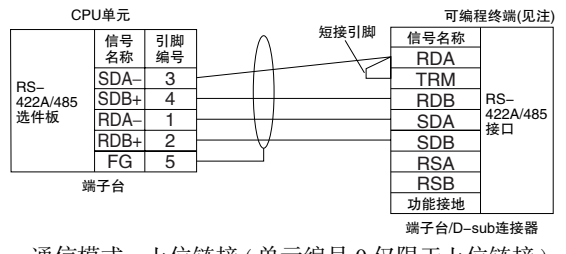

- · 通信模式: 上位链接 (单元编号 0 仅限于上位链接) NT 链接 (仅限 1:N, N=1 单元)
- \* RS-422A/485 选件板上的开关设定
	- · 终端电阻: 接入
	- · 2线 /4 线设定: 4线
- 注 以上终端电阻设定示例用于 NT631/NT631C。 设定方法取决于可编程终端的型号。详情请参阅可编程终端操作手册。

#### ● 通过 RS-422A/485 端口进行 1:N 连接 (4 线)

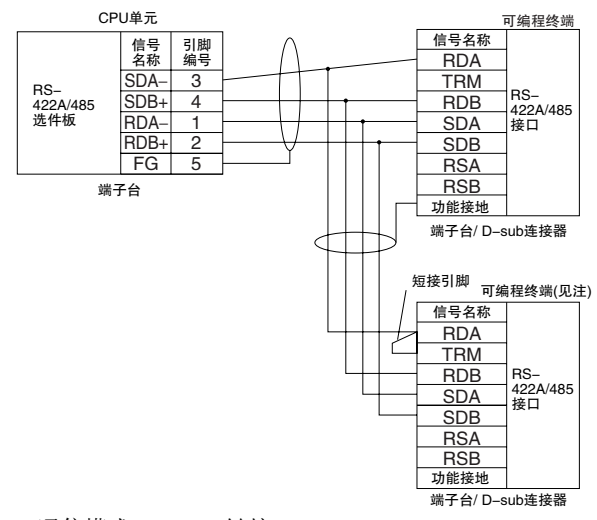

- · 通信模式:1:N NT 链接
- \* RS-422A/485 选件板上的开关设定
	- · 终端电阻:接入
	- · 2 线 /4 线设定:4 线
- 注 以上终端电阻设定示例用于 NT631/NT631C。 设定方法取决于可编程终端的型号。详情请参阅可编程终端操作手册。
- 通过 RS-422A/485 端口进行 1:N 连接 (2 线)

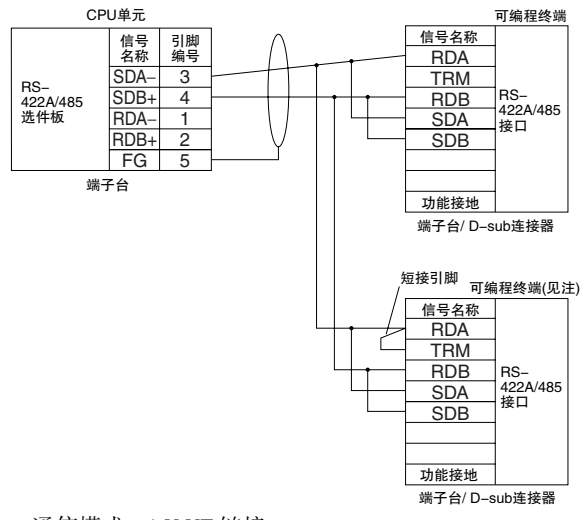

- · 通信模式:1:N NT 链接
- \* RS-422A/485 选件板上的开关设定
	- · 终端电阻:接入
	- · 2 线 /4 线设定:2 线
- 注 以上终端电阻设定示例用于 NT631/NT631C。 设定方法取决于可编程终端的型号。详情请参阅可编程终端操作手册。

A-4 连接到

 $A-4$ 

CPU

单元上的串行端口

# 通用外部设备 ( 无协议或串行网关 )

本节描述了串行网关模式和无协议模式下,不同的端口的连接模式和方法。1:N 通信方式可连接多达 32 个节点。

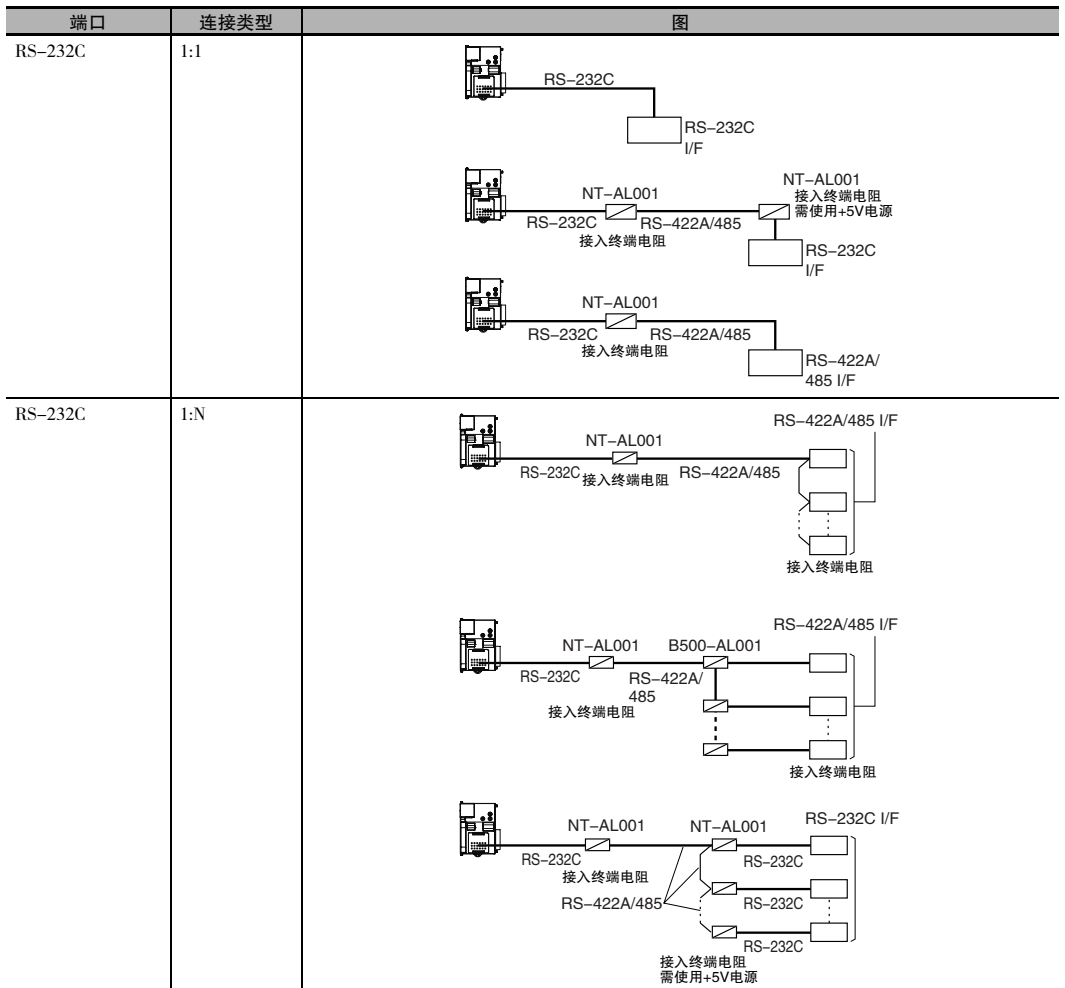

- 注 1 RS-232C 连接的最大电缆长度为 15m, 但是 RS-232C 通信规格无法支持 19.2Kbps 的传输速率。使用该波特率 时,请参阅所连接设备的技术资料。
	- 2 RS-422A/485 的最大总电缆长度 ( 含分支线路 ) 为 500m。
	- 3 连接 NT-AL001 时的最大电缆长度为 2m。
	- 4 最大分支电缆长度为 10m。

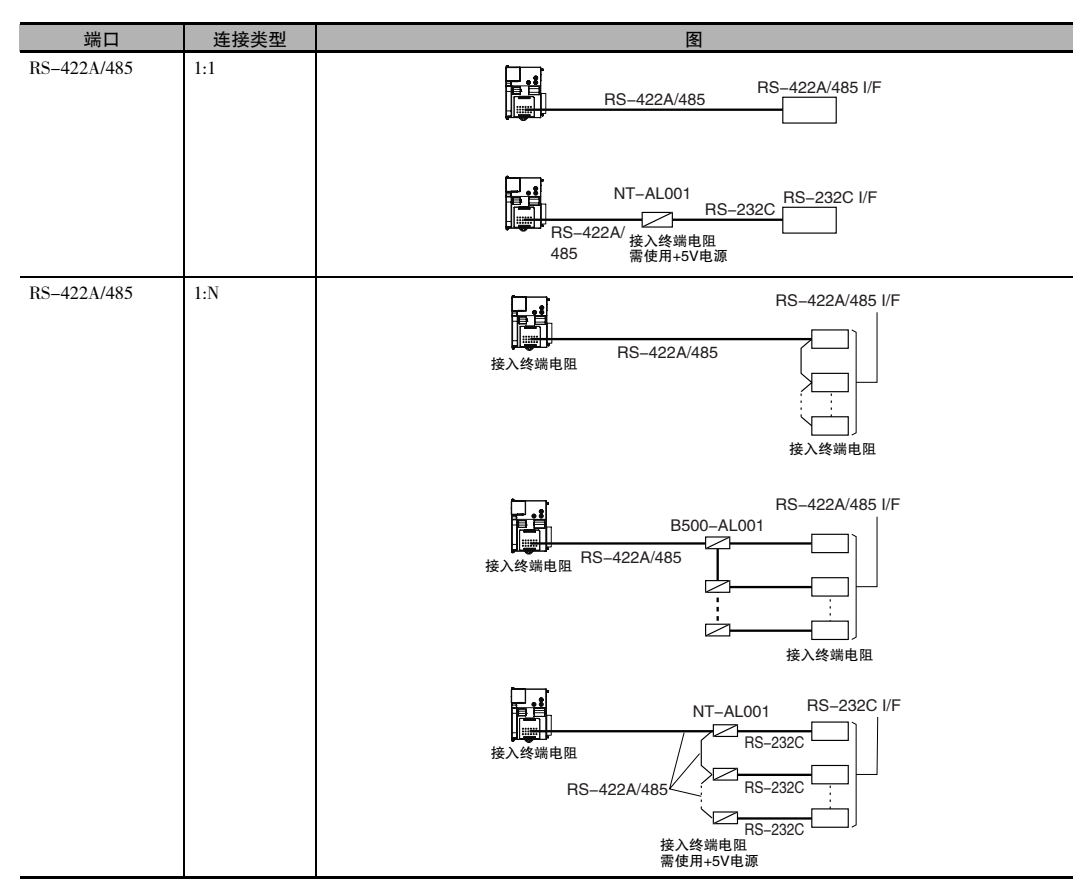

- 注 1 RS-232C 连接的最大电缆长度为 15m, 但是 RS-232C 通信规格无法支持 19.2Kbps 的传输速率。使用该波特率 时,请参阅所连接设备的技术资料。
	- 2 由于 CP1W-CIF11 RS-422A/485 选件板未采用隔离设计,因此其最大传输距离仅为 50m。如果传输距离超过 50m,则应使用隔离型 CP1W-CIF12 或将隔离型 NT-AL001 RS-422A 链接适配器连接到 CP1W-CIF01 RS-232C 选件板的 RS-232C 端口上。这两种方法将使最大总传输距离达到 500m。
	- 3 连接 NT-AL001 时的最大电缆长度为 2m。
	- 4 最大分支电缆长度为 10m。
- RS-232C 端口的 1:1 连接示例

#### 连接到 E5CK 温控器

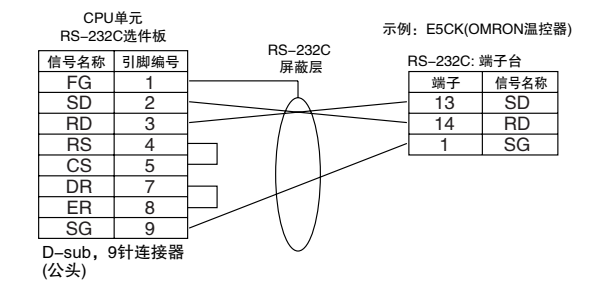

 $A-4$ 

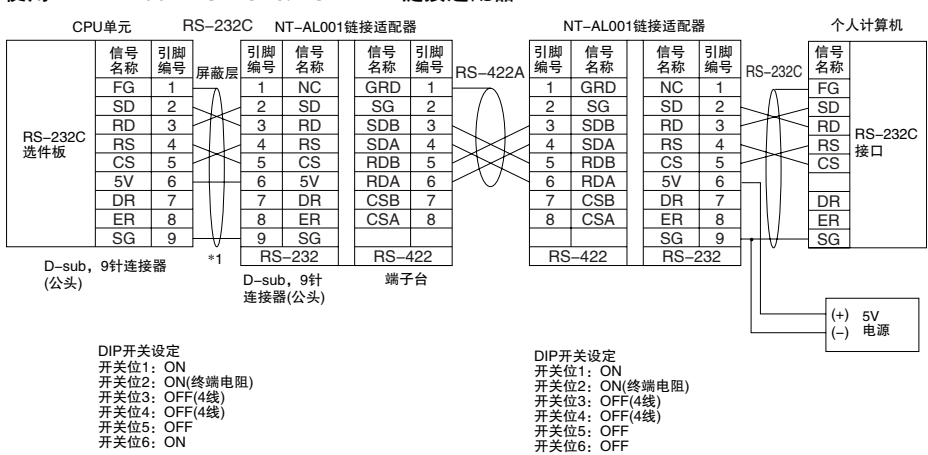

#### 使用 NT-AL-001 RS-232C/RS-422A 链接适配器

\*1 建议使用下列 NT-AL001 链接适配器电缆连接 NT-AL001 链接适配器。

NT-AL001 连接电缆: XW2Z-070T-1(0.7m)

XW2Z-200T-1 (2m)

#### 连接至调制解调器

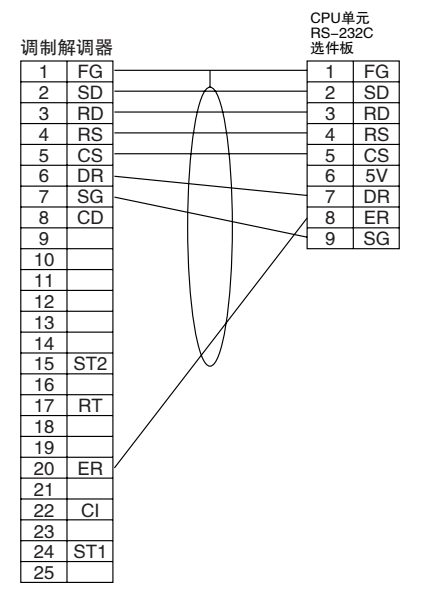

## ● RS-232C 端口的 1:N 连接示例

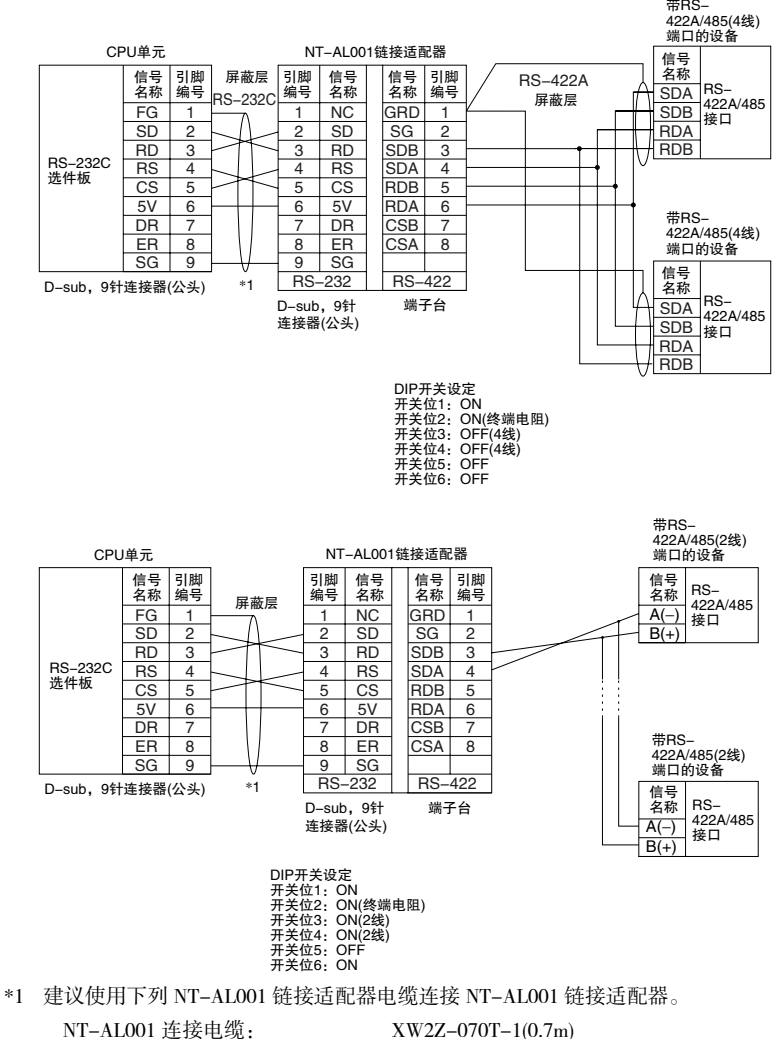

XW2Z-200T-1 (2m)

## ● RS-422A/485 端口的 1:1 连接示例

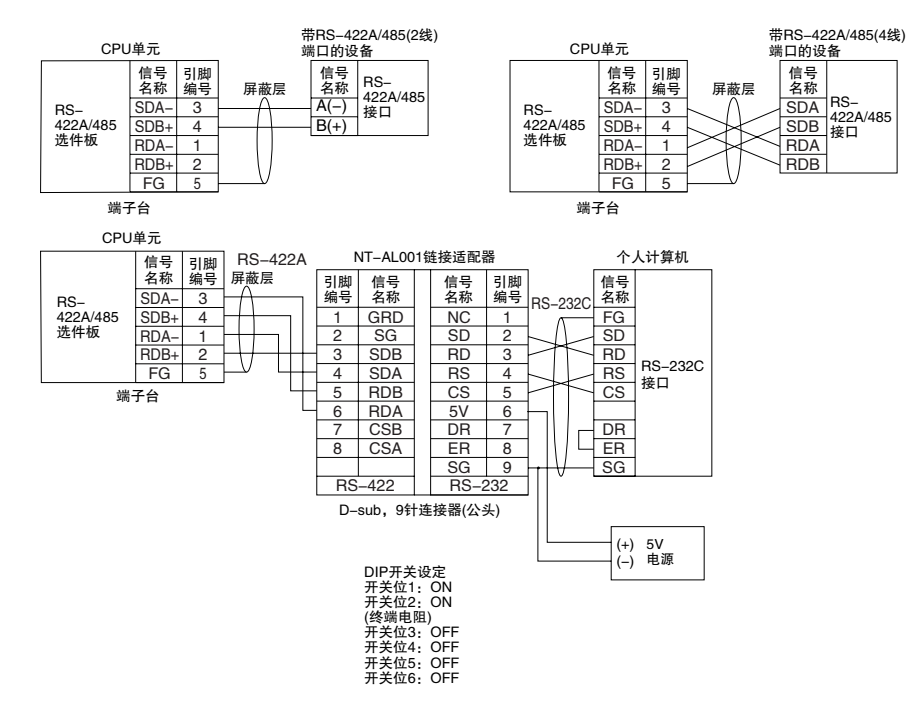

#### ● RS-422A/485 端口的 1:N 连接示例

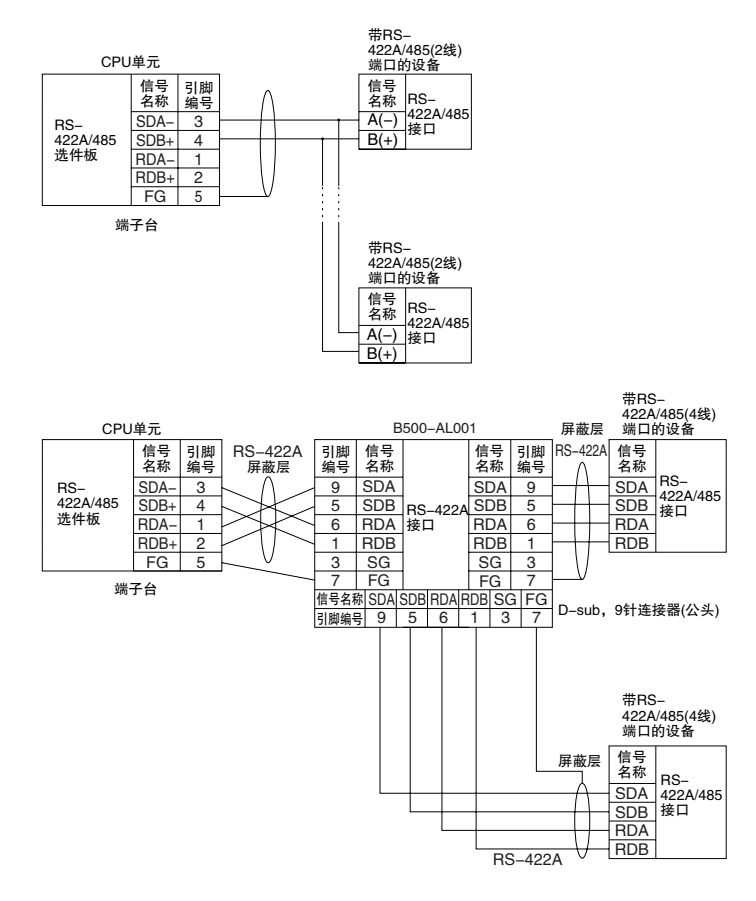

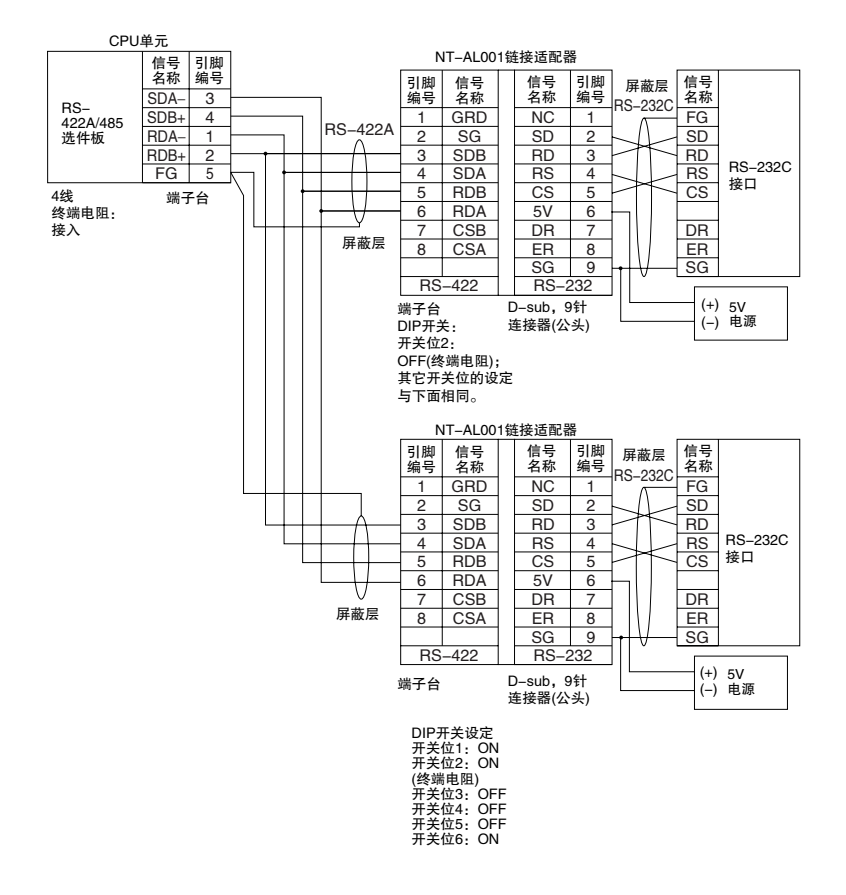

# OMRON CJ2M、CJ1M、CP1H、CP1L 和 CP1E PLC 的串行 PLC 链接

以下为使用串行 PLC 链接进行连接的示例。连接过程中采用串行 PLC 链接通信模式。

#### 通过 RS-422A 转接器连接

CJ2M CPU单元(主单元) ) CJ2M CPU单元(从单元0) CJ1W-CIF11 RS-422A 转换器 RS-422A/485<br>选件板 串行 PLC 链接<br>( 最大总长度:50m) CJ1M CPU 单元 ( 从单元 1) CPU 单元内置<br>RS-232C 端口 CJ1W-CIF11 RS-422A ■转换器

注 由于 CJ1W-CIF11/CP1W-CIF11 未采用隔离设计,因此其最大传输距离仅为 50m。 如果传输距离超过 50m,则应使用隔离型 CP1W-CIF12 或 NT-AL001。 请勿在传输路径上使用 CJ1W-CIF11/CP1W-CIF11。如果使用 NT-AL001 和 CP1W-CIF12,最大总传输距离可达到 500m。

#### ● 连接到 RS-232C 端口

RS-232C 也可用通过串行 PLC 链接连接 2 个 CJ2M CPU 单元。

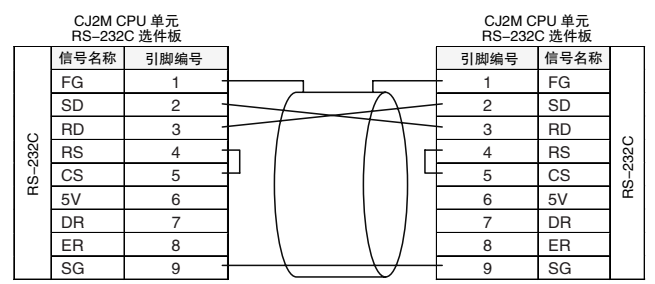

#### ● 连接示例

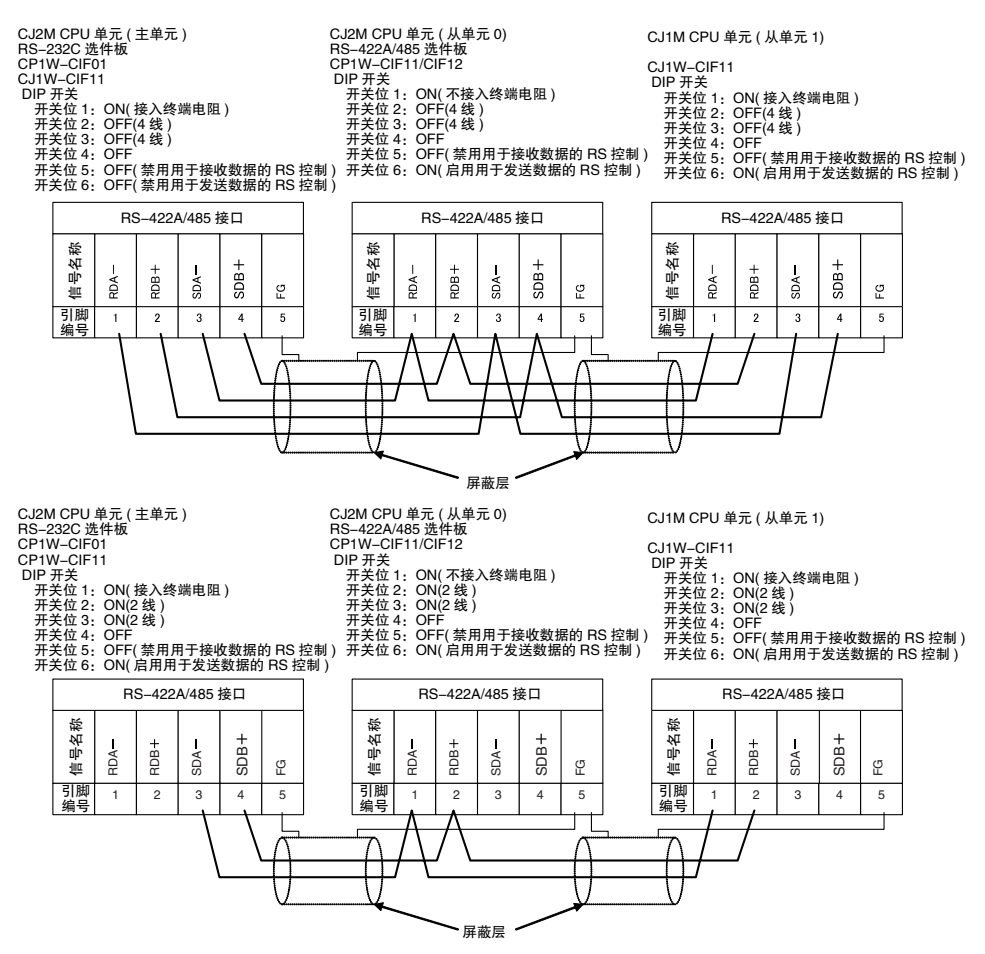

**App**

A-4-2 连接示例

连接示例

 $A-4-2$ 

#### ● 可实现回送检验功能的连接

使用以下连接方式。

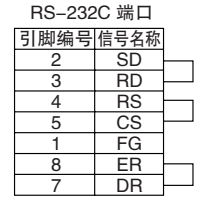

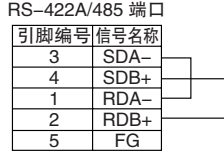

#### A-4-3 适用连接器和推荐电缆

## 推荐 RS-232C 配线示例

建议使用下列 RS-232C 配线方法, 尤其适用于易受干扰的环境。

- · 使用屏蔽双绞线电缆作为通信电缆。
- · 通过双绞线电缆 ( 包含各路信号和 SG( 信号接地 )) 将 CPU 单元连接到通信设备。此外,应将本单元和 其它单元中的所有 SG 线绑定并接在一起。
- · 将通信电缆的屏蔽层连接到本单元 RS-232C 连接器外壳 (FG) 上。此外,要将 CPU 机架和 CJ 系列扩展 机架上的电源单元的保护接地 (GR) 端子连接到接地电阻小于 100Ω 的接地端上。下例所示为使用双绞 线电缆在外设总线的串行通信模式下连接 SD-SG、RD-SG、RS-SG 和 CS-SG 的方法。

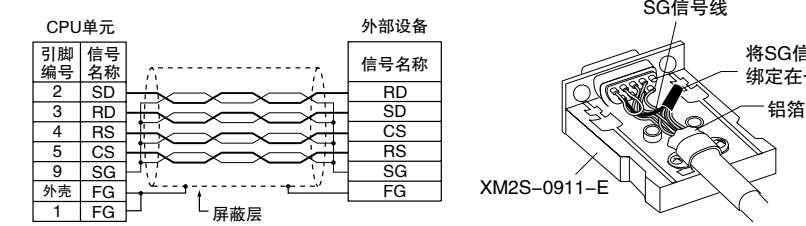

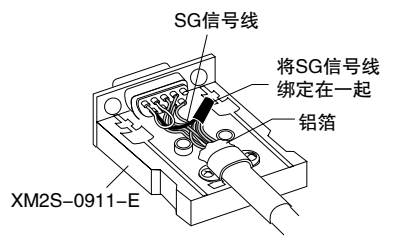

注 外壳 (FG) 通过 CPU 机架连接到电源单元内部的保护接地 (GR) 端子。此外, 也可将电源单元上的保护接地 (GR) 端 子连接到 FG。外壳 (FG) 在电气上也连接到了引脚 1(FG), 但屏蔽层和 FG 之间的连接电阻总是小于外壳电阻。为 降低外壳 (FG) 和 FG 之间的连接电阻, 应将屏蔽层同时接到外壳 (FG) 和引脚 1(FG)。

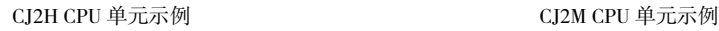

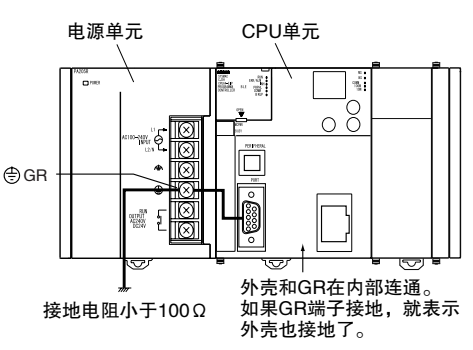

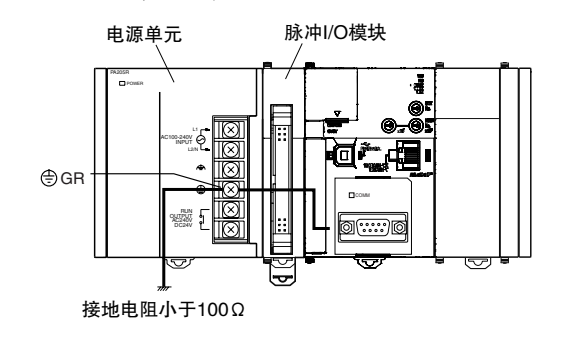

## ● 适用连接器和推荐电缆

当自制用于连接 RS-232C 端口的 RS-232C 电缆时,请使用下列连接器和电缆。

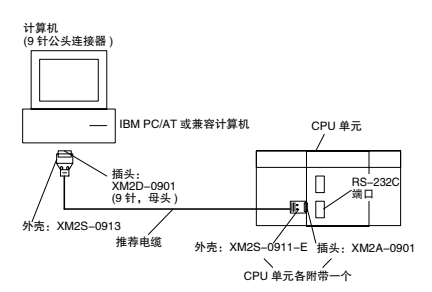

适用连接器

CPU 单元连接器

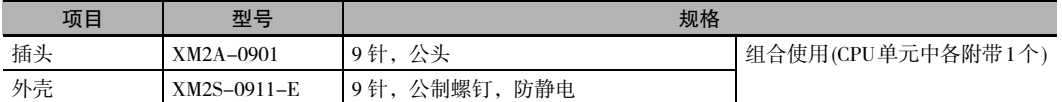

IBM PC/AT 计算机用连接器 (9 针公头连接器 )

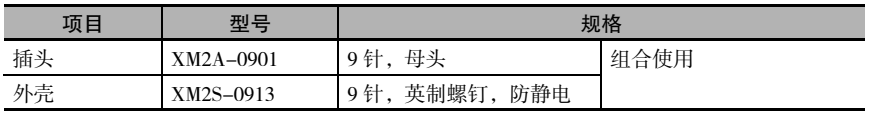

#### 推荐电缆

建议使用下列屏蔽双绞线电缆,以提升抗干扰性。

藤仓株式会社: UL2464 AWG28 × 5P IFS-RVV-SB(UL 认证产品 ) AWG 28 × 5P IFVV-SB( 非 UL 认证产品 )

日立电缆株式会社:UL2464-SB(MA) 5P × 28AWG(7/0.127)(UL 认证产品 ) CO-MA-VV-SB 5P × 28AWG(7/0.127)( 非 UL 认证产品 )

#### rh 正确使用注意事项

尽量在所有的连接作业中使用 OMRON 提供的专用电缆。若采用自制电缆,则务必确保配线准确。 若使用通用电缆 ( 如连接计算机和调制解调器的电缆 ) 或配线错误,可能会损坏外部设备和 CPU 单 元。

● 连接器配线

请按照以下步骤对连接器进行配线。

#### 准备电缆

下图标出了配线步骤中所需的长度尺寸。

#### 将屏蔽层连接到外壳 (FG)

- **1.** 按照所需的长度要求切割电缆,并为配线和布线作业考虑一定的余量。
- **2.** 用刀片切去外皮,小心不要损坏编织网。

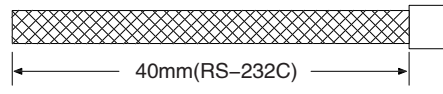

**3.** 用剪刀剪去外露的编织网,仅保留 10mm。

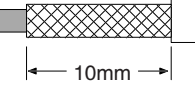

**4.** 用剥线器剥去每根导线末端的绝缘层。

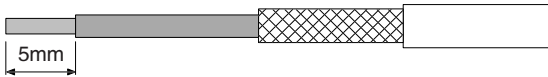

**5.** 将编织网向后折翻至外皮端。

<u> Tanzania (h. 1878).</u>

 $\mathbf{I}$ 

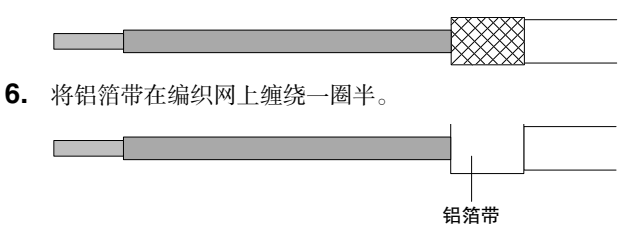

### ● 不将屏蔽层连接到外壳 (FG)

- **1.** 按照所需的长度要求切割电缆,并为配线和布线作业考虑一定的余量。
- **2.** 用刀片切去外皮,小心不要损坏编织网。

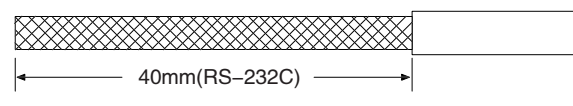

**3.** 用剪刀剪去外露的编织网。

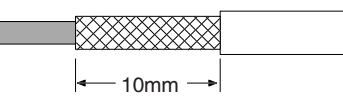

**4.** 用剥线器剥去每根导线末端的绝缘层。

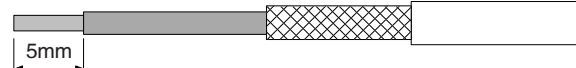

5. 将电工胶带裹住外皮的切口处。

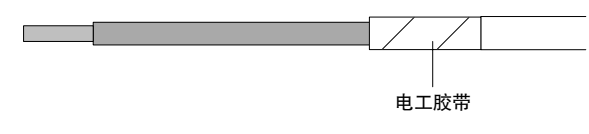

# ● 焊接

- 1. 将热缩管套在每根导线上。
- 2. 对导线和连接器端子搪锡。
- 3. 焊接导线。

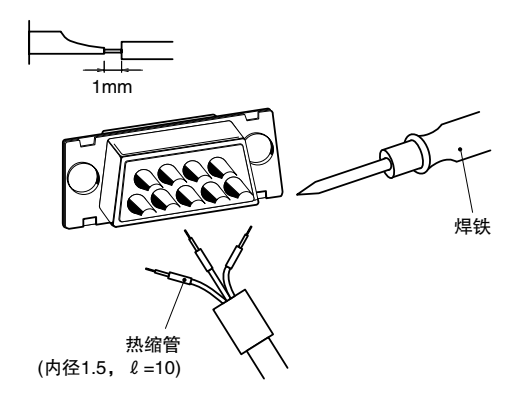

4. 把热缩管移到焊点上加热使它固定在焊点上。

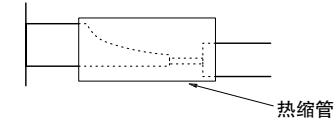

● 安装外壳

按下图所示安装连接器外壳。

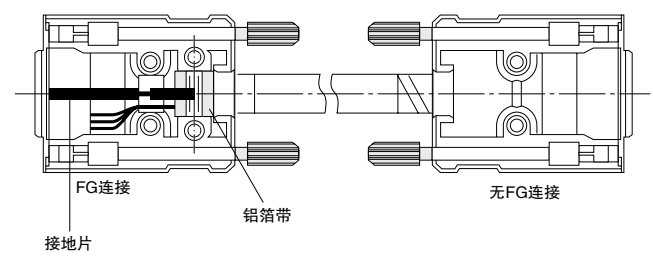

- 连接到 CPU 单元
	- · 连接或断开通信电缆前应先切断 PLC 的电源。
	- · 以 0.4N·m 的扭矩拧紧通信连接器固定螺钉。

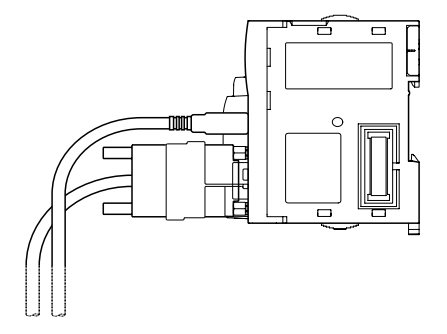

# 推荐的 RS-422A/485 配线示例

为确保传输质量, 建议使用以下 RS-422A/485 配线方法。

- **1.** 使用屏蔽双绞线电缆作为通信电缆。
- · 推荐的 RS-422A/485 电缆

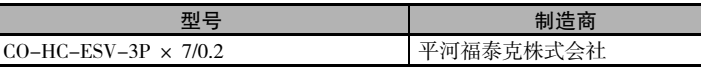

**2.** 将通信电缆上的屏蔽层连接到RS-422A/485选件板的FG端子上。此外,还需将CPU单元的保护接地 (GR) 端子连接到接地电阻小于 100Ω 的接地端上。

#### ſЙ 正确使用注意事项

使用 CP1W-CIF11 RS-422A/485 选件板 ( 非隔离型 ) 时 请仅在设备之间不存在电位差的情况下使用 CP1W-CIF11。进行接地处理时,需将通信电缆两端的 屏蔽层连接到 RS-422A/485 端子台的 FG 端子上。通信距离不得超过 50m。

使用 CP1W-CIF12 RS-422A/485 选件板 ( 隔离型 ) 时 如果设备之间存在电位差或通信距离较长 (达500m), 则应使用 CP1W-CIF12。 进行接地处理时,只需将通信电缆一端的屏蔽层连接到选件板上。如果电缆两端的屏蔽层都进行 接地处理,存在的电位差可能会损坏设备。
#### ● 连接示例

#### 2 线及 4 线连接的传输路径示例

如下图所示,2 线及 4 线连接的传输路径是存在差异的。

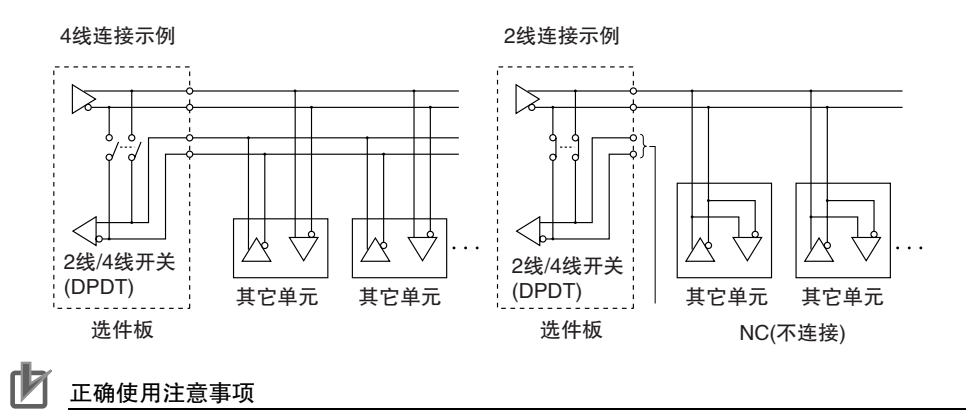

· 所有节点都必须采用 2 线或 4 线连接。

· 当选件板上的开关设定为 2 线连接时,请勿采用 4 线连接。

#### 1:1 连接的配线示例

· 2 线连接示例

CJ2M CPU单元

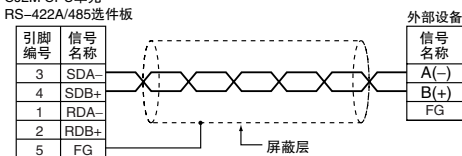

· 4 线连接示例

CJ2M CPU单元<br>RS-422A/485选件板 外部设备

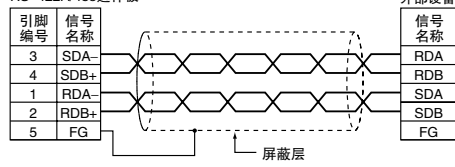

· 使用 B500-AL001 链接适配器

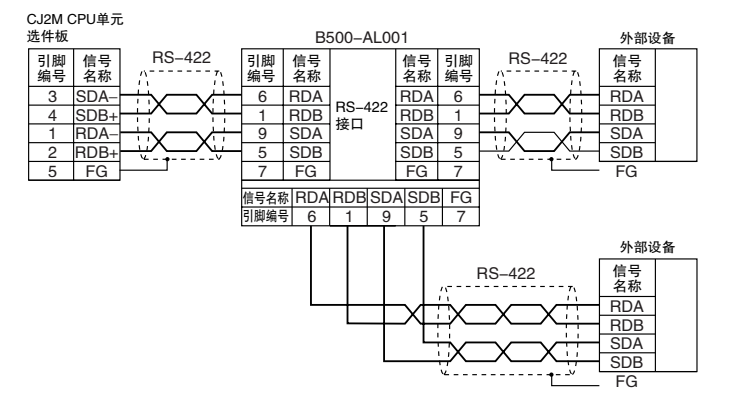

## 外部配线的抗干扰措施

在外部铺设通信电缆时,应考虑以下要点。

- · 使用多芯信号电缆时,请勿将 I/O 线和其它控制线设置在同一根电缆中。
- · 若采用平行布局方式,配线架之间应至少留有 300mm 的空隙。

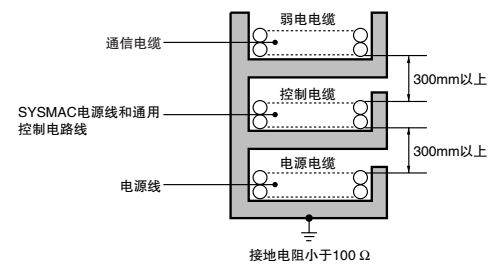

· 如果必须将 I/O 配线和电源电缆铺设在同一线槽中,则必须使用接地金属片在线缆之间进行隔离。

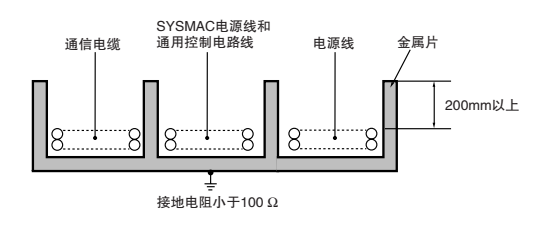

# A-5 安装 USB 驱动

若要通过 USB 端口将 PLC 连接到计算机, 则必须在计算中安装 USB 驱动。

#### 安装 USB 驱动的步骤

本章节对首次将计算机连接到 CJ2 CPU 单元的外设 (USB) 端口的步骤进行了说明。本例假设支持软件已 被安装。

此处所示为 CX-One 4.0 版 (CX-Programmer 9.1 版 ) 的安装步骤。

#### ● Windows 2000、Vista 或 Windows 7

**1.** 接通PLC电源,并通过USB电缆将PLC上的外设USB端口连接到个人计算机。当电缆处于连接状态 时,将会自动安装 USB 驱动。

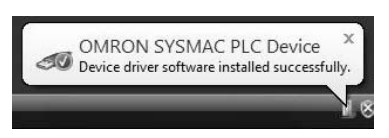

注 如果无法自动安装驱动程序,请参阅本节下文中的 "安装指定的 USB 驱动"。

#### ● Windows XP

**1.** 接通 CJ2 PLC 的电源,并通过 USB 电缆将 CJ2 CPU 单元上的外设 (USB) 端口连接到个人计算机。

连接电缆后,计算机将自动识别设备并显示以下信息。

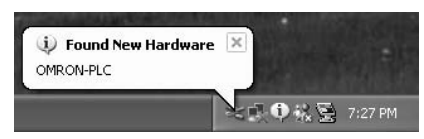

**2.** 将显示以下窗口。选择其中任意一个选项,然后点击 "Next"( 下一步 ) 按钮。

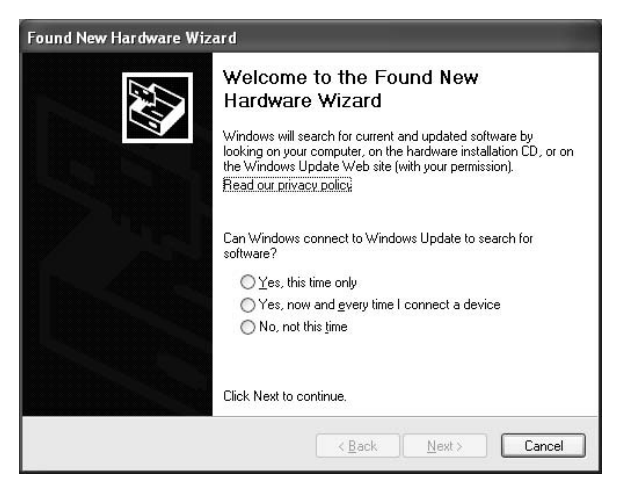

**3.** 将显示以下窗口。选择"Install the software automatically (Recommended)"( 自动安装软件 ( 推荐 )) 选 项, 然后点击 "Next" (下一步) 按钮。

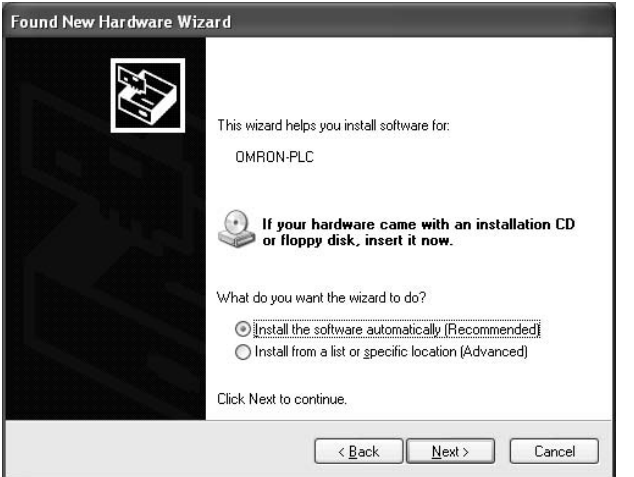

- 注 1 如果无法自动安装驱动程序,请参阅本章节下文中的 "安装指定的 USB 驱动"。
	- 2 如果没有插入安装媒体或在另一个端口上安装了 USB 设备驱动,将会显示一个驱动列表窗口。务必选中最新 min 2017. 2017. 2017. 2017. 2018. 2019. 2019. 2019. 2019. 2019. 2019. 2019. 2019. 2019. 2019. 2019. 2019. 2019

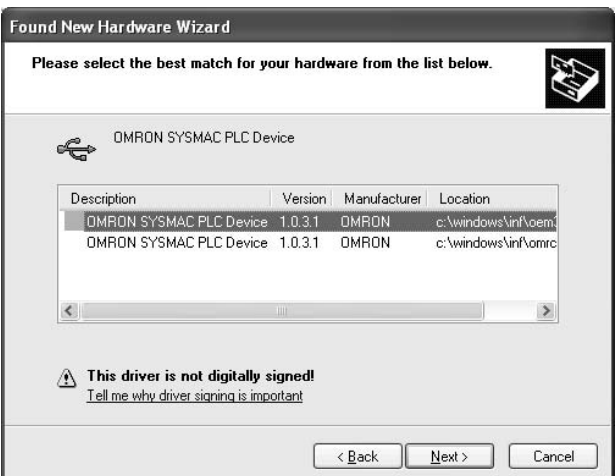

**4.** 出现以下窗口可忽略,并点击 "Continue Anyway"( 仍然继续 ) 按钮。

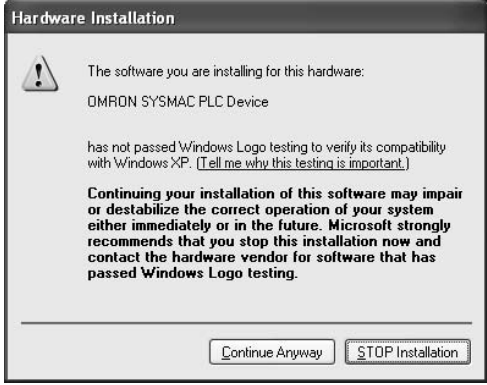

**5.** 如果安装正常完成,将显示以下窗口。点击 "Finish"( 完成 ) 按钮。

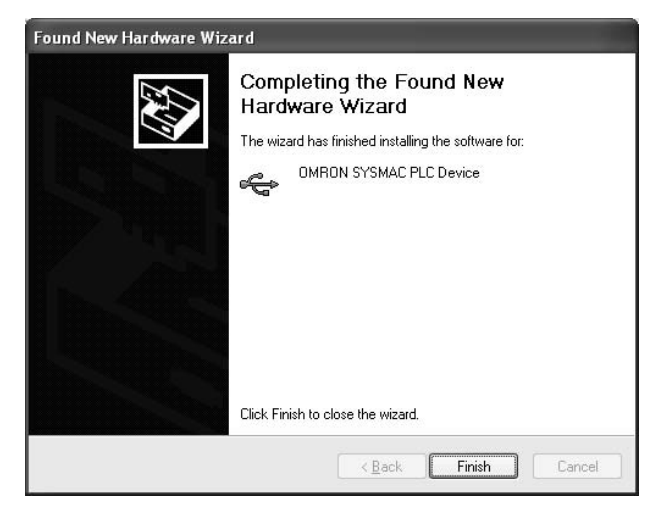

#### 安装指定的 USB 驱动

如果无法自动安装 USB 驱动, 则应按照以下步骤进行安装。

- Windows Vista/Windows 7
	- **1.** 接通 PLC 电源,并通过 USB 电缆将 PLC 上的外设 USB 端口连接到个人计算机。
	- **2.** 将显示以下窗口。选择"Locate and install driver software (Recommended)"( 查找并安装驱动程 序软件 ( 推荐 ))。

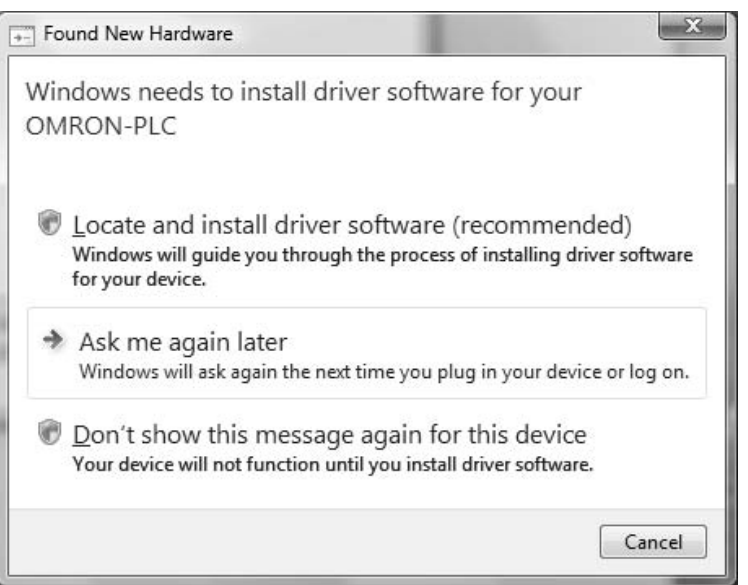

**3.** 将显示以下窗口。选择 "I don't have the disc. Show me other options"( 我没有光盘。请显示其 它选项 )。

 $\sim$   $\sim$   $\sim$ 

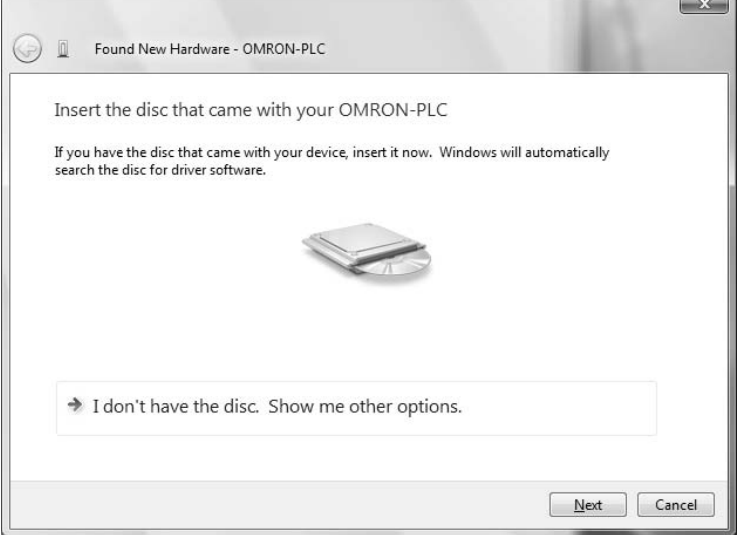

4. 将显示以下窗口。点击"Browse"(浏览) 按钮, 指定以下路径位置, 然后点击"Next"(下一步) 按钮。

C:\Program Files\OMRON\CX-Server\USB\Win2000\_XP\Inf

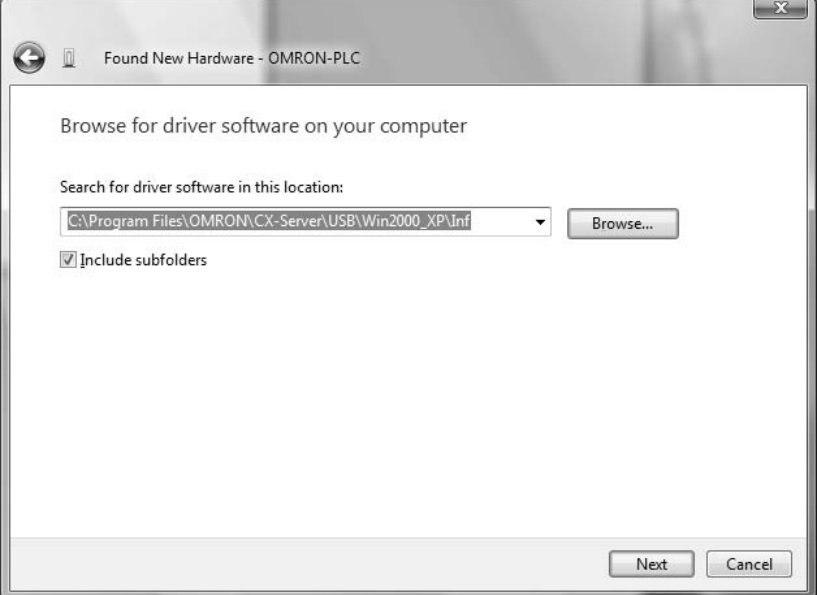

**5.** 出现以下窗口可忽略,并点击"Install this driver software anyway"( 始终安装此驱动程序软件 ) 按 钮。

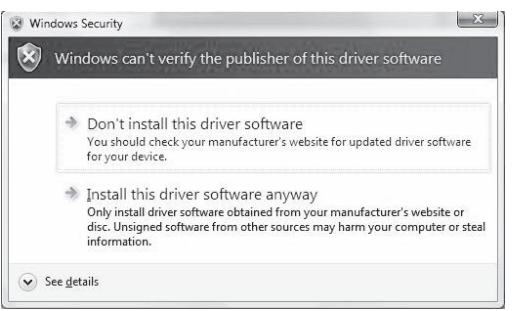

**6.** 如果安装正常完成,将显示以下窗口。

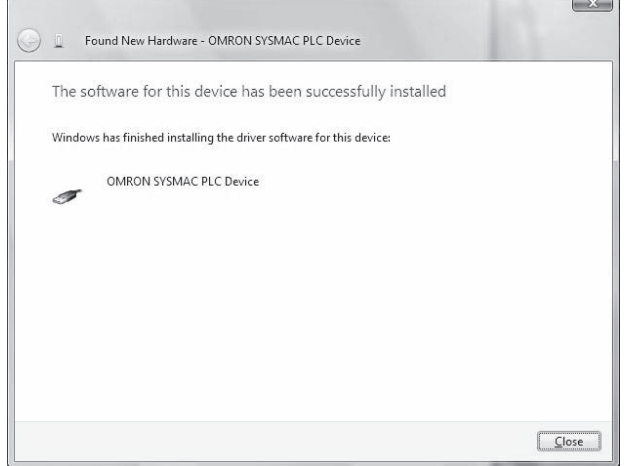

#### ● Windows XP

**1.** 出现以下窗口后,选择"Install from a list of specific location (Advanced)"( 从列表或指定位置安装 ( 高 级)) 选项, 然后点击 "Next" (下一步) 按钮。

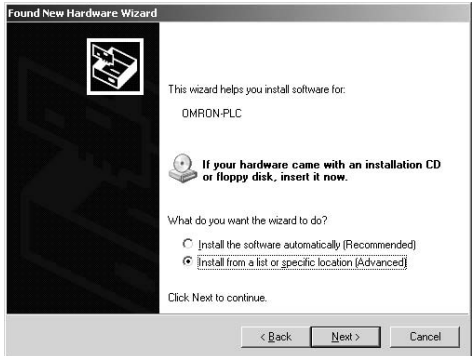

**2.** 出现以下窗口后,点击"Include this location in the search"( 在搜索中包括这个位置 ) 列表框右侧的 "Browse" (浏览) 按钮, 指定路径为 "C:\Program Files\OMRON\CX-Server\USB\win2000\_XP\Inf", 然后点击"Next"(下一步) 按钮。此时将会安装驱动程序。("C:\"表示安装的硬盘驱动器位置, 可能因使用的计算机而异。)

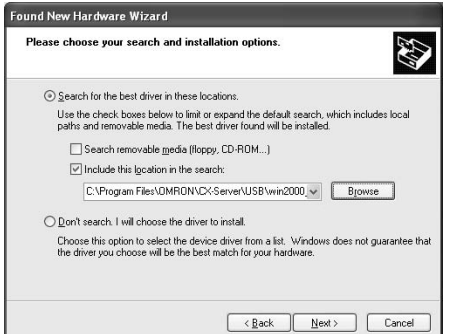

**3.** 出现以下窗口可忽略,并点击 "Continue Anyway"( 仍然继续 ) 按钮。

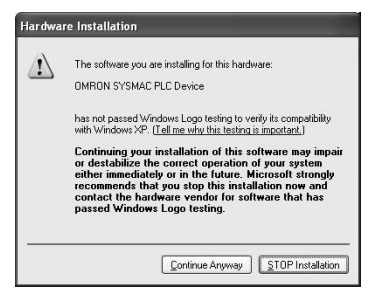

**4.** 如果安装正常完成,将显示以下窗口。点击 "Finish"( 完成 ) 按钮。

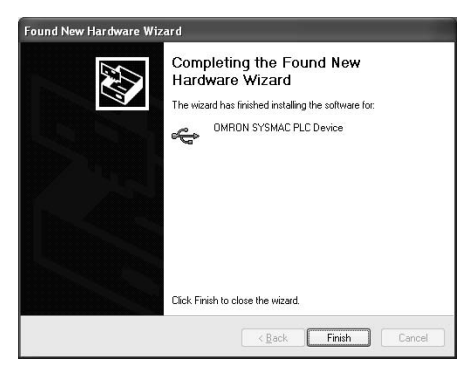

- Windows 2000
	- **1.** 接通 CJ2 PLC 的电源,并通过 USB 电缆将 CJ2 CPU 单元上的外设 (USB) 端口连接到个人计算机。 连接电缆后,计算机将自动识别设备并显示以下信息。

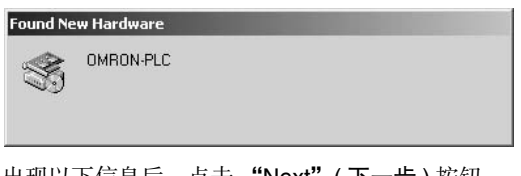

**2.** 出现以下信息后,点击 "Next"( 下一步 ) 按钮。

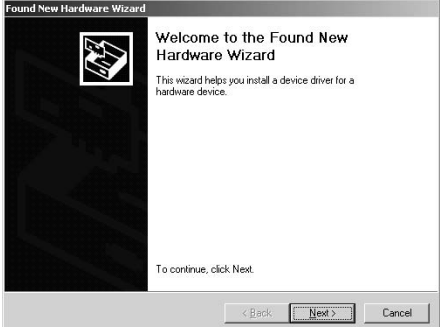

**3.** 出现以下窗口后,

选择 "Search for a suitable driver for the device (recommended)"(搜索适于我的设备的驱动程序 (推荐)) 选项,然后点击 "Next" (下一步) 按钮。

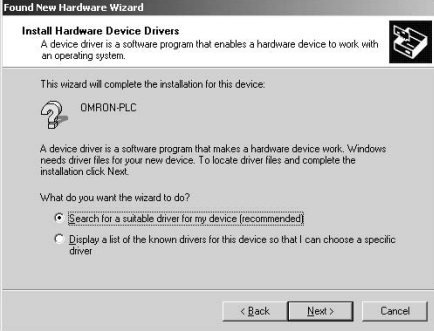

附录

4. 出现以下窗口后, 勾选窗口下方的"Specify location"(指定一个位置)复选框, 然后点击"Next" ( 下一步 ) 按钮。

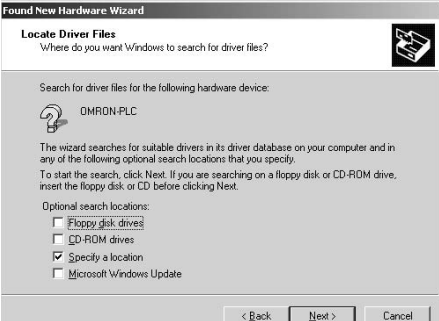

**5.** 点击"Browse"(浏览)按钮,指定路径为"C:\Program Files\OMRON\CX-Server\USB\win2000\_XP\Inf", 然后点击 "OK"(确定) 按钮。( "C:\"表示安装的硬盘驱动器位置,可能因使用的计算机而异。)

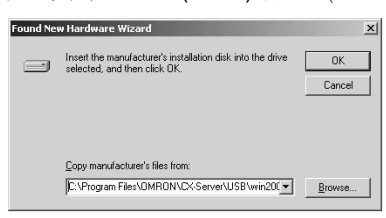

**6.** 搜索驱动程序,并显示以下窗口。点击 "Next"( 下一步 ) 按钮。此时将会安装驱动程序。

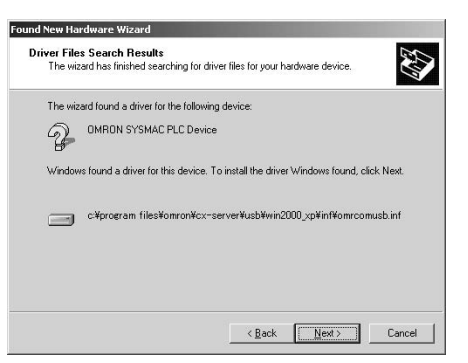

**7.** 如果安装正常完成,将显示以下窗口。点击 "Finish"( 完成 ) 按钮。

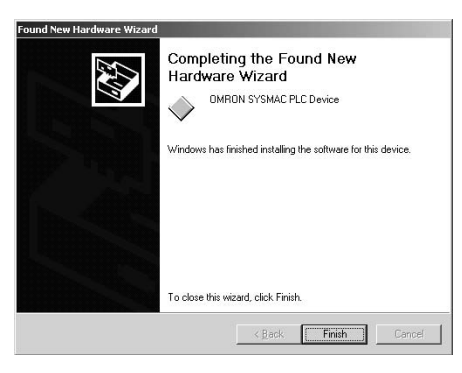

#### 安装后的检查

- **1.** 打开计算机的 Device Manager( 设备管理器 )。
- **2.** 点击 "USB (Universal Serial Bus) Controllers" (USB( 通用串行总线) 控制器), 并确认显示 "OMRON SYSMAC PLC"设备。

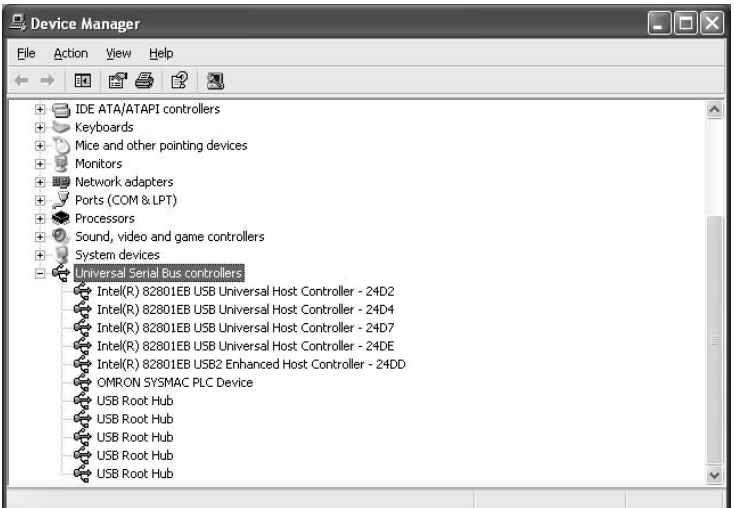

#### 重新安装 USB 驱动

如果由于某些原因导致 USB 驱动安装失败或在中途被取消,必须重新安装 USB 驱动。

#### 检查 USB 驱动状态

- **1.** 打开计算机的 Device Manager( 设备管理器 )。
- **2.** 如果"Universal Serial Bus controllers"( 通用串行总线控制器 ) 目录下的"OMRON-PLC"带有黄色 感叹号,则表示 USB 驱动程序安装失败。

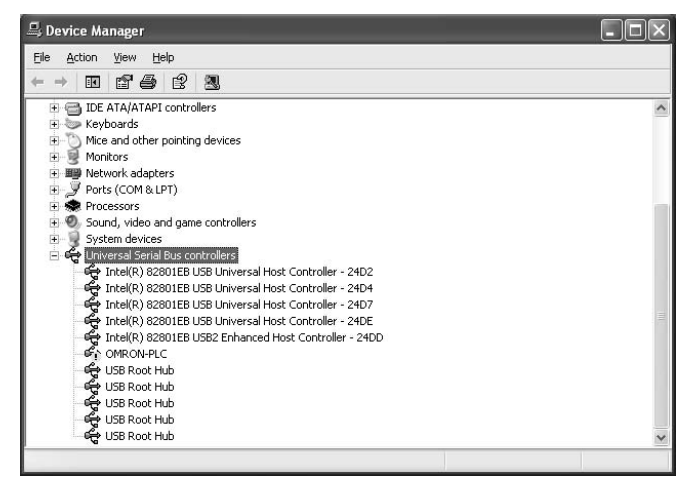

A-5 安装 USB 驱动 **App**

- 重新安装 USB 驱动
	- 1. 右键单击 "Universal Serial Bus controllers"(通用串行总线控制器)目录下的"OMRON-PLC"并选 择 "Properties"( 属性 )。此时将显示属性窗口。

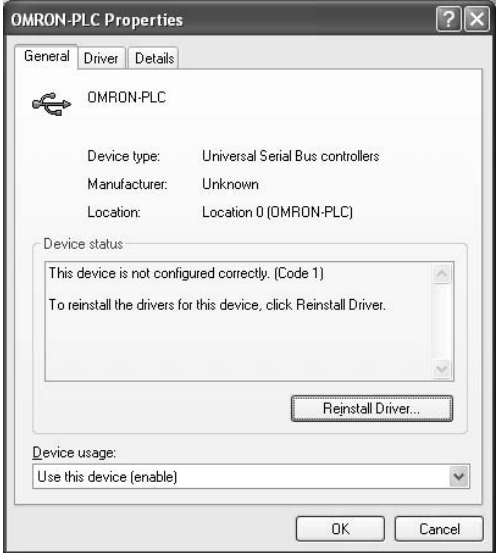

2. 点击"Reinstall Driver"(重新安装驱动程序)按钮。此时将显示"Hardware Update Wizard"(硬件 升级向导 ) 窗口。请按照 "Installing the USB Driver"( 安装 USB 驱动 ) 中的步骤安装驱动程序。

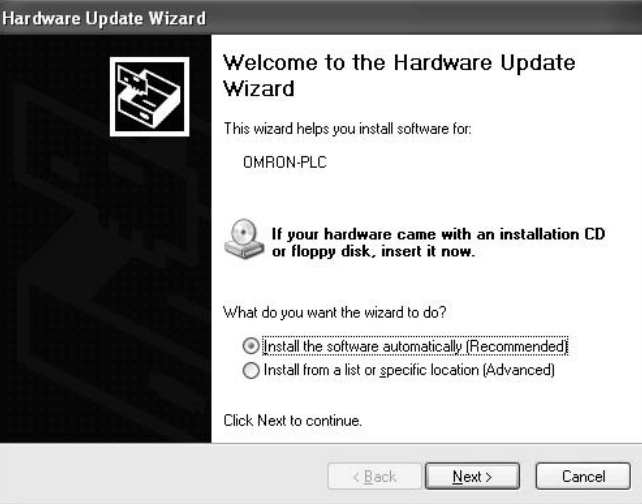

# A-6 基本I/O单元的负载短路保护和线路断开 检测

#### A-6-1 CJ1W-OD202 的负载短路保护和线路断开检测

本节对 CJ1W-OD202 输出单元的负载短路保护进行了说明。

如下所示,通常当输出位变为 ON(OUT) 时,晶体管将导通,且输出电流 (Iout) 开始流动。 正常运行

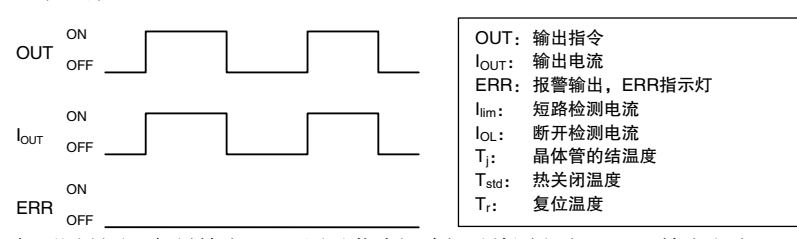

如下图所示,如果输出 (Iout) 因过载或短路超过检测电流 (Ilim),输出电流 (Iout) 将被限制。当输出晶体管 的结温度 (Ti) 达到热关闭温度 (Tstd) 时,输出将关闭以防止晶体管受损,且报警输出位将变为 ON, ERR 指示灯亮起。当晶体管的结温度 (Tj) 下降到复位温度 (Tr) 时,ERR 指示灯将自动复位且输出电流将开始 流动。

过载或短路的动作

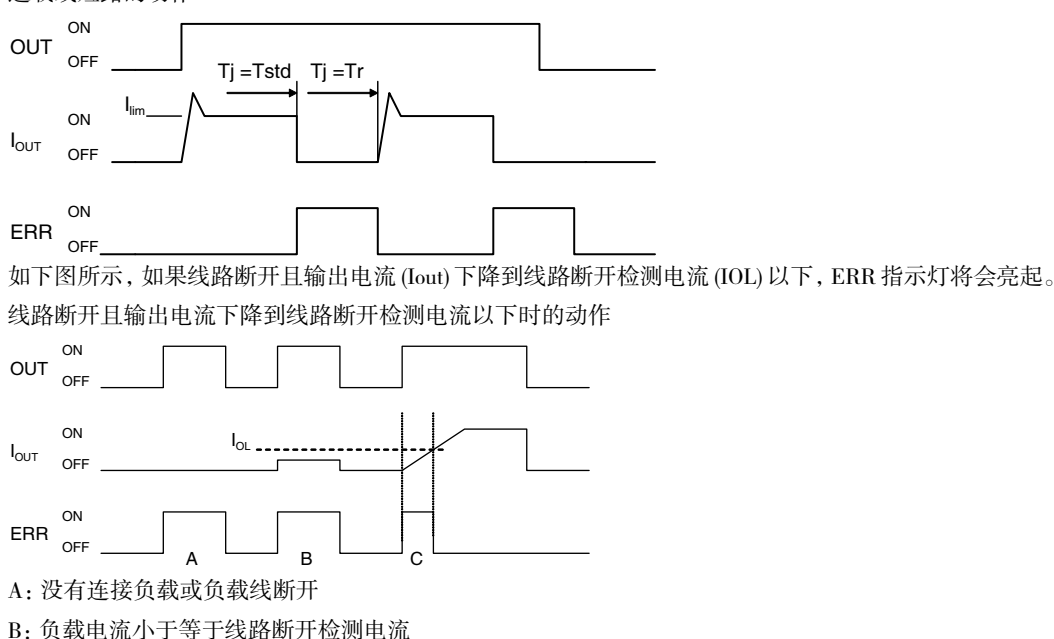

C:负载电流上升速度过慢,且在达到断开检测电流前检测到错误

连接负载 L 时, ERR 指示灯可能会亮起, 且报警输出位会在约 100ms 的时间内保持 ON 状态。本章节 下文所示的编程示例可以避免在这种情况下进行错误检测。

#### ● 运行限制

尽管 CJ1W-OD202 提供短路保护,但其仅在负载瞬时短路时用于保护内部电路。如图 2 所示, 当结温 度 Tj 等于复位温度 Tr 时,短路保护自动退出。因此,除非消除造成短路的原因,否则 ON/OFF 动作 仍将在输出端重复。长时间任其短路将导致内部温度上升、元件老化、外壳或 PCB 变色等。因此应遵 守下列限制。

#### ● 限制

如果外部负载发生短路,应立刻关闭相应输出并消除短路成因。CJ1W-OD202 会将外部负载输出编号 对应的报警输出位变为 ON。每个公共端都对应一个报警输出位。

当报警输出位变为 ON 时,在用户程序中使用一个用于报警的自保持位,并且相应的输出会变为 OFF。 基本 I/O 单元信息区 (A050 ~ A069) 为每个单元的安装插槽分配一个报警输出位。

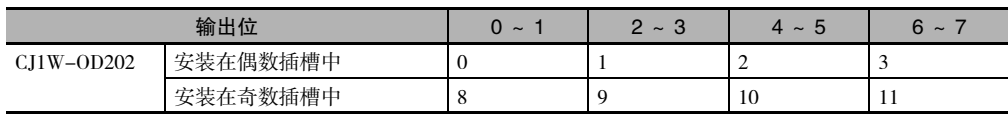

下列所示为输出位和基本 I/O 单元信息区中的位的对应关系。

例如, 当 CJ1W-OD212 安装在机架 0 的插槽 0 中时, 如果输出 0 短路, 那么 A50.00 将变为 ON。当 CJ1W-OD202 安装在机架 0 的插槽 1 中时,如果输出 7 短路,那么 A50.11 将变为 ON。

#### ● 编程示例

本例中, CJ1W-OD202 安装在机架 0 的插槽 0 中。

本例显示如何在报警输出位 A50.00 变为 ON 的情况下, 立即使输出位 CIO 0.00 变为 OFF, 以及如何保 持这些输出位为 OFF,直至消除错误成因,并通过工作位 W0.01 进行复位。

切换为 CIO 0.00、CIO 1.00、0( 位于 TIM 下方和框图的右下角 )、A50.00 和 W0.01。

为防止报警输出位在负载接通时瞬时变为 ON,报警输出不会在输入 (CIO 1.00) 变为 ON 后的 200ms 内 变为 ON。

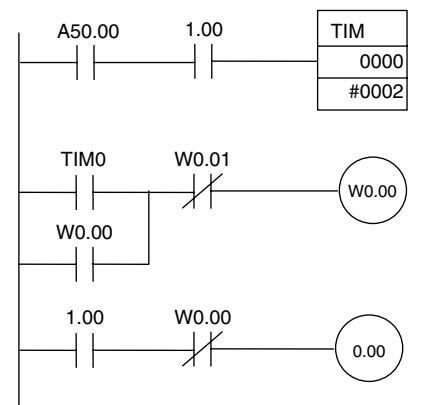

#### A-6-2 CJ1W-OD204/OD212/OD232/MD232 的负载短路保护

如下所示,通常当输出位变为 ON(OUT) 时,晶体管将导通,且输出电流 (Iout) 开始流动。如下图 2 所示, 如果输出 (Iout) 因过载或短路超过检测电流 (Ilim),输出电流 (Iout) 将被限制。当输出晶体管的结温度 (Tj) 达到热关闭温度 (Tstd) 时,输出将关闭以防止晶体管受损,且报警输出位将变为 ON, ERR 指示灯亮起。 当晶体管的结温度 (Tj) 下降到复位温度 (Tr) 时, ERR 指示灯将自动复位且输出电流将开始流动。

正常运行

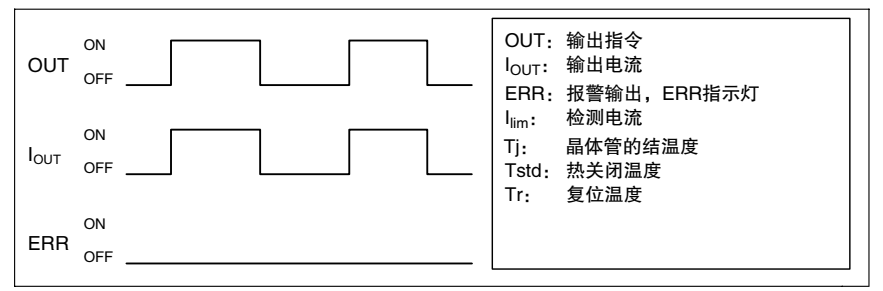

过载或短路的动作

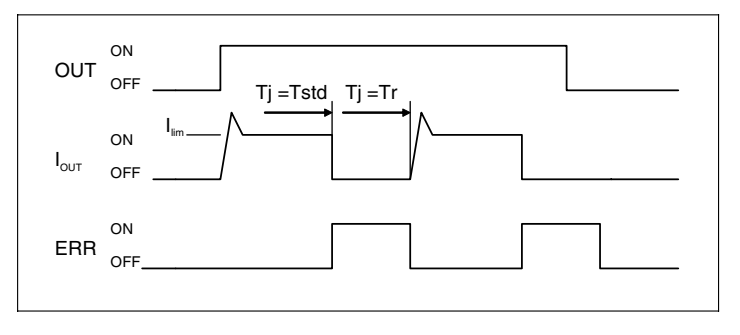

### CJ1W-OD204/OD212/OD232/MD232 的运行限制

这些单元提供短路保护,用于防止内部电路由于负载中的瞬时短路而受损。如图 2 所示, 当结温度 Tj 等 于复位温度 Tr 时,短路保护自动退出。因此,除非消除造成短路的原因,否则 ON/OFF 动作仍将在输出 端重复。长时间任其短路将导致内部温度上升、元件老化、外壳或 PCB 变色等。因此应遵守下列限制。

#### ● 限制

如果外部负载发生短路,应立刻关闭相应输出并消除短路成因。外部负载输出编号对应的报警输出位 变为 ON。每个公共端都对应一个报警输出位。

当报警输出位变为 ON 时,在用户程序中使用一个用于报警的自保持位,并且相应的输出会变为 OFF。 基本 I/O 单元信息区 (A050 ~ A069) 为每个单元的安装插槽分配一个报警输出位。

下列所示为输出位和基本 I/O 单元信息区中的位的对应关系。

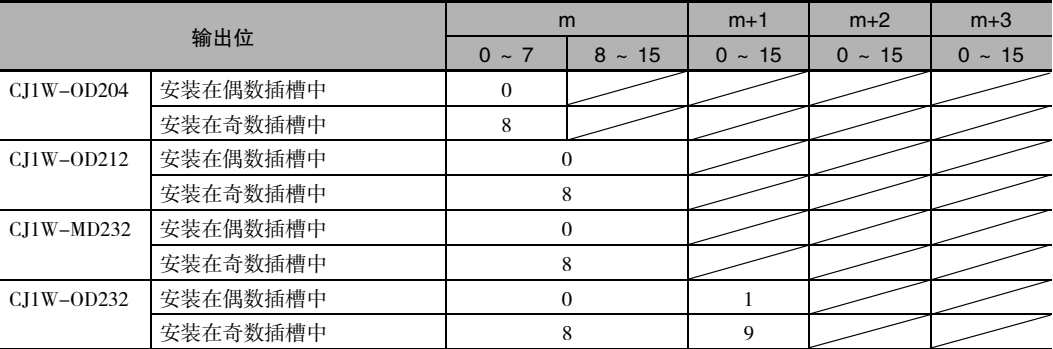

例如, 当 CJ1W-OD212 安装在机架 0 的插槽 0 中时, 如果输出 8 短路, 那么 A50.00 将变为 ON。当 CJ1W-OD232 安装在机架 0 的插槽 1 中时, 如果输出 m+1 短路, 那么 A50.09 将变为 ON。

#### ● 编程示例

本例中, CJ1W-OD212 安装在机架 0 的插槽 0 中。

本例显示如何在报警输出位 A50.00 变为 ON 的情况下,立即使输出位 CIO 0.00 ~ CIO 0.07 变为 OFF, 以及如何保持这些输出位为 OFF,直至消除错误成因,并通过工作位 W0.01 进行复位。

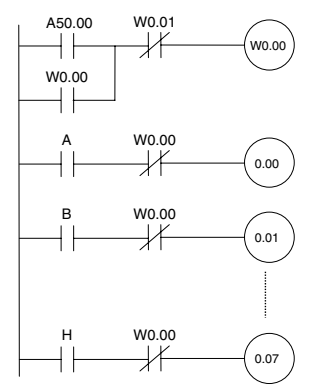

# A-7 继电器输出降噪法

CJ 系列 PLC 符合 EMC 指令的通用发射标准 (EN61000-6-4)。但是,由于继电器输出开关动作会产生噪声 干扰,可能无法满足这些标准。在这种情况下,负载侧必须连接一个抗噪声滤波器,或在 PLC 外部提供 其它相应的预防措施。

为满足这些标准而采取的预防措施因负载侧的设备、配线、机器配置等因素而异。以下为用于抑制噪声 干扰产生而采取的预防措施示例。

### 预防措施

( 更多详情请参阅 EN61000-6-4)

如果包括 PLC 在内的整个系统的负载开关频率低于每分钟 5 次, 则无需采取预防措施。 如果包括 PLC 在内的整个系统的负载开关频率高于每分钟 5 次, 则需采取预防措施。

#### 预防措施示例

当对感性负载进行开关操作时,应遵照以下说明为负载或接点并联浪涌保护器、二极管等元件。

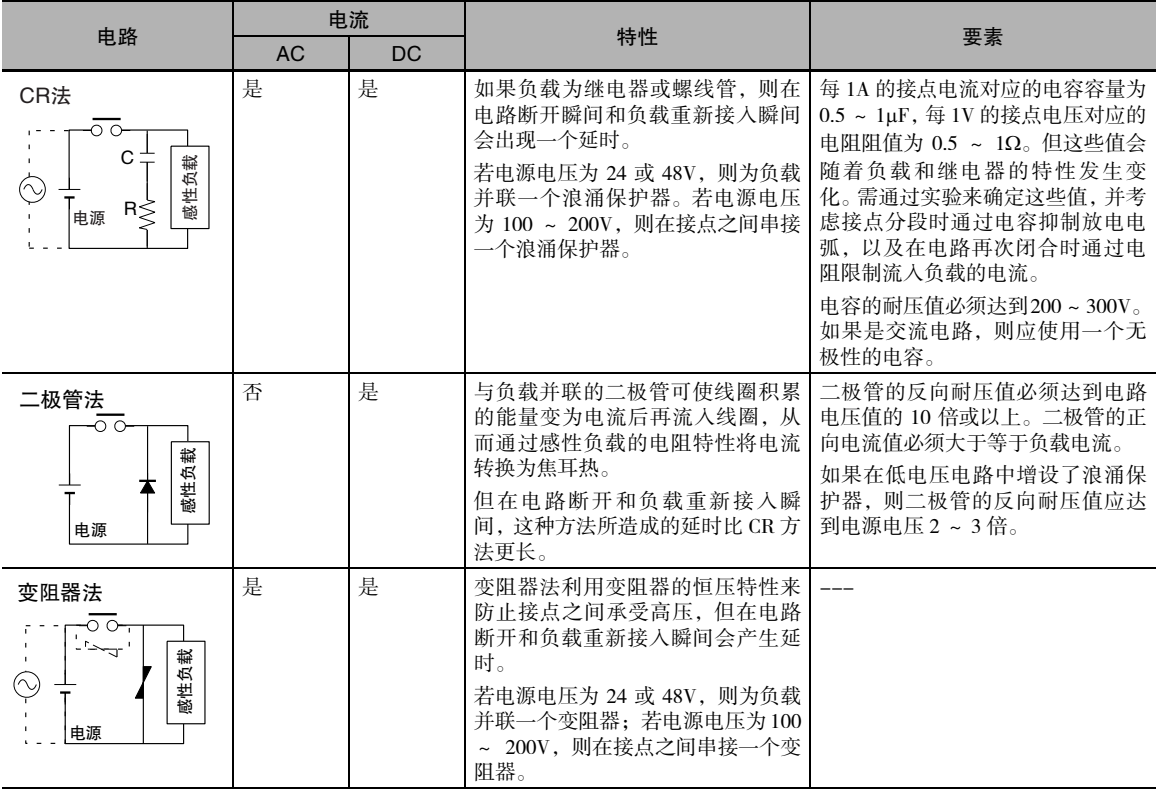

**App**

当切换为浪涌电流较高的负载 ( 如白炽灯 ) 时,应按下图所示抑制浪涌电流。

预防措施1 わりつい かいおん かいおん かいりょう かいろん かいりょう

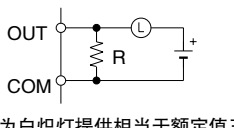

为白炽灯提供相当于额定值三分<br>之一的静态电流

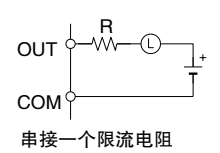

# A-8 各单元版本支持的功能

#### A-8-1 CJ2H CPU 单元

#### 1.3 版或更高版本所支持的功能

若要使用为 1.3 版单元新增的功能,则需使用 CX-Programmer 9.1 版或更高版本。

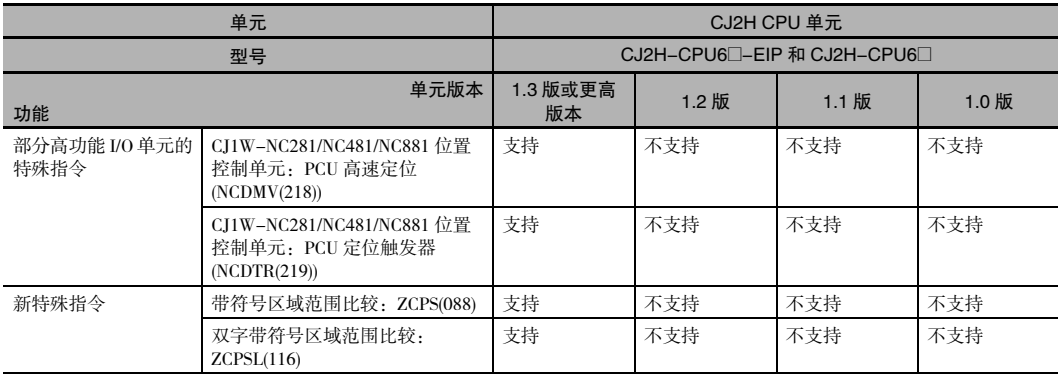

#### 1.2 版或更高版本

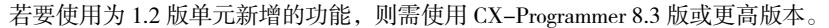

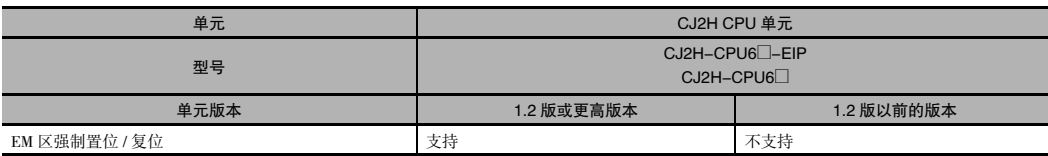

注 包含 1.2 版或更高版本 CJ2H CPU 单元的功能的用户程序无法兼容 1.1 版或更早版本的 CJ2H CPU 单元。如果尝试 通过 CX-Programmer 向 1.1 版或更早版本的 CPU 单元传送包含这些功能的程序,将发生错误,导致程序无法下载 至 CPU 单元。

单元

### 1.1 版或更高版本所支持的功能

若要使用为 1.1 版单元新增的功能,则需使用 CX-Programmer 8.1 版 \* 或更高版本。

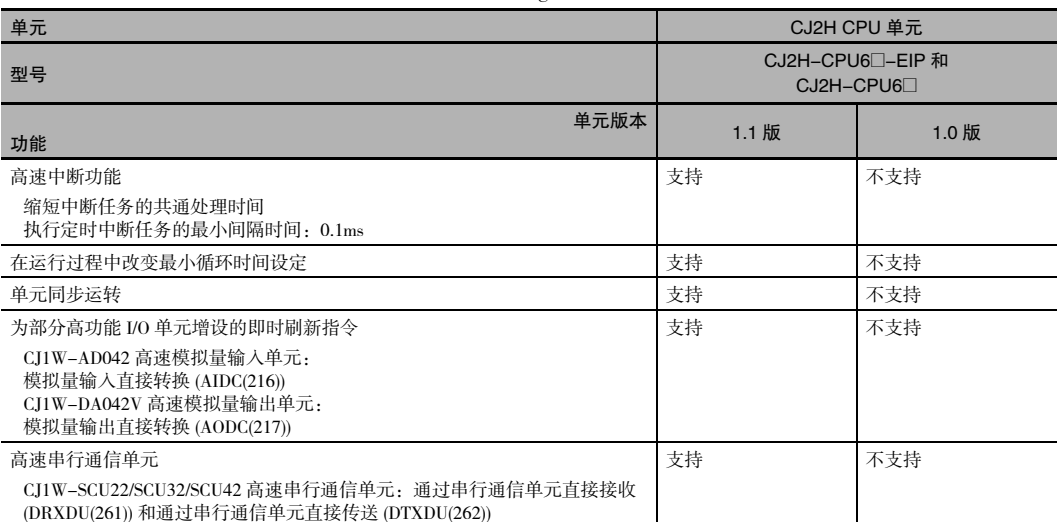

\* 若要使用高速中断功能及在运行过程中改变最小循环时间设定,需采用 CX-Programmer 8.02 版或更高版本。

注 使用 1.1 或更高版本 CJ2H CPU 单元的功能的用户程序无法兼容 1.0 或更早版本的 CJ2H CPU 单元。如果尝试通过 CX-Programmer 向 1.0 版或更低版本的 CPU 单元传送包含这些功能的程序,将发生错误,导致程序无法下载至 CPU 单元。如果将包含这些功能的程序文件 ( 扩展名:.OBJ) 传送到 1.0 版的 CPU 单元,将在运行开始或启用功 能时发生错误,从而导致 CPU 单元停止运行。

#### A-8-2 CJ2M CPU 单元

#### 2.0 版或更高版本所支持的功能

若要使用为 2.0 版单元新增的功能,则需使用 CX-Programmer 9.12 版或更高版本。

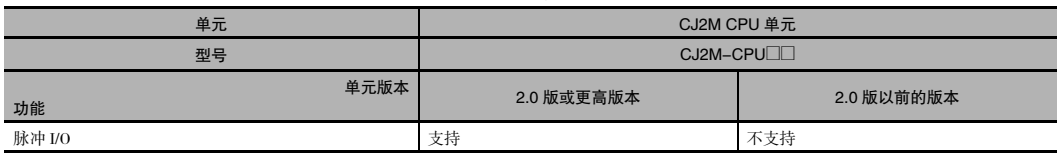

# 索引

#### 数字

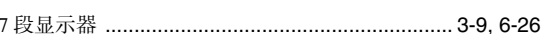

#### $\, {\bf B}$

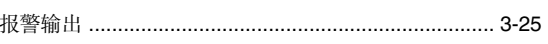

### ${\bf C}$

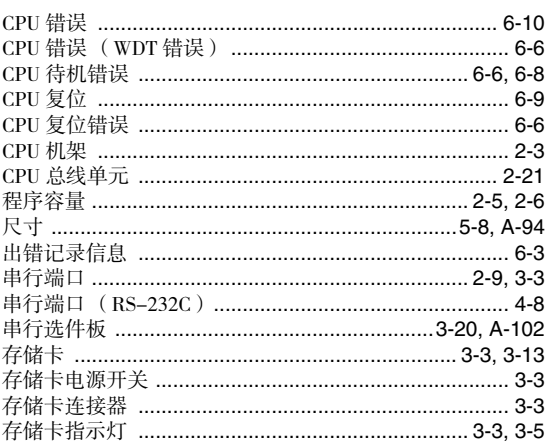

#### $\mathsf D$

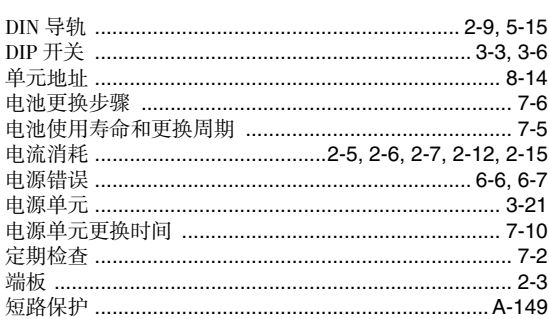

#### E

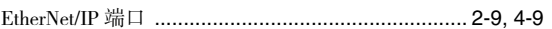

#### $\mathsf F$

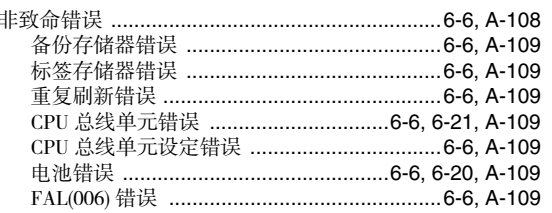

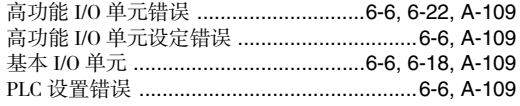

#### ${\bf G}$

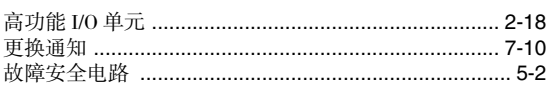

#### $\mathsf I$

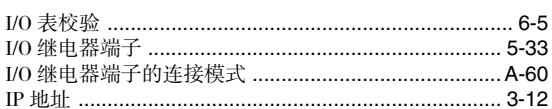

#### $\mathsf{J}$

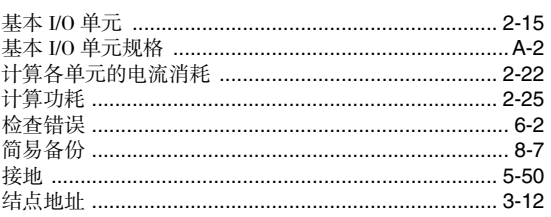

#### K

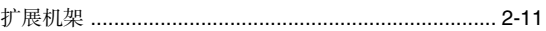

### $\mathsf{L}$

#### M

#### $\sf P$

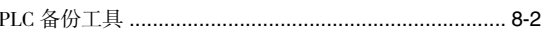

#### $\mathsf{R}$

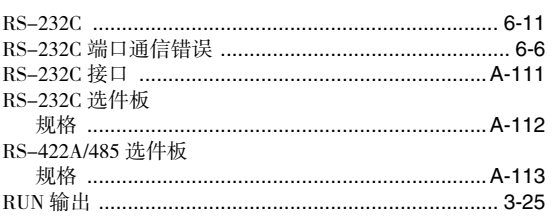

# $\frac{U}{\sqrt{2}}$

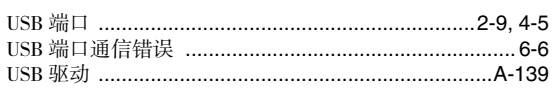

#### W

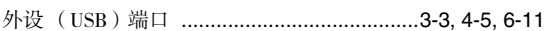

# $\frac{\mathsf{X}}{\mathsf{I}}$

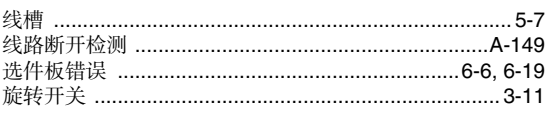

#### $\mathsf Z$

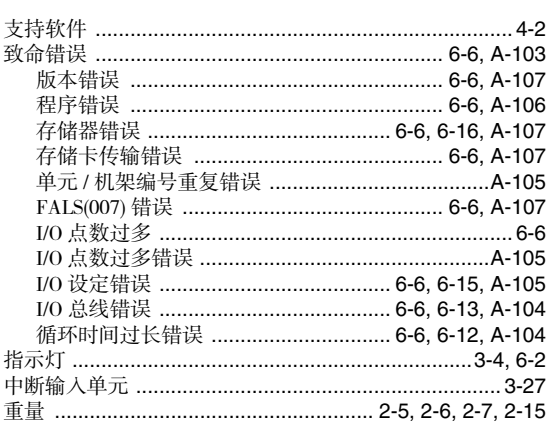

#### 修订记录

手册封面上样本编号的后缀部分即为修订号。

样本编号:W472-CN5-09

修订号

下表对手册每次修订后发生的变更进行了概述。具体页码参见上一版手册。

| 修订号      | 日期       | 修订内容                                                                         |
|----------|----------|------------------------------------------------------------------------------|
| $\Omega$ | 2008年7月  | 首次出版                                                                         |
| 02       | 2008年12月 | 増加 CI2H–CPU6□。                                                               |
|          |          | 增加对 1.1 版 CJ2 CPU 单元的说明。                                                     |
|          |          | 增加下列基本 I/O 单元:CJ1W-ID212、CJ1W-ID233、CJ1W-OD213 和 CJ1W-<br>OD234 <sub>o</sub> |
| 03       | 2009年2月  | 增加对单元同步运转功能的说明。                                                              |
|          |          | 增加 CJ1W-NC214/234/414/434 位置控制单元。                                            |
| 04       | 2009年7月  | 增加 CJ1W-AD042 模拟量输入单元。                                                       |
|          |          | 增加 CJ1W-DA042V 模拟量输出单元。                                                      |
| 05       | 2009年11月 | 增加 CJ1W-SCU22/32/42 串行通信单元。                                                  |
|          |          | 增加对 EM 区强制置位 / 复位功能的说明。                                                      |
|          |          | 勘误。                                                                          |
| 06       | 2010年2月  | 増加 CJ2M–CPU□□。                                                               |
| 07       | 2010年7月  | 增加对 CJ2M-MD21□ 脉冲 I/O 模块的说明。                                                 |
|          |          | 勘误。                                                                          |
| 08       | 2010年10月 | 增加对 CJ2M-CPU3□ CPU 单元内置 EtherNet/IP 端口 2.1 版的说明。                             |
|          |          | 勘误。                                                                          |
| 09       | 2023年4月  | 增加安全对策的说明。                                                                   |

IC320GC-zh 承诺事项 购买欧姆龙产品的客户须知 承蒙对欧姆龙株式会社(以下简称"本公司")产品的一贯厚爱和支持,藉此机会再次深表谢意。 如果未特别约定,无论贵司从何处购买的产品,都将适用本承诺事项中记载的事项。 请在充分了解这些注意事项基础上订购。 1. 定义 本承诺事项中的术语定义如下。 (1) "本公司产品":是指"本公司"的FA系统机器、通用控制器、传感器、电子/结构部件。 (2) "产品目录等":是指与"本公司产品"有关的欧姆龙综合产品目录、FA系统设备综合产品目录、安全组件综合产品目录、电子/机构部件综合产品目录以及其他产品目录、规格书、 使用说明书、操作指南等,包括以电子数据方式提供的资料。 (3) "使用条件等":是指在"产品目录等"资料中记载的"本公司产品"的使用条件、额定值、性能、运行环境、操作使用方法、使用时的注意事项、禁止事项以及其他事项。 (4) "客户用途":是指客户使用"本公司产品"的方法,包括将"本公司产品"组装或运用到客户生产的部件、电子电路板、机器、设备或系统等产品中。 (5) "适用性等":是指在"客户用途"中"本公司产品"的(a)适用性、(b)动作、(c)不侵害第三方知识产权、(d)法规法令的遵守以及(e)满足各种规格标准。 2. 关于记载事项的注意事项 对"产品目录等"中的记载内容,请理解如下要点。 (1) 额定值及性能值是在单项试验中分别在各条件下获得的值,并不构成对各额定值及性能值的综合条件下获得值的承诺。 (2) 提供的参考数据仅作为参考,并非可在该范围内一直正常运行的保证。 (3) 应用示例仅作参考,不构成对"适用性等"的保证。 (4) 如果因技术改进等原因,"本公司"可能会停止"本公司产品"的生产或变更"本公司产品"的规格。 3. 使用时的注意事项 选用及使用本公司产品时请理解如下要点。 (1) 除了额定值、性能指标外,使用时还必须遵守"使用条件等"。 (2) 客户应事先确认"适用性等",进而再判断是否选用"本公司产品"。"本公司"对"适用性等"不做任何保证。 (3) 对于"本公司产品"在客户的整个系统中的设计用途,客户应负责事先确认是否已进行了适当配电、安装等事项。 (4) 使用"本公司产品"时,客户必须采取如下措施:(i)相对额定值及性能指标,必须在留有余量的前提下使用"本公司产品",并采用冗余设计等安全设计(ii)所采用的安全设计必须 确保即使"本公司产品"发生故障时也可将"客户用途"中的危险降到最小程度、(iii)构建随时提示使用者危险的完整安全体系、(iv)针对"本公司产品"及"客户用途"定期实施各 项维护保养。 (5) 因DDoS攻击(分布式DoS攻击)、计算机病毒以及其他技术性有害程序、非法侵入,即使导致"本公司产品"、所安装软件、或者所有的计算机器材、计算机程序、网络、数据库 受到感染,对于由此而引起的直接或间接损失、损害以及其他费用, "本公司"将不承担任何责任。 对于(i)杀毒保护、(ii)数据输入输出、(iii)丢失数据的恢复、(iv)防止"本公司产品"或者所安装软件感染计算机病毒、(v)防止对"本公司产品"的非法侵入,请客户自行负责采取充 分措施。 (6) "本公司产品"是作为应用于一般工业产品的通用产品而设计生产的。如果客户将"本公司产品"用于以下所列用途,则本公司对产品不作任何保证。但"本公司"已表明可用于特 殊用途,或已与客户有特殊约定时,另行处理。 (a) 必须具备很高安全性的用途(例:核能控制设备、燃烧设备、航空/宇宙设备、铁路设备、升降设备、娱乐设备、医疗设备、安全装置、其他可能危及生命及人身安全的用途) (b) 必须具备很高可靠性的用途(例:燃气、自来水、电力等供应系统、24小时连续运行系统、结算系统、以及其他处理权利、财产的用途等) (c) 具有苛刻条件或严酷环境的用途(例:安装在室外的设备、会受到化学污染的设备、会受到电磁波影响的设备、会受到振动或冲击的设备等) (d) "产品目录等"资料中未记载的条件或环境下的用途 (7) 除了不适用于上述3.(6)(a)至(d)中记载的用途外,"本产品目录等资料中记载的产品"也不适用于汽车(含二轮车,以下同)。请勿配置到汽车上使用。关于汽车配置用产品,请咨询 本公司销售人员。 4. 保修条件 "本公司产品"的保修条件如下。 (1) 保修期限 自购买之日起1年。(但是,"产品目录等"资料中有明确说明时除外。) (2) 保修内容 对于发生故障的"本公司产品",由"本公司"判断并可选择以下其中之一方式进行保修。 (a) 在本公司的维修保养服务点对发生故障的"本公司产品"进行免费修理(但是对于电子、结构部件不提供修理服务。) (b) 对发生故障的"本公司产品"免费提供同等数量的替代品 (3) 当故障因以下任何一种情形引起时,不属于保修的范围。 (a) 将"本公司产品"用于原本设计用途以外的用途 (b) 超过"使用条件等"范围的使用 (c) 违反本注意事项"3.使用时的注意事项"的使用 (d) 非因"本公司"进行的改装、修理导致故障时 (e) 非因"本公司"出品的软件导致故障时 (f)"本公司"生产时的科学、技术水平无法预见的原因 (g) 除上述情形外的其它原因, 如"本公司"或"本公司产品"以外的原因(包括天灾等不可抗力) 5. 责任限制 本承诺事项中记载的保修是关于"本公司产品"的全部保证。对于因"本公司产品"而发生的其他损害, "本公司"及"本公司产品"的经销商不负任何责任。 6. 出口管理 客户若将"本公司产品"或技术资料出口或向境外提供时,请遵守中国及各国关于安全保障进出口管理方面的法律、法规。否则, "本公司"有权不予提供 "本公司产品"或技术资料。

202304

#### 欧姆龙自动化(中国)有限公司

咨询热线:400-820-4535 **http://www.fa.omron.com.cn 400-820-4535**

注:规格如有变更,恕不另行通知。请以最新产品说明书为准。